# Användarhandledning Frekvensomriktare ACS355

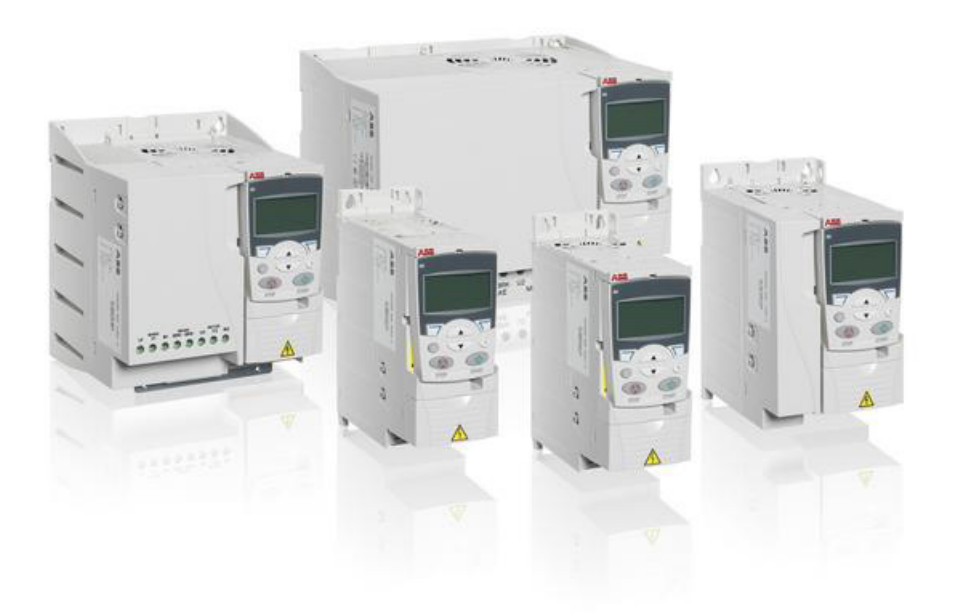

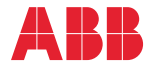

Power and productivity<br>for a better world™

# <span id="page-1-1"></span><span id="page-1-0"></span>Lista över relaterade användarhandledningar

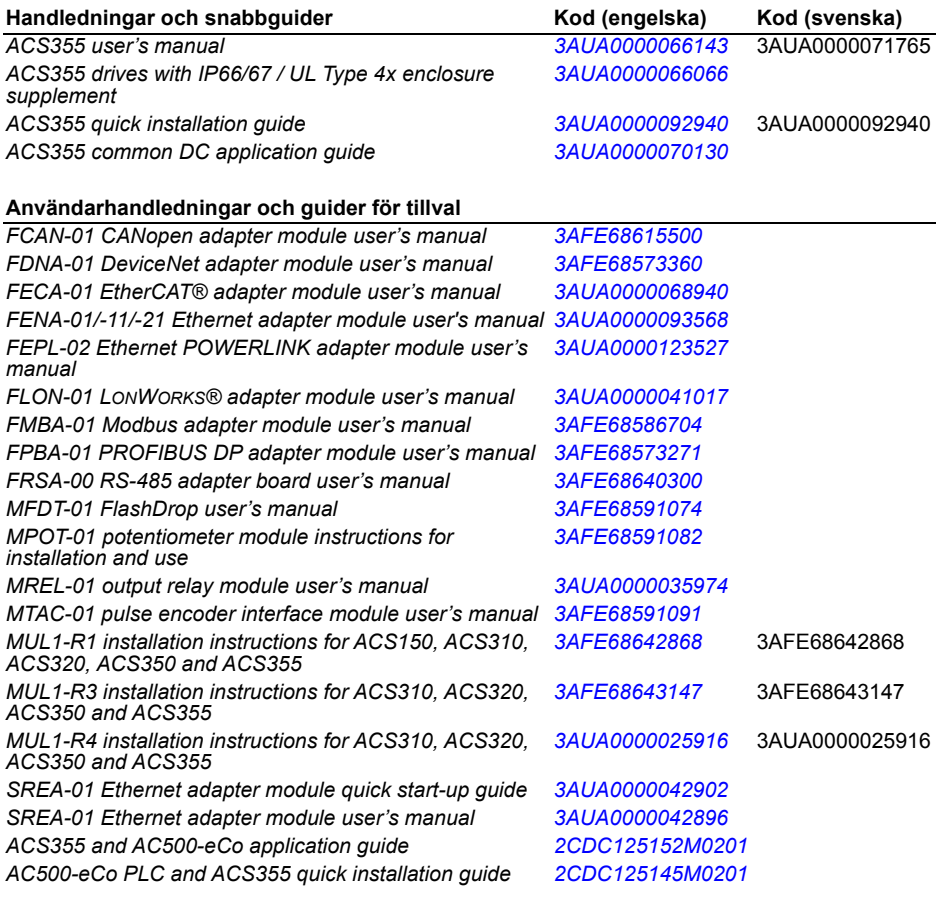

### **Handledningar och guider för underhåll**

*Guide for capacitor reforming in ACS50, ACS55, ACS150, ACS310, ACS350, ACS355, ACS550, ACH550 and R1- R4 OINT/SINT boards [3AFE68735190](http://search.abb.com/library/ABBLibrary.asp?DocumentID=3AFE68735190&LanguageCode=en&DocumentPartId=1&Action=Launch )*

Du kan söka handböcker och annan produktdokumentation i PDF-format i vårt dokumentbibliotek på Internet. Se *[Dokumentbibliotekpå Internet](#page-446-0)* på den bakre pärmens insida. För dokumentation som inte ingår i Dokumentbibliotek, kontakta ABB.

# **Användarhandledning**

# **ACS355**

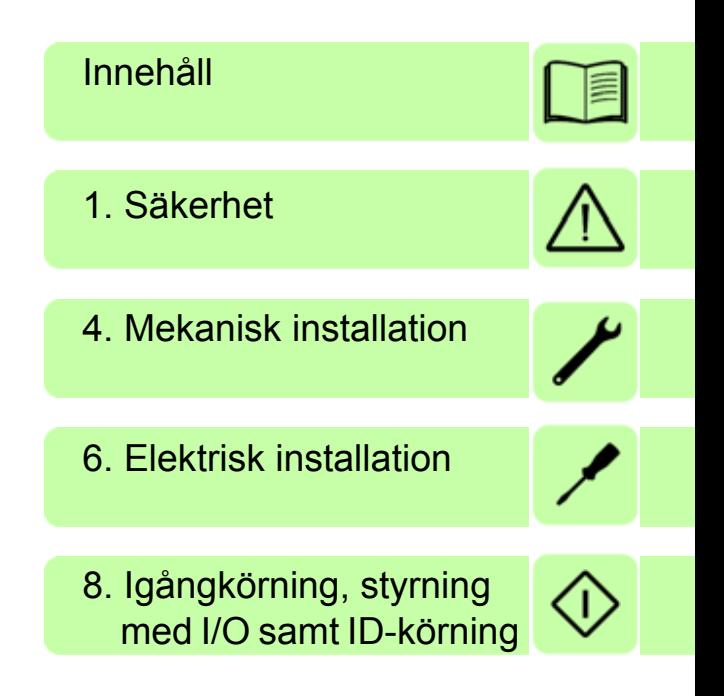

3AUA0000071765 Rev D SV Översättning av originalhandledning 3AUA0000066143 © 2018 ABB Oy. Med ensamrätt. GÄLLER FRÅN: 2018-01-01

# <span id="page-4-0"></span>**Innehåll**

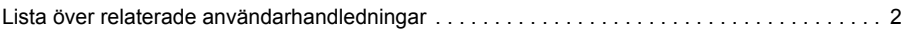

## *[1. Säkerhet](#page-16-1)*

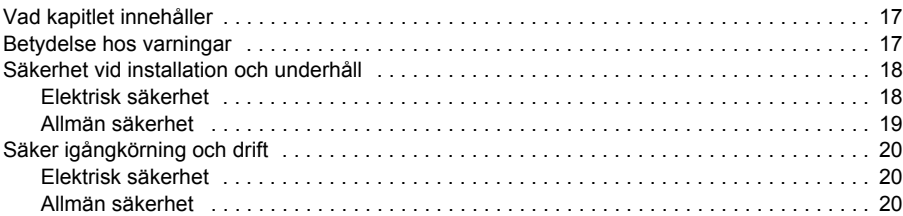

## *[2. Inledning till användarhandledningen](#page-20-0)*

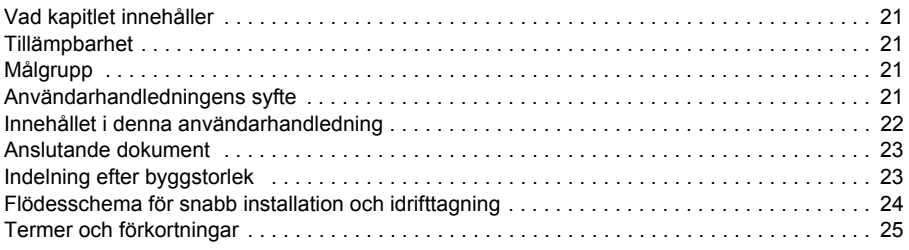

## *[3. Funktionsprincip och hårdvarubeskrivning](#page-26-0)*

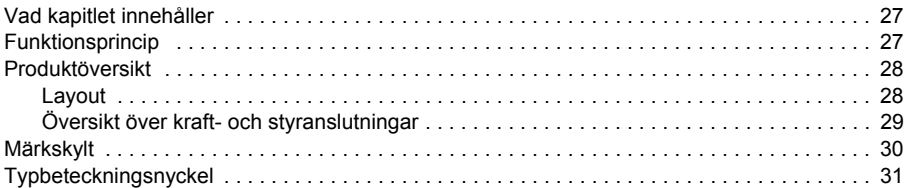

## *[4. Mekanisk installation](#page-32-1)*

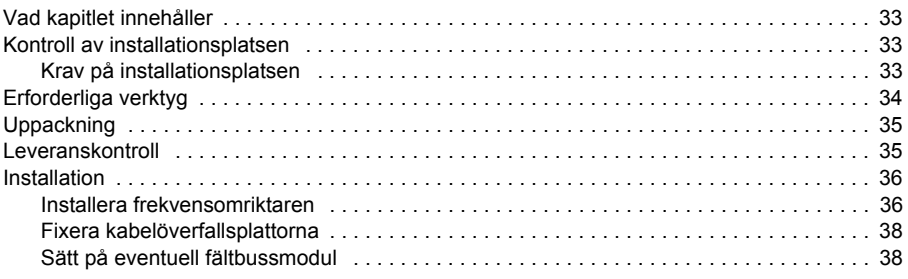

## *[5. Planering av elektrisk installation](#page-38-0)*

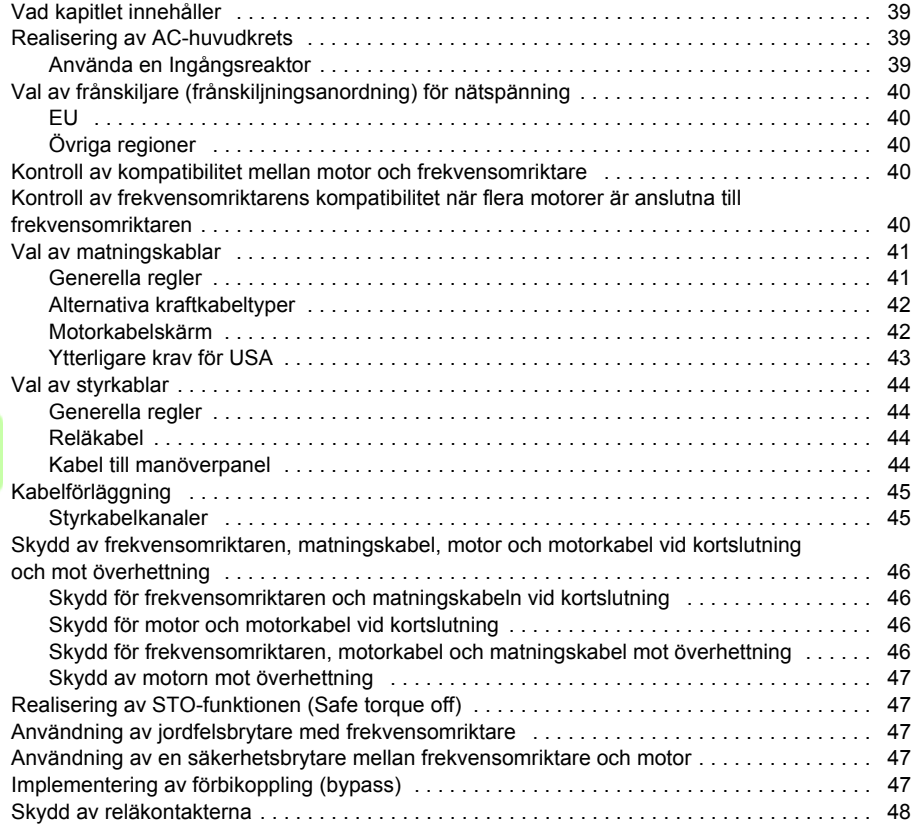

## *[6. Elektrisk installation](#page-48-1)*

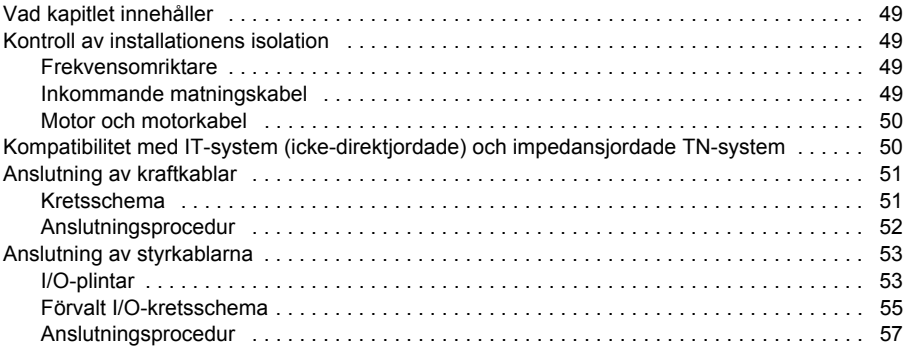

## *[7. Installationschecklista](#page-58-0)*

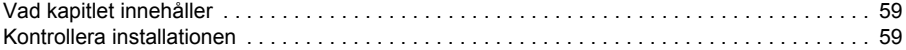

## *[8. Igångkörning, styrning med I/O samt ID-körning](#page-60-1)*

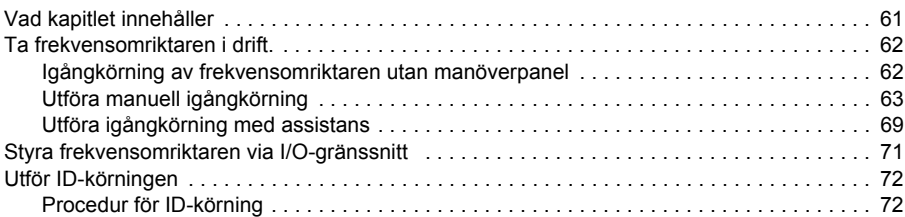

## *[9. Manöverpaneler](#page-74-0)*

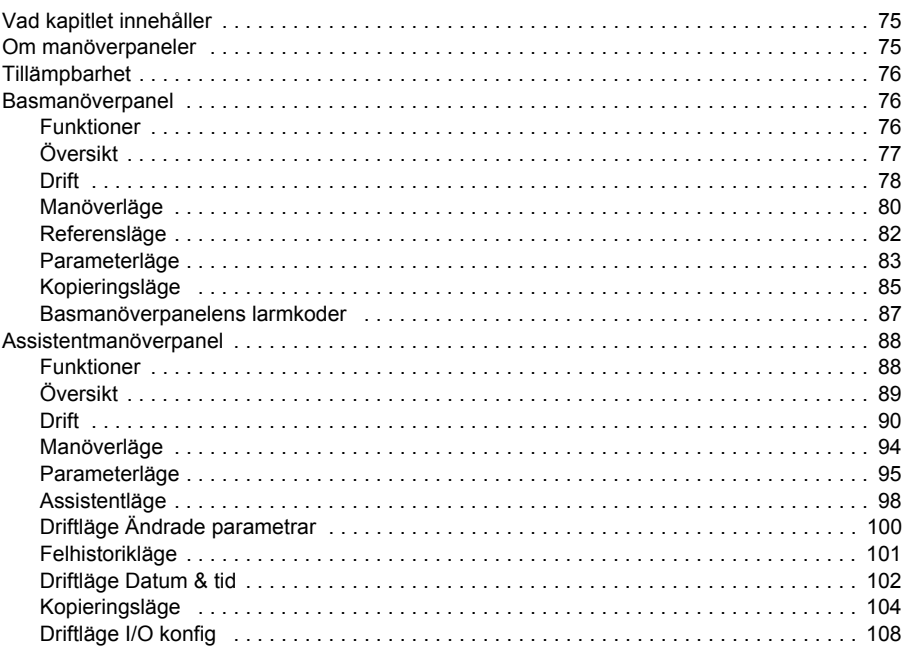

## *[10. Tillämpningsmakron](#page-108-0)*

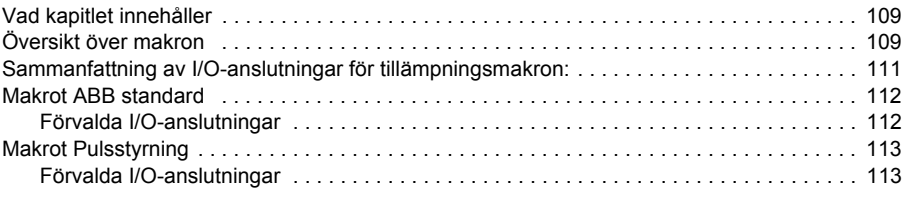

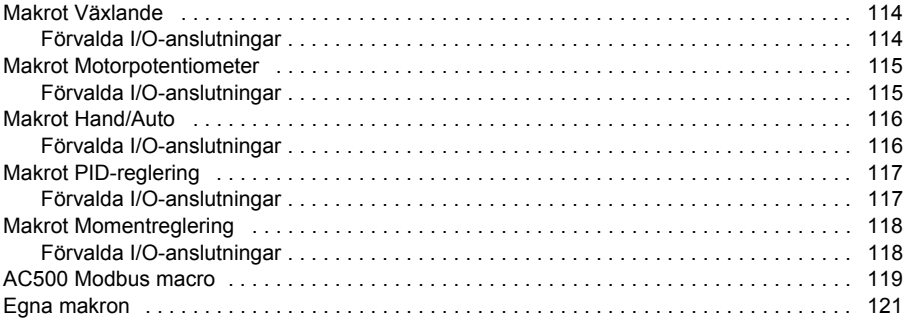

# 11. Programfunktioner

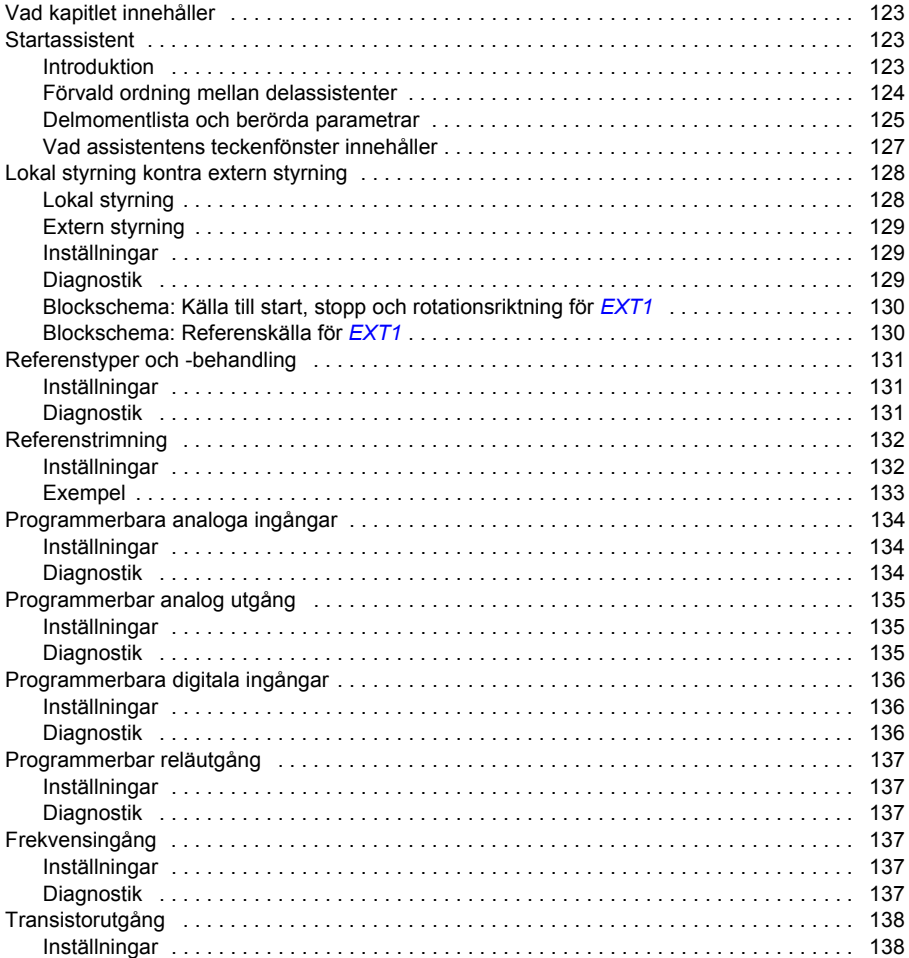

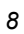

 $\sqrt{2}$ 

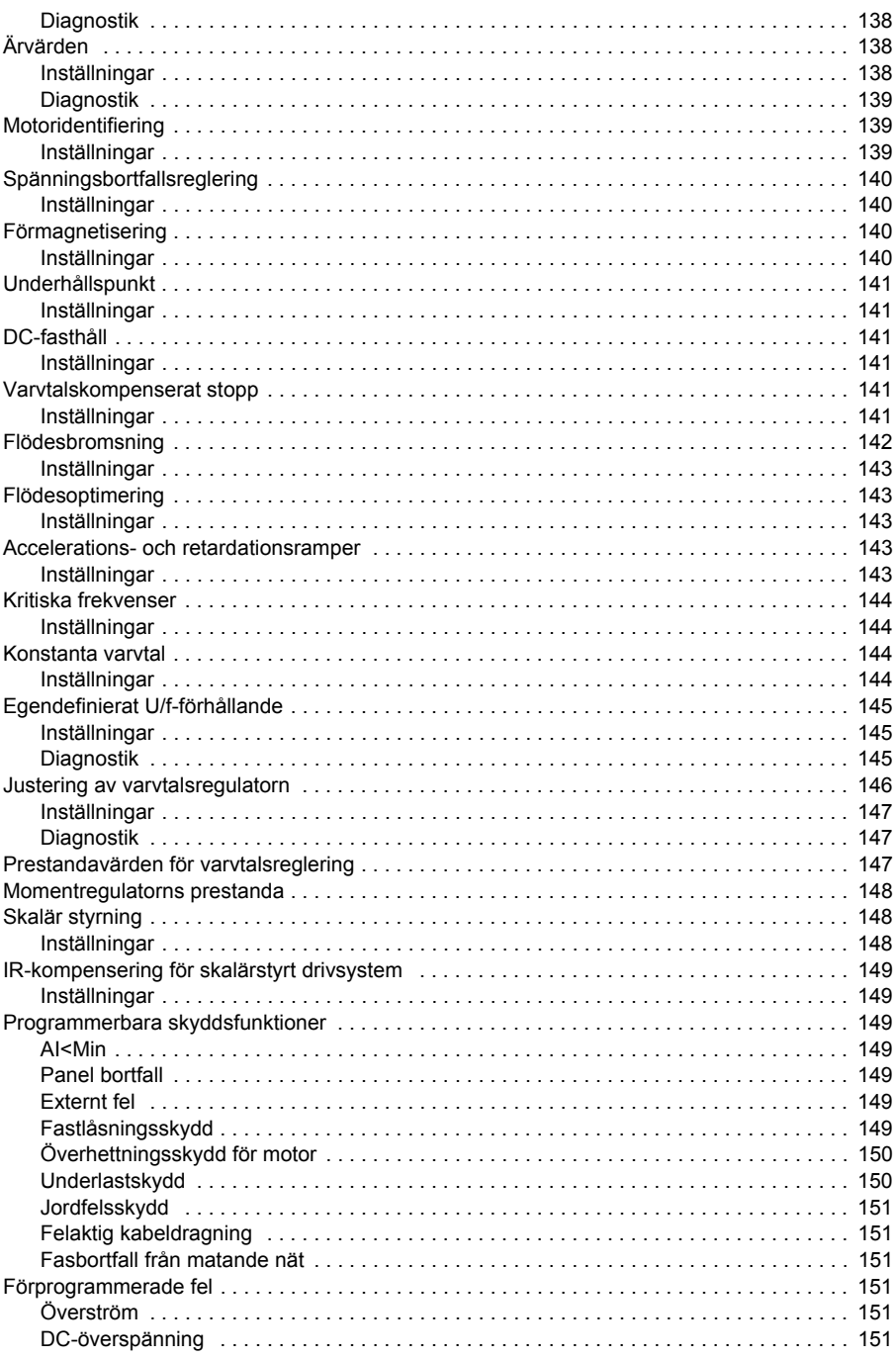

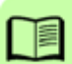

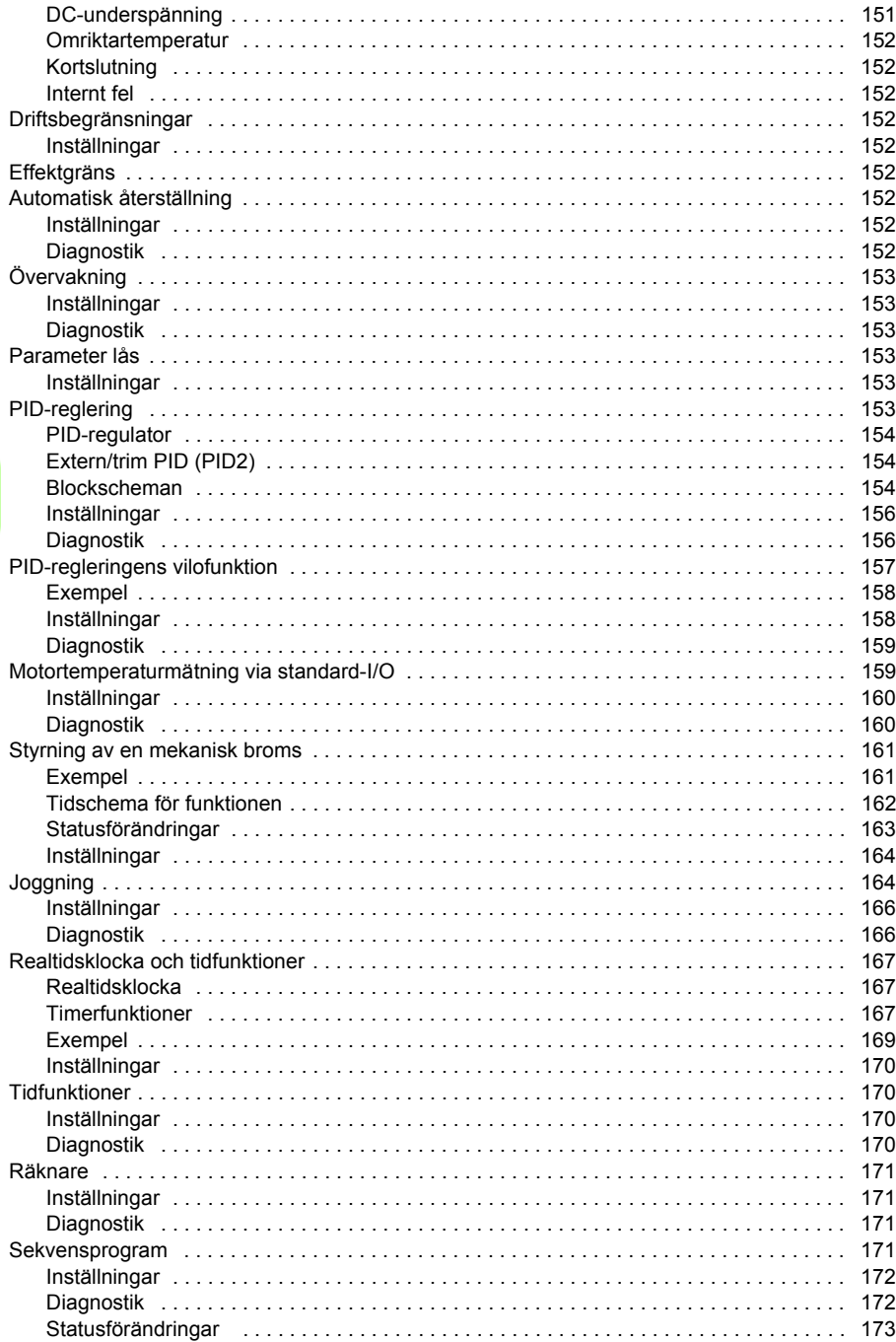

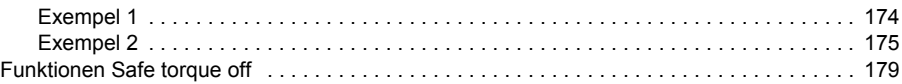

# 12. Ärvärden och parametrar

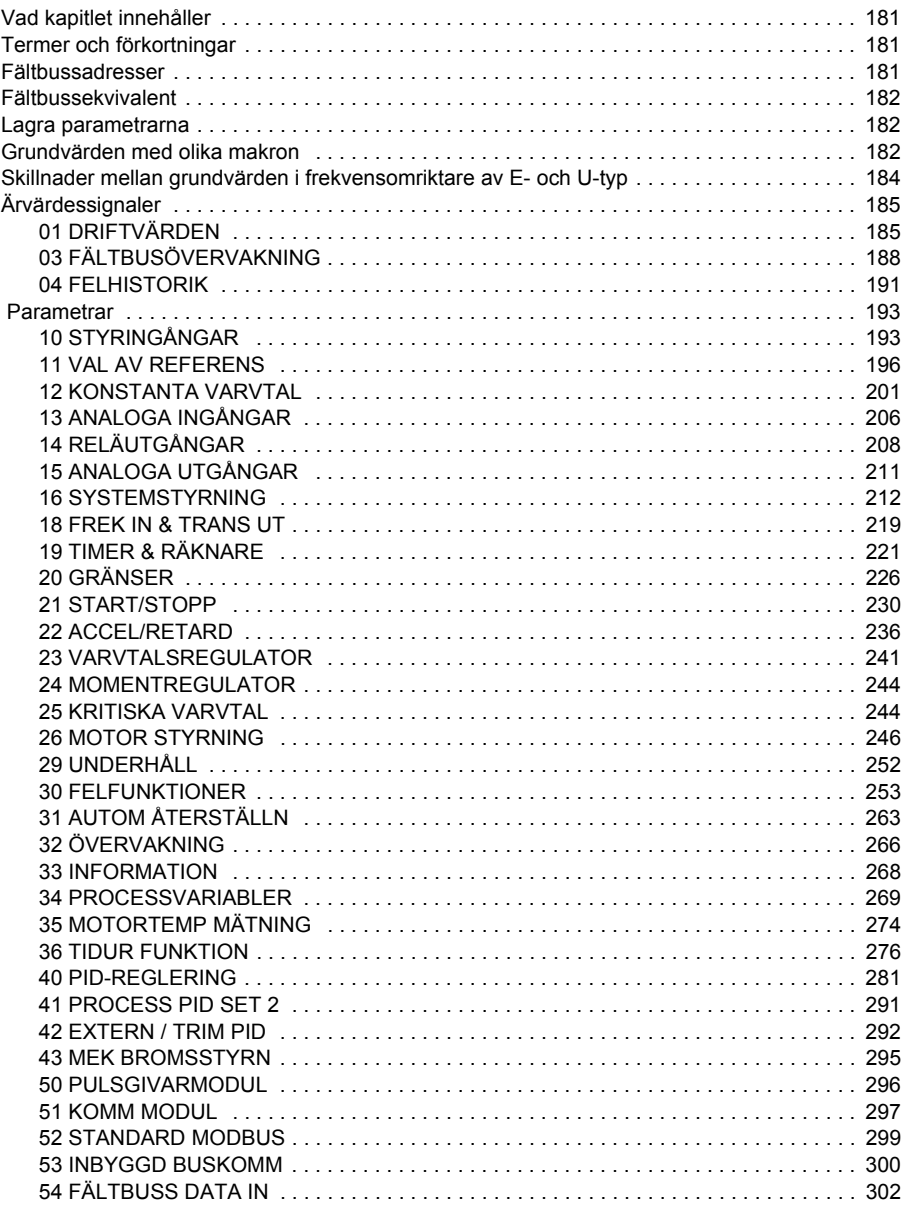

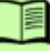

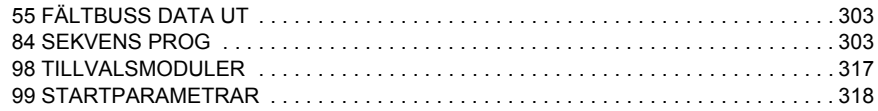

## *[13. Fältbusstyrning med inbyggd fältbuss](#page-324-0)*

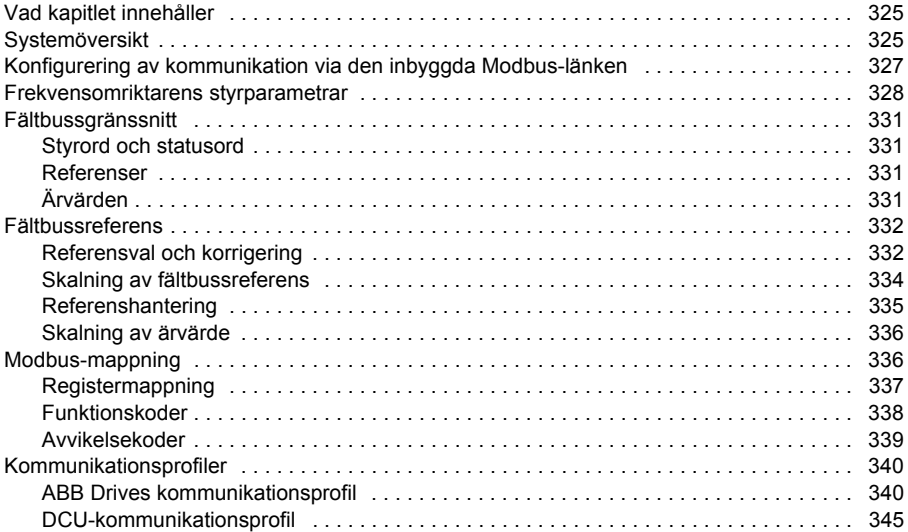

# *[14. Fältbusstyrning med fältbussadapter](#page-350-0)*

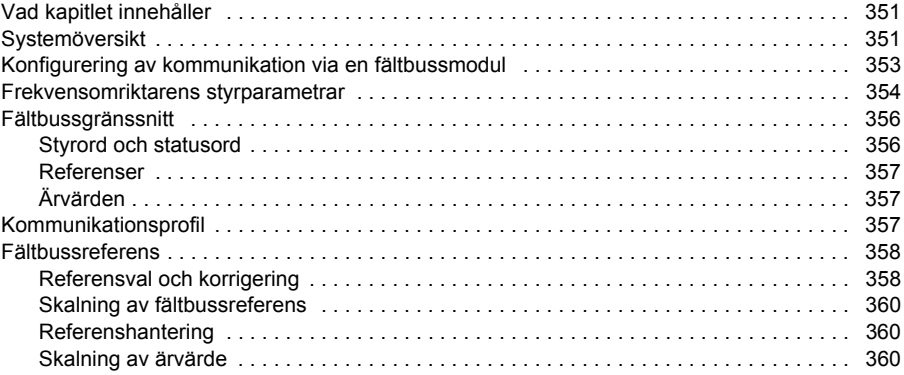

## *[15. Felsökning](#page-360-0)*

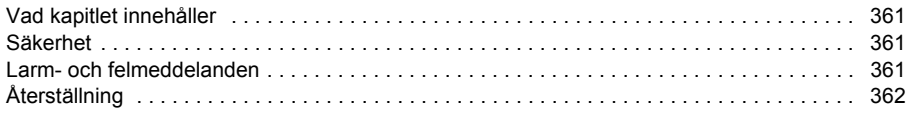

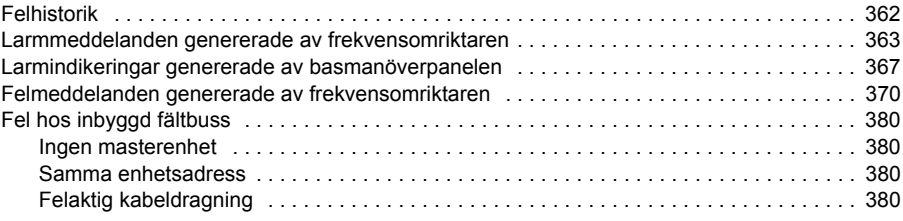

# *[16. Underhåll och maskinvarudiagnostik](#page-380-0)*

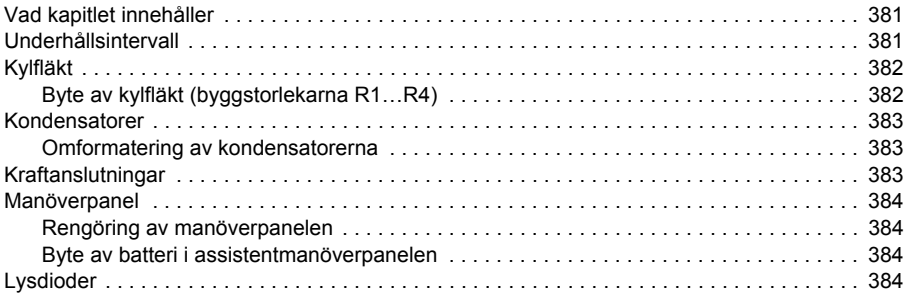

## *[17. Tekniska data](#page-384-0)*

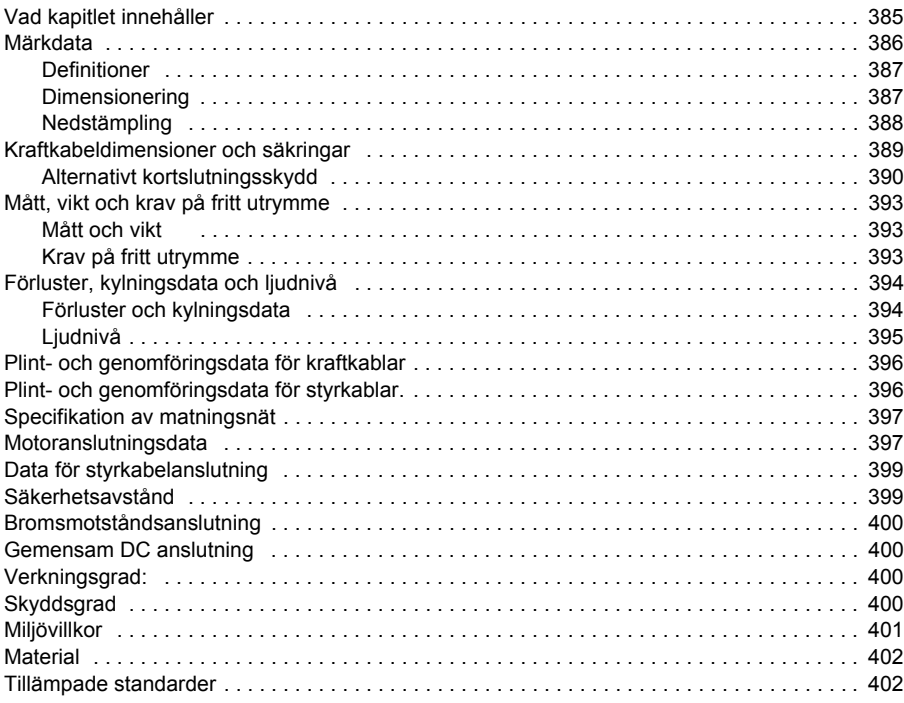

 *13*

頂

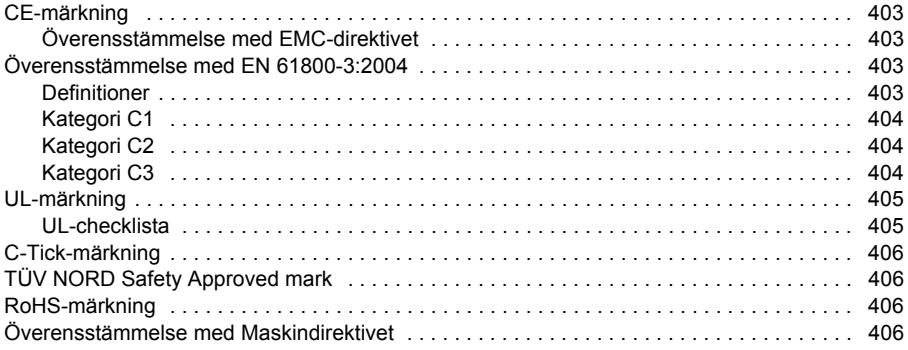

## *[18. Måttritningar](#page-406-0)*

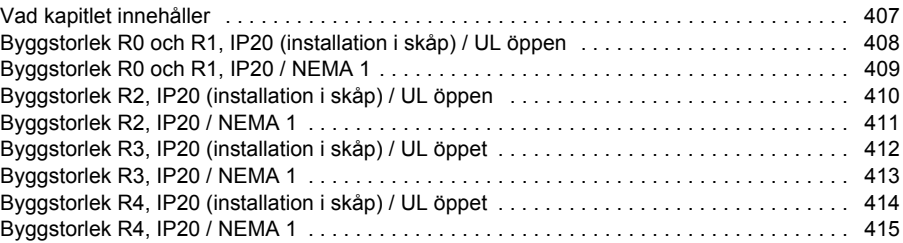

# *[19. Bilaga: Motståndsbromsning](#page-416-0)*

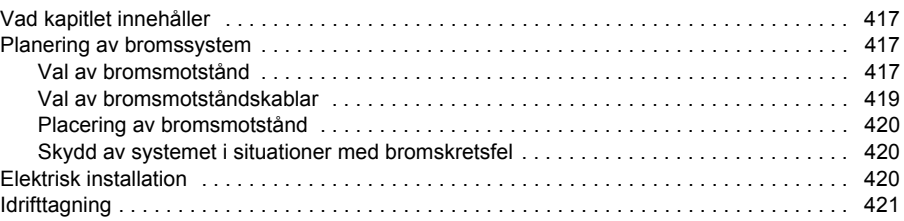

# *[20. Bilaga: Utbyggnadsmoduler](#page-422-0)*

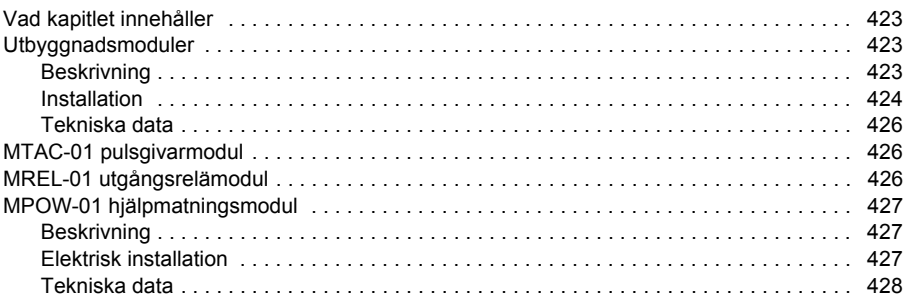

# *21. Bilaga: Safe torque off (STO)*

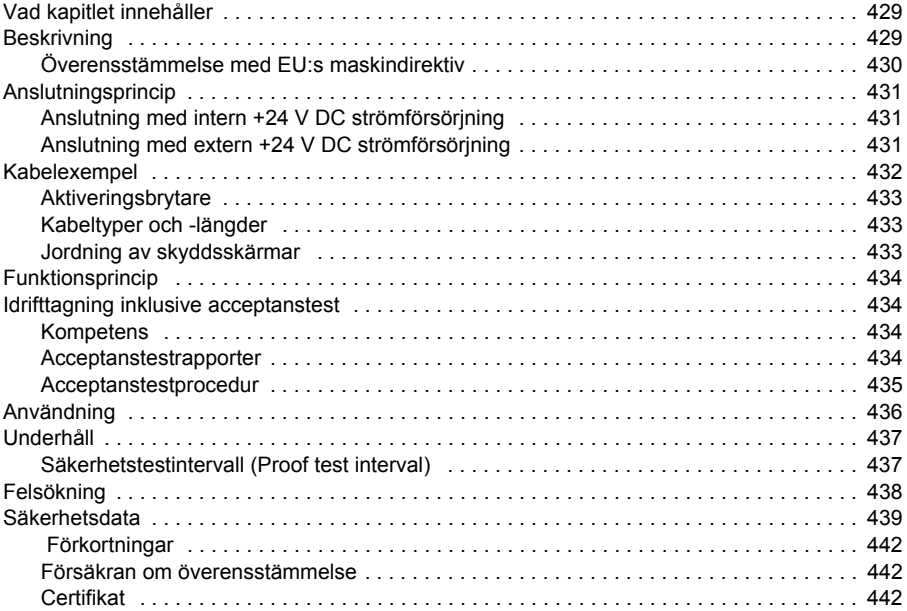

## *[22. Bilaga: Permanentmagnetiserade synkronmotorer \(PMSM\)](#page-442-0)*

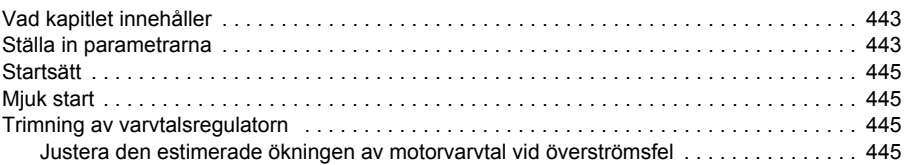

## *[Ytterligare information](#page-446-1)*

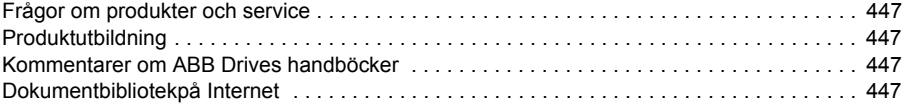

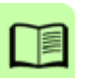

# 1

# <span id="page-16-1"></span><span id="page-16-0"></span>**Säkerhet**

# <span id="page-16-2"></span>**Vad kapitlet innehåller**

Kapitlet innehåller säkerhetsinstruktioner som måste tillämpas vid installation, drift och service av frekvensomriktaren. Underlåtelse att följa säkerhetsinstruktionerna kan medföra kroppsskada och dödsfall, liksom skador på frekvensomriktaren, motorn och den drivna utrustningen. Läs säkerhetsinstruktionerna innan du börjar arbeta med frekvensomriktaren.

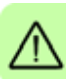

# <span id="page-16-3"></span>**Betydelse hos varningar**

Varningar informerar om förhållanden som kan leda till allvarliga skador, dödsfall och/eller skada på utrustningen, och ger information om hur faran kan undvikas. Nedan följer några vanligt förekommande symboler i denna användarhandledning:

**Varning för farlig spänning** varnar för situationer där elektricitet kan orsaka kroppsskada och/eller skada på utrustning.

**Allmän varning** varnar för förhållanden, andra än sådana som är relaterade till elektricitet, som kan orsaka skada på personer och/eller skada på utrustningen.

# <span id="page-17-0"></span>**Säkerhet vid installation och underhåll**

Dessa säkerhetsinstruktioner riktar sig till alla som arbetar med frekvensomriktaren, motorkabeln eller motorn.

## <span id="page-17-1"></span>**Elektrisk säkerhet**

**VARNING!** Underlåtenhet att följa instruktionerna kan medföra personskador  $\Delta$  och dödsfall samt utrustningsskador.

## **Endast kvalificerade elektriker får installera och underhålla frekvensomriktaren!**

• Arbeta aldrig med frekvensomriktaren, motorkabeln eller motorn när matningsspänning är applicerad. När matningen har frånskilts, vänta alltid 5 minuter för att låta mellanledskondensatorerna ladda ur innan något arbete utförs på frekvensomriktaren, motor eller motorkabel.

Kontrollera följande genom att mäta med en multimeter (impedans minst 1 Mohm):

- 1. att det inte finns spänning mellan någon av frekvensomriktarens ingångsfaser (U1, V1 och W1), och jord
- 2. att det inte finns spänning mellan någon av anslutningarna BRK+ och BRK-, och jord.

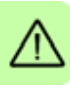

- Arbeta aldrig med styrkablarna om frekvensomriktaren eller dess externa styrkretsar är spänningssatta. Externt matade manöverkretsar kan leda farliga spänningar även om matningen till frekvensomriktaren är bruten.
	- Gör inga isolations- eller spänningshållfasthetstest på frekvensomriktaren.
	- Koppla bort det interna EMC-filtret när frekvensomriktaren ansluts till ett IT-system, dvs. till ett icke direktjordat eller impedansjordat (över 30 ohm) jordat matningsnät. Annars kommer systemet att jordas via omriktarens EMC-filterkondensatorer. Detta kan orsaka fara eller skada frekvensomriktaren. Se sidan *[50](#page-49-2)*. **Obs!** När det interna EMC-filtret är bortkopplat är omriktaren inte EMC-kompatibel utan externt filter.
	- Koppla bort det interna EMC-filtret när frekvensomriktaren ansluts till ett impedansjordat TN-system. Annars kommer frekvensomriktaren att skadas. Se sidan *[50](#page-49-2)*. **Obs!** När det interna EMC-filtret är bortkopplat är omriktaren inte EMC-kompatibel utan externt filter.
- Alla kretsar för klenspänning (ELV) som är anslutna till frekvensomriktaren måste används inom en zon med ekvipotential, dvs. en zon där alla åtkomliga ledande delar är sammankopplade för att undvika farliga spänningar mellan dem. Detta uppnås genom korrekt anläggningsjordning.

## **Obs!**

• Även när motorn är stoppad finns det farlig spänning på kraftplintarna U1, V1, W1 och U2, V2, W2 samt BRK+ och BRK-.

## **Frekvensomriktare med permanentmagnetiserad synkronmotor**

Nedan följer ytterligare varningar, som berör permanentmagnetiserade synkronmotorer. Underlåtenhet att följa instruktionerna kan medföra personskador och dödsfall samt utrustningsskador.

**VARNING!** Arbeta inte på frekvensomriktaren medan den permanentmagnetiserade motorn roterar. När matningsspänningen är bruten och växelriktaren stoppad kan en roterande permanentmagnetiserad synkronmotor mata effekt till frekvensomriktarens mellanled, så att matningsanslutningarna blir spänningssatta.

Före installations- och underhållsarbete på frekvensomriktaren:

- Stoppa motorn.
- Kontrollera att det inte finns någon spänning på frekvensomriktarens kraftanslutningar enligt steg 1 eller 2 – om möjligt, enligt båda stegen.
	- 1. Frånskilj motorn från frekvensomriktaren med en säkerhetsbrytare eller motsvarande. Mät att att det inte finns någon spänning på frekvensomriktarens in- eller utgångsanslutningar (U1, V1, W1, U2, V2, W2, BRK+, BRK-).
	- 2. Kontrollera att motorn inte kan komma att rotera medan arbete pågår. Säkerställ att inga andra system, som hydrauliska startapparater, kan komma att vrida motorn direkt eller via någon form av mekanisk koppling.Kontrollera genom mätning att det inte finns någon spänning på frekvensomriktarens ineller utgångsanslutningar (U1, V1, W1, U2, V2, W2, UDC+, UDC-). Jorda frekvensomriktarens utgångar tillfälligt genom att förbinda dem med varandra och med PE.

## <span id="page-18-0"></span>**Allmän säkerhet**

**VARNING!** Underlåtenhet att följa instruktionerna kan medföra personskador  $\frac{7!}{2}$  och dödsfall samt utrustningsskador.

- Frekvensomriktaren kan inte repareras i fält. Försök aldrig reparera en felbehäftad frekvensomriktare. Kontakta närmaste ABB-återförsäljare eller auktoriserad verkstad för byte av hela enheten.
- Var noga med att inga borrspån kommer in i frekvensomriktaren under installation. Elektriskt ledande stoft i frekvensomriktaren kan leda till felfunktion och skador.
- Säkerställ tillräcklig kylning.

# <span id="page-19-0"></span>**Säker igångkörning och drift**

Dessa varningar riktar sig till alla som planerar drift och igångkörning av frekvensomriktaren, samt till operatörerna.

## <span id="page-19-1"></span>**Elektrisk säkerhet**

## **Frekvensomriktare med permanentmagnetiserad synkronmotor**

Nedan följer ytterligare varningar, som berör permanentmagnetiserad synkronmotorer. Underlåtenhet att följa instruktionerna kan medföra personskador och dödsfall samt utrustningsskador.

**VARNING!** En permanentmagnetiserad synkronmotorn bör inte arbeta vid  $\sum$  varvtal över 1,2 gånger märkvarvtalet. Övervarvning av motorn leder till överspänning som kan ge frekvensomriktaren bestående skador.

## <span id="page-19-2"></span>**Allmän säkerhet**

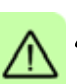

**VARNING!** Underlåtenhet att följa instruktionerna kan medföra personskador och dödsfall samt utrustningsskador.

- Före inställning och driftsättning av frekvensomriktaren, kontrollera att motorn och all driven utrustning lämpar sig för drift inom hela det varvtalsområde som frekvensomriktaren erbjuder. Frekvensomriktaren kan styra motorn till varvtal högre eller lägre än det varvtal som skulle bli aktuellt om motorn vore ansluten direkt till det matande nätet.
- Aktivera inte automatisk felåterställning om denna funktion skulle kunna leda till farliga situationer. Om någon av dessa funktioner aktiveras återställs frekvensomriktaren och startar om efter ett fel.
- Styr inte motorn med en AC-kontaktor eller nätfrånskiljare. Använd manöverpanelens start- och stopptangenter  $\circledcirc$  och  $\circledcirc$  eller externa kommandon (I/O eller fältbuss). Max tillåtet antal uppladdningscykler för DC-kondensatorererna (dvs. max starttäthet genom spänningstillslag) är två per minut och max totalt antal uppladdningar är 15 000.

## **Obs!**

- Om en yttre källa för startkommando är vald och är i läge ON, kommer frekvensomriktaren att starta omedelbart efter spänningsåterkomst eller felåterställning, utom om frekvensomriktaren är konfigurerad för pulsstyrning (3 tråds) av start- och stoppfunktioner.
- När styrplatsen inte är satt till Lokal (dvs. när LOC inte visas på displayen), stoppar tangenten STOP på manöverpanelen inte drivsystemet. För att stoppa frekvensomriktaren via manöverpanelen, tryck först på tangenten LOC/REM *LOC REM*och därefter på tangenten STOP  $\circledcirc$ .

# $\overline{\phantom{a}}$

# <span id="page-20-0"></span>**Inledning till användarhandledningen**

# <span id="page-20-1"></span>**Vad kapitlet innehåller**

Kapitlet beskriver tillämpbarhet hos, målgrupp för och syfte med denna användarhandledning. Det beskriver innehållet i detta dokument och ger en lista över relaterade användarhandledningar för ytterligare information. Här finns ett flödesschema över de enskilda stegen vid mottagningskontroll, installation och idrifttagning av frekvensomriktaren. I flödesschemat refereras till olika kapitel/avsnitt i detta dokument.

# <span id="page-20-2"></span>**Tillämpbarhet**

Detta dokument gäller för frekvensomriktare ACS355 med mjukvaruversion 5.100 eller senare. Se parameter *[3301](#page-267-1) [PROGRAMVERSION](#page-267-2)* på sid *[268](#page-267-1)*.

# <span id="page-20-3"></span>**Målgrupp**

Läsaren förväntas ha grundläggande kunskap om elteknik, kabeldragning, elektriska komponenter och elschemasymboler.

Dokumentet riktar sig till läsare över hela världen. I den svenska översättningen anges i första hand SI-enheter. Speciella instruktioner för installation i USA ingår.

# <span id="page-20-4"></span>**Användarhandledningens syfte**

Denna användarhandledning ger information som behövs för planering av installation, installation, idrifttagning, användning och service av frekvensomriktaren.

# <span id="page-21-0"></span>**Innehållet i denna användarhandledning**

Beskrivningen består av följande kapitel:

- *[Säkerhet](#page-16-0)* (sid *[17](#page-16-0)*) innehåller säkerhetsinstruktioner som måste tillämpas vid installation, drift och service av frekvensomriktaren.
- *[Inledning till användarhandledningen](#page-20-0)* (detta kapitel, sid *[21](#page-20-0)*) definierar den avsedda målgruppen samt dokumentets syfte och innehåll. Här finns även ett flödesschema för snabb installation och idrifttagning.
- *[Funktionsprincip och hårdvarubeskrivning](#page-26-3)* (sid *[27](#page-26-3)*) beskriver funktionsprincip, layout, kraftanslutningar och styrgränssnitt, typbeteckningsetikett och typbeteckningsinformation i korthet.
- *[Mekanisk installation](#page-32-0)* (sid *[33](#page-32-0)*) beskriver hur man kontrollerar installationsplatsen, packar upp utrustningen, kontrollerar leveransen och installerar frekvensomriktaren mekaniskt.
- *[Planering av elektrisk installation](#page-38-4)* (sid *[39](#page-38-4)*) beskriver hur man kontrollerar kompatibilitet hos motor och frekvensomriktare samt väljer kablar, skydd och kabelförläggning.
- *[Elektrisk installation](#page-48-0)* (sid *[49](#page-48-0)*) beskriver hur man kontrollerar isolationen för installationen och kompatibilitet med IT-system (ojordade) och impedansjordade TN-system samt anslutning av kraftkablar och styrkablar.
- *[Installationschecklista](#page-58-3)* (sid *[59](#page-58-3)*) innehåller en checklista för mekanisk och elektrisk installation av frekvensomriktaren.
- *[Igångkörning, styrning med I/O samt ID-körning](#page-60-0)* (sid *[61](#page-60-0)*) beskriver hur man tar frekvensomriktaren i drift och hur man startar och stoppar drivsystemet samt ändrar motorns rotationsriktning och justerar motorn varvtal via I/O-gränssnittet.
- *[Manöverpaneler](#page-74-3)* (sid *[75](#page-74-3)*) beskriver manöverpanelens tangenter, lysdiodindikeringar och displayer samt hur man använder manöverpanelen för styrning, övervakning och inställning.
- *[Tillämpningsmakron](#page-108-3)* (sid *[109](#page-108-3)*) beskriver kortfattat varje tillämpningsmakro, med ett kretsschema som visar förinställda styranslutningar för makrot. Här beskrivs även hur man sparar ett eget makro och laddar det på nytt.
- *[Programfunktioner](#page-122-4)* (sid *[123](#page-122-4)*) beskriver programfunktioner med en lista över tillhörande användarinställningar, ärvärdessignaler samt fel- och larmmeddelanden.
- *[Ärvärden och parametrar](#page-180-4)* (sid *[181](#page-180-4)*) beskriver driftvärden och parametrar. Här listas även förvalda värden för olika makron.
- *[Fältbusstyrning med inbyggd fältbuss](#page-324-3)* (sid *[325](#page-324-3)*) beskriver hur frekvensomriktaren kan styras av externa enheter via ett kommunikationsnätverk med inbyggd fältbuss.
- *[Fältbusstyrning med fältbussadapter](#page-350-3)* (sid *[351](#page-350-3)*) beskriver hur frekvensomriktaren kan styras av externa enheter via ett kommunikationsnätverk med en fältbussadapter.
- *[Felsökning](#page-360-4)* (sid *[361](#page-360-4)*) beskriver hur man återställer fel och granskar felhistoriken. Här listas alarm- och felmeddelanden med möjlig orsak och korrigerande åtgärder.
- *[Underhåll och maskinvarudiagnostik](#page-380-3)* (sid *[381](#page-380-3)*) ger instruktioner för förebyggande underhåll beskrivningar av lysdiodindikeringar.
- *[Tekniska data](#page-384-2)* (sid *[385](#page-384-2)*) innehåller tekniska specifikationer för frekvensomriktaren, t.ex. märkdata, storlekar och tekniska krav samt åtgärder för att uppfylla CE-krav och andra märkningar.
- *[Måttritningar](#page-406-2)* (sid *[407](#page-406-2)*) innehåller måttskisser för frekvensomriktaren.
- *[Bilaga: Motståndsbromsning](#page-416-4)* (sid *[417](#page-416-4)*) beskriver hur man väljer bromsmotstånd.
- *[Bilaga: Utbyggnadsmoduler](#page-422-4)* (sid *[423](#page-422-4)*) beskriver grundegenskaper för och mekanisk installation av utbyggnadsmoduler för ACS355: MPOW-01-hjälpmatningsmodul, MTAC-01-pulsgivarmodul och MREL-01-reläkort. Specifika egenskaper och elektrisk installation för MPOW-01 beskrivs också. Information om MTAC-01 och MREL-01 finns i respektive användarhandledning.
- *[Bilaga: Safe torque off \(STO\)](#page-428-0)* (sid *[429](#page-428-0)*) beskriver STO-egenskaper, installation och tekniska data.
- *[Bilaga: Permanentmagnetiserade synkronmotorer \(PMSM\)](#page-442-3)* (sid *[443](#page-442-3)*) beskriver de parameterinställningar som krävs för permanentmagnetiserade synkronmotorer.
- *[Ytterligare information](#page-446-6)* (bakre pärmens insida, sid *[447](#page-446-6)*) beskriver hur man ställer förfrågningar om produkter och tjänster, hämtar information om produktutbildning, ger återkoppling på ABB Drives handböcker och söker dokument på Internet.

# <span id="page-22-0"></span>**Anslutande dokument**

Se *[Lista över relaterade användarhandledningar](#page-1-1)* på sid *[2](#page-1-1)* (främre pärmens insida).

# <span id="page-22-1"></span>**Indelning efter byggstorlek**

ACS355 tillverkas i byggstorlekarna R0 till R4. Vissa instruktioner och annan information som endast avser vissa byggstorlekar är markerade med motsvarande symbol för byggstorlek (R0...R4). För att identifiera en frekvensomriktares byggstorlek, se märkdatatabellerna *[Märkdata](#page-385-1)* i på sid *[386](#page-385-1)*.

# <span id="page-23-0"></span>**Flödesschema för snabb installation och idrifttagning**

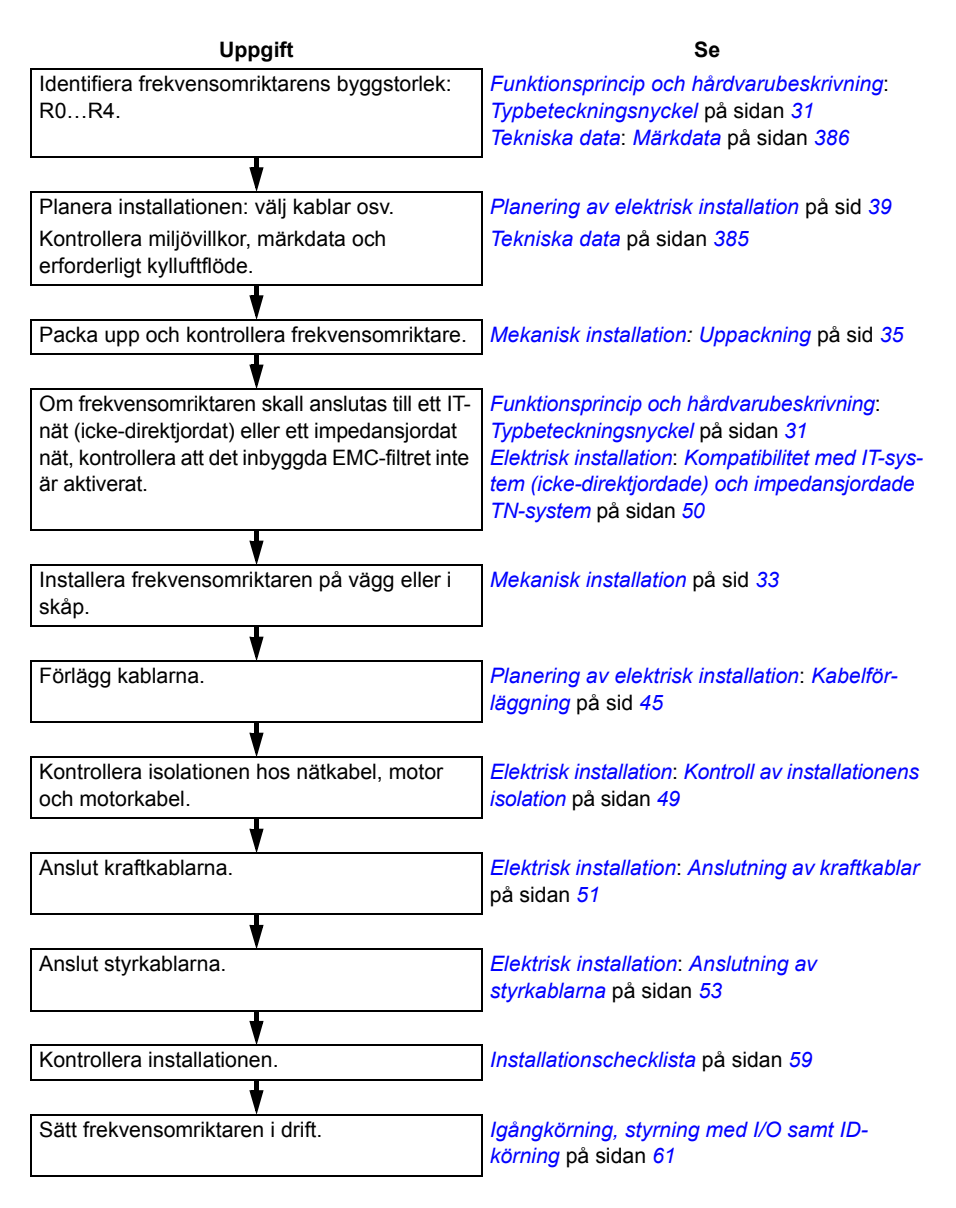

<span id="page-24-2"></span><span id="page-24-1"></span>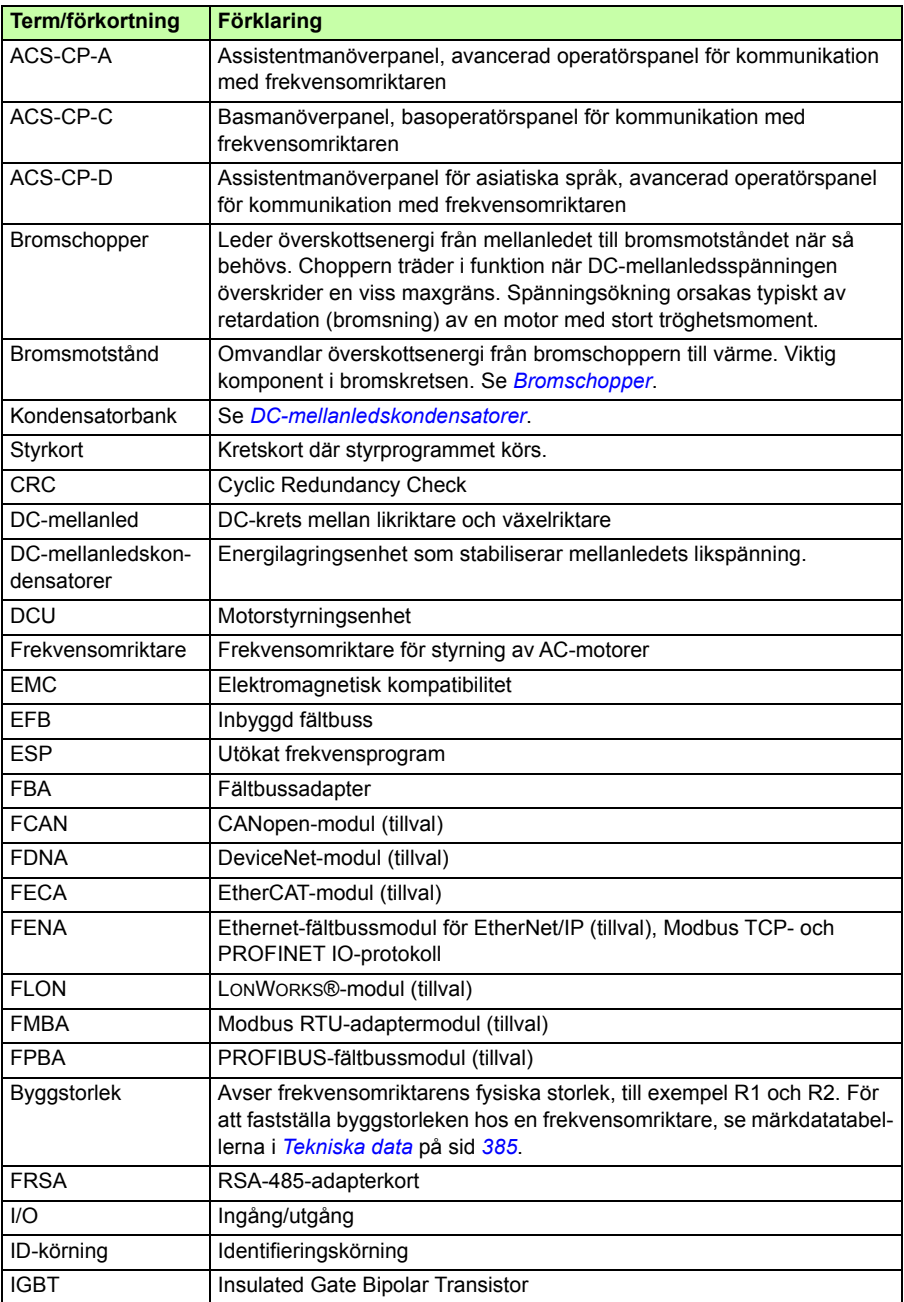

# <span id="page-24-0"></span>**Termer och förkortningar**

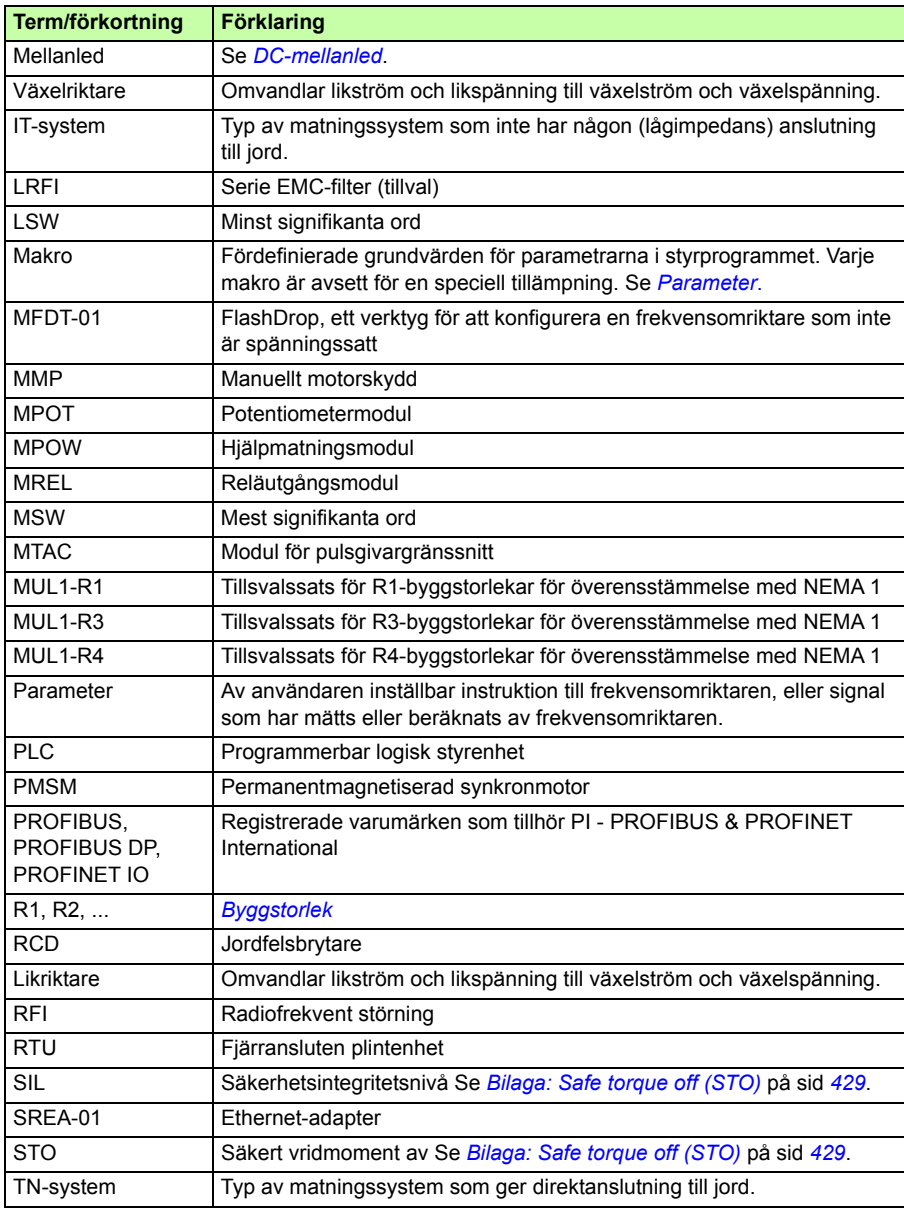

# 3

# <span id="page-26-3"></span><span id="page-26-0"></span>**Funktionsprincip och hårdvarubeskrivning**

# <span id="page-26-1"></span>**Vad kapitlet innehåller**

Kapitlet beskriver kortfattat funktionsprincip, layout, typbeteckningsetikett och typbeteckningsinformation. Det ger även ett allmänt schema för kraftanslutningar och styrgränssnitt.

# <span id="page-26-2"></span>**Funktionsprincip**

ACS355 är en vägg- eller skåpmonteringsbar frekvensomriktare för styrning av asynkronmotorer och permanentmagnetiserade synkronmotorer.

Figuren nedan visar ett förenklat huvudkretsschema över frekvensomriktaren. Likriktaren omvandlar trefas växelspänning till likspänning. Kondensatorbanken i mellanledet stabiliserar DC-spänningen. Växelriktaren omvandlar DC-spänningen till en AC-spänning för AC-motorer. Choppern förbinder det externa bromsmotståndet med frekvensomriktarens mellanled så snart likspänningen stiger över sin maxgräns.

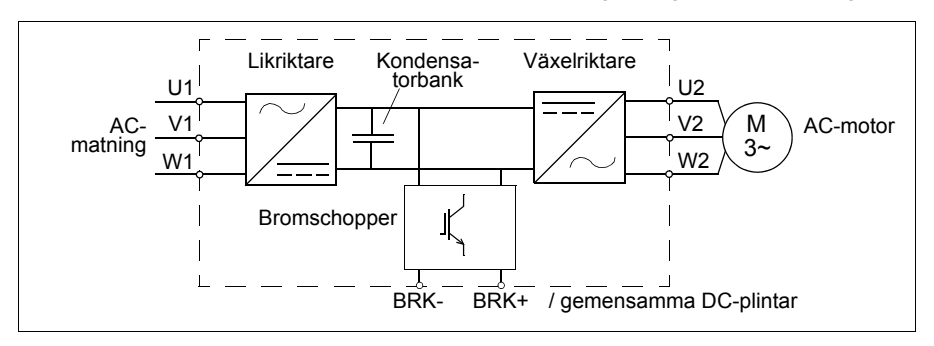

# <span id="page-27-0"></span>**Produktöversikt**

## <span id="page-27-1"></span>**Layout**

Layouten av frekvensomriktaren visas nedan. Uppbyggnaden av de olika byggstorlekarna R0…R4 varierar något.

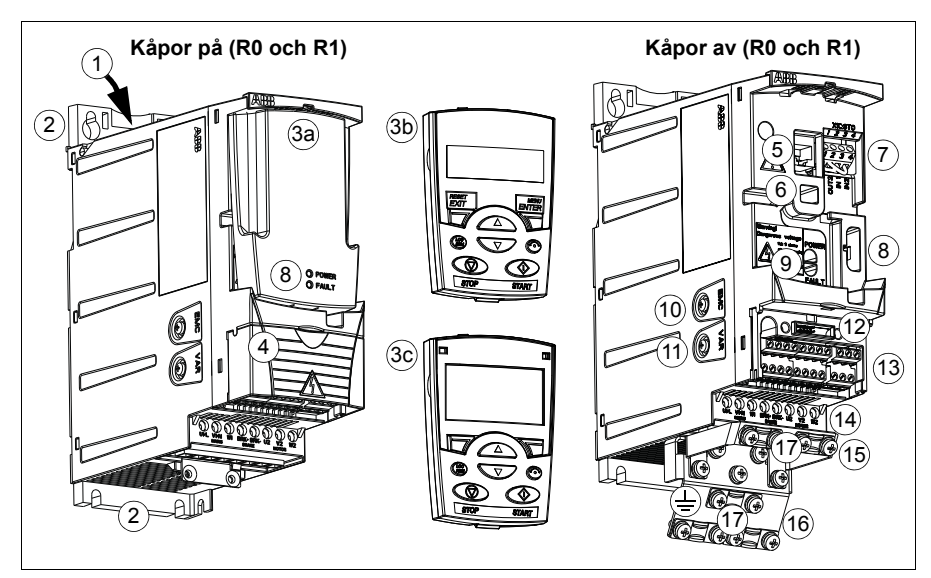

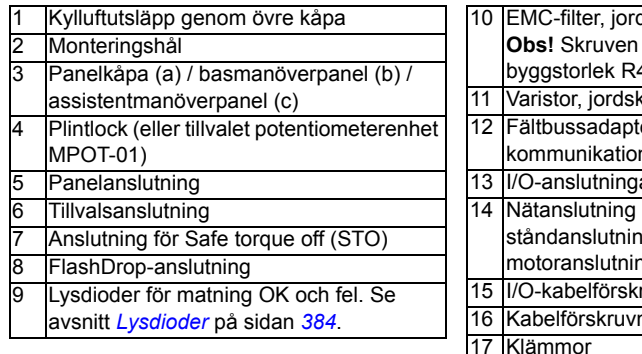

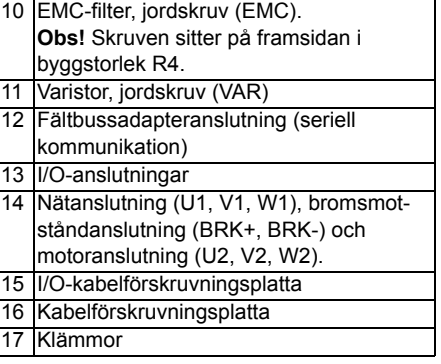

## <span id="page-28-0"></span>**Översikt över kraft- och styranslutningar**

Schemat ger en översikt över anslutningarna. I/O-anslutningarna kan parametersättas. Se *[Tillämpningsmakron](#page-108-3)* på sid *[109](#page-108-3)* för I/O-anslutningar för olika makron, och *[Elektrisk](#page-48-0)  [installation](#page-48-0)* på sid *[49](#page-48-0)* för installation generellt.

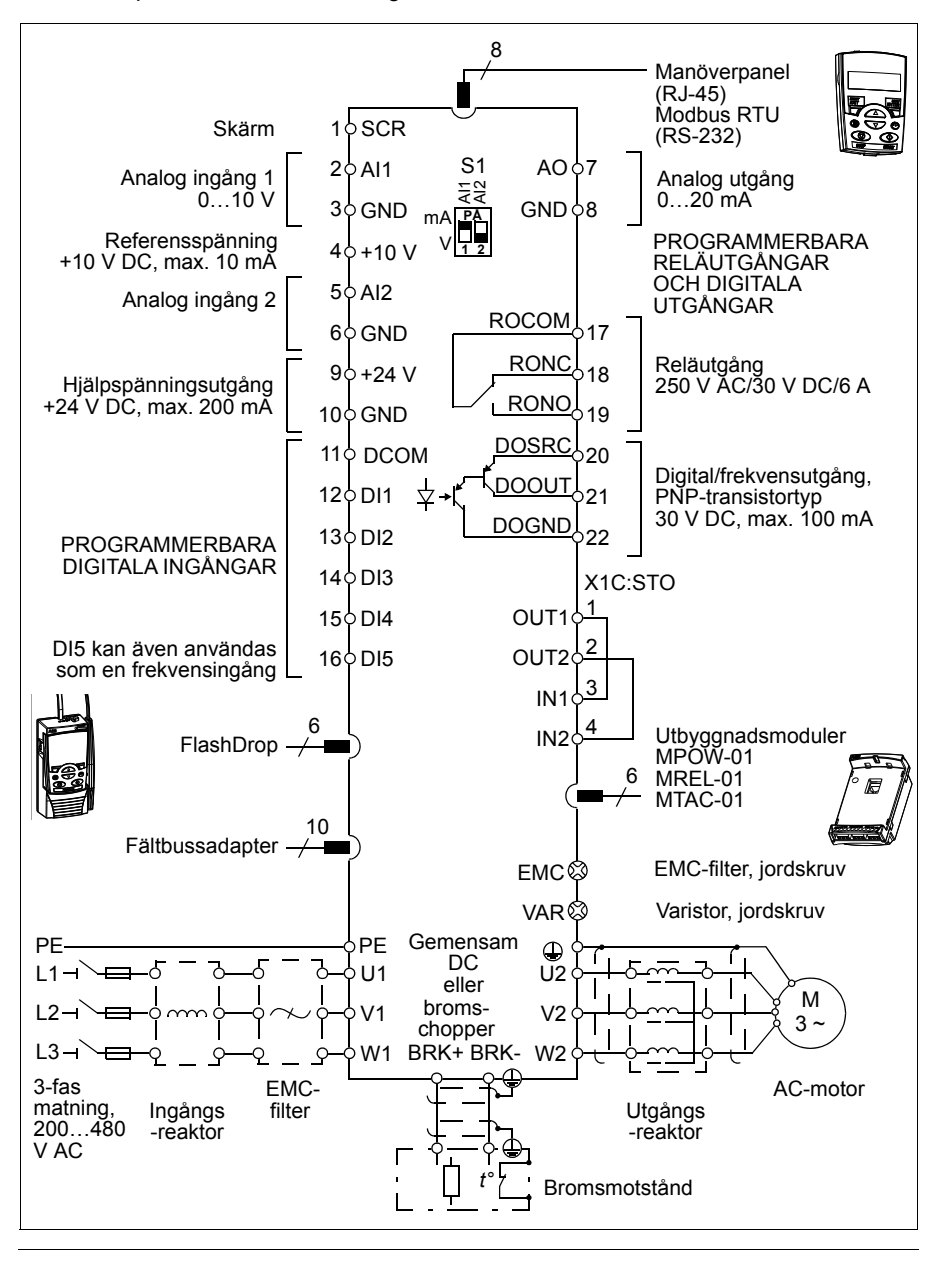

# <span id="page-29-1"></span><span id="page-29-0"></span>**Märkskylt**

På frekvensomriktarens vänstra sida finns en etikett med typbeteckningen. Ett exempel på en etikett med förklaring till innehållet visas nedan.

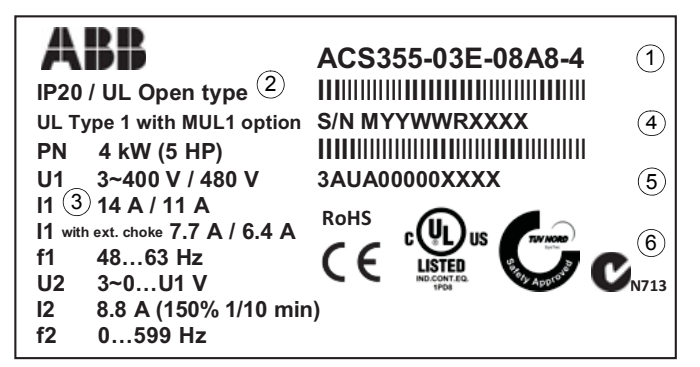

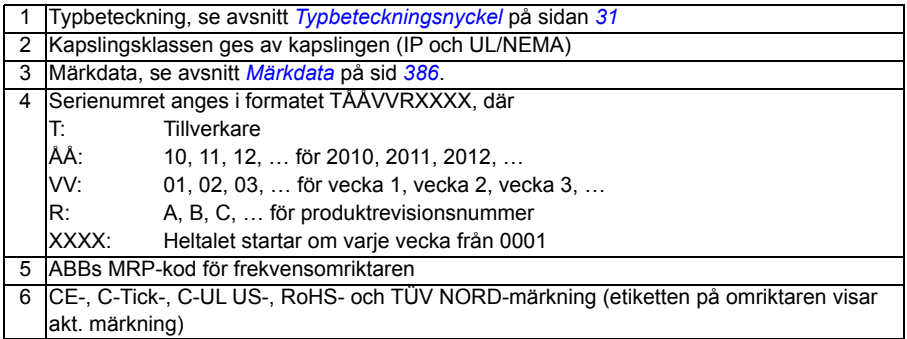

# <span id="page-30-1"></span><span id="page-30-0"></span>**Typbeteckningsnyckel**

Typkoden ger information om frekvensomriktarens specifikation och konfiguration. Typkoden står på typbeteckningsetiketten på frekvensomriktaren. De första tecknen från vänster anger grundkonfigurationen, till exempel ACS355-03E-07A3-4. Därefter anges tillvalen, separerade med plustecken, t.ex. +J404. Typkoden förklaras i närmare detalj nedan.

Produktserie ACS355 01 = 1-fasingång 03 = 3-fasingång 1-fas/3-fas I formatet xxAy, där xx anger heltalsdelen och y decimaldelen, 07A3 anslutet 7,3 A. För ytterligare information, se *[Märkdata](#page-385-1)* på sid *[386](#page-385-1)*. 2 = 200…240 V AC  $4 = 380...480$  V AC Inspänningsområde E = EMC-filter anslutet, frekvens 50 Hz U = EMC-filter ej anslutet, frekvens 60 Hz Se avsnitt *[Skillnader mellan grundvärden i frekvensomriktare av E- och U-typ](#page-183-1)*. Konfiguration. Tillval ACS355-03E-07A3-4+J404+... Motormärkström B063 = IIP66/IP67/UL-typ 4x-kapsling (produktvariant)  $J400 = \text{ACS-CP-A}$  basmanöverpanel  $^{1}$ )  $J404$  = ACS-CP-C basmanöverpanel  $^{1}$ ) J402 = MPOT-01 potentiometer K451 = FDNA-01 DeviceNet K452 = FLON-01 LONWORKS® K454 = FPBA-01 PROFIBUS DP K457 = FCAN-01 CANopen  $K458$  = FMBA-01 Modbus RTU K466 = FENA-01EtherNet/IP/Modbus TCP/PROFINET IO K469 = FECA-01 EtherCAT K470 = FEPL-02 Ethernet POWERLINK K473 = FENA-11EtherNet/IP/Modbus TCP/PROFINET IO K475 = FENA-21EtherNet/IP/Modbus TCP/PROFINET IO H376 = Kabelgenomföringssats (IP66/IP67/UL-typ 4x)  $F278 =$  Arbetsbrytare, sats C169 = Tryckkompensationsventil **Utbyggnadsmoduler** G406 = MPOW-01hjälpmatningsmodul L502 = MTAC-01 pulsgivarmodul  $L511$  = MREL-01 utgångsrelämodul

1) ACS355 är kompatibel med paneler som har följande revisionsbeteckningar och är utrustade med följande mjukvaruversioner. För att hitta revision och mjukvaruversion för en manöverpanel, se sid *[76](#page-75-3)*.

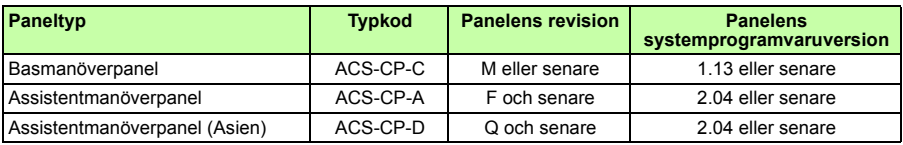

Till skillnad mot övriga paneler beställs ACS-CP-D med en separat materialkod.

## *32 Funktionsprincip och hårdvarubeskrivning*

# 4

# <span id="page-32-1"></span><span id="page-32-0"></span>**Mekanisk installation**

# <span id="page-32-2"></span>**Vad kapitlet innehåller**

Kapitlet beskriver hur man kontrollerar installationsplatsen, packar upp utrustningen, kontrollerar leveransen och installerar frekvensomriktaren mekaniskt.

# <span id="page-32-3"></span>**Kontroll av installationsplatsen**

Frekvensomriktaren kan monteras på vägg eller i skåp. Kontrollera kapslingskraven för att fastställa om tillvalet NEMA 1 är nödvändigt för väggmontering (se *[Tekniska](#page-384-2)  [data](#page-384-2)* på sid *[385](#page-384-2)*).

Frekvensomriktaren kan installeras på tre olika sätt, beroende på byggstorlek:

- a) Baksidan mot monteringsytan (alla byggstorlekar)
- b) Sidan mot monteringsytan (byggstorlek R0…R2)
- c) DIN-skenemontering (alla byggstorlekar).

Frekvensomriktare bör installeras stående.

Kontrollera installationsplatsen med avseende på de krav som anges nedan. Se *[Måttritningar](#page-406-2)* på sid *[407](#page-406-2)* för information om olika byggstorlekar.

## <span id="page-32-4"></span>**Krav på installationsplatsen**

## **Driftförhållanden**

Se *[Tekniska data](#page-384-2)* på sid *[385](#page-384-2)* för information om tillåten driftmiljö för frekvensomriktaren.

## **Vägg**

Väggen skall vara i möjligaste mån vertikal och bestå av icke brännbart material. Den skall vara tillräckligt stark för att bära omriktarens vikt.

### *34 Mekanisk installation*

## **Golv**

Golvet/ytan under installationen skall vara av icke brännbart material.

### **Fritt utrymme kring frekvensomriktaren**

Erforderligt fritt utrymme för kylning över och under frekvensomriktaren är 75 mm. Inget fritt utrymme behövs vid sidorna. Flera enheter kan alltså monteras sida vid sida, i direkt kontakt med varandra.

# <span id="page-33-0"></span>**Erforderliga verktyg**

För att installera frekvensomriktaren behövs följande:

- skruvmejslar (för aktuella fästelement)
- kabelskalare
- måttband
- borrmaskin (om frekvensomriktaren skall installeras med skruvar)
- fästelement: skruvar (om frekvensomriktaren skall installeras med skruvar). Antalet skruvar anges i *[Med skruvar](#page-35-2)* på sid *[36](#page-35-2)*.

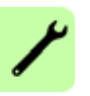

# <span id="page-34-2"></span><span id="page-34-0"></span>**Uppackning**

Frekvensomriktaren (1) levereras i en förpackning som även innehåller följande komponenter (byggstorlek R1 visas i figuren):

- plastpåse (2) med kabelförskruvningsplatta (används även för I/O-kablar i byggstorlekarna R3 och R4), I/O-kabelförskruvningsplatta (för byggstorlekarna R0…R2), jordplåt för fältbusstillval, klämmor och skruvar
- panelkåpa (3)
- monteringsmall, integrerad i förpackningen (4)
- användarhandledning (5)
- eventuella tillval (fältbuss, potentiometer, utbyggnadsmodul, alla med instruktioner, basmanöverpanel eller assistentmanöverpanel).

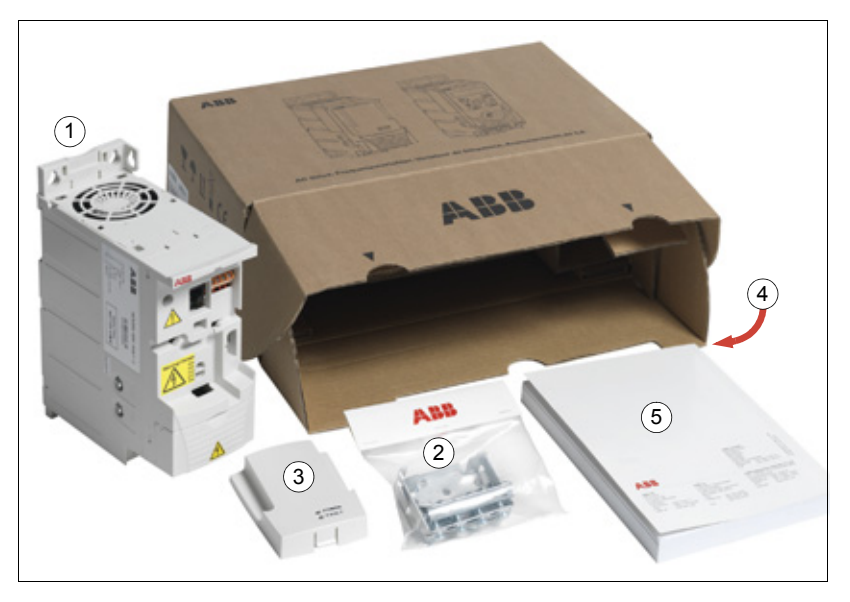

# <span id="page-34-1"></span>**Leveranskontroll**

Kontrollera att utrustningen inte uppvisar några synliga skador. Meddela omedelbart transportföretaget om skador upptäcks.

Före installation och drift, kontrollera informationen på märkskylten för att verifiera att korrekt typ av omriktare har levererats. Se avsnittet *[Märkskylt](#page-29-1)* på sidan *[30](#page-29-1)*.

# <span id="page-35-0"></span>**Installation**

Instruktionerna i denna användarhandledning omfattar frekvensomriktare med kapslingsklass IP20. För att uppfylla kraven enligt NEMA1, använd tillvalssatsen MUL1-R1, MUL1-R3 eller MUL1-R4 som levereras med flerspråkiga installationsinstruktioner (3AFE68642868, 3AFE68643147 respektive 3AUA0000025916).

För att få en högre kapslingsklass måste frekvensomriktaren installeras inuti skåpet. Om det finns damm, stoft eller andra föroreningar i driftmiljön är minimikravet för installationsskåpet normalt kapslingsklass IP54.

## <span id="page-35-1"></span>**Installera frekvensomriktaren**

Installera frekvensomriktaren med skruvar eller på en passande DIN-skena.

**Obs!** Var noga med att inga borrspån kommer in i frekvensomriktaren under installation.

## <span id="page-35-2"></span>**Med skruvar**

- 1. Markera för skruvhålen, t.ex. med monteringsmallen som kan skäras ut ur kartongen. Hålplaceringen framgår även av ritningen i *[Måttritningar](#page-406-2)* på sid *[407](#page-406-2)*. Antalet hål och hålens lägen beror på hur frekvensomriktaren är monterad:
	- a) Baksidan mot monteringsytan (byggstorlek R0…R4): fyra hål
	- b) Sidan mot monteringsytan (byggstorlek R0…R2): tre hål. Ett av de nedre hålen sitter i kabelförskruvningsplattan.
- 2. Skruva in skruvar vid markeringarna.
	- 3. Häng frekvensomriktaren på skruvarna som skruvats in i väggen.
	- 4. Skruva in skruvarna helt i väggen.
#### **Montering på DIN-skena**

1. Klicka fast frekvensomriktare på skenan. För att ta av frekvensomriktaren, tryck på spärren ovanpå enheten (1b).

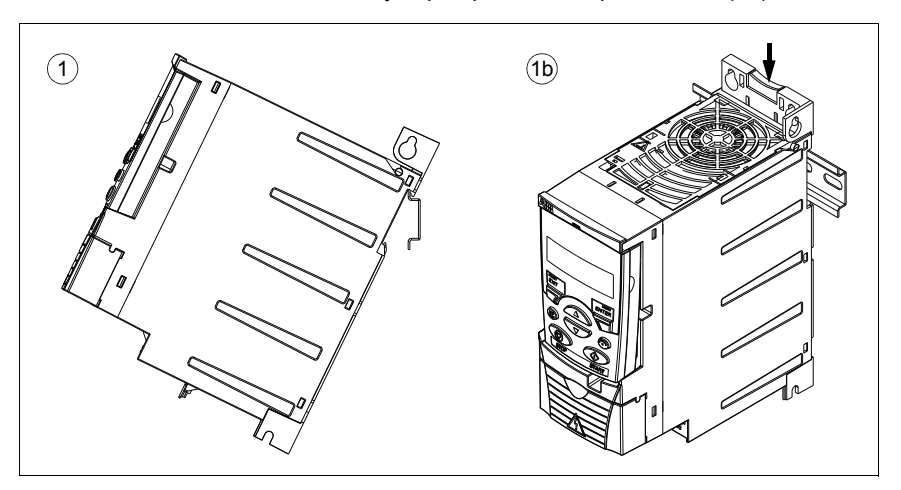

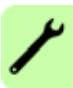

#### **Fixera kabelöverfallsplattorna**

**Obs!** Behåll kabelöverfallsplåtarna. De är nödvändiga för korrekt jordning av matnings- och styrkablar samt fältbusstillval.

- 1. Skruva fast kabelöverfallsplattan (A) på frekvensomriktarens bottenplåt med de medföljande skruvarna.
- 2. Vid byggstorlekarna R0...R2, skruva fast I/O-kabelförskruvningsplattan (B) på kabelförskruvningsplattan med de medföljande skruvarna.

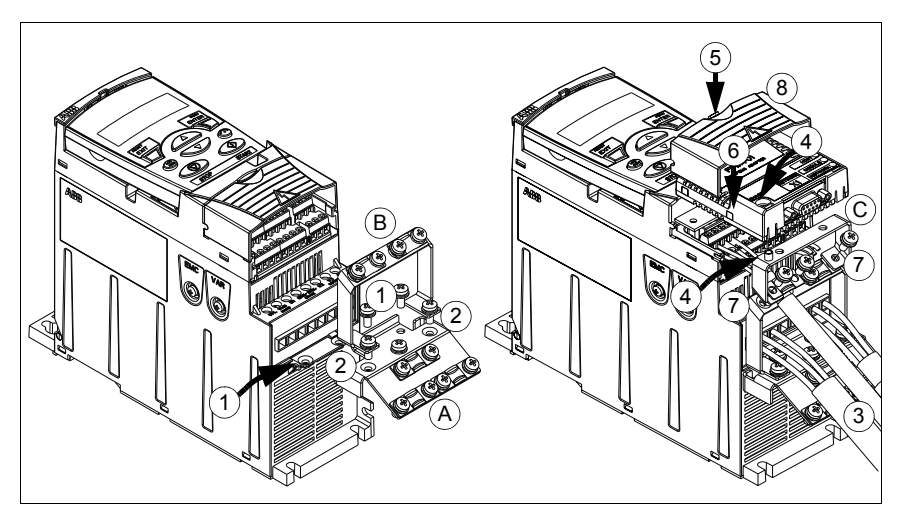

#### <span id="page-37-0"></span>**Sätt på eventuell fältbussmodul**

- 1. Anslut matnings- och styrkablar enligt instruktionerna i *[Elektrisk installation](#page-48-0)* på sid *[49](#page-48-0)*.
- 2. Placera fältbussadaptern på tillvalet jordplåt (C) och dra åt jordskruven i vänster hörn av fältbussadaptern. Därmed fixeras adaptern vid tillvalet jordplåt (C).
- 3. Om plintkåpan inte redan är avtagen, ta av den genom att trycka i dess fördjupning och skjuta kåpan från enheten.
- 4. Snäpp fältbussadaptern på tillvalet jordplåt (C) i en sådan position att modulen ansluts till kontaktdonet på frekvensomriktarens front och så att skruvhålen i tillvalet jordplåt (C) och I/O-kabelförskruvningsplattan linjerar.
- 5. Skruva fast tillvalet jordplåt (C) på I/O-kabelförskruvningsplattan (B) med de medföljande skruvarna.
- 6. Skjut tillbaka plintkåpan till slutet läge.

## $\blacksquare$

### <span id="page-38-0"></span>**Planering av elektrisk installation**

#### **Vad kapitlet innehåller**

Detta kapitel innehåller instruktioner som måste följas vid kontroll av kompatibilitet mellan motor och frekvensomriktare, samt vid val av kablar, skydd, kabelförläggning och driftsätt för drivsystemet.

**Obs!** Installationen måste alltid utföras i enlighet med tillämpliga lokala föreskrifter. ABB åtar sig inget som helst ansvar för installationer som inte uppfyller lokala lagar och/eller andra föreskrifter. Om de rekommendationer som ges av ABB inte följs kan frekvensomriktaren drabbas av problem som inte täcks av garantin.

#### **Realisering av AC-huvudkrets**

Se checklistan i *[Specifikation av matningsnät](#page-396-0)* på sid *[397](#page-396-0)*. Anslut matningskabeln via fast förläggning till matningsnätet.

**VARNING!** Eftersom läckströmmen från enheten typiskt överstiger 3,5 mA krävs fast installation enligt IEC 61800-5-1.

#### **Använda en Ingångsreaktor**

En ingångsreaktor krävs vid instabila matningsnät. En ingångsreaktor kan även användas för att sänka inströmmen.

#### <span id="page-39-0"></span>**Val av frånskiljare (frånskiljningsanordning) för nätspänning**

Installera en handmanövrerad frånskiljare (frånskiljning av nätspänning) mellan växelspänningskällan och frekvensomriktaren. Frånskiljaren måste vara av en typ som kan låsas i öppet läge för installations- och underhållsarbete.

#### **EU**

För att uppfylla gällande EU-krav som anges i EN 60204-1, Maskinsäkerhet, skall frånskiljaren vara av en av följande typer:

- Lastfrånskiljare av klass AC-23B (EN 60947-3)
- Frånskiljare med en hjälpkontakt som vid varje brytmanöver tvingar brytaren att bryta huvudkretsen innan frånskiljarens huvudkontakter öppnas (EN 60947-3)
- Brytare som lämpar sig för frånskiljning i enlighet med EN 60947-2.

#### **Övriga regioner**

Frånskiljningslösningen måste uppfylla gällande säkerhetsföreskrifter.

#### <span id="page-39-1"></span>**Kontroll av kompatibilitet mellan motor och frekvensomriktare**

Kontrollera att aktuell 3-fas asynkronmotor och frekvensomriktaren är kompatibla med varandra enligt märkdatatabellen i *[Märkdata](#page-385-0)* på sid *[386](#page-385-0)*. Tabellen anger typiska motoreffekter för varje frekvensomriktartyp.

Endast 1 st synkron permanentmagnetmotor kan anslutas till frekvensomriktarens utgång.

#### **Kontroll av frekvensomriktarens kompatibilitet när flera motorer är anslutna till frekvensomriktaren**

Frekvensomriktaren väljs utfrån summan av de anslutna motoreffekterna. Normalt rekommenderas överdimensionering av frekvensomriktaren och användning av utgångsreaktorer.

När en frekvensomriktare styr flera motorer är endast skalär styrning möjlig. Motorparametrarna (*PN, I2N*) anges som summan av motorernas nominella värden. Nominell hastighet anges som ett genomsnittsvärde av motorerna. Det rekommenderas att begränsa den maximala strömmen efter det faktiska behovet. Den bör inte överskrida 1,1 · *I<sub>2N</sub>* (parameter *[2003](#page-225-0) [MAX STRÖM](#page-225-1)*).

Om flera motorer är anslutna får summan av utgångskabellängderna inte överskrida den maximalt tillåtna kabellängden (se *[Max rekommenderad motorkabellängd](#page-396-1)* på sidan *[397](#page-396-1)*). Om motorkontaktorer används rekommenderas inte brytning av kontaktorerna under pågående drift.

Kontakta ABB om fler än fyra motorer behöver styras av en frekvensomriktare.

#### <span id="page-40-0"></span>**Val av matningskablar**

#### **Generella regler**

Nätkablar (för matning) och motorkablar skall dimensioneras **enligt lokalt gällande föreskrifter**.

- Matningskablar och motorkablar skall vara dimensionerade för de lastströmmar som kan förekomma. Se avsnitt *[Märkdata](#page-385-0)* på sidan *[386](#page-385-0)* för information om märkströmmar.
- Kabeln måste vara dimensionerad för en maximal ledartemperatur på minst 70 °C vid kontinuerlig drift. För USA, se *[Ytterligare krav för USA](#page-42-0)* på sid *[43](#page-42-0)*.
- Konduktiviteten hos skyddsjordledaren måste vara lika med den hos fasledaren (samma tvärsnittsarea).
- 600 V AC-kabel är acceptabel för upp till 500 V AC.
- Se *[Tekniska data](#page-384-0)* på sid *[385](#page-384-0)* för EMC-krav.

En symmetriskt skärmad motorkabel (se figuren nedan) måste används för att uppfylla EMC-kraven för CE- och C-Tick-märkning.

Fyrledarsystem är tillåtet för matning, men skärmad symmetrisk kabel rekommenderas.

Användning av symmetrisk skärmad kabel i stället för fyrledarsystem innebär dels att den elektromagnetiska strålningen från hela drivsystemet minskar, dels att motorlagerströmmar och därav följande lagerförslitning minskar.

#### **Alternativa kraftkabeltyper**

Nedan visas de typer av kraftkablar som kan användas till frekvensomriktaren.

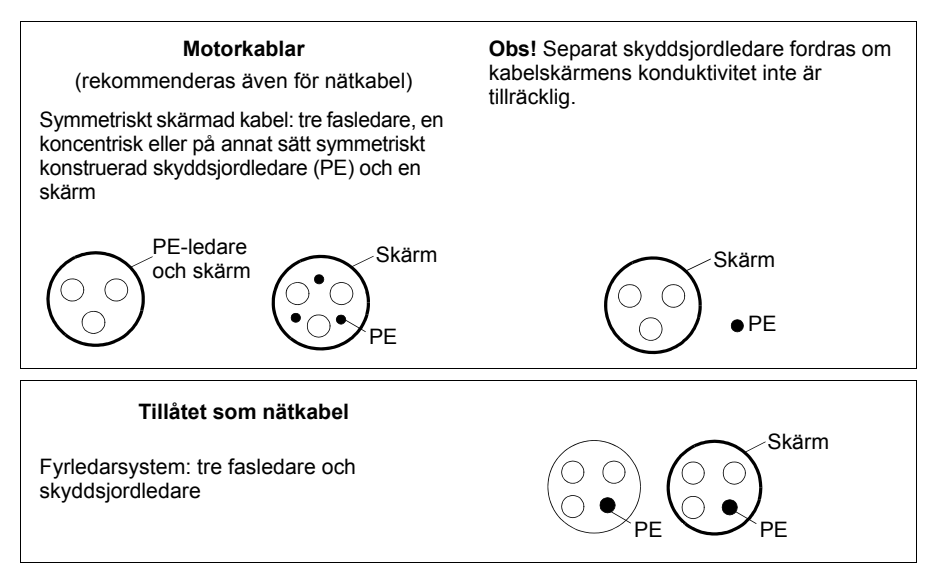

#### **Motorkabelskärm**

För att fungera som skyddsledare måste skärmen ha samma totala ledararea som en fasledare, om de är tillverkade av samma metall.

För att effektivt undertrycka radiofrekventa störningar som överförs genom strålning och ledning måste skärmens konduktivitet uppgå till minst 1/10 av fasledarens konduktivitet. Kraven uppfylls lätt med en mantel i koppar eller aluminium. Nedan visas minimikraven för en motorkabelskärm till frekvensomriktaren. Den består av ett koncentriskt lager koppartrådar. Ju kraftigare och tätare skärm desto lägre emissionsnivå och mindre lagerströmmar.

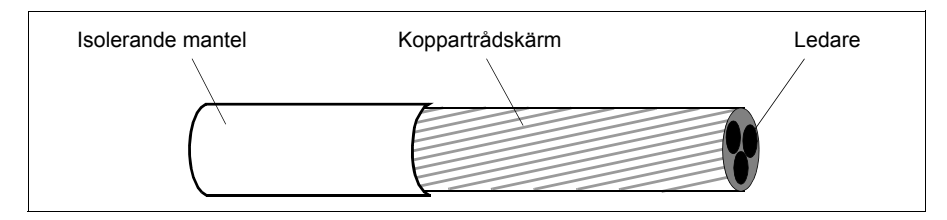

#### <span id="page-42-0"></span>**Ytterligare krav för USA**

Kabel av typ MC med kontinuerlig mantel i korrugerad aluminium och symmetrisk jordledare eller skärmad kraftkabel rekommenderas för motorkablarna om de inte löper i en kabelkanal av metall .

Matningskablar måste vara avsedda för 75 °C.

#### **Kabelkanal**

Om kabelkanaler måste sammankopplas ska skarven överbryggas av en jordledare som är väl ansluten till kabelkanalstyckena på vardera sidan om skarven. Förbind även kabelkanalerna med frekvensomriktarens kapsling. Använd separata kabelkanaler för matningskablar, motorkablar, bromsmotståndskablar och styrkablar. Låt inte motorkablar från mer än en frekvensomriktare löpa i samma kabelkanal.

#### **Mantlad kabel / skärmad kraftkabel**

Sexledarkabel (tre fasledare och tre jordledare) av typ MC med kontinuerlig korrugerad aluminiumarmering och med symmetriska jordledare finns tillgängliga från följande leverantörer (handelsnamn inom parentes):

- Anixter Wire & Cable (Philsheath)
- BICC General Corp (Philsheath)
- Rockbestos Co. (Gardex)
- Oaknite (CLX).

Skärmad kraftkabel finns tillgängligt från följande leverantörer:

- Belden
- LAPPKABEL (ÖLFLEX)
- Pirelli.

#### **Val av styrkablar**

#### **Generella regler**

Alla analoga styrkablar samt kabeln ansluten till frekvensingången måste vara skärmade.

En dubbelskärmad kabel med tvinnade parledare (figur a, t.ex. JAMAK från Draka NK Cables) skall användas för analoga signaler. Använd ett individuellt skärmat par för varje signal. Använd inte gemensam returledare för olika analoga signaler.

En dubbelskärmad kabel är det bästa alternativet för digitala lågspända signaler, men även enkelskärmad eller oskärmad mångledarkabel med tvinnade parledare (figur b) kan användas. För frekvenssignaler skall dock alltid skärmad kabel användas.

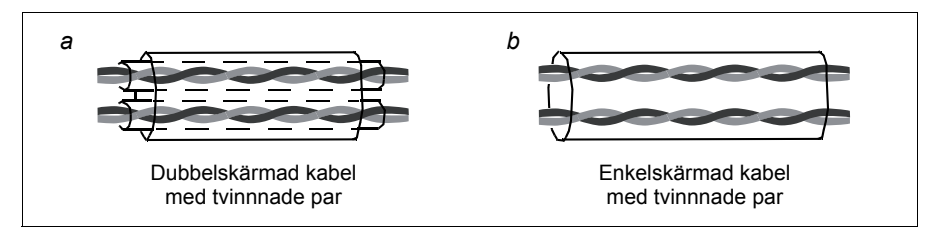

Förlägg analoga och digitala signaler i separata kablar.

Reläsignaler kan ledas i samma kablar som digitala insignaler, förutsatt att spänningen inte överstiger 48 V. Reläsignaler bör överföras via tvinnade par.

Blanda aldrig 24 V DC- och 115/230 V AC-signaler i samma kabel.

#### **Reläkabel**

Kabeltypen med flätad metallskärm (t.ex. ÖLFLEX från LAPPKABEL) har testats och godkänts av ABB.

#### **Kabel till manöverpanel**

Vid fjärranslutning får kabeln mellan manöverpanelen och frekvensomriktaren inte vara längre än 3 m. I tillvalssatserna med manöverpaneler ingår kabel som har testats och godkänts av ABB.

### <span id="page-44-0"></span>**Kabelförläggning**

Motorkabeln skall förläggas separat från andra kablar. Motorkablar från flera frekvensomriktare kan förläggas tillsammans. Vi rekommenderar att motorkablar, nätkablar och styrkablar förläggs på separata kabelstegar. Långa sträckor med förläggning av motorkabeln parallellt med andra kablar bör undvikas för att minska de elektromagnetiska störningar som kan orsakas av snabba förändringar i frekvensomriktarens utspänning.

I fall då styrkablar måste korsa kraftkablar skall korsningsvinkeln ligga så nära 90 grader som möjligt.

Kabelstegarna skall vara elektriskt väl förbundna med varandra och med jordlinesystemet. Kabelstegsystem av aluminum kan användas för att förbättra den lokala potentialutjämningen.

Nedan visas principen för kabelförläggning.

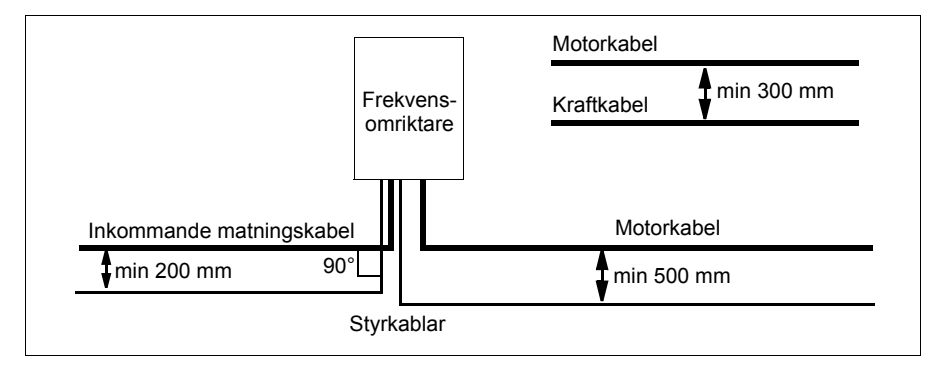

#### **Styrkabelkanaler**

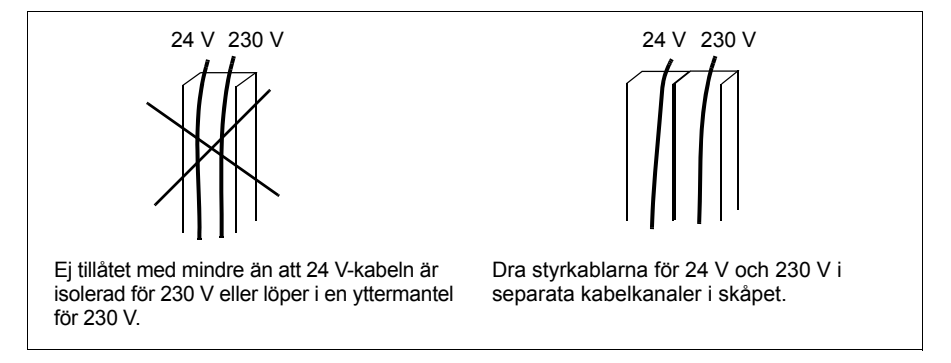

#### **Skydd av frekvensomriktaren, matningskabel, motor och motorkabel vid kortslutning och mot överhettning**

#### **Skydd för frekvensomriktaren och matningskabeln vid kortslutning**

Arrangera skyddet enligt följande riktlinjer.

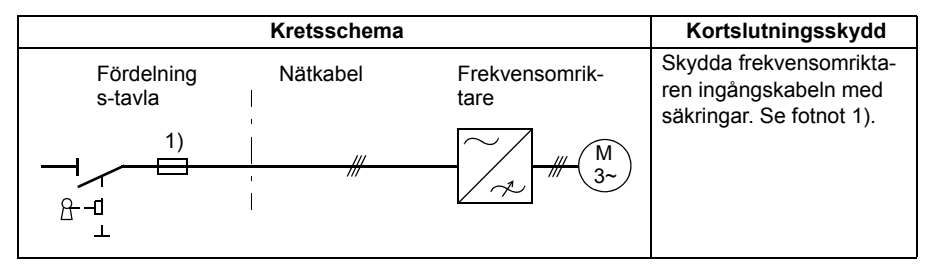

<sup>1)</sup> Dimensionera säkringarna eller de manuella motorskydden (MMP) enligt instruktionerna i *[Tekniska data](#page-384-0)* på sidan *[385](#page-384-0)*. Säkringarna eller MMP:erna skyddar inkommande kabel i händelse av kortslutning, begränsar skadorna på frekvensomriktaren och förebygger skador på ansluten utrustning i händelse av kortslutning inuti frekvensomriktaren.

#### **Skydd för motor och motorkabel vid kortslutning**

Frekvensomriktaren skyddar motorn och motorkabeln i händelse av kortslutning, under förutsättning att motorkabeln är dimensionerad utgående från frekvensomriktarens märkström. Inget ytterligare skydd behövs.

#### **Skydd för frekvensomriktaren, motorkabel och matningskabel mot överhettning**

Frekvensomriktaren skyddar sig själv samt nät- och motorkabeln mot överhettning under förutsättning att kablarna är dimensionerade i enlighet med märkströmmen för frekvensomriktaren. Inget ytterligare skydd behövs.

**VARNING!** Om flera motorer är anslutna till frekvensomriktaren ska ett separat överhettningsskydd användas för att skydda varje kabel och motor. Sådana enheter kan kräva separat säkring för att bryta kortslutningsströmmen.

#### **Skydd av motorn mot överhettning**

Enligt gällande föreskrifter måste motorn skyddas mot termisk överbelastning. Strömmen skall brytas när överbelastning detekteras. Frekvensomriktaren har en funktion för överlastskydd som skyddar motorn och bryter strömmen vid behov. Det går även att ansluta motortemperaturmätning till frekvensomriktaren. Användaren kan fininställa motorns termiska modell och temperaturmätningsfunktionen med hjälp av parametrar.

De vanligast förekommande temperatursensorerna är:

- motorstorlekar IEC 180…225: termobrytare (till exempel Klixon)
- motorstorlekar IIEC 200…250 och större: PTC eller Pt100.

För ytterligare information om motorns termiska modell, se *[Överhettningsskydd för](#page-149-0)  [motor](#page-149-0)* på sid *[150](#page-149-0)*. För ytterligare information om temperaturmätningsfunktionen, se *[Motortemperaturmätning via standard-I/O](#page-158-0)* på sid *[159](#page-158-0)*.

#### **Realisering av STO-funktionen (Safe torque off)**

Se *[Bilaga: Safe torque off \(STO\)](#page-428-0)* på sid *[429](#page-428-0)*.

#### **Användning av jordfelsbrytare med frekvensomriktare**

Frekvensomriktare ACS355-01x kan kombineras med jordfelsbrytare av typ A och frekvensomriktare ACS355-03x med jordfelsbrytare av typ B. För frekvensomriktare ACS355-03x kan andra åtgärder vidtas för att ge skydd mot direkt eller indirekt kroppskontakt, som dubbel eller förstärkt isolation mot omgivningen, eller galvanisk isolering från matningsnätet via en transformator.

#### **Användning av en säkerhetsbrytare mellan frekvensomriktare och motor**

Vi rekommenderar att en säkerhetsbrytare installeras mellan den permanentmagnetiserade synkronmotorn och frekvensomriktarens utgång. Detta behövs för att isolera motorn från frekvensomriktaren vid underhållsarbete på frekvensomriktaren.

#### **Implementering av förbikoppling (bypass)**

**VARNING!** Anslut aldrig nätspänning till utgångarna U2, V2 och W2 från frekvensomriktaren! Matningsspänning på utgångarna kan ge bestående skador på frekvensomriktaren.

Om förbikoppling ofta behövs skall mekaniskt manövrerade brytare eller kontaktorer användas för att garantera att motorplintarna inte kan anslutas till AC-matning och frekvensomriktarens motorutgångar samtidigt.

#### **Skydd av reläkontakterna**

Induktiva laster (reläer, kontaktorer, motorer) orsakar spänningstransienter när de stängs av.

Vi rekommenderar att induktiva laster utrustas med störningsdämpande kretsar, som varistorer, RC-filter (AC) eller dioder (DC), för att minimera EMC-inverkan vid brytning. Om störningarna inte undertrycks kan de kopplas kapacitivt eller induktivt till andra ledare i styrkabeln och medföra risk för felfunktion i andra delar av systemet.

De skyddande komponenterna skall monteras så nära respektive induktiv last som möjligt. De skyddande komponenterna får inte installeras vid I/O-plintblocket.

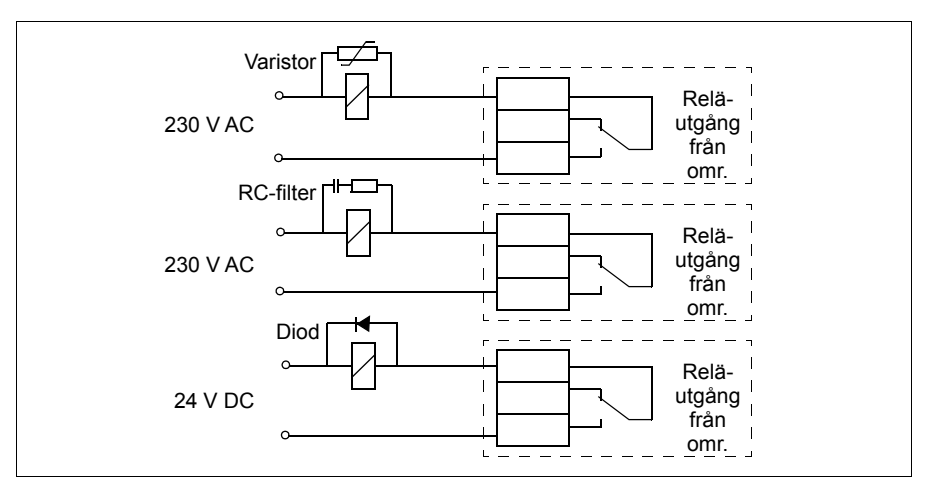

## 6

## <span id="page-48-0"></span>**Elektrisk installation**

#### **Vad kapitlet innehåller**

Kapitlet beskriver hur man kontrollerar isolationen för installationen och kompatibilitet med IT-system (ojordade) och impedansjordade TN-system, samt anslutning av kraftkablar och styrkablar.

**VARNING!** Det installationsarbete som beskrivs i detta kapitel får endast  $''$  utföras av en kvalificerad elektriker. Elinstallationsarbete i anläggningar i Sverige skall utföras under överinseende av behörig installatör (elektriker med allmän behörighet). Följ instruktionerna i avsnitt *[Säkerhet](#page-16-0)* på sidan *[17](#page-16-0)*. Underlåtenhet att följa säkerhetsinstruktionerna kan medföra personskador och dödsfall.

**Se till att matningsspänningen till frekvensomriktaren är frånskild under installationen. Om frekvensomriktaren är ansluten till matningsspänning, vänta 5 minuter efter att den har frånskilts.**

#### **Kontroll av installationens isolation**

#### **Frekvensomriktare**

Gör inga test av spänningstolerans eller isolationsresistans (t.ex. hi-pot eller megger) på någon del av frekvensomriktaren. Sådana test kan skada frekvensomriktaren. Varje enskild frekvensomriktare har testats med avseende på isolering mellan huvudkrets och chassi före leverans från fabrik. Dessutom finns det spänningsbegränsande kretsar inuti frekvensomriktaren som reducerar testspänningen automatiskt.

#### **Inkommande matningskabel**

Kontrollera matningskabelns isolation enligt lokala föreskrifter innan den ansluts till frekvensomriktaren.

#### **Motor och motorkabel**

Kontrollera isolationen av motor och motorkablar på följande sätt:

- 1. Kontrollera att motorkabeln är skild från utgångsplintarna U2, V2 och W2 på frekvensomriktaren.
- 2. Mät isolationsresistansen mellan varje fas och skyddsjordledare med en mätspänning på 500 V DC. Isolationsresistansen hos en ABB-motor ska överstiga 100 Mohm (referensvärde vid 25 °C). För isolationsresistans hos andra motorer, se respektive tillverkares instruktioner. **Obs!** Fukt inuti motorkapslingen minskar isolationsresistansen. Om fukt misstänks, torka motorn och upprepa mätningen.

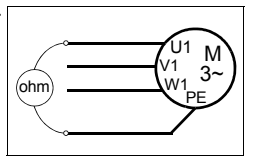

#### **Kompatibilitet med IT-system (icke-direktjordade) och impedansjordade TN-system**

**VARNING!** Koppla bort det interna EMC-filtret när frekvensomriktaren ansluts till ett IT-system, dvs. till ett icke direktjordat eller impedansjordat (över 30 ohm) jordat matningsnät. Annars kommer systemet att jordas via omriktarens EMC-filterkondensatorer. Detta kan orsaka fara eller skada frekvensomriktaren.

Koppla bort det interna EMC-filtret när omriktaren ansluts till ett impedansjordat TN-system. Annars kommer enheten att skadas

**Obs!** När det interna EMC-filtret är bortkopplat är omriktaren inte EMC-kompatibel utan externt filter.

1. I IT-system (icke-direktjordade) och impedansjordade system, deaktivera det inbyggda EMC-filtret genom att ta bort EMC-skruven. För 3-fas frekvensomriktare av typ U (med typkod ACS355-03U-), är EMC-skruven borttagen före leverans och ersatt med en skruv av plast.

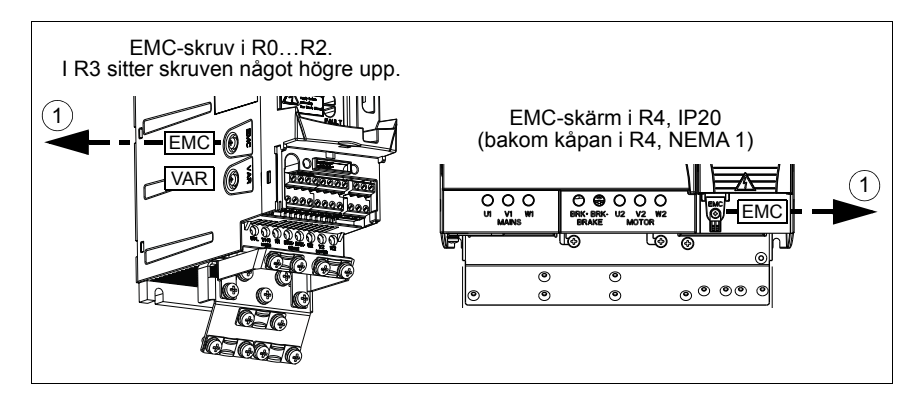

#### **Anslutning av kraftkablar**

#### **Kretsschema**

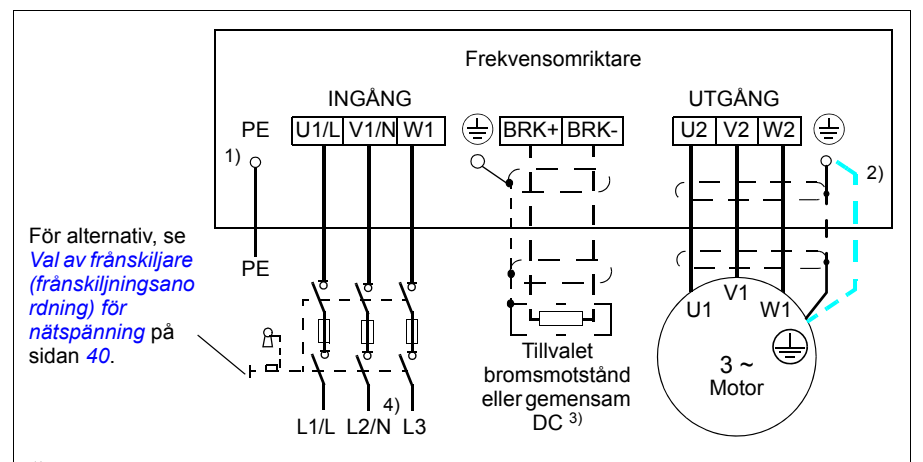

1) Jorda PE-ledarens andra ände i matande fördelningscentral.

- 2) Använd en separat skyddsjordkabel om konduktiviteten hos motorkabelskärmen är otillräcklig (mindre än fasledarens konduktivitet) och det inte finns någon symmetrisk jordningsledare i kabeln. Se avsnitt *[Val av matningskablar](#page-40-0)* på sidan *[41.](#page-40-0)*
- 3) För ytterligare information om gemensam DC, se *ACS355 Common DC application guide* (3AUA0000070130 [EN]).
- 4) I enfasiga installationer, anslut nolledaren här.

#### **Obs!**

Använd inte asymmetrisk motorkabel.

Om det inte finns någon symmetrisk jordningsledare i motorkabeln förutom den ledande skärmen, anslut jordningsledaren till jordanslutningsterminalerna i frekvensomriktar- och motorändarna.

Förlägg motorkabeln, inkommande matningskabel och styrkablar separat. För ytterligare information, se *[Kabelförläggning](#page-44-0)* på sid *[45](#page-44-0)*.

#### **Jordning av motorkabelskärm vid motoränden**

För att minimera de radiofrekventa störningarna:

- jorda kabeln genom att tvinna skärmen enligt följande: tillplattad bredd > 1/5 · längd.
- eller jorda kabelskärmen 360° runtom vid genomföringen i motorns anslutningslåda.

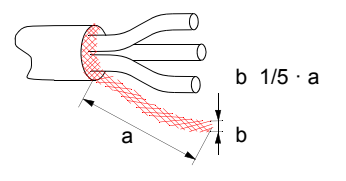

#### **Anslutningsprocedur**

- 1. Skala inkommande matningskabel. Jorda den exponerade kabelskärmen (i förekommande fall) 360 grader under jordningsklämman. Anslut skyddsjordledaren (PE) från inkommande matningskabel under jordningsklämman. Anslut fasledarna till plintarna U1, V1 och W1. Använd ett åtdragningsmoment på 0,8 Nm för byggstorlek R0...R2, 1,7 Nm för R3 och 2,5 Nm för R4.
- 3. Skala inkommande matningskabel. Jorda den exponerade kabelskärmen (i förekommande fall) 360 grader under jordningsklämman. Tvinna skärmen till en så kort stump som möjligt. Fixera den sammantvinnade skärmstumpen under jordningsklämman. Anslut motorkabelns fasledare till anslutningarna U2, V2 och W2. Använd ett åtdragningsmoment på 0,8 Nm för byggstorlek R0...R2, 1,7 Nm för R3 och 2,5 N för R4.
- 2. Anslut tillvalet bromsmotstånd till plintarna BRK+ och BRK- med en skärmad kabel med hjälp av samma procedur som för motorkabel i det föregående steget.
- 3. Fixera mekaniskt alla kablar utanför frekvensomriktaren.

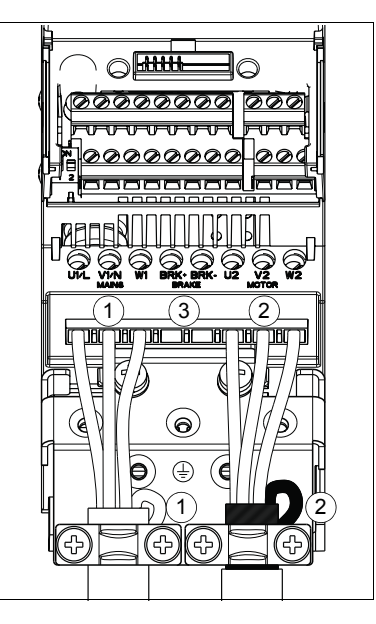

#### **Anslutning av styrkablarna**

#### **I/O-plintar**

Figuren nedan visar I/O-anslutningarna. Åtdragningsmomentet är 0,4 Nm.

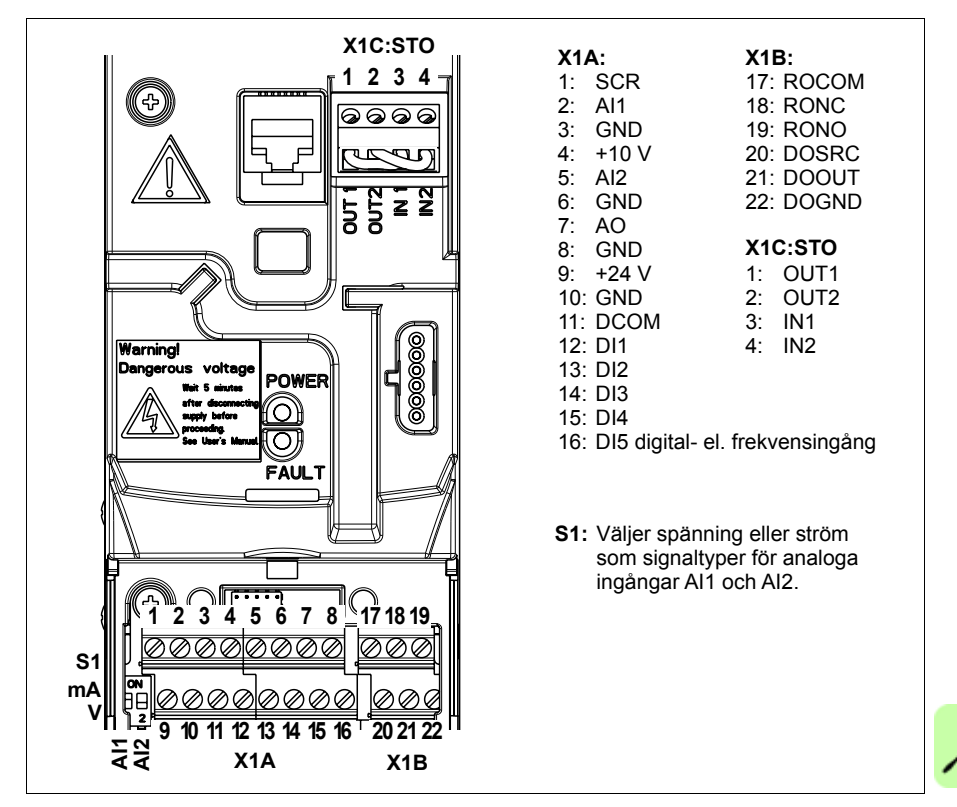

#### **Spännings- och strömval för analoga ingångar**

Omkopplare S1 väljer spänning (0 [2]…10 V/10…10 V) eller ström (0 [4]…20 mA/ 20…20 mA) som signaltyp för de analoga ingångarna AI1 och AI2. Fabriksinställningen är enpolig spänning för AI1 (0 [2]…10 V) och enpolig ström för AI2 (0 [4]…20 mA), vilket motsvarar normalinställningen i tillämpningsmakrona. Omkopplaren sitter till vänster om I/O-plint 9 (se I/O-plintritningen ovan).

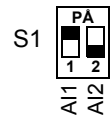

Övre position (PÅ): I (0 [4]…20 mA, normalinställning för AI2, eller -20…20 mA) Nedre position (AV): U (0 [2]…10 V, normalinställning för AI1, eller -10…10 V)

#### **Spännings- och strömanslutning för analoga ingångar**

Tvåpolig spänning (-10…10 V) respektive ström (-20…20 mA) är också möjligt. Om tvåpolig anslutning används istället för enpolig, se *[Programmerbara analoga](#page-133-0)  [ingångar](#page-133-0)* på sid *[134](#page-133-0)* för korrekt parameterinställning.

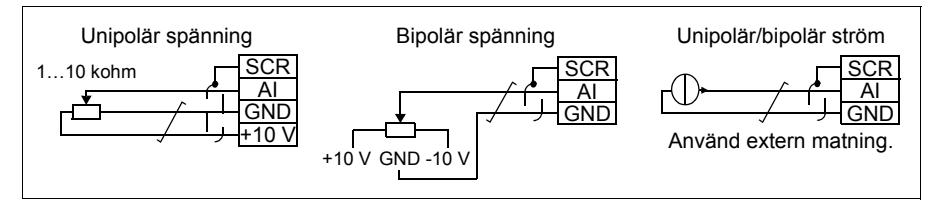

#### **PNP- och NPN-konfiguration för digitala ingångar**

De digitala ingångarna kan anslutas i PNP- eller NPN-konfiguration.

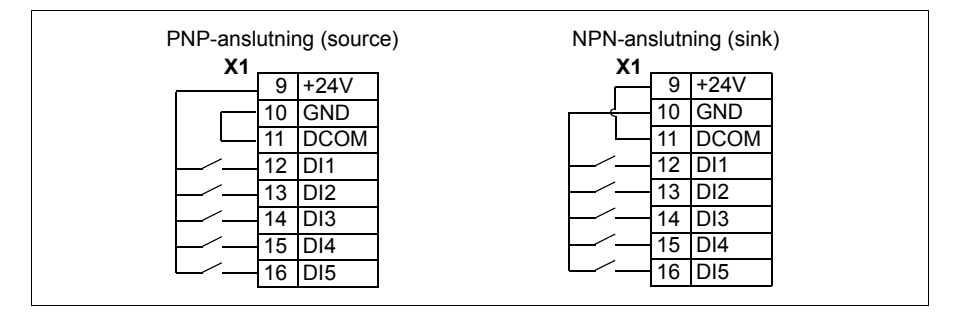

#### **Extern matning för digitala ingångar**

För användning av extern +24 V nätspänning för digitala ingångar, se figuren nedan.

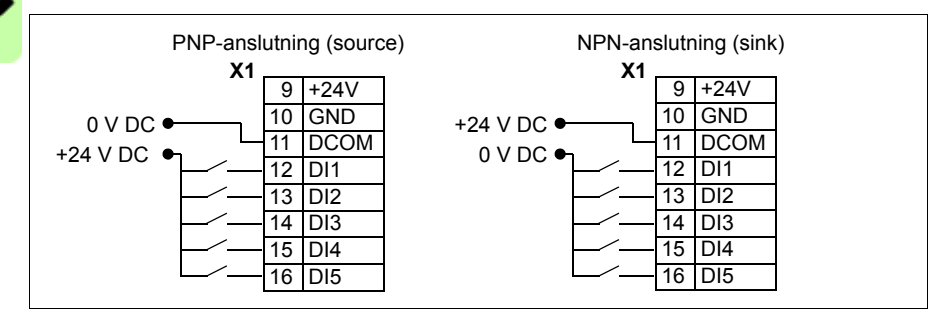

#### **Frekvensingång**

Om DI används som frekvensingång, se *[Frekvensingång](#page-136-0)* på sid *[137](#page-136-0)* för korrekt parameterinställning.

#### **Anslutningsexempel för tvåtråds- och tretrådssensorer**

För makrona Hand/Auto, PID-regl och Momentregulator (se *[Tillämpningsmakron](#page-108-0)*, sidorna *[116](#page-115-0)*, *[117](#page-116-0)* respektive *[118](#page-117-0)*) använd analog ingång 2 (AI2). Kretsschemana för varje makro som visas på dessa sidor använder en externt matad sensor (anslutningarna visas ej). Figuren nedan ger exempel på anslutningar med tvåtråds och tretrådssensorer/-givare, matade av frekvensomriktarens hjälpspänningsutgång.

**Obs!** Max kapacitet för hjälputgången 24 V (200 mA) får inte överskridas.

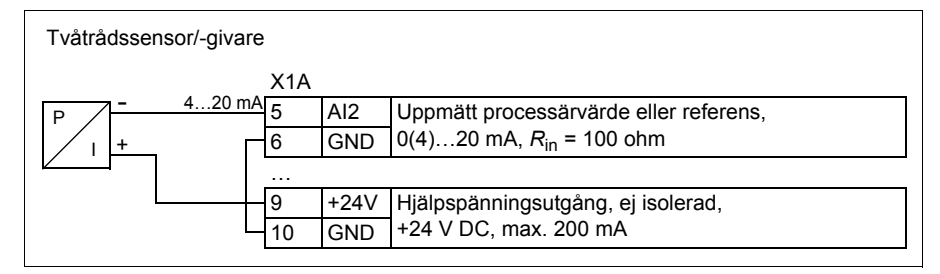

**Obs!** Sensorn matas via sin strömutgång och frekvensomriktaren levererar matningspänningen (+24 V). Därför måste utsignalen vara 4…20 mA, inte 0…20 mA.

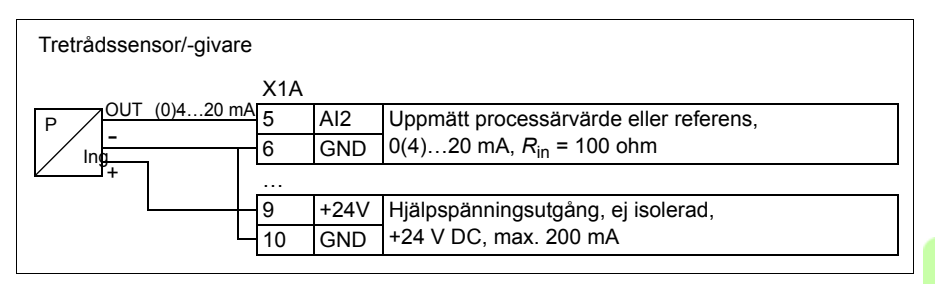

#### <span id="page-54-0"></span>**Förvalt I/O-kretsschema**

Förvald anslutning av styrsignaler beror på vilket tillämpningsmakro som används. Detta väljs med parameter *[9902](#page-317-0) [TILLÄMPN MAKRO](#page-317-1)*.

Makrot ABB STANDARD är förvalt. Det ger en generell I/O-konfiguration med tre konstanta varvtal. Parametervärdena är de grundvärden som definieras i *[Grundvärden](#page-181-0)  [med olika makron](#page-181-0)* på sid *[182](#page-181-0)*. För detaljerade instruktioner, se *[Tillämpningsmakron](#page-108-0)* på sid *[109](#page-108-0)*.

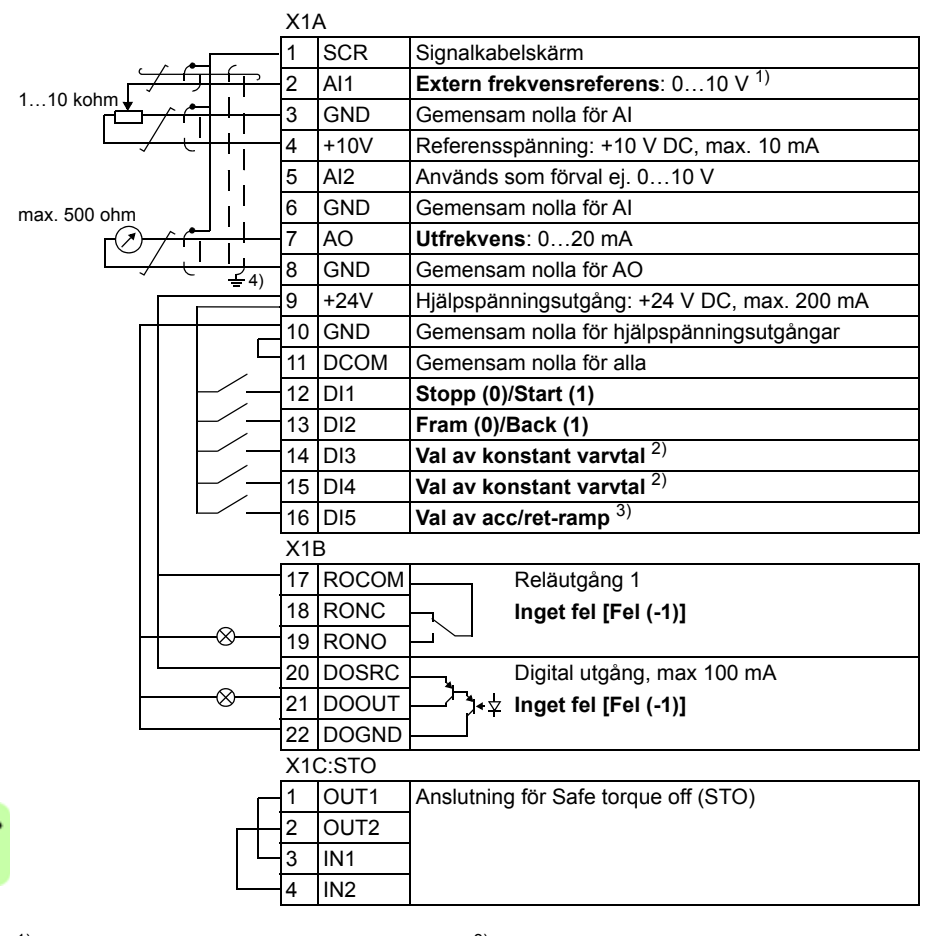

#### Förvalda I/O-anslutningar för makrot ABB STANDARD anges i figuren nedan.

- 1) AI1 används som varvtalsreferens om vektorreglering är vald.
- 2) Se parametergrupp *[12 KONSTANTA VARVTAL](#page-200-0)*:

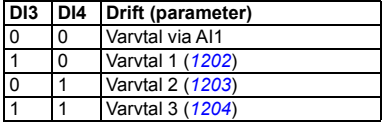

- 3) 0 = Ramptider enligt parametrarna *[2202](#page-236-0)* och *[2203](#page-237-0)*. 1 = Ramptider enligt parametrarna *[2205](#page-238-0)* och *[2206](#page-238-1)*.
- 4) 360 grader runtomgående jordning under en klämma.
- Åtdragningsmoment: 0,4 Nm

#### **Anslutningsprocedur**

- 1. Ta av plintkåpan genom att trycka i dess fördjupning och skjuta kåpan nedåt.
- 2. *Analoga signaler*: Skala av manteln från den analoga signalkabeln runtom och jorda den frilagda skärmen under jordningsklämman.
- 3. Anslut ledarna till sina respektive plintar. Använd ett åtdragningsmoment på 0,4 Nm.
- 4. Tvinna samman jordledarna från varje ledarpar i den analoga signalkabeln och anslut den sammantvinnade bunten till plinten SCR (plint 1).
- 5. *Digitala signaler*: Skala av manteln från den digitala signalkabeln 360 grader runtom och jorda den frilagda skärmen under jordningsklämman.
- 6. Anslut ledarna i kabeln till sina respektive plintar. Använd ett åtdragningsmoment på 0,4 Nm.
- 7. Vid dubbelskärmade kablar, tvinna även samman jordledarna från varje ledarpar i kabeln och anslut den sammantvinnade bunten till plinten SCR (plint 1).
- 8. Fixera mekaniskt alla kablar utanför frekvensomriktaren.
- 9. Om du inte behöver installera en fältbussadapter (tillval) (se *[Sätt på eventuell](#page-37-0)  [fältbussmodul](#page-37-0)* på sid *[38](#page-37-0)*, skjut tillbaka plintkåpan till slutet läge.
- 10. Anslut STO-ledarna till sina respektive plintar. Använd ett åtdragningsmoment på 0,4 Nm.

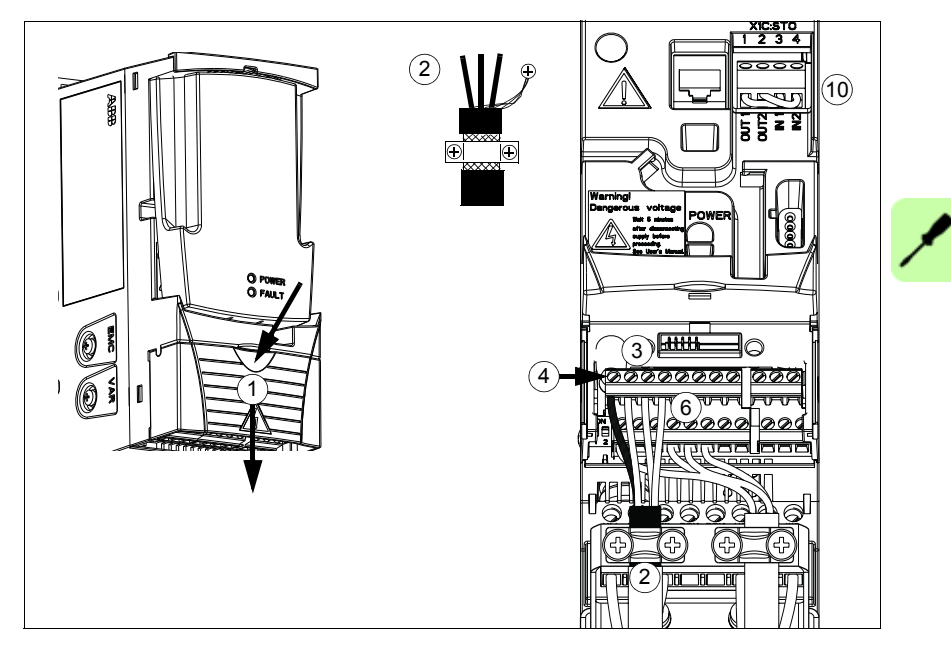

#### *58 Elektrisk installation*

 $\overline{\mathscr{S}}$ 

## 7

### <span id="page-58-0"></span>**Installationschecklista**

#### **Vad kapitlet innehåller**

Kapitlet innehåller en checklista för mekanisk och elektrisk installation av frekvensomriktaren.

#### **Kontrollera installationen**

Kontrollera den mekaniska och elektriska installationen av frekvensomriktaren före idrifttagning. Gå igenom checklistan nedan tillsammans med en annan person. Läs *[Säkerhet](#page-16-0)* på sid *[17](#page-16-0)* i detta dokument före arbete på frekvensomriktaren.

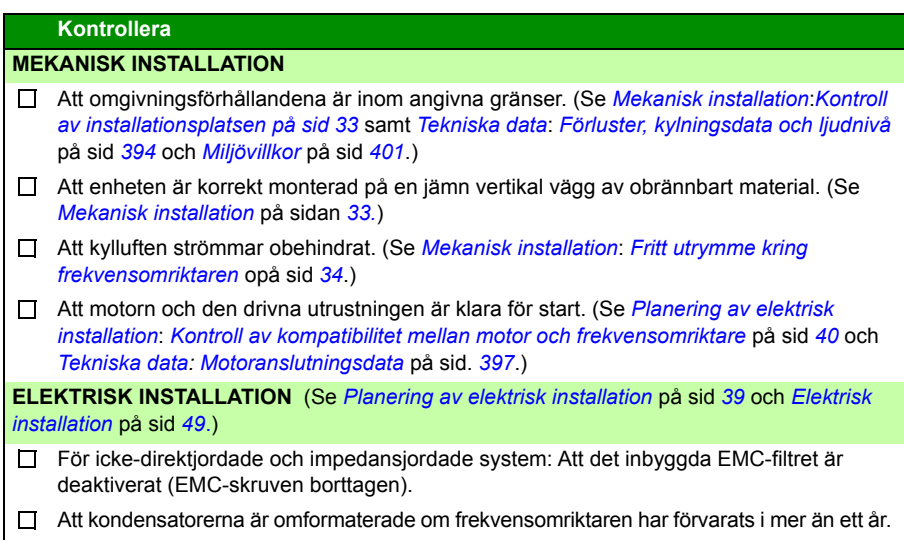

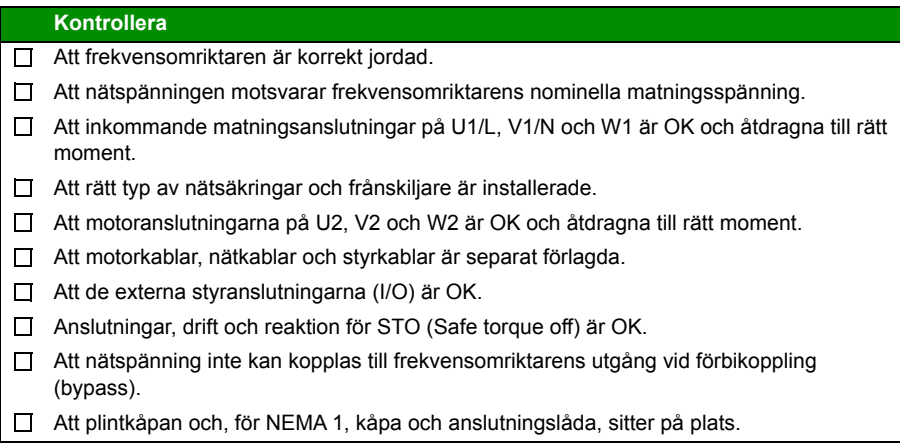

# 8

### **Igångkörning, styrning med I/O samt ID-körning**

#### **Vad kapitlet innehåller**

Kapitlet innehåller instruktioner om hur man:

- utför idrifttagning
- startar, stoppar, byter rotationsriktning och ställer in varvtalet hos motorn via I/Ogränssnittet
- genomför en identifieringskörning av drivsystemet.

I kapitlet beskrivs kortfattat hur man utför dessa uppgifter med hjälp av manöverpanelen. För detaljer om hur man använder manöverpanelen, se *[Manöverpaneler](#page-74-0)* med början på sid *[75](#page-74-0)*.

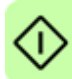

#### **Ta frekvensomriktaren i drift.**

#### **VARNING!** Idrifttagningen ska utföras av behörig personal.

Säkerhetsanvisningarna i *[Säkerhet](#page-16-0)* på sid *[17](#page-16-0)* måste följas under igångkörningsproceduren.

Frekvensomriktaren startar automatiskt vid spänningssättning, om externt startkommando är TILL och frekvensomriktaren är inställd på fjärrstyrning.

Kontrollera att det inte medför fara om motorn startas. **Koppla bort driven utrustning** om

- det finns risk för skada vid felaktig rotationsriktning, eller
- en ID-körning måste utföras i samband med idrifttagningen. ID-körning är nödvändig endast i tillämpningar som kräver extremt noggrann motorstyrning.
- Kontrollera installationen. Se checklistan i *[Installationschecklista](#page-58-0)*, på sid *[59](#page-58-0)*.

Hur man startar frekvensomriktaren beror på vilken manöverpanel som används - om någon används alls.

- **Om det inte finns någon manöverpanel**, följ instruktionerna i *[Igångkörning av](#page-61-0)  [frekvensomriktaren utan manöverpanel](#page-61-0)* på sid *[62](#page-61-0).*
- **Om det finns en basmanöverpanel**(ACS-CP-C), följ instruktionerna i *[Utföra](#page-62-0)  [manuell igångkörning](#page-62-0)* på sid *[63.](#page-62-0)*
- **Om det finns en avancerad manöverpanel**(ACS-CP-A, ACS-CP-D), kör antingen Startassistenten (se *[Utföra igångkörning med assistans](#page-68-0)* på sidan *[69](#page-68-0)*) eller gör en manuell igångkörning (se *[Utföra manuell igångkörning](#page-62-0)* på sidan *[63](#page-62-0)*).

Startassistenten, som endast medföljer assistentmanöverpanelen, leder användaren genom hela inställningsarbetet. Vid en begränsad igångkörning ger frekvensomriktaren ingen ledning. Användaren utför grundläggande inställningar med hjälp av instruktionerna i *[Utföra manuell igångkörning](#page-62-0)* på sidan *[63](#page-62-0)*.

#### <span id="page-61-0"></span>**Igångkörning av frekvensomriktaren utan manöverpanel**

#### **SPÄNNINGSSÄTTNING**

Anslut spänning och vänta en stund.  $\Box$ 

Kontrollera att röd lysdiod är inte lyser, samt att grön lysdiod är tänd men inte  $\Box$ blinkar.

**Frekvensomriktaren är nu klar för användning.**

#### <span id="page-62-0"></span>**Utföra manuell igångkörning**

För manuell igångkörning, använd basmanöverpanelen eller assistentmanöverpanelen. Instruktionerna nedan gäller för båda manöverpanelerna, men de displayavbildningar som visas är de som visas på basmanöverpanelen, utom då instruktionen i fråga gäller enbart för assistentmanöverpanelen.

Kontrollera först att data på motorns märkskylt finns till hands.

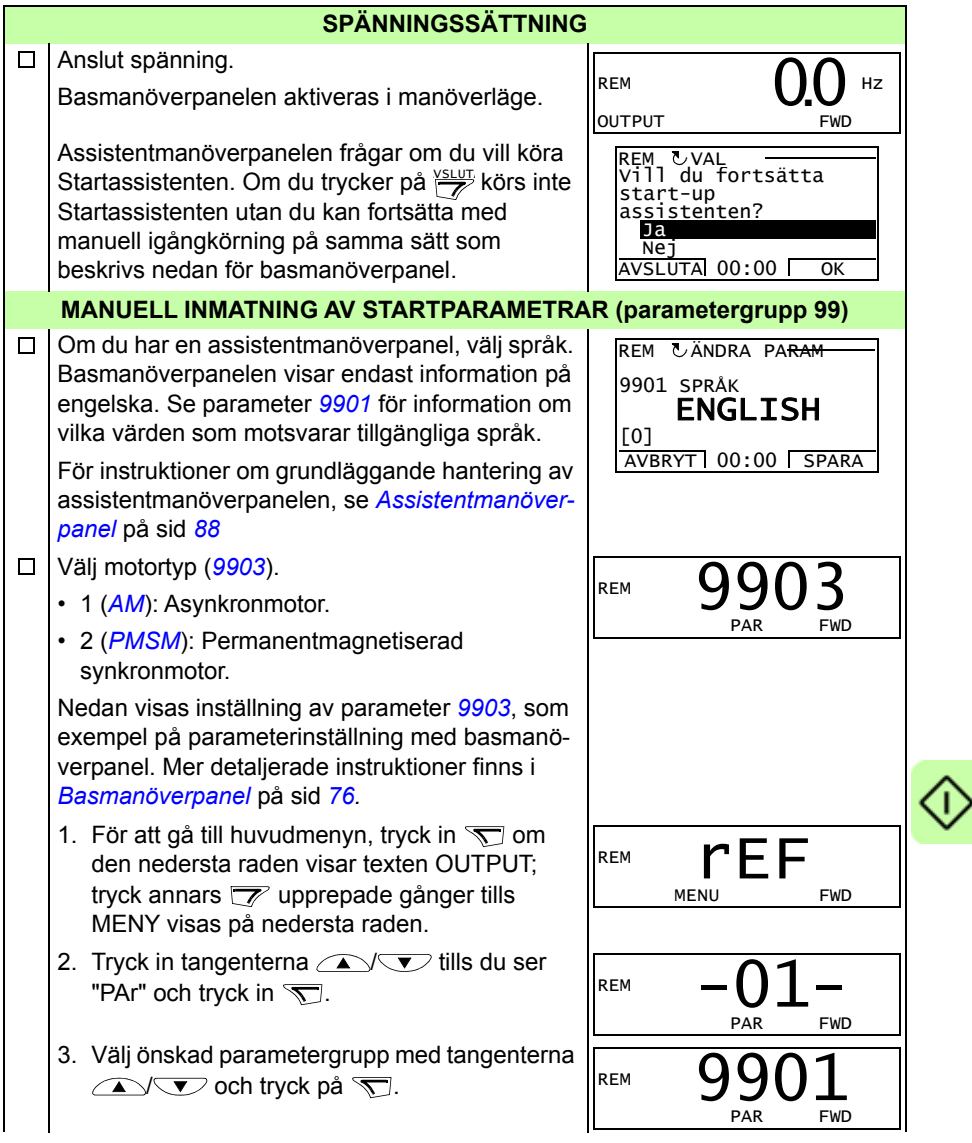

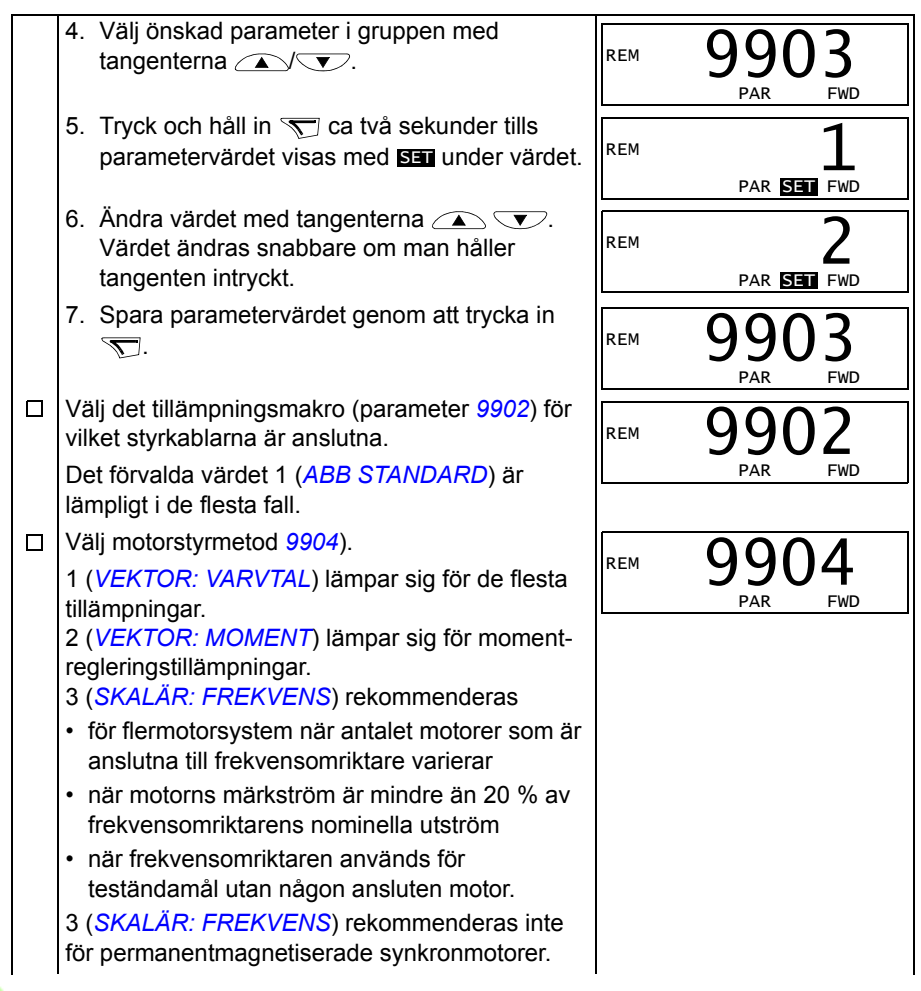

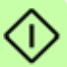

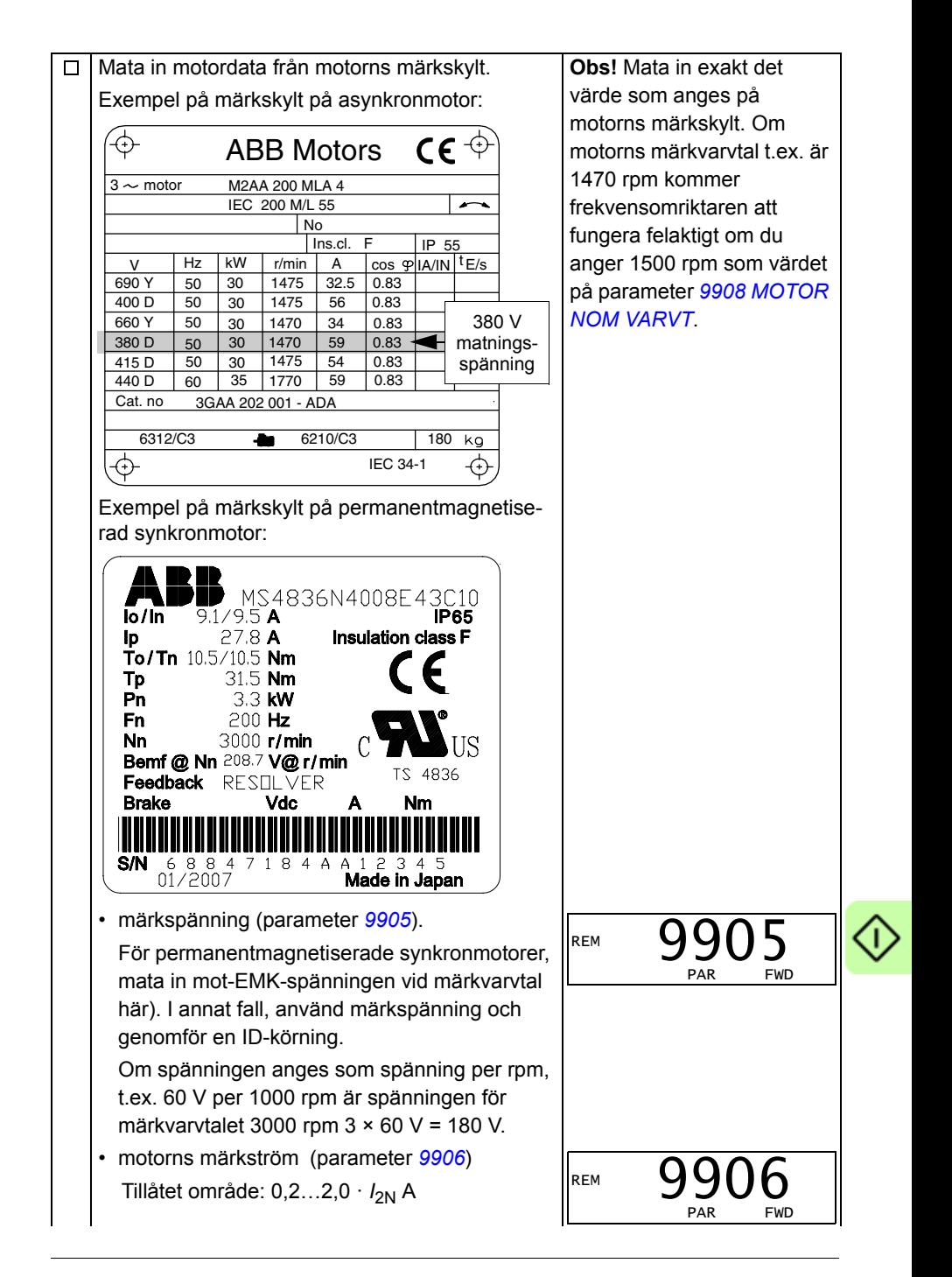

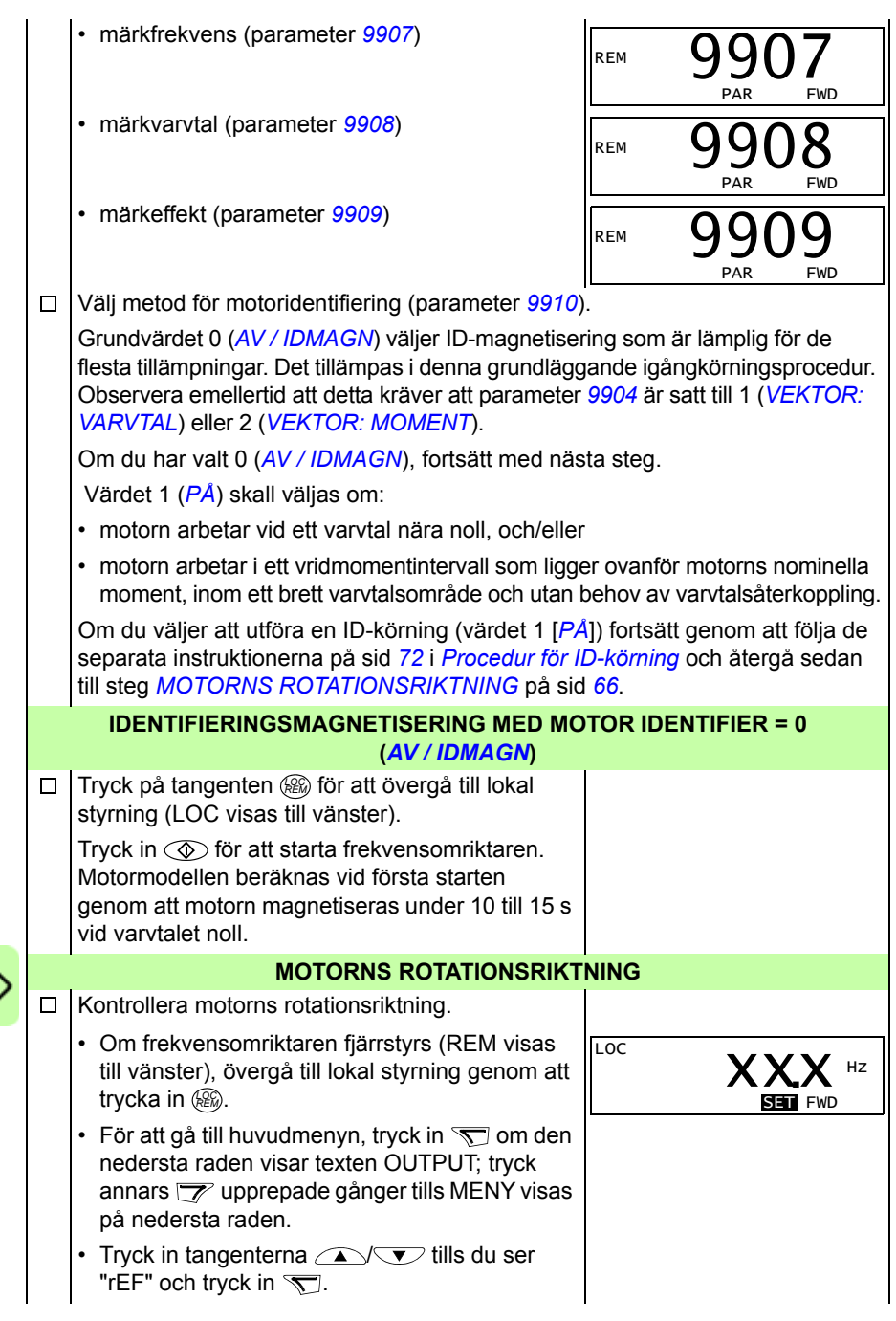

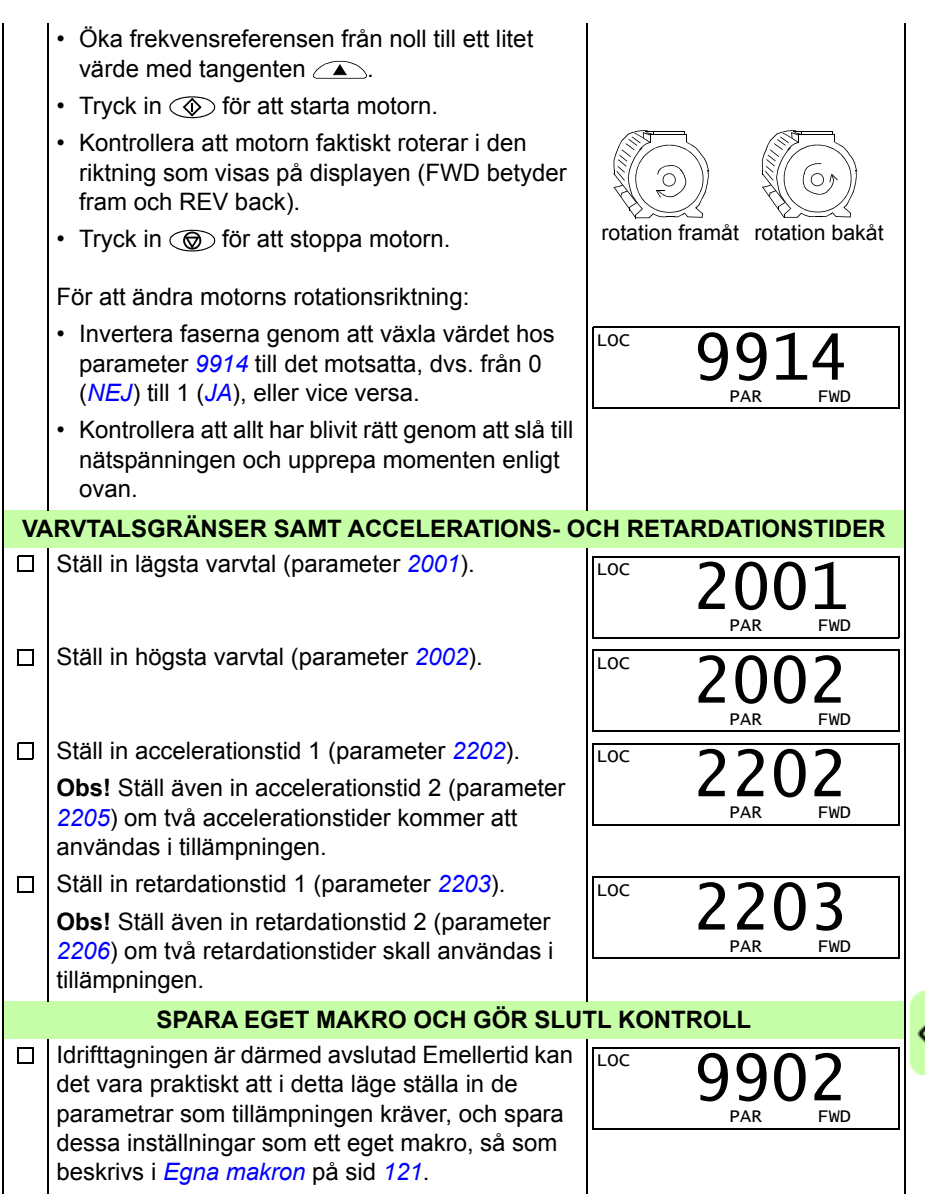

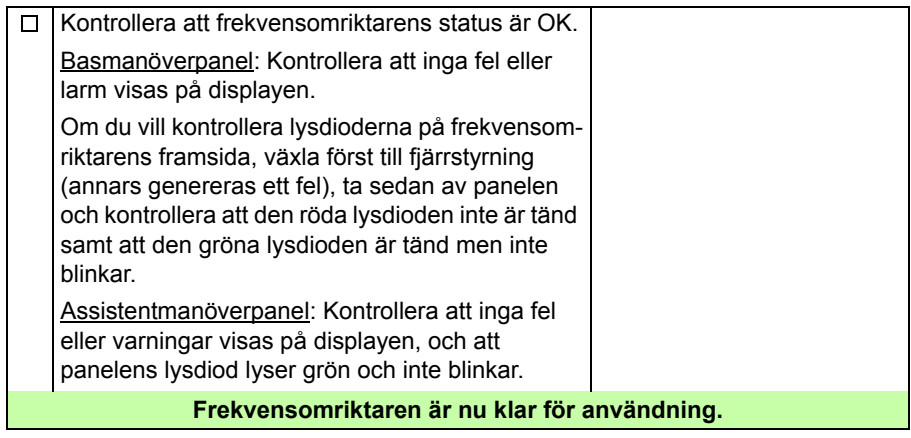

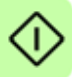

#### <span id="page-68-0"></span>**Utföra igångkörning med assistans**

För igångkörning med assistans måste du ha assistentmanöverpanelen. Igångkörning med assistans kan användas för asynkronmotorer.

Kontrollera först att data på motorns märkskylt finns till hands.

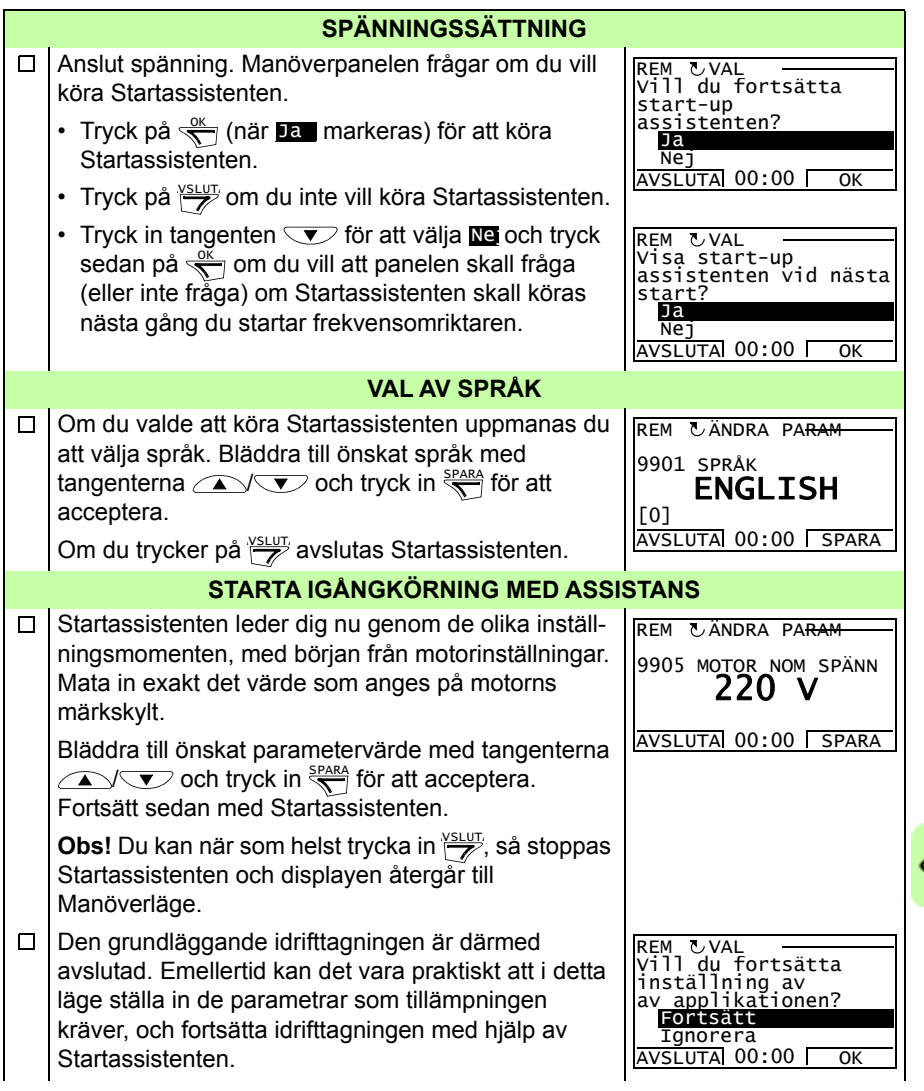

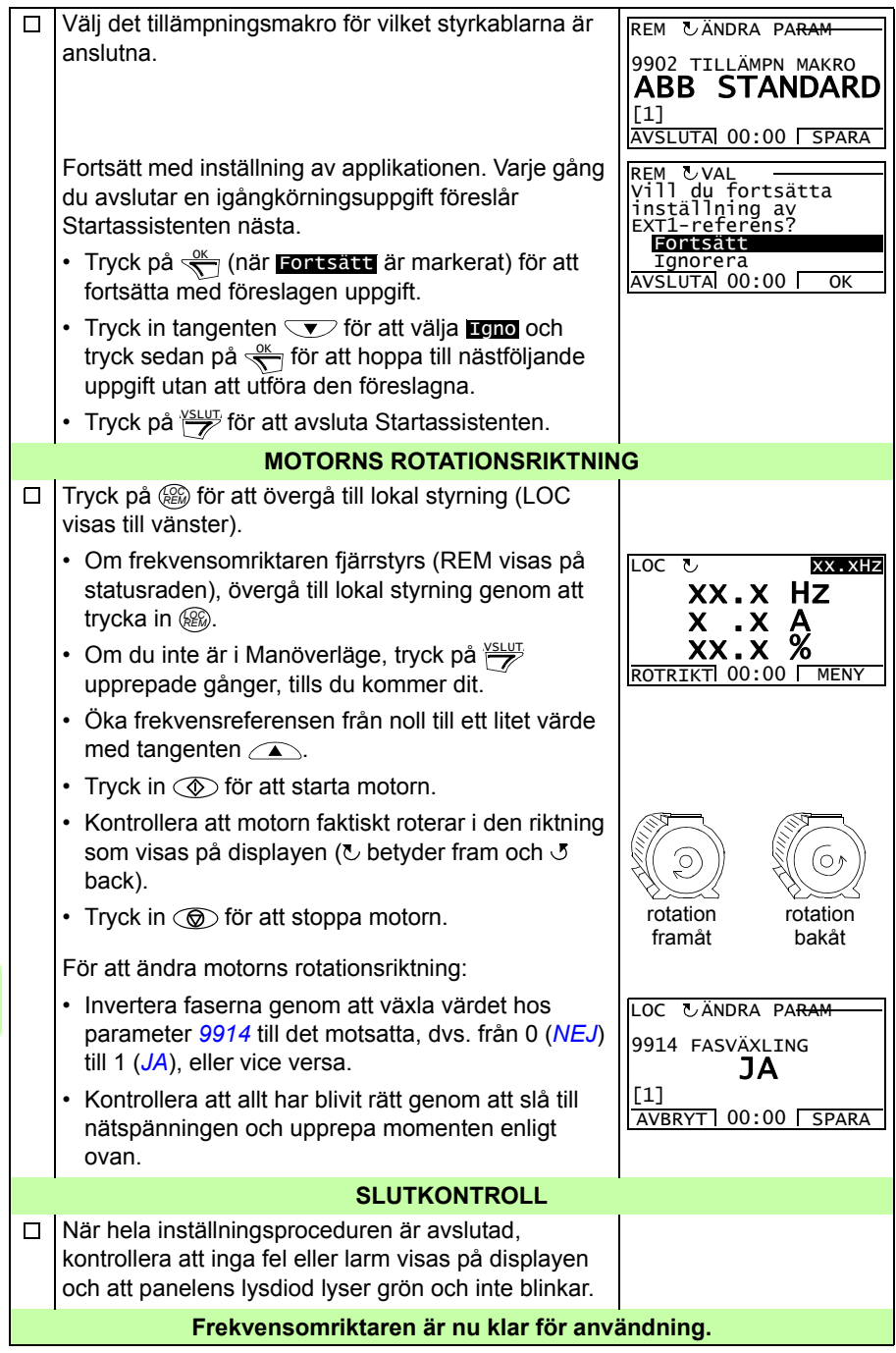

#### **Styra frekvensomriktaren via I/O-gränssnitt**

Tabellen nedan beskriver hur frekvensomriktaren styrs via digitala och analoga ingångar, när:

- motorn är igångkörd, och
- förvalda parameterinställningar gäller.

Displaybilder från basmanöverpanelen visas som exempel.

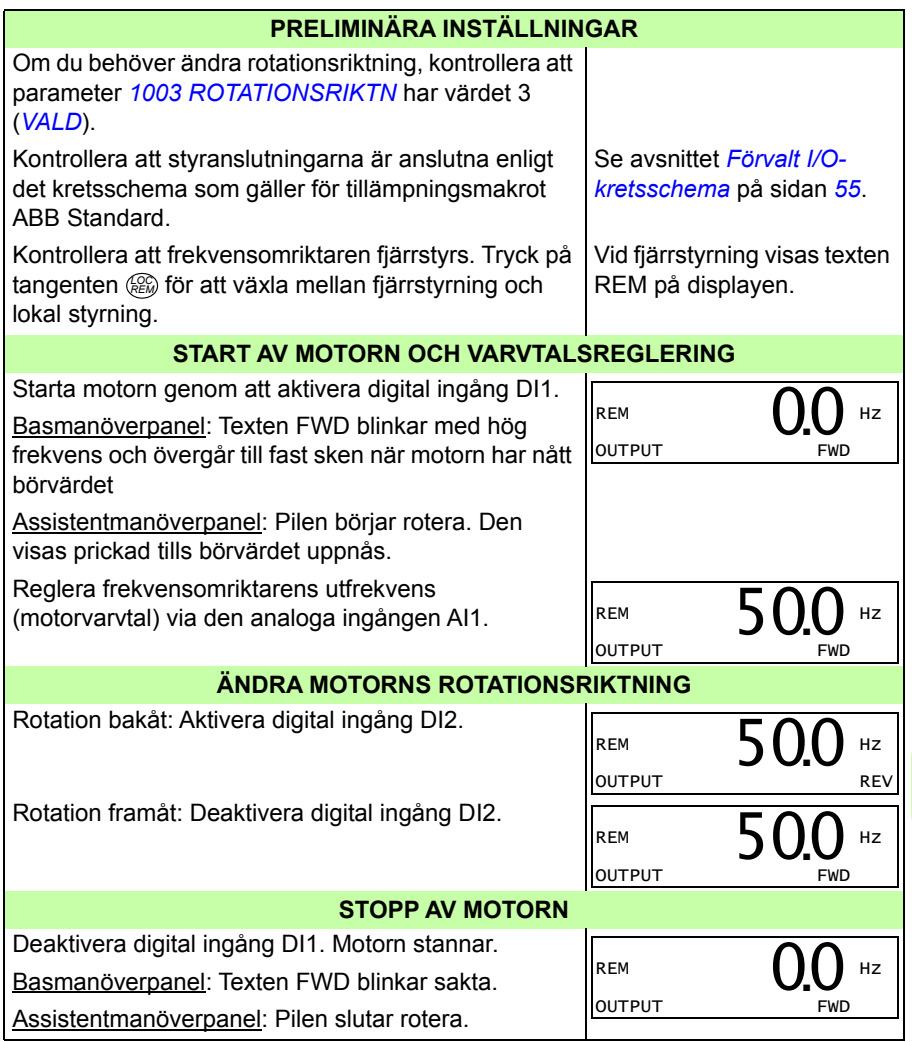

#### **Utför ID-körningen**

Frekvensomriktaren uppskattar automatiskt motorns karakteristik när drivsystemet startas första gången och efter varje gång en motorparameter har ändrats (grupp *[99](#page-317-6)  [STARTPARAMETRAR](#page-317-6)*). Detta gäller när parameter *[9910](#page-321-4) [ID KÖRNING](#page-321-6)* har värdet 0 (*[AV / IDMAGN](#page-321-5)*).

I de flesta tillämpningar behövs ingen separat ID-körning. ID-körning skall väljas om:

- vektorstyrning används (parameter *[9904](#page-319-2)* = 1 [*[VEKTOR: VARVTAL](#page-319-3)*] eller 2 [*[VEKTOR: MOMENT](#page-319-4)*]) och
- motorn arbetar vid ett varvtal nära noll, och/eller
- motorn arbetar i ett vridmomentintervall som ligger ovanför motorns nominella moment, inom ett brett varvtalsområde och utan behov av varvtalsåterkoppling (dvs. utan pulsgivare), eller
- permanentmagnetiserad synkronmotor används och mot-EMK-spänningen är okänd.

**Obs!** Om motorparametrarna (grupp *[99 STARTPARAMETRAR](#page-317-6)*) ändras efter IDkörningen måste proceduren upprepas.

#### <span id="page-71-0"></span>**Procedur för ID-körning**

Den allmänna parameterinställningsproceduren upprepas inte här. För basmanöverpanel se sid *[76](#page-75-0)* och för assistentmanöverpanel sid *[88](#page-87-0)* i *[Manöverpaneler](#page-74-0)*. ID-körningen kan inte genomföras utan manöverpanel.

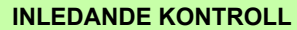

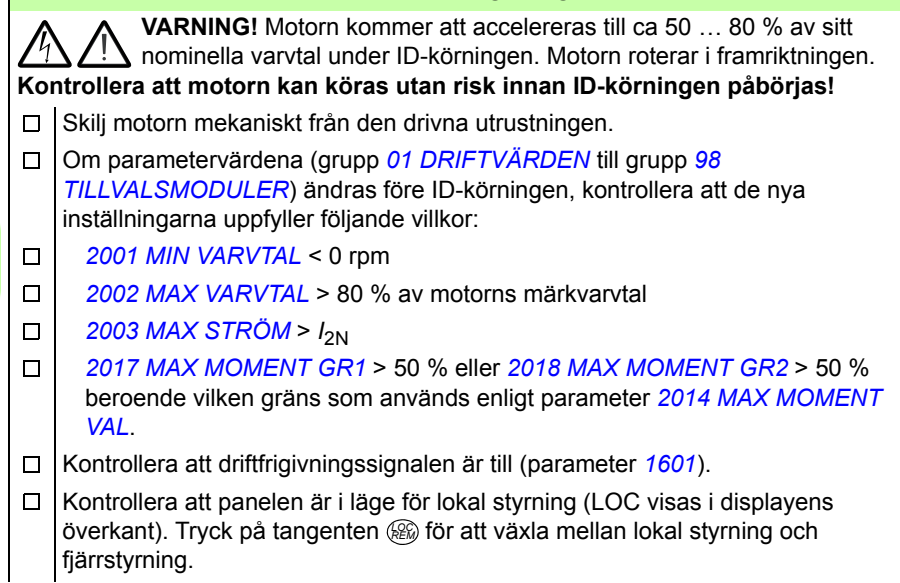
Û

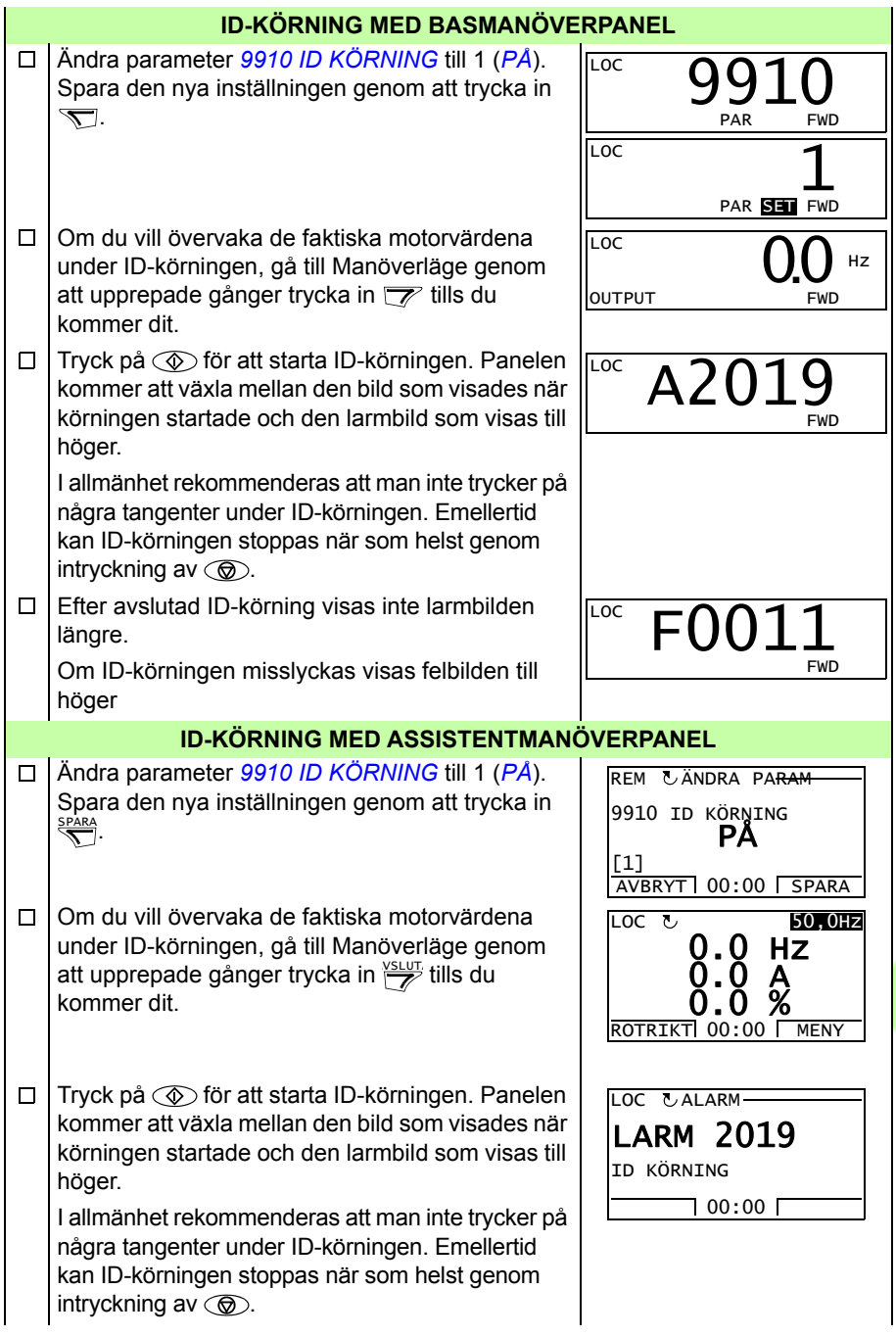

# *74 Igångkörning, styrning med I/O samt ID-körning*

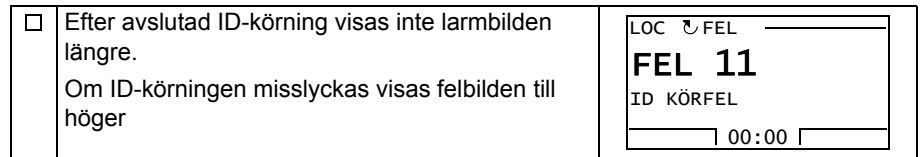

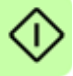

# 9

# **Manöverpaneler**

# **Vad kapitlet innehåller**

Kapitlet beskriver manöverpanelens tangenter, lysdiodindikatorer och display. Det beskriver även hur man med hjälp av manöverpanelen kan styra, övervaka och ändra frekvensomriktarens inställningar.

# **Om manöverpaneler**

Använd en manöverpanel för att hantera ACS355, avläsa statusinformation och justera parametrar. Frekvensomriktaren kan hanteras med två olika manöverpaneltyper:

- Basmanöverpanel Denna panel (beskrivs i *[Basmanöverpanel](#page-75-0)* på sid *[76](#page-75-0)*) erbjuder grundläggande funktioner för inmatning av parametervärden.
- Assistentmanöverpanel Denna panel (beskrivs i *[Assistentmanöverpanel](#page-87-0)* på sid *[88](#page-87-0)*) har förprogrammerade guider som automatiserar de vanligast förekommande parameterinställningarna. Panelen erbjuder språkstöd. Den kan levereras med olika språkuppsättningar.

# **Tillämpbarhet**

Denna handledning gäller manöverpaneler med panelrevision/mjukvaruversion enligt tabellen nedan.

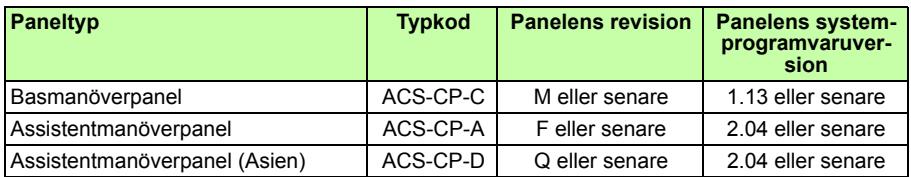

För att fastställa manöverpanelens revision, se etiketten på baksidan. Ett exempel på en etikett med förklaring till innehållet visas nedan.

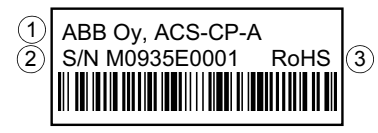

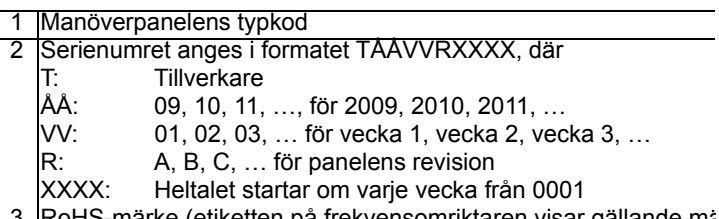

3 RoHS-märke (etiketten på frekvensomriktaren visar gällande mä

För att fastställa mjukvaruversion för en assistentmanöverpanel, se sid *[92](#page-91-0)*. För basmanöverpanelen, se sid *[79](#page-78-0)*.

Se parameter *[9901](#page-317-0) [SPRÅK](#page-317-1)* för att se vilka språk assistentmanöverpanelen stöder.

# <span id="page-75-0"></span>**Basmanöverpanel**

# **Funktioner**

Basmanöverpanelens egenskaper:

- Numerisk manöverpanel med en LCD-display
- Kopieringsfunktion Parametrar kan kopieras till manöverpanelens minne för senare överföring till andra frekvensomriktare, eller för backup av ett visst system.

# **Översikt**

Följande tabell sammanfattar tangentfunktioner och displaytexter på basmanöverpanelen.

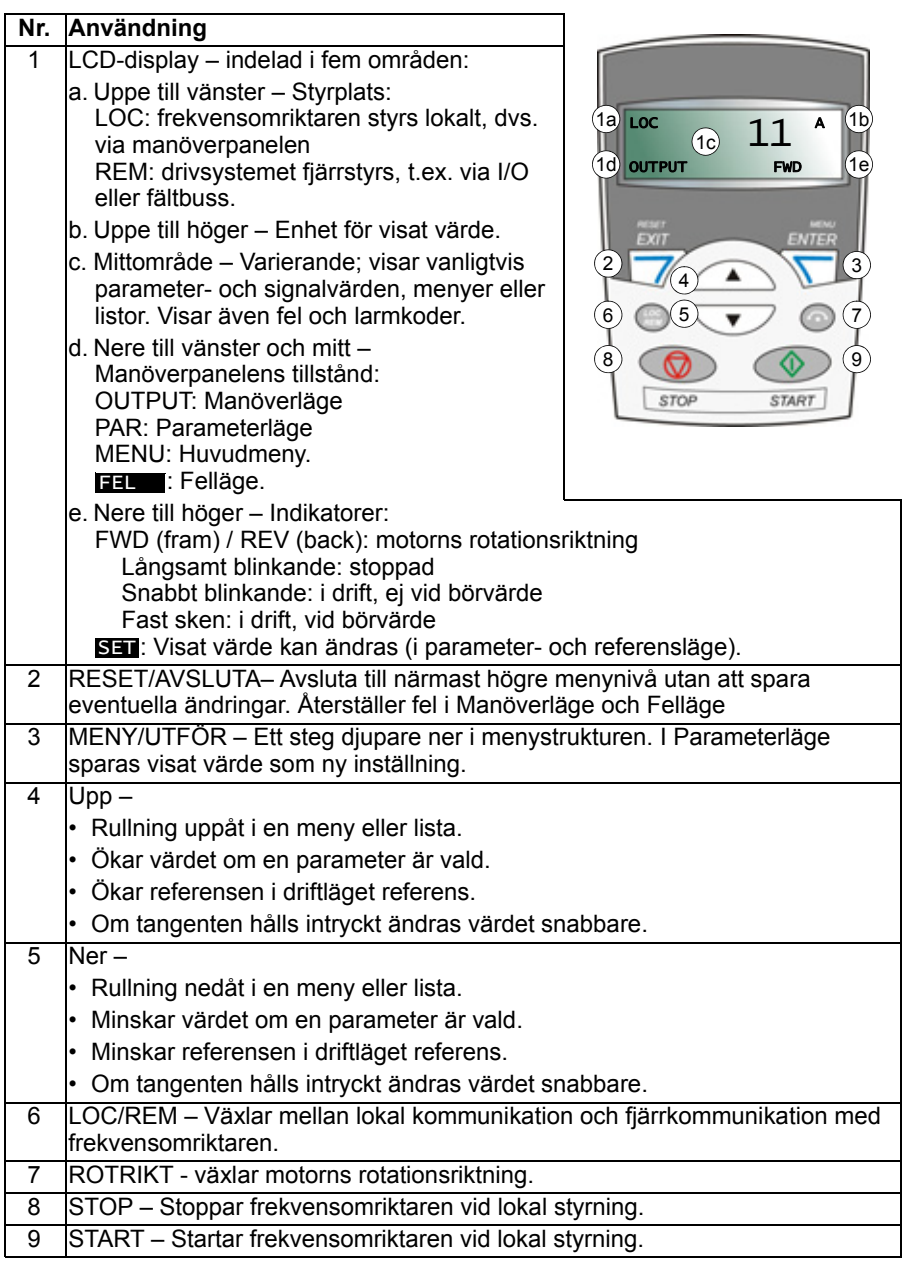

# **Drift**

Du hanterar manöverpanelen med hjälp av menyer och tangenter. Välj ett alternativ, t.ex. driftläge eller parameter, genom att trycka på piltangenterna  $\rightarrow$  och  $\overline{\phantom{.}}$  tills önskad post visas på displayen, och därefter trycka på tangenten  $\overline{r}$ .

Med tangenten  $\overline{z}$  återgår du till närmast högre menynivå utan att spara eventuella ändringar.

Basmanöverpanelen har fem driftlägen: *[Manöverläge](#page-79-1)*, *[Referensläge](#page-81-1)*, *[Parameterläge](#page-82-1)*, *[Kopieringsläge](#page-84-0)* och Felläge. De fyra första driftlägena beskrivs i detta kapitel. Om ett fel eller en varning uppträder övergår panelen automatiskt till Felläge och visar en feleller alarmkod. Du kan återställa felet eller varningen i Manöverläge eller Felläge (se *[Felsökning](#page-360-0)* på sid *[361](#page-360-0)*).

Efter spänningstillslag befinner sig manöverpanelen i Manöverläge, där du kan starta, stoppa, växla rotationsriktning, växla mellan lokal styrning och fjärrstyrning samt övervaka upp till tre ärvärden (ett i taget). För övriga uppgifter, gå först till huvudmenyn och välj rätt läge.

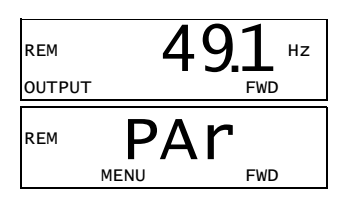

#### **Att utföra vanliga uppgifter**

Tabellen nedan listar vanliga uppgifter, driftläget där uppgiften kan utföras samt numret på den sida där uppgiften beskrivs i detalj.

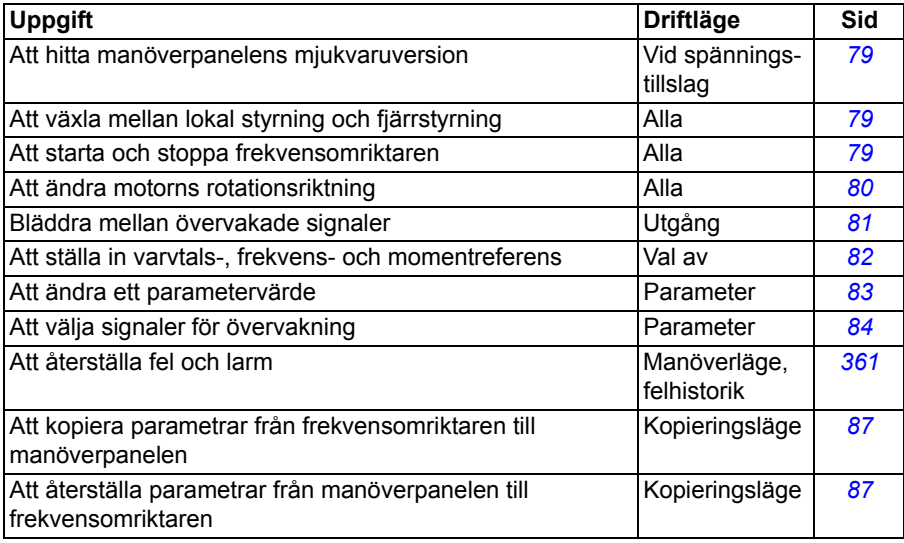

#### <span id="page-78-0"></span>**Att hitta manöverpanelens mjukvaruversion**

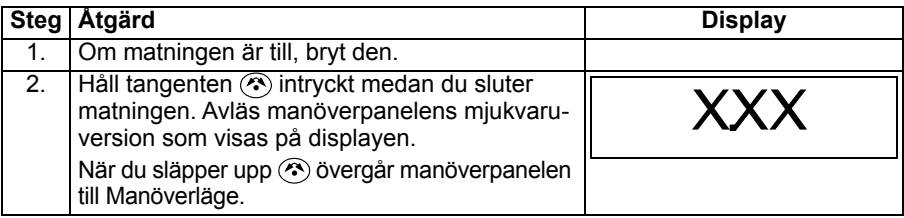

#### <span id="page-78-1"></span>**Att starta, stoppa och växla mellan lokal styrning och fjärrstyrning**

Du kan starta, stoppa, byta riktning och växla mellan lokal styrning och fjärrstyrning i varje driftläge. För att du skall kunna starta och stoppa drivsystemet måste lokal styrning vara aktiverad

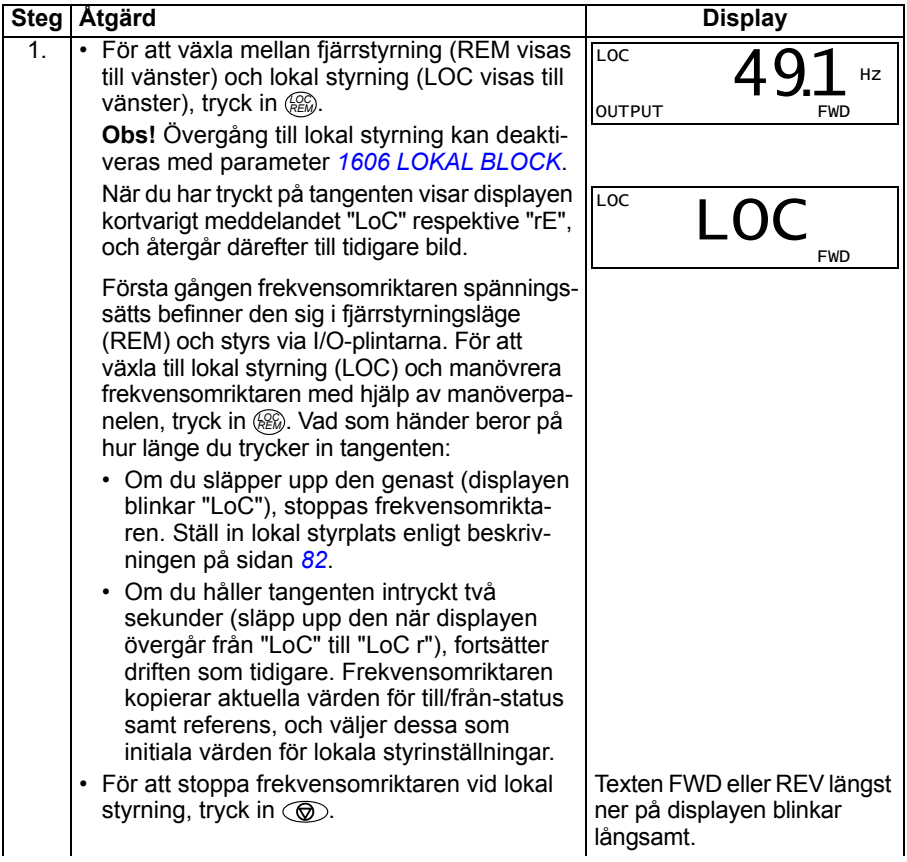

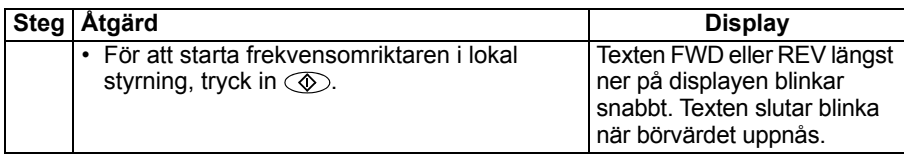

#### <span id="page-79-0"></span>**Att ändra motorns rotationsriktning**

Du kan ändra motorns rotationsriktning oberoende av aktuellt driftläge.

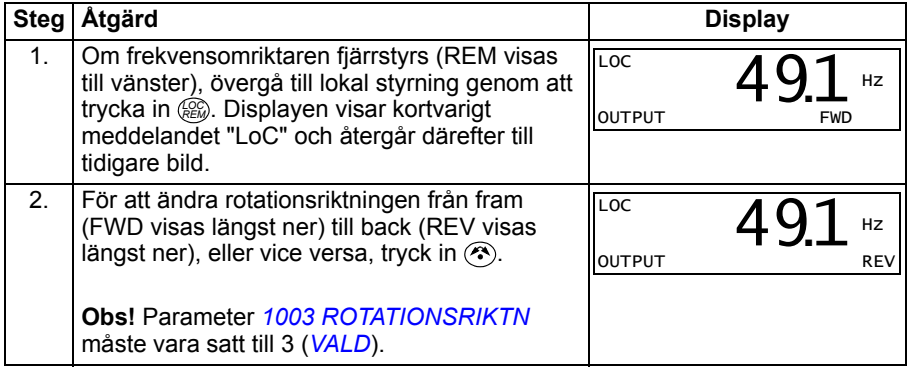

#### <span id="page-79-1"></span>**Manöverläge**

I Manöverläge kan du göra följande:

- övervaka ärvärden för upp till tre signaler i gruppen *[01 DRIFTVÄRDEN](#page-184-0)*, en signal i taget
- starta, stoppa, byta riktning och välja lokal styrning eller fjärrstyrning.

Övergå till Manöverläge genom tryckning på  $\overline{\mathbb{Z}}$  tills displayen visar texten OUTPUT längst ner.

Displayen visar värdet på signaler i gruppen *[01](#page-184-0)  [DRIFTVÄRDEN](#page-184-0)*. Enheten visas till höger. Sidan *[84](#page-83-0)* förklarar hur man väljer de tre signaler som ska övervakas i Manöverläge. Tabellen nedan visar hur man kan visa dem en i taget.

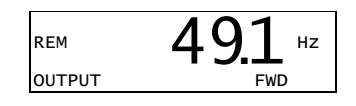

#### <span id="page-80-0"></span>**Att bläddra mellan övervakade signaler**

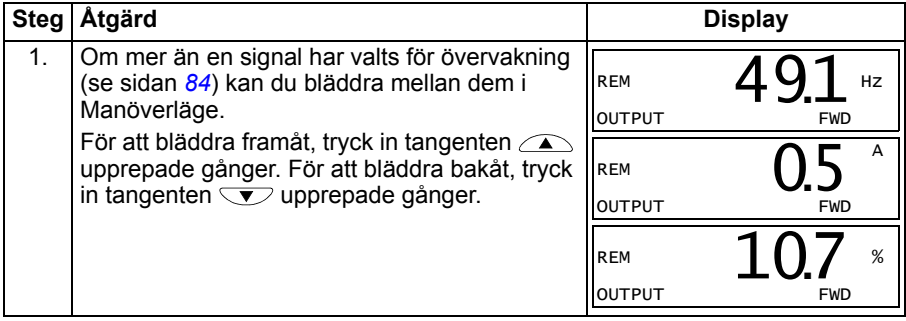

# <span id="page-81-1"></span>**Referensläge**

I Referensläge kan du:

- Ställa in varvtals-, frekvens- och momentreferens
- starta, stoppa, byta riktning och välja lokal styrning eller fjärrstyrning.

#### <span id="page-81-0"></span>**Att ställa in varvtals-, frekvens- eller momentreferens**

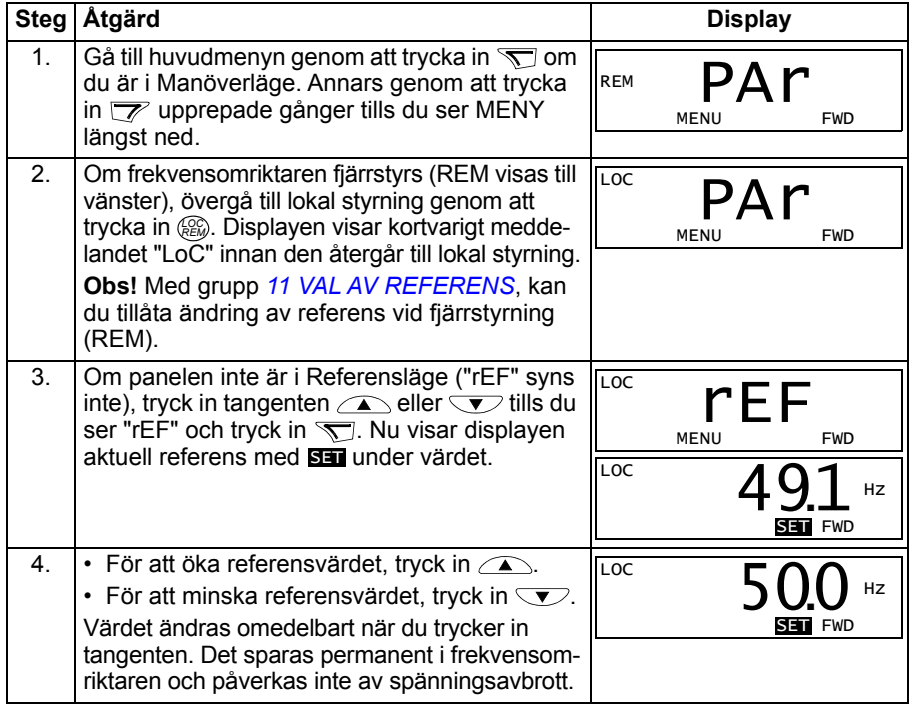

### <span id="page-82-1"></span>**Parameterläge**

I Parameterläge kan du göra följande:

- visa och ändra parametervärden
- välja och ändra signalerna som visas i Manöverläge
- starta, stoppa, byta riktning och välja lokal styrning eller fjärrstyrning.

#### <span id="page-82-0"></span>**Att välja en parameter och ändra värdet**

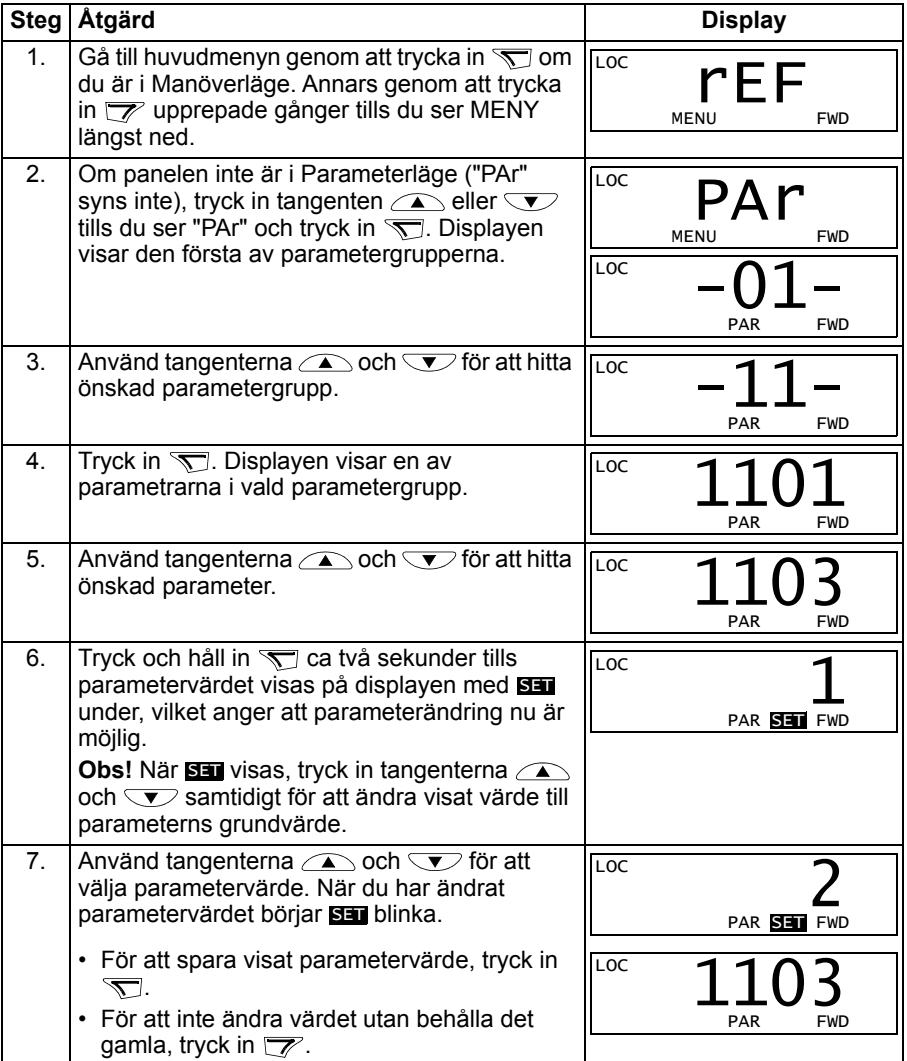

#### <span id="page-83-0"></span>**Att välja vilka signaler som ska övervakas**

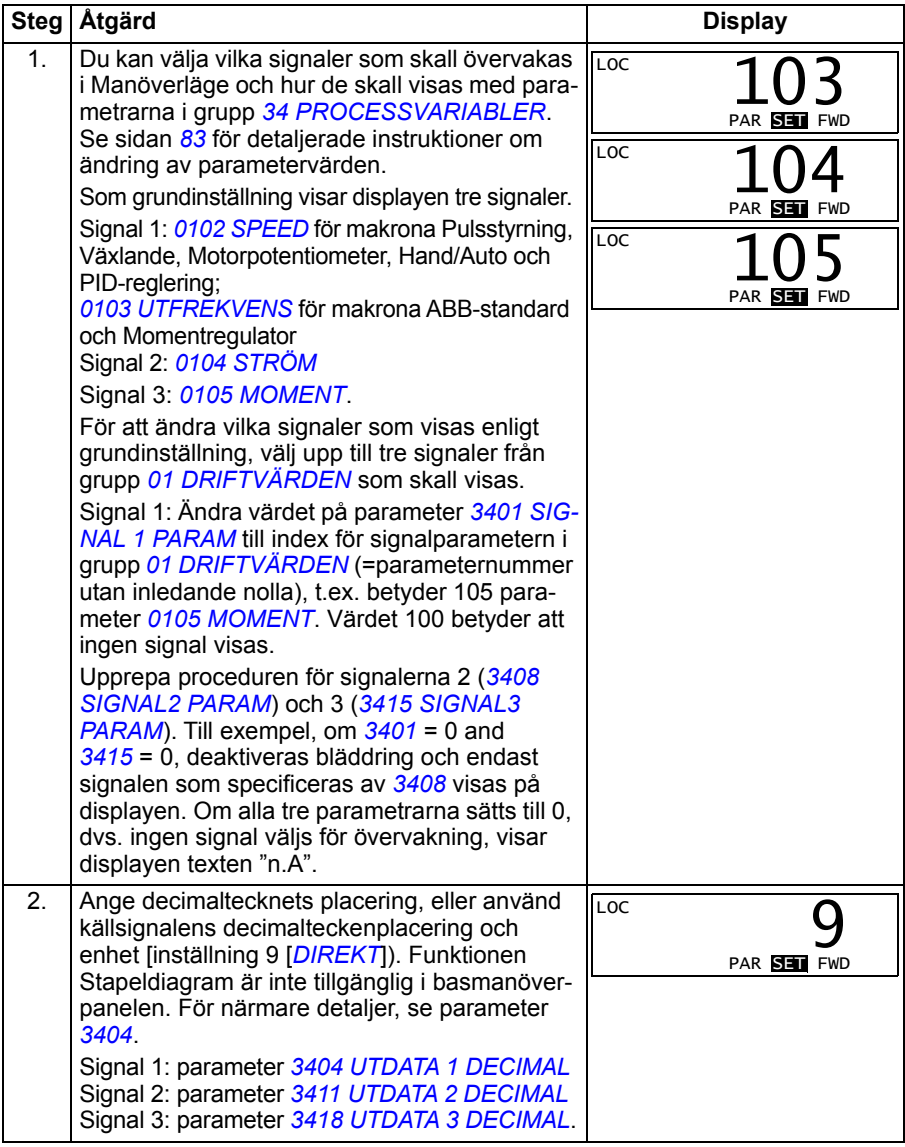

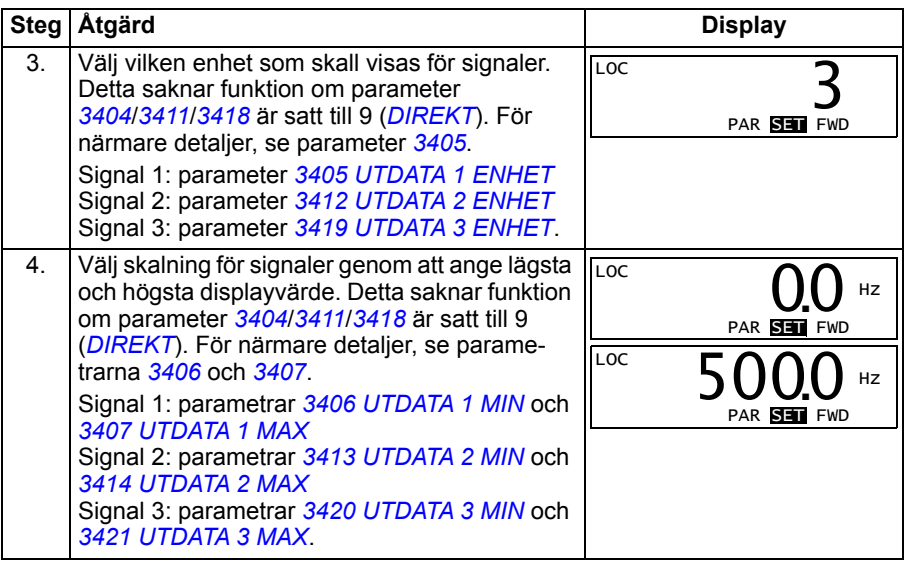

# <span id="page-84-0"></span>**Kopieringsläge**

Basmanöverpanelen kan spara en hel uppsättning frekvensomriktarparametrar och upp till tre egna makron. Upp- och nedladdning kan utföras vid lokal styrning. Manöverpanelens minne är beständigt.

I Kopieringsläge kan du göra följande:

- Kopiera alla parametrar från frekvensomriktaren till manöverpanelen (uL Upload). Här ingår alla egna makron och interna parametrar (kan ej ändras av användaren), t.ex. sådana som fastställdes genom ID-körning.
- Kopiera tillbaka hela parameteruppsättningen från manöverpanelen till frekvensomriktaren (dL A - Download all). Därmed skrivs alla parametrar till frekvensomriktaren, inklusive de interna och av användaren ej ändringsbara motorparametrarna. Egna makron inkluderas ej

**Obs!** Använd denna funktion endast för att återställa en frekvensomriktare, eller för att överföra parametrar till system som är identiska med ursprungssystemet.

• Kopiera applikation från manöverpanelen till en frekvensomriktare (dL P – Download Partial). Applikationen inkluderar inte egna makron, interna motorparametrar, parametrarna *[9905](#page-320-0)*…*[9909](#page-321-2)*, *[1605](#page-213-0)*, *[1607](#page-215-0)*, *[5201](#page-298-0)*, och inte heller parametrarna *[51 KOMM MODUL](#page-296-0)* och *[53 INBYGGD BUSKOMM](#page-299-0)*.

Frekvensomriktare och motor i systemen som applikationen kopieras mellan behöver inte vara lika stora.

• Ladda ner eget makro 1 från manöverpanel till frekvensomriktare (dL u1 – Kopiera eget 1). I ett eget makro ingår parametrar i grupp *[99 STARTPARAMETRAR](#page-317-2)* samt interna motorparametrar.

Funktionen visas på menyn först när eget makro 1 har sparats första gången med parameter *[9902](#page-317-3) [TILLÄMPN MAKRO](#page-317-4)* (se *[Egna makron](#page-120-0)* på sidan *[121](#page-120-0)*) och sedan laddats upp till manöverpanelen.

- Kopiera eget makro 2-parametrarna från manöverpanel till frekvensomriktare (dL u2 – Kopiera eget 2). Som dL u1 - Kopiera eget 1 ovan.
- Kopiera eget makro 3-parametrarna från manöverpanel till frekvensomriktare (dL u3 – Kopiera eget 2). Som dL u1 - Kopiera eget 1 ovan.
- Starta, stoppa, byta riktning och välja lokal styrning eller fjärrstyrning.

#### <span id="page-86-0"></span>**Att ladda upp och ladda ner parametrar**

För tillgängliga upp- och nedladdningsfunktioner, se ovan. Observera att frekvensomriktaren måste vara i lokal styrning för upp- och nedladdning.

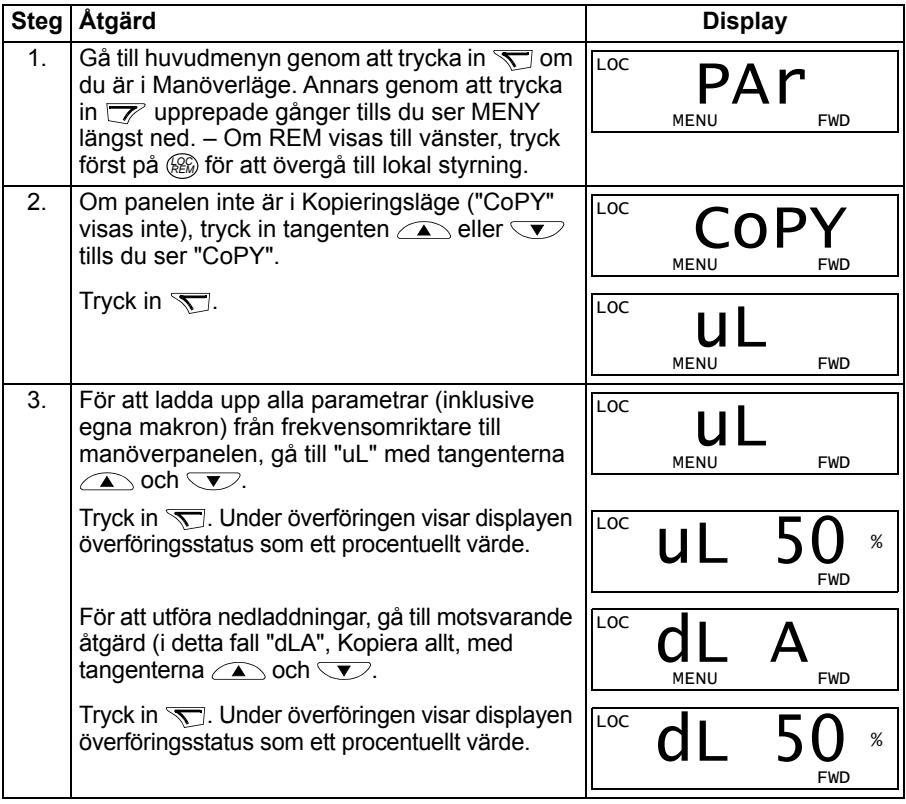

#### **Basmanöverpanelens larmkoder**

Förutom fel och varningar som genereras av frekvensomriktaren (se *[Felsökning](#page-360-0)* på sid *[361](#page-360-0)*), visar basmanöverpanelen manöverpanellarm med hjälp av koder i formen A5xxx. Se *[Larmindikeringar genererade av basmanöverpanelen](#page-366-0)* på sid *[367](#page-366-0)* för en lista över alarmkoder med beskrivningar.

# <span id="page-87-0"></span>**Assistentmanöverpanel**

#### **Funktioner**

Assistentmanöverpanelen erbjuder följande funktioner:

- Alfanumerisk manöverpanel med en LCD-display
- Språkval för displaytexter
- Startassistent för att underlätta idrifttagning av frekvensomriktaren
- Kopieringsfunktion Parametrar kan kopieras till manöverpanelens minne för senare överföring till andra frekvensomriktare, eller för backup av ett visst system.
- Kontextkänslig hjälpfunktion
- Realtidsklocka.

# **Översikt**

Följande tabell sammanfattar tangentfunktioner och displaytexter på assistentmanöverpanelen.

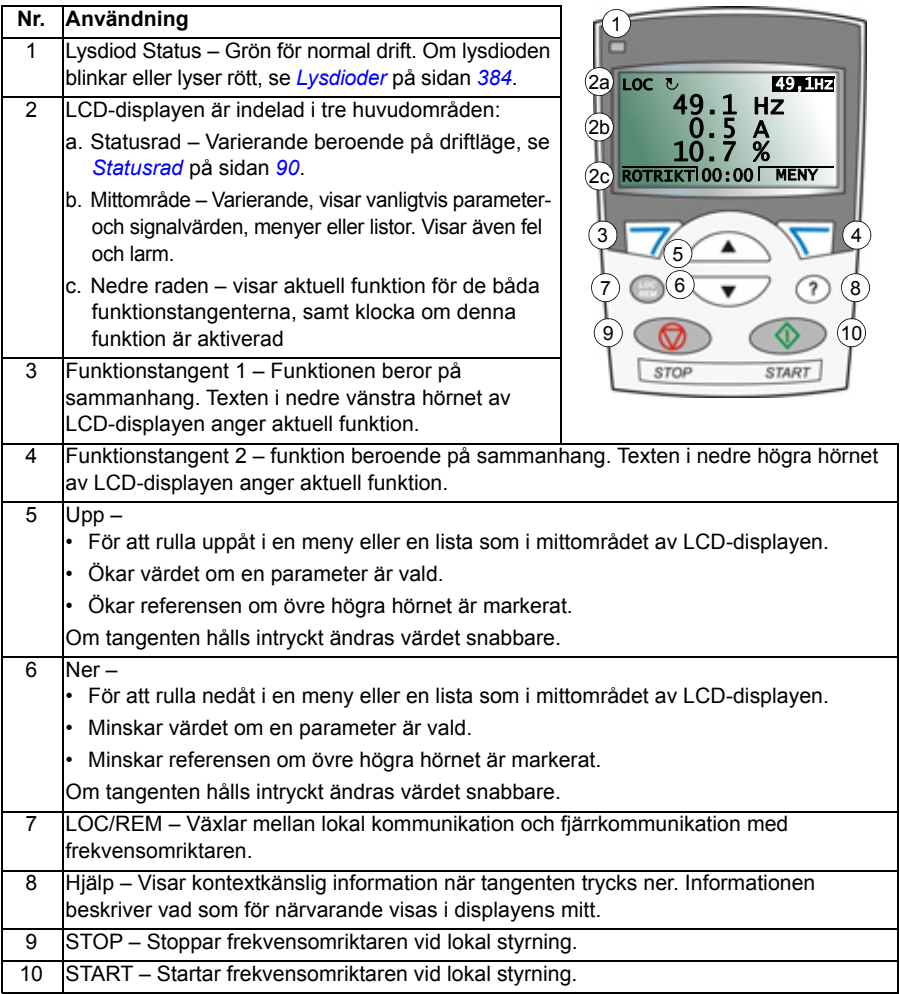

#### <span id="page-89-0"></span>**Statusrad**

Översta raden på LCD-displayen visar grundläggande statusinformation för frekvensomriktaren.

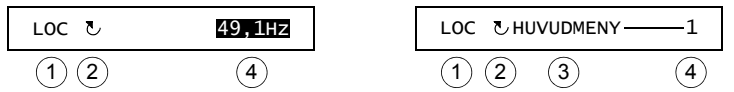

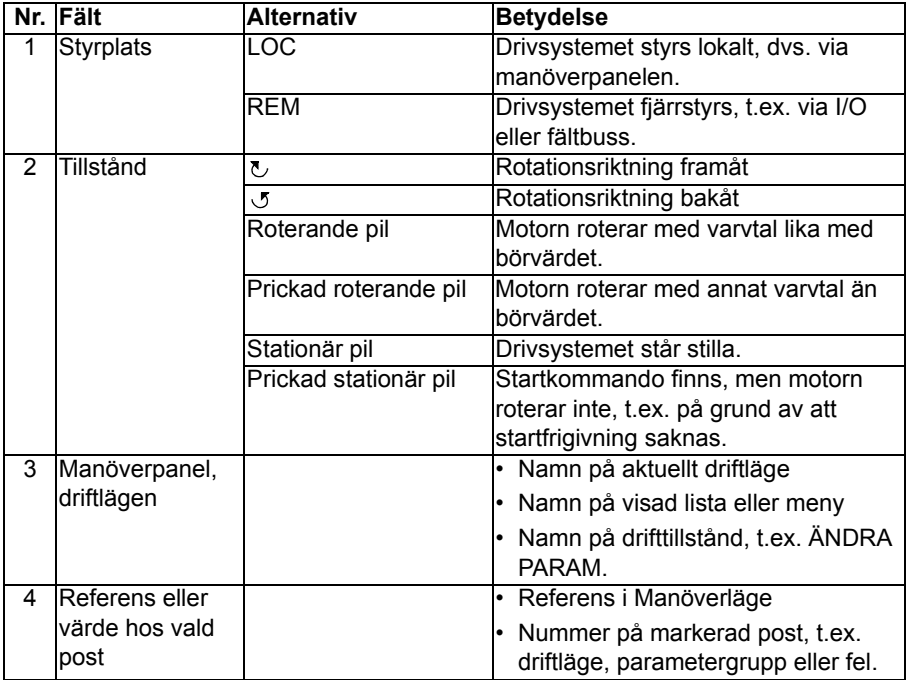

# **Drift**

Manöverpanelen hanteras med menyer och tangenter. På panelen finns två kontextkänsliga funktionstangenter, vars aktuella funktion indikeras av texten som visas på displayen ovanför respektive tangent.

Gör ett val, t.ex. driftläge eller parameter, med hjälp av piltangenterna  $\diagup$  och  $\diagdown$ så att önskad post markeras (mot mörk bakgrund) och tryck sedan på aktuell funktionstangent. Höger funktionstangent  $\sqrt{ }$  används vanligen för att välja ett driftläge, göra ett val eller spara ändringar. Vänster funktionstangent  $\overline{\mathscr{V}}$  används för att avbryta en ändringsoperation och återgå till föregående nivå.

Assistentmanöverpanelen erbjuder nio driftlägen: *[Manöverläge](#page-79-1)*, *[Parameterläge](#page-82-1)*, *[Assistentläge](#page-97-0)*, *[Driftläge Ändrade parametrar](#page-99-0)*, *[Felhistorikläge](#page-100-0)*, *[Driftläge Datum & tid](#page-101-0)*, *[Kopieringsläge](#page-103-0)*, *[Driftläge I/O konfig](#page-107-0)* och Felläge. Funktionen hos de åtta första driftlägena beskrivs i detta kapitel. När ett fel eller larm uppträder övergår manöverpanelen automatiskt till Felläge och visar ett fel eller larm. Du kan kvittera meddelandet i Manöverläge eller Felläge (se *[Felsökning](#page-360-0)* på sid *[361](#page-360-0)*).

Från början befinner sig manöverpanelen i Manöverläge, där du kan starta, stoppa, växla rotationsriktning, växla mellan lokal styrning och fjärrstyrning, ändra referens samt övervaka upp till tre ärvärden.

För övriga uppgifter, gå först till huvudmenyn och välj rätt driftläge. Statusraden (se *[Statusrad](#page-89-0)* på sidan *[90](#page-89-0)*) visar namn på aktuell meny, driftläge, alternativ eller status som visas.

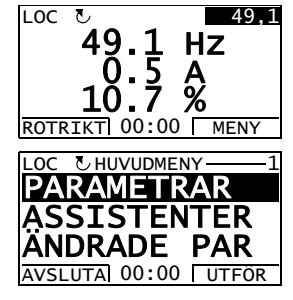

#### **Att utföra vanliga uppgifter**

Tabellen nedan listar vanliga uppgifter, driftläget där uppgiften kan utföras samt numret på den sida där uppgiften beskrivs i detalj.

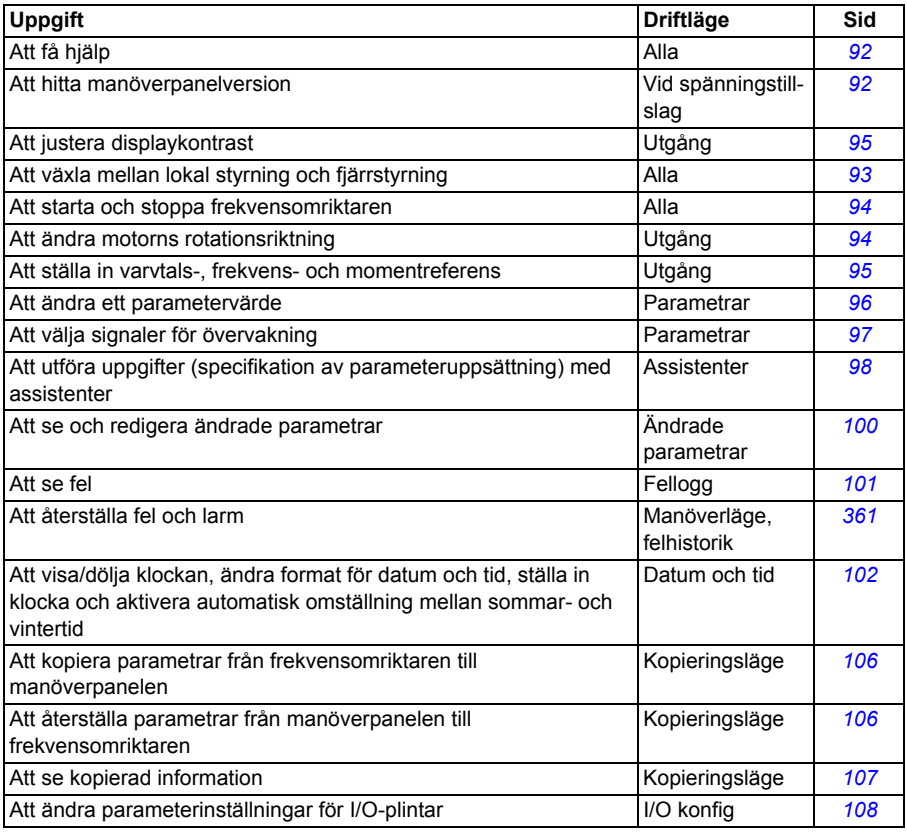

# <span id="page-91-1"></span>**Att få hjälp**

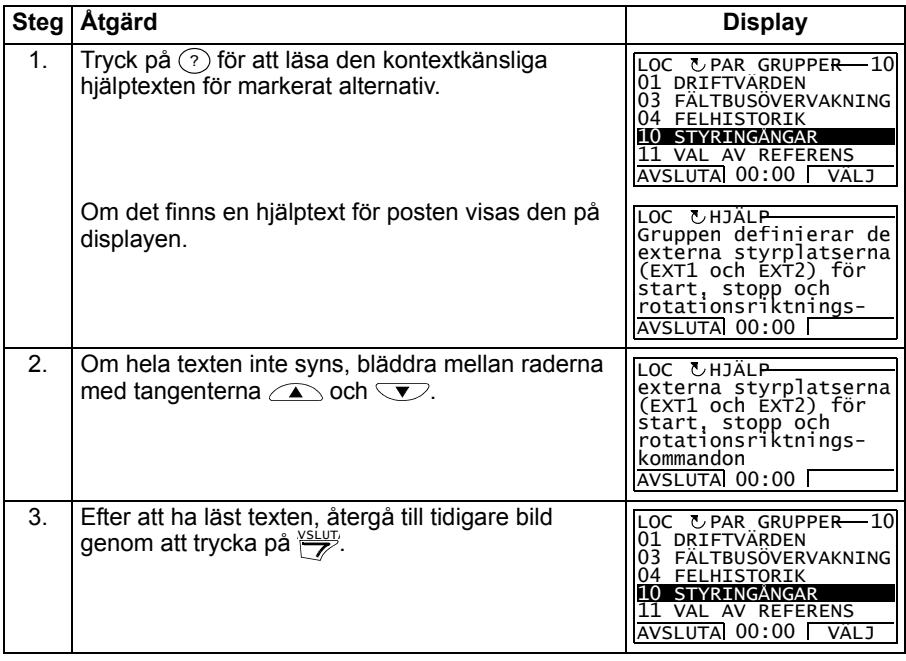

#### <span id="page-91-0"></span>**Att fastställa panelversion**

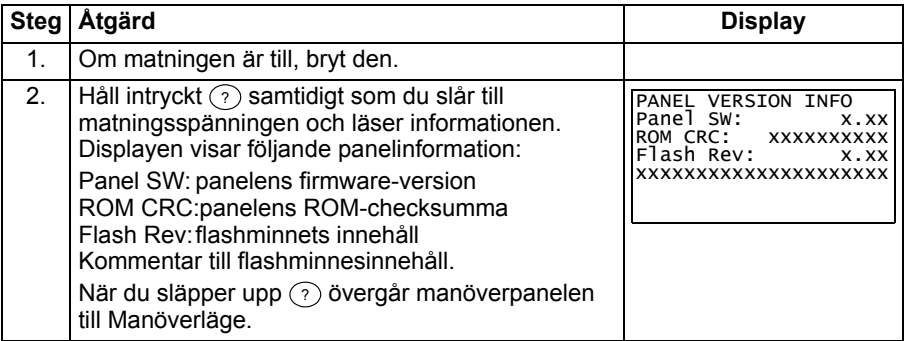

#### <span id="page-92-0"></span>**Att starta, stoppa och växla mellan lokal styrning och fjärrstyrning**

Du kan starta, stoppa, byta riktning och växla mellan lokal styrning och fjärrstyrning i varje driftläge. För att du skall kunna starta och stoppa drivsystemet måste lokal styrning vara aktiverad

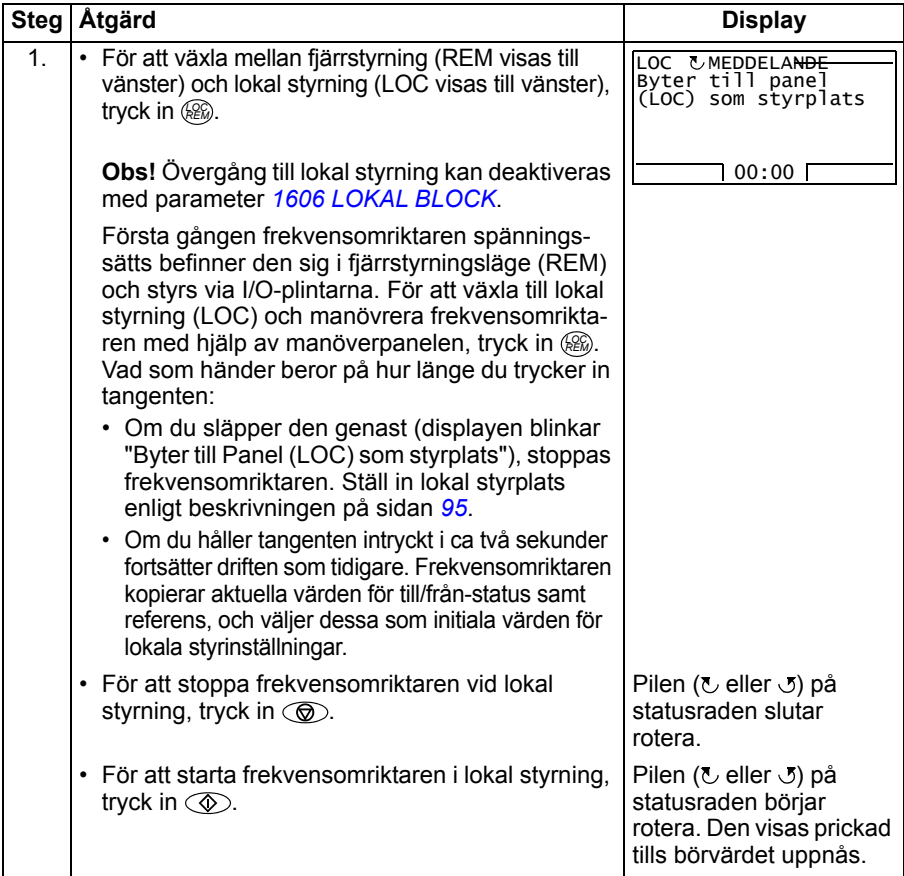

# **Manöverläge**

I Manöverläge kan du göra följande:

- övervaka ärvärden för upp till tre signaler i gruppen *[01 DRIFTVÄRDEN](#page-184-0)*
- Ändra motorns rotationsriktning
- Ställa in varvtals-, frekvens- och momentreferens
- Justera displaykontrast
- starta, stoppa, byta riktning och välja lokal styrning eller fjärrstyrning.

Gå till Manöverläge genom att trycka på  $\frac{S\text{EUT}}{Z}$ upprepade gånger.

Referensvärdet visas i displayens övre högra hörn. Displayens mittdel kan konfigureras att visa upp till tre signalvärden eller stapeldiagram. Om bara en eller två signaler väljs för visning kommer

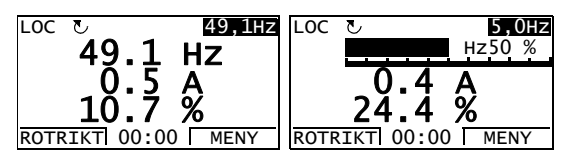

även nummer och namn på signalen/signalerna att visas vid värde eller stapel. Se sid *[97](#page-96-0)* för instruktioner om val av och ändring av övervakade signaler.

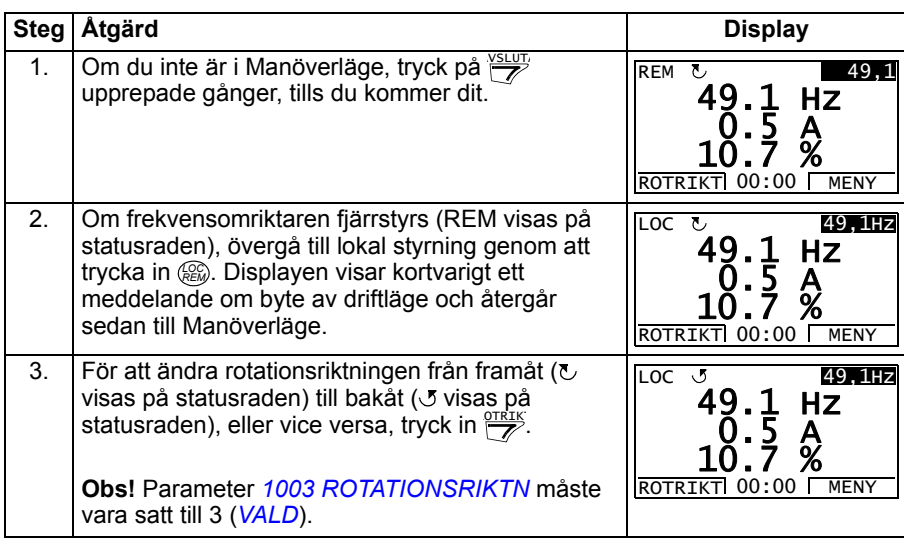

#### <span id="page-93-0"></span> **Att ändra motorns rotationsriktning**

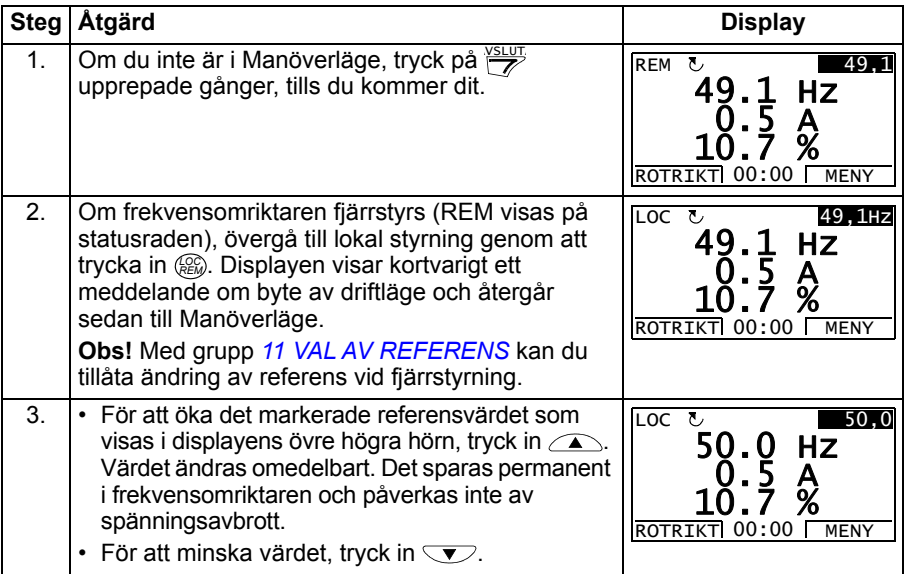

#### <span id="page-94-1"></span>**Att ställa in varvtals-, frekvens- eller momentreferens**

#### <span id="page-94-0"></span>**Att justera displayens kontrast**

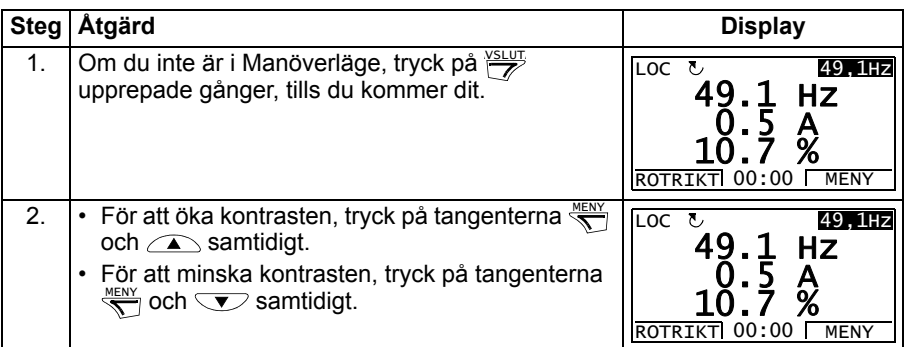

#### **Parameterläge**

I Parameterläge kan du göra följande:

- visa och ändra parametervärden
- starta, stoppa, byta riktning och välja lokal styrning eller fjärrstyrning.

#### <span id="page-95-0"></span>**Att välja en parameter och ändra värdet**

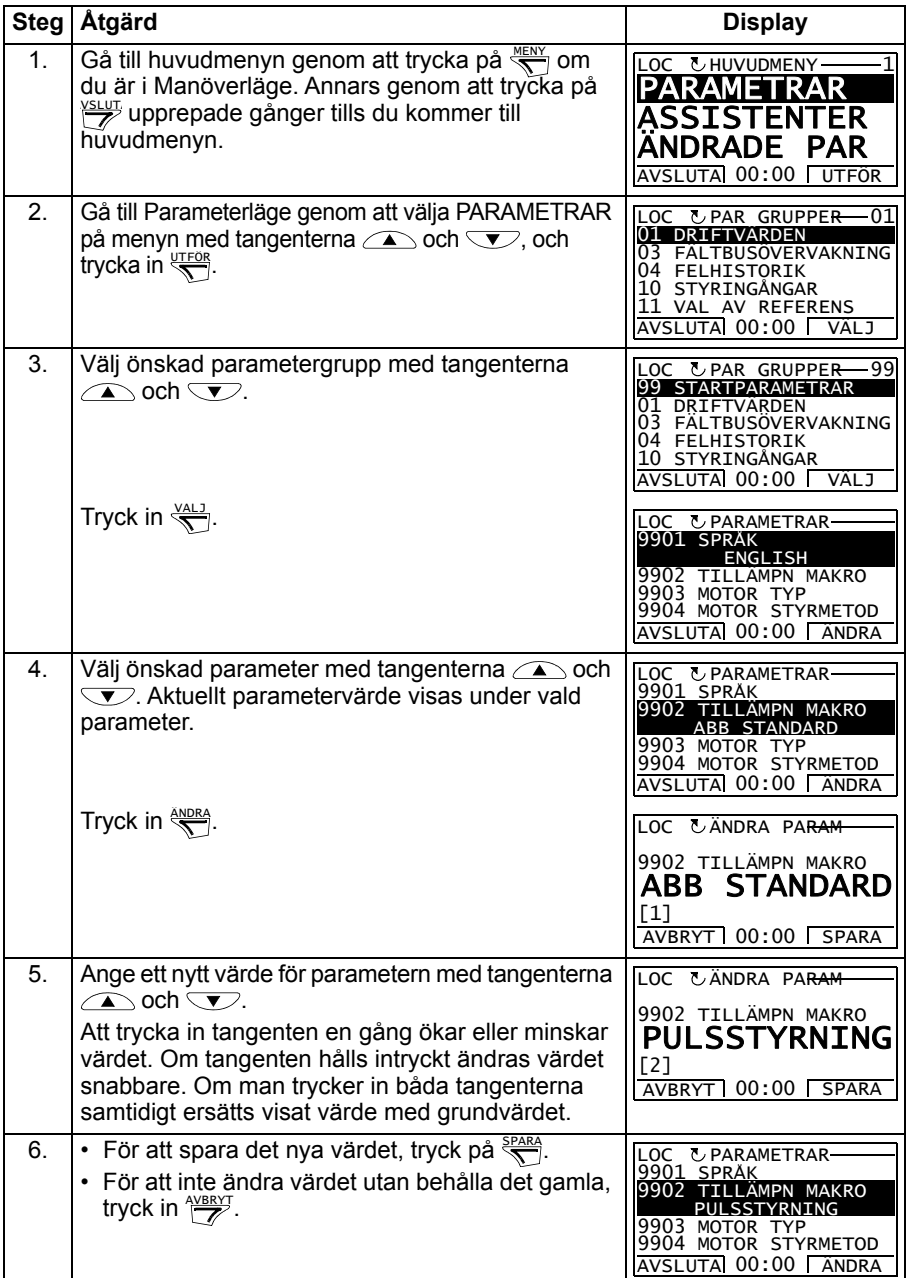

#### <span id="page-96-0"></span>**Att välja vilka signaler som ska övervakas**

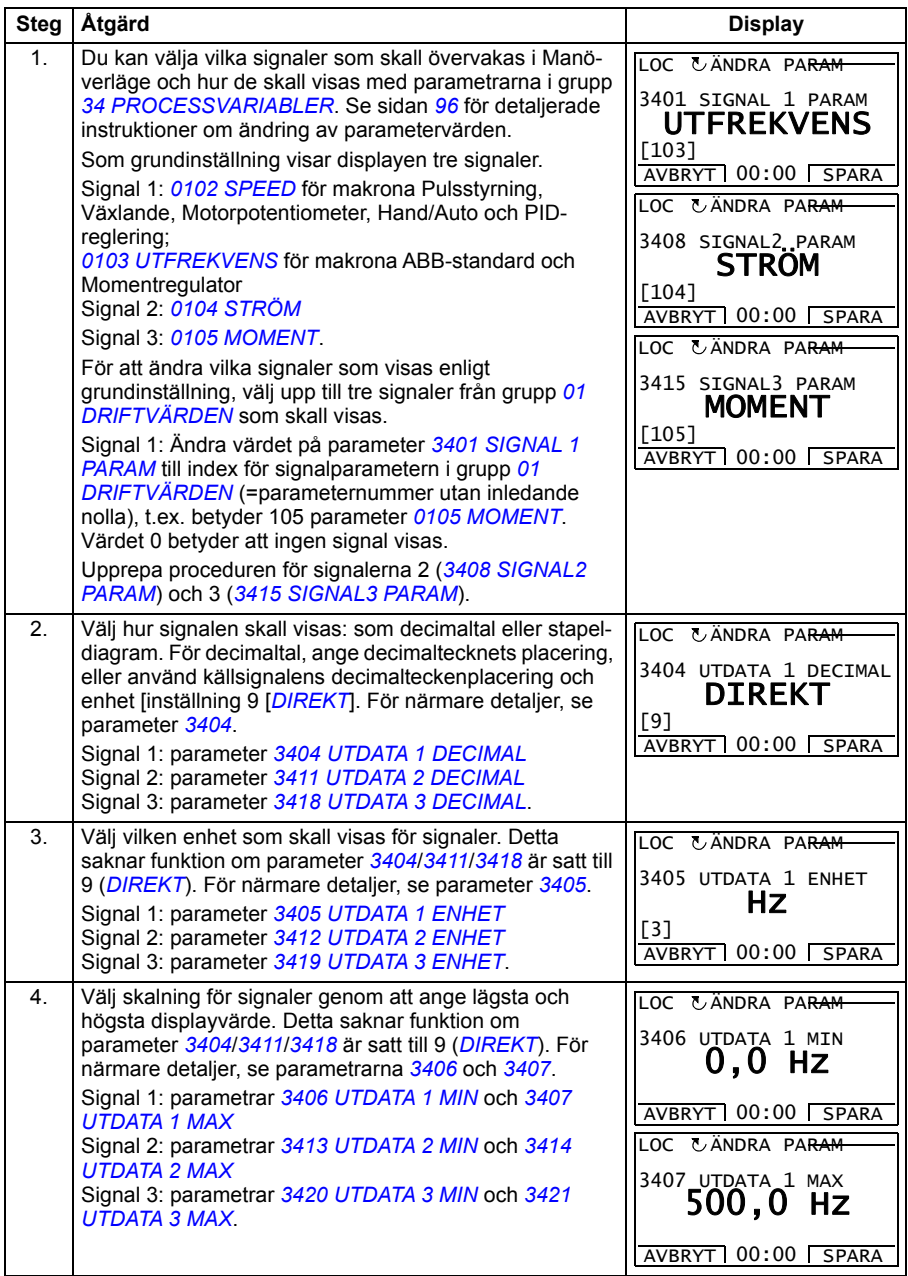

# <span id="page-97-0"></span>**Assistentläge**

När frekvensomriktaren spänningssätts första gången leder Startassistenten dig genom proceduren att konfigurera ett fåtal grundparametrar. Startassistenten är indelad i delassistenter. Var och en av dessa leder dig genom uppgiften att specificera en tillhörande parameteruppsättning, t.ex. Motorinställningar eller PIDreglering. Startassistenten aktiverar delassistenterna en i taget. Du kan även aktivera delassistenterna oberoende. För ytterligare information om vad du kan göra med assistenterna, se *[Startassistent](#page-122-0)* på sid *[123](#page-122-0)*.

I Assistentläge kan du göra följande:

- Använda assistenter som hjälper dig att specificera en grupp grundparametrar.
- starta, stoppa, byta riktning och välja lokal styrning eller fjärrstyrning.

#### <span id="page-97-1"></span>**Att använda en assistent**

Tabellen nedan visa grundläggande hantering av assistenter. Assistenten Motorinställningar används som exempel.

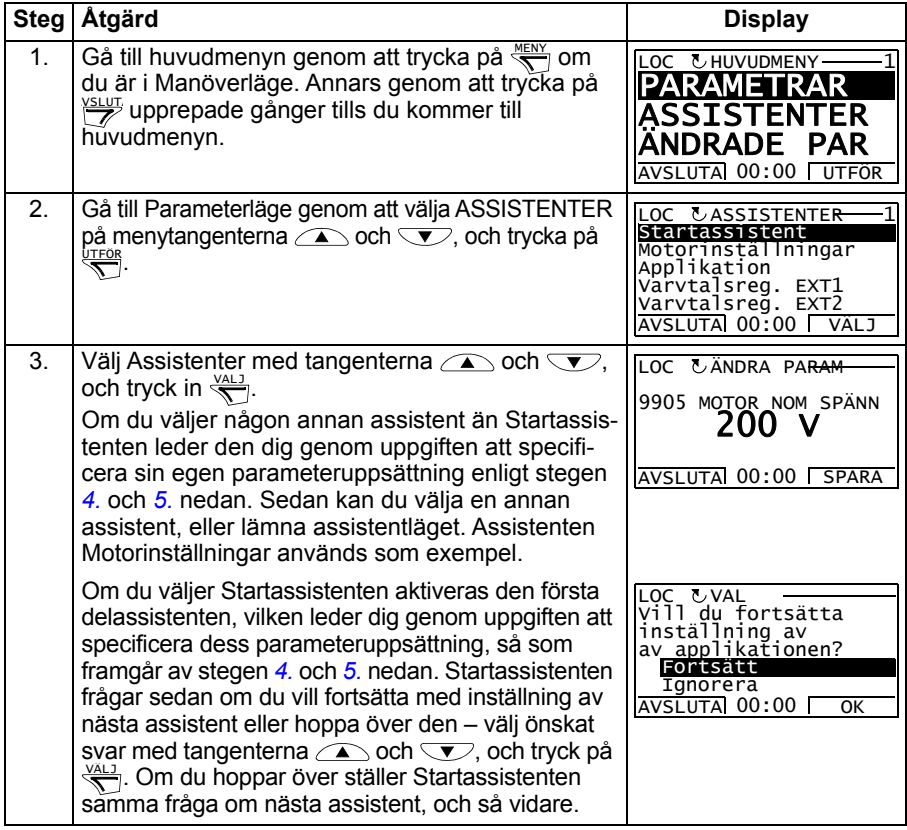

<span id="page-98-0"></span>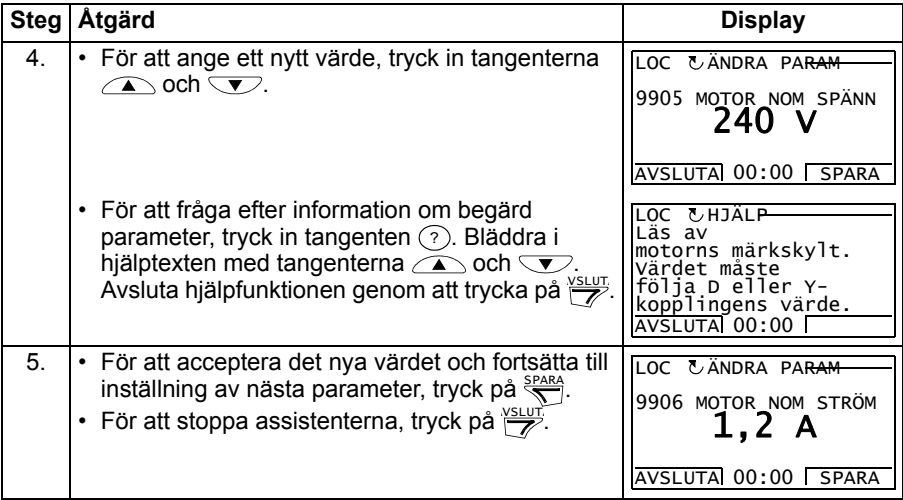

# <span id="page-99-0"></span>**Driftläge Ändrade parametrar**

I driftläge Ändrade parametrar kan du göra följande:

- se en lista över alla parametrar som har ändrats från sina förvalda värden enligt makro
- ändra dessa parametrar
- starta, stoppa, byta riktning och välja lokal styrning eller fjärrstyrning.

#### <span id="page-99-1"></span>**Att se och redigera ändrade parametrar**

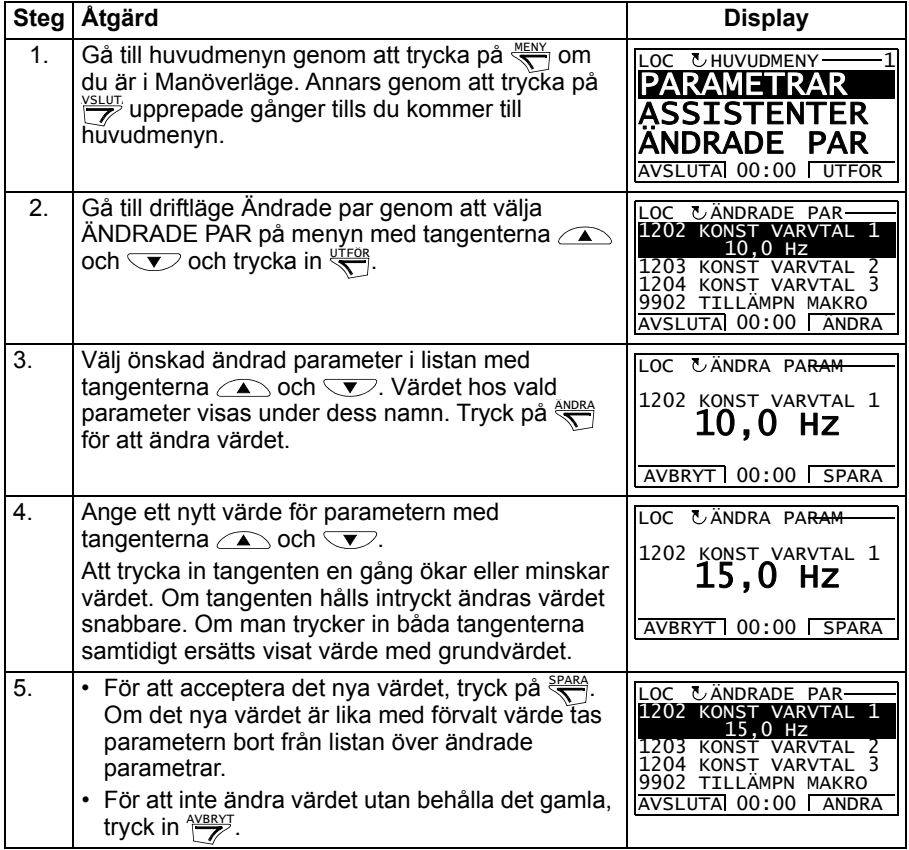

# <span id="page-100-0"></span>**Felhistorikläge**

I Felhistorikläge kan du göra följande:

- Se frekvensomriktarens felhistorik max tio fel bakåt (efter ett matningsavbrott behålls endast de tre senaste felen i minnet)
- Se detaljinformation om de tre senaste felen (efter ett matningsavbrott behålls endast det senaste felet i minnet)
- Läsa hjälptexten för felet
- starta, stoppa, byta riktning och välja lokal styrning eller fjärrstyrning.

#### <span id="page-100-1"></span>**Att se fel**

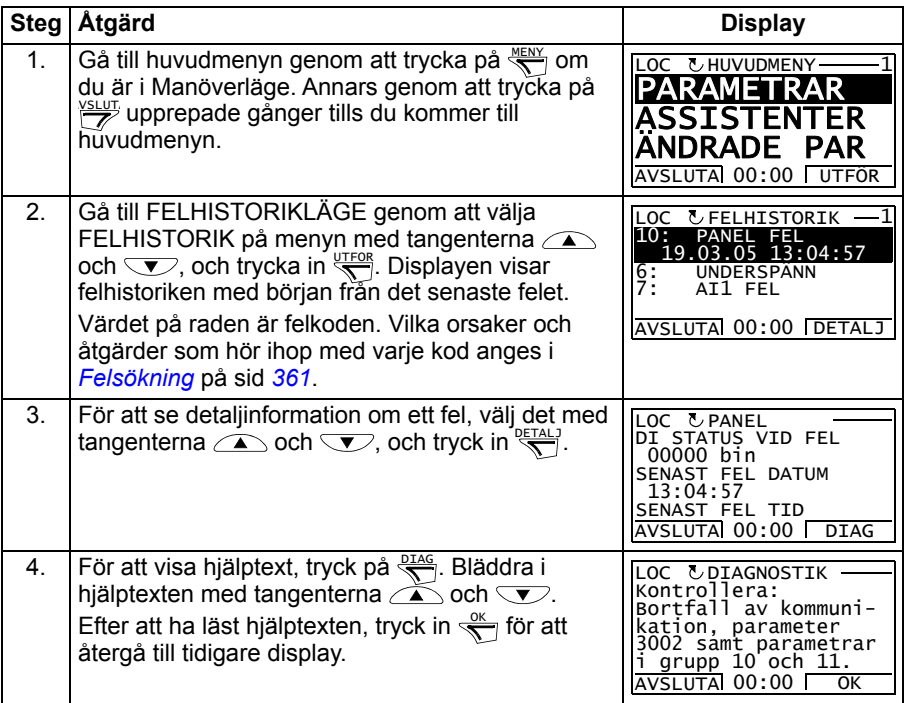

# <span id="page-101-0"></span>**Driftläge Datum & tid**

I driftläge Datum och tid kan du göra följande:

- visa eller dölja klockan
- ändra format för visning av datum och tid
- ställa in datum och tid
- aktivera/deaktivera automatisk omställning mellan vinter- och sommartid
- starta, stoppa, byta riktning och välja lokal styrning eller fjärrstyrning.

Assistentmanöverpanelen innehåller ett batteri för att säkerställa klockans funktion när panelen inte matas från frekvensomriktaren.

#### <span id="page-101-1"></span>**Att visa/dölja klockan, välja visningsformat, ställa in datum/tid och aktivera/ inaktivera automatisk omställning mellan vinter- och sommartid.**

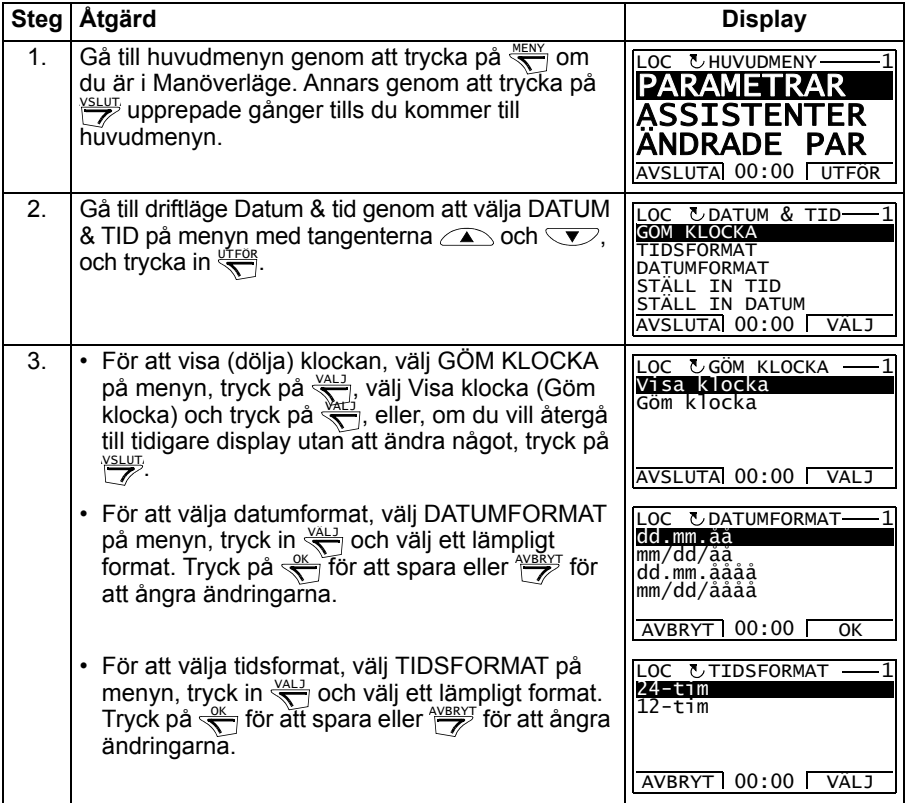

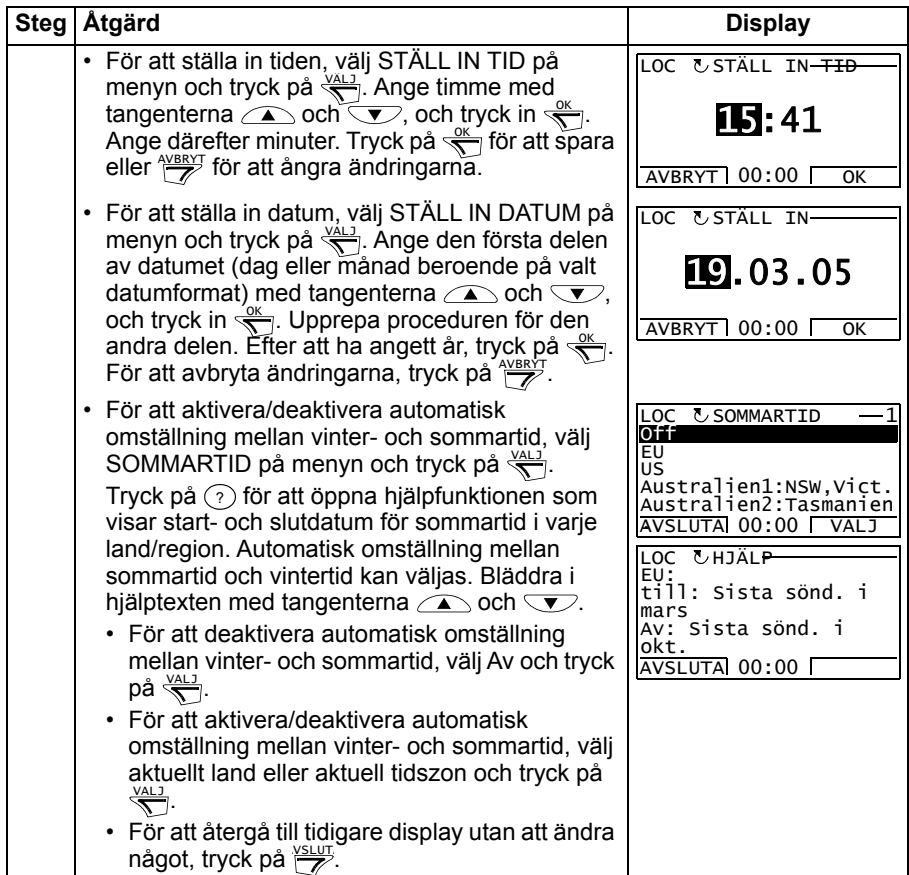

# <span id="page-103-0"></span>**Kopieringsläge**

Kopieringsläge används för att exportera parametrar från en frekvensomriktare till en annan, eller för att göra backup av frekvensomriktarparametrar. Kopiering till panel innebär att alla frekvensomriktarparametrar, inklusive upp till tre egna makron, kopieras till assistentmanöverpanelen. Hela parameteruppsättningen (tillämpningen) och egna makron kan då laddas ner från manöverpanelen till en annan frekvensomriktare eller till samma frekvensomriktare. Upp- och nedladdning kan utföras vid lokal styrning.

Manöverpanelens minne är beständigt och är oberoende av batteriet.

I Kopieringsläge kan du göra följande:

- Kopiera alla parametrar från frekvensomriktaren till manöverpanelen (KOPIERA TILL PANEL). Här ingår alla egna makron och interna parametrar (kan ej ändras av användaren), t.ex. sådana som fastställdes genom ID-körning.
- Se informationen om kopian som är sparad i manöverpanelen. Använd kommandot KOPIERA TILL PANEL (BACKUPINFO). Här ingår t.ex. typ och märkdata för frekvensomriktaren från vilken parametrarna kopierades. Det är värdefullt att kontrollera denna information när du skall kopiera parametrarna till en annan frekvensomriktare med KOPIERA ALLT TILL FRO för att garantera att frekvensomriktarna överensstämmer med varandra.
- Kopiera tillbaka hela parameteruppsättningen från manöverpanelen till frekvensomriktaren (KOPIERA ALLT TILL FRO). Därmed skrivs alla parametrar till frekvensomriktaren, inklusive de interna och av användaren ej ändringsbara motorparametrarna. Egna makron inkluderas ej

**Obs!** Använd denna funktion endast för att återställa en frekvensomriktare från en säkerhetskopia, eller för att överföra parametrar till system som är identiska med ursprungssystemet.

• Kopiera applikation från manöverpanelen till en frekvensomriktare (KOPIERA APPL TILL FRO). Applikationen inkluderar inte egna makron, interna motorparametrar, parametrarna *[9905](#page-320-0)*…*[9909](#page-321-2)*, *[1605](#page-213-0)*, *[1607](#page-215-0)*, *[5201](#page-298-0)*, och inte heller parametrarna *[51](#page-296-0)  [KOMM MODUL](#page-296-0)* och *[53 INBYGGD BUSKOMM](#page-299-0)*.

Frekvensomriktare och motor i systemen som applikationen kopieras mellan behöver inte vara lika stora.

• Kopiera parametrarna i Eget makro 1 från manöverpanel till frekvensomriktare (KOPIERA EGET 1). I ett eget makro ingår parametrar i grupp *[99 STARTPARA-](#page-317-2)[METRAR](#page-317-2)* samt interna motorparametrar.

Funktionen visas på menyn först när Eget1 har sparats första gången med parameter *[9902](#page-317-3) [TILLÄMPN MAKRO](#page-317-4)* (se *[egna makron](#page-120-0)* på sidan *[121](#page-120-0)*) och sedan laddats upp till manöverpanelen med KOPIERA TILL PANEL.

- Kopiera parametrarna i Eget2 från manöverpanel till frekvensomriktare (KOPIERA EGET 2). Som KOPIERA EGET 1 ovan.
- Kopiera parametrarna i Eget makro 3 från manöverpanel till frekvensomriktare (LADDA NER EGET 3). Som KOPIERA EGET 1 ovan.
- Starta, stoppa, byta riktning och välja lokal styrning eller fjärrstyrning.

#### <span id="page-105-0"></span>**Att ladda upp och ladda ner parametrar**

För tillgängliga upp- och nedladdningsfunktioner, se ovan. Observera att frekvensomriktaren måste vara i lokal styrning för upp- och nedladdning.

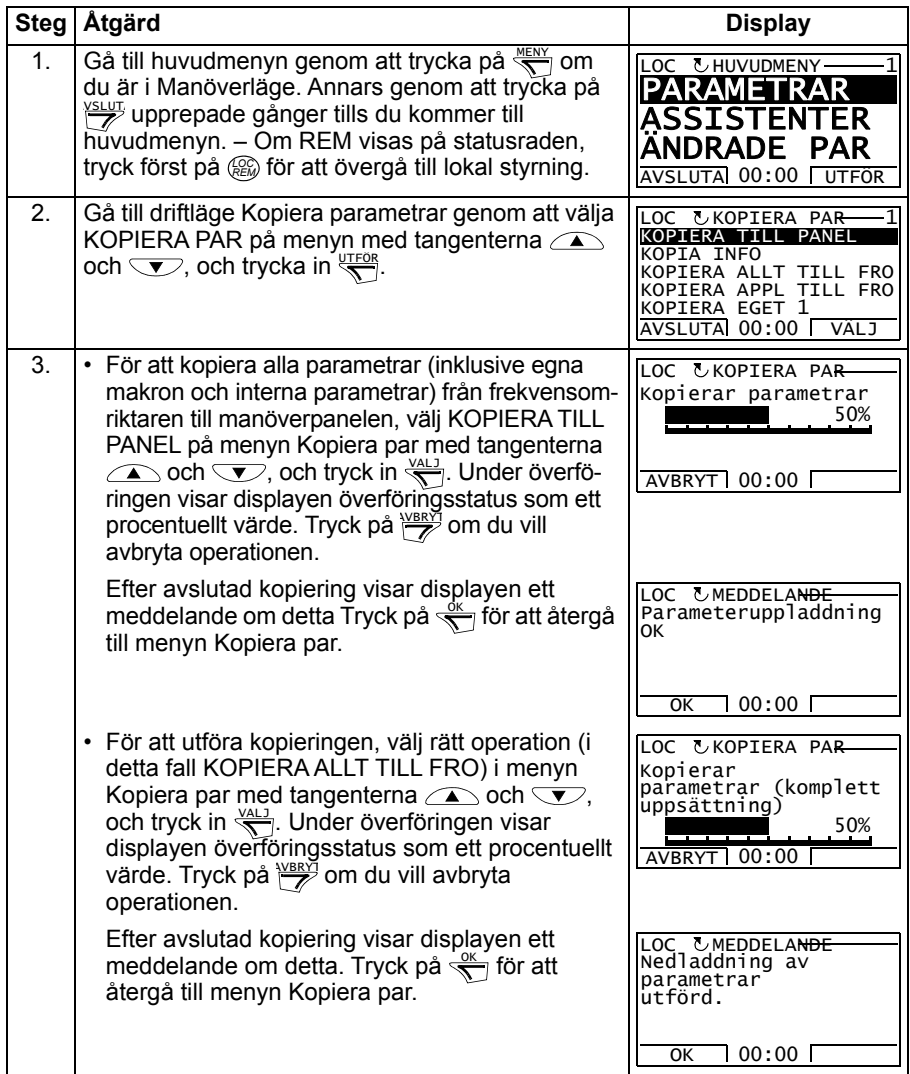

#### <span id="page-106-0"></span>**Att visa backup-information**

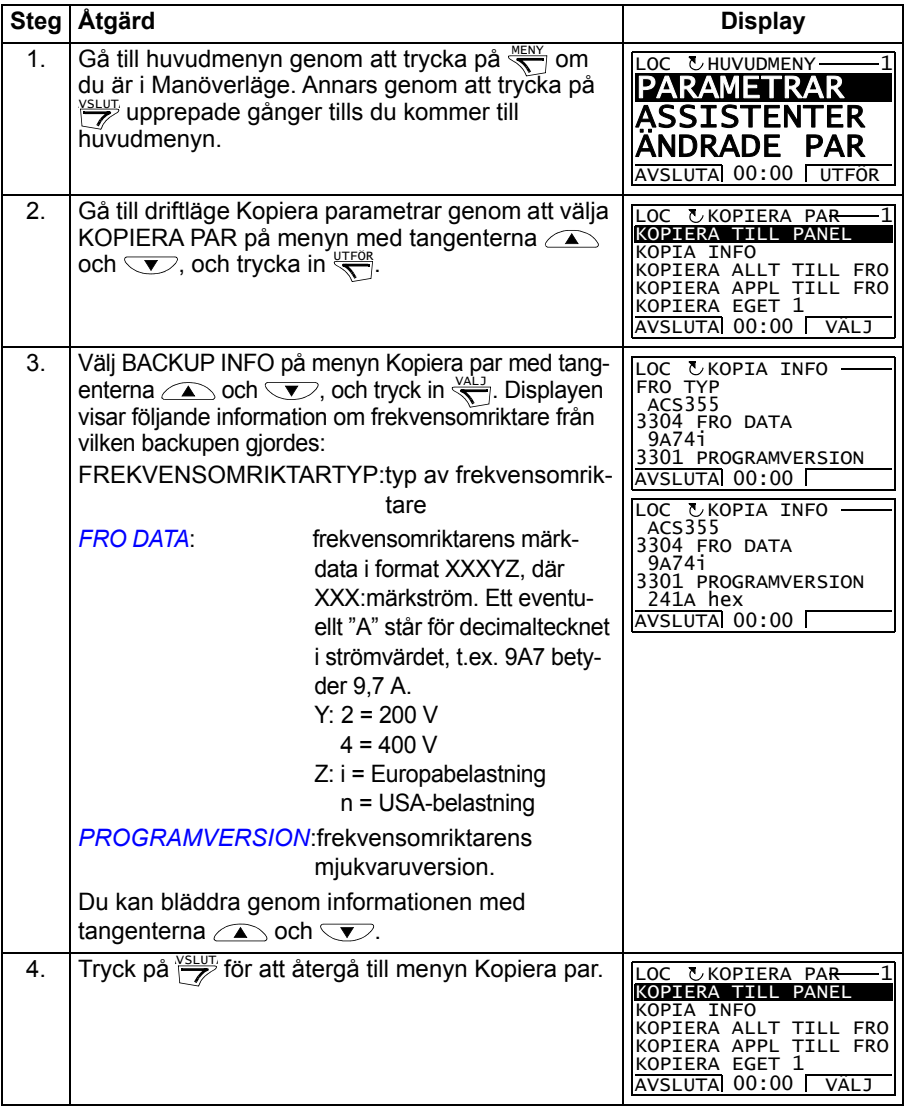

# <span id="page-107-0"></span>**Driftläge I/O konfig**

I driftläge I/O konfig kan du göra följande:

- Kontrollera parameterinställningar för godtycklig I/O-plint
- Ändra parameterinställningar. Till exempel, om "1103: REF1" listas under Ain1 (Analog ingång 1), dvs. om parameter *[1103](#page-196-0) [VAL EXT REF1](#page-196-1)* har värdet *[AI1](#page-196-2)* kan du ändra dess värde till t.ex. *[AI2](#page-196-3)*. Du kan däremot inte sätta värdet hos parameter *[1106](#page-198-0) [VAL EXT REF2](#page-198-1)* till *[AI1](#page-198-2)*.
- starta, stoppa, byta riktning och välja lokal styrning eller fjärrstyrning.

#### <span id="page-107-1"></span>**Att ändra parameterinställningar för I/O-plintar**

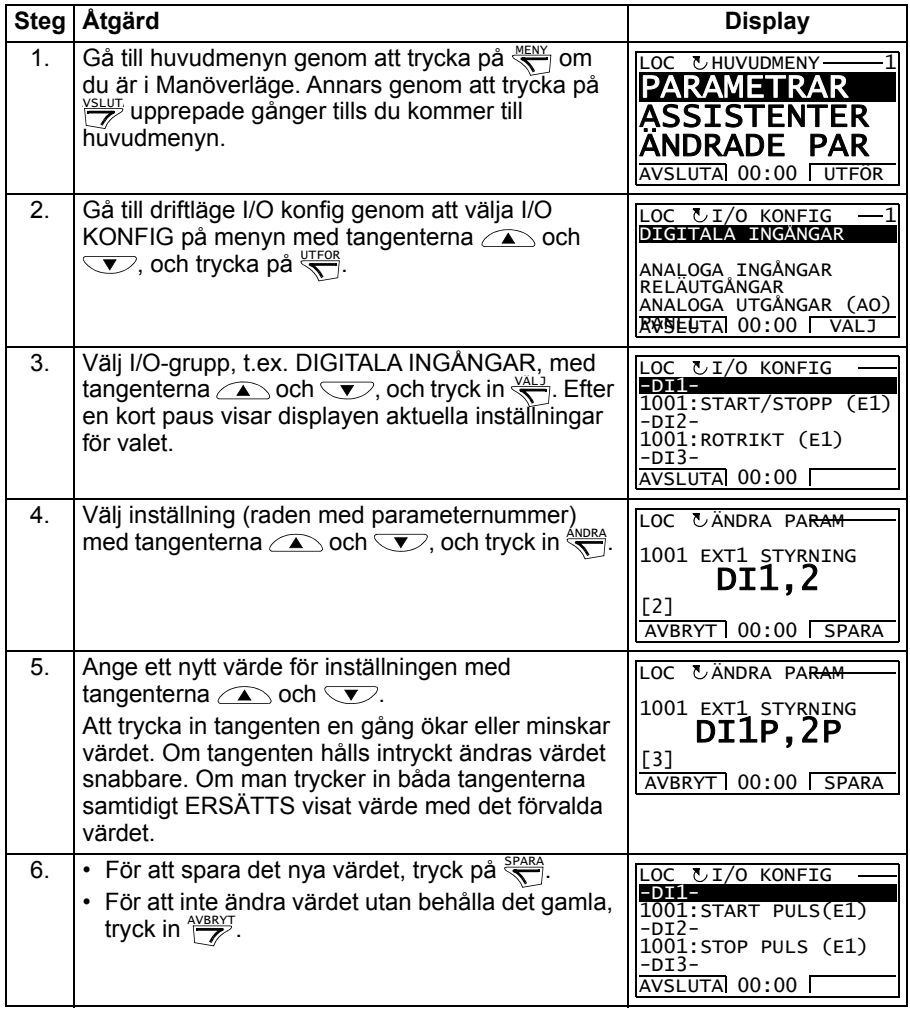
# 10

# **Tillämpningsmakron**

# **Vad kapitlet innehåller**

Detta kapitel beskriver tillämpningsmakrona. För varje makro finns ett kretsschema som visar förinställda styranslutningar (digitala och analoga I/O). Kapitlet förklarar hur man sparar och laddar egna makron.

# **Översikt över makron**

Tillämpningsmakron är fördefinierade parameteruppsättningar. Vid start av frekvensomriktaren väljer användaren typiskt ett av dessa makron – det som bäst lämpar sig för ändamålet - med parameter *[9902](#page-317-0) [TILLÄMPN MAKRO](#page-317-1)*. Därefter kan användaren göra de specifika förändringar som behövs, och slutligen spara det modifierade makrot som ett eget makro.

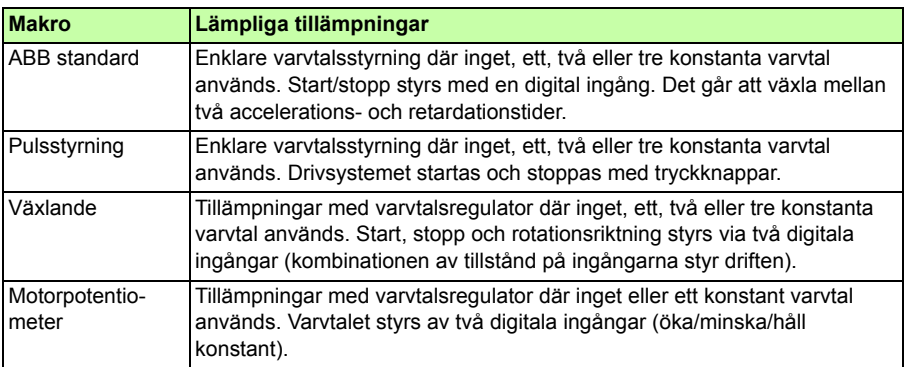

ACS355 har åtta standardmakron och plats för tre egna makron. Tabellen nedan sammanfattar alla makron och beskriver typiska tillämpningar.

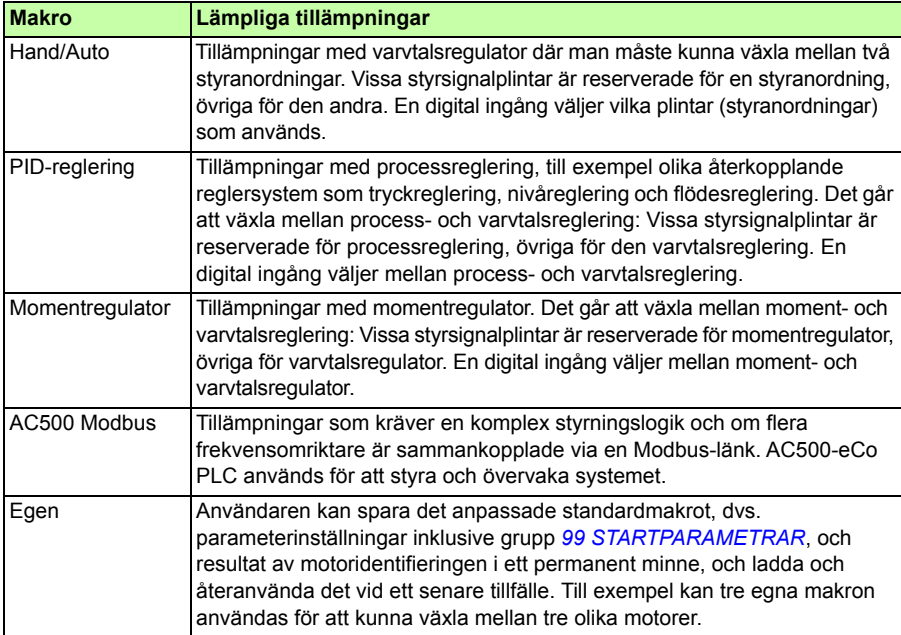

# **Sammanfattning av I/O-anslutningar för tillämpningsmakron:**

Följande tabell sammanfattar de förvalda värdena för I/O-anslutningarna till alla tillämpningsmakron.

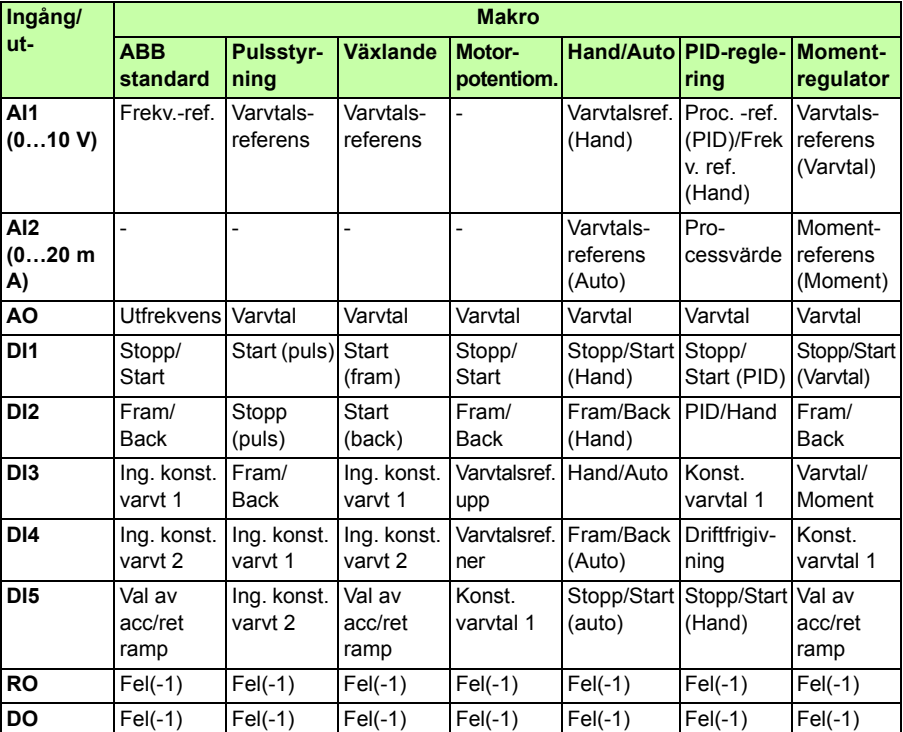

# <span id="page-111-0"></span>**Makrot ABB standard**

Detta är det förvalda makrot. Det ger en generell I/O-konfiguration med tre konstanta varvtal. Parametervärdena är de grundvärden som definieras i *[Parametrar](#page-192-0)* på sid *[193](#page-192-0)*.

Om du använder andra anslutningar än de förinställda som presenteras nedan, se *[I/O-plintar](#page-52-0)* på sid *[53](#page-52-0)*.

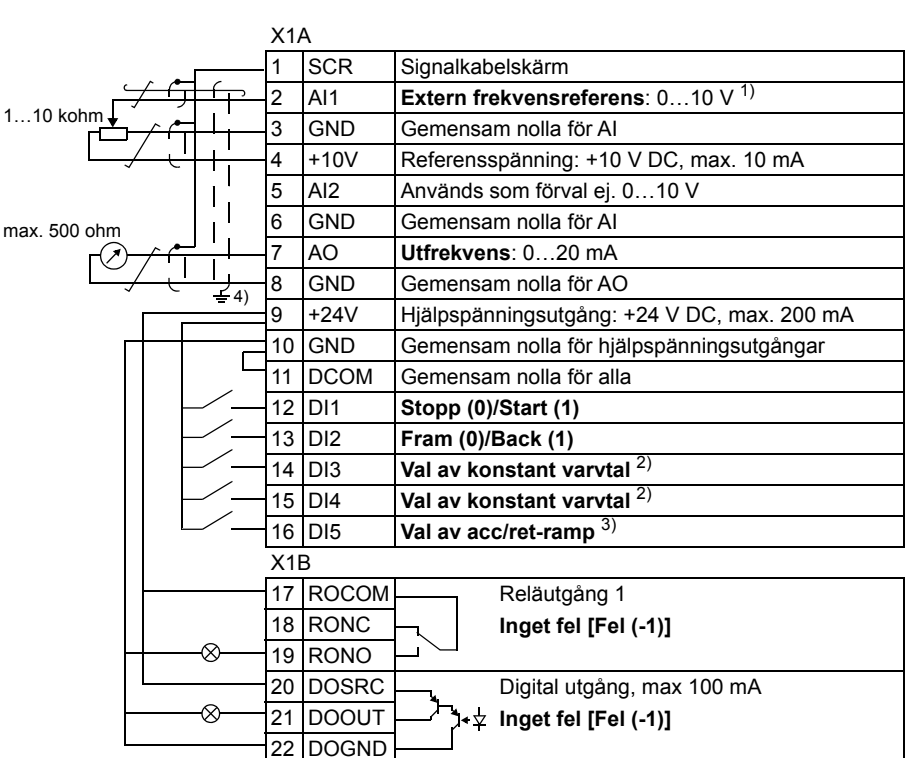

**Förvalda I/O-anslutningar**

 $1)$  AI1 används som varvtalsreferens om vektorreglering är vald.

vektorreglering är vald. 2) Se parametergrupp *[12 KONSTANTA VARVTAL](#page-200-0)*:

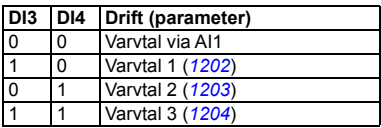

3) 0 = Ramptider enligt parametrarna *[2202](#page-236-0)* och *[2203](#page-237-0)*.

<sup>4)</sup> 360 grader runtomgående jordning under en klämma.

Åtdragningsmoment: 0,4 N

Safe torque off-anslutningar (X1C:STO; visas inte i diagrammet) är byglade som förval.

# **Makrot Pulsstyrning**

Detta makro är avsett för tillämpningar där drivsystemet styrs via återfjädrande tryckknappar. Det erbjuder tre konstanta varvtal. För att aktivera makrot, sätt parameter *[9902](#page-317-0) [TILLÄMPN MAKRO](#page-317-1)* till 2 (*[PULSSTYRNING](#page-317-3)*).

För förvalda parametervärden, se *[Grundvärden med olika makron](#page-181-0)* på sid *[182](#page-181-0)*. Om du använder andra anslutningar än de förinställda som presenteras nedan, se *[I/O-plintar](#page-52-0)* på sid *[53](#page-52-0)*.

**Obs!** När stoppingången (DI2) är öppen (ingen insignal) är manöverpanelens start/stopp-knappar deaktiverade.

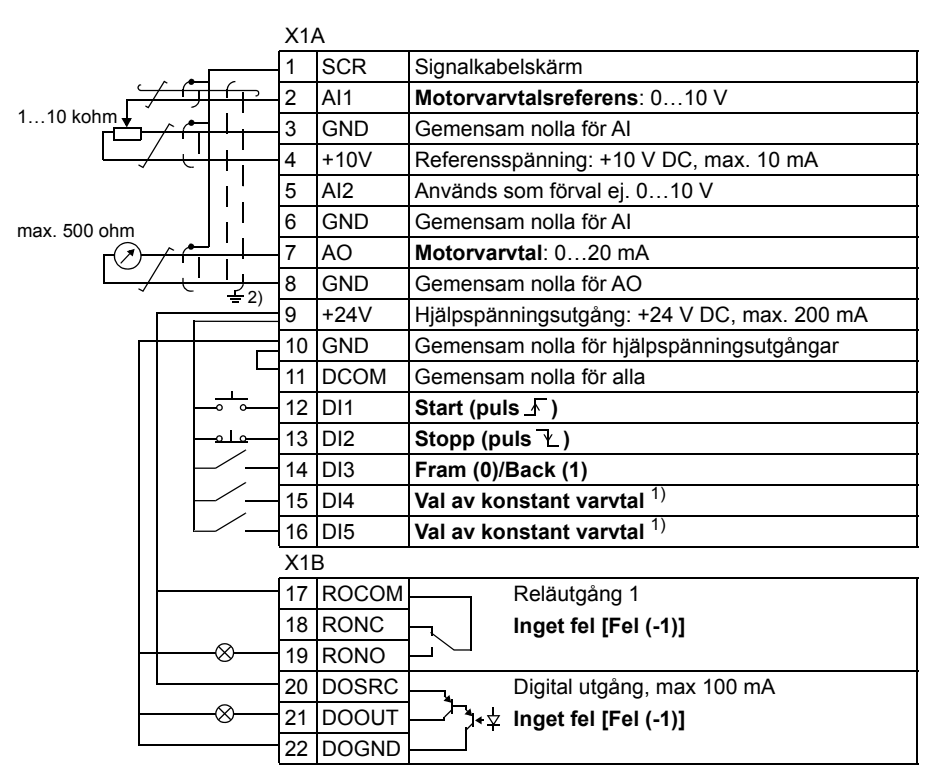

### **Förvalda I/O-anslutningar**

### <sup>1)</sup> Se parametergrupp [12 KONSTANTA VARVTAL](#page-200-0): <sup>2)</sup> 360 grader runtomgående jordning under en

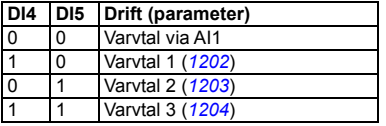

klämma.

Åtdragningsmoment: 0,4 N

Safe torque off-anslutningar (X1C:STO; visas inte i diagrammet) är byglade som förval.

# **Makrot Växlande**

Detta makro ger en I/O-konfiguration som är anpassad till en sekvens av DIstyrsignaler för växling av motorns rotationsriktning. För att aktivera makrot, sätt parameter *[9902](#page-317-0) [TILLÄMPN MAKRO](#page-317-1)* till 3 (*[VÄXLANDE](#page-317-4)*).

För förvalda parametervärden, se *[Grundvärden med olika makron](#page-181-0)* på sid *[182](#page-181-0)*. Om du använder andra anslutningar än de förinställda som presenteras nedan, se *[I/O-plintar](#page-52-0)* på sid *[53](#page-52-0)*.

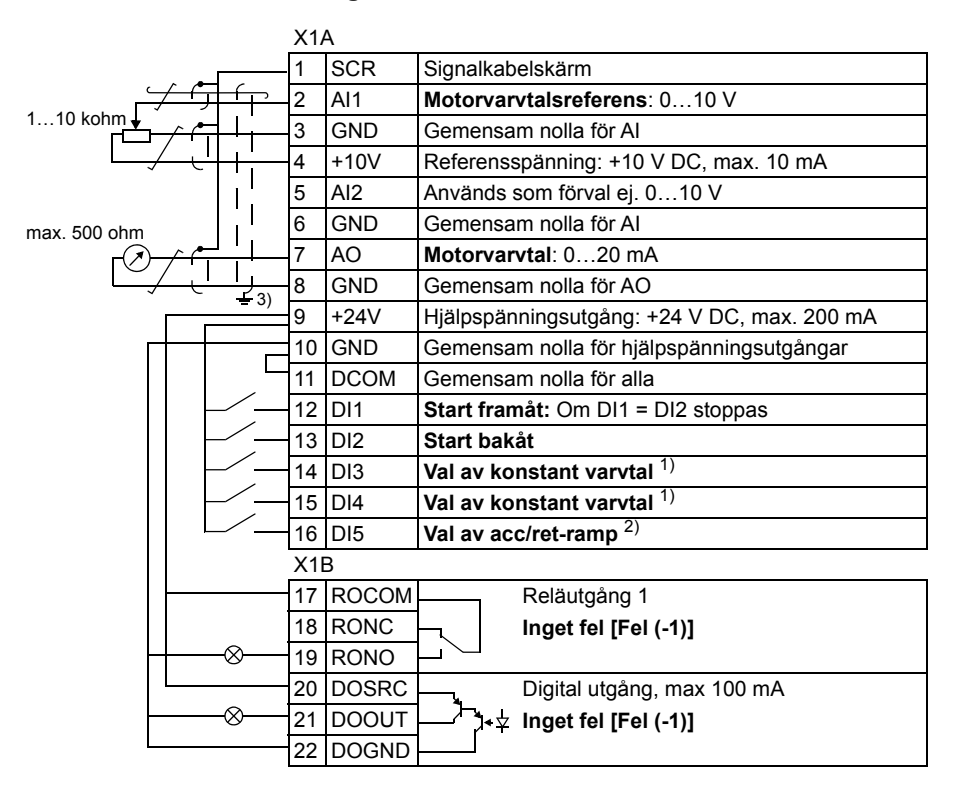

**Förvalda I/O-anslutningar**

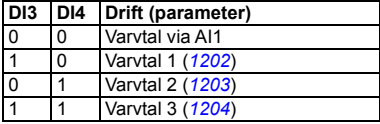

1) Se parametergrupp *[12 KONSTANTA VARVTAL](#page-200-0)*: 2) 0 = Ramptider enligt parametrarna *[2202](#page-236-0)* och *[2203](#page-237-0)*.

- 1 = Ramptider enligt parametrarna *[2205](#page-238-0)* och *[2206](#page-238-1)*. 3) 360 grader runtomgående jordning under en
- klämma.

Åtdragningsmoment: 0,4 N

Safe torque off-anslutningar (X1C:STO; visas inte i diagrammet) är byglade som förval.

# **Makrot Motorpotentiometer**

Detta makro erbjuder ett kostnadseffektivt gränssnitt mot programmerbara styrsystem som styr motorns varvtal med enbart digitala signaler. För att aktivera makrot, sätt parameter *[9902](#page-317-0) [TILLÄMPN MAKRO](#page-317-1)* till 4 (*[MOTORPOT](#page-317-5)*).

För förvalda parametervärden, se *[Grundvärden med olika makron](#page-181-0)* på sid *[182](#page-181-0)*. Om du använder andra anslutningar än de förinställda som presenteras nedan, se *[I/O-plintar](#page-52-0)* på sid *[53](#page-52-0)*.

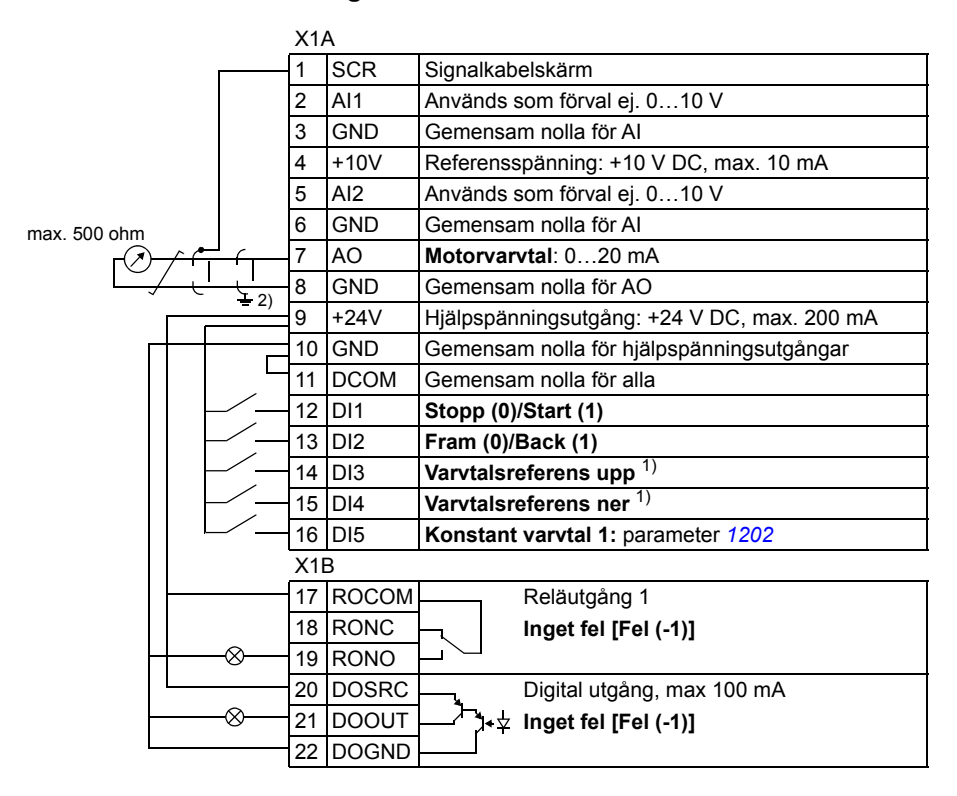

### **Förvalda I/O-anslutningar**

1) Om både DI3 och DI4 är aktiva eller inaktiva förblir varvtalsreferensen oförändrad.

Befintlig varvtalsreferens lagras i samband med stopp och spänningsbortfall.

<sup>2)</sup> 360 grader runtomgående jordning under en klämma.

Åtdragningsmoment: 0,4 N

Safe torque off-anslutningar (X1C:STO; visas inte i diagrammet) är byglade som förval.

# **Makrot Hand/Auto**

Detta makro kan användas i fall då måste kunna växla mellan två styranordningar. För att aktivera makrot, sätt parameter *[9902](#page-317-0) [TILLÄMPN MAKRO](#page-317-1)* till 5 (*[HAND/AUTO](#page-318-0)*).

För förvalda parametervärden, se *[Grundvärden med olika makron](#page-181-0)* på sid *[182](#page-181-0)*. Om du använder andra anslutningar än de förinställda som presenteras nedan, se *[I/O-plintar](#page-52-0)* på sid *[53](#page-52-0)*.

**Obs!** Parameter *[2108](#page-233-0) [DRIFTFÖRREGLING](#page-233-1)* måste behålla det förvalda värdet 0 (*[AV](#page-233-2)*).

### X1A 1 SCR Signalkabelskärm 2 AI1 **Motorvarvtalsreferens (Hand)**: 0…10 V 1…10 kohm 3 GND Gemensam nolla för AI 4 +10V Referensspänning: +10 V DC, max. 10 mA 5 AI2 **Motorvarvtalsreferens (Auto)**: 0…20 mA 2) 6 GND Gemensam nolla för AI max. 500 ohr 7 AO **Motorvarvtal**: 0…20 mA 8 GND Gemensam nolla för AO 1) 9 +24V Hjälpspänningsutgång: +24 V DC, max. 200 mA 10 GND Gemensam nolla för hjälpspänningsutgångar 11 DCOM Gemensam nolla för alla 12 DI1 **Stop (0) / Start (1) (Hand)** 13 DI2 **Fram (0) / Back (1) (Hand)** 14 DI3 **Hand (0) / Auto (1) val av styrsätt** 15 DI4 **Fram (0) / Back (1) (Auto)** 16 DI5 **Stop (0) / Start (1) (Auto)** X1B 17 ROCOM Reläutgång 1 18 RONC **Inget fel [Fel (-1)]** 19 RONO 20 DOSRC Digital utgång, max 100 mA ⊗ 21 DOOUT  $\left[\begin{matrix} 1 \\ -1 \end{matrix}\right]$  **i**  $\downarrow$  lnget fel [Fel (-1)] 22 DOGND

### **Förvalda I/O-anslutningar**

1) 360 grader runtomgående jordning under en klämma.

2) Signalkällan matas externt. Följ tillverkarens instruktioner. För att använda givare som matas från frekvensomriktarens hjälpspänningsutgång, se sid *[55](#page-54-0)*.

Åtdragningsmoment: 0,4 N Safe torque off-anslutningar (X1C:STO; visas inte i

# **Makrot PID-reglering**

Detta makro erbjuder parameterinställningar för återkopplande reglersystem som tryckreglering, flödesreglering etc. Det går även att välja varvtalsreglering med hjälp av en digital ingång. För att aktivera makrot, sätt parameter *[9902](#page-317-0) [TILLÄMPN MAKRO](#page-317-1)* till 6 (*[PID-REGL](#page-318-1)*).

För förvalda parametervärden, se *[Grundvärden med olika makron](#page-181-0)* på sid *[182](#page-181-0)*. Om du använder andra anslutningar än de förinställda som presenteras nedan, se *[I/O-plintar](#page-52-0)* på sid *[53](#page-52-0)*.

**Obs!** De förvalda I/O-anslutningar som beskrivs nedan gäller för firmware-version 5.050 eller senare. De förvalda värdena i tidigare firmware-versioner anges i Revision A av den den här användarhandledningen.

**Obs!** Parameter *[2108](#page-233-0) [DRIFTFÖRREGLING](#page-233-1)* måste behålla det förvalda värdet 0 (*[AV](#page-233-2)*).

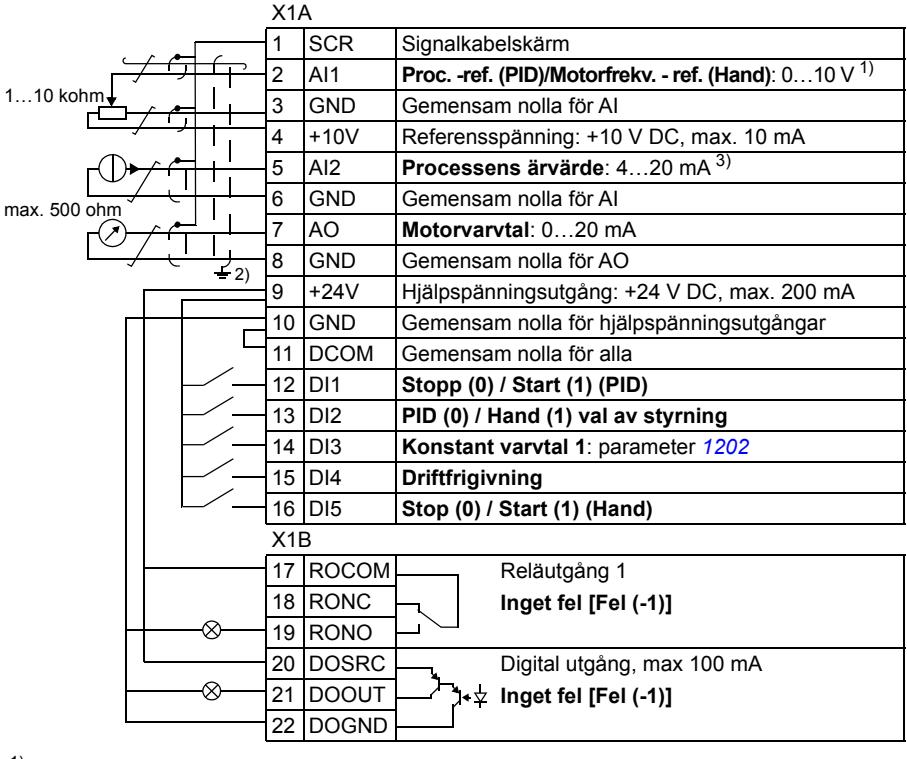

### **Förvalda I/O-anslutningar**

1) Hand:  $0...10$  V -> varvtalsreferens.<br>PID:  $0...10$  V ->  $0...100$  % PID-bote

0...10 V -> 0...100 % PID-börvärde. 2) 360 grader runtomgående jordning under en klämma.

3) Signalkällan matas externt. Följ tillverkarens

från frekvensomriktarens hjälpspänningsutgång, se sid *[55](#page-54-0)*.

Åtdragningsmoment: 0,4 N

Safe torque off-anslutningar (X1C:STO; visas inte i diagrammet) är byglade som förval.

# **Makrot Momentreglering**

Detta makro erbjuder parameterinställningar för tillämpningar som kräver momentreglering av motorn. Det går att välja varvtalsreglering via en digital ingång. För att aktivera makrot, sätt parameter *[9902](#page-317-0) [TILLÄMPN MAKRO](#page-317-1)* till 8 (*[MOMENT-REGL](#page-318-2)*).

För förvalda parametervärden, se *[Grundvärden med olika makron](#page-181-0)* på sid *[182](#page-181-0)*. Om du använder andra anslutningar än de förinställda som presenteras nedan, se *[I/O-plintar](#page-52-0)* på sid *[53](#page-52-0)*.

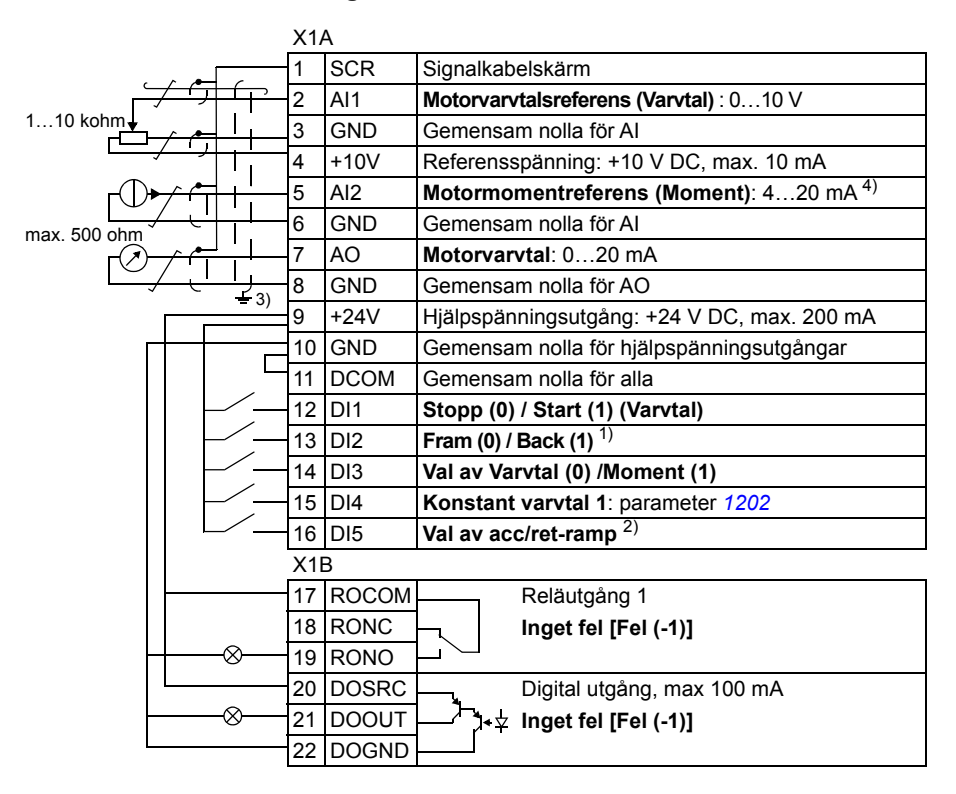

### **Förvalda I/O-anslutningar**

1) Varvtal: Ändrar rotationsriktning.<br>Momentreglering: Ändrar momentriktning.

- <sup>2)</sup> 0 = Ramptider enligt parametrarna *[2202](#page-236-0)* och *[2203](#page-237-0)*.<br>1 = Ramptider enligt parametrarna *2205* och *2206*.
- <sup>3)</sup> 360 arader runtomgående jordning under en klämma.
- 4) Signalkällan matas externt. Följ tillverkarens instruktioner. För att använda givare som matas från frekvensomriktarens hjälpspänningsutgång, se sid *[55](#page-54-0)*.

Åtdragningsmoment: 0,4 N

Safe torque off-anslutningar (X1C:STO; visas inte i diagrammet) är byglade som förval.

# **AC500 Modbus macro**

Tillämpningsmakrot AC500 Modbus konfigurerar kommunikations- och styrparametrar för frekvensomriktaren ACS355 för att användas med den förhandsutvecklade startsatsen för AC500-eCo PLC och ACS355-frekvensomriktaren via STD-fältbussanslutning (FMBA-01-adapter).

Makrot finns i ACS355-frekvensomriktare med firmware-version 5.03C och senare.

Aktivera makrot genom sätta parameter *[9902](#page-317-0) [TILLÄMPN MAKRO](#page-317-1)* till AC500 MODBUS (10).

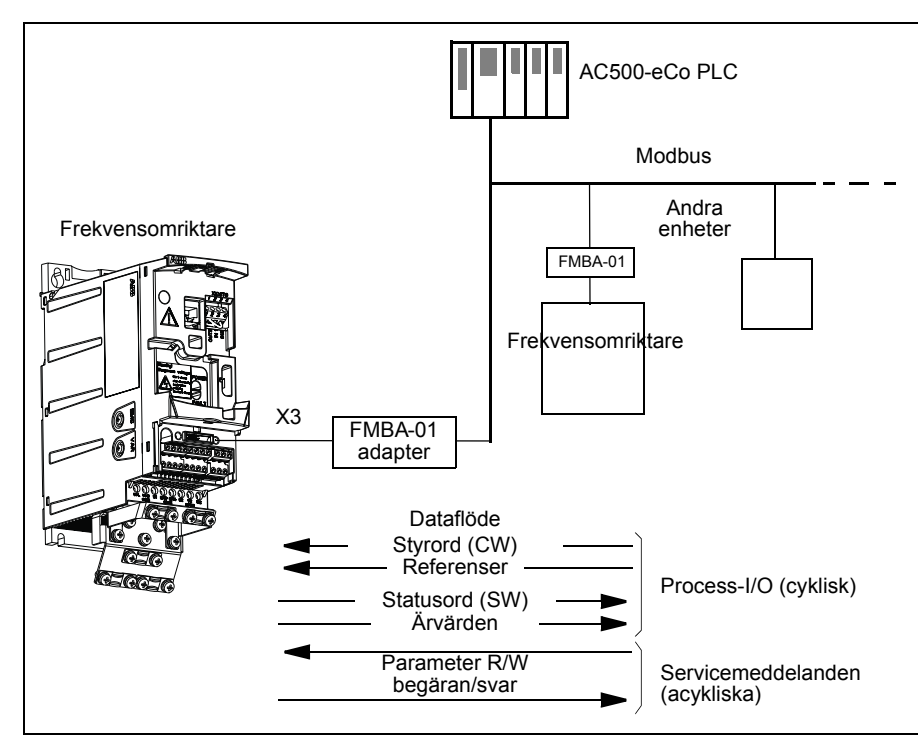

De förvalda värdena för tillämpningsmakrot AC500 Modbus för frekvensomriktarparametrarna motsvarar makrot ABB standard (parameter *[9902](#page-317-0)*, värde 1 (*[ABB STAN-](#page-317-6)[DARD](#page-317-6)*), se avsnitt *[Makrot ABB standard](#page-111-0)* på sid *[112](#page-111-0)*), med följande skillnader:

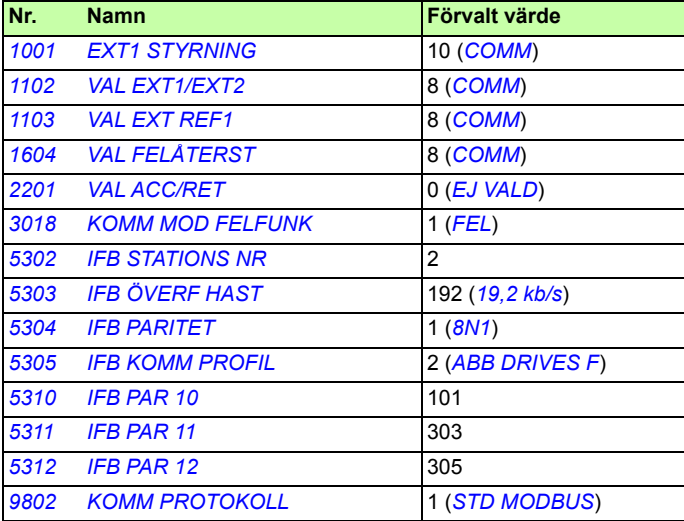

**Obs!** Den förvalda underadressen för frekvensomriktaren är 2 (parameter *[5303](#page-299-2) [IFB](#page-299-1)  [STATIONS NR](#page-299-1)*), men om flera frekvensomriktare används måste adressen vara unik för varje frekvensomriktare.

Mer information om konfigurationen av startsatsen finns i

*AC500-eCo and ACS355 quick installation guide* (2CDC125145M0201 [engelska]) och *ACS355 and AC500-eCo application guide* (2CDC125152M0201 [engelska]).

# **Egna makron**

Förutom standardtillämpningsmakron kan man skapa tre egna makron. Med ett eget makro kan användaren kan spara ett anpassat standardmakro, dvs. parameterinställningar inklusive grupp *[99 STARTPARAMETRAR](#page-317-2)*, och resultatet från ID-körningen av motorn i det permanenta minnet, och ladda dessa data vid ett senare tillfälle. Referenserna från manöverpanelen sparas också, om makrot sparas och anropas vid lokal styrning. Fjärrstyrningsinställningen sparas i egna makron, men inte inställningen för lokal styrning.

Stegen nedan visar hur man sparar och laddar Eget makro 1. Proceduren för de två övriga makrona är identisk – det är bara värdet på parameter *[9902](#page-317-0) [TILLÄMPN](#page-317-1)  [MAKRO](#page-317-1)* som skiljer sig.

Att skapa Eget makro 1:

- Justera parametrarna. Genomför en ID-körning av motorn om tillämpningen kräver detta och det ännu inte är gjort.
- Spara parameterinställningar och resultatet av ID-körningen i det permanenta minnet genom att ändra parameter *[9902](#page-317-0) [TILLÄMPN MAKRO](#page-317-1)* till -1 (*[EGET 1](#page-318-3)  [SPARA](#page-318-3)*).
- Tryck på  $\overline{\text{SRAR}}$  (assistentmanöverpanel) eller  $\frac{\text{WENY}}{\text{S/N}}$  (basmanöverpanel) för att spara.

Att ladda Eget makro 1:

- Ändra parameter *[9902](#page-317-0) [TILLÄMPN MAKRO](#page-317-1)* till 0 (*[EGET 1 LADDA](#page-318-4)*).
- Tryck på  $\overline{\text{SPARA}}$  (assistentmanöverpanel) eller  $\overline{\text{SPB}}$  (basmanöverpanel) för att ladda makrot.

Det egna makrot kan även bytas via digitala ingångar (se parameter *[1605](#page-213-1) [ÄNDRA](#page-213-2)  [EGET MAKRO](#page-213-2)*).

**Obs!** Eget makro återställer parameterinställningarna, inklusive grupp *[99](#page-317-2)  [STARTPARAMETRAR](#page-317-2)* och resultatet av identifieringskörningen. Kontrollera att inställningarna överensstämmer med den motor som används.

**Tips:** Användaren kan till exempel låta frekvensomriktaren växla mellan tre motorer utan att behöva ändra motorparametrar och upprepa identifieringskörningen vid varje byte. Man kan helt enkelt justera inställningarna och köra identifieringskörningen en gång för varje motor och sedan spara informationen som tre egna makron. Då motorn byts behöver man endast ladda motsvarande Eget makro för att göra drivsystemet driftklart.

### *122 Tillämpningsmakron*

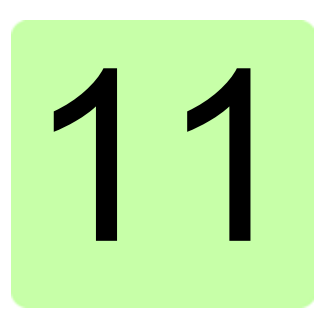

# **Programfunktioner**

# **Vad kapitlet innehåller**

Kapitlet beskriver programfunktioner. För varje funktion ges en lista över tillhörande användarinställningar, ärvärdessignaler samt fel- och larmmeddelanden.

# **Startassistent**

### **Introduktion**

Startassistenten (kräver assistentmanöverpanel) leder användaren genom igångkörningsproceduren och hjälper till att förse frekvensomriktaren med begärd information (parametervärden). Startassistenten kontrollerar samtidigt att inmatade värden är giltiga, dvs. ligger inom tillåtet område.

Startassistenten är indelad i ett antal delassistenter. Var och en av dessa leder användaren genom uppgiften att specificera en viss uppsättning parametrar. Vid den första igångkörningen föreslår programmet automatiskt "Välj språk". Du kan aktivera delassistenterna en i taget, så som Startassistenten föreslår, eller välja en viss delassistent oberoende. Du kan även ställa in frekvensomriktarens parametrar på konventionellt sätt, utan hjälp av assistenter alls.

Se *[Assistentläge](#page-97-0)* på sid *[98](#page-97-0)* för information om hur man väljer Startassistenten eller en delassistent.

### **Förvald ordning mellan delassistenter**

Startassistenten föreslår inställningsmoment i en ordning som är anpassad till det val som gjorts i parameter *[9902](#page-317-0) [TILLÄMPN MAKRO](#page-317-1)*. Förvalda inställningsmoment framgår av tabellen nedan.

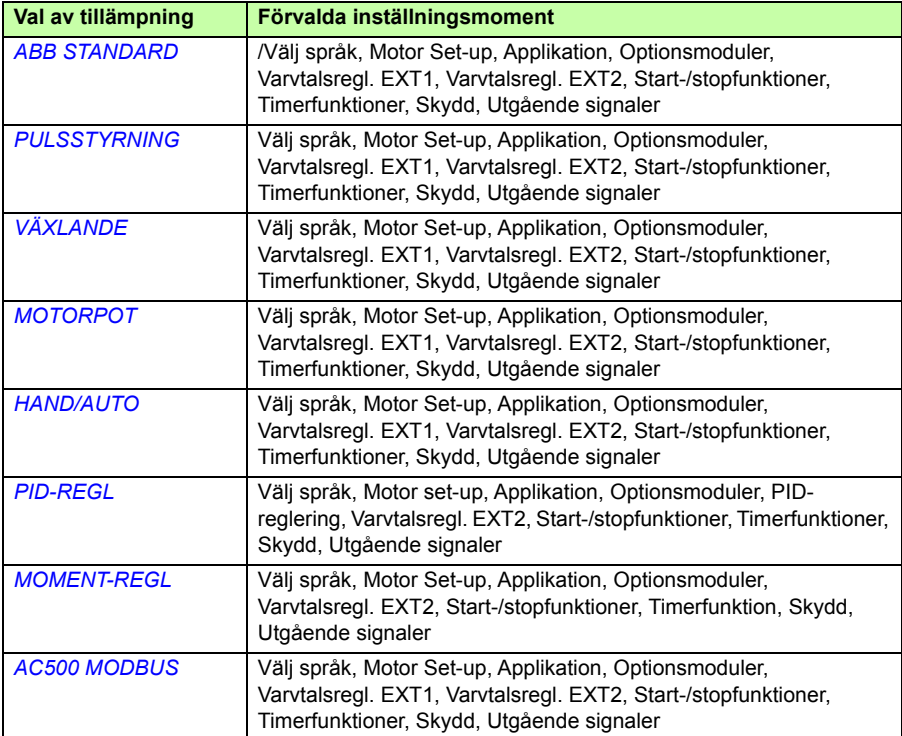

### **Delmomentlista och berörda parametrar**

Startassistenten föreslår inställningsmoment i en ordning som är anpassad till det val som gjorts i parameter *[9902](#page-317-0) [TILLÄMPN MAKRO](#page-317-1)*.

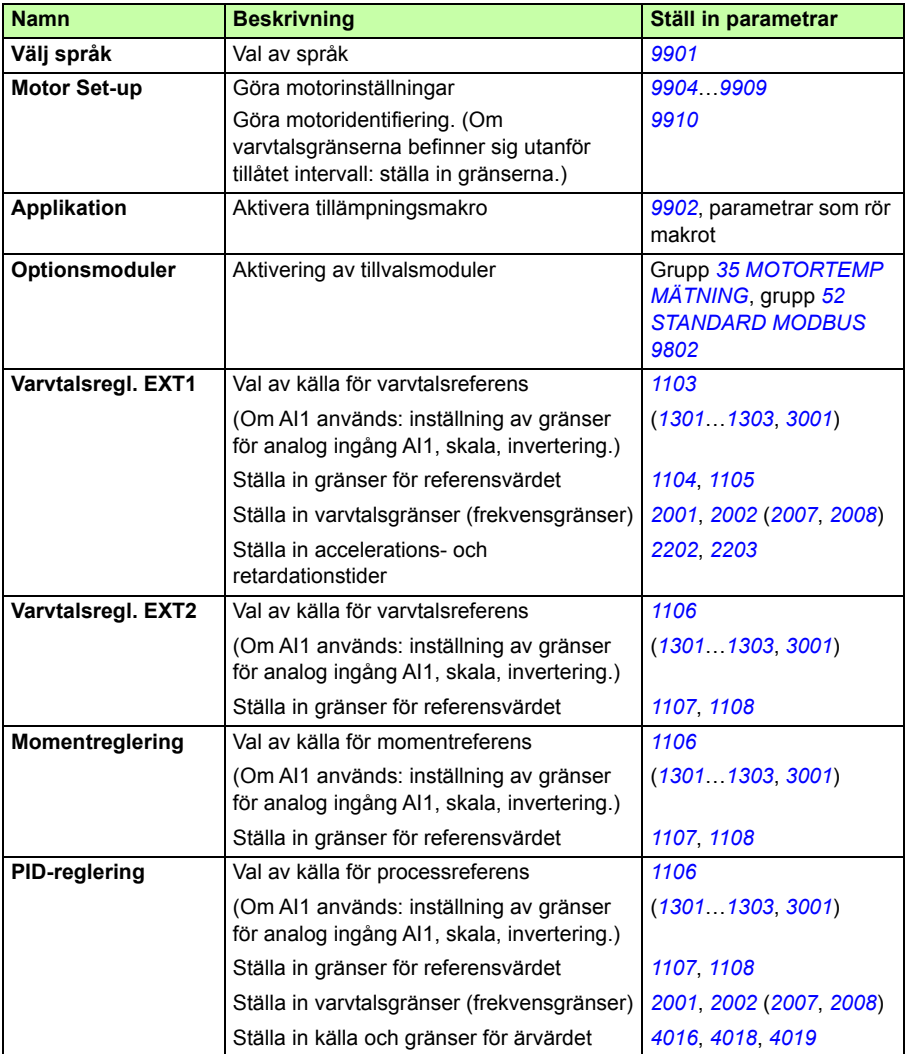

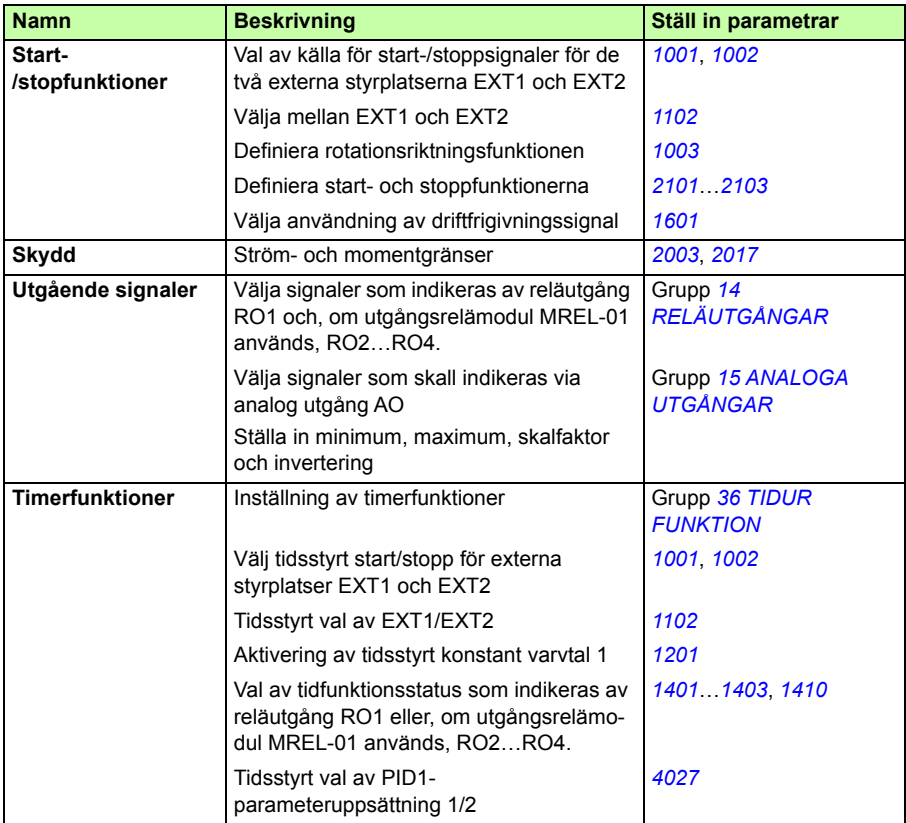

### **Vad assistentens teckenfönster innehåller**

Det finns två typer av bilder i Startassistenten: huvudbilder och informationsbilder. Huvudbilder uppmanar användaren att mata in information. Huvudfönstren utgör de olika stegen i inställningsproceduren. Hjälpfönstren innehåller hjälptexter till huvudfönstren. Figuren nedan visar ett typiskt exempel på båda bildtyperna, och förklarar hur de används.

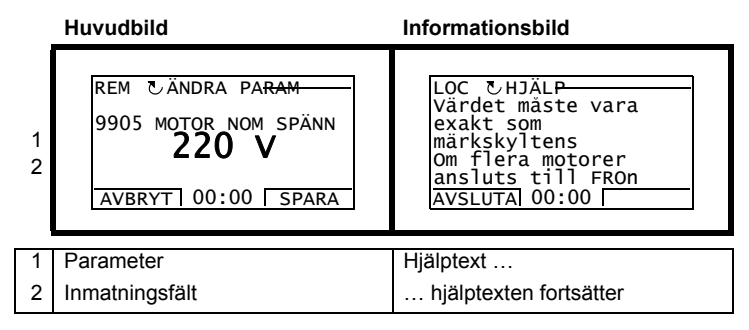

# **Lokal styrning kontra extern styrning**

Frekvensomriktaren kan ta emot start-, stopp- och rotationsriktningskommandon från manöverpanelen eller via digitala och analoga ingångar. Inbyggd fältbuss eller tillvalet fältbussadapter aktiverar styrning via en öppen fältbusslänk. En PC utrustad med PChjälpmedlet DriveWindow Light 2 kan också styra frekvensomriktaren.

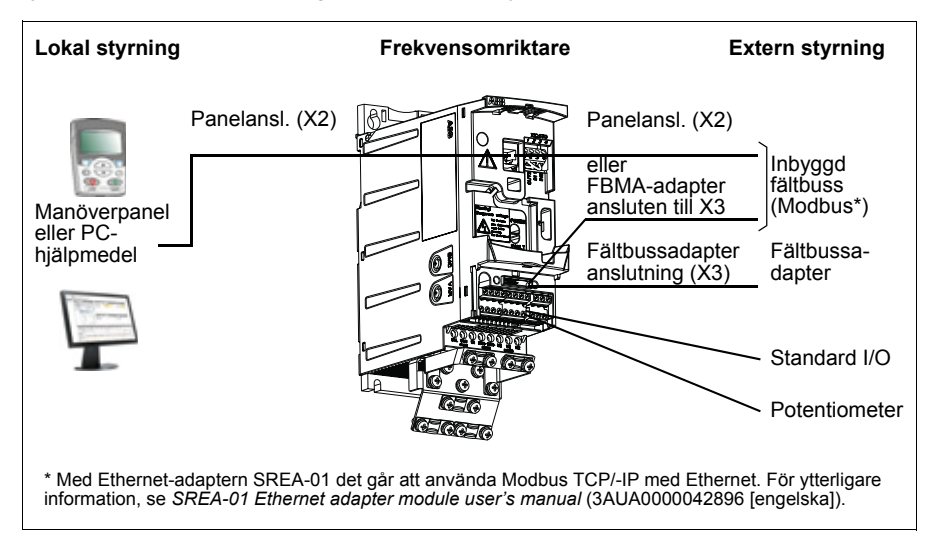

### **Lokal styrning**

Vid lokal styrning ges styrkommandon med manöverpanelens tangenter. LOC indikerar lokal styrning på paneldisplayen.

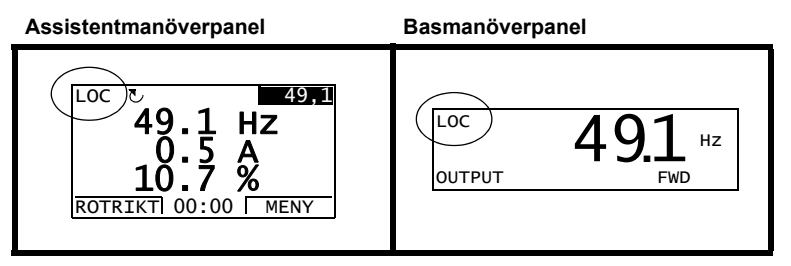

Vid lokal styrning åsidosätter manöverpanelen den externa styrningens signalkällor.

### **Extern styrning**

När frekvensomriktare styrs externt (fjärr) ges kommandon via standard I/O-plintar (digitala och analoga ingångar) och/eller fältbussgränssnittet. Dessutom går det att välja manöverpanelen som källa för extern styrning.

Extern styrning indikeras av texten REM på displayen.

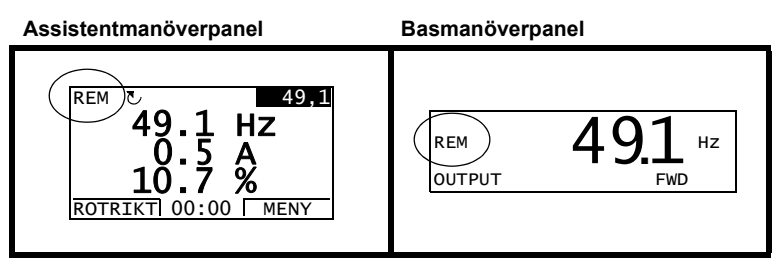

Användaren kan ansluta styrsignalerna till två externa styrplatser, *[EXT1](#page-195-3)* eller *[EXT2](#page-195-4)*. och välja vilken av dem som för tillfället ska vara aktiv. Funktionen har cykeltiden 2 ms.

### **Inställningar**

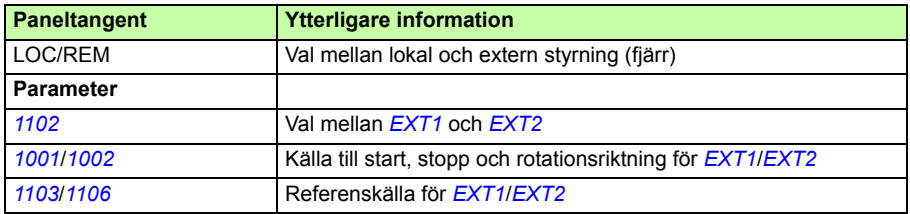

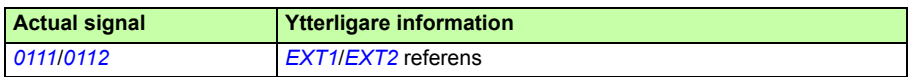

### **Blockschema: Källa till start, stopp och rotationsriktning för** *[EXT1](#page-195-3)*

Figuren nedan visar parametrarna som väljer gränssnitt för start, stopp, och rotationsriktning för extern styrplats *[EXT1](#page-195-3)*.

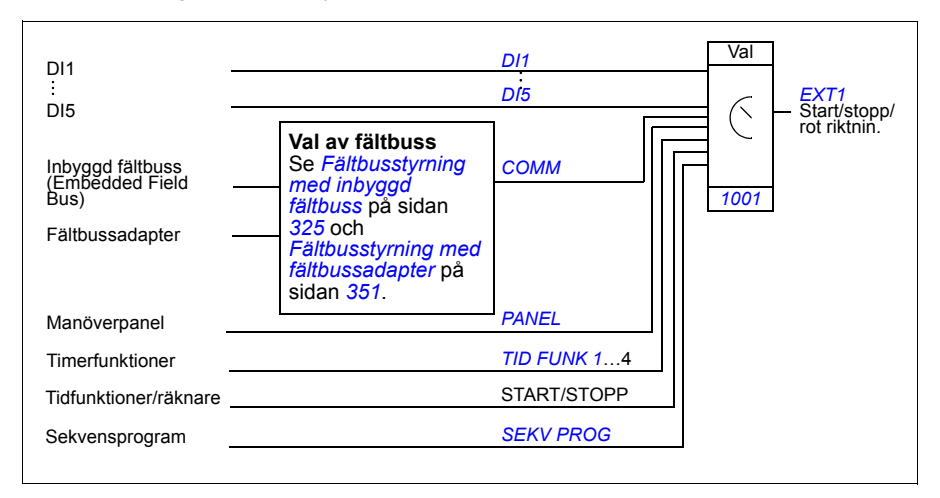

### **Blockschema: Referenskälla för** *[EXT1](#page-195-3)*

Figuren nedan visar parametrarna som väljer gränssnitt för varvtalsreferens för extern styrplats *[EXT1](#page-195-3)*.

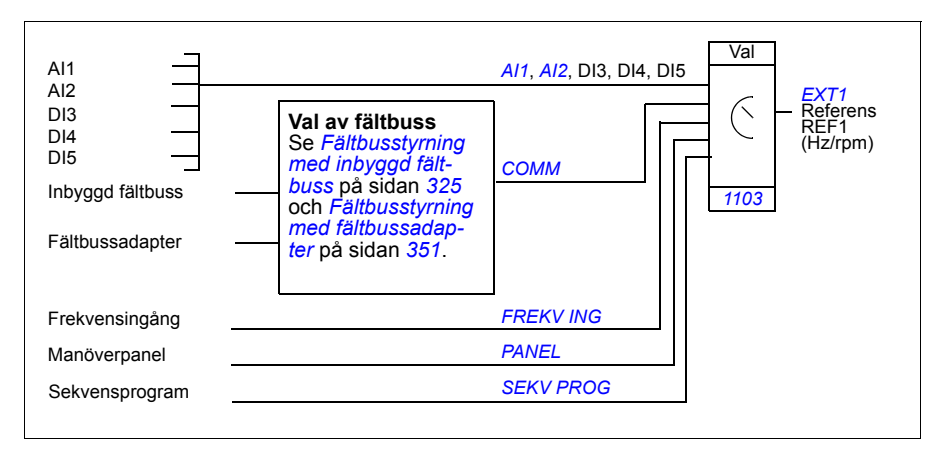

# **Referenstyper och -behandling**

Frekvensomriktaren kan ta emot olika typer av börvärden, förutom konventionella analoga insignaler och signaler från manöverpanelen.

- Omriktaren kan matas med varvtalsreferens via två digitala ingångar: Den ena signalen ökar varvtalet, den andra minskar det.
- Frekvensomriktaren kan bilda en referens genom att utföra matematiska funktioner på två analoga insignaler: addition, subtraktion, multiplikation och division.
- Frekvensomriktaren kan bilda en referens genom att utföra matematiska funktioner på en analog insignal och en signal mottagen via ett seriellt kommunikationsgränssnitt: addition och multiplikation.
- Frekvensomriktaren kan få sin referens via frekvensingången.
- Vid extern styrplats EXT1/2 kan frekvensomriktaren bilda en referens genom att utföra matematiska funktioner på en analog insignal och en signal mottagen via sekvensprogrammet: addition.

Det går att skala det externa referensvärdet så att signalens min- och maxvärden motsvarar andra varvtal än varvtalsgränserna.

### **Inställningar**

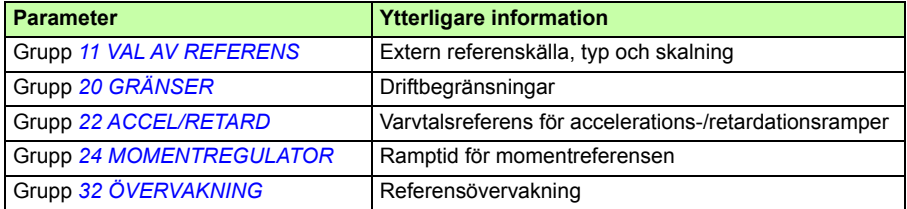

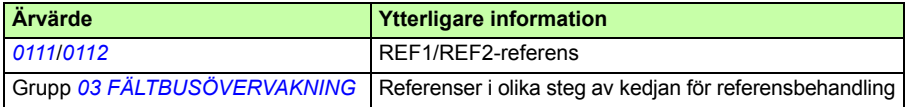

# **Referenstrimning**

Vid referenstrimning korrigeras den externa referensen baserat på ärvärdet hos en sekundär variabel. Blockschemat nedan illustrerar funktionen.

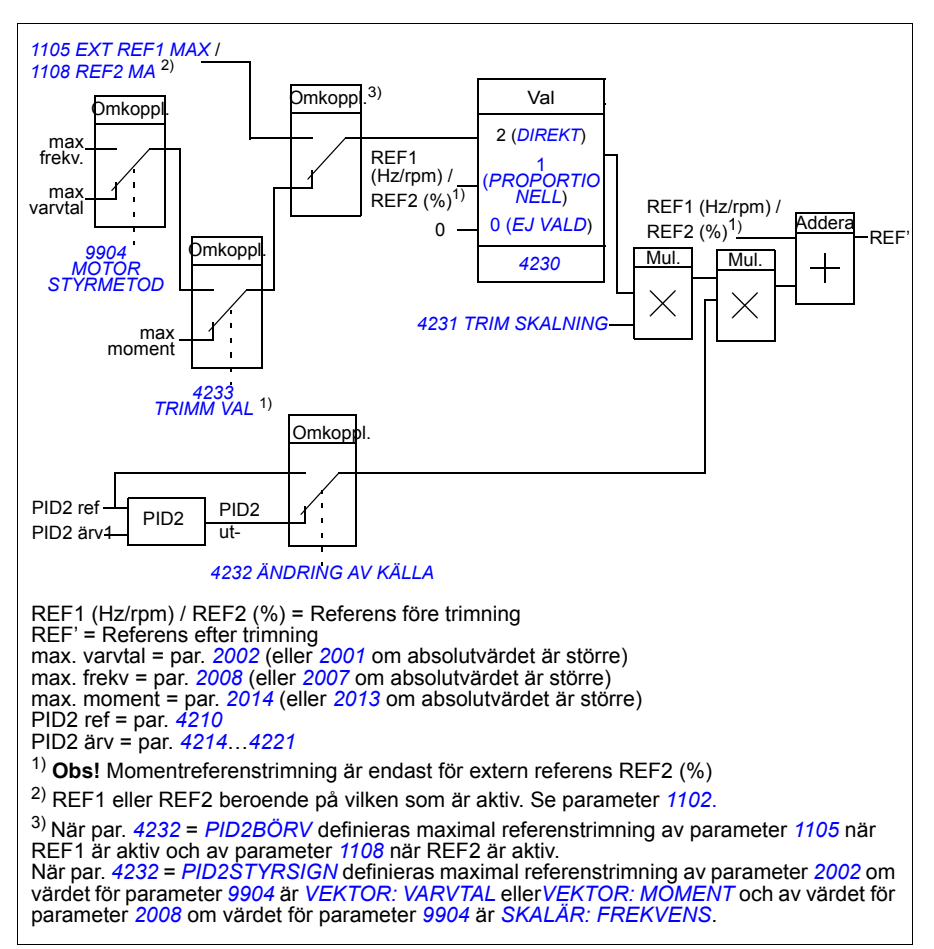

### **Inställningar**

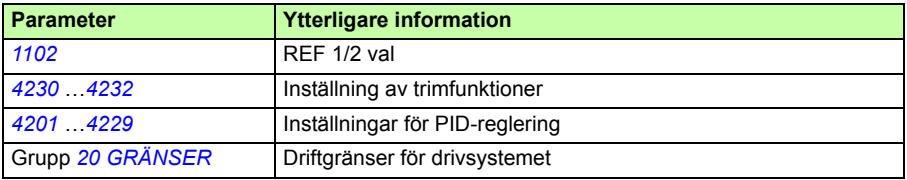

### **Exempel**

Systemet driver ett transportband. Transportören är varvtalsreglerad, men även dess banspänning måste beaktas. Om det uppmätta värdet för bandspänningen överskrider det inställda börvärdet ska varvtalet att minskas något, och vice versa.

För att uppnå önskad varvtalskorrigering måste användaren

- aktivera trimfunktion och ansluta banspänningsbörvärde och uppmätt spänning till den.
- ställa in trimningen till lämplig nivå.

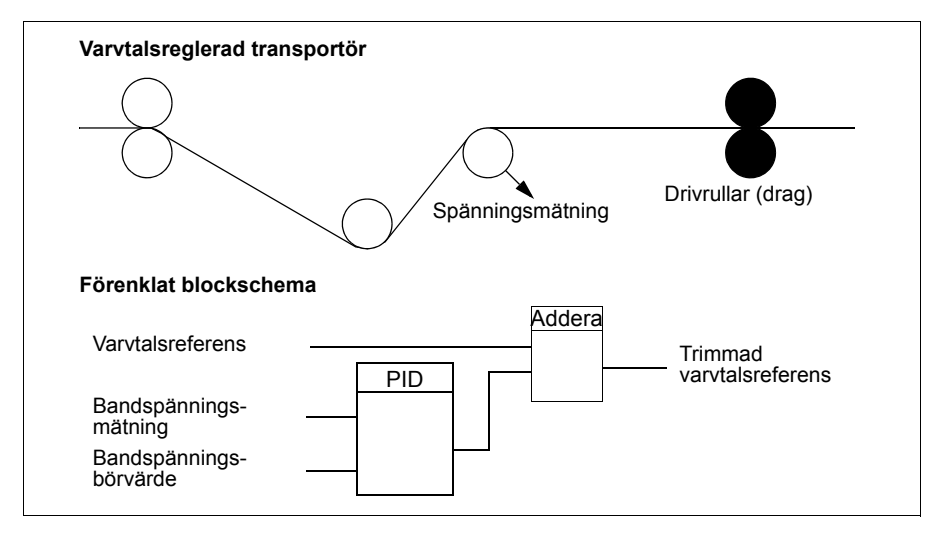

# **Programmerbara analoga ingångar**

Frekvensomriktaren har två programmerbara analoga spännings-/strömingångar. Indata kan inverteras och filtreras, och max- och minvärden kan justeras. Uppdateringscykeltiden för den analoga ingången är 8 ms (12 ms en gång per sekund). Cykeltiden är kortare när informationen är överförd till programmet (8 ms -> 2 ms).

### **Inställningar**

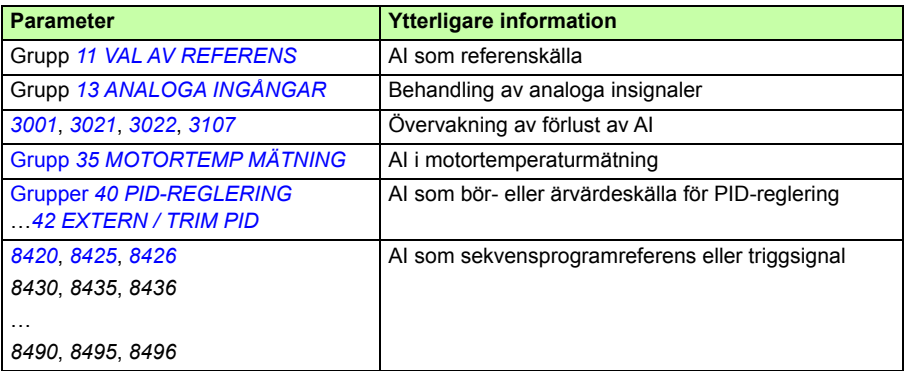

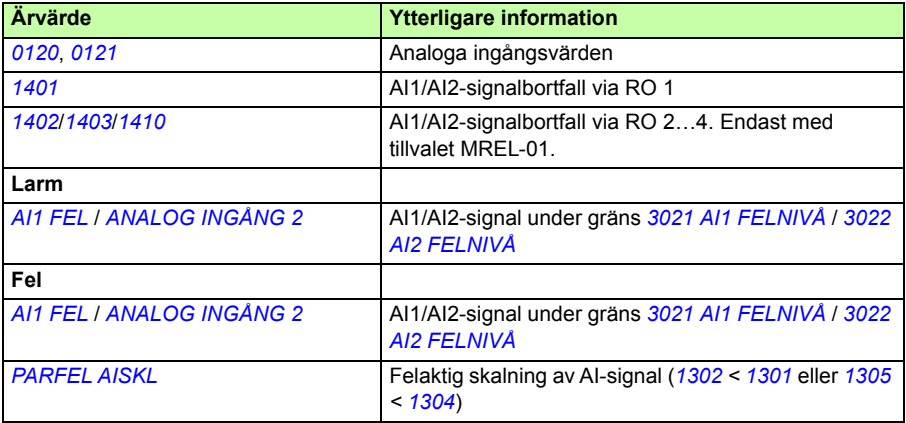

# **Programmerbar analog utgång**

En programmerbar strömutgång (0…20 mA) är tillgänglig. Den analoga utsignalen kan inverteras och filtreras, och max- och minvärden kan justeras. De analoga utsignalerna kan vara proportionella relativt motorvarvtal, utfrekvens, utström, motorns vridmoment, motoreffekt etc. Uppdateringstiden för den analoga utgången är 2 ms.

Den analoga utgången kan varvtalsregleras med sekvensprogrammet. Det går att skriva ett värde till en analog utgång via en seriekommunikationslänk.

### **Inställningar**

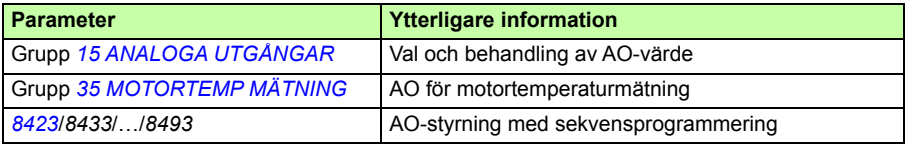

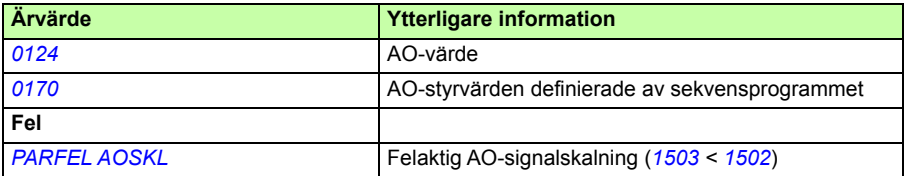

# **Programmerbara digitala ingångar**

Frekvensomriktaren har fem programmerbara digitala ingångar. Uppdateringstiden för de digitala ingångarna är 2 ms.

En digital ingång (DI5) kan programmeras som en frekvensingång. Se avsnittet *[Frekvensingång](#page-136-0)* på sidan *[137](#page-136-0)*.

### **Inställningar**

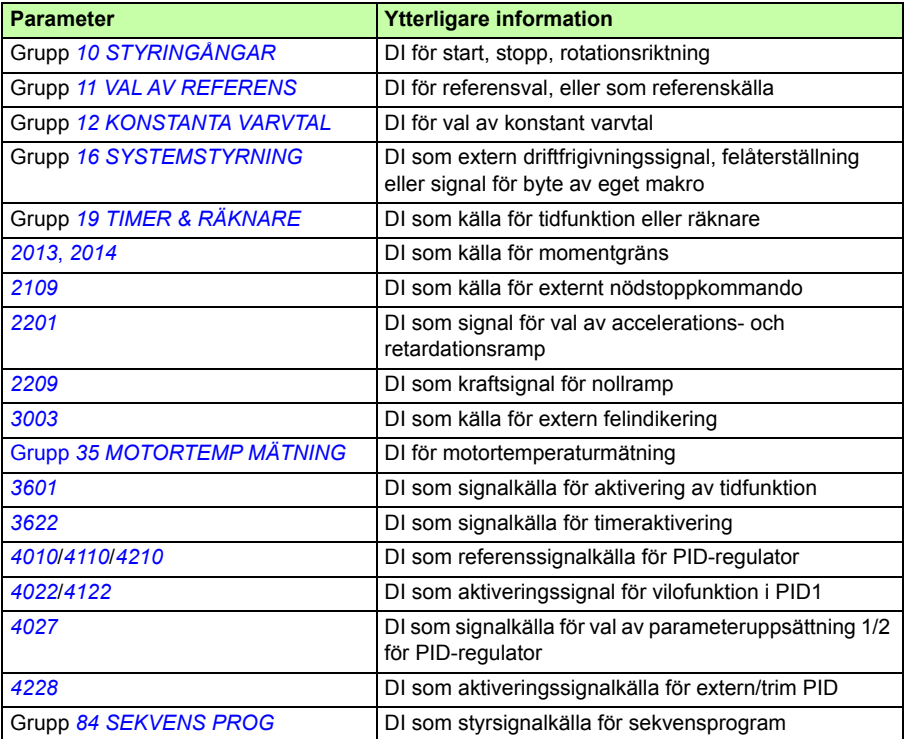

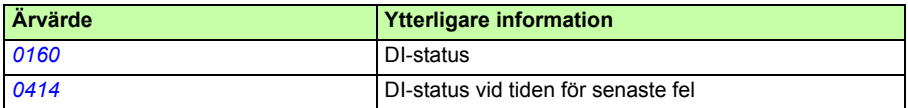

# **Programmerbar reläutgång**

Frekvensomriktaren har en programmerbar reläutgång. Det går att lägga till tre extra reläutgångar med tillvalet utgångsrelämodul MREL-01. För ytterligare information, se *MREL-01 output relay module user's manual* (3AUA0000035974 [engelska]).

Genom parameterinställning kan man välja vilken information reläutgången skall ge. Klar, i drift, fel, alarm, etc. Uppdateringstiden för en reläutgång är 2 ms.

Ett värde kan skrivas till en reläutgång via en seriell kommunikationslänk.

### **Inställningar**

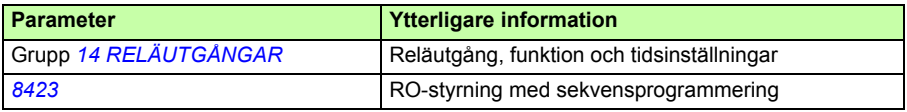

### **Diagnostik**

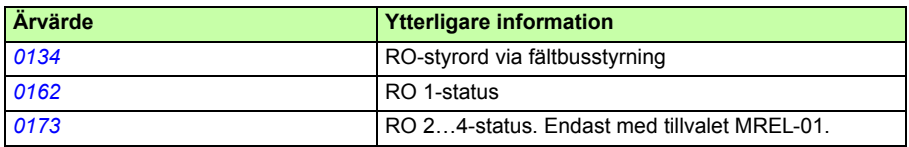

# <span id="page-136-0"></span>**Frekvensingång**

Den digitala ingången (DI5) kan programmeras som en frekvensingång. Frekvensingången (0…16 000 Hz) kan används som källa för extern referenssignal. Uppdateringstiden för frekvensingången är 50 ms. Uppdateringstiden är kortare när informationen är överförd till programmet (50 ms -> 2 ms).

### **Inställningar**

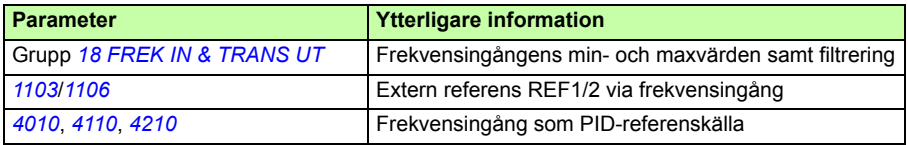

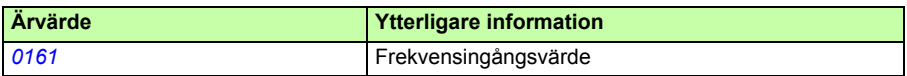

# **Transistorutgång**

Frekvensomriktaren har en programmerbar transistorutgång. Utloppsporten kan användas antingen som en digital utgång eller som en frekvensutgång (0…16 000 Hz). Uppdateringstiden för transistor-/frekvensutgången är 2 ms.

### **Inställningar**

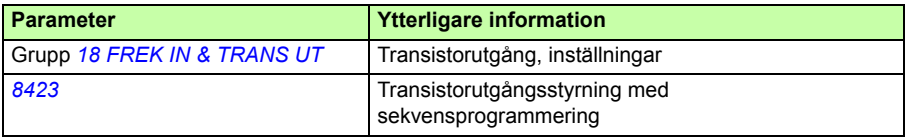

### **Diagnostik**

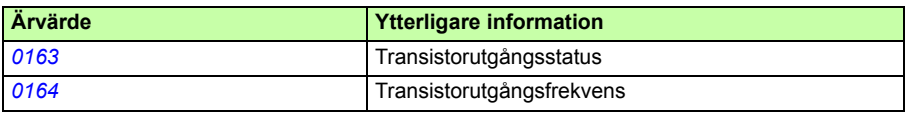

# **Ärvärden**

Ett flertal driftvärdessignaler finns att tillgå:

- Frekvens, ström, spänning och effekt ut från omriktaren
- Motorvarvtal och -moment
- Spänning i DC-mellanledet
- Aktiv styrplats. (LOKAL, EXT1 eller EXT2)
- Referensvärden
- Omriktartemperatur
- Drifttidräknare (h), kWh-räknare
- Digitalt I/O och analog I/O, status
- PID-regulatorns ärvärden.

Tre signaler kan visas samtidigt på assistentmanöverpanelens display (en signal på basmanöverpanelens display). Det är även möjligt att läsa värdena via den seriella kommunikationslänken eller via analoga utgångar.

### **Inställningar**

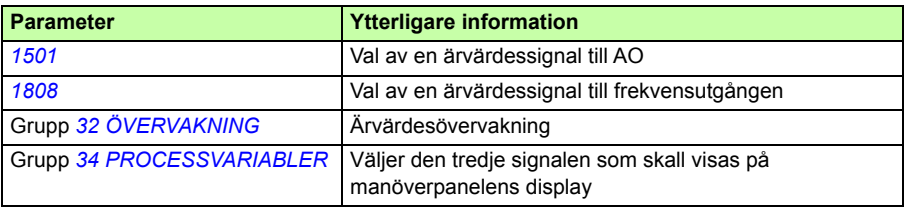

### **Diagnostik**

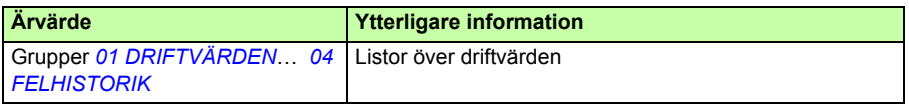

# **Motoridentifiering**

Prestanda för vektorstyrning bygger på en noggrann motormodell fastställd i samband med idrifttagningen.

En motoridentifieringsmagnetisering utförs automatiskt i samband med det första startkommandot. Under detta förlopp magnetiseras motorn vid nollvarvtal under flera sekunder för att en motormodell skall skapas. Denna identifieringsmetod är lämplig för de flesta tillämpningar.

Vid krävande tillämpningar kan en separat identifieringskörning (ID-körning) utföras.

### **Inställningar**

Parameter *[9910](#page-321-1) [ID KÖRNING](#page-321-2)*

# **Spänningsbortfallsreglering**

Om matningsspänningen skulle falla bort fortsätter omriktaren ändå att fungera med hjälp av rörelseenergin hos den roterande motorn. Omriktaren fungerar fullt ut så länge motorn roterar och genererar energi till omriktaren. När spänningen återkommer kan omriktaren fortsätta driften om matningens kontaktor förblivit sluten.

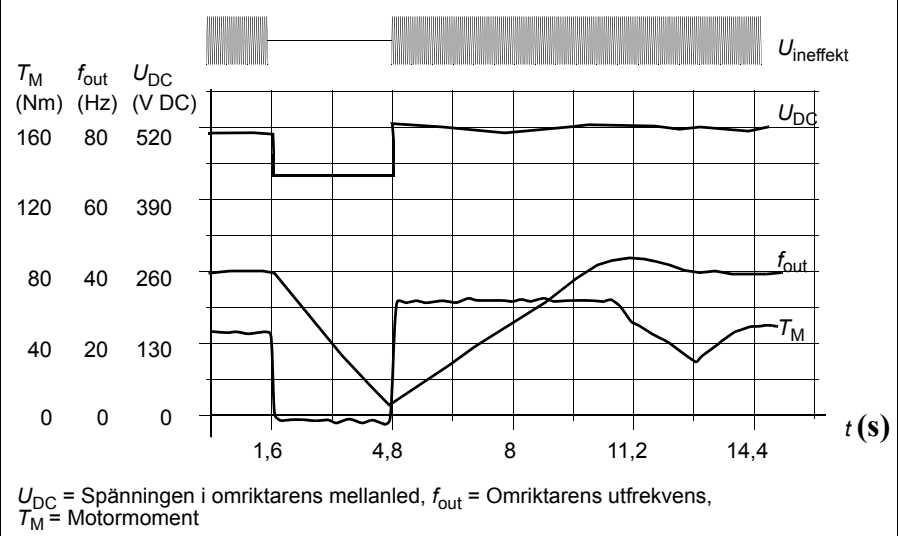

Bortfall av matningsspänning vid nominell last ( $f_{\text{out}}$  = 40 Hz). Mellanledets likspänning faller till mingränsen. Regulatorn håller spänningen stabil så länge matning saknas. Omriktaren låter motorn fungera som generator. Motorns varvtal minskar, men omriktaren fungerar så länge motorn har tillräcklig rörelseenergi.

### **Inställningar**

Parameter *[2006](#page-226-2) [UNDERSP REGL](#page-226-3)*

# **Förmagnetisering**

Vid DC-magnetisering magnetiserar omriktaren automatiskt motorn före start. Detta ger motorn högsta möjliga lossbrytningsmoment, upp till 180 % av motorns nominella moment. Genom att anpassa förmagnetiseringstiden kan motorstarten synkroniseras med t.ex. lyftning av en mekanisk broms. Automatisk startfunktion och DC-magnetisering kan inte vara aktiva samtidigt.

### **Inställningar**

Parametrarna *[2101](#page-229-0) [START FUNKTION](#page-229-1)* och *[2103](#page-232-0) [FÖRMAGNETISERING](#page-232-1)*

# **Underhållspunkt**

En underhållspunkt kan aktiveras för att visa ett meddelande på displayen, t.ex. när den i frekvensomriktaren omsatta energin har passerat ett visst värde.

### **Inställningar**

Parametergrupp *[29 UNDERHÅLL](#page-251-0)*

# **DC-fasthåll**

Genom att aktivera motorns DC-fasthållningsfunktion kan rotorn låsas vid nollvarvtal. När både referensen och motorns varvtal sjunker under förinställt varvtal för DC-fasthållning stoppar omriktaren motorn och matar den med likström. När varvtalsreferensen åter stiger över fasthållningsvarvtalet återställs normal drift.

*Motorvarvtal Varvtalsreferens* DC fasth varvtal DC fasth varvtal DC-fasthåll *t* (s)  $f(x)$ 

**Inställningar**

Parametrar *[2101](#page-229-0)*…*[2106](#page-233-3)*

# **Varvtalskompenserat stopp**

Varvtalskompenserat stopp kan användas t.ex. i tillämpningar där ett transportband måste fortsätta en viss sträcka efter att stoppkommando getts. Vid maximalt varvtal stoppas motorn normalt längs en definierad retardationsramp. Vid lägre varvtal än det maximala fördröjs stoppet genom att motorn tillåts gå med oförändrat varvtal en tid innan varvtalet börjar rampas ner. Så som framgår av figuren är avståndet som transportbandet tillryggalägger efter stoppkommando

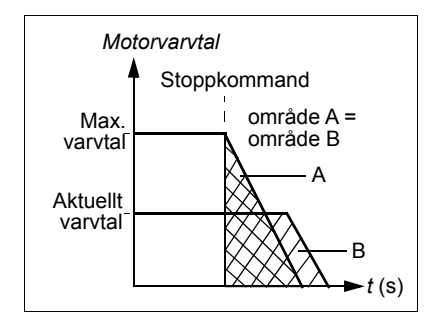

detsamma i båda fallen, dvs. område A lika med område B.

Varvtalskompensering kan begränsad till framriktning eller backriktning.

**Obs**! Den varvtalskompenserade stoppfunktionen är aktiv endast om det använda varvtalet är mer än 10 % av det maximala varvtalet.

### **Inställningar**

Parameter *[2102](#page-231-0) [STOPP FUNKTION](#page-231-1)*

# **Flödesbromsning**

Drivsystemet kan retardera snabbare om frekvensomriktaren ökar magnetiseringsgraden i motorn. Genom att öka motorflödet kan energin som genereras av motorn under bromsning omvandlas till värmeenergi.

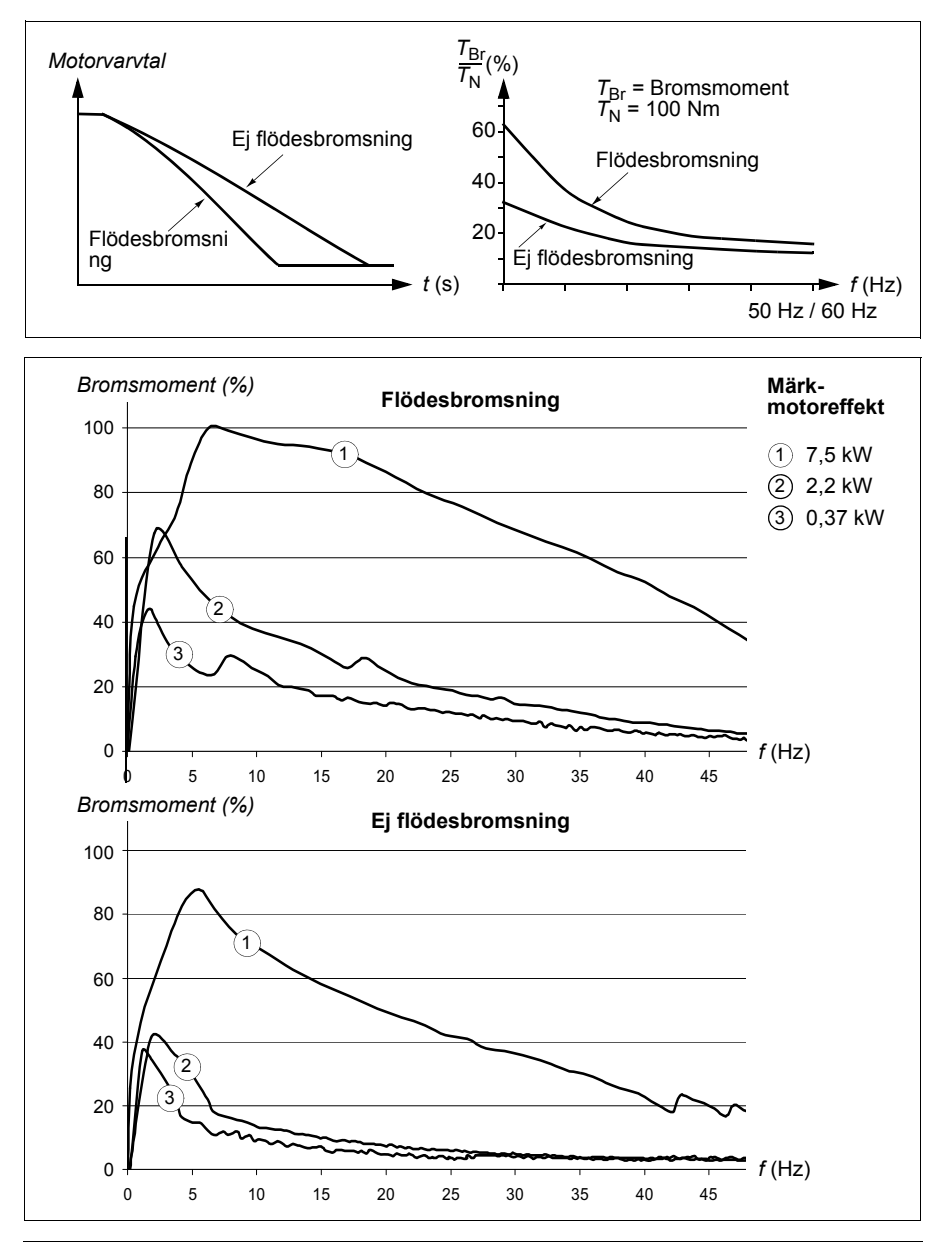

Frekvensomriktaren övervakar kontinuerligt motorns status, även under flödesbromsning. Därför kan flödesbromsning användas både för att stoppa motorn och för att ändra varvtalet. Ytterligare fördelar med flödesbromsning är:

- Bromsen börjar verka omedelbart efter det att ett stoppkommando ges. Funktionen behöver inte vänta på att flödet minskar innan bromsningen kan inledas.
- Effektiv motorkylning. Statorströmmen i motorn ökar under flödesbromsning, men inte rotorströmmen. Statorn kyls mycket effektivare än rotorn.

### **Inställningar**

Parameter *[2602](#page-245-0) [FLÖDESBROMSNING](#page-245-1)*

# **Flödesoptimering**

Flödesoptimering reducerar den totala energiförbrukningen och motorns ljudnivå när drivsystemets last understiger märklasten. Den totala verkningsgraden (motor och omriktare) kan förbättras med 1 % till 10 %, beroende på belastningsmoment och varvtal.

### **Inställningar**

Parameter *[2601](#page-245-2) [FLÖDESOPTIMERING](#page-245-3)*

# **Accelerations- och retardationsramper**

Två valbara accelerations- och retardationsramper är tillgängliga. Accelerations- och retardationstider, liksom rampform, kan justeras. Övergången mellan de båda ramperna kan styras via en digital ingång eller fältbuss.

De alternativa rampformerna är linjär ramp respektive S-ramp.

Linjär ramp lämpar sig för drivsystem som kräver stabil eller långsam acceleration/retardation.

S-formad ramp är en perfekt lösning för

transportörer med ömtåliga produkter, där en gradvis övergång mellan olika hastigheter krävs.

### **Inställningar**

Parametergrupp *[22 ACCEL/RETARD](#page-235-3)*

Sekvensprogrammet erbjuder ytterligare åtta ramptider. Se avsnittet *[Sekvensprogram](#page-170-0)* på sidan *[171](#page-170-0)*.

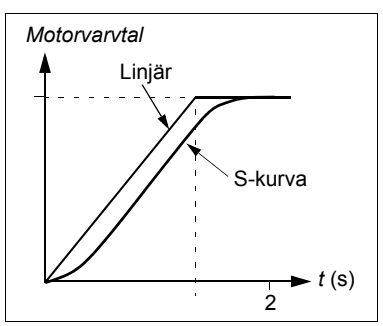

# **Kritiska frekvenser**

Funktionen för kritiska varvtal används i tillämpningar där vissa varvtal eller varvtalsband måste undvikas på grund av t.ex. problem med mekanisk resonans. Användaren kan definiera tre kritiska varvtalsområden (frekvensband).

### **Inställningar**

Parametergrupp *[25 KRITISKA VARVTAL](#page-243-1)*

# **Konstanta varvtal**

Det går att definiera sju positiva konstanta varvtal. Konstanta varvtal väljs med hjälp av digitala ingångar. När ett konstant varvtal aktiveras åsidosätter detta den externa varvtalsreferensen.

Konstanta varvtal ignoreras om

- momentreglering är aktiv, eller
- PID-referens följs, eller
- frekvensomriktaren styrs lokalt.

Funktionen har cykeltiden 2 ms.

### **Inställningar**

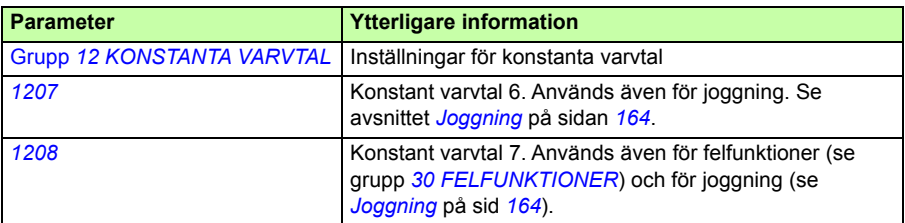
# **[Eg](#page-250-0)endefinierat U/f-förhållande**

Användaren kan definiera en belastningskurva U/f (utspänning som funktion av frekvensen). Detta egendefinierade förhållande används endast i speciella tillämpningar där linjära och kvadratiska U/f-förhållanden är inte räcker (t.ex. om motorns lossbrytningsmoment måste ökas).

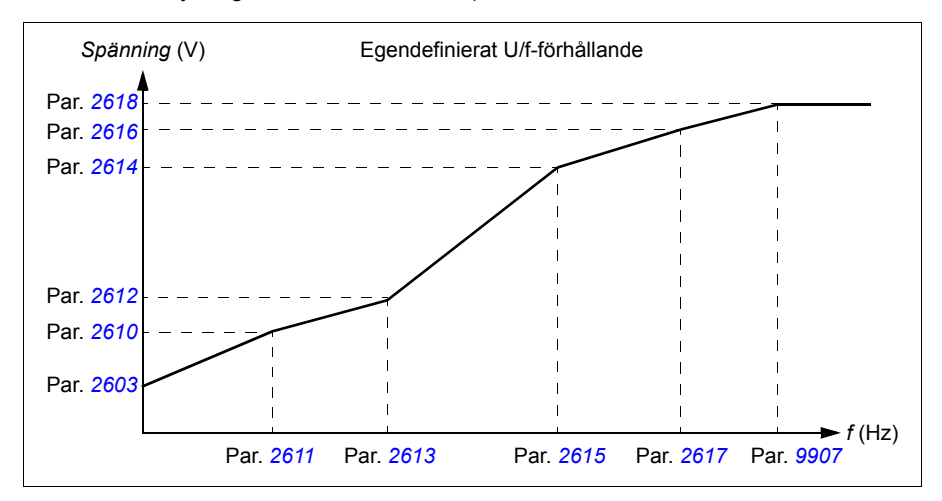

**Obs!** En U/f-kurva kan endast användas vid skalär styrning, dvs. när *[9904](#page-319-0) [MOTOR](#page-319-1)  [STYRMETOD](#page-319-1)* är satt till *[SKALÄR: FREKVENS](#page-319-2)*.

**Obs!** Spännings- och frekvenspunkterna på U/f-kurvan måste uppfylla följande krav:

*[2610](#page-249-0)* < *[2612](#page-249-3)* < *[2614](#page-249-2)* < *[2616](#page-249-1)* < *[2618](#page-250-0)* och *[2611](#page-249-4)* < *[2613](#page-249-5)* < *[2615](#page-249-6)* < *[2617](#page-250-1)* < *[9907](#page-321-0)*

> **VARNING!** Hög spänning vid låga frekvenser kan resultera i bristande prestanda eller motorskada (överhettning).

## **Inställningar**

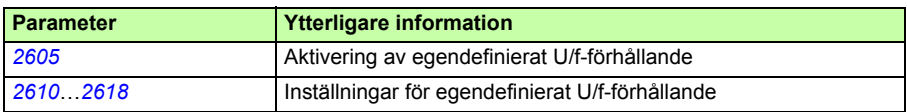

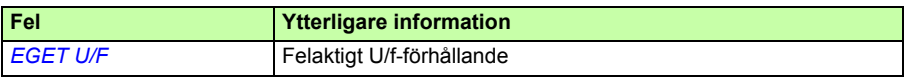

# **Justering av varvtalsregulatorn**

Det går att manuellt justera regulatorns förstärkning, integrationstid och deriveringstid, eller låta frekvensomriktaren utföra en separat självinställning (parameter *[2305](#page-242-0) [SJÄLVINSTÄLLNING](#page-242-1)*). Vid självinställning anpassas varvtalsregulatorn till motorns och den drivna utrustningens last och tröghet. Figuren nedan visar varvtalsresponsen vid en stegförändring av varvtalsreferensen (vanligen 1 till 20 %).

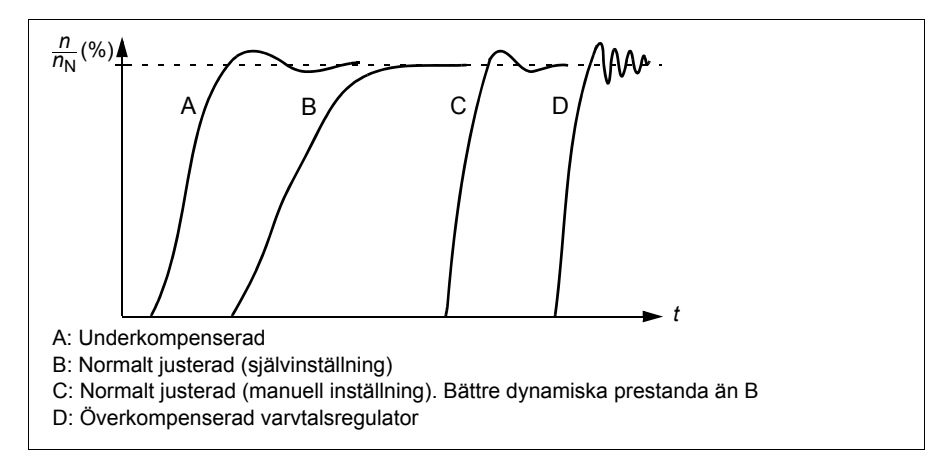

Figuren nedan är ett förenklat blockschema som beskriver varvtalsregulatorn. Regulatorns utsignal används som momentregulatorns referenssignal.

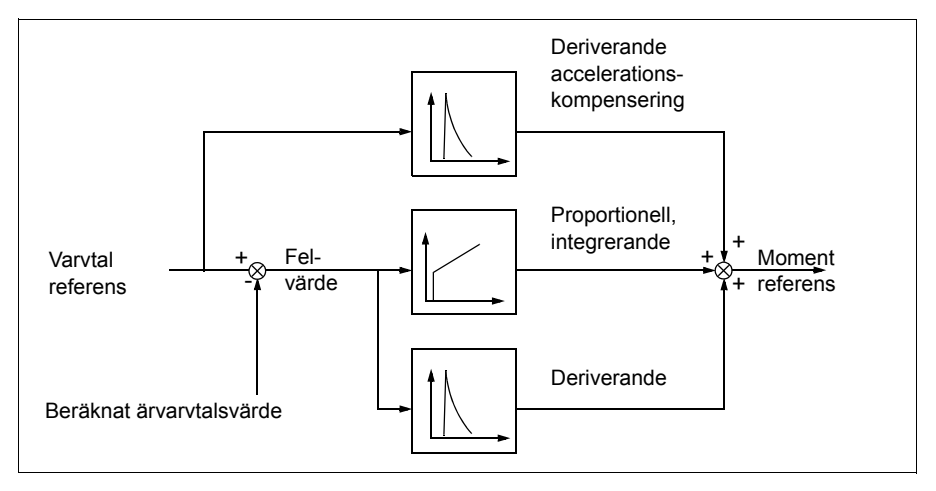

**Obs!** Varvtalsregulatorn kan användas vid vektorstyrning, dvs. när *[9904](#page-319-0) [MOTOR](#page-319-1)  [STYRMETOD](#page-319-1)* är satt till *[VEKTOR: VARVTAL](#page-319-3)* eller *[VEKTOR: MOMENT](#page-319-4)*.

### **Inställningar**

Parametergrupper *[23 VARVTALSREGULATOR](#page-240-0)* och *[20 GRÄNSER](#page-225-0)*

#### **Diagnostik**

Actual signal *[0102](#page-184-0) [SPEED](#page-184-1)*

## **Prestandavärden för varvtalsreglering**

Tabellen nedan visar karakteristiska prestandavärden för varvtalsreglering.

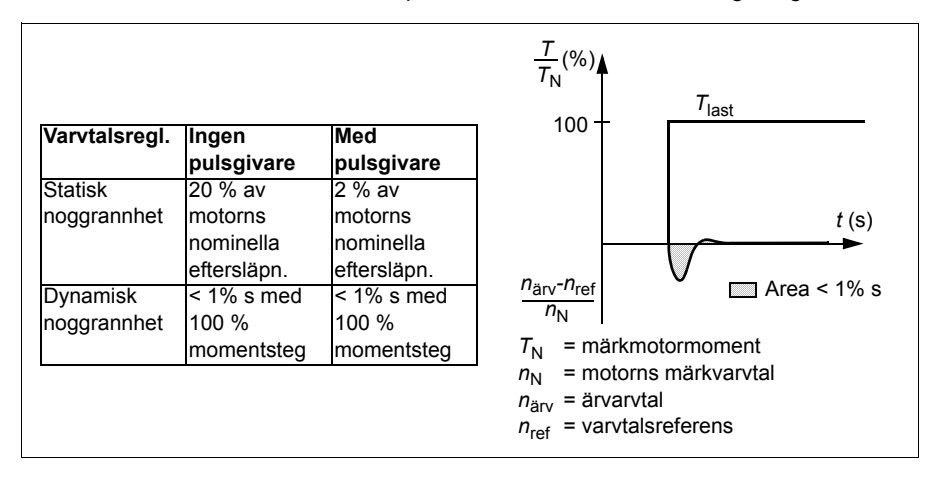

# **Momentregulatorns prestanda**

Frekvensomriktaren kan reglera vridmomentet noggrant utan varvtalsåterkoppling från motoraxeln. Tabellen nedan visar karakteristiska prestandavärden för momentreglering.

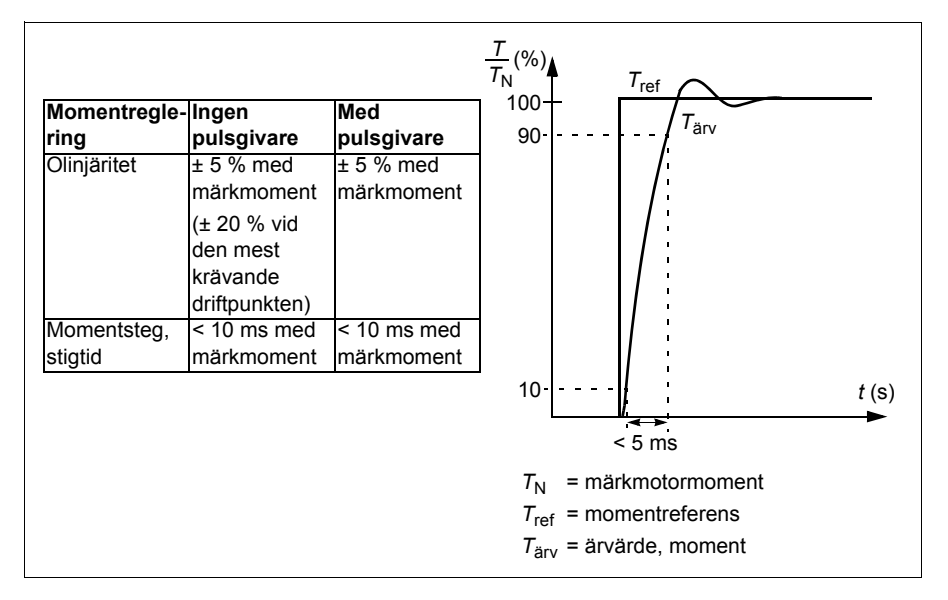

# <span id="page-147-0"></span>**Skalär styrning**

Skalär styrning kan väljas istället för vektorstyrning som styrmetod för motorn. Vid skalär styrning styrs drivsystemet med hjälp av en frekvensreferens.

Skalär styrning rekommenderas för följande specialtillämpningar:

- Vid drivsystem med flera motorer: 1) om lasten inte är jämnt fördelad mellan motorerna, 2)om motorerna är olika stora, eller 3) om motorerna skall bytas efter motoridentifieringen.
- Om motorns märkström är mindre än 20 % av frekvensomriktarens märkutström.
- När frekvensomriktaren används för teständamål utan någon ansluten motor.

Skalär styrning rekommenderas inte för permanentmagnetiserade synkronmotorer.

Vid skalär styrning är vissa standardfunktioner inte tillgängliga.

## **Inställningar**

Parameter *[9904](#page-319-0) [MOTOR STYRMETOD](#page-319-1)*

# **IR-kompensering för skalärstyrt drivsystem**

IR-kompensering är aktiv endast när skalär motorstyrmetod är vald (se *[Skalär styrning](#page-147-0)* på sid *[148](#page-147-0)*). IR-kompensering innebär att omriktaren ökar motorspänningen vid låga varvtal. IR-kompensering är användbar i tillämpningar som kräver högt lossbrytningsmoment. IR-kompensering är inte möjlig/nödvändig vid vektorstyrning.

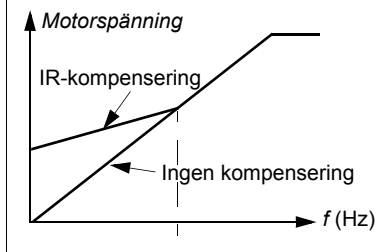

## **Inställningar**

Parameter *[2603](#page-246-1) [IR-KOMPENSERING](#page-246-2)*

# **Programmerbara skyddsfunktioner**

## **AI<Min**

Funktionen AI<Min bestämmer hur drivsystemet skall reagera om en analog insignal skulle sjunka under den inställda minimigränsen.

#### **Inställningar**

Parametrarna *[3001](#page-252-0) [AI<MIN FUNKTION](#page-252-1)*, *[3021](#page-261-0) [AI1 FELNIVÅ](#page-261-1)* och *[3022](#page-261-2) [AI2 FELNIVÅ](#page-261-3)*

## **Panel bortfall**

Panelbortfallsfunktion definierar funktionen hos frekvensomriktaren om manöverpanelen som är val som styrplats inte längre kommunicerar.

#### **Inställningar**

Parameter *[3002](#page-253-0) [PANEL BORTFALL](#page-253-1)*

## **Externt fel**

Externt fel (1 och 2) kan övervakas genom att man definierar en digital ingång som källa för ett extern felindikeringssignal.

#### **Inställningar**

Parametrarna *[3003](#page-253-2) [EXTERNT FEL 1](#page-253-3)* och *[3004](#page-254-0) [EXTERNT FEL 2](#page-254-1)*

## **Fastlåsningsskydd**

Frekvensomriktaren skyddar motorn vid fastlåsning. Övervakningsgränserna (moment, frekvens, tid) kan justeras och det går att välja hur frekvensomriktaren skall reagera på en fastlåsningssituation).

#### **Inställningar**

Parametrarna *[3010](#page-258-0) [FASTLÅSN FUNK](#page-258-1)*, *[3011](#page-258-2) [FASTLÅSN FREKV](#page-258-3)* och *[3012](#page-258-4) [FASTLÅSN TID](#page-258-5)*

## **Överhettningsskydd för motor**

Motorn kan skyddas mot överhettning genom att man aktiverar dess termiska skyddsfunktion.

Frekvensomriktaren beräknar motorns temperatur utifrån följande antaganden:

- Motorns har omgivningstemperaturen 30 °C när den börjar matas av frekvensomriktaren.
- Motortemperaturen beräknas med hjälp av de användarjusterbara parametrarna för termisk tid och lastkurva (se figurerna nedan). I fall då omgivningstemperaturen överstiger 30 °C bör lastkurvan justeras.

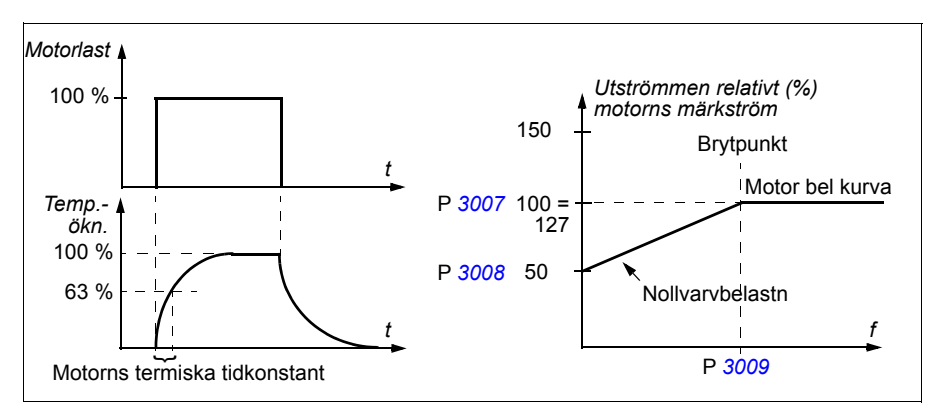

#### **Inställningar**

Parametrarna *[3005](#page-254-2) [MOTOR ÖVERLAST](#page-254-3)*, *[3006](#page-255-0) [MOTOR TERM TID](#page-255-1)*, *[3007](#page-256-0) [MOTOR](#page-256-2)  [BEL KURVA](#page-256-2)*, *[3008](#page-256-1) [NOLLVARV BEL](#page-256-3)* och *[3009](#page-257-0) [BRYTPUNKT](#page-257-1)*

**Obs!** Även motorns temperaturmätningsfunktion kan användas. Se avsnitt *[Motortemperaturmätning via standard-I/O](#page-158-0) på sidan [159.](#page-158-0)*

## **Underlastskydd**

Bortfall av motorlast kan vara ett tecken på processfel. Frekvensomriktaren har en skyddsfunktion mot underlast för maskiner och process om ett så allvarligt fel uppstår. Övervakningsgränser - underlastkurva och underlasttid - kan specificeras liksom hur frekvensomriktaren skall reagera på underlast (larm / felindikering och drivsystemstopp / ingen reaktion.).

#### **Inställningar**

Parametrarna *[3013](#page-258-6) [LÅG LAST FUNK](#page-258-7)*, *[3014](#page-259-0) [LÅG LAST TID](#page-259-1)* och *[3015](#page-259-2) [LÅG LAST](#page-259-3)  [KURVA](#page-259-3)*

#### **Jordfelsskydd**

Med jordfelsskydd detekteras jordfel i motor eller motorkabel. Man kan välja att låta skyddet vara aktivt endast under start, eller under start och drift.

Jordfel i matningen aktiverar inte skyddet.

#### **Inställningar**

Parameter *[3017](#page-260-0) [JORDFEL UTG](#page-260-1)*

#### **Felaktig kabeldragning**

Väljer hur frekvensomriktaren skall reagera om felaktig matningskabelanslutning detekteras.

#### **Inställningar**

Parameter *[3023](#page-261-4) [ANSLUTNINGSFEL](#page-261-5)*

#### **Fasbortfall från matande nät**

Fasbortfall från matande nät är en funktion som övervakar inkommande matning genom att detektera rippel i DC-mellanledet. Om en fas faller bort ökar ripplet.

#### **Inställningar**

Parameter *[3016](#page-259-4) [FASFEL INKOM](#page-259-5)*

## **Förprogrammerade fel**

#### **Överström**

Gränsen för överströmsutlösning är 325 % av frekvensomriktarens märkström.

#### **DC-överspänning**

Gränsen för DC-överspänningsutlösning är 420 V (för 200 V-frekvensomriktare) och 840 V (för 400 V-frekvensomriktare).

#### **DC-underspänning**

Utlösningsnivån för DC-underspänning är adaptiv. Se parameter *[2006](#page-226-0) [UNDERSP](#page-226-1)  [REGL](#page-226-1)*.

## **Omriktartemperatur**

Frekvensomriktaren övervakar IGBT-temperaturen. Det finns två övervakningsnivåer - Larmgräns och felutlösningsgräns.

## **Kortslutning**

Om en kortslutning uppstår startar inte frekvensomriktaren. Felet "Internt fel" indikeras.

## **Internt fel**

Om ett internt fel upptäcks kommer drivsystemet att stoppas och en felindikering ges.

# **Driftsbegränsningar**

Frekvensomriktaren har justerbara gränser för drivsystemets varvtal, ström (max), moment (max) och DC-spänning.

## **Inställningar**

Parametergrupp *[20 GRÄNSER](#page-225-0)*

# **Effektgräns**

Effektbegränsning används för att skydda ingångsbryggan och DC-mellanledet. Om maximalt tillåten effekt överskrids begränsas frekvensomriktarens moment automatiskt. Max överlast och begränsning av kontinuerlig effekt beror på vald maskinvara. För specifika värden, se *[Tekniska data](#page-384-0)* på sid *[385](#page-384-0)*.

# **Automatisk återställning**

Omriktaren har en funktion för automatisk återställning av felmeddelanden om överström, överspänning, underspänning, externa fel och analog insignal under min-fel. Automatisk återställning måste aktiveras av användaren.

## **Inställningar**

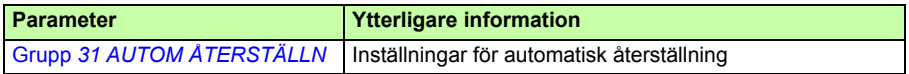

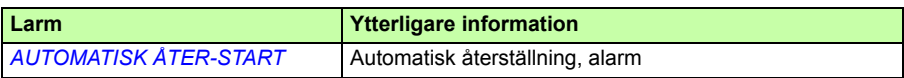

# **Övervakning**

Frekvensomriktaren övervakar om vissa variabler, som kan väljas av användaren, håller sig inom de gränser som användaren satt. Användaren kan sätta gränser för varvtal, ström etc. Övervakningsstatus kan indikeras via ett relä eller en digital utgång.

Övervakningsfunktionen har cykeltiden 2 ms.

#### **Inställningar**

Parametergrupp *[32 ÖVERVAKNING](#page-265-0)*

#### **Diagnostik**

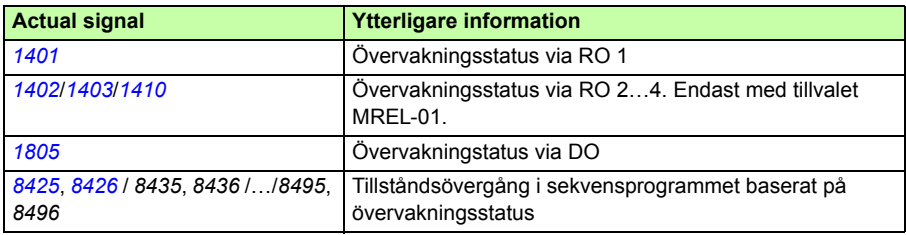

# **Parameter lås**

Användaren kan förhindra parameterändring genom att aktivera parameterlåset.

#### **Inställningar**

Parametrarna *[1602](#page-212-0) [PARAMETERLÅS](#page-212-1)* och *[1603](#page-212-2) [KOD](#page-212-3)*

# **PID-reglering**

Frekvensomriktaren har två inbyggda PID-regulatorer.

- PID-reglering och
- Extern/trim-PID (PID2).

PID-reglering kan användas när motorvarvtalet behöver regleras utgående från processvariabler som tryck, flöde eller temperatur.

I PID-regulatorn är en referenssignal från processen (processreferens) ansluten till omriktaren, istället för en varvtalsreferens. En ärvärdessignal (återkoppling från processen) är också ansluten till omriktaren. Frekvensomriktaren jämför referensen med ärvärdena och anpassar automatiskt drivsystemvarvtalet för att hålla den uppmätta storheten (ärvärdet) vid önskad nivå (referensen).

Funktionen har cykeltiden 2 ms.

## **PID-regulator**

Funktionen PID-reglering har två separata uppsättningar parametrar (*[40 PID-](#page-280-2)[REGLERING](#page-280-2)*, *[41 PROCESS PID SET 2](#page-290-0)*). Valet mellan parameteruppsättning 1 och 2 styrs av en parameter.

I de flesta fall - när bara en givarsignal är ansluten till frekvensomriktaren - behövs bara parametergrupp 1. Två olika parameteruppsättning (1 och 2) används t.ex. i fall då belastningen av motorn varierar kraftigt över tiden.

## **Extern/trim PID (PID2)**

Extern/trim PID (*[42 EXTERN / TRIM PID](#page-291-0)*) kan användas på två olika sätt:

- Extern regulator: Istället för att använda en separat PID-regulator kan användaren ansluta utgången från extern/trim PID via en analog utgång eller en fältbussadministrator för att styra ettfältinstrument som ett spjäll eller en ventil.
- Trimregulator: Du kan använda extern/trim PID för att trimma eller finreglera varvtalet hos drivsystemet. Se avsnitt *[Referenstrimning](#page-131-0)* på sidan *[132](#page-131-0)*.

## **Blockscheman**

Figuren nedan visar ett tillämpningsexempel på bromsstyrning: Regulatorn justerar en pumps varvtal i enlighet med det uppmätta trycket och den inställda tryckreferensen.

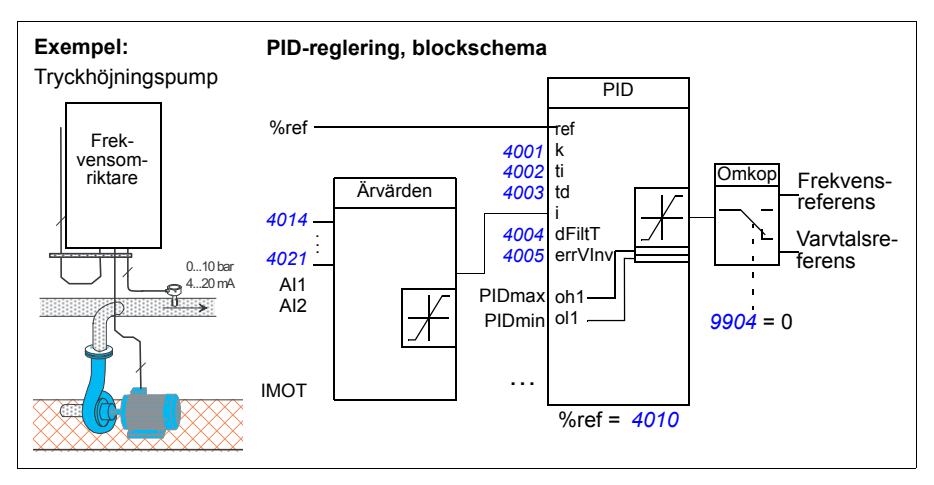

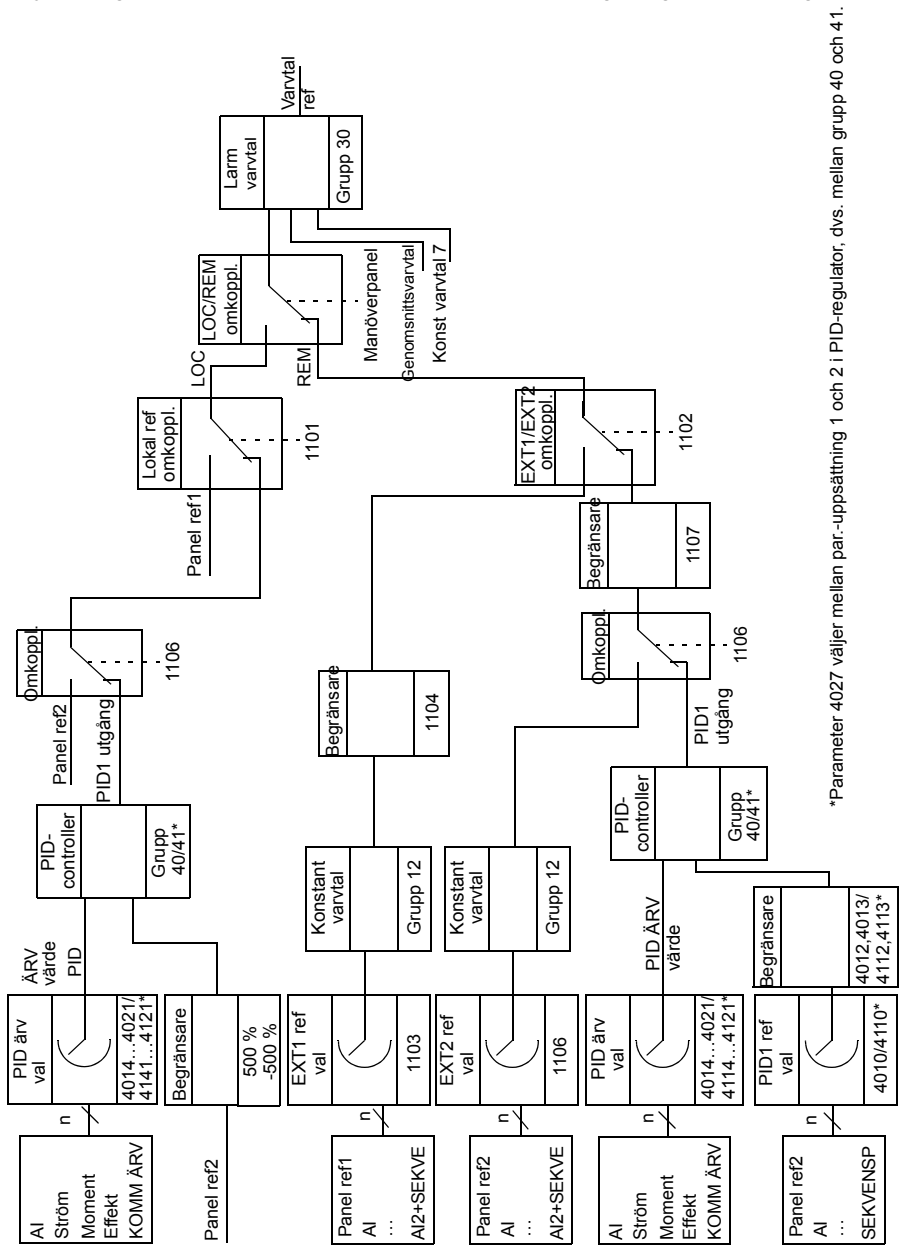

Följande figur visar ett blockschema för skalär varvtalsreglering med PID-regulator

## **Inställningar**

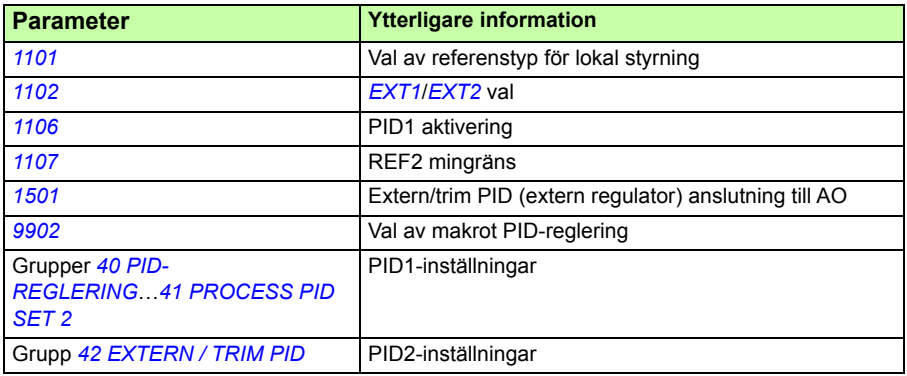

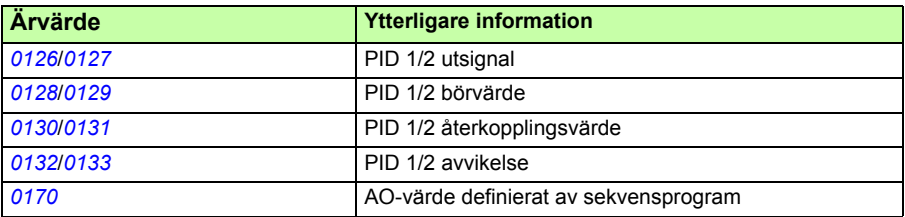

# **PID-regleringens vilofunktion**

Funktionen har cykeltiden 2 ms.

Blockschemat nedan visar vilofunktionens aktiverings-/deaktiveringslogik. Vilofunktionen kan användas endast när PID-reglering är aktiv.

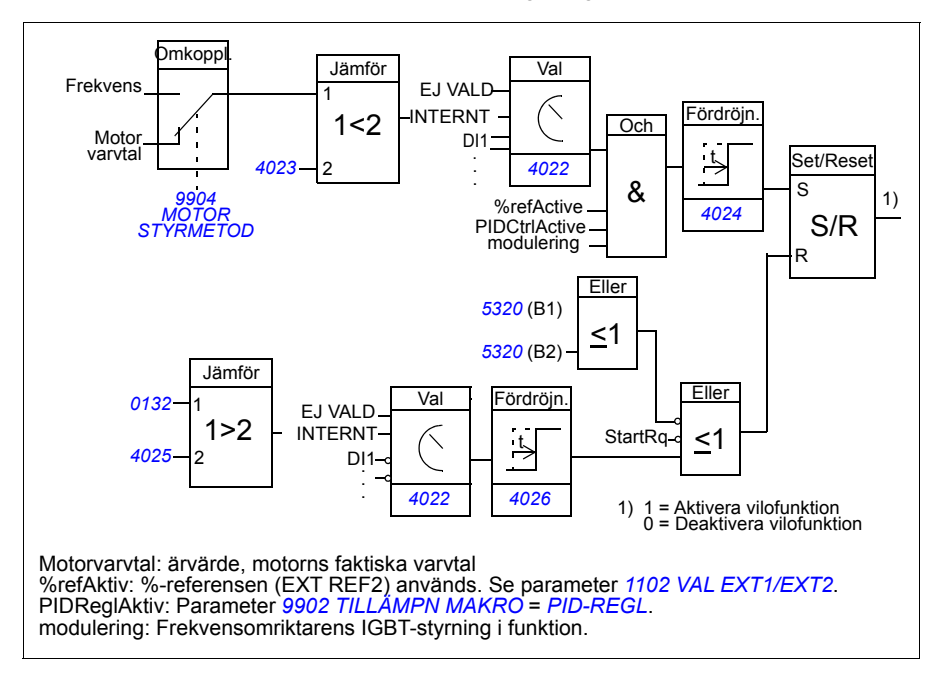

## **Exempel**

Tidschemat nedan illustrerar vilofunktionen.

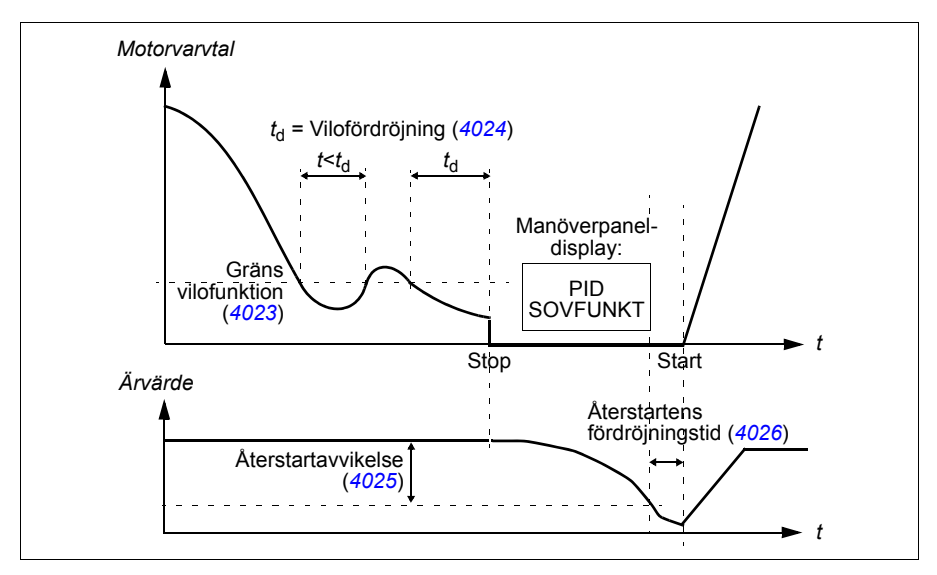

Vilofunktion för en PID-reglerad tryckhöjningspump (när parameter *[4022](#page-286-1) [VAL VILO-](#page-286-2)[FUNKTION](#page-286-2)* är satt till *[INTERNAL](#page-287-0)*): Vattenbehovet minskar nattetid. Följaktligen minskar PID-regulatorn motorns varvtal. Men på grund av naturliga förluster i rören och centrifugalpumpens låga verkningsgrad vid låga varvtal skulle motorn aldrig stanna helt. Vilofunktionen känner av den långsamma rotationen och när vilofördröjningstiden har löpt ut avbryts den onödiga pumpningen. Frekvensomriktaren övergår till viloläge men fortsätter att övervaka trycket. När trycket sjunker under den fördefinierade miniminivån och fördröjningstiden för uppvakningen har gått ut startar pumpen på nytt.

## **Inställningar**

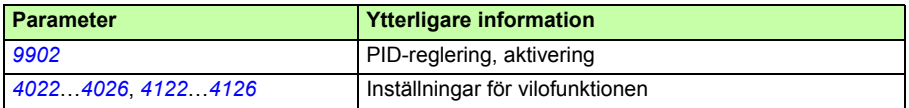

### **Diagnostik**

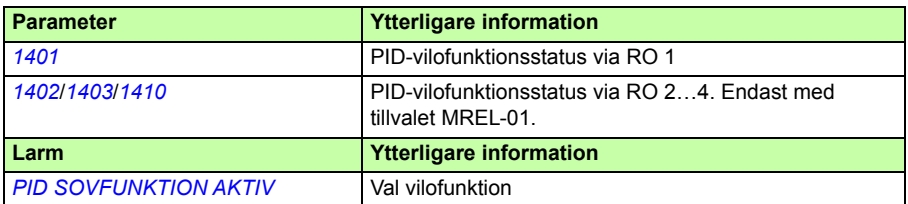

# <span id="page-158-0"></span>**Motortemperaturmätning via standard-I/O**

Detta avsnitt beskriver temperaturmätning för en motor när frekvensomriktarens I/Oplintar används som anslutningsgränssnitt.

Motortemperaturen kan mätas med Pt100- eller PTC-sensorer anslutna till analog inoch utgång.

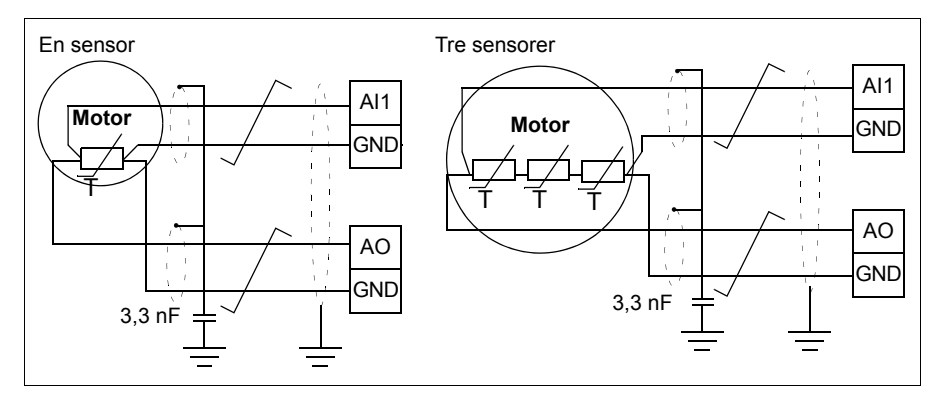

**VARNING!** IEC 60664 kräver dubbel eller förstärkt isolering mellan motorns spänningsförande delar och motortemperaturgivaren. Förstärkt isolering innebär ett säkerhetsavstånd på 8 mm i utrustning för 400/500 V AC.

Om installationen inte uppfyller kravet måste följande göras: I/O-kortplintarna skyddas mot kontakt och får inte anslutas till annan utrustning, eller temperatursensorn isoleras från I/O-plintarna.

Det går även att övervaka motortemperaturen genom att ansluta en PTC-sensor och etttermistorrelä mellan +24 V DC från frekvensomriktaren, och en digital ingång. Nedanstående figur illustrerar anslutningen.

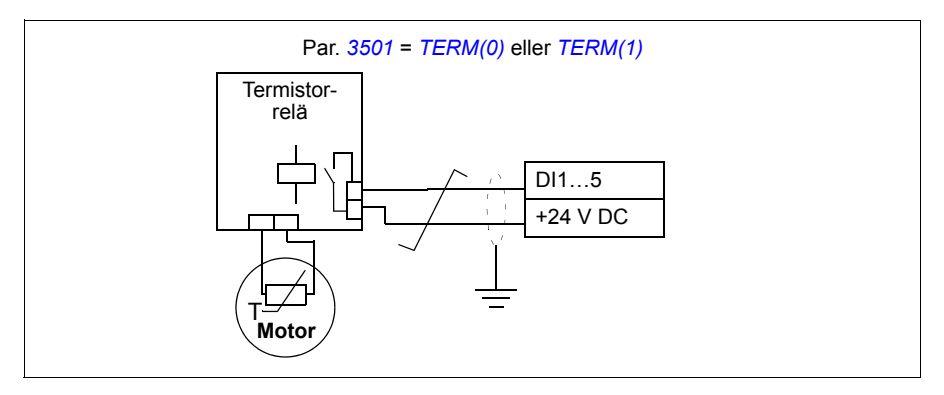

**VARNING!** Enligt IEC 60664 måste termistorns anslutning till den digitala ingången ha dubbel eller förstärkt isolering gentemot motorns spänningsförande delar. Förstärkt isolering innebär ett säkerhetsavstånd på 8 mm i utrustning för 400/500 V AC.

Om termistorlösningen inte uppfyller det kravet måste övriga I/O-plintar för frekvensomriktaren vara skyddade mot kontakt, eller ett termistorrelä användas för att separera termistorn från den digitala ingången.

## **Inställningar**

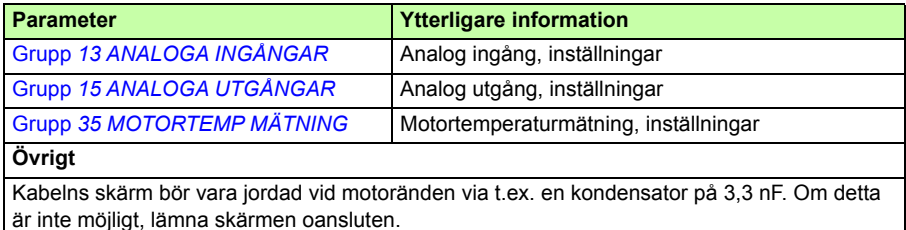

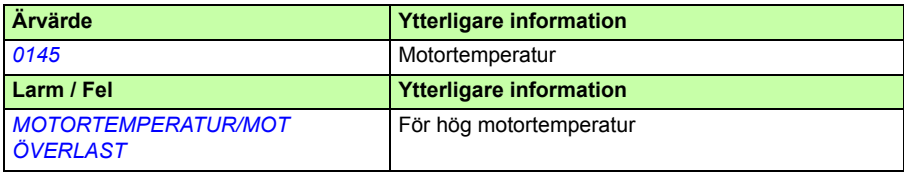

## **Styrning av en mekanisk broms**

Den mekaniska bromsen används för att hålla motorn och den drivna utrustningen stilla när drivsystemet är stoppat eller avstängt.

#### **Exempel**

Figuren nedan visar ett tillämpningsexempel på bromsstyrning.

**VARNING!** Se till att den maskin som omriktaren med bromsstyrningen är integrerad i uppfyller gällande personsäkerhetsföreskrifter. Observera att frekvensomriktaren (komplett eller grundläggande omriktarmodul, enligt definitionerna i IEC 61800-2), inte betraktas som säkerhetsutrustning enligt EUs maskindirektiv och samhörande nationella standarder. Därför måste säkerheten för den fullständiga drivna utrustningen baseras på gällande föreskrifter för tillämpningen och inte på en specifik omriktarfunktion, exempelvis bromsstyrningsfunktionen.

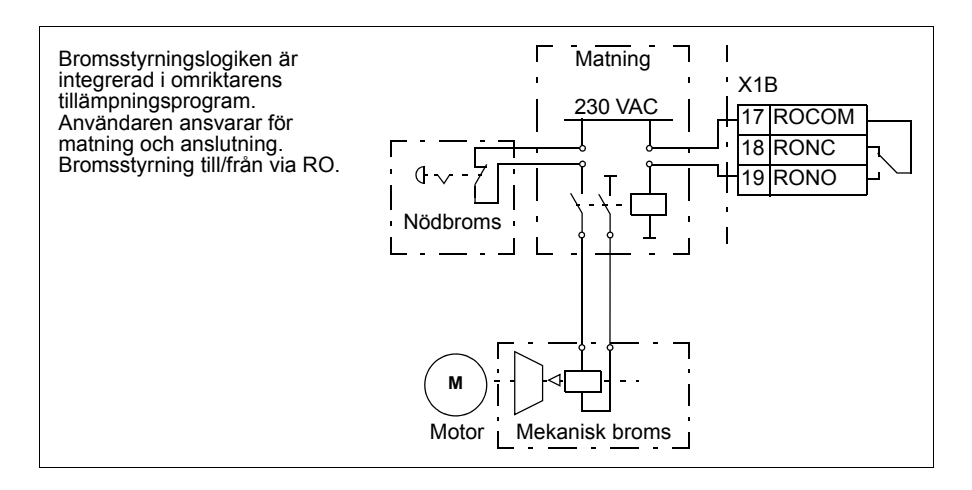

## **Tidschema för funktionen**

Tidsschemat nedan visar hur bromsstyrningen fungerar. Se även avsnitt *[Statusförändringar](#page-162-0)* på sidan *[163](#page-162-0)*.

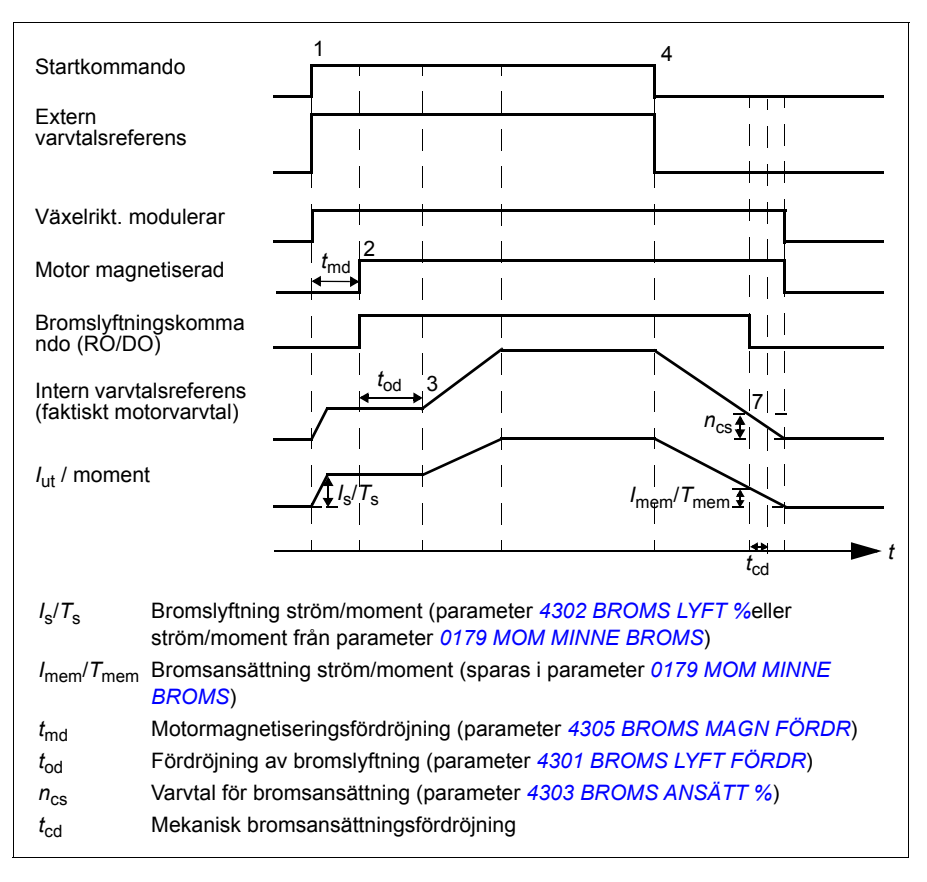

#### <span id="page-162-0"></span>**Statusförändringar**

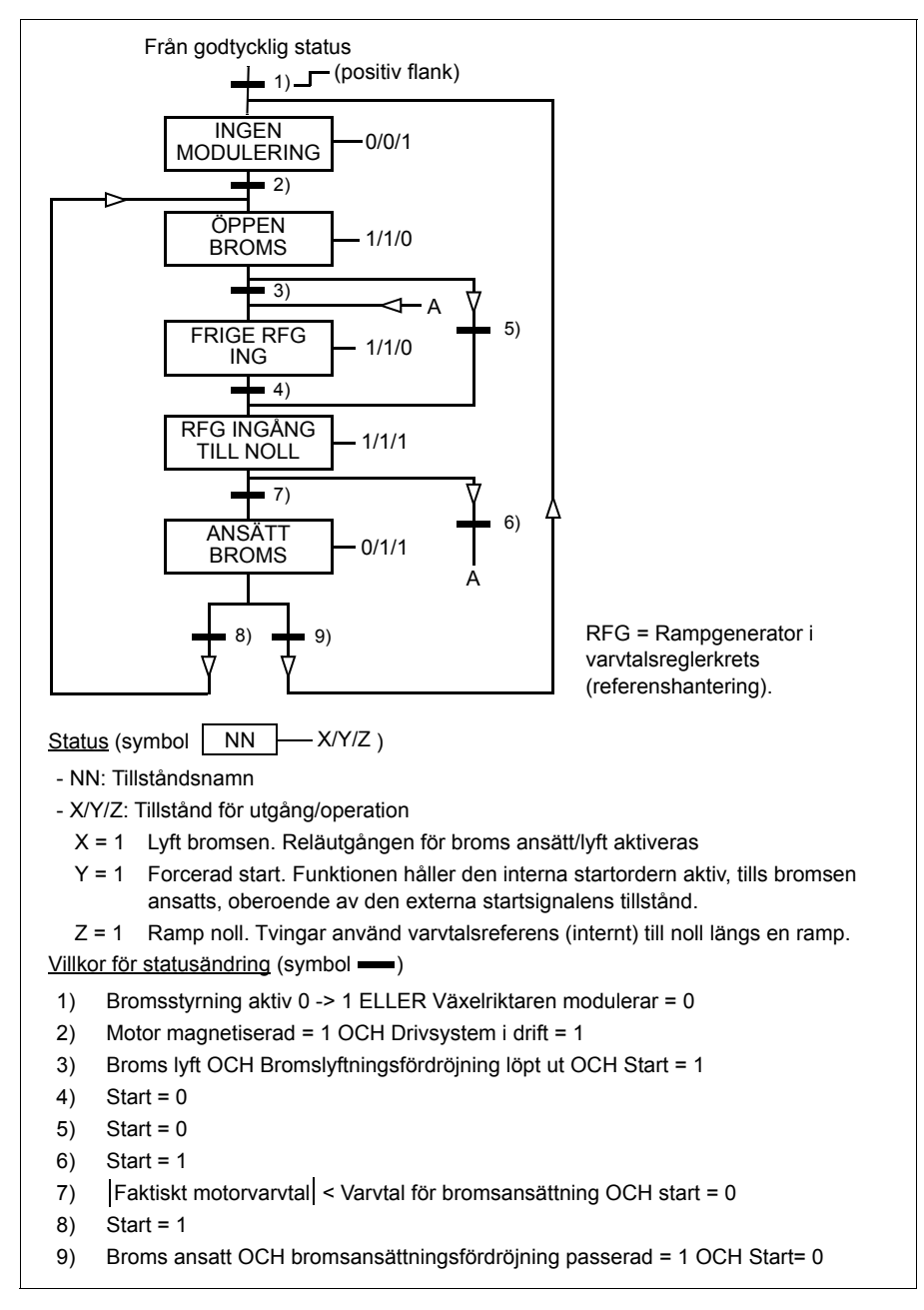

## **Inställningar**

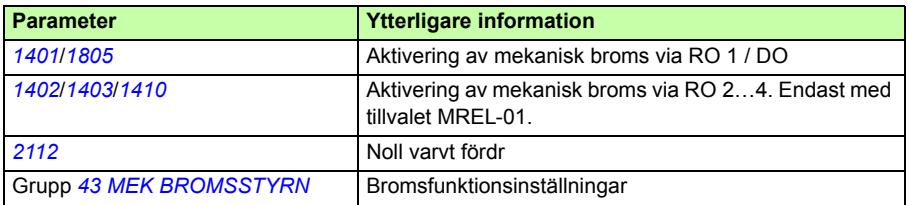

# **Joggning**

Krypkörningsfunktionen används typiskt för att styrning av en cyklisk rörelse hos en maskinsektion. En tryckknapp styr drivsystemet genom hela cykeln: När funktionen är aktiverad accelererar drivsystemet till förinställt varvtal med en förinställd acceleration. När funktionen inte är aktiverad retarderar drivsystemet till noll med en förinställd retardation.

Figuren och tabellen nedan beskriver drivsystemets funktion under joggning. De beskriver även hur drivsystemet övergår till normal drift (= krypkörning ej aktiv) när startkommando ges. JOg cmd = Tillstånd för krypkörningsingång, Start cmd = Tillstånd för frekvensomriktarens startkommando.

Funktionen har cykeltiden 2 ms.

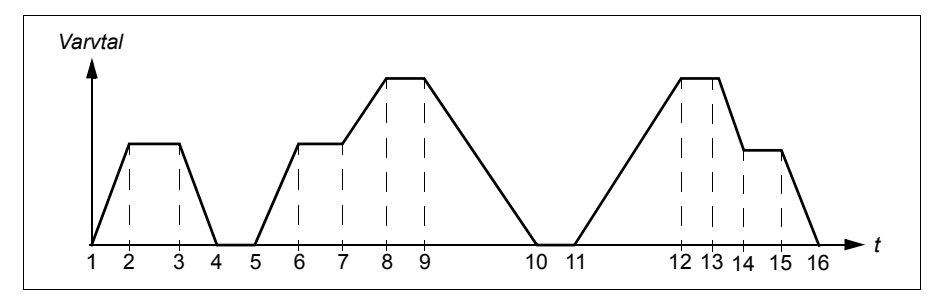

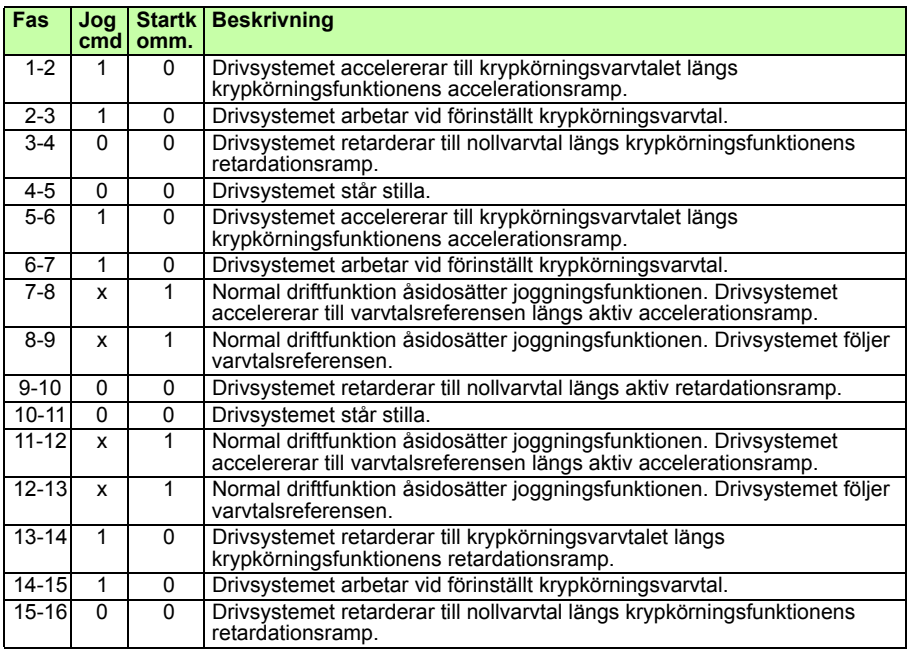

x = tillståndet kan vara antingen 1 eller 0

**Obs!** Joggning kan inte användas när frekvensomriktarens startkommando är aktivt.

**Obs!** Ryckvarvtalet åsidosätter de konstanta varvtalen.

**Obs!** Joggfunktionen stoppar längs ramp även om parameter *[2102](#page-231-0) [STOPP](#page-231-1)  [FUNKTION](#page-231-1)* är satt till *[UTRULLNING](#page-231-2)*.

**Obs!** När joggning pågår är rampformstiden satt till noll (dvs. linjär ramp).

Joggfunktionen använder konstant varvtal 7 som joggvarvtal och accelerations- /retardationsramppar 2.

Det går även att aktivera joggfunktion 1 eller 2 via fältbuss. Joggfunktion 1 använder konstant varvtal 7 och joggfunktion 2 använder konstant varvtal 6. Båda funktionerna använder accelerations-/retardationsramppar 2.

#### **Inställningar**

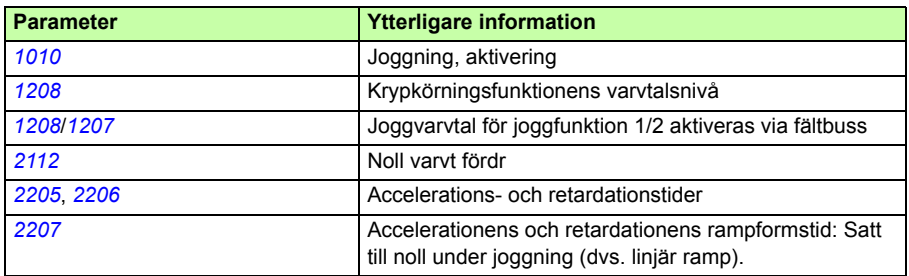

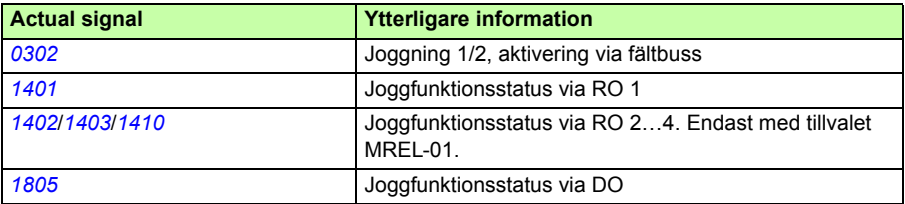

# **Realtidsklocka och tidfunktioner**

## **Realtidsklocka**

Realtidsklockan har följande funktioner:

- fyra tidpunkter varje dag
- fyra tidpunkter varie vecka
- tidsstyrd tidfunktion, t.ex. ett konstant varvtal som aktiveras under en viss förutbestämd tid.
- aktivering av tidfunktion med digitala ingångar
- val av tidfunktionsstyrt konstant varvtal
- tidfunktionsstyrd reläaktivering.

För ytterligare information, se grupp *[36 TIDUR FUNKTION](#page-275-0)* på sidan *[276](#page-275-0)*.

**Obs!** Tidfunktionerna kan användas endast om den interna klockan är inställd. För information om driftläge Datum & tid, se *[Driftläge Datum & tid](#page-101-0)* på sid *[102](#page-101-0)*.

**Obs!** Timerfunktioner kan användas bara om assistentmanöverpanelen är ansluten till frekvensomriktaren.

**Obs!** Avtagning av manöverpanelen för uppladdning/nedladdning påverkar inte klockan.

**Obs!** Omställning till sommartid sker automatiskt om funktionen är aktiverad.

#### **Timerfunktioner**

Många olika drivsystemfunktion kan tidsstyras, t.ex. start/stopp och val av EXT1/EXT2. Frekvensomriktaren erbjuder

- fyra dagliga start- och stopptider (*[TIDUR1 START TID](#page-276-0)*…*[TIDUR4 START TID](#page-277-0)*, *[TIDUR1 STOP TID](#page-276-1)*…*[TIDUR4 STOP TID](#page-277-1)*)
- fyra dagliga start- och stoppdagar (*[TIDUR1 START DAG](#page-276-2)*…*[TIDUR4 START DAG](#page-277-2)*, *[TIDUR1 STOP DAG](#page-276-3)*…*[TIDUR4 STOP DAG](#page-277-3)*)
- fyra tidfunktioner för att gruppera valda tidperioder 1...4 (*[KÄLLA TID FUNK](#page-279-0)  [1](#page-279-0)*…*[KÄLLA TID FUNK 4](#page-280-3)*)
- timer tid (en extra timer som kan kopplas till tidfunktionerna).

#### **Konfigurering av timerfunktioner**

Du kan använda timerassistenten för att underlätta konfigureringen. För ytterligare information om assistenter, se *[Assistentläge](#page-97-0)* på sid *[98](#page-97-0)*.

#### *168 Programfunktioner*

Använd manöverpanelen för att konfigurera timern i fyra steg:

1. Aktivera timern.

Konfigurering av hur tidfunktionerna aktiveras. Tidfunktionerna kan aktiveras från en av de digitala ingångarna, eller inverterade digitala ingångarna.

2. Ställ in tidsperioden.

Definition av start- och stopptiderna och start- och stoppdagen då timern ska fungera. Dessa utgör tillsammans en tidperiod.

3. Skapa tidfunktionen..

Tilldela vald tidperiod till en eller flera tidfunktioner. Olika tidperioder kan samlas till tidfunktioner och kopplas till parametrar. Tidfunktionerna kan utgöra källa till start/stopp- och rotationsriktningskommandon, val av konstant varvtal och reläaktiveringssignaler. Tidperioder kan ingå i multipla tidfunktioner men en parameter kan bara anslutas till en enda tidfunktion. Det går att skapa upp till fyra tidfunktioner.

4. Anslutning av valda parametrar till tidfunktioner. 1 parameter kan endast anslutas till 1 tidfunktion.

En tidfunktion kan kopplas till flera tidperioder.

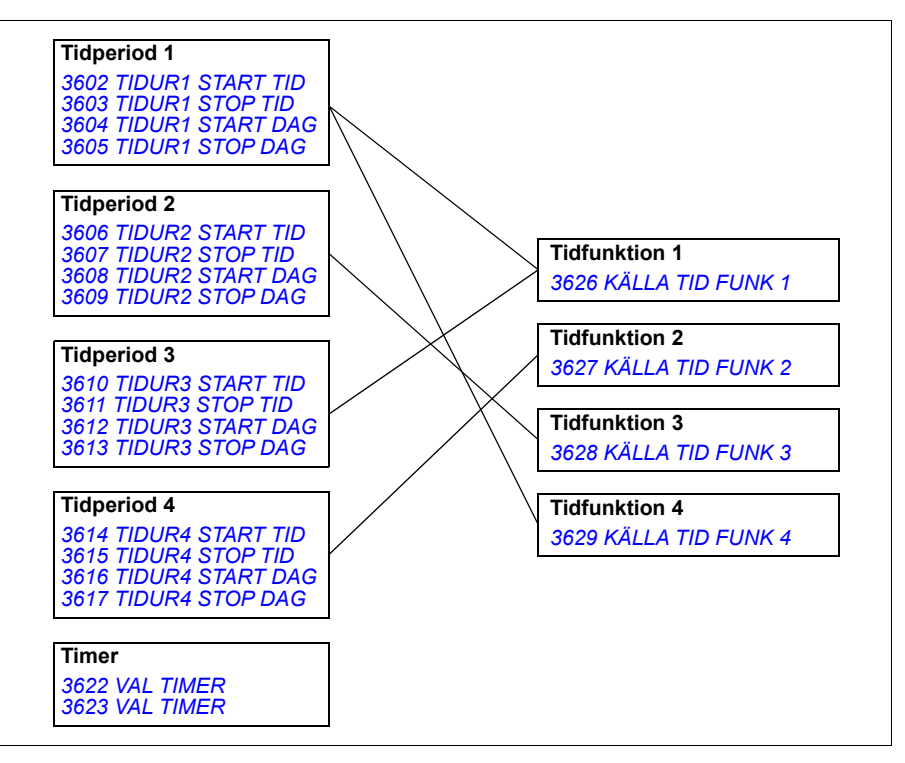

En parameter som triggas av en tidfunktion kan bara vara ansluten till ett tidfunktion i taget.

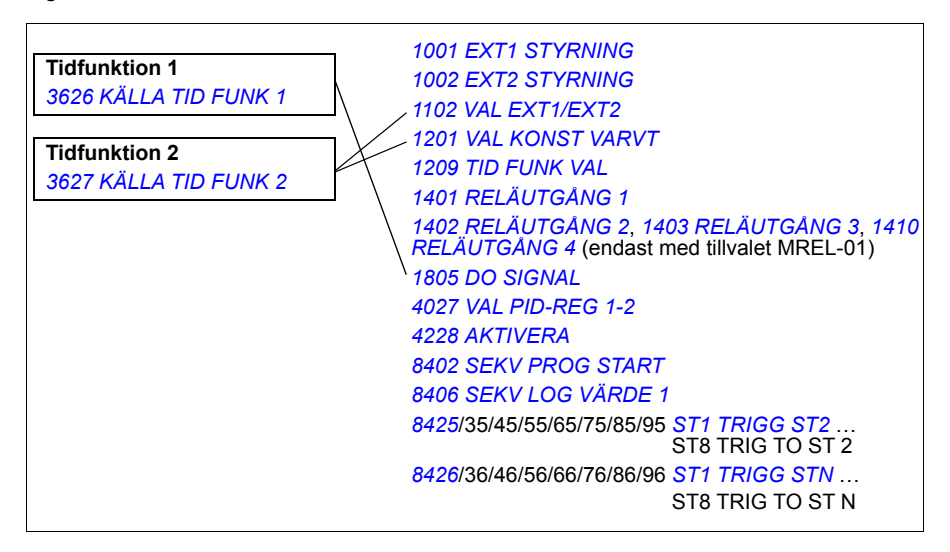

#### **Exempel**

Luftkonditioneringen är i drift vardagar från 08:00 till 15:30 och söndagar från 12:00 till 15:00. Genom att trycka på förlängningsknappen förblir luftkonditioneringen på en timme extra.

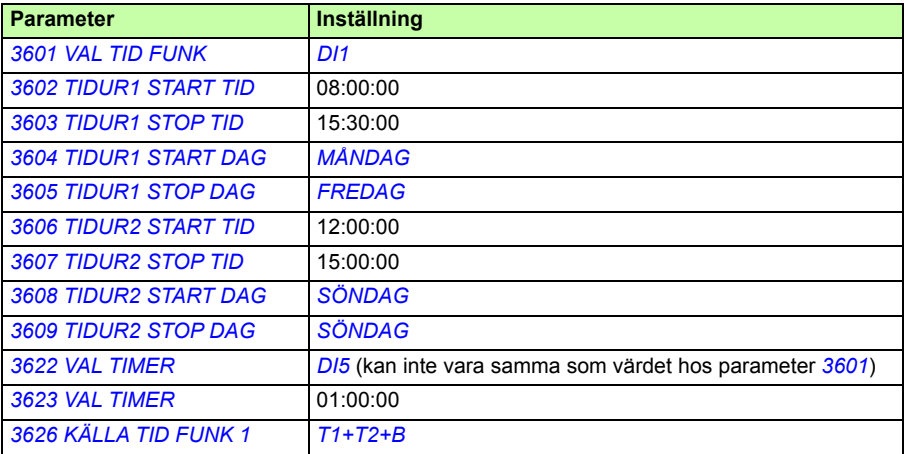

## **Inställningar**

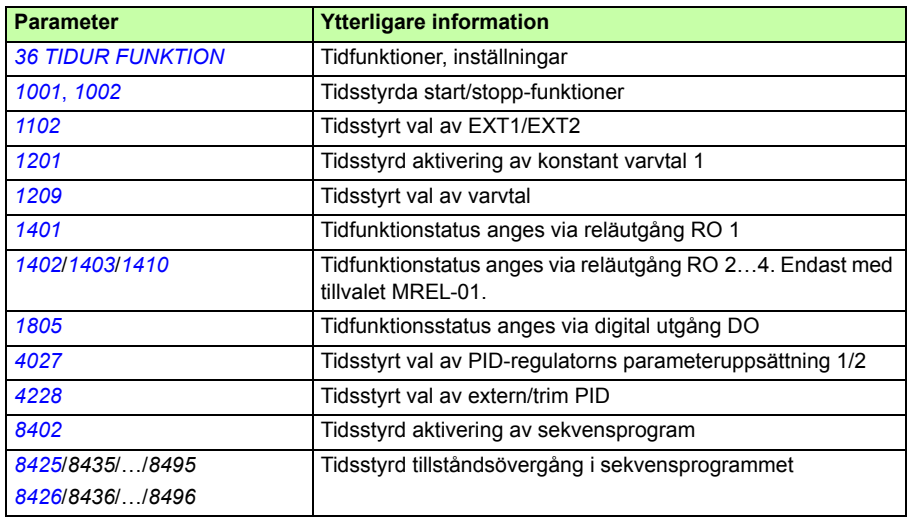

# **Tidfunktioner**

Start och stopp av drivsystem kan styras med tidfunktioner.

## **Inställningar**

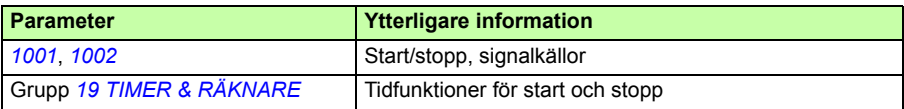

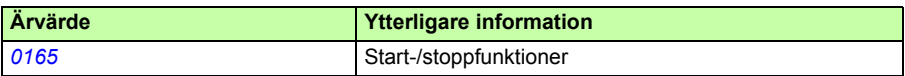

# **Räknare**

Start och stopp av drivsystem kan styras med räknarfunktioner Räknarfunktioner kan även användas för att trigga tillståndsövergångar i sekvensprogram. Se avsnitt *[Sekvensprogram](#page-170-0) på sidan [171.](#page-170-0)*

### **Inställningar**

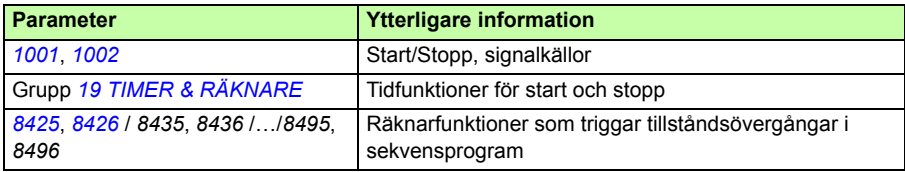

#### **Diagnostik**

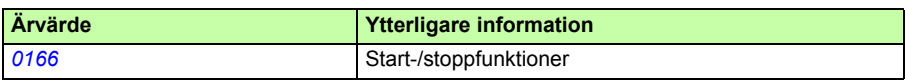

## <span id="page-170-0"></span>**Sekvensprogram**

Frekvensomriktaren kan programmeras att utföra en sekvens, vilken typiskt består av 1-8 tillstånd. Användaren definierar regler för hela sekvensen och för varje tillstånd. Reglerna för ett specifikt tillstånd gäller när sekvensprogrammet är aktivt och sekvensen har övergått till detta tillstånd. Reglerna som skall definieras för varje tillstånd är:

- Start-, stopp och rotationsriktningskommandon för drivsystemet (fram/back/stopp)
- Accelerations- och retardationsramptid för drivsystemet
- Källa för frekvensomriktarens referens
- Tillståndets varaktighet
- Status hos RO/DO/AO
- Signalkälla för att trigga övergång till nästa tillstånd
- Signalkälla för att trigga övergång till godtyckligt tillstånd (1…8).

Varje tillstånd kan också aktivera utgångar för indikering via externa enheter.

Sekvensprogrammet tillåter övergång antingen till nästa tillstånd eller till ett valt tillstånd. Tillståndsövergång kan aktiveras med t.ex. tidfunktioner, digitala ingångar och övervakningsfunktioner.

Sekvensprogram kan användas från enkla blandartillämpningar till komplicerade väveritillämpningar.

Programmeringen kan utföras med manöverpanelen eller ett PC-hjälpmedel. Frekvensomriktaren kan programmeras med DriveWindow Light 2, version 2.91 eller senare, som inkluderar ett grafiskt sekvensprogrammeringsverktyg.

#### *172 Programfunktioner*

**Obs!** Som förval kan alla sekvensprogramparametrar ändras även medan sekvensprogrammet är aktivt. Vi rekommenderar att parametrarna låses med parameter *[1602](#page-212-0) [PARAMETERLÅS](#page-212-1)* efter det att sekvensprogrammets parametrar har ställts in

## **Inställningar**

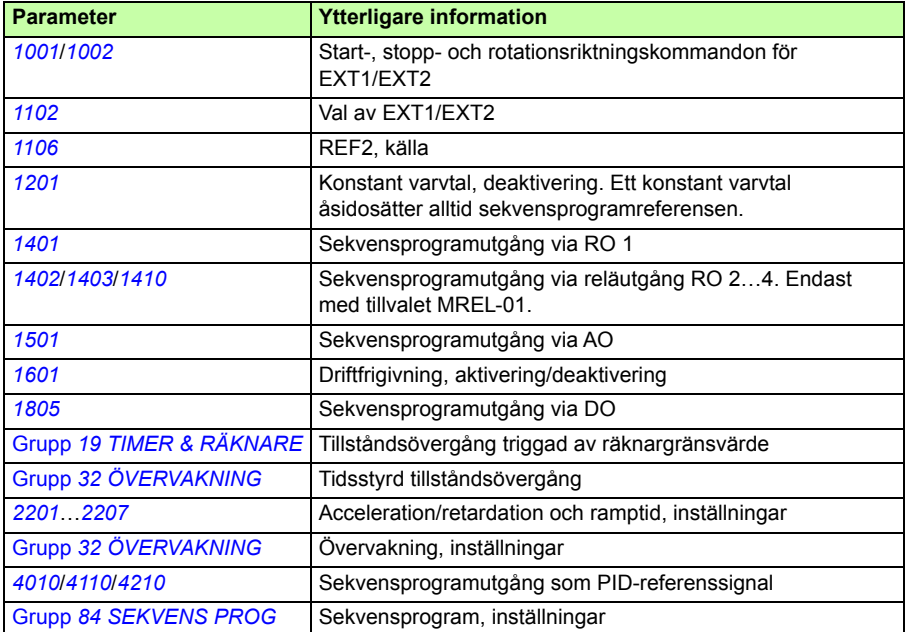

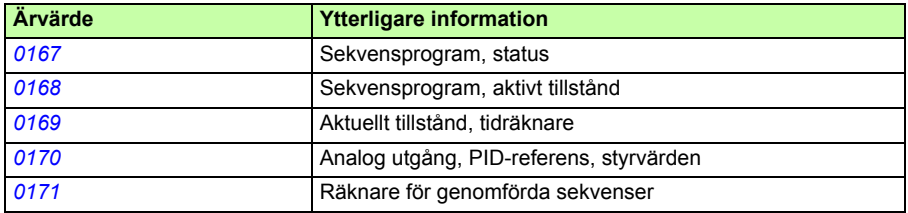

#### **Statusförändringar**

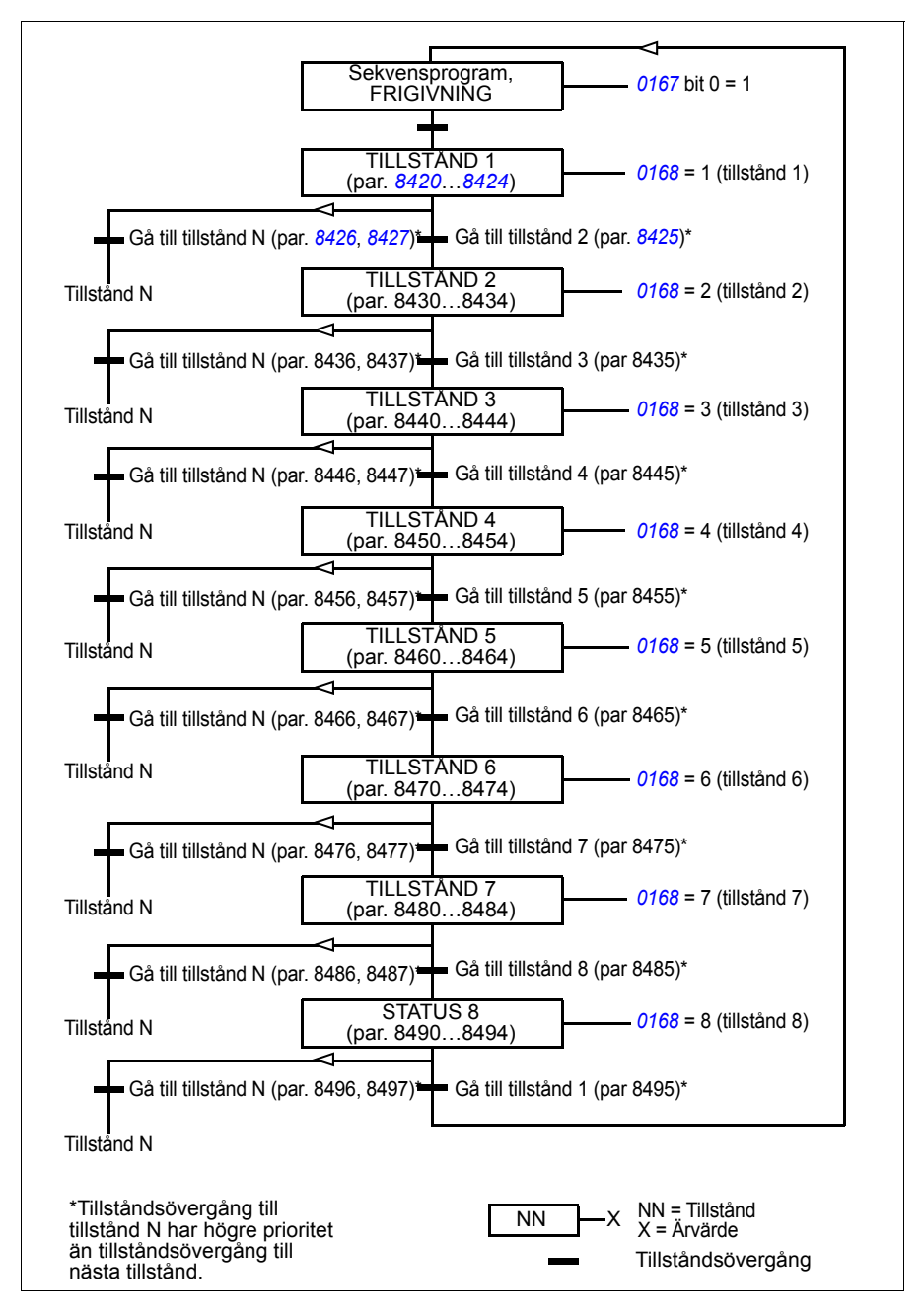

#### *174 Programfunktioner*

#### **Exempel 1**

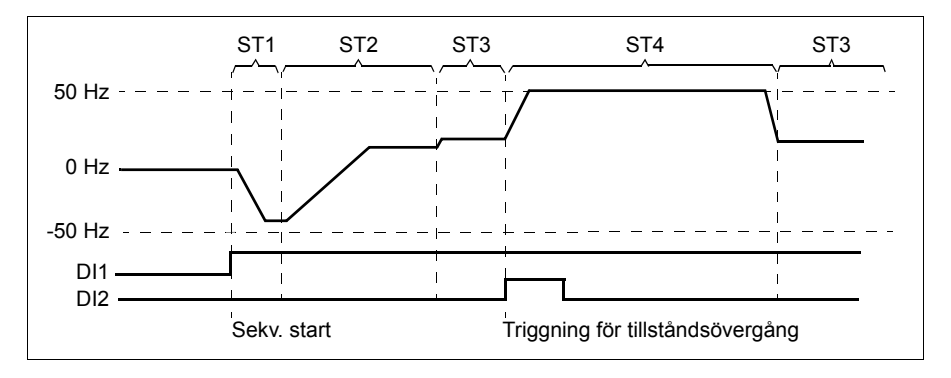

Sekvensprogrammet aktiveras av digital ingång DI1.

ST1: Drivsystemet startas i backriktning med -50 Hz referens och 10 s ramptid. Tillstånd 1 är aktivt i 40 s.

ST2: Drivsystemet accelereras till 20 Hz med 60 s ramptid. Tillstånd 2 är aktivt i 120 s.

ST3: Drivsystemet accelereras till 25 Hz med 5 s ramptid. Tillstånd 3 är aktivt tills sekvensprogram deaktiveras eller tills tidfunktionsstart aktiveras av DI2.

ST4: Drivsystemet accelereras till 50 Hz med 5 s ramptid. Tillstånd 4 är aktivt under 200 s, varefter övergång sker till tillstånd 3.

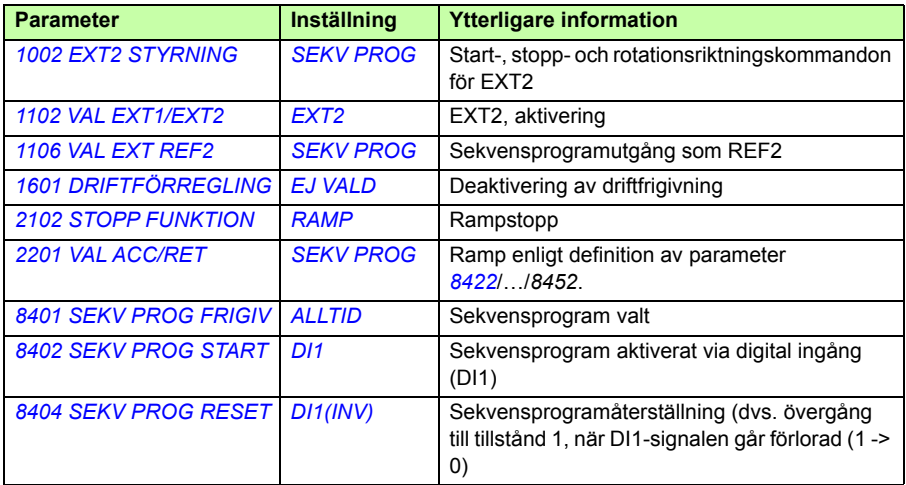

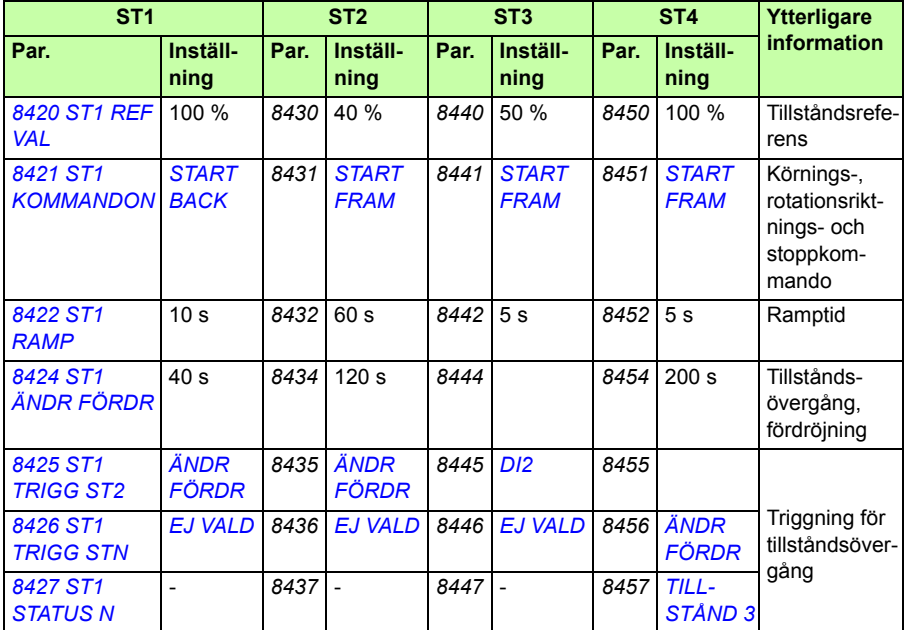

## **Exempel 2**

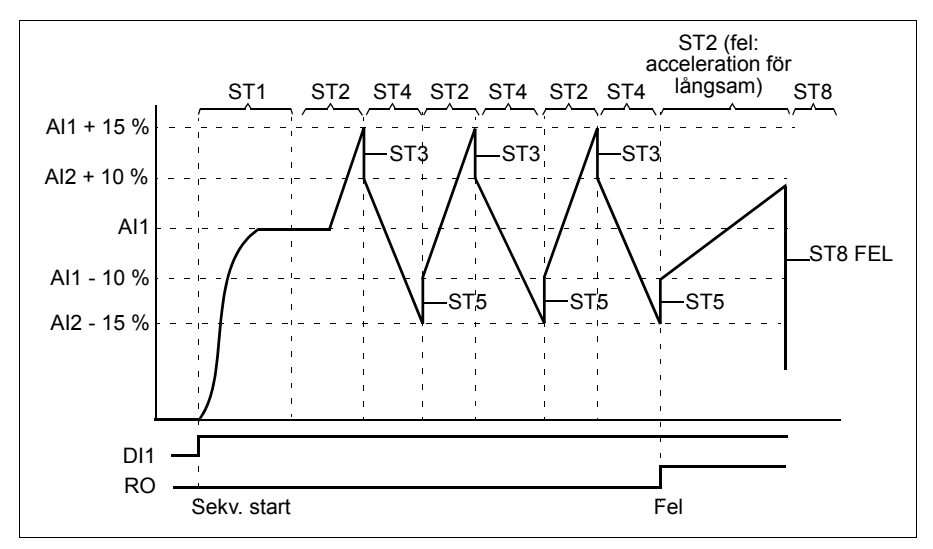

Frekvensomriktaren är programmerad för vävmaskinstyrning med 30 sekvenser.

#### *176 Programfunktioner*

Sekvensprogrammet aktiveras av digital ingång DI1

ST1: Frekvensomriktaren startar i riktning framåt med AI1 (AI1 + 50 % - 50 %) referens och ramppar 2. Tillståndsövergång när referensen uppnås. Alla reläutgångar och analoga utgångar återställs.

ST2: Frekvensomriktaren accelererar med AI1 + 15 % (AI1 + 65 % - 50 %) referens och 1,5 s ramptid. Tillståndsövergång när referensen uppnås. Om referensen inte uppnås inom 2 s sker tillståndsövergång till tillstånd 8 (feltillstånd).

ST3: Frekvensomriktaren retarderar med AI1 + 10 % (AI1 + 60 % - 50 %) referens och 0 s ramptid<sup>1)</sup>. Tillståndsövergång när referensen uppnås. Om referensen inte uppnås inom 0,2 s sker tillståndsövergång till tillstånd 8 (feltillstånd).

ST4: Frekvensomriktaren retarderas med AI1 - 15 % (AI1 + 35 % -50 %) som referens och 1,5 s ramptid. Tillståndsövergång när referensen uppnås. Om referensen inte uppnås inom 2 s sker tillståndsövergång till tillstånd 8 (feltillstånd).<sup>2)</sup>

ST5: Frekvensomriktaren accelereras med AI1 -10 % (AI1 + 40 % -50 %) referens och 0 s ramptid<sup>1)</sup>. Tillståndsövergång när referensen uppnås. Sekvensräknarvärdet ökar med 1. Om sekvensräknaren löper ut, övergång till status 7 (sekvens genomförd).

ST6: Frekvensomriktarreferens och ramptider är desamma som i status 2. Frekvensomriktarstatus övergår omedelbart till status 2 (fördröjningstiden är 0 s).

ST7 (sekvens genomförd): Frekvensomriktaren stoppad med ramppar 1. Digital utgång DO aktiveras. Om sekvensprogrammet deaktiveras av den negativa flanken på digital ingång DI1 övergår statusdiagrammet till status 1. Ett nytt startkommando kan ges via digital ingång DI1 eller via de digitala ingångarna DI4 och DI5 (båda ingångarna, DI4 och DI5, måste vara aktiva samtidigt).

ST8 (feltillstånd): Frekvensomriktaren stoppad med ramppar 1. Reläutgång RO aktiveras. Om sekvensprogrammet deaktiveras av den negativa flanken på digital ingång DI1 övergår statusdiagrammet till status 1. Ett nytt startkommando kan ges via digital ingång DI1 eller via de digitala ingångarna DI4 och DI5 (båda ingångarna, DI4 och DI5, måste vara aktiva samtidigt).

 $1)$  0 s. ramptid = drivsystemet accelereras/retarderas snabbast möjligt.

2) Tillståndsreferensen måste vara mellan 0…100 %, dvs. skalat AI1-värde måste vara inom området 15…85 %. Om AI1 = 0, referens = 0 % + 35 % -50 % = -15 % <  $0\%$ .

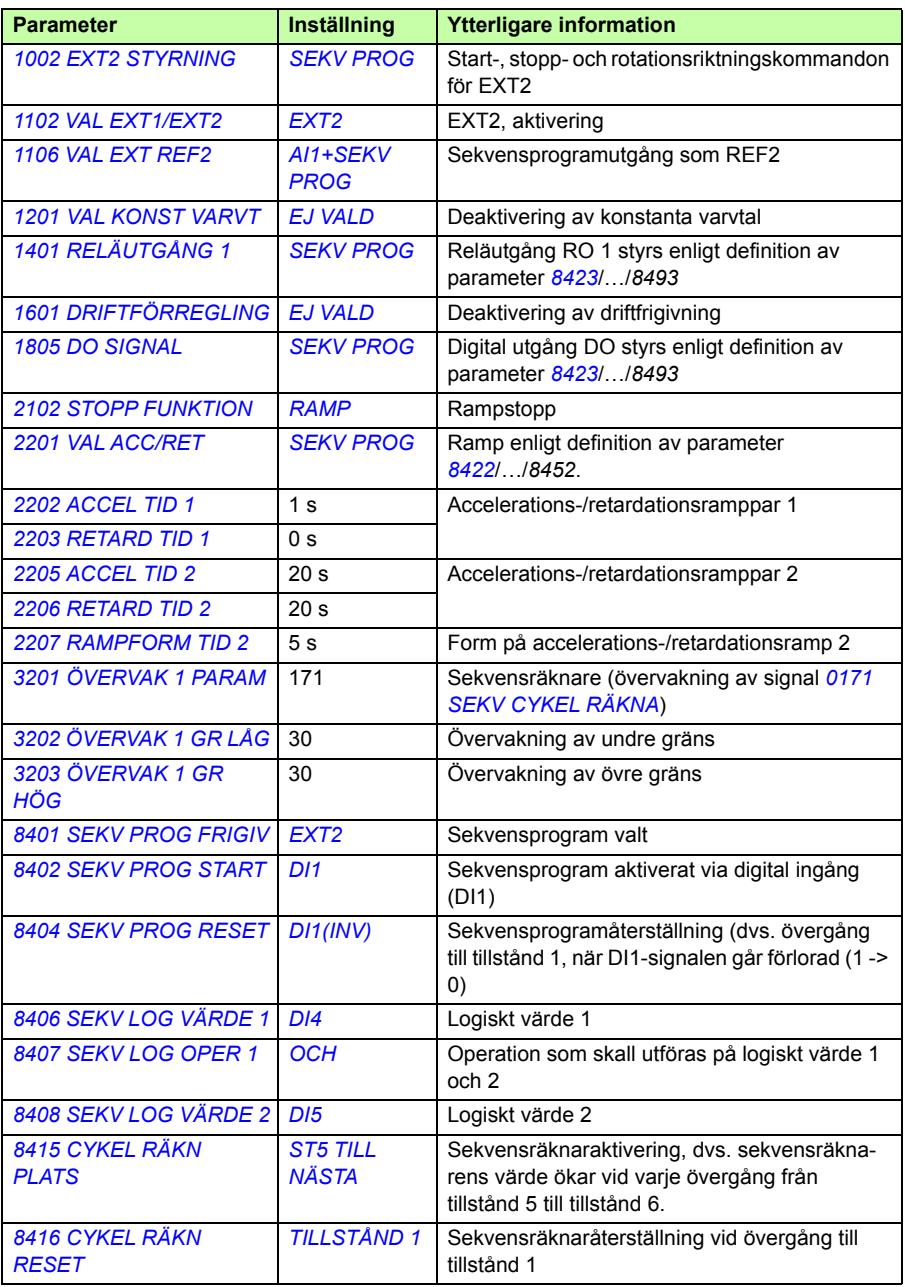

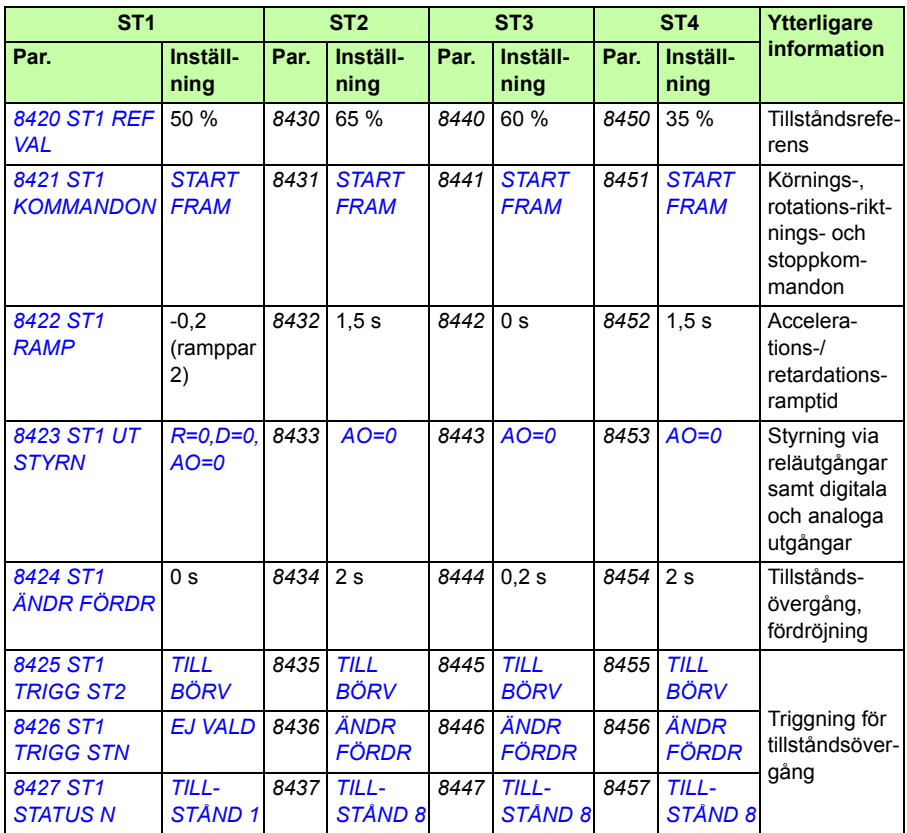

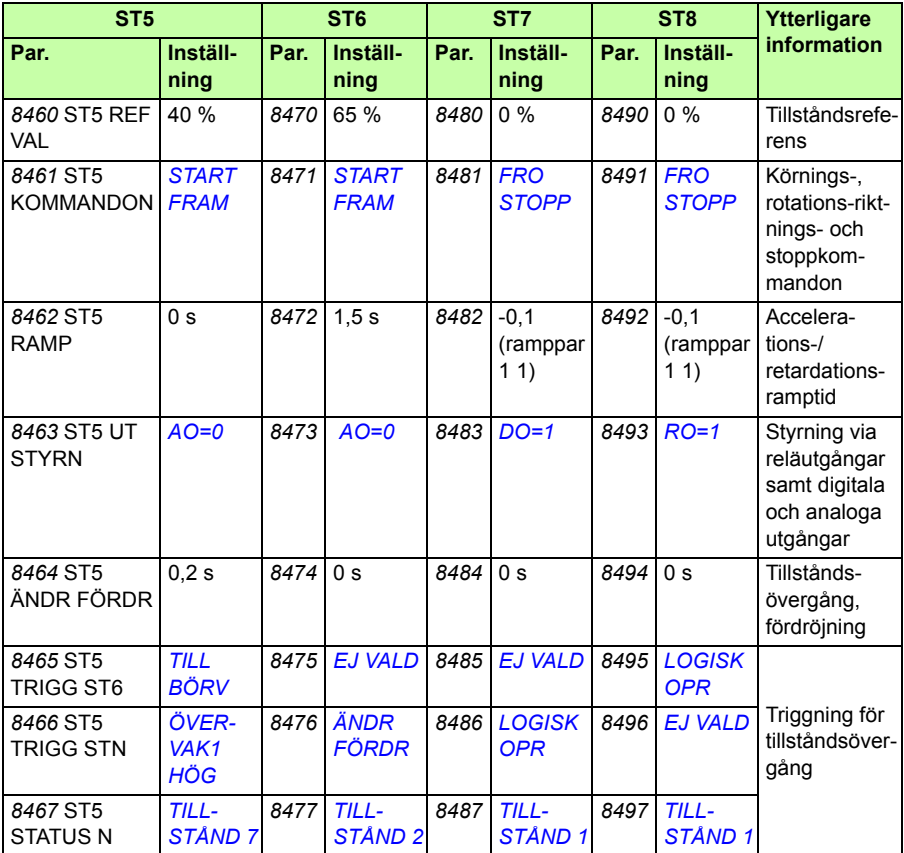

## **Funktionen Safe torque off**

Se *[Bilaga: Safe torque off \(STO\)](#page-428-0)* på sid *[429](#page-428-0)*.

## *180 Programfunktioner*
# 12

# **Ärvärden och parametrar**

# **Vad kapitlet innehåller**

Kapitlet beskriver driftvärdena och parametrarna, samt definierar vilka värden de representeras med på fältbussen. Vidare finns en tabell över förvalda värden för olika makron.

## **Termer och förkortningar**

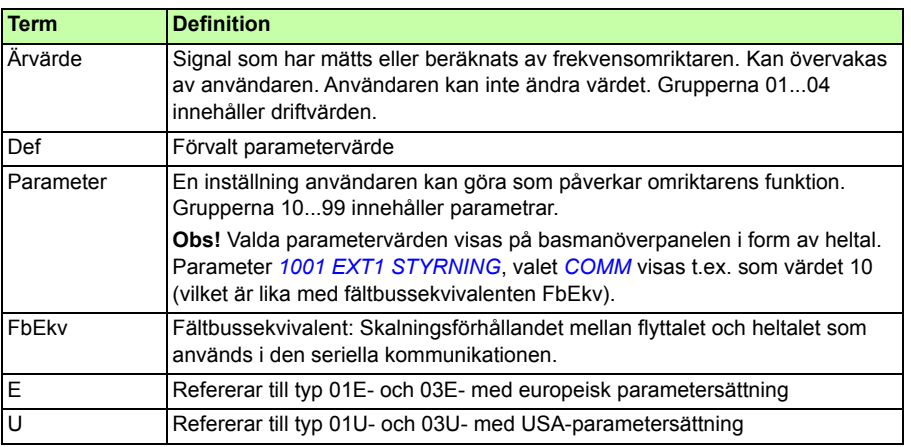

#### **Fältbussadresser**

För fältbussmodulerna FCAN-01 CANopen, FDNA-01 DeviceNet, FECA-01 EtherCAT, FENA-01 Ethernet, FEPL-02 Ethernet POWERLINK, FMBA-01 Modbus, FLON-01 LonWorks® och FPBA-01 PROFIBUS DP, se användarhandledningen för respektive modul.

# **Fältbussekvivalent**

**Exempel:** Om *2017 MAX MOMENT GR1* (se sid *229*) sätts från ett externt styrsystem motsvarar heltalet 1000 procenttalet 100,0 %. Alla lästa och skickade värden begränsas till 16 bitar (-32768…32767).

#### **Lagra parametrarna**

Alla parameterinställningar lagras automatiskt i frekvensomriktarens permanenta minne. Emellertid, om extern +24 V DC-matning används för frekvensomriktarstyrenheten är det lämpligt att tvinga lagring av parametrar genom att använda parameter *1607 SPARA PARAMETER* innan styrenheten stängs av efter parameterändring.

# **Grundvärden med olika makron**

När tillämpningsmakrot ändras (parameter *9902 TILLÄMPN MAKRO*), ändrar programmet parametervärdena till förvalen för det nya makrot. Tabellen visar förvalda värden för parametrar i de olika makrona. För övriga parametrar är förvalsvärdena desamma för alla makron (se parameterlistan som börjar på sid *[193](#page-192-0)*).

Om du har ändrat parametervärdena och vill återställa fabriksinställningarna måste du först välja ett annat makro (parameter *9902 TILLÄMPN MAKRO*), spara ändringen, välja det ursprungliga makrot igen och spara. De förinställda parametervärdena för det ursprungliga makrot återställs.

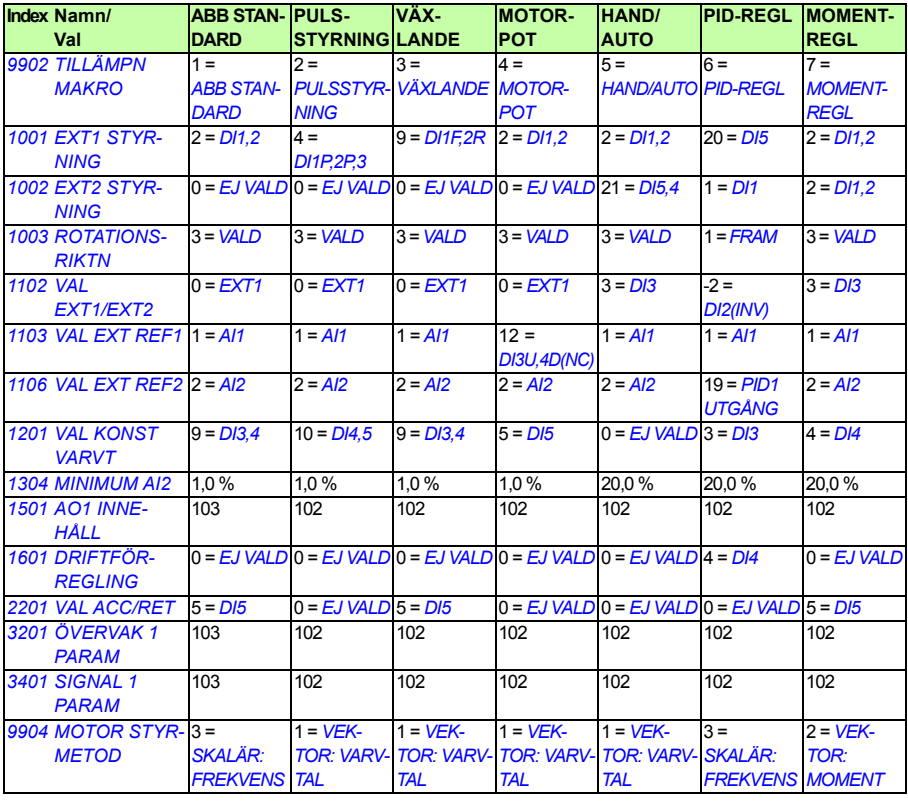

Grundvärdena för tillämpningsmakrot AC500 Modbus motsvarar makrot ABB Standard med vissa skillnader, se *[AC500 Modbus macro](#page-118-0)* på sid *[119](#page-118-0)*.

**Obs!** Det går att styra flera funktioner med en ingång (DI eller AI), och det finns risk för konflikt mellan dessa funktioner. I vissa fall är det önskvärt att kunna styra flera funktioner med en ingång.

Till exempel, i makrot ABB Standard är DI3 och DI4 inställda på att styra konstanta varvtal. Å andra sidan går det att välja värdet 6 (*DI3U,4D*) för parameter *1103 VAL EXT REF1*. Detta skulle betyda en funktionskonflikt för DI3 och DI4: antingen konstant varvtal eller acceleration och retardation. Funktionen som inte behövs måste vara deaktiverad. I detta fall måste val av konstant varvtal deaktiveras genom att man sätter parameter *1201 VAL KONST VARVT* till *EJ VALD* eller till värden som inte är relaterade till DI3 och DI4.

Kom ihåg att även kontrollera förvalda värden för valt makro när du konfigurerar frekvensomriktarens ingångar.

#### **Skillnader mellan grundvärden i frekvensomriktare av Eoch U-typ**

Märkskylten visar frekvensomriktarmodulens typ. Se *[Typbeteckningsnyckel](#page-30-0)* på sid *[31](#page-30-0)*.

I följande tabell visas skillnaderna mellan parametergrundvärden i frekvensomriktare av typ E och U.

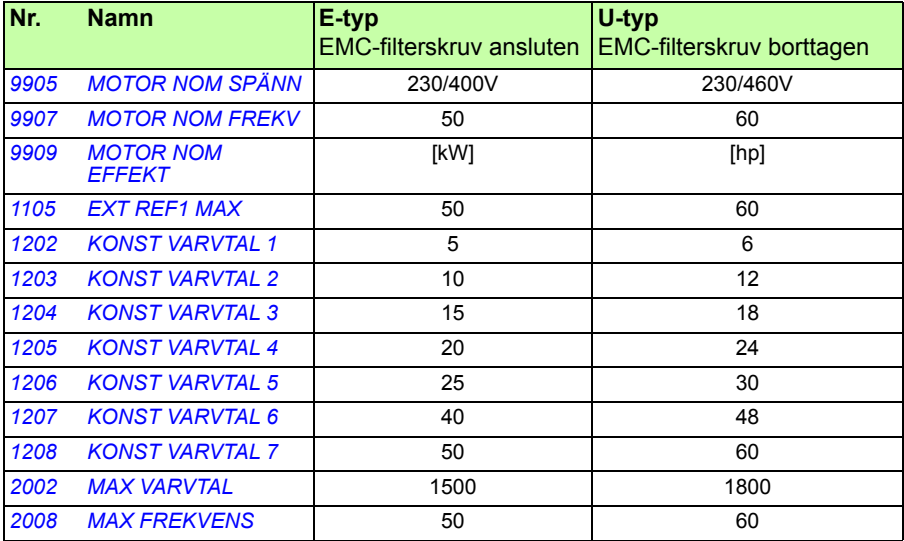

# **Ärvärdessignaler**

<span id="page-184-0"></span>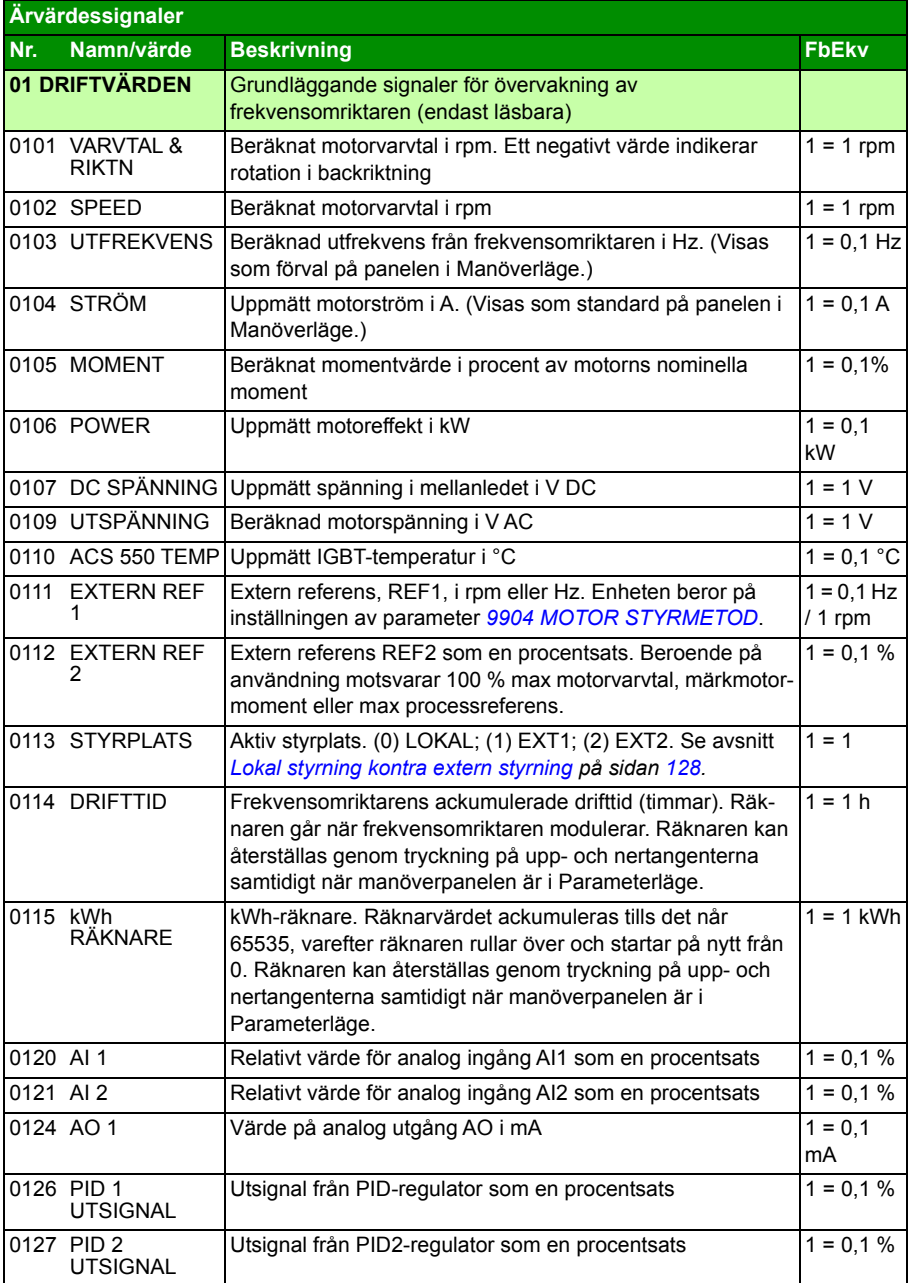

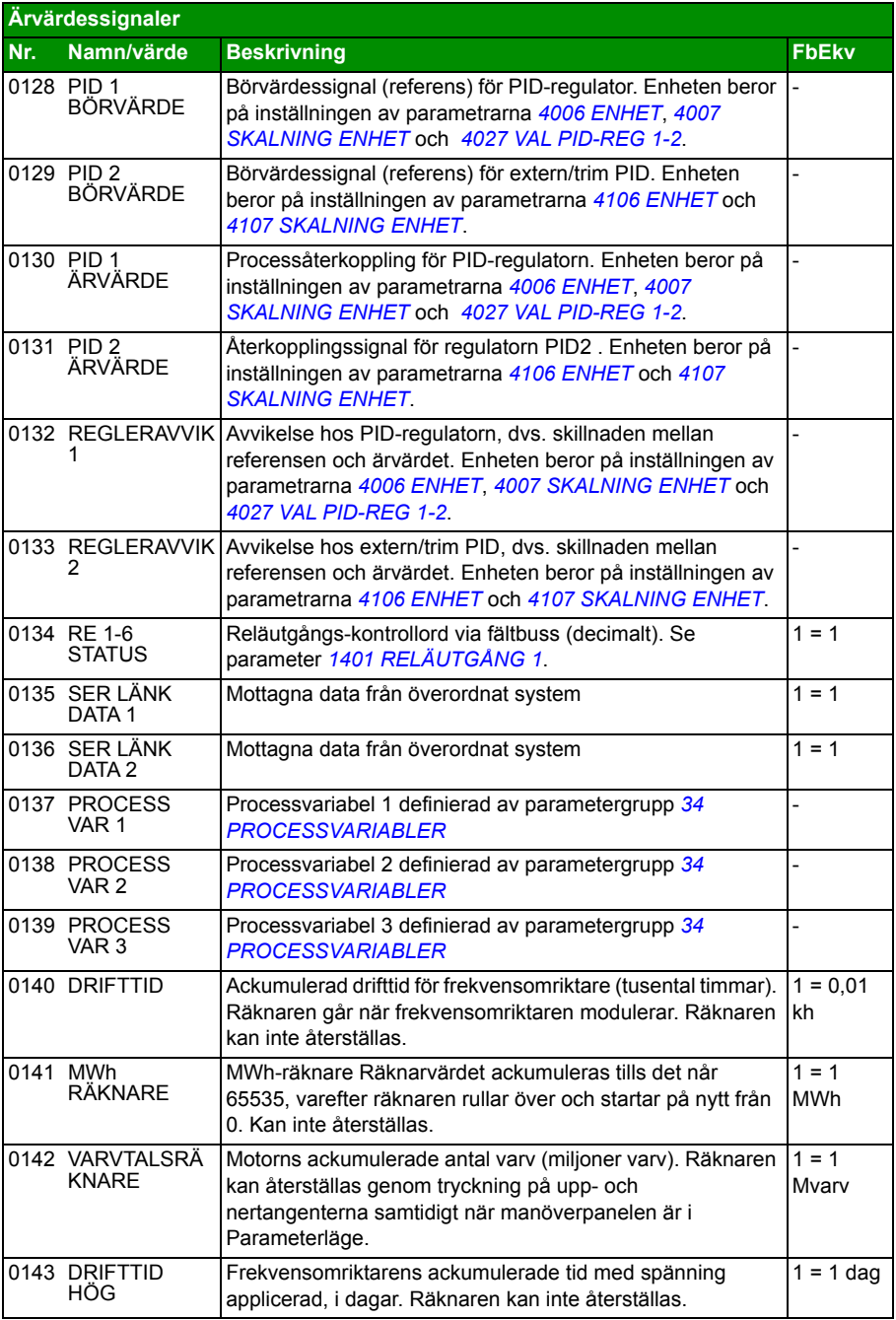

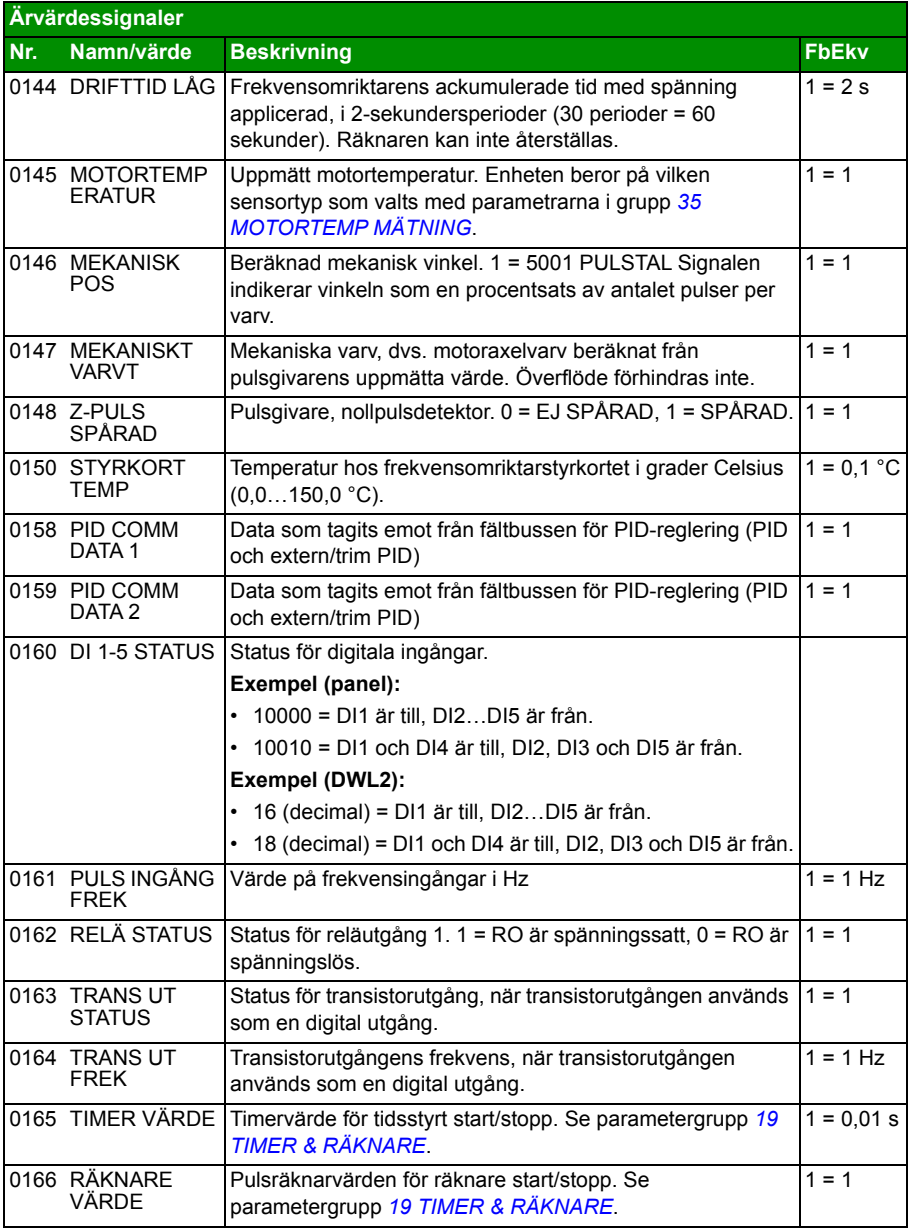

<span id="page-187-1"></span><span id="page-187-0"></span>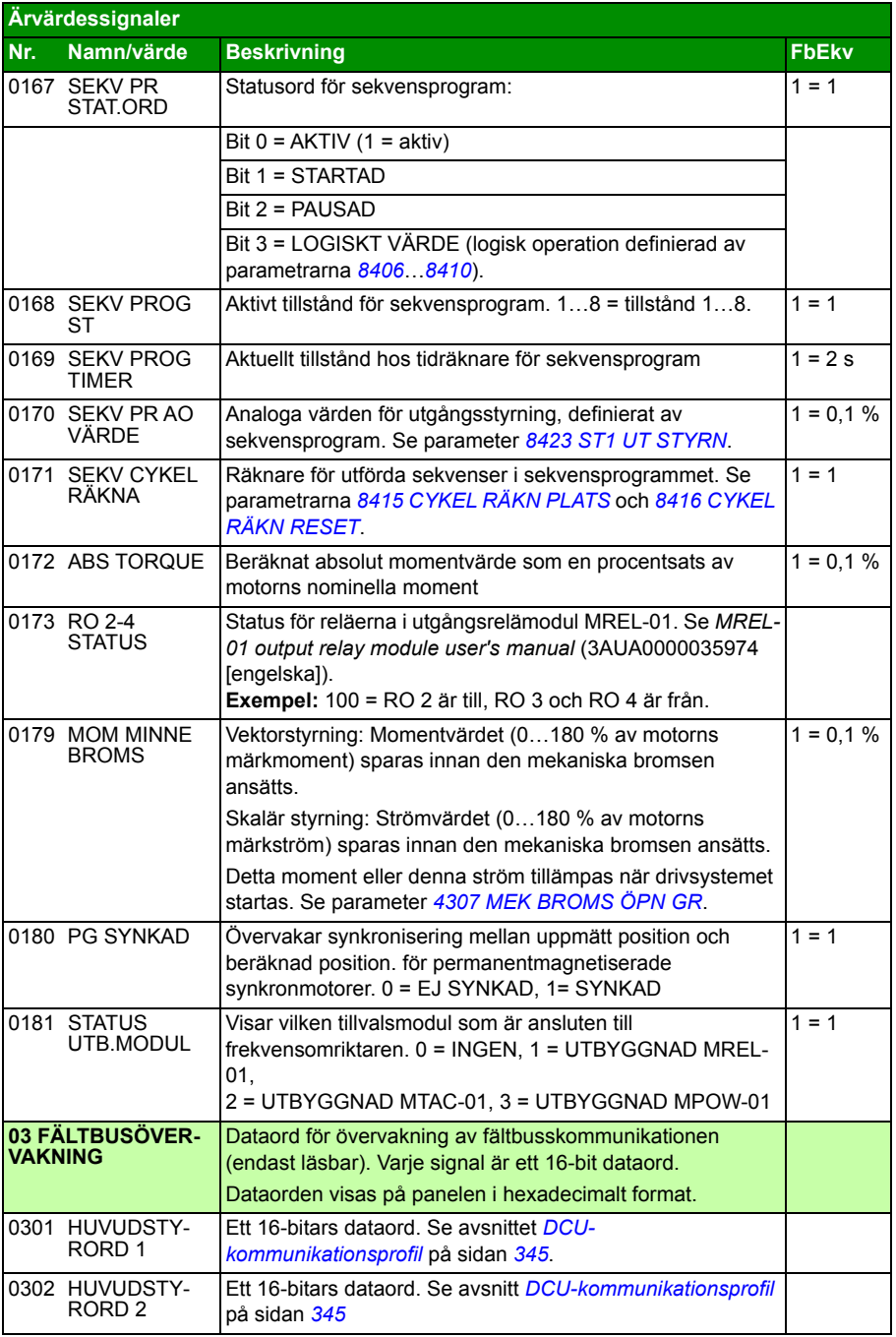

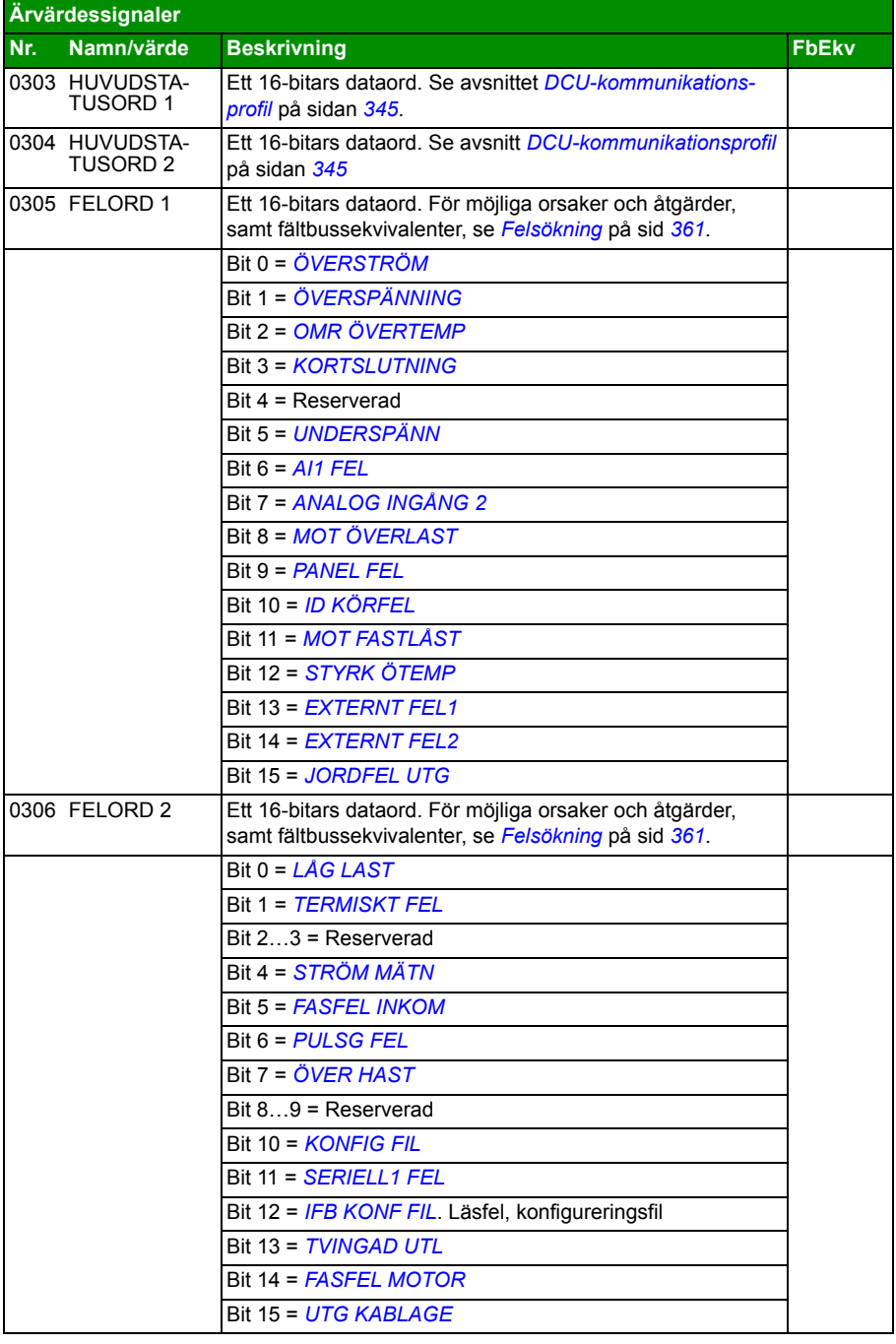

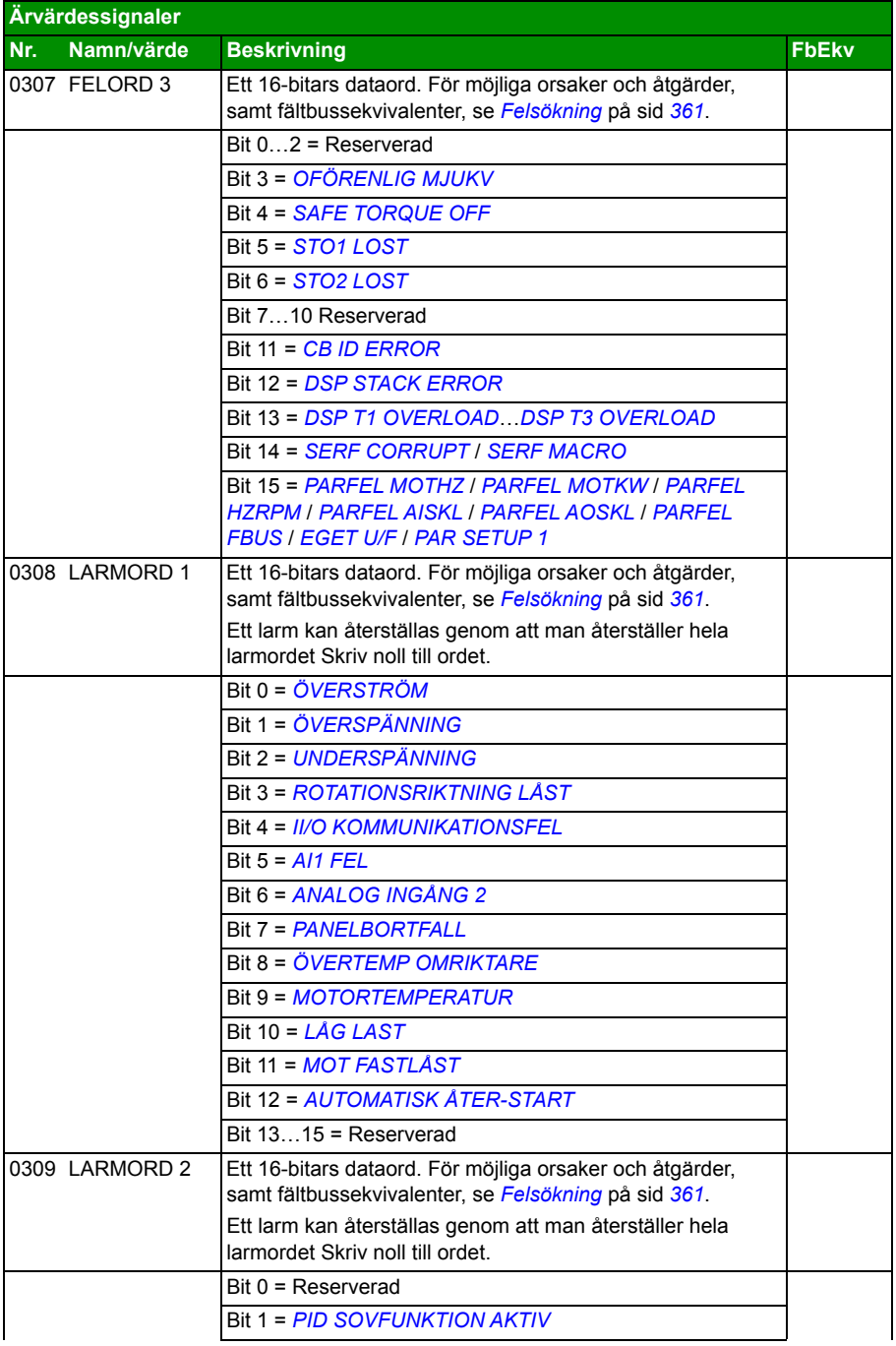

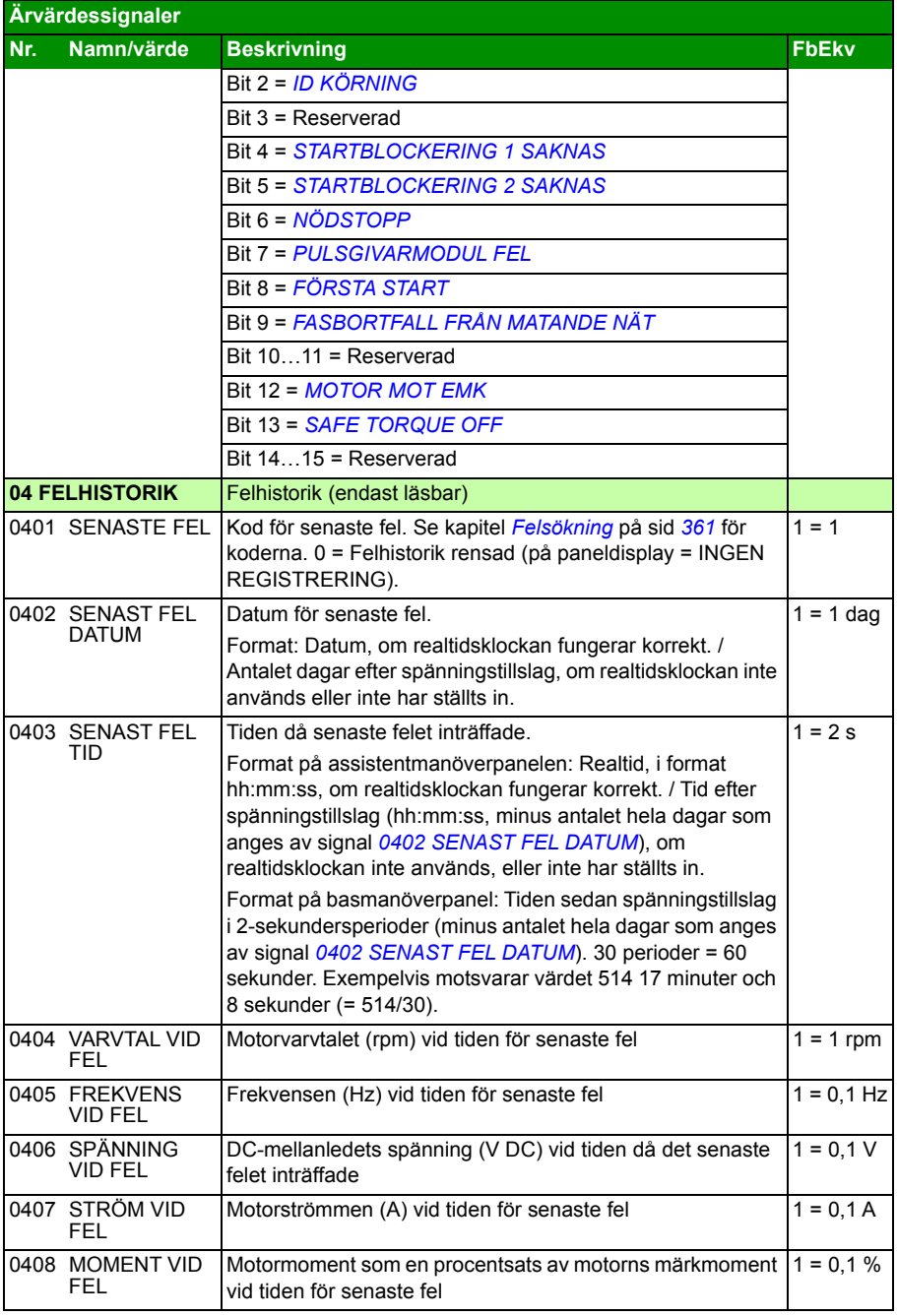

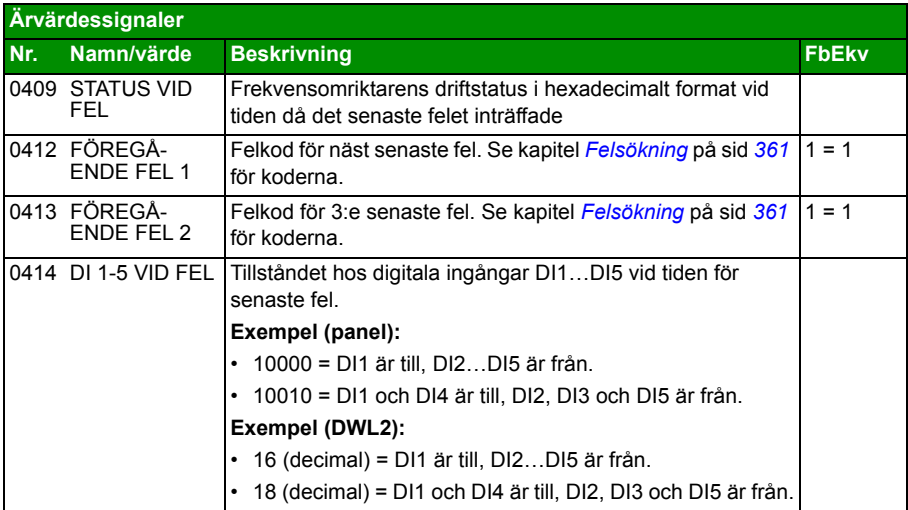

#### <span id="page-192-0"></span> **Parametrar**

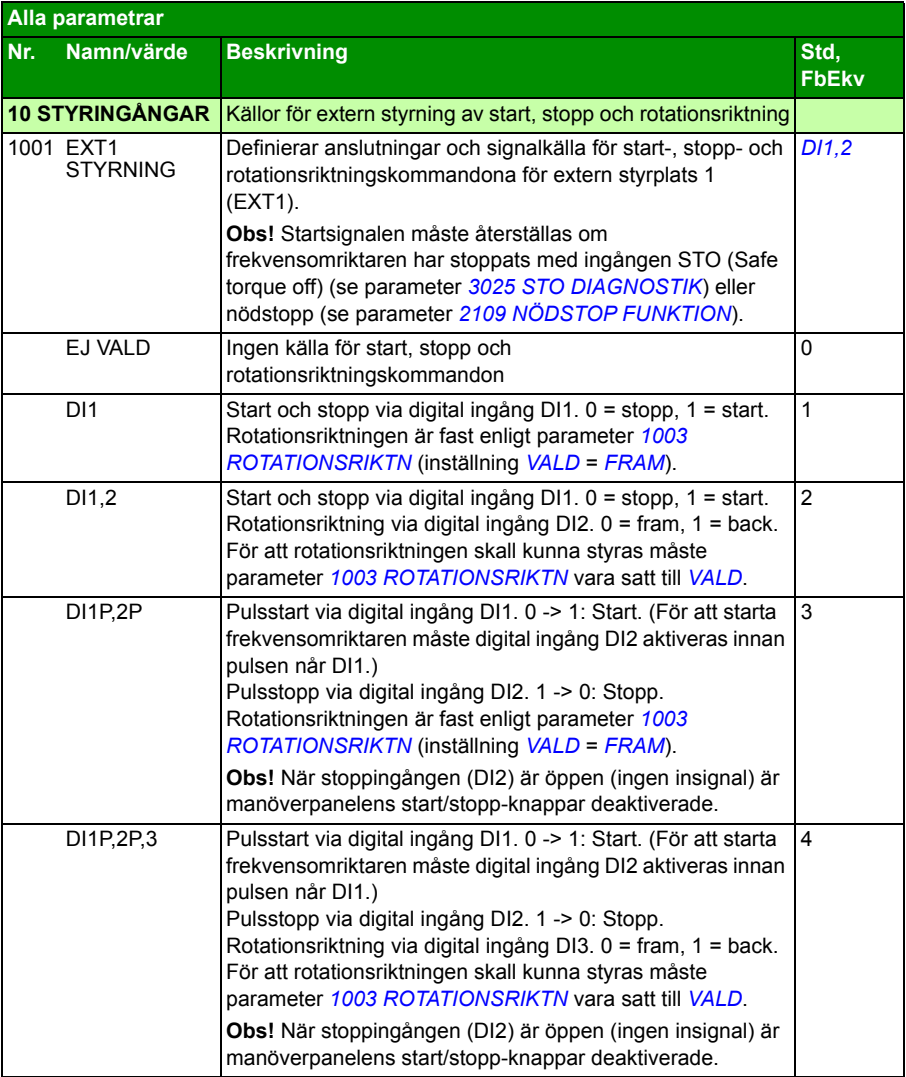

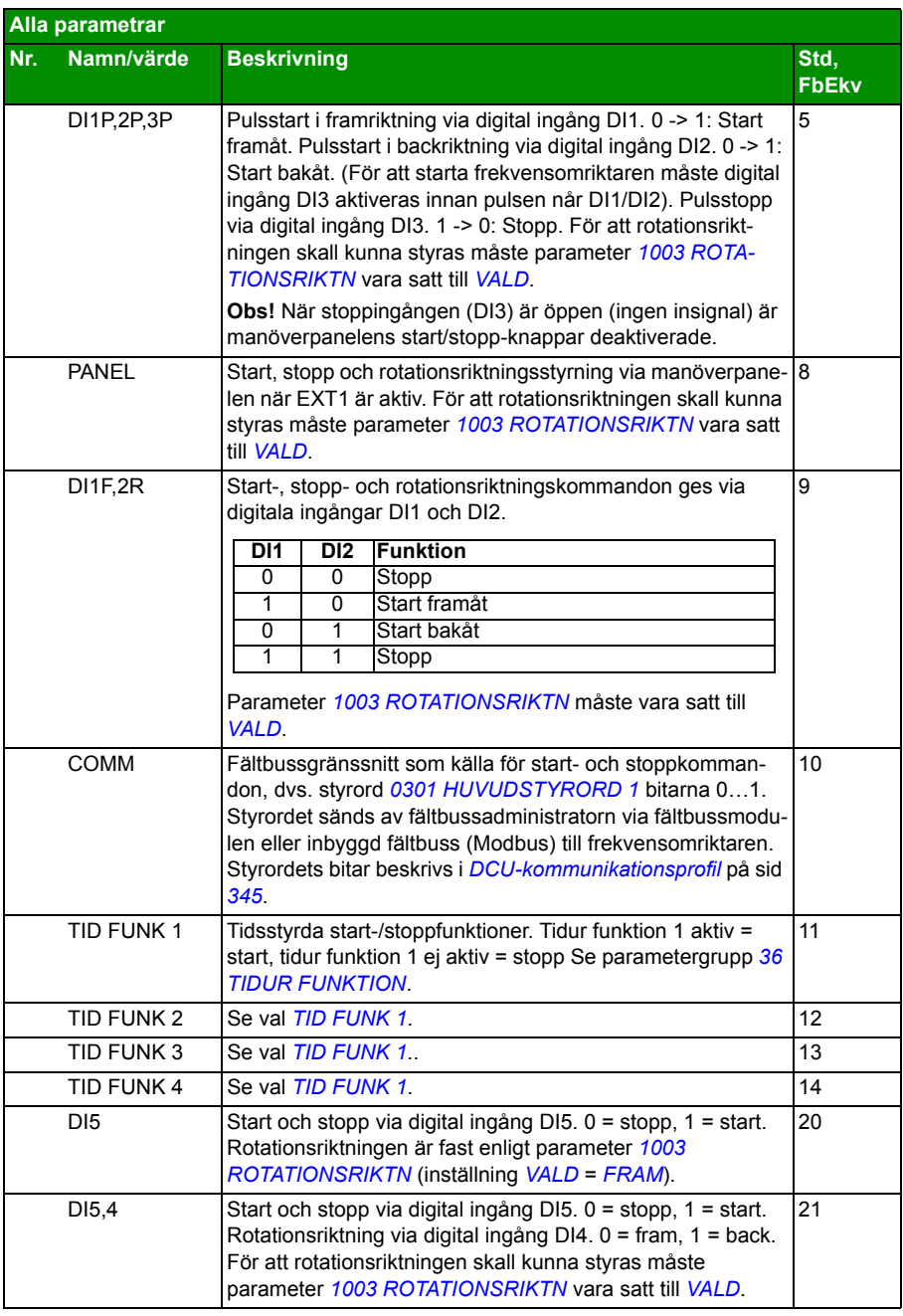

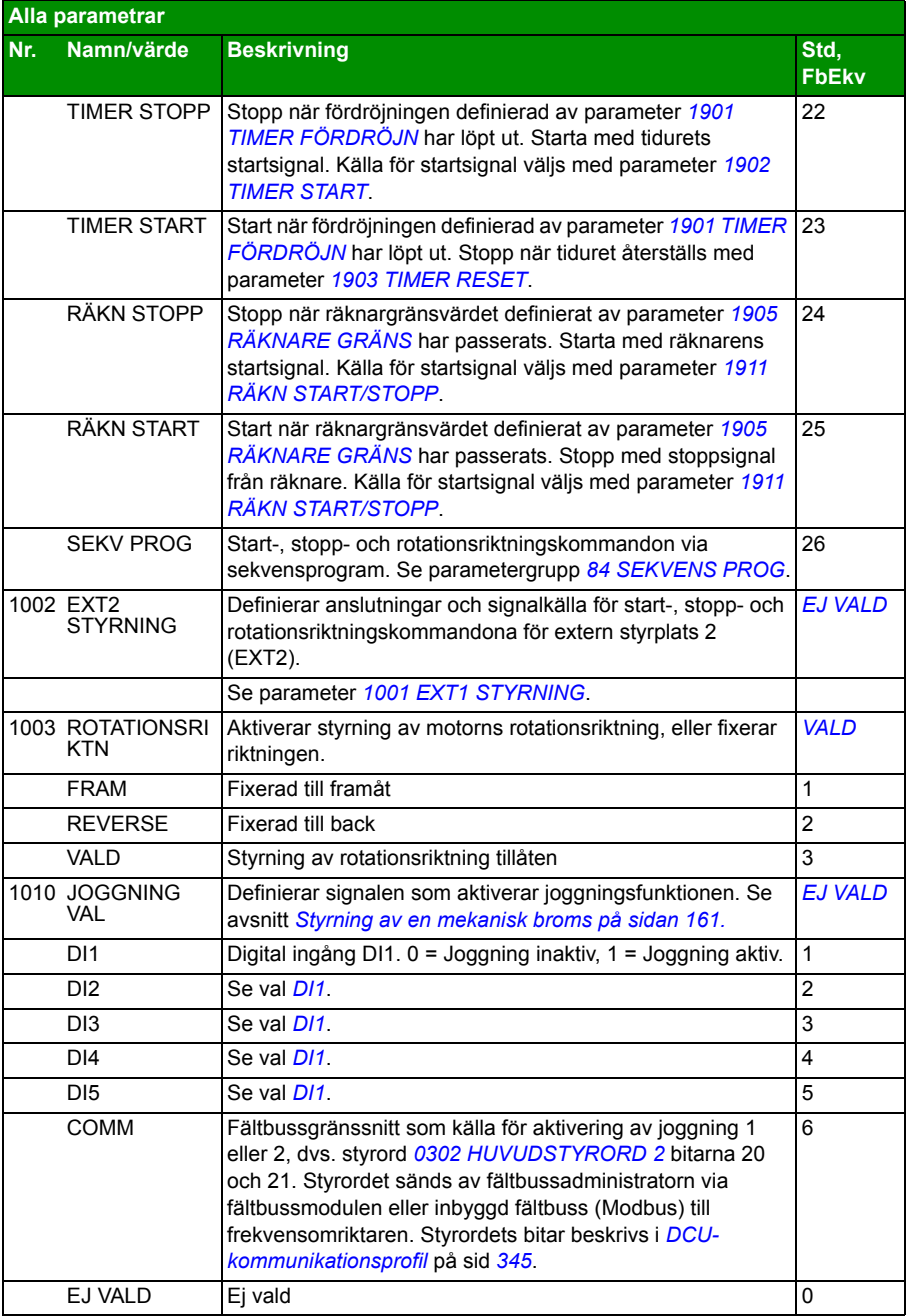

<span id="page-195-0"></span>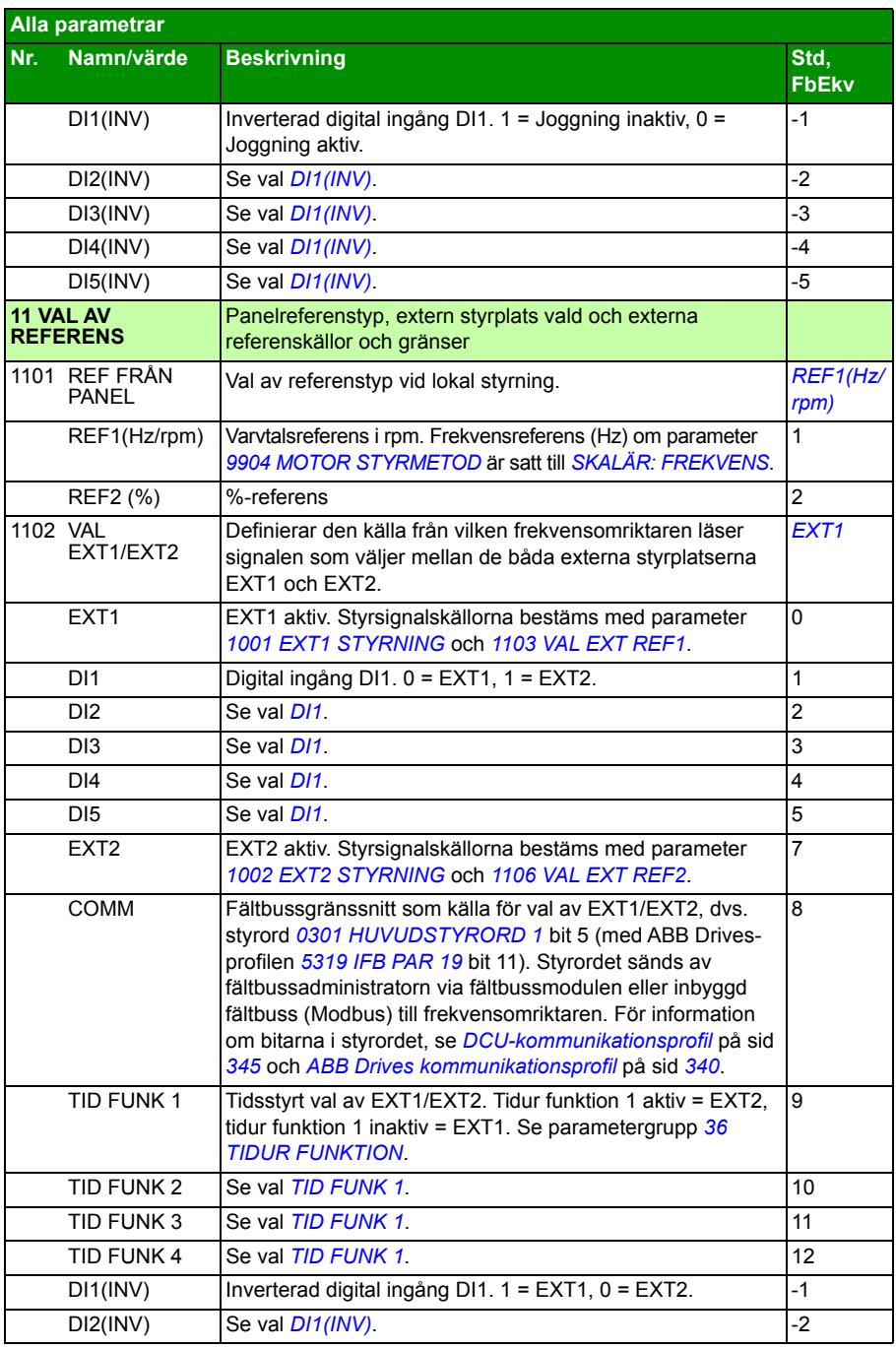

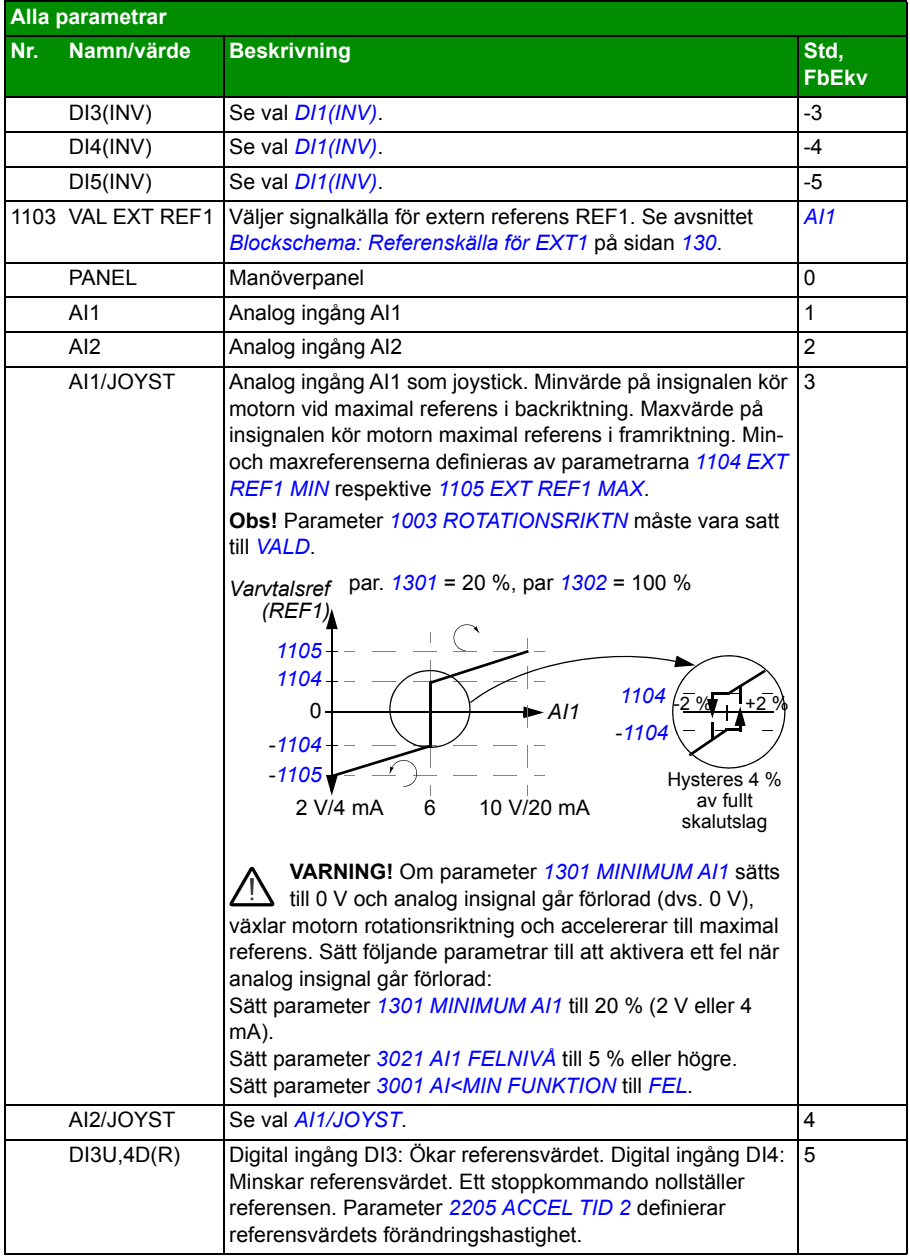

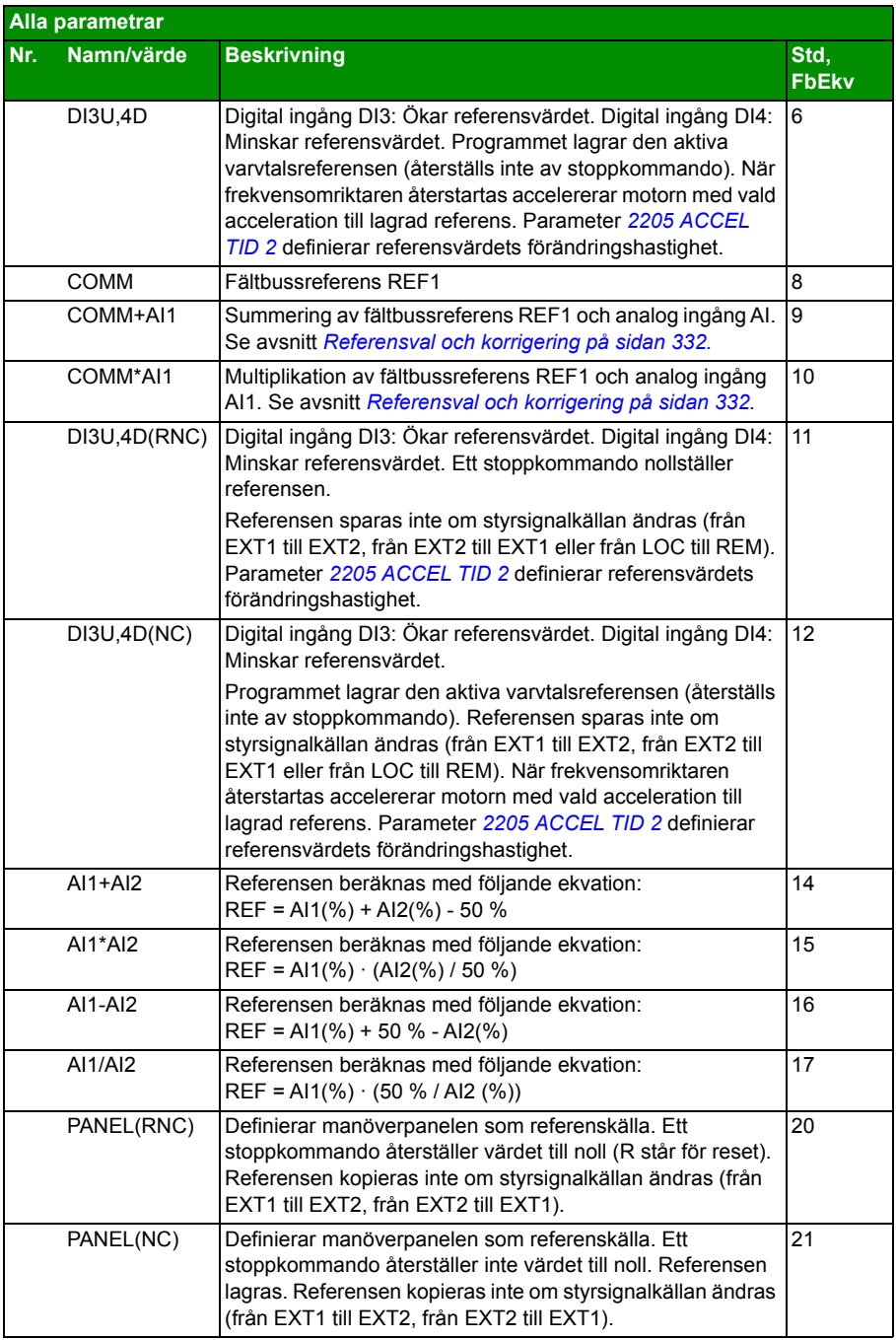

<span id="page-198-0"></span>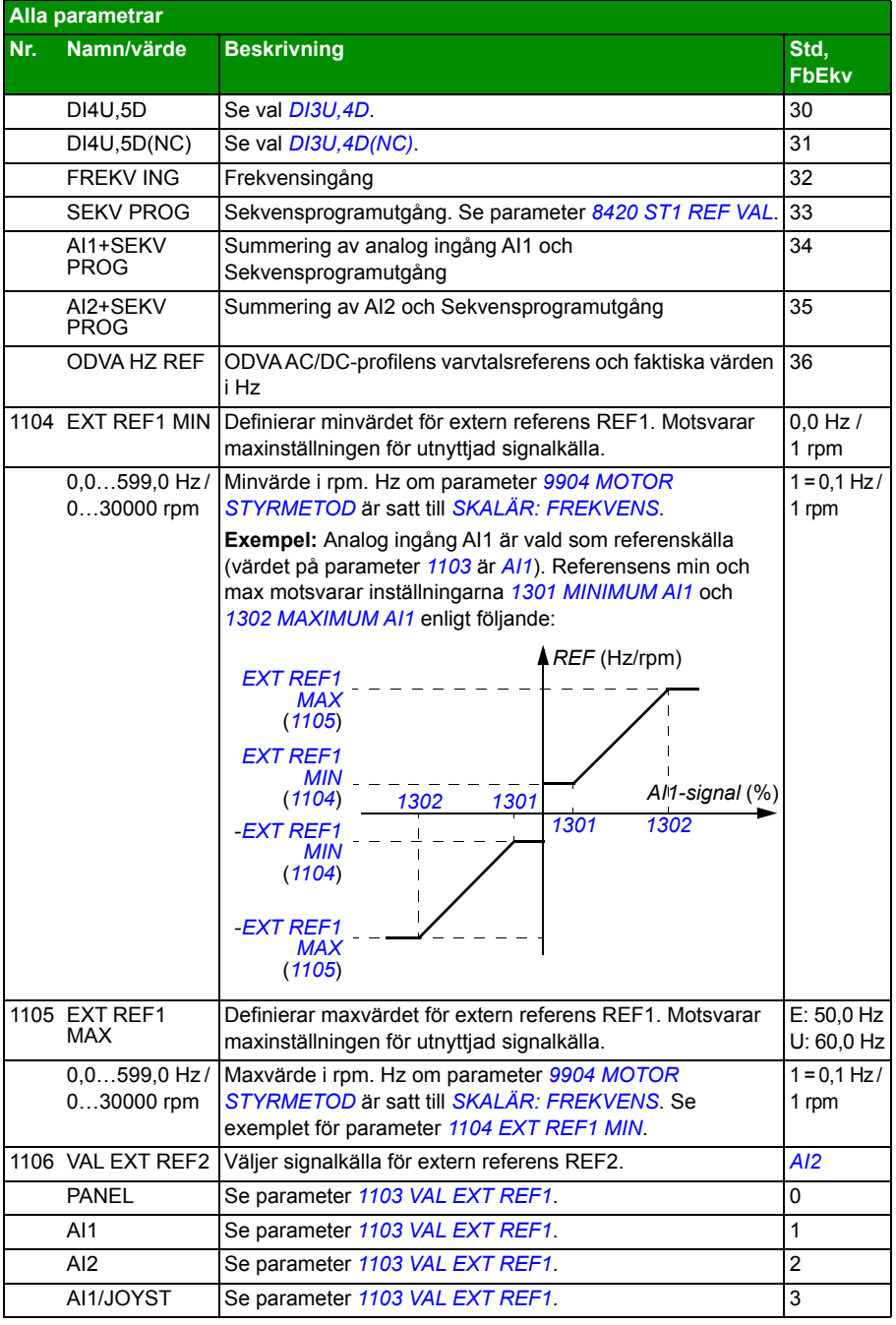

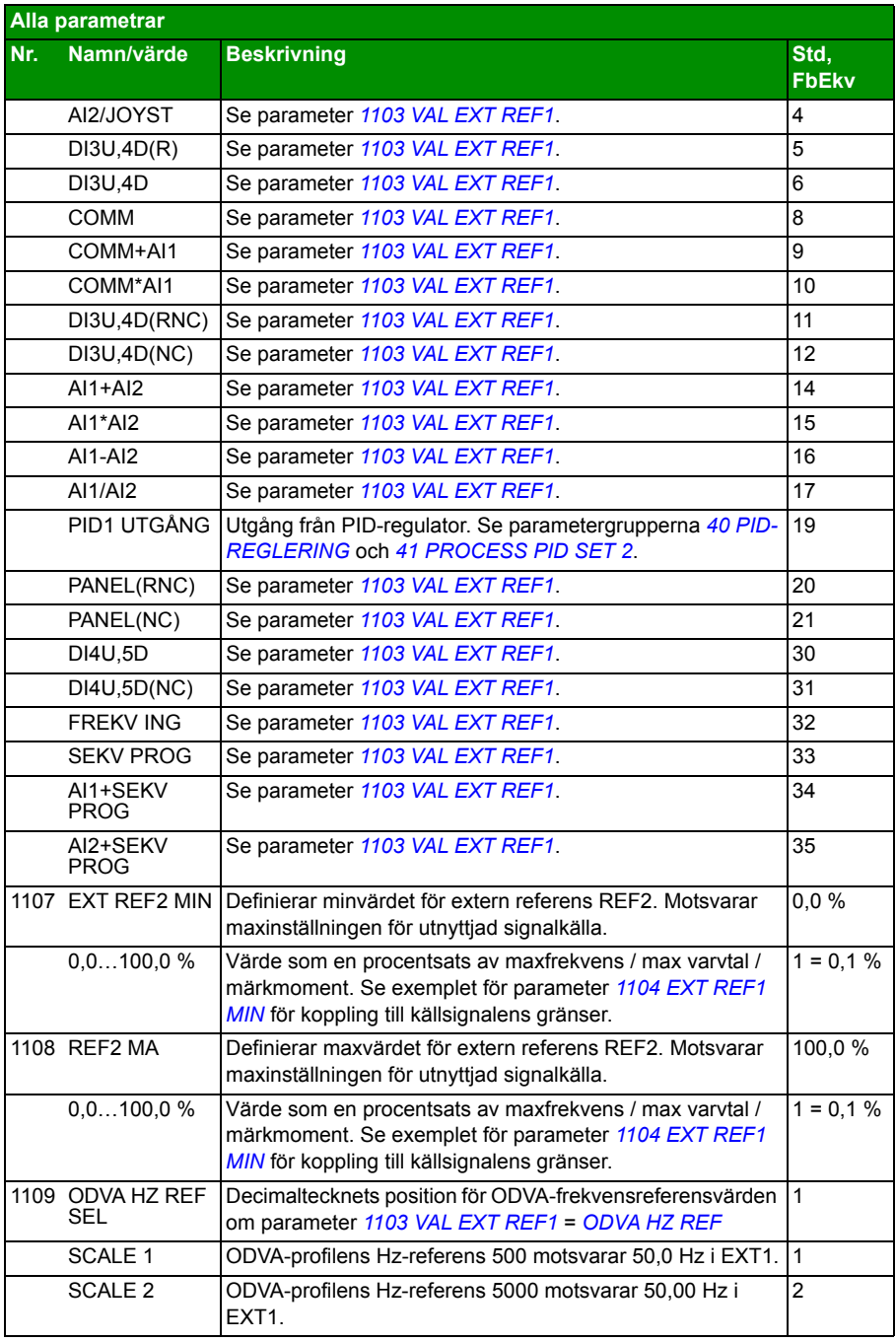

<span id="page-200-0"></span>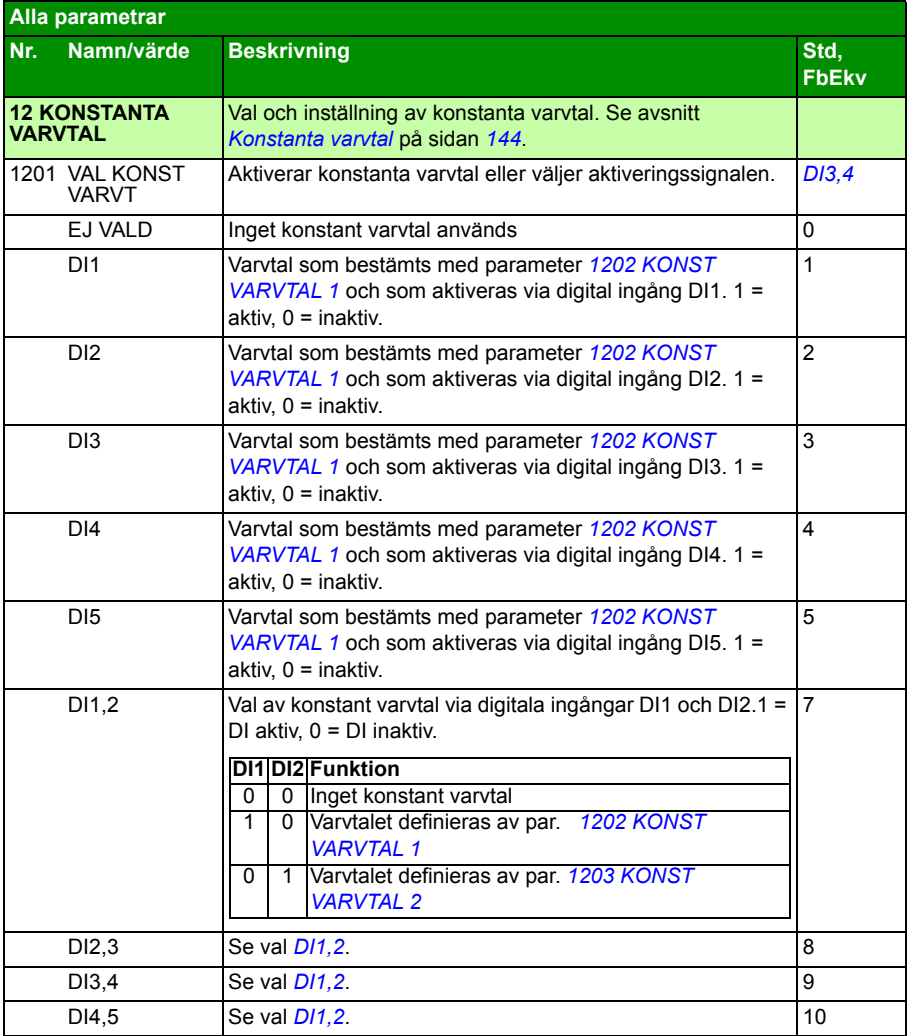

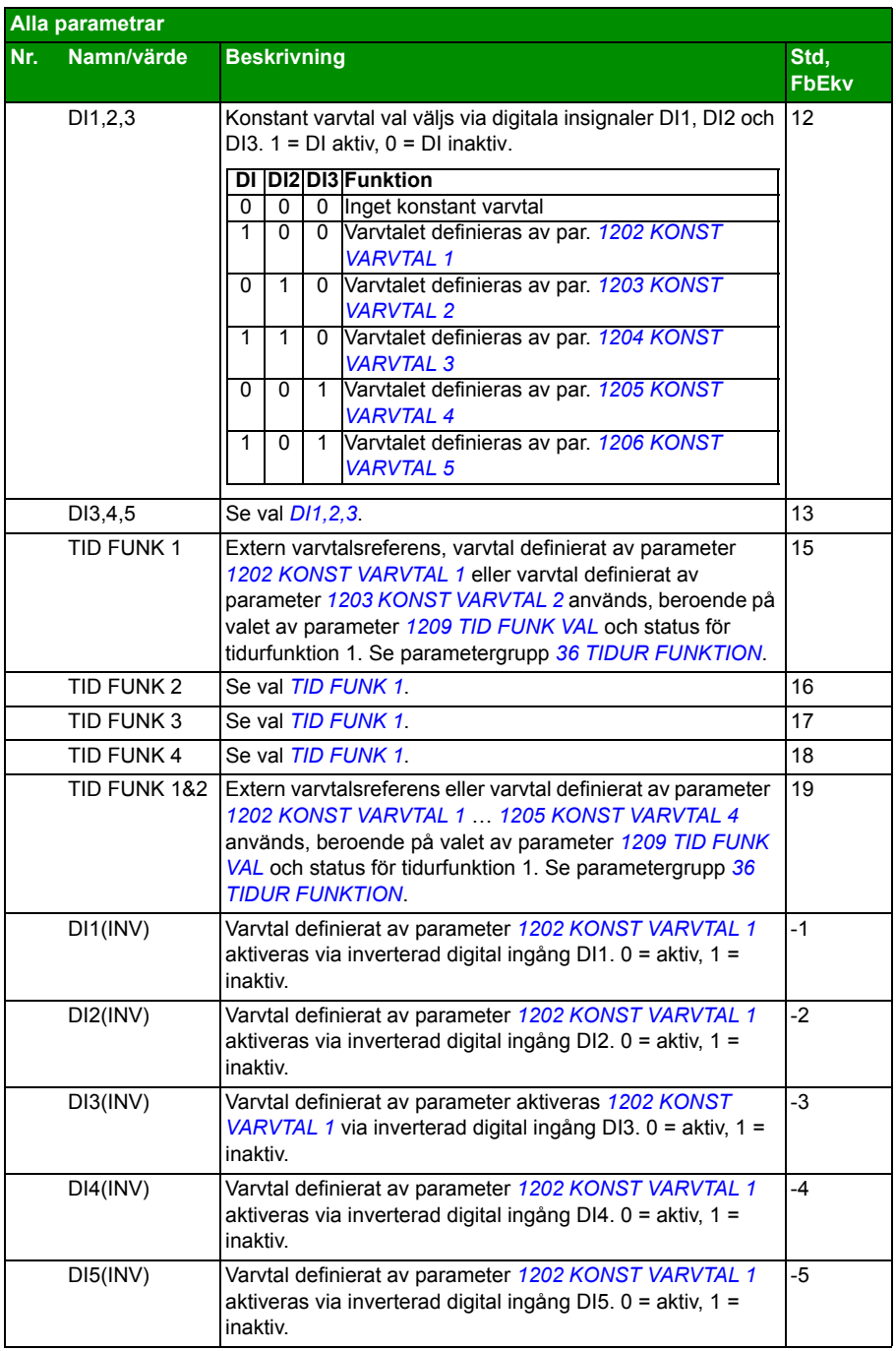

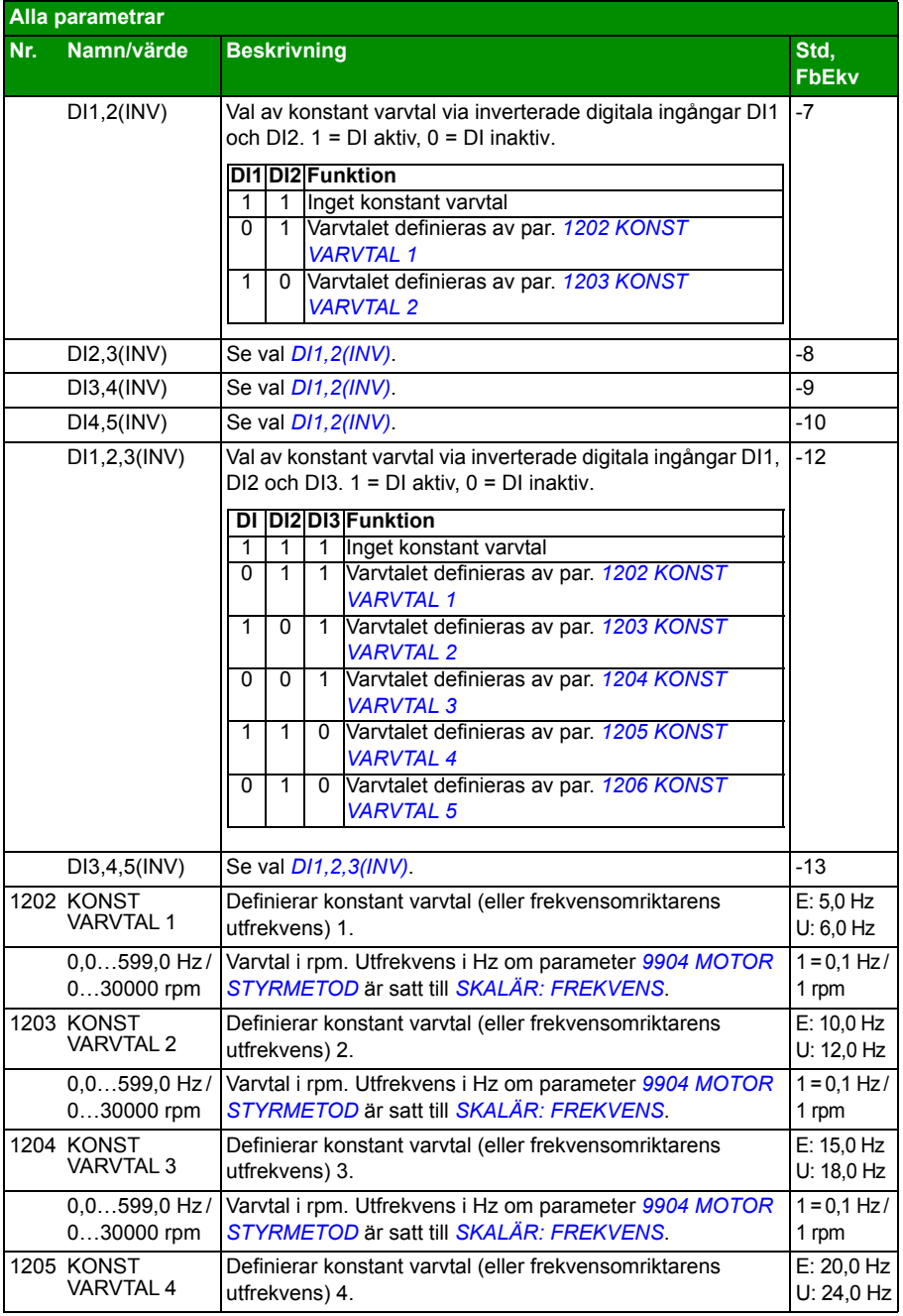

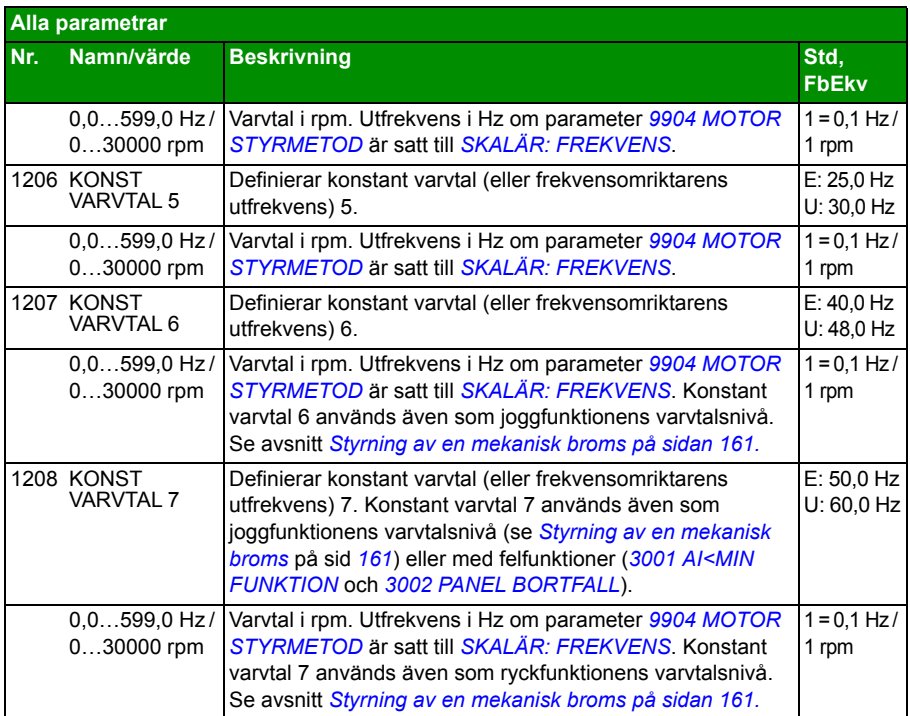

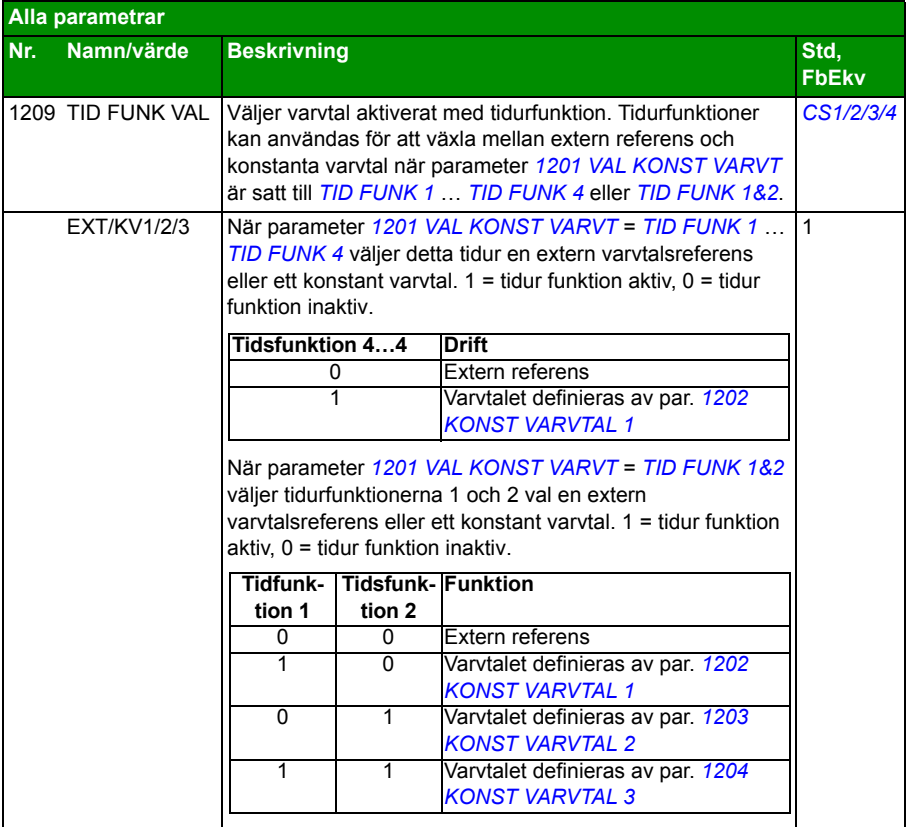

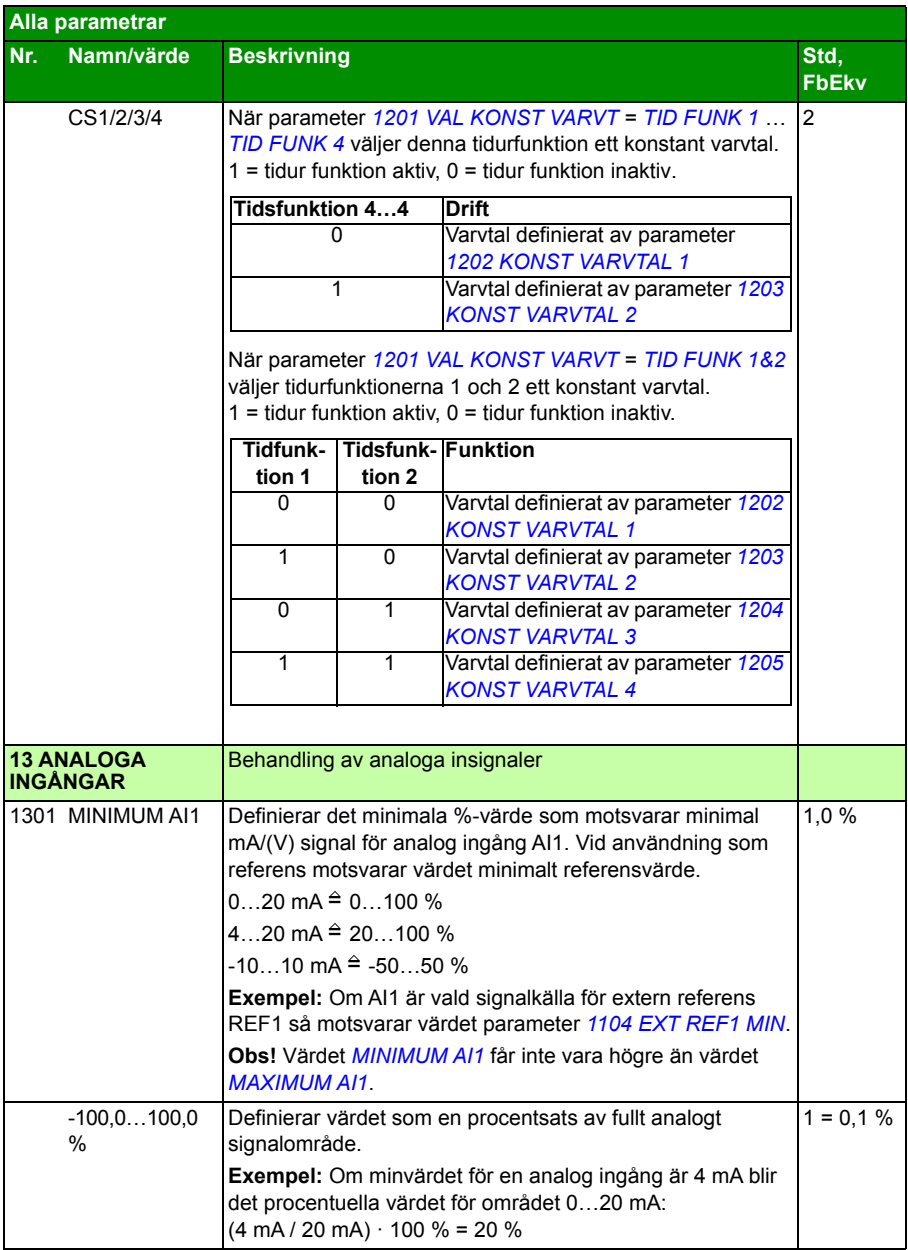

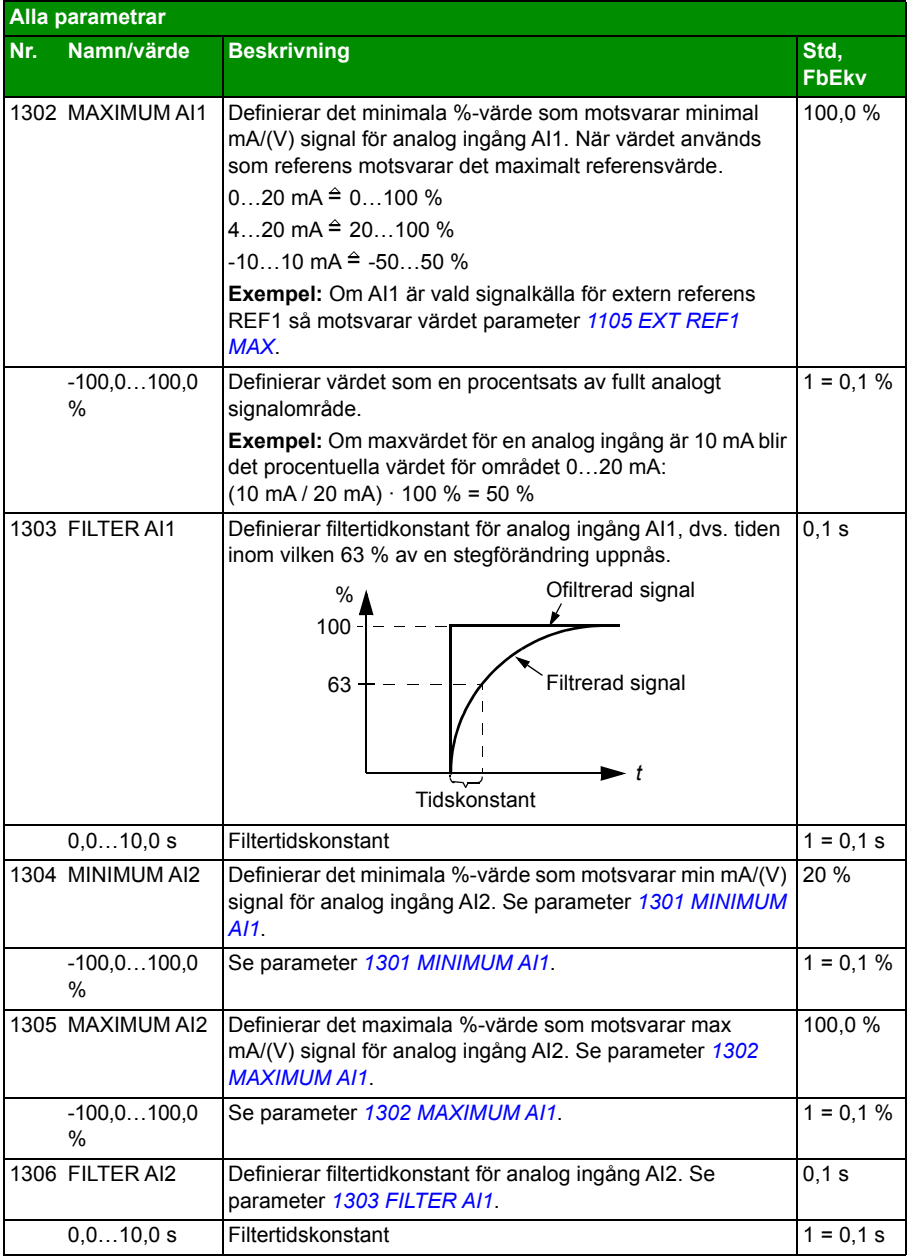

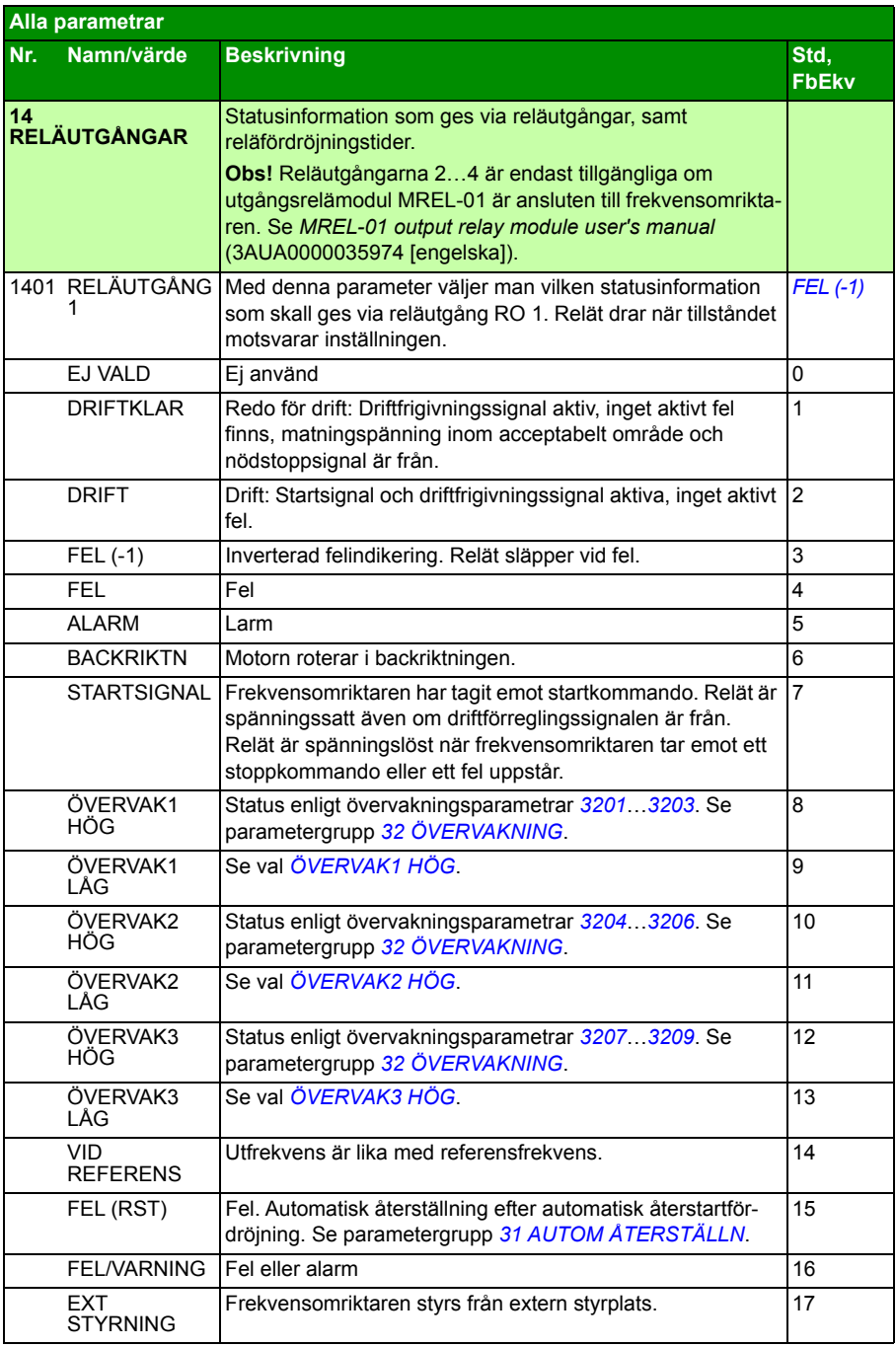

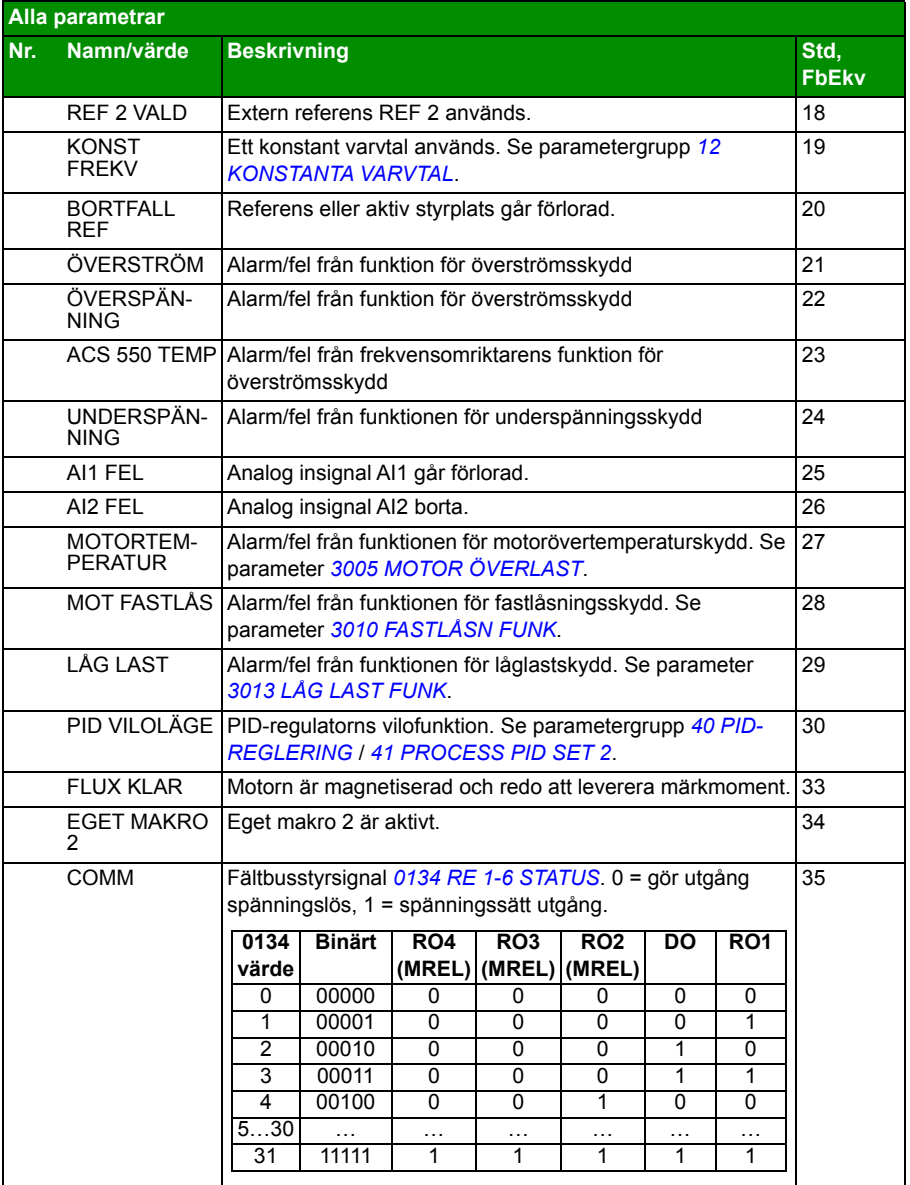

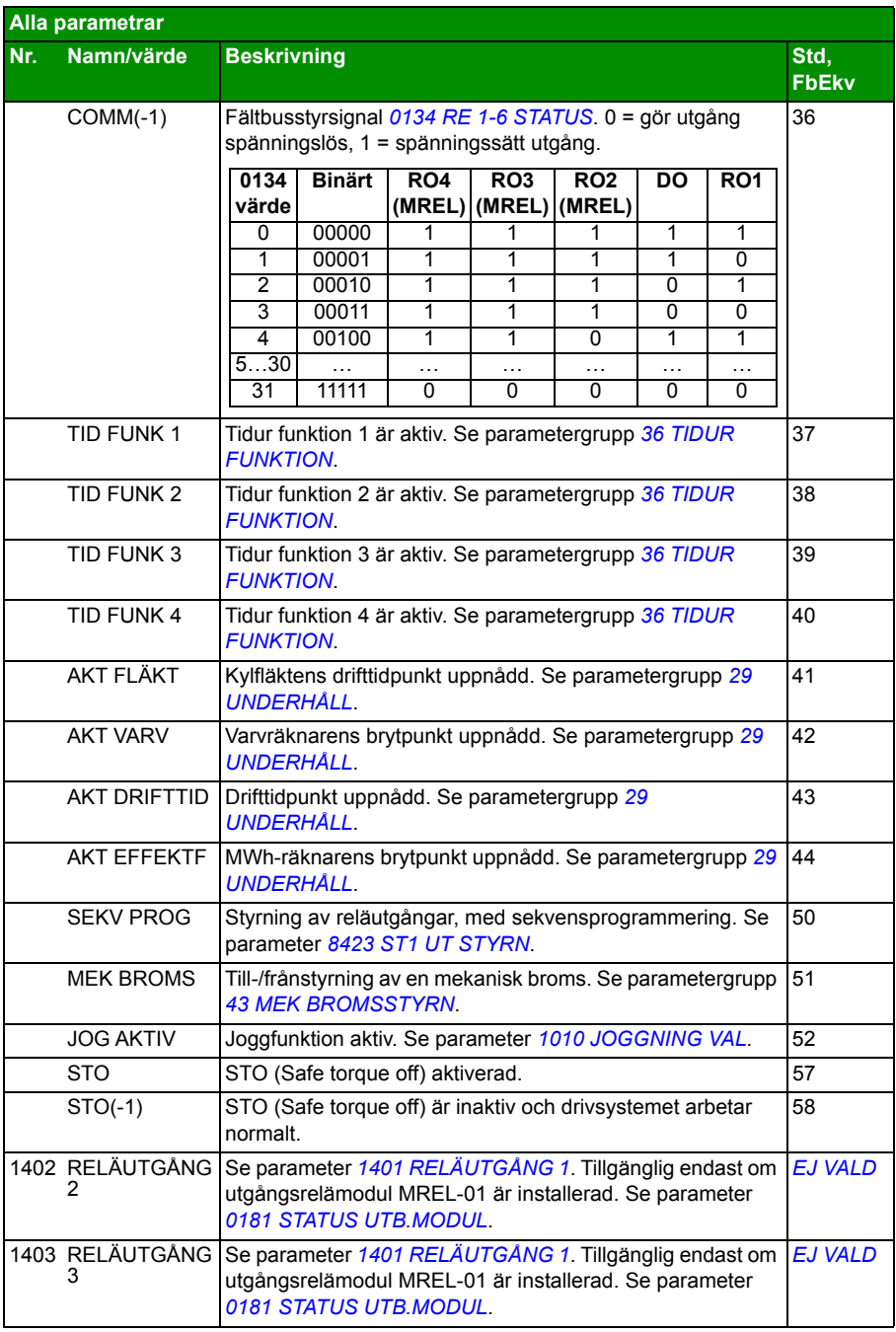

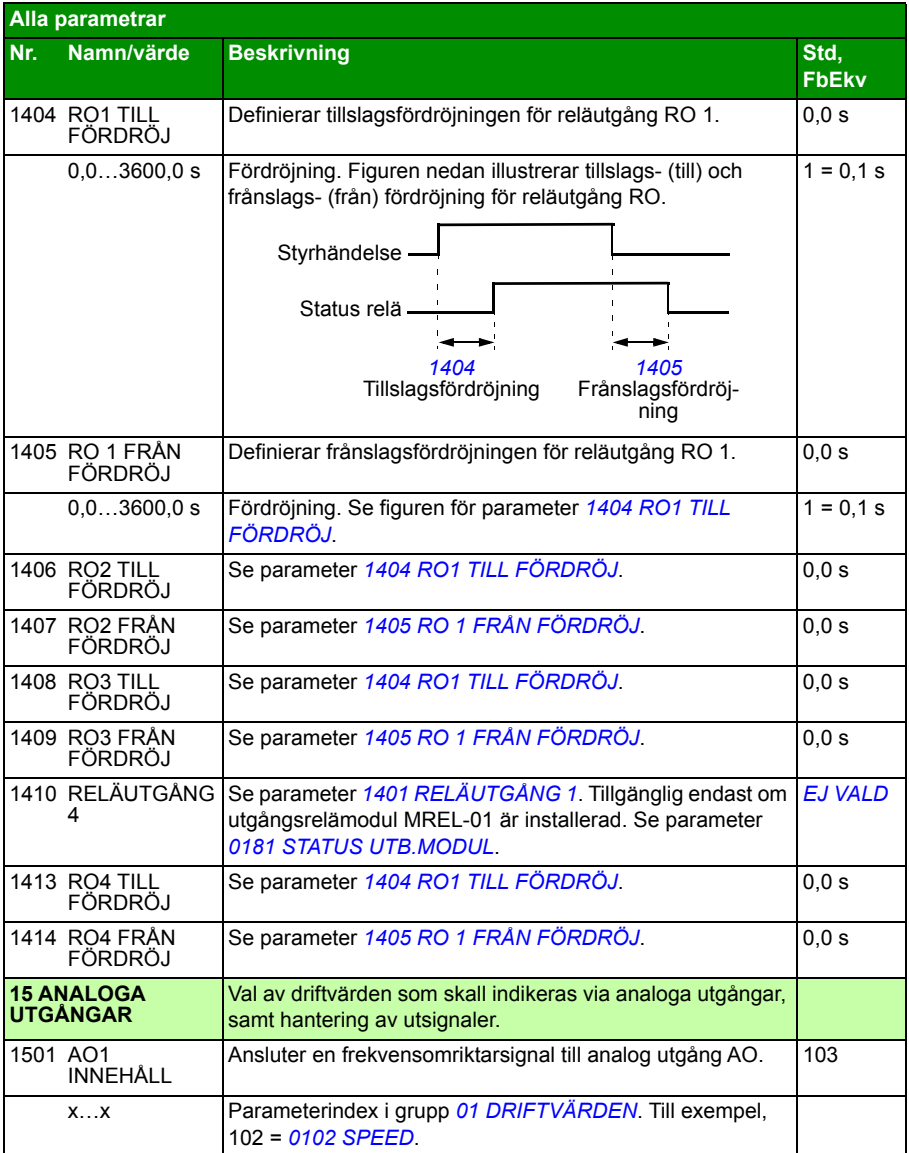

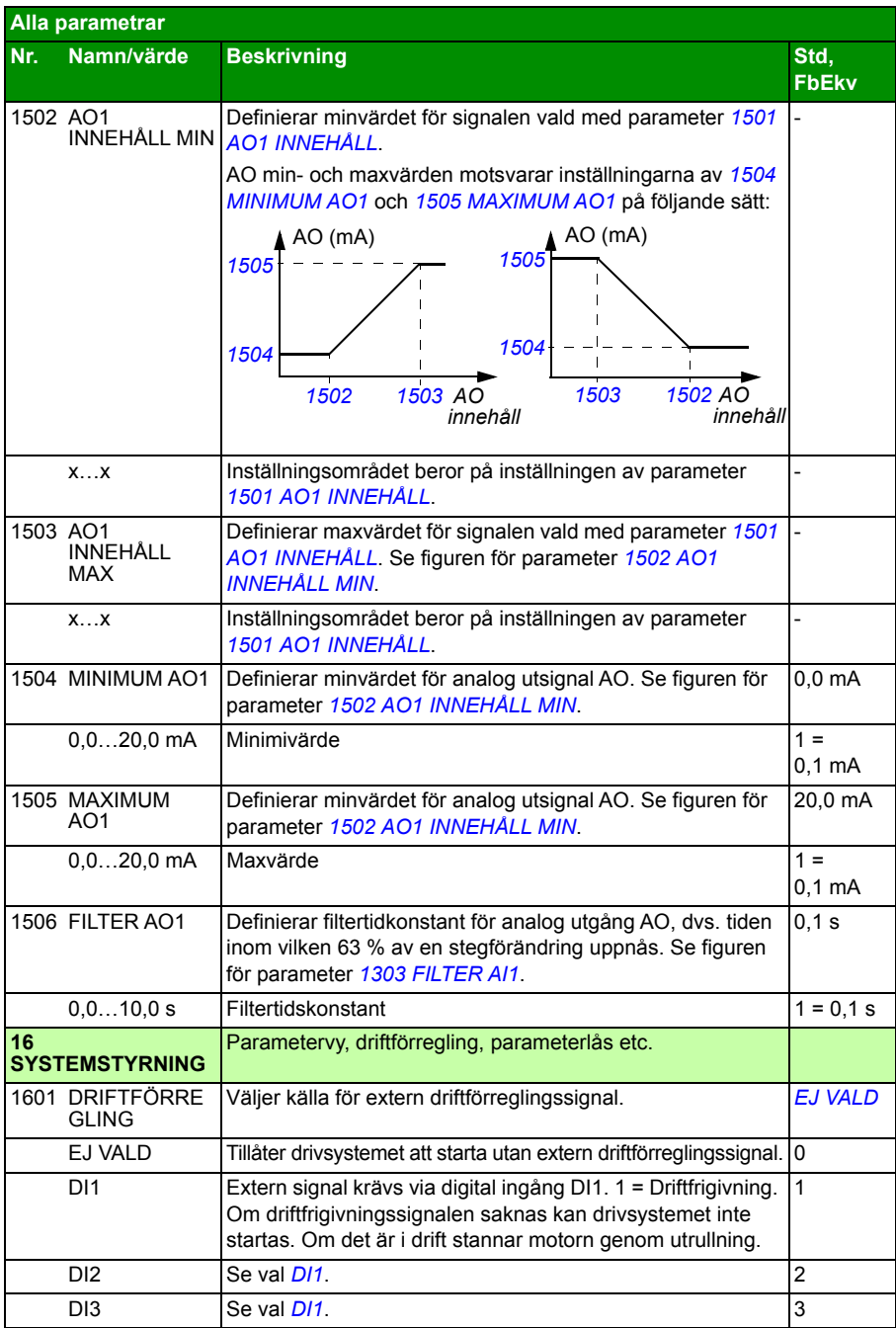

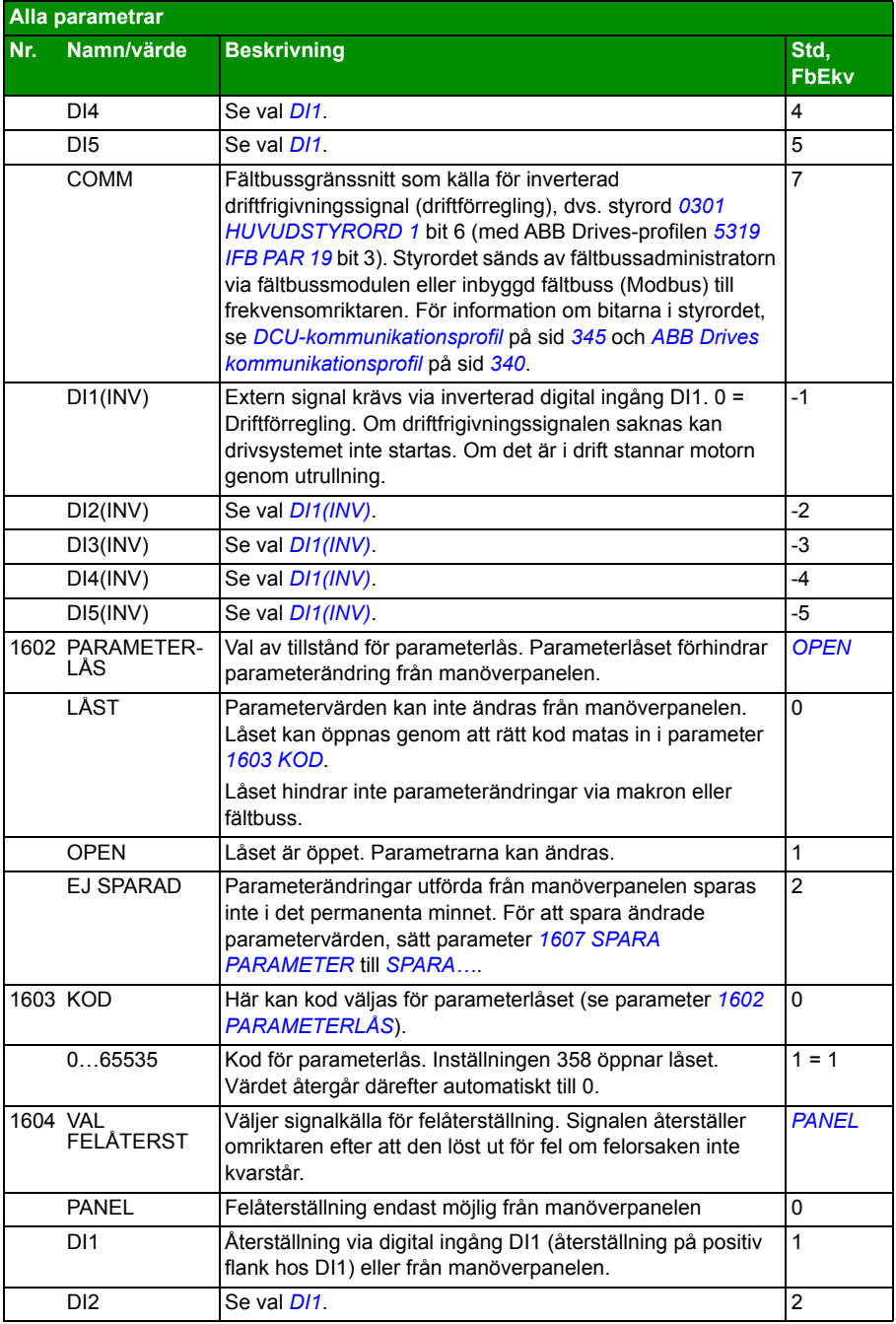

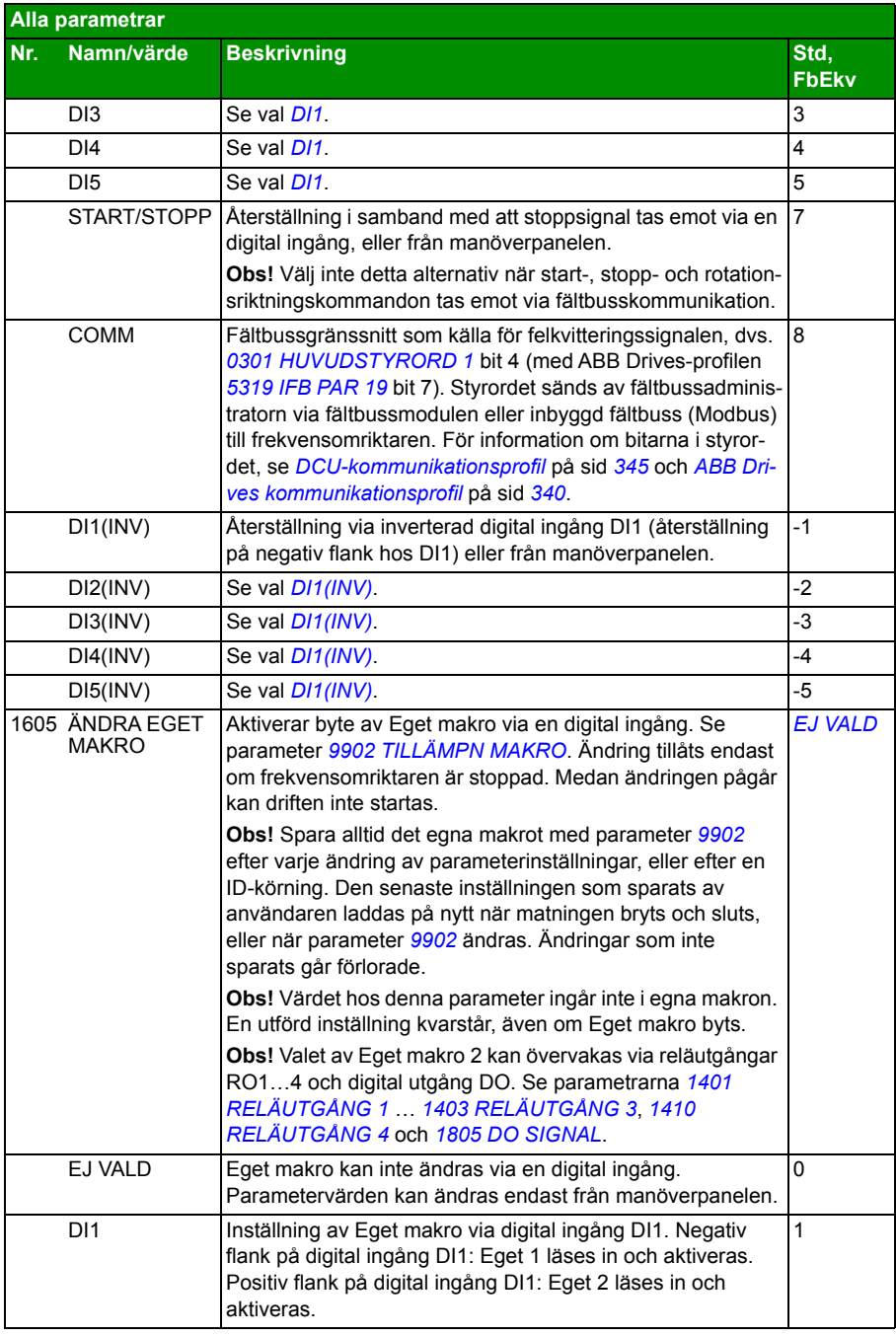

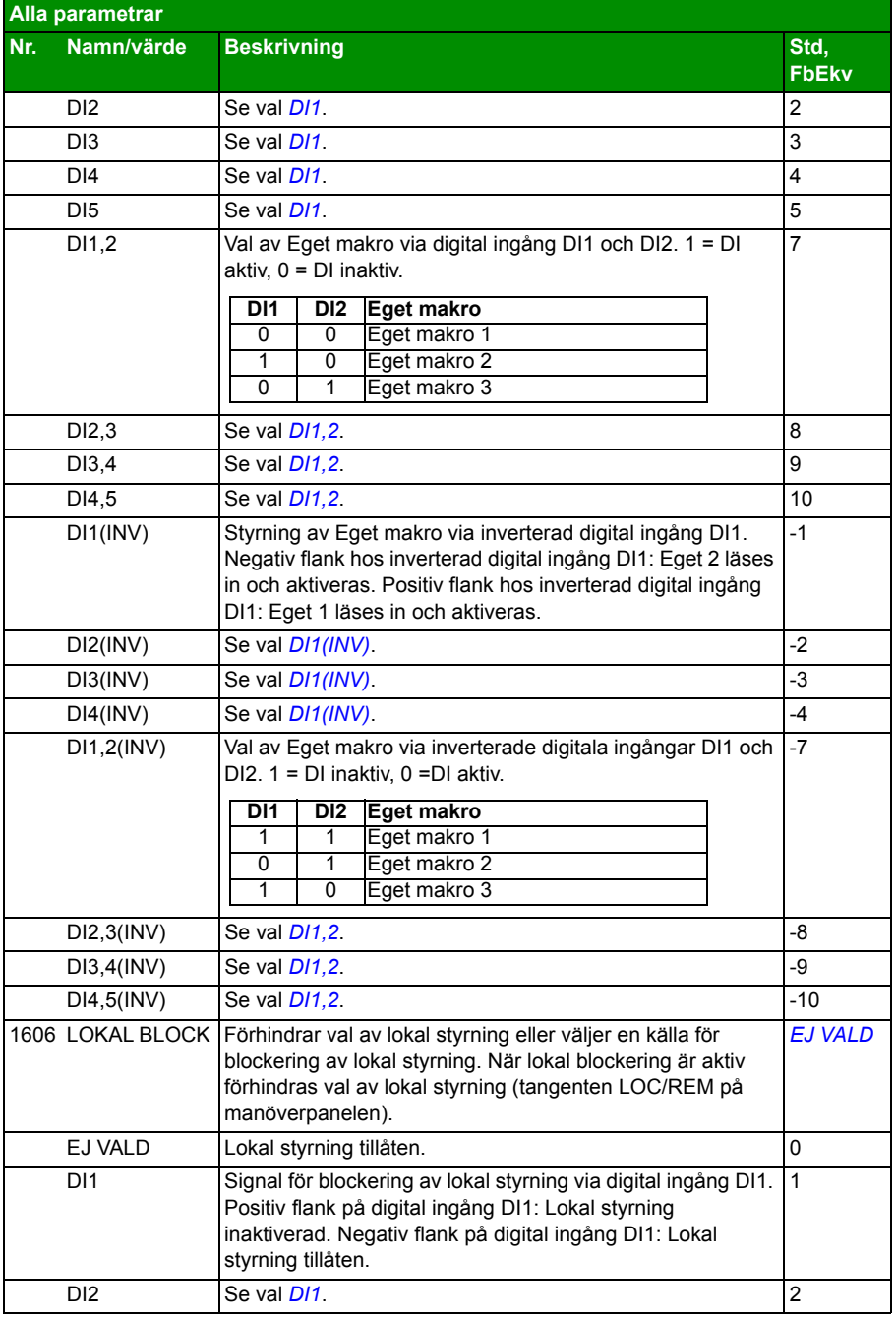

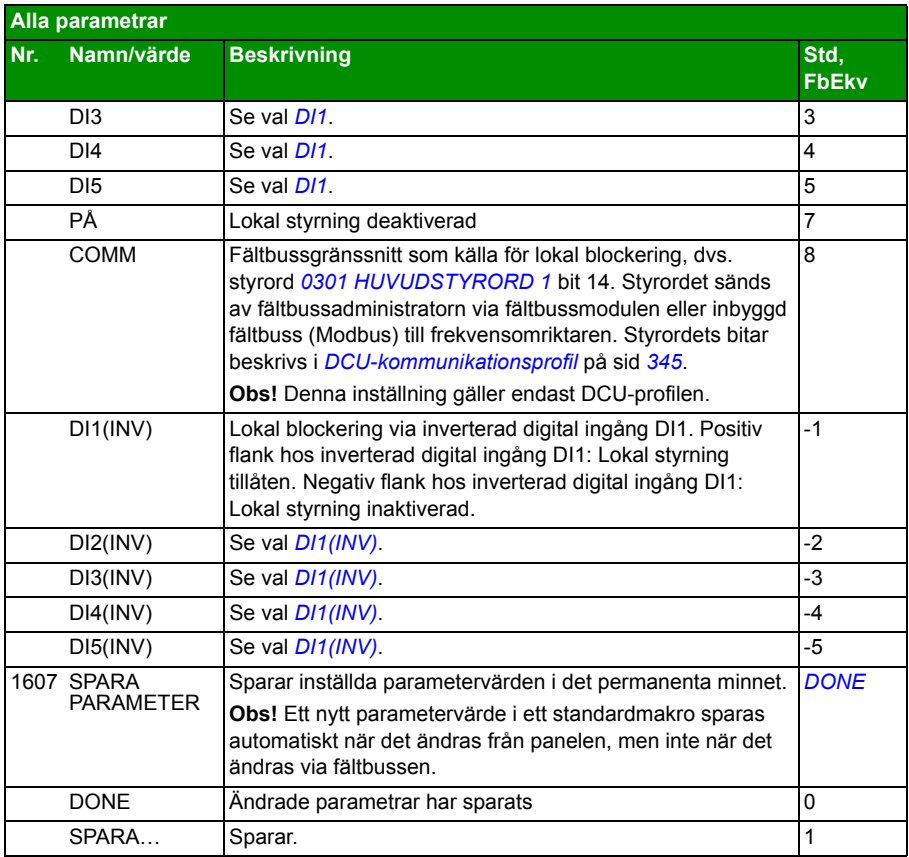
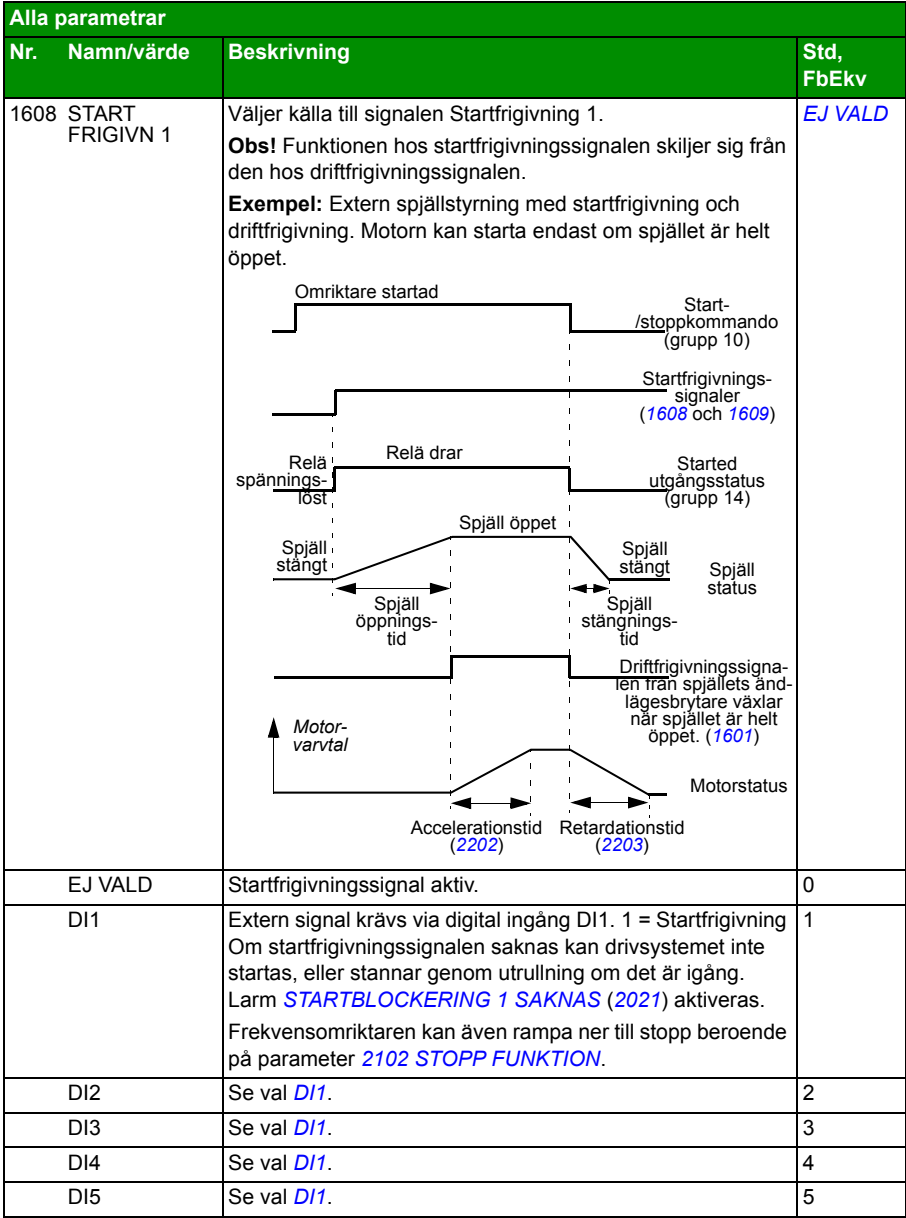

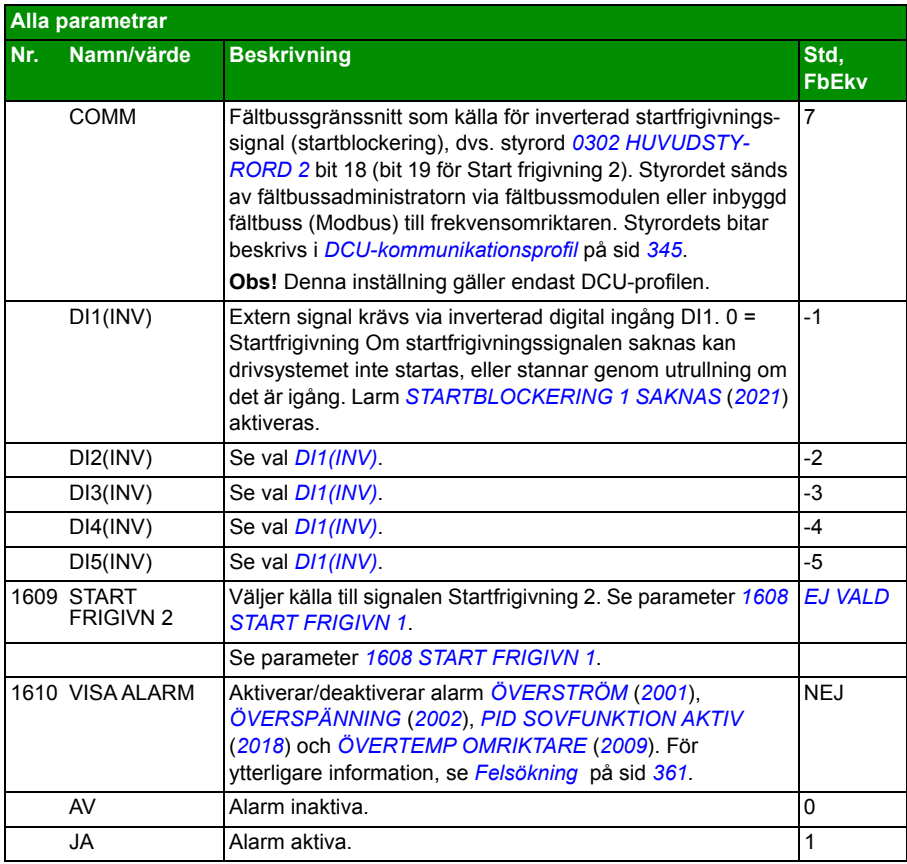

<span id="page-218-0"></span>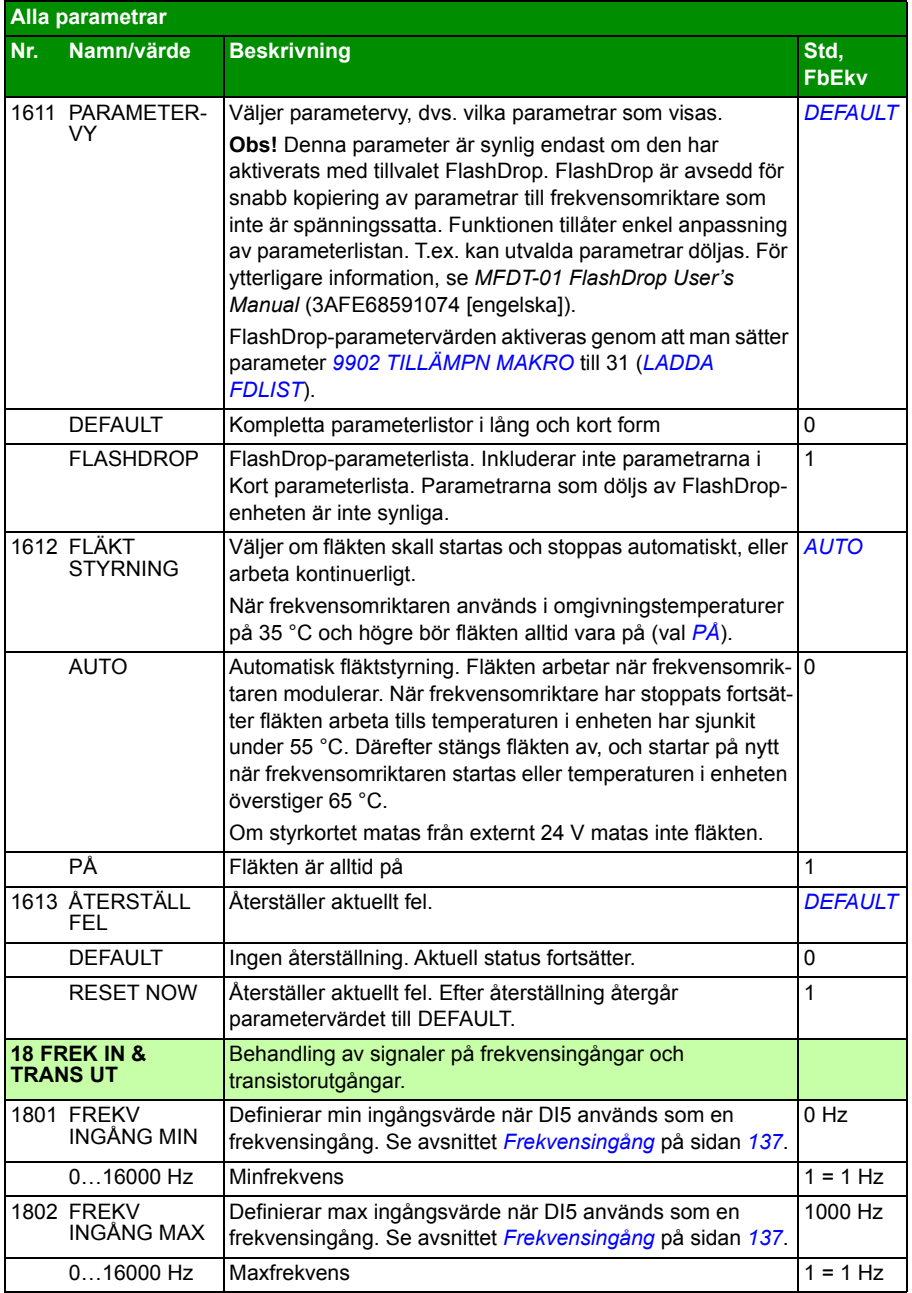

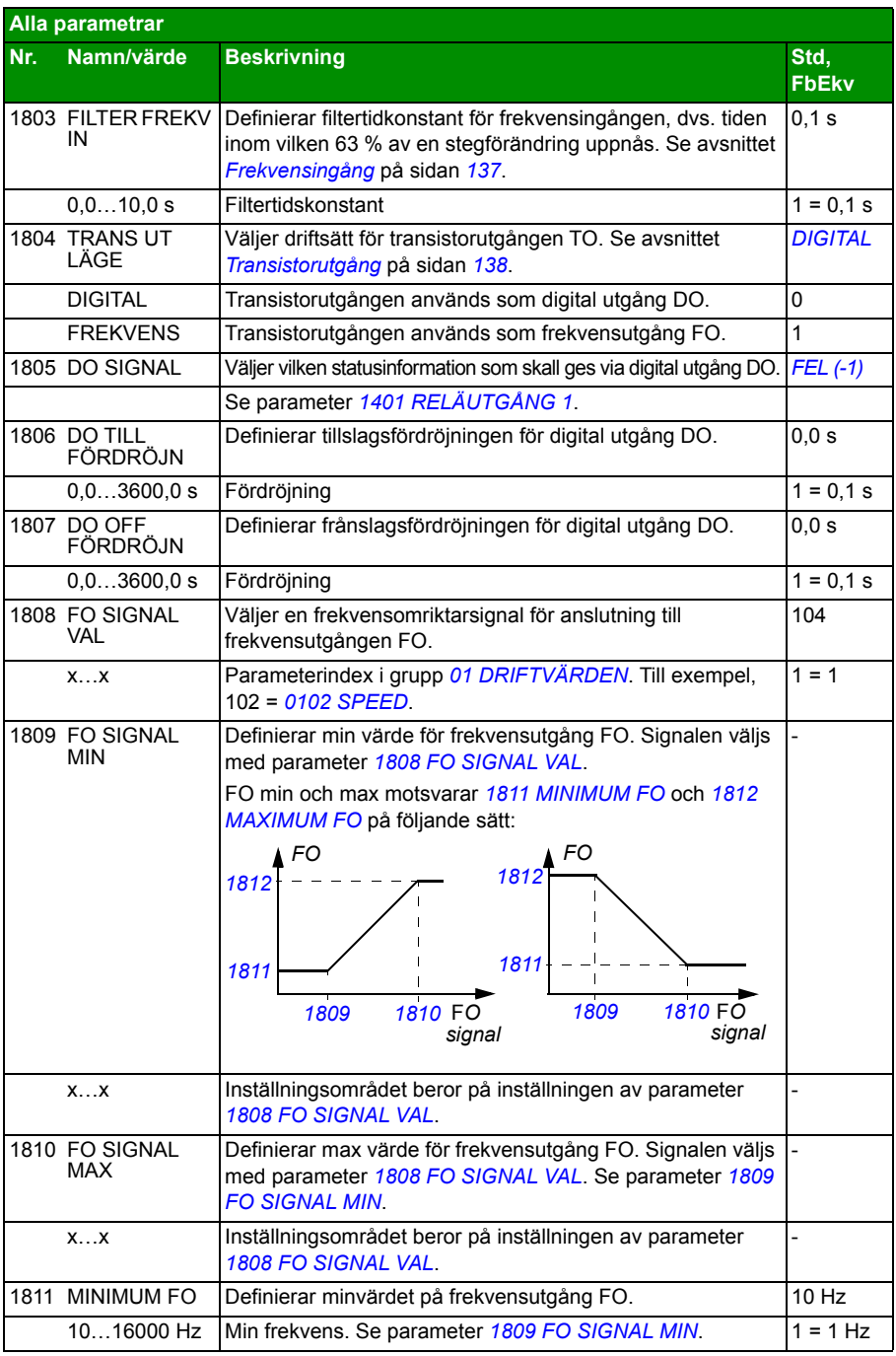

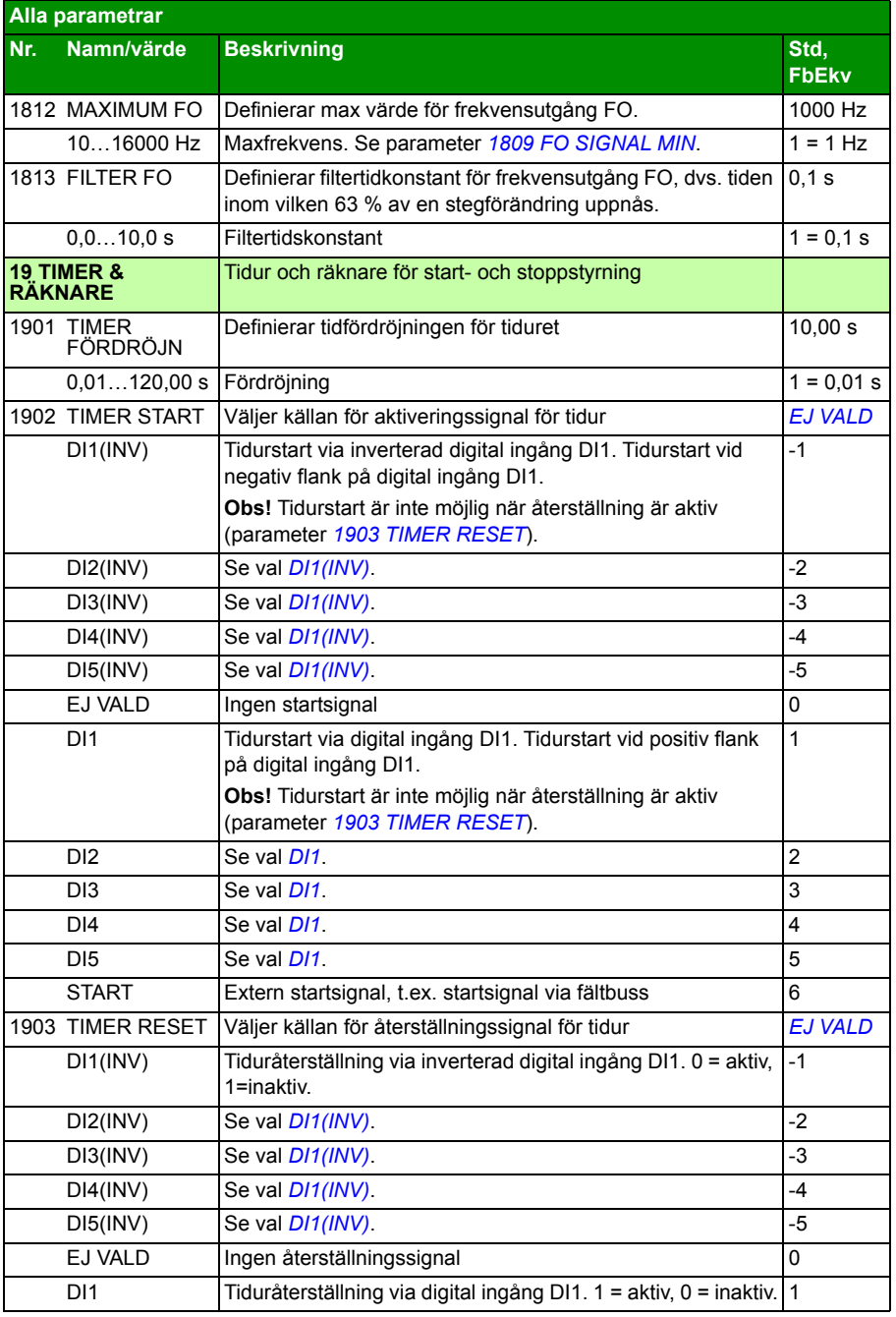

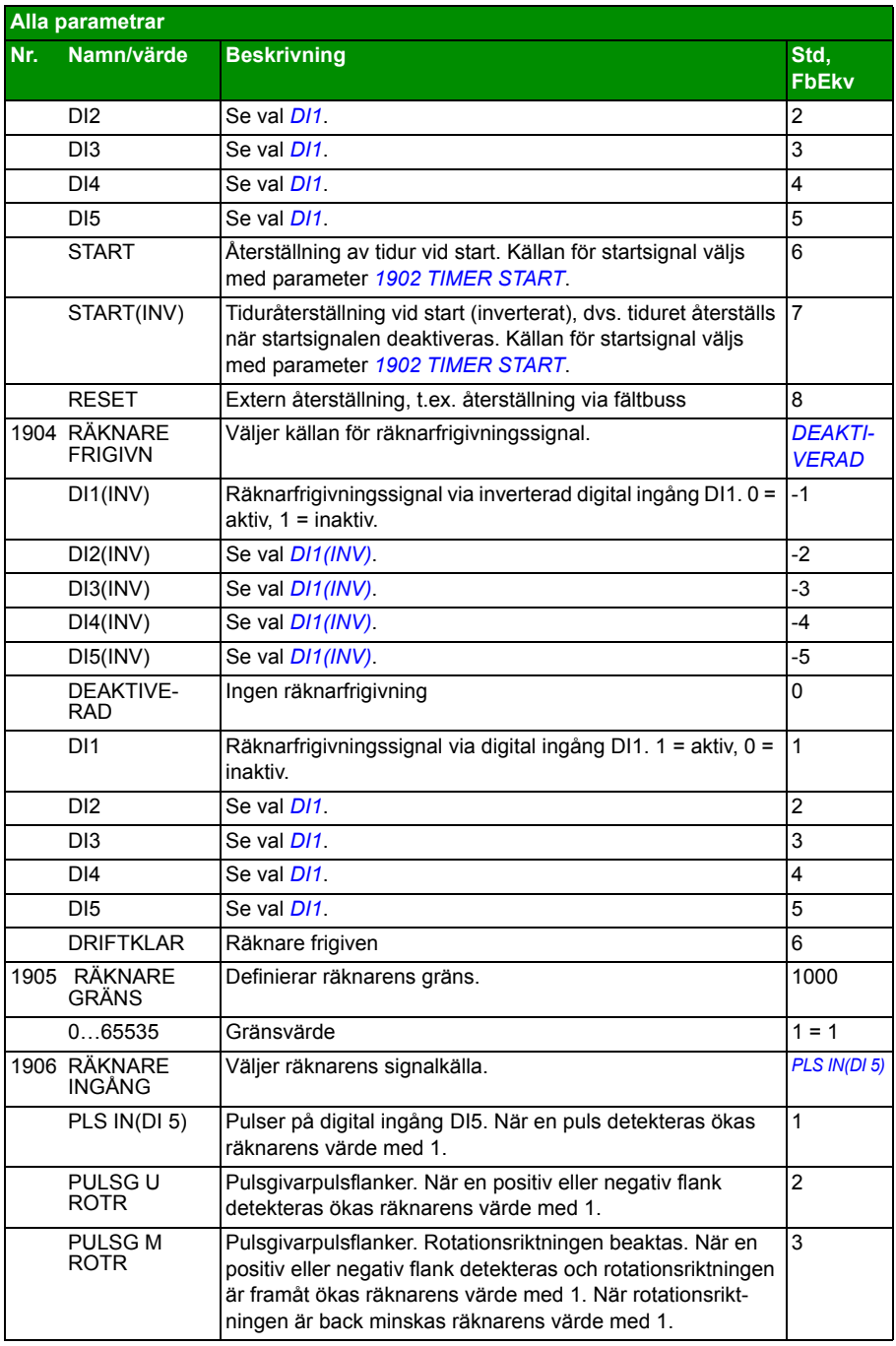

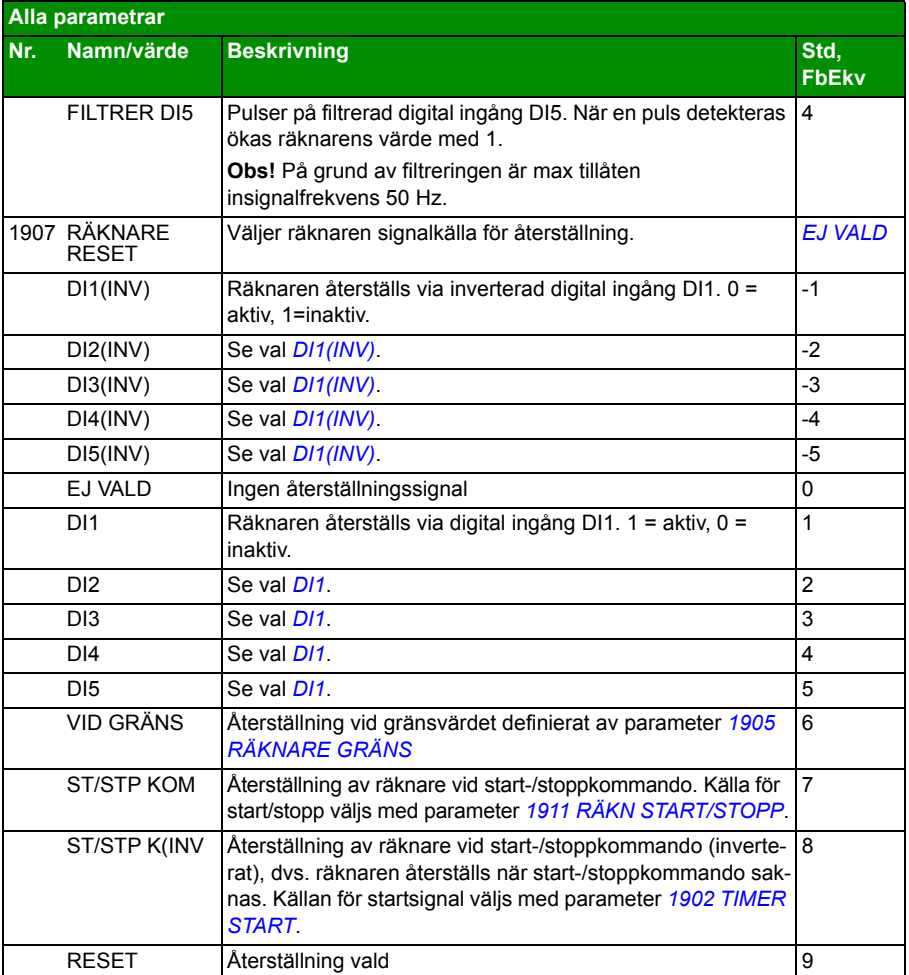

<span id="page-223-2"></span><span id="page-223-1"></span><span id="page-223-0"></span>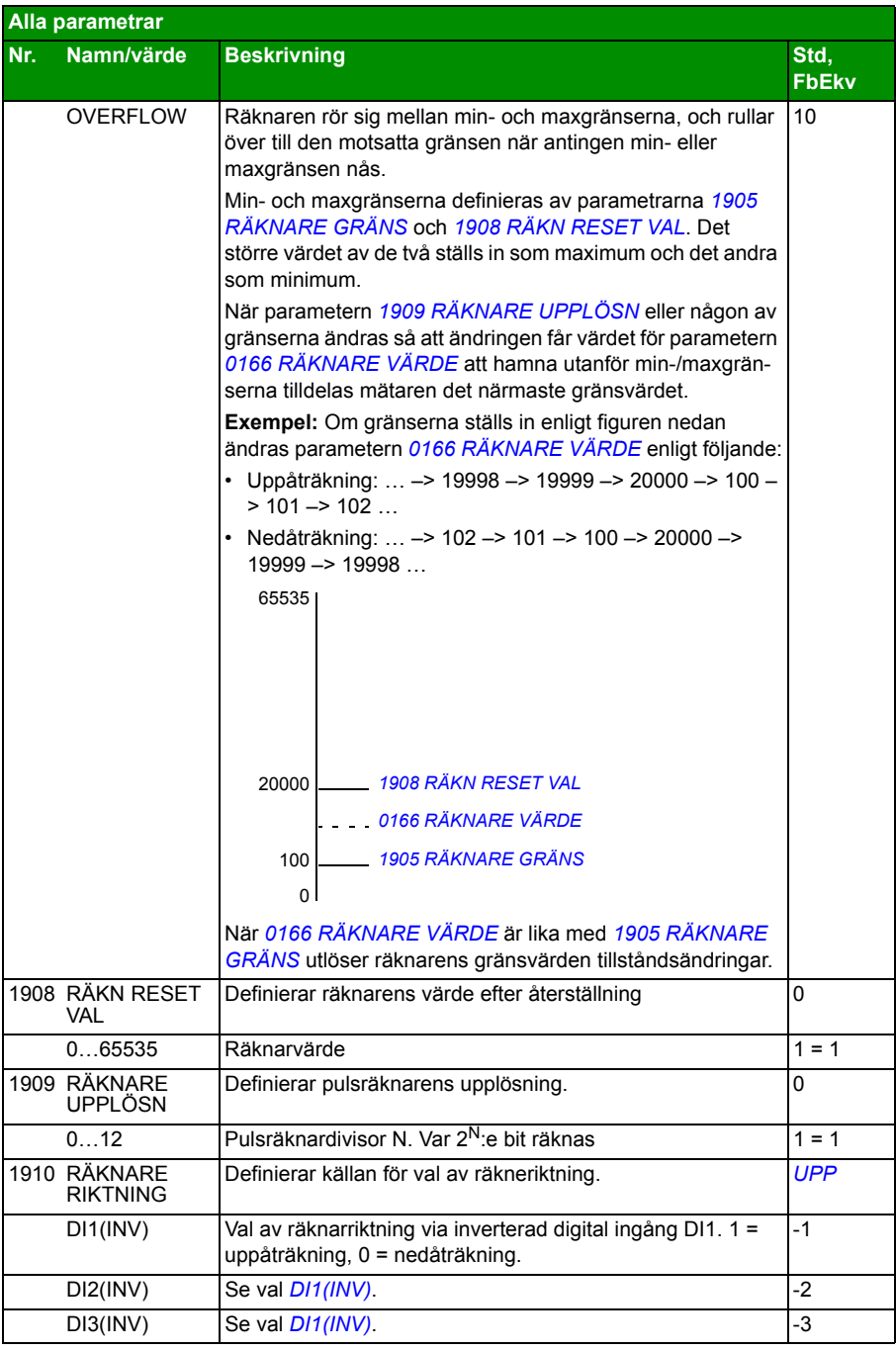

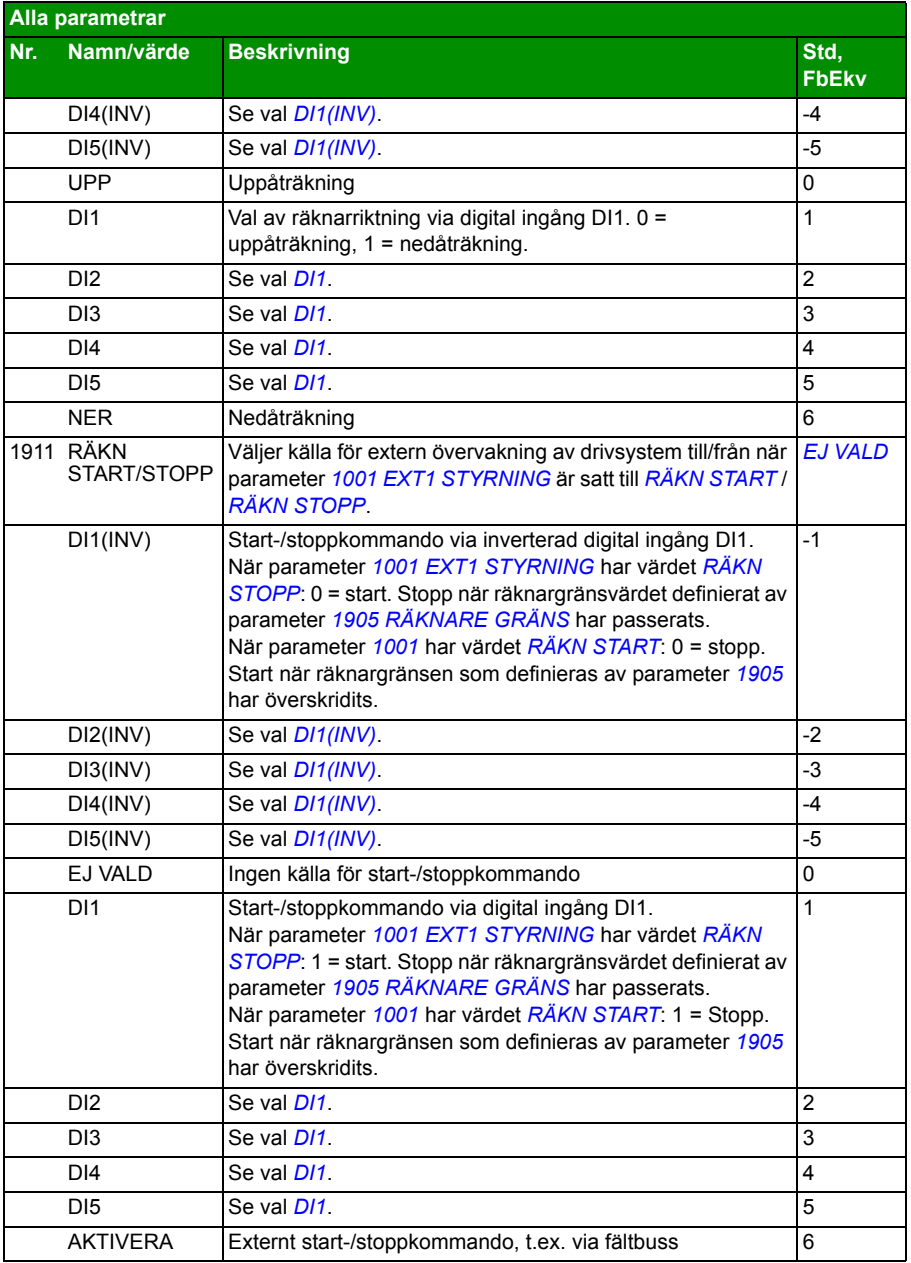

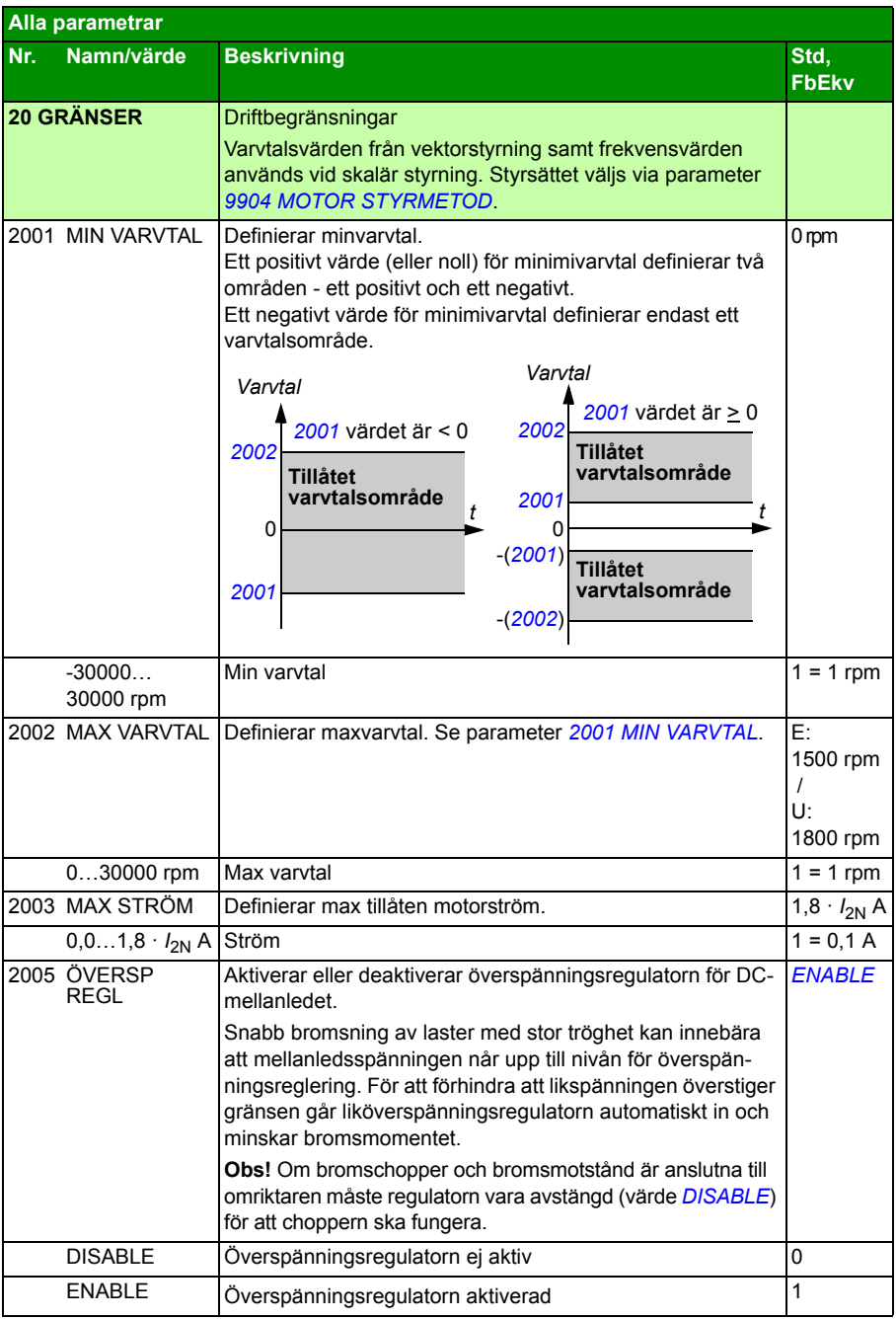

<span id="page-226-0"></span>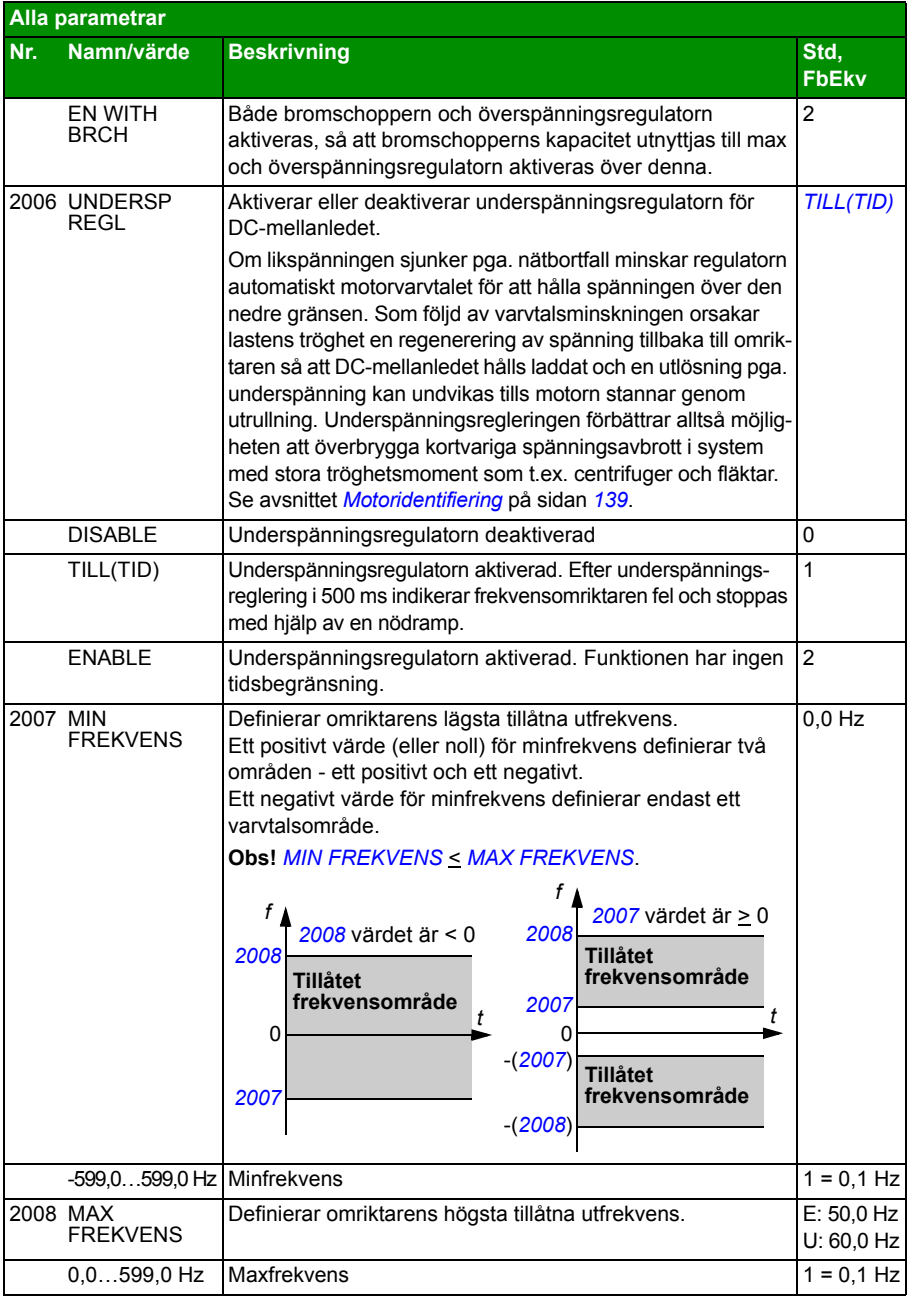

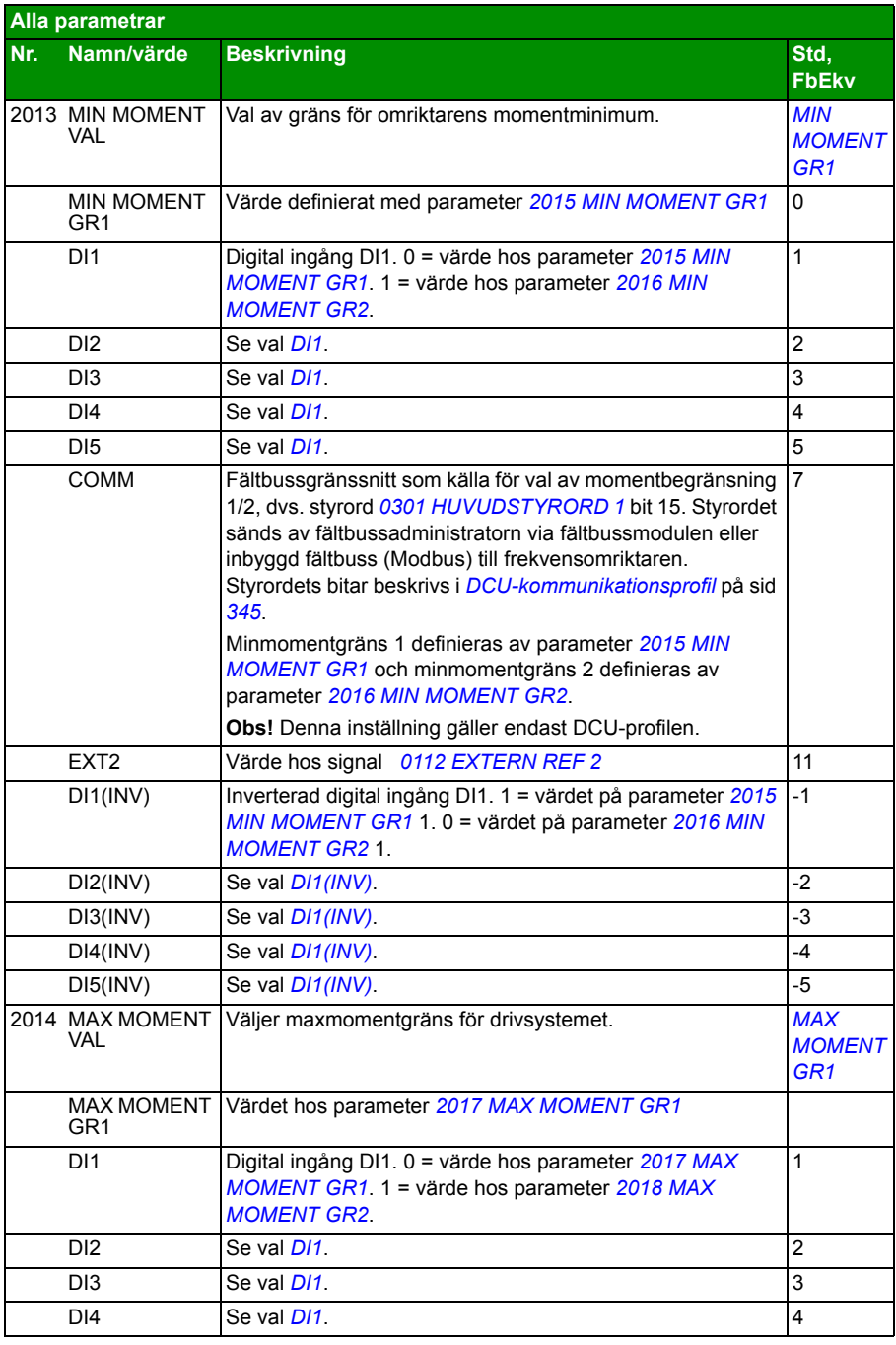

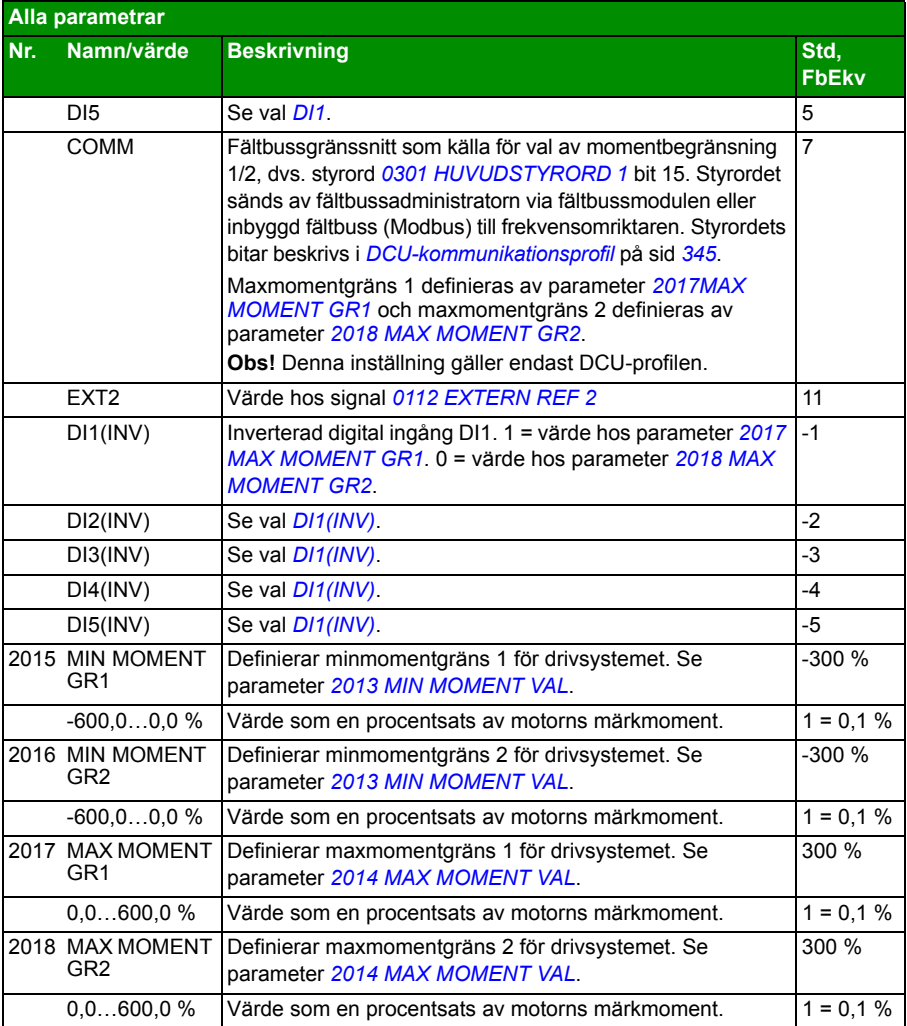

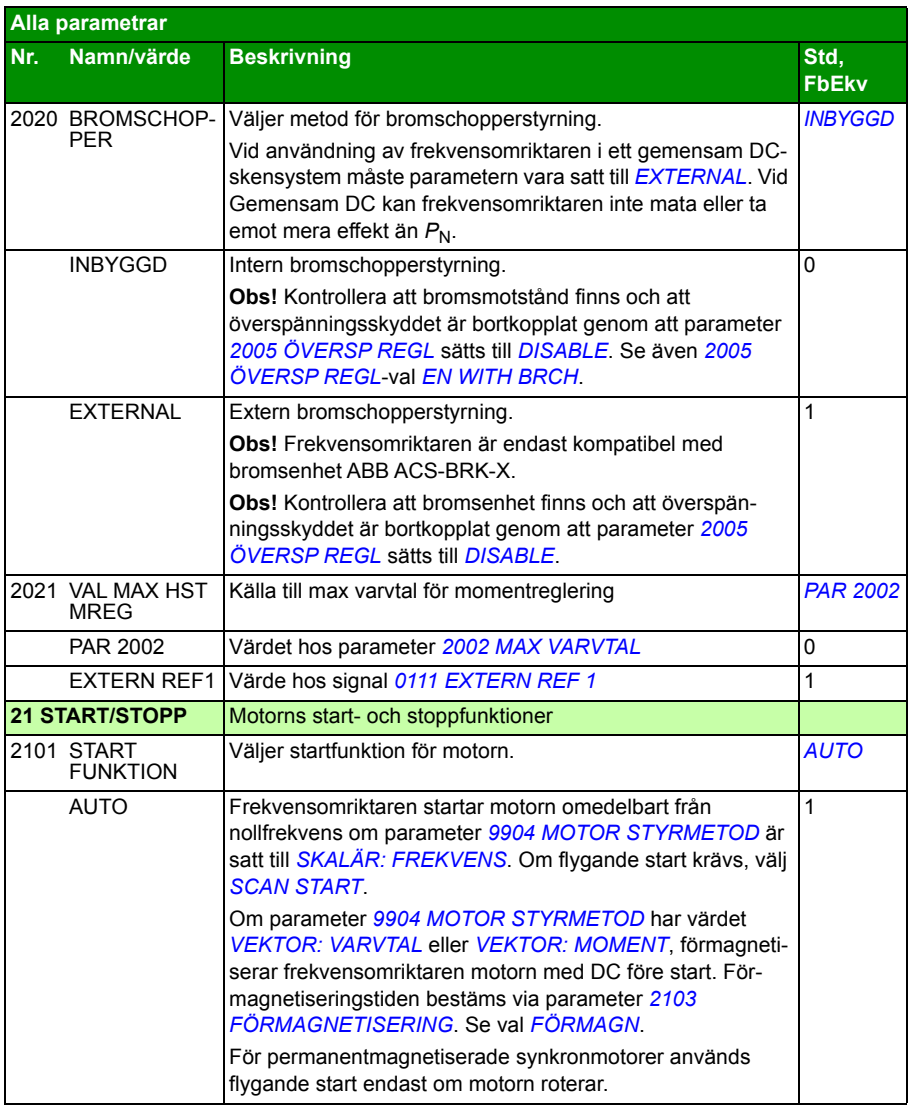

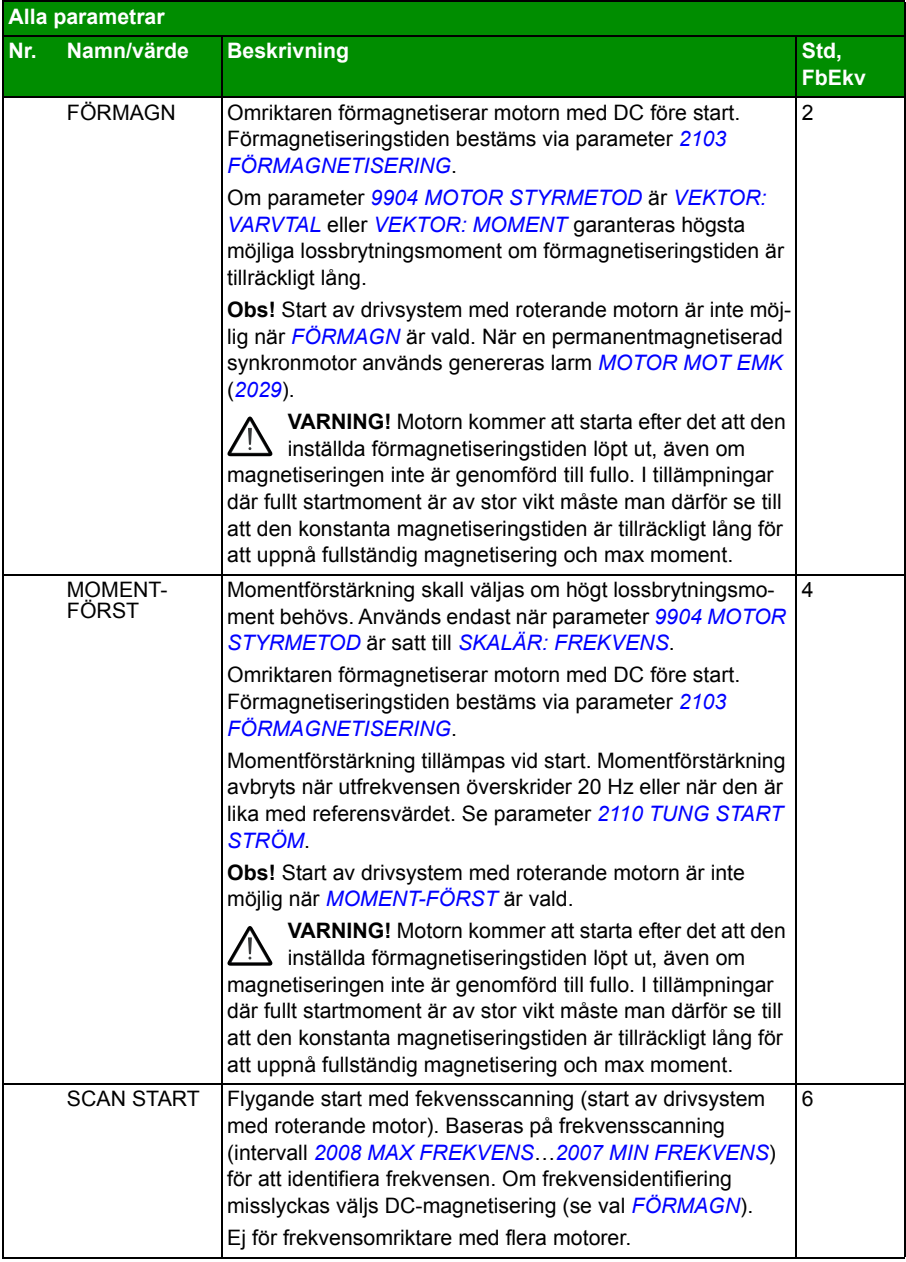

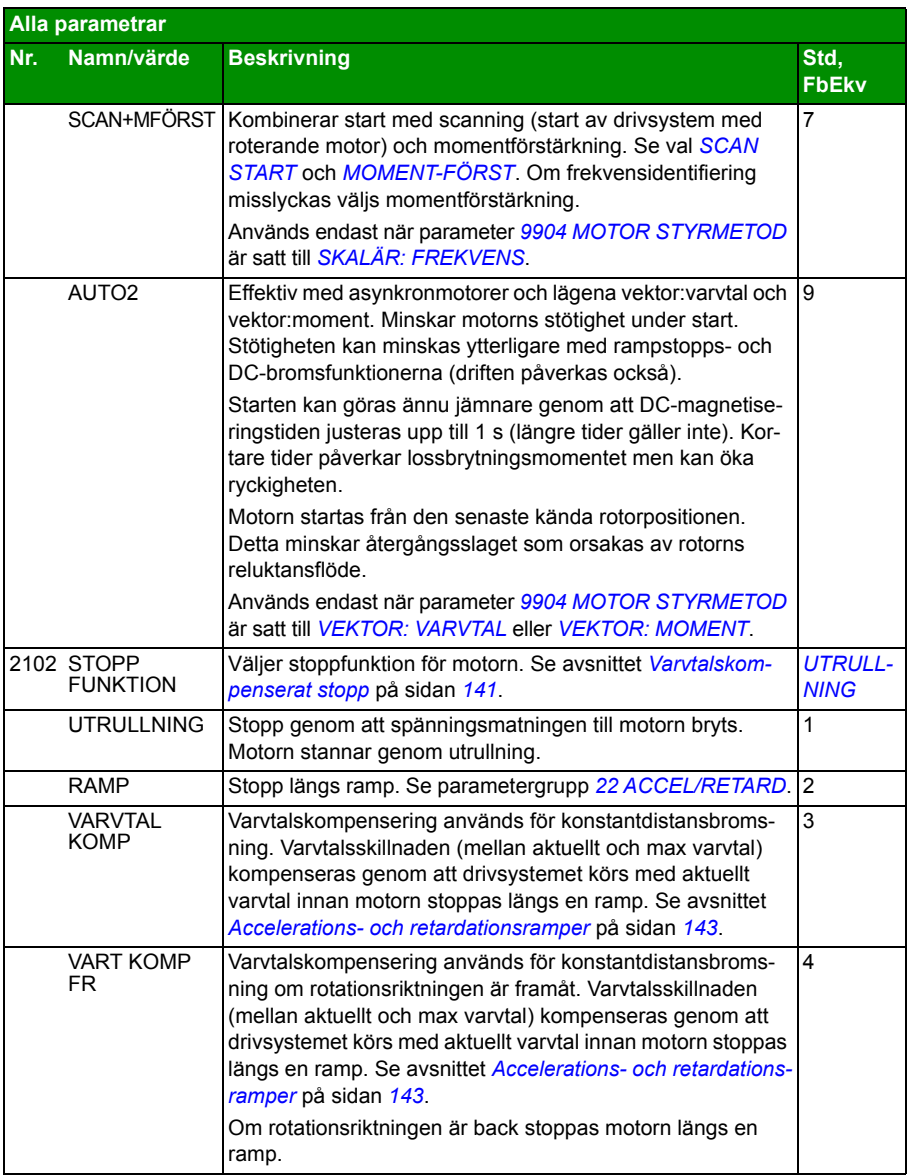

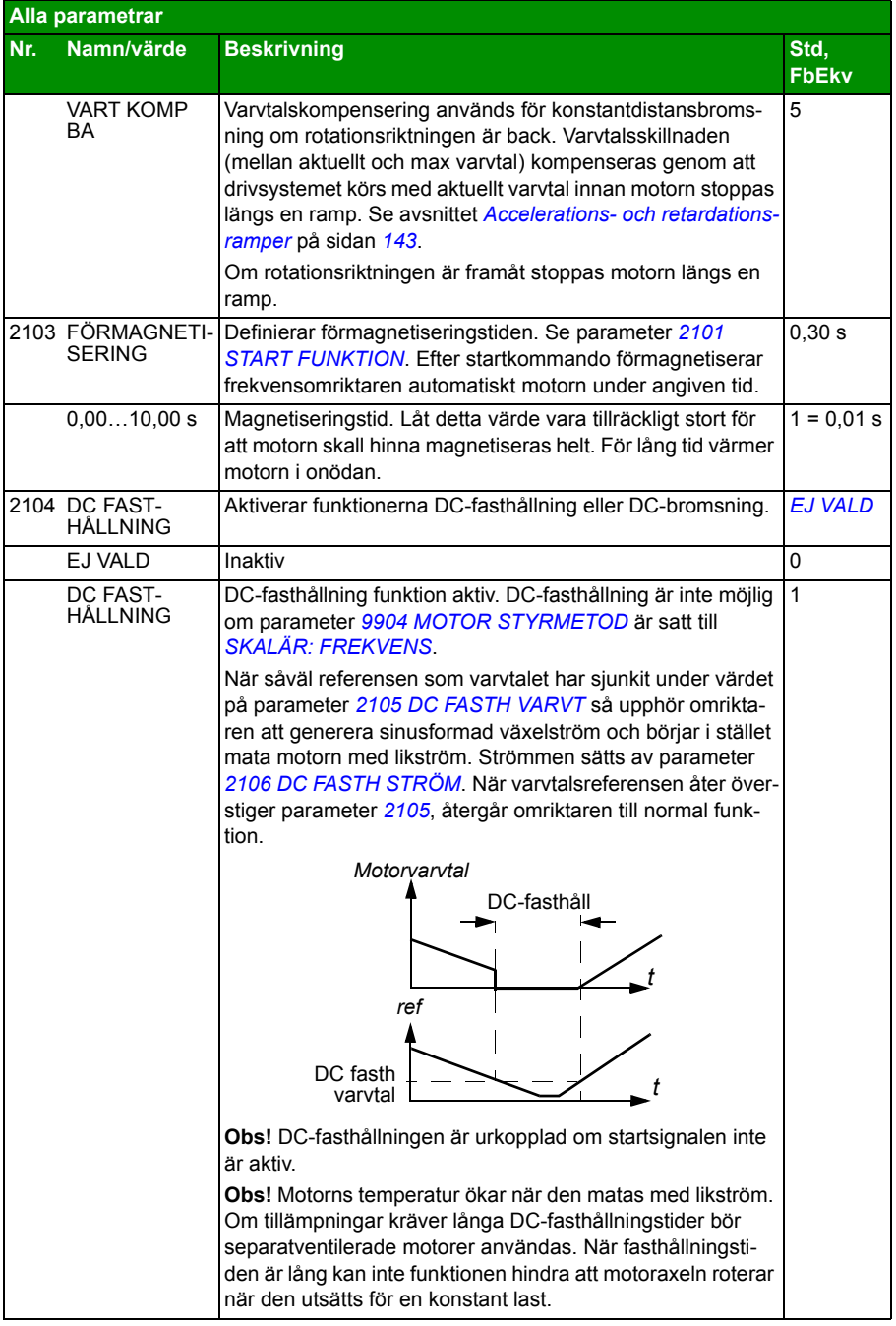

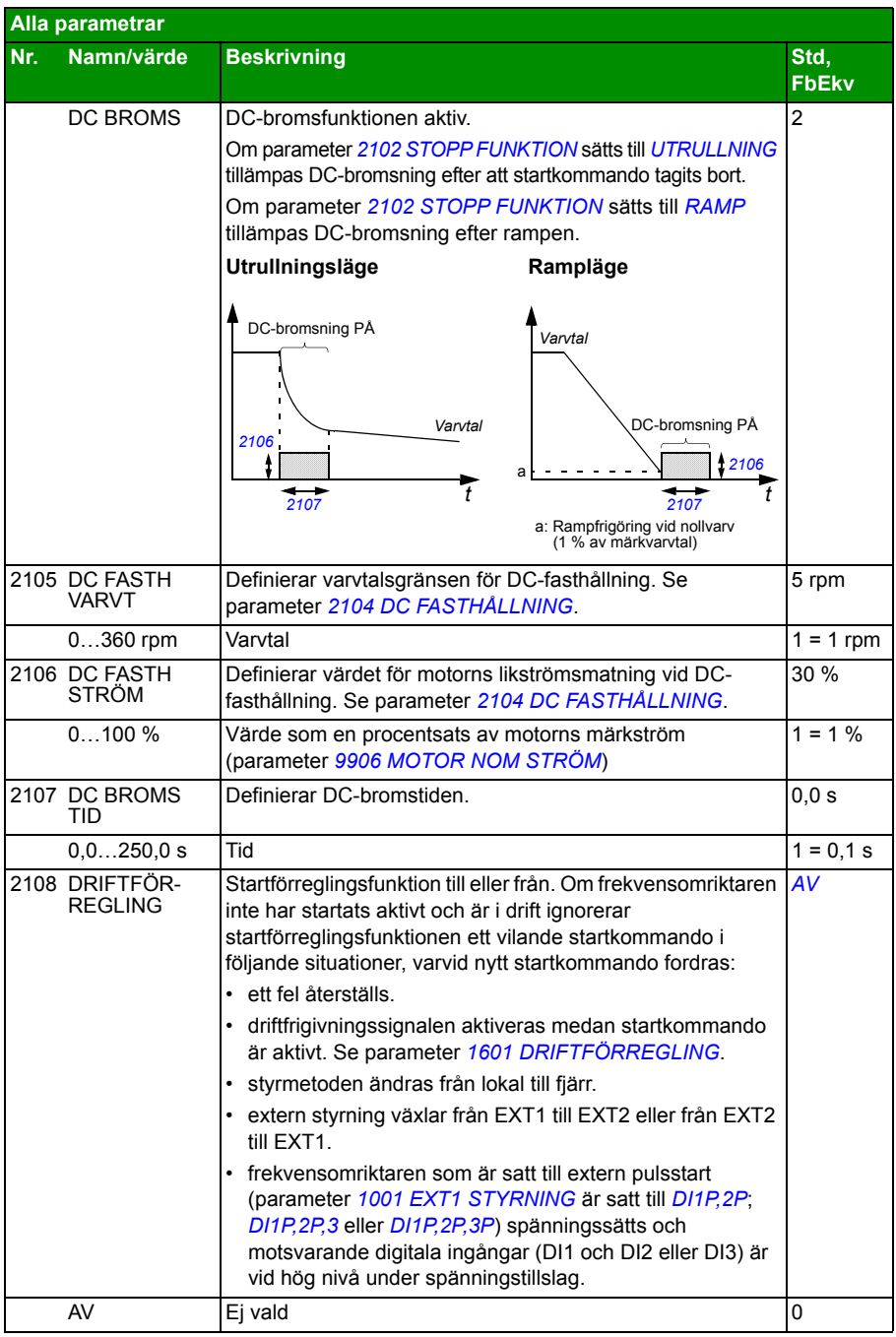

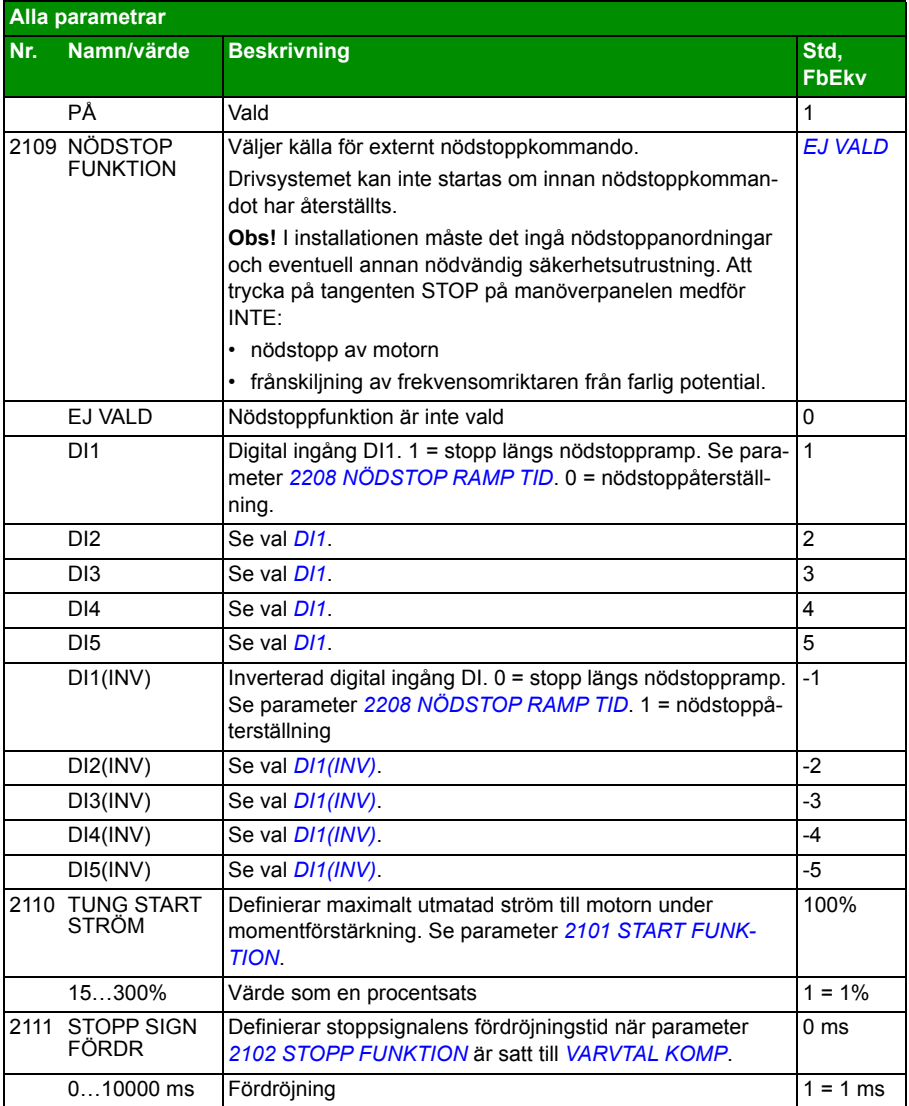

<span id="page-235-0"></span>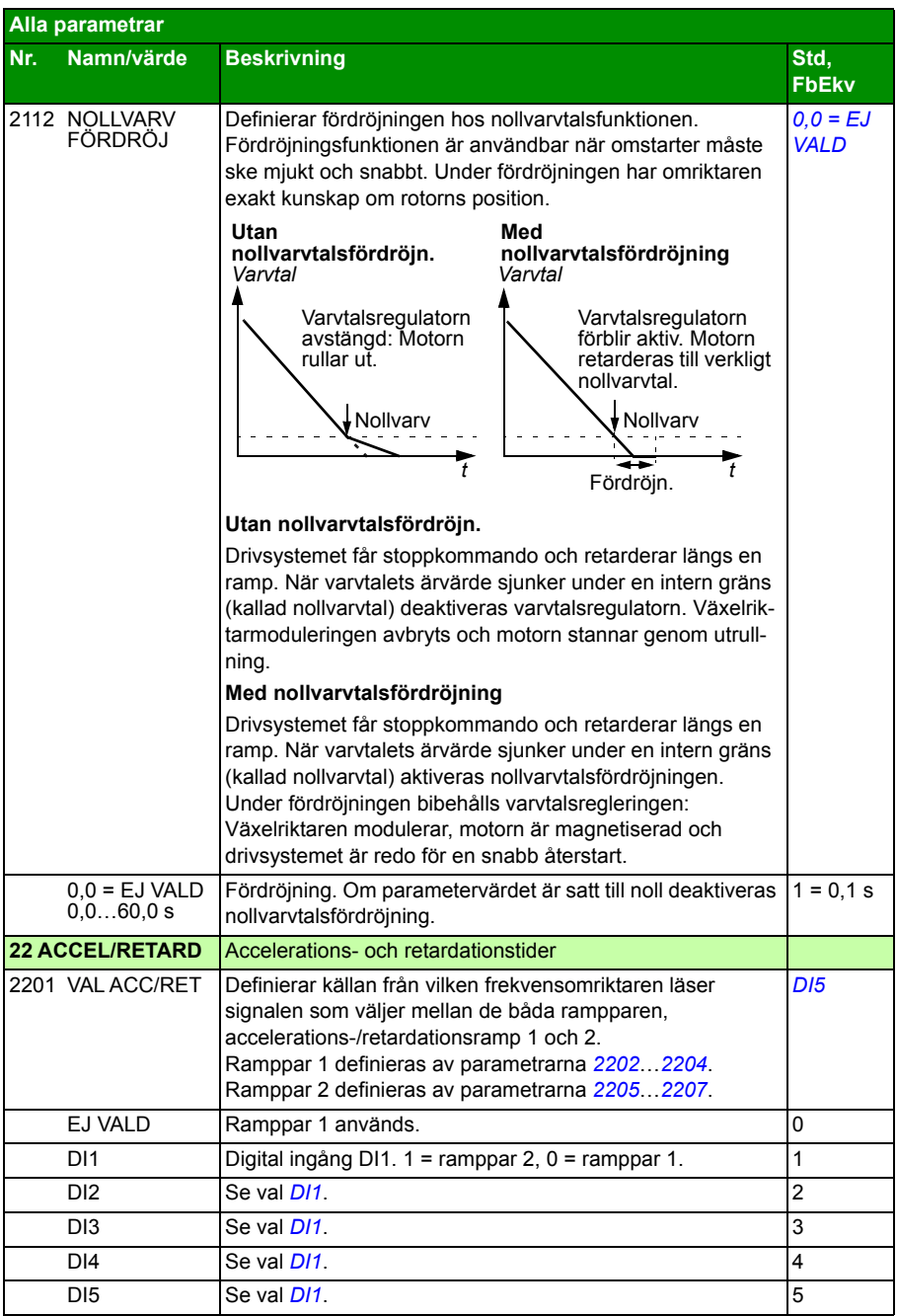

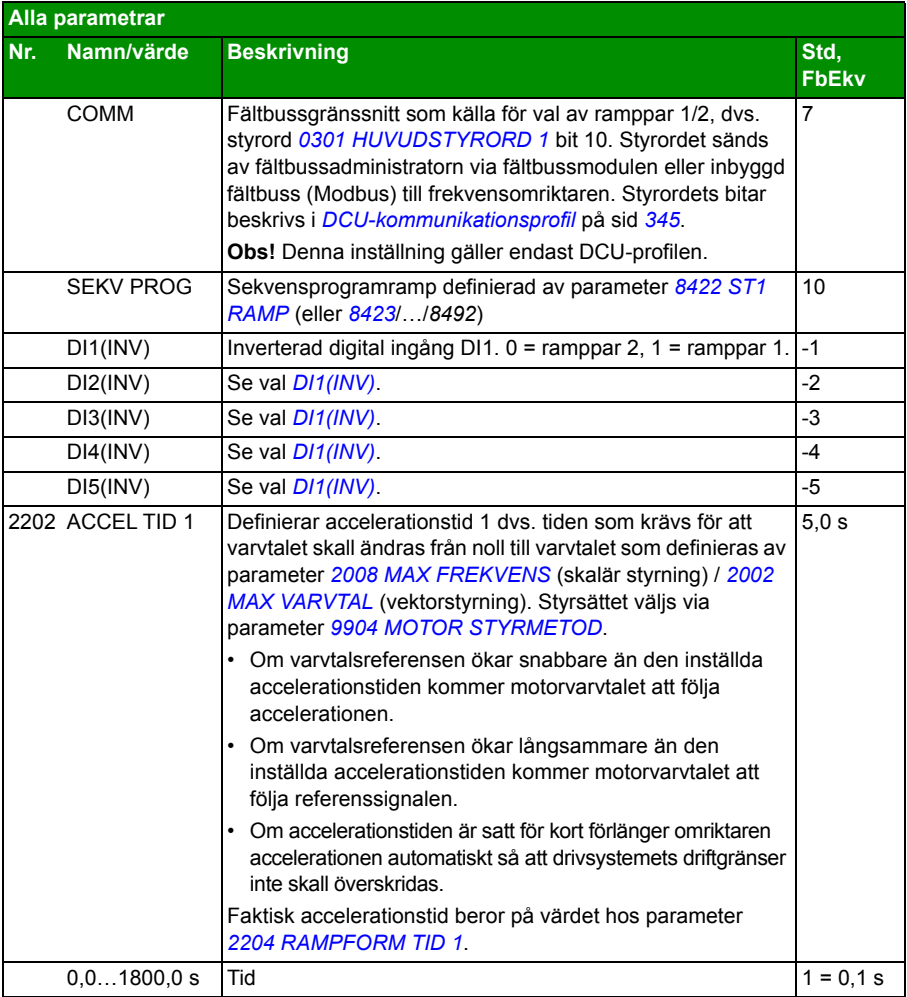

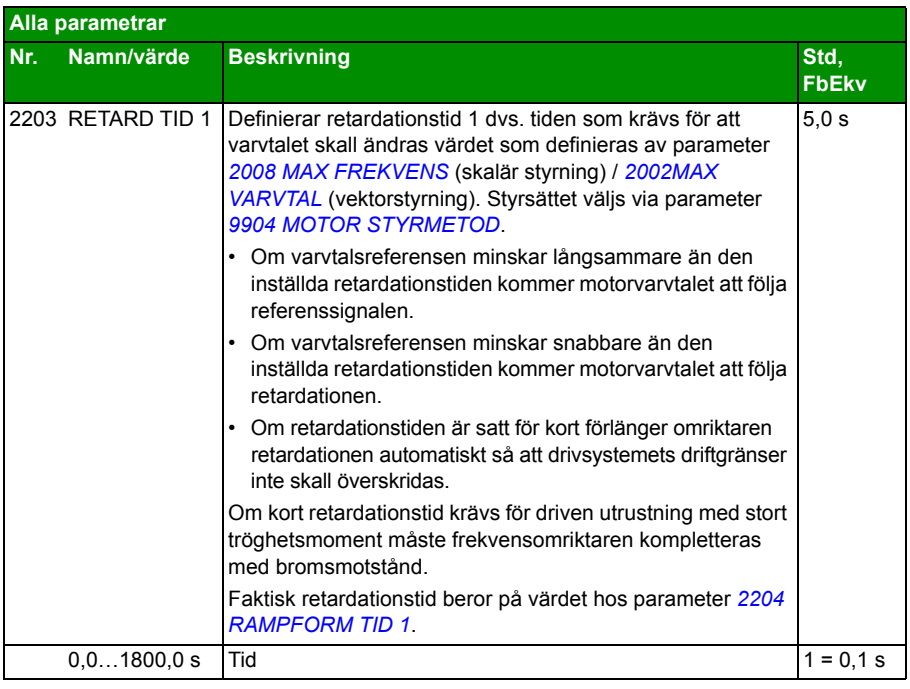

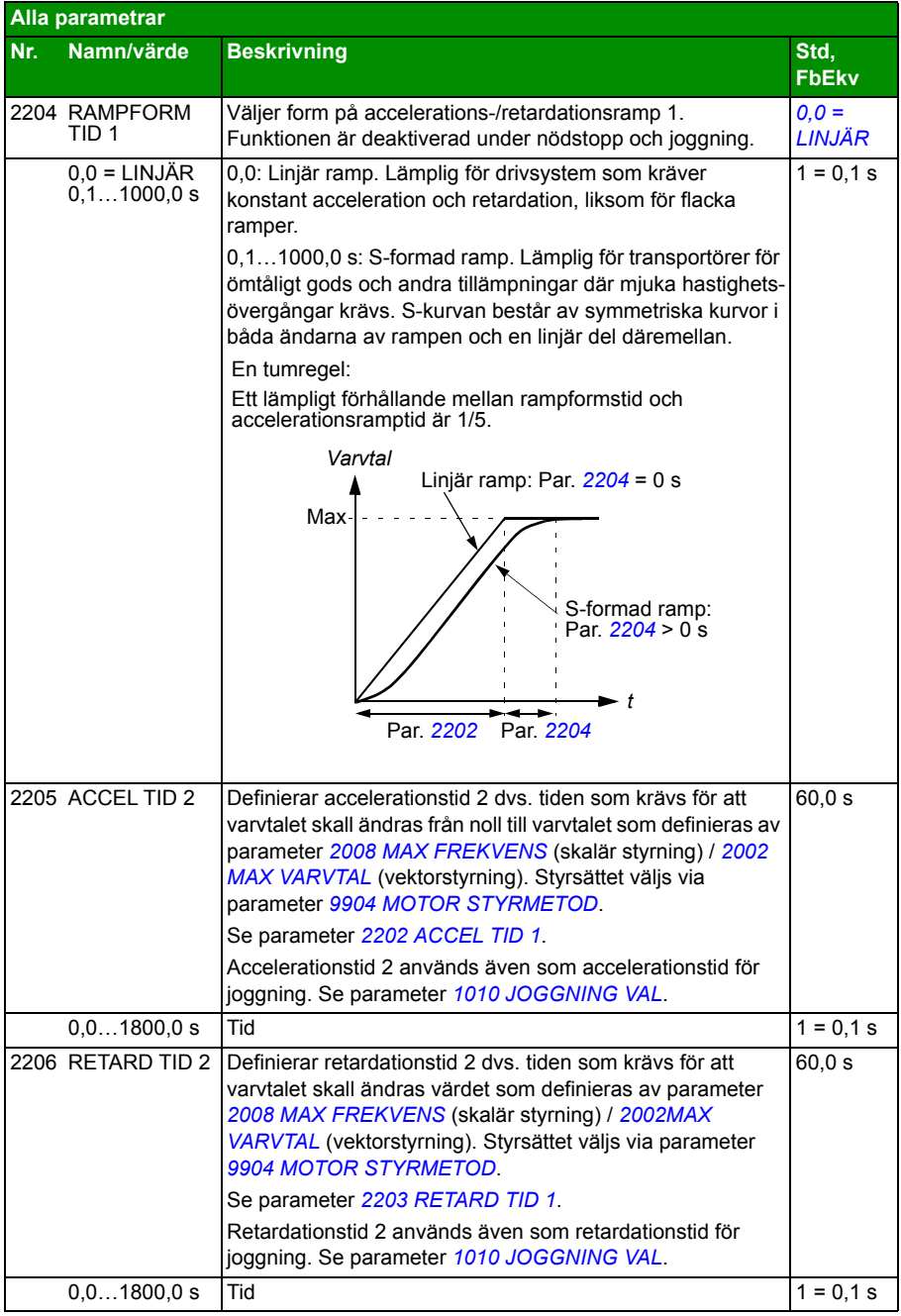

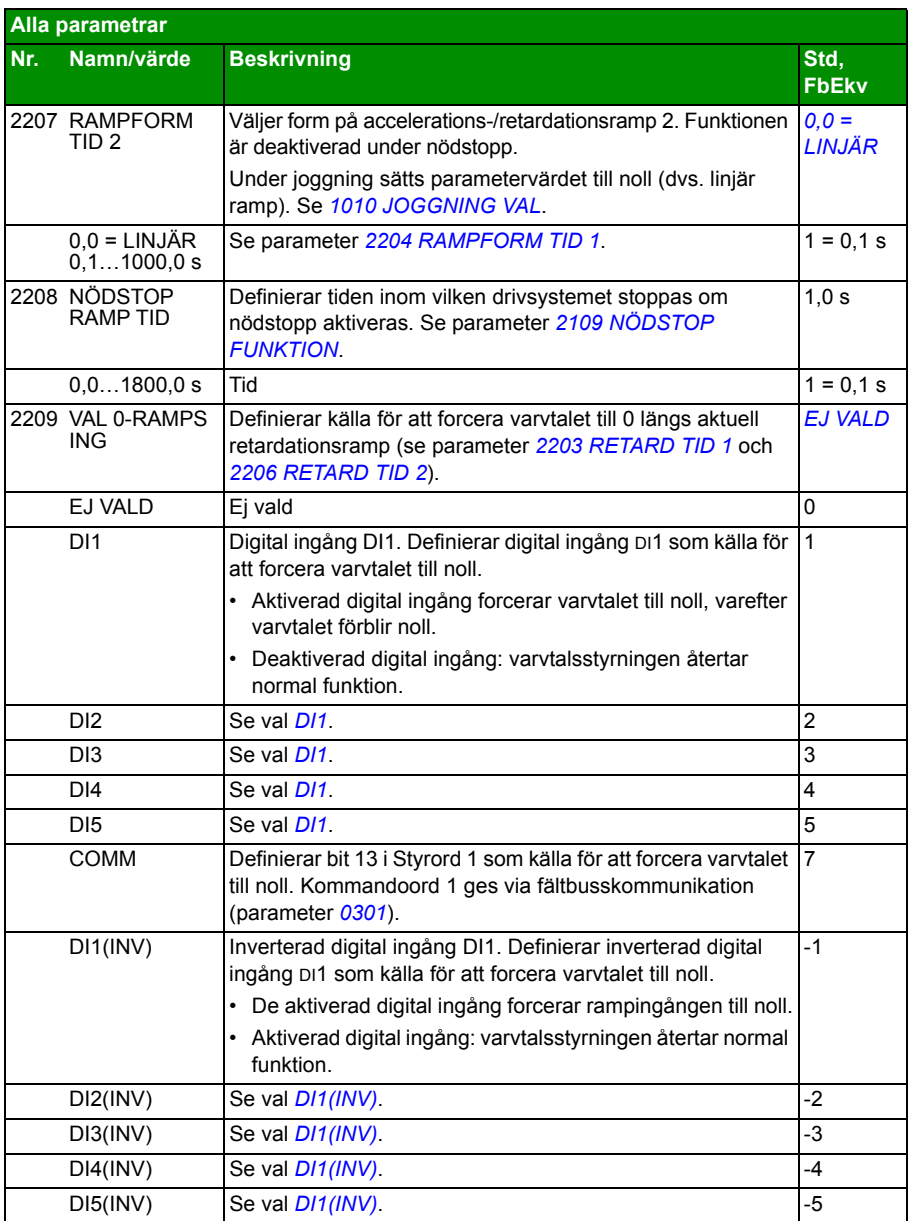

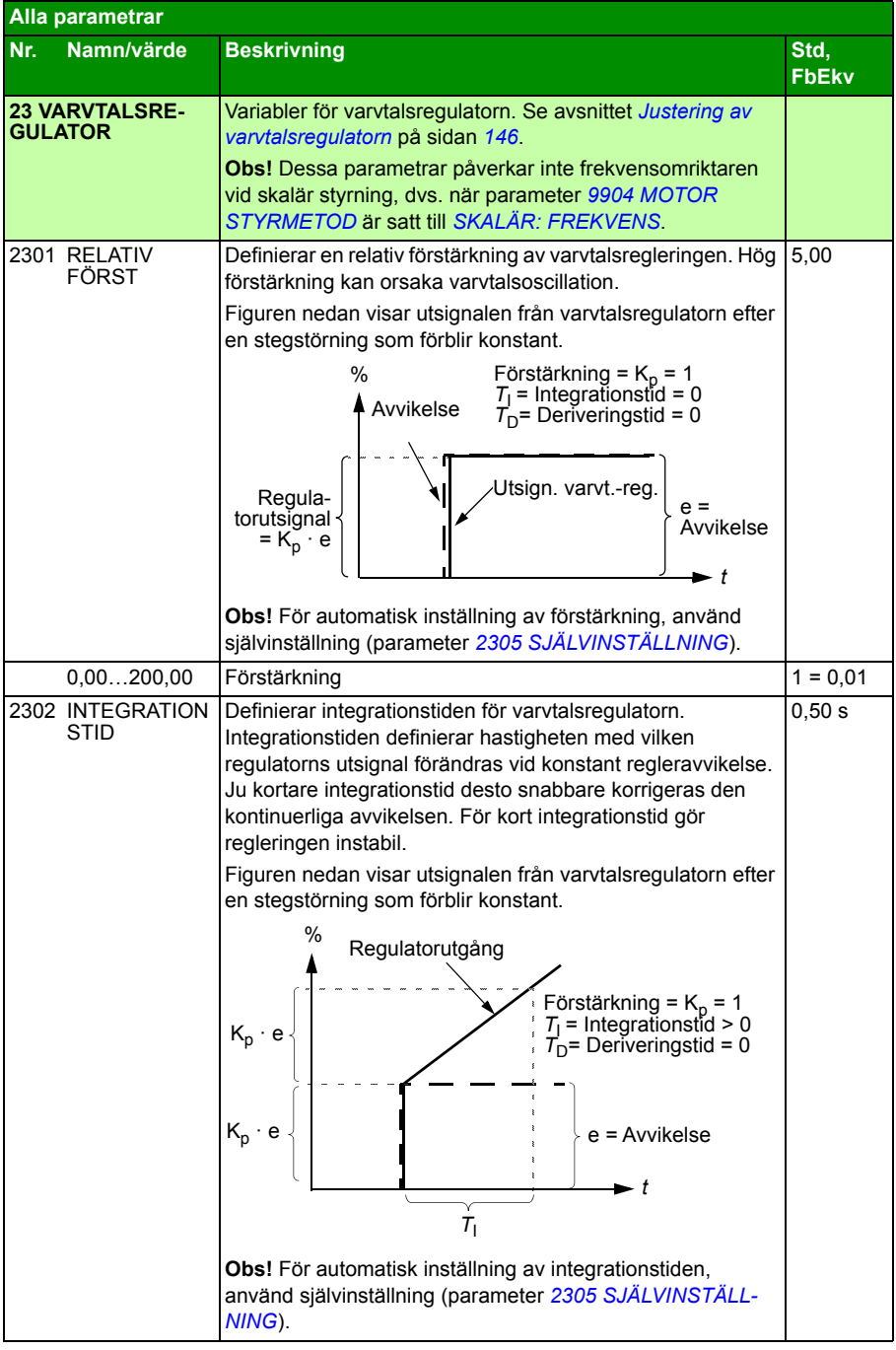

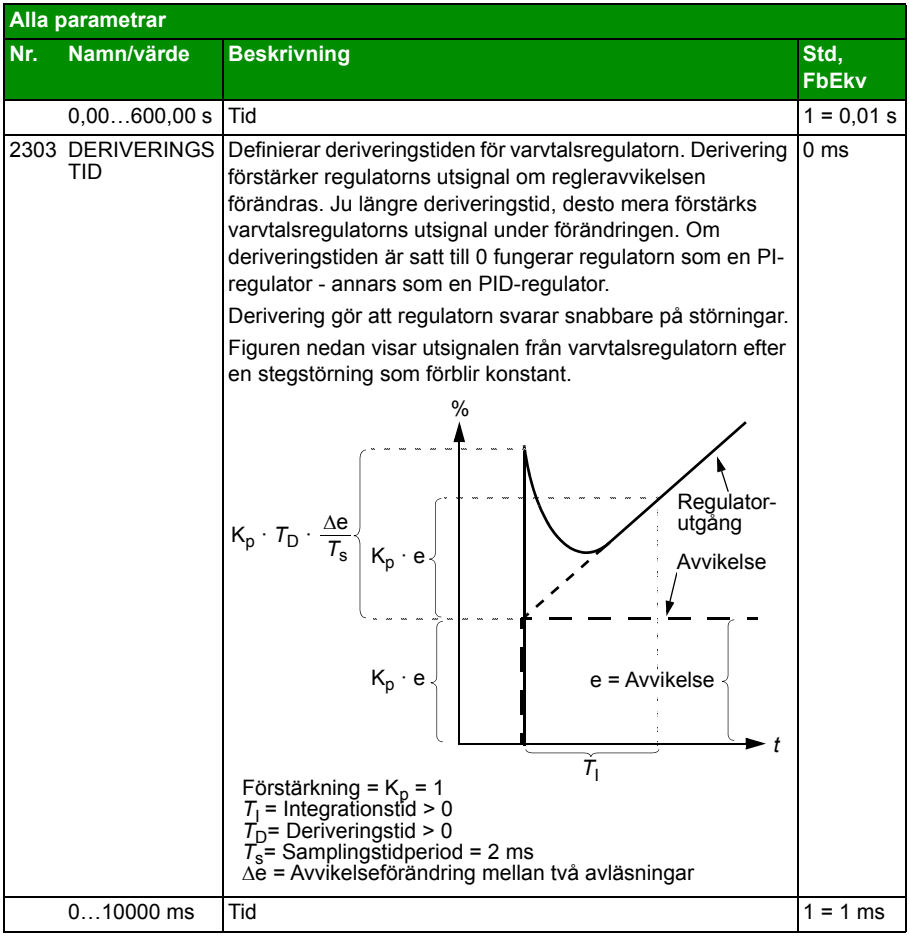

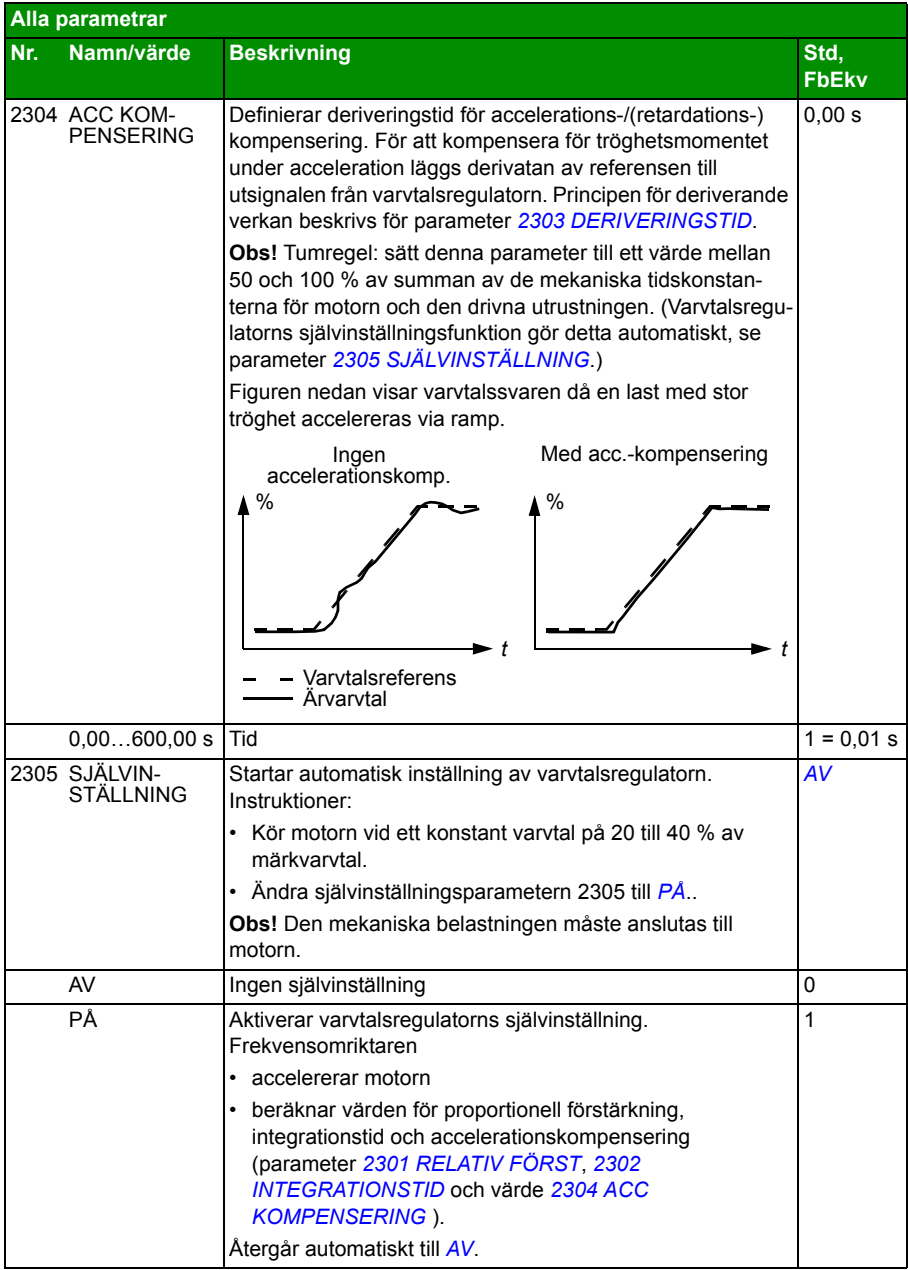

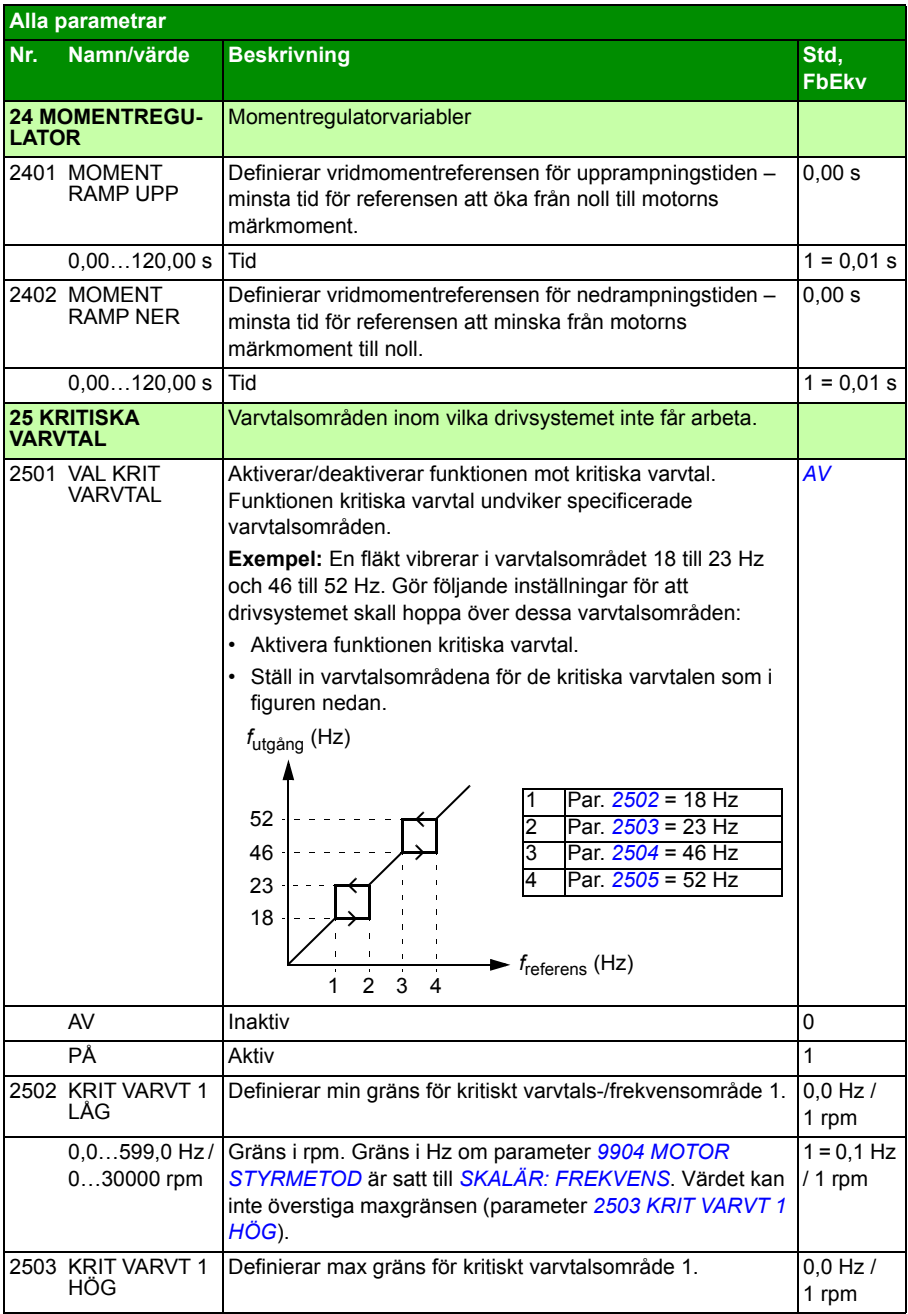

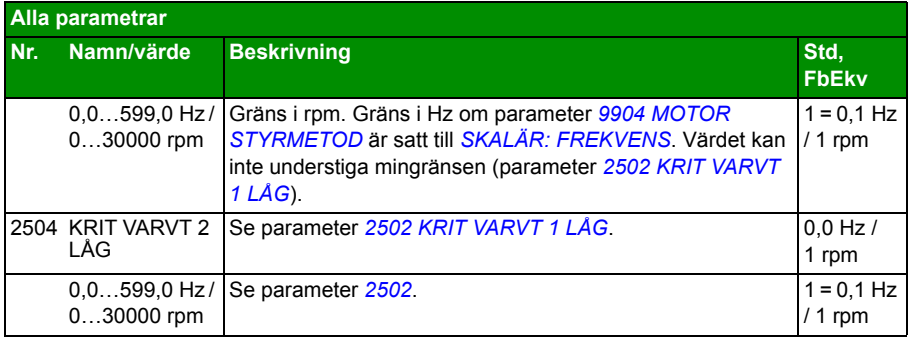

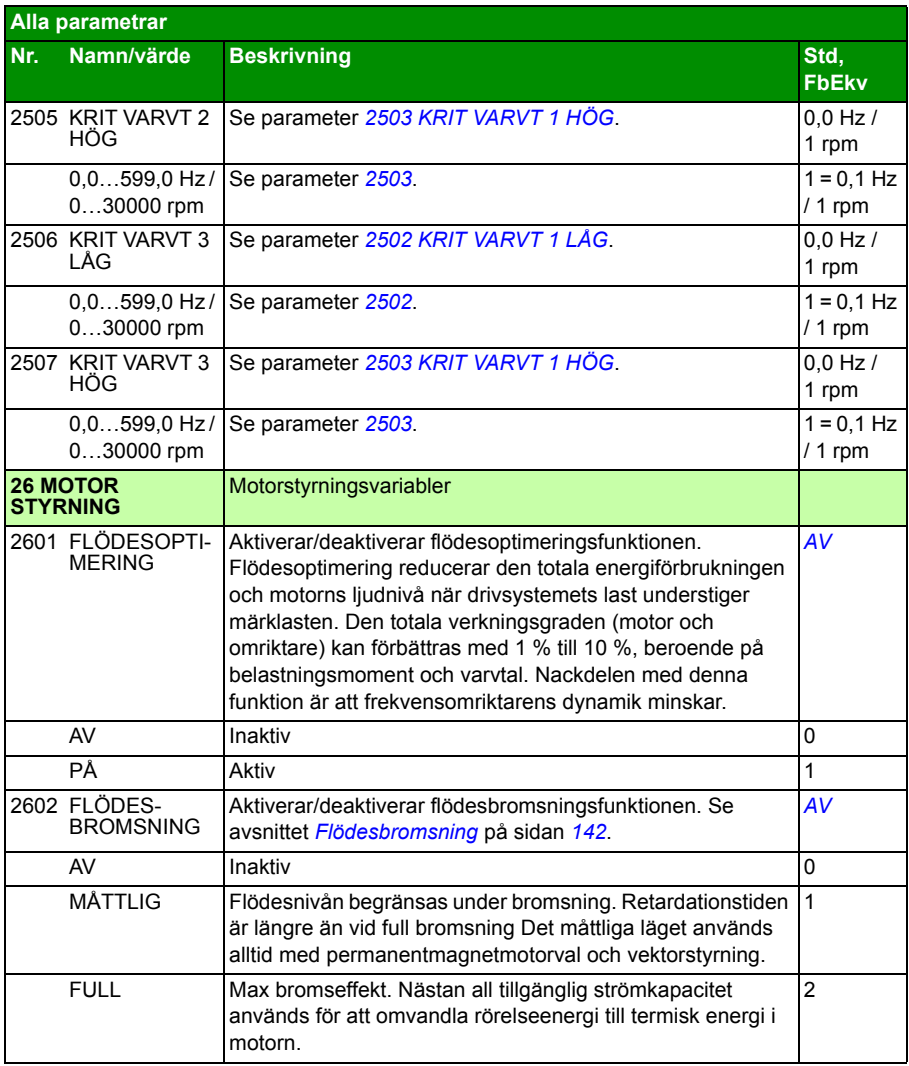

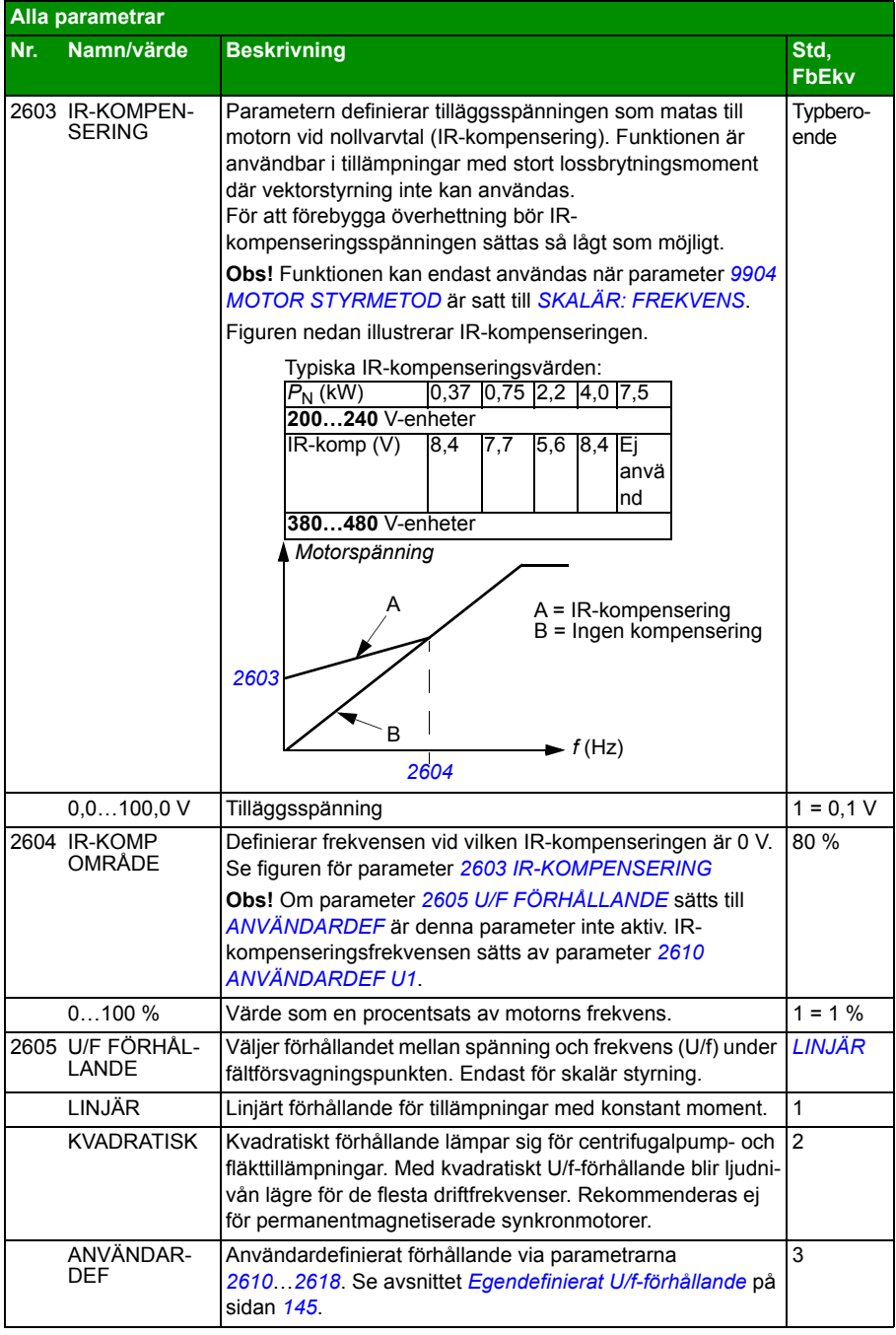

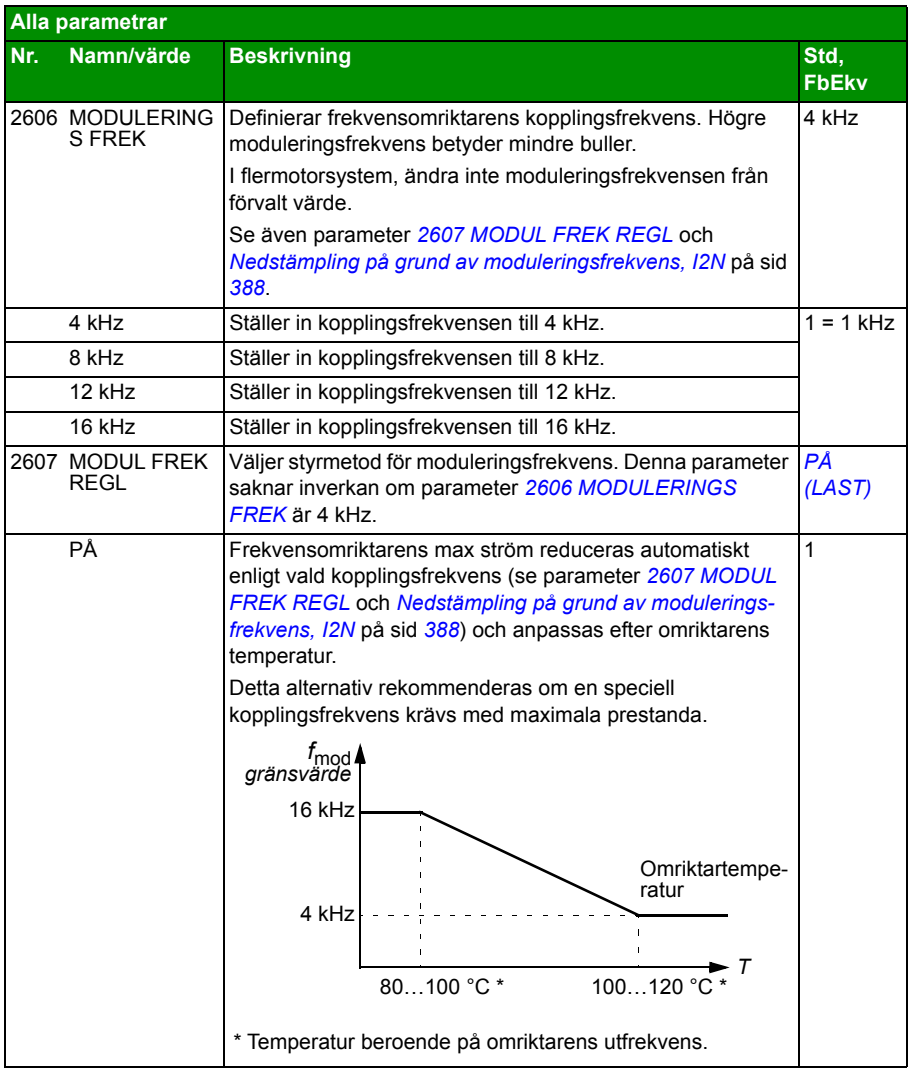

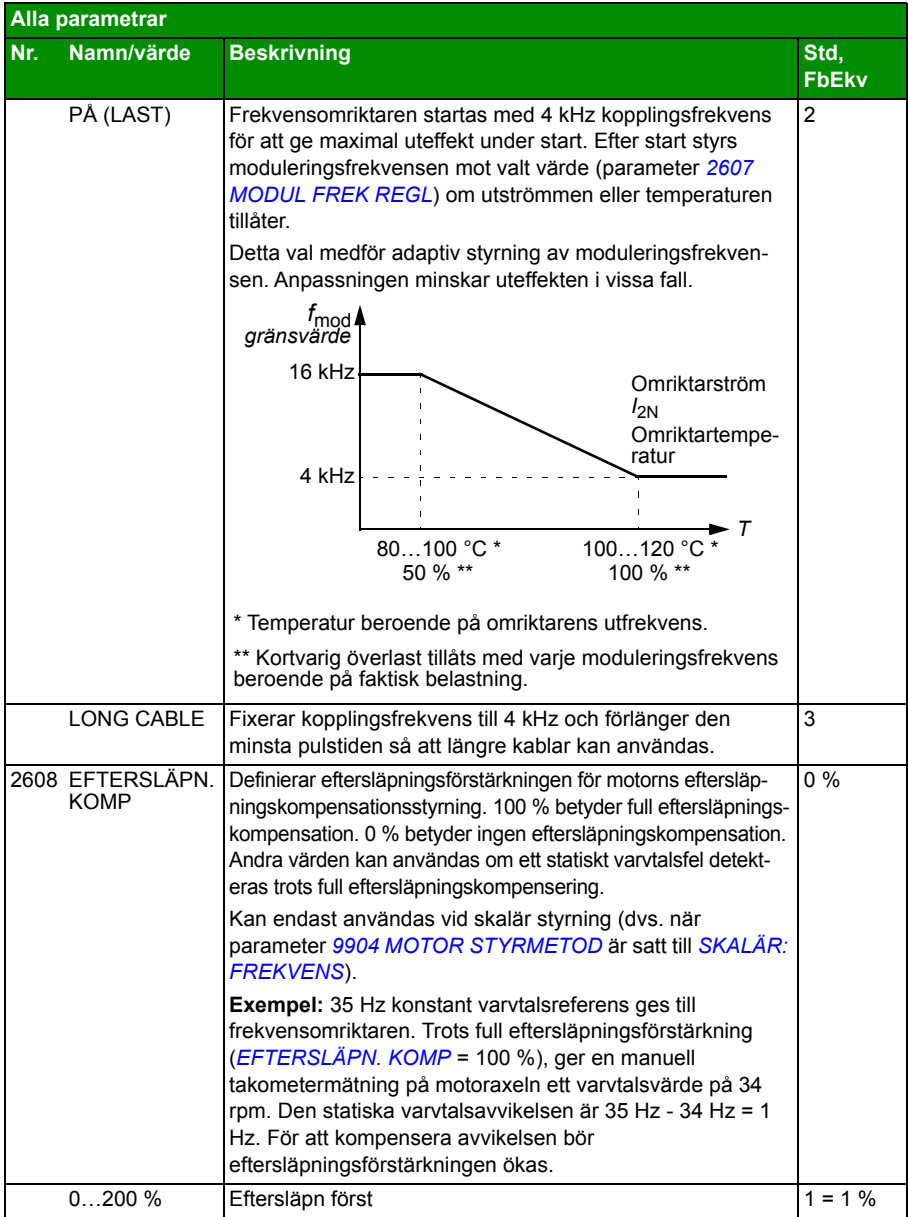

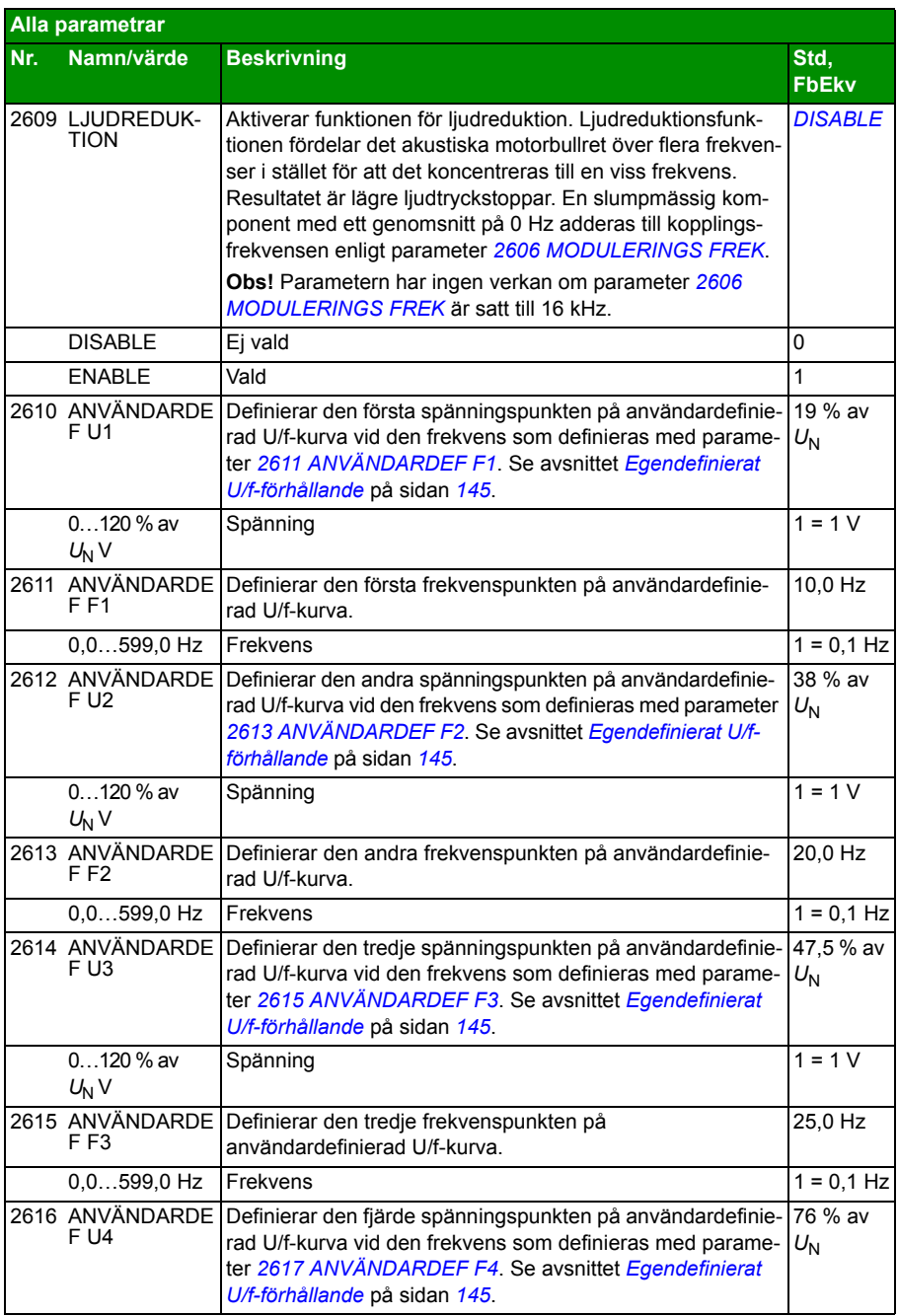

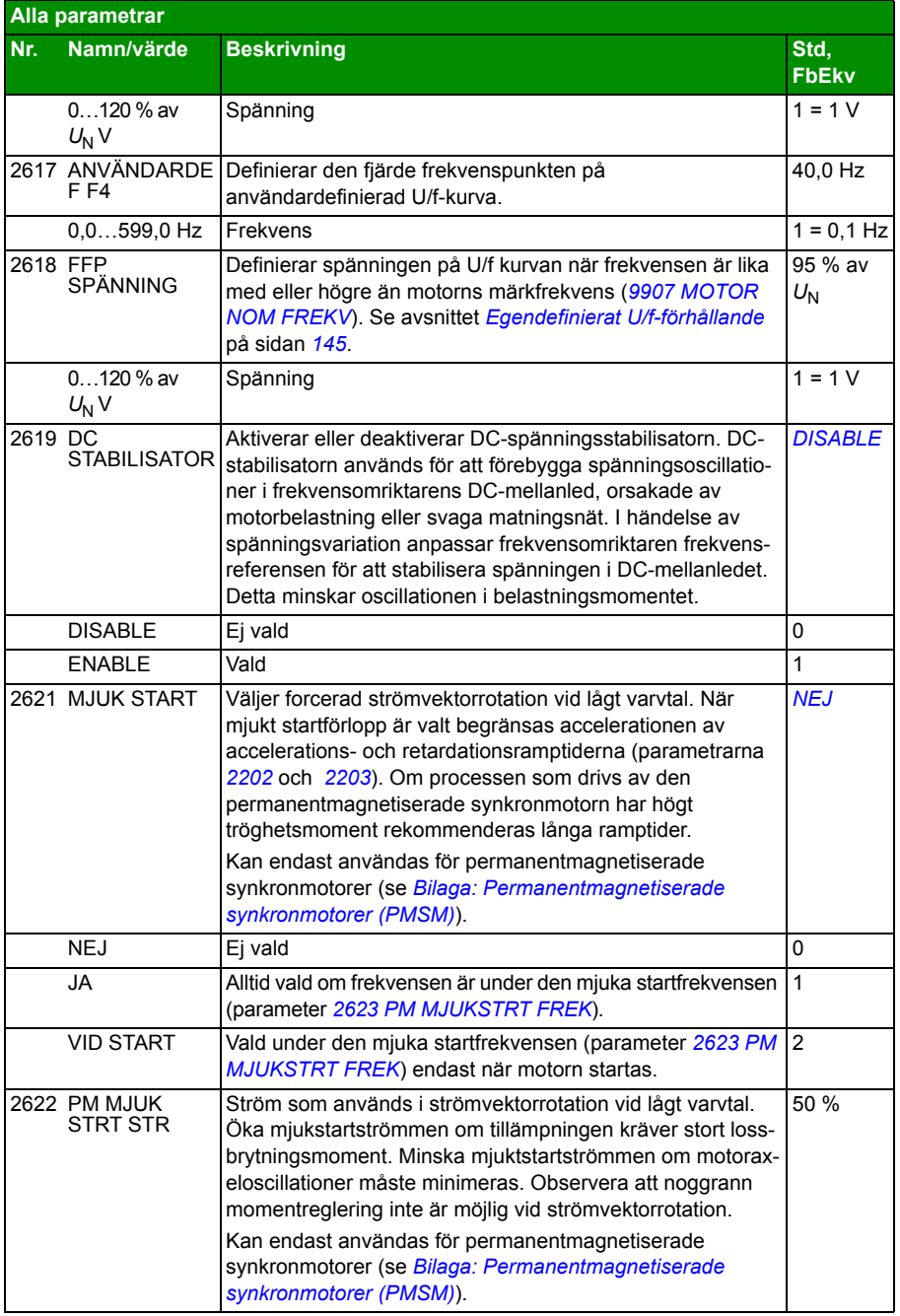

<span id="page-251-0"></span>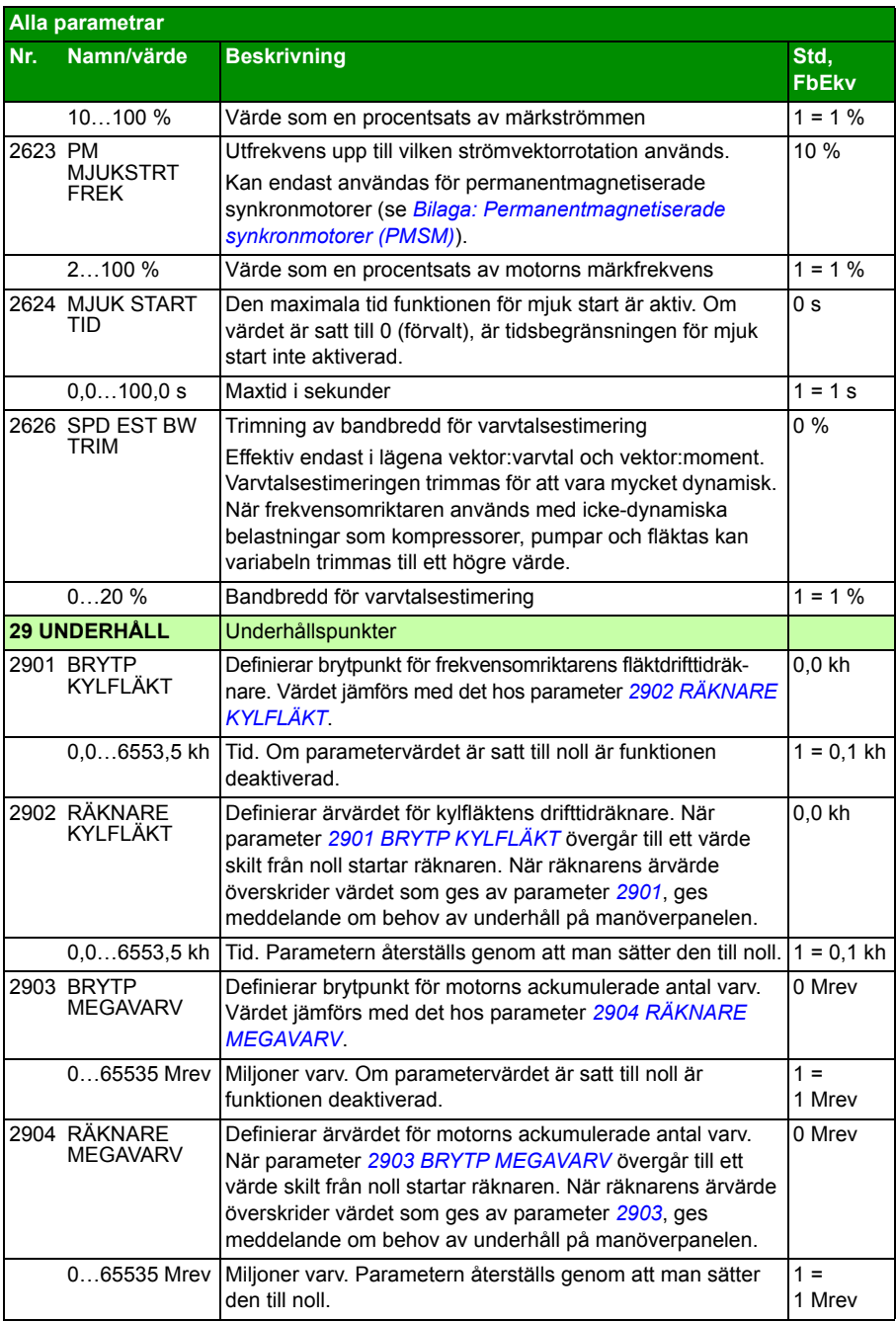
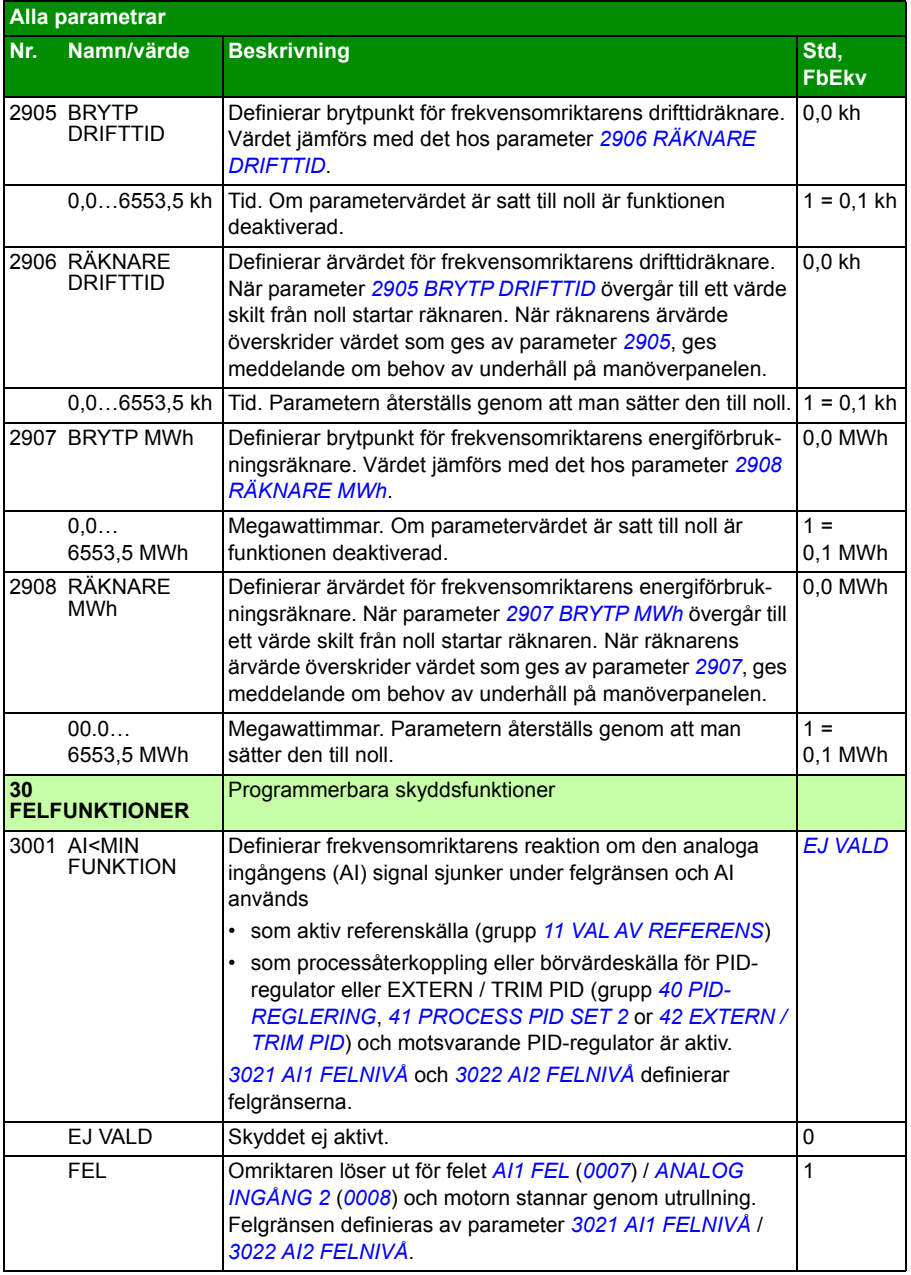

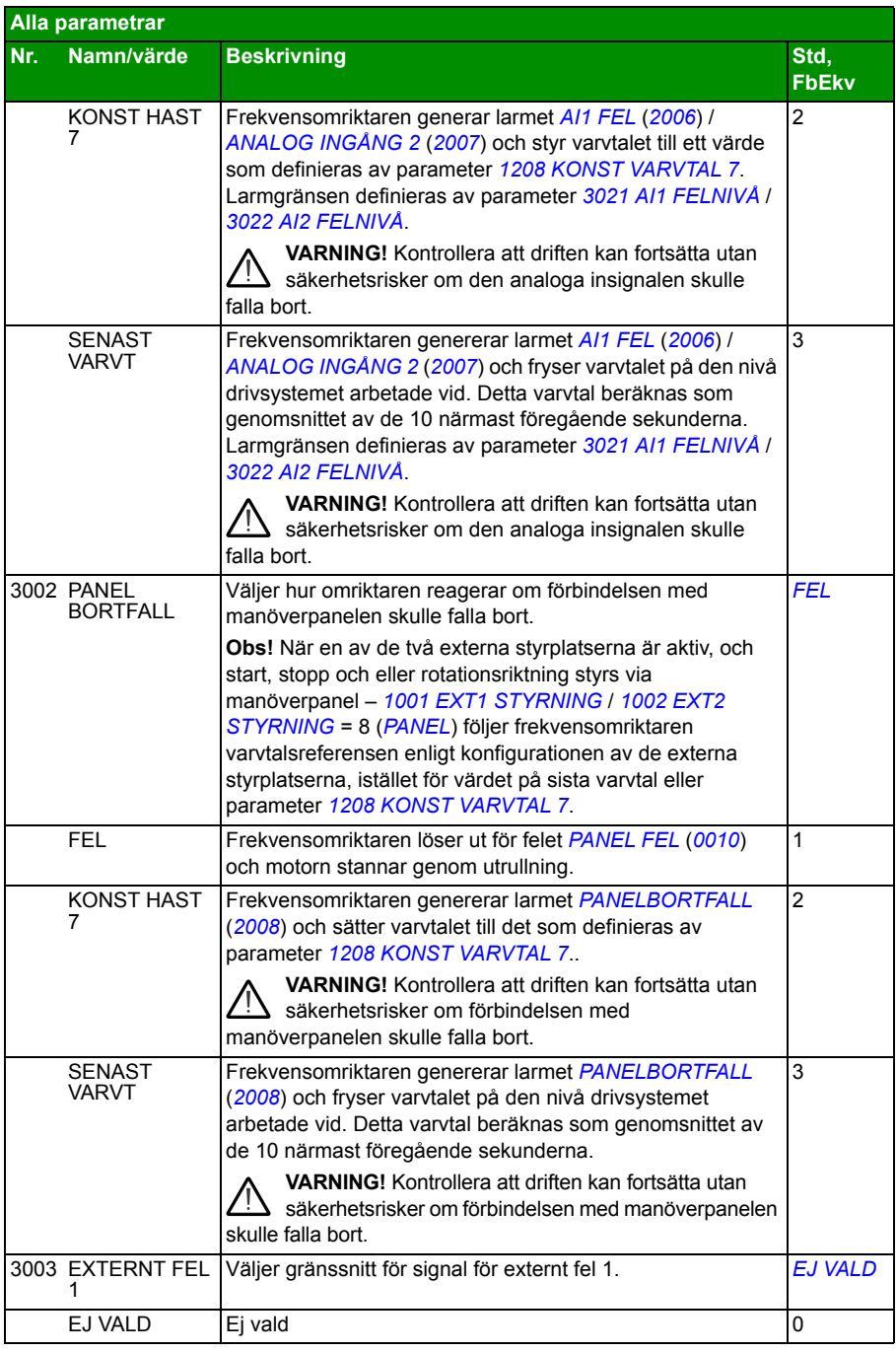

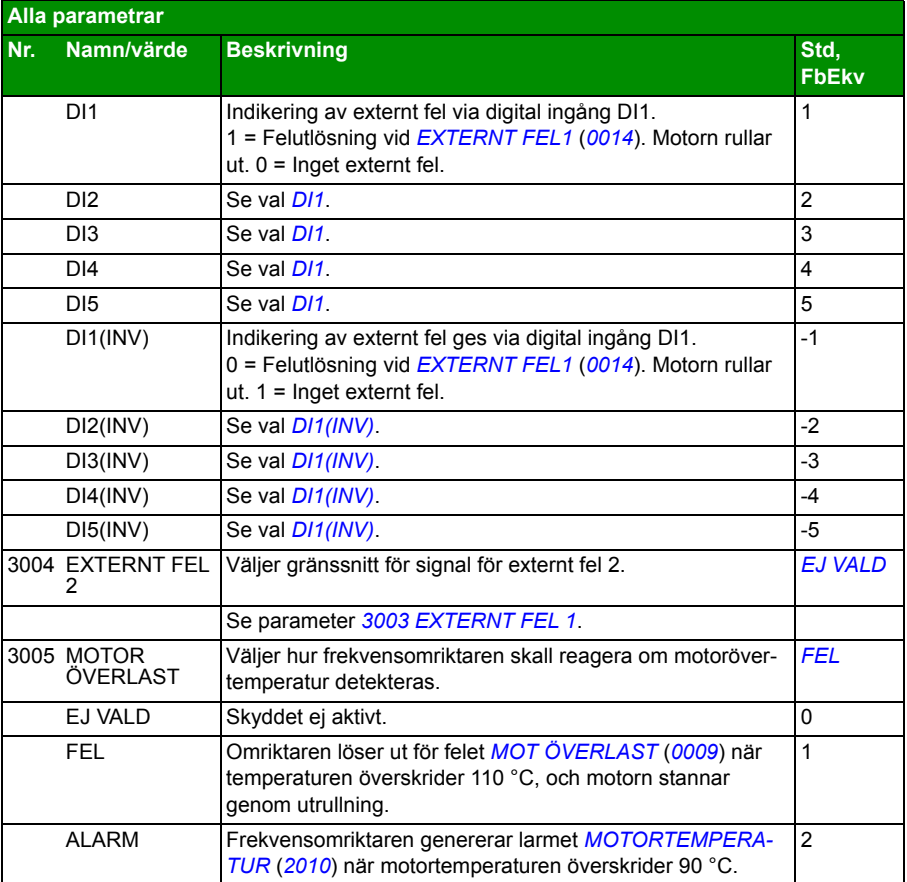

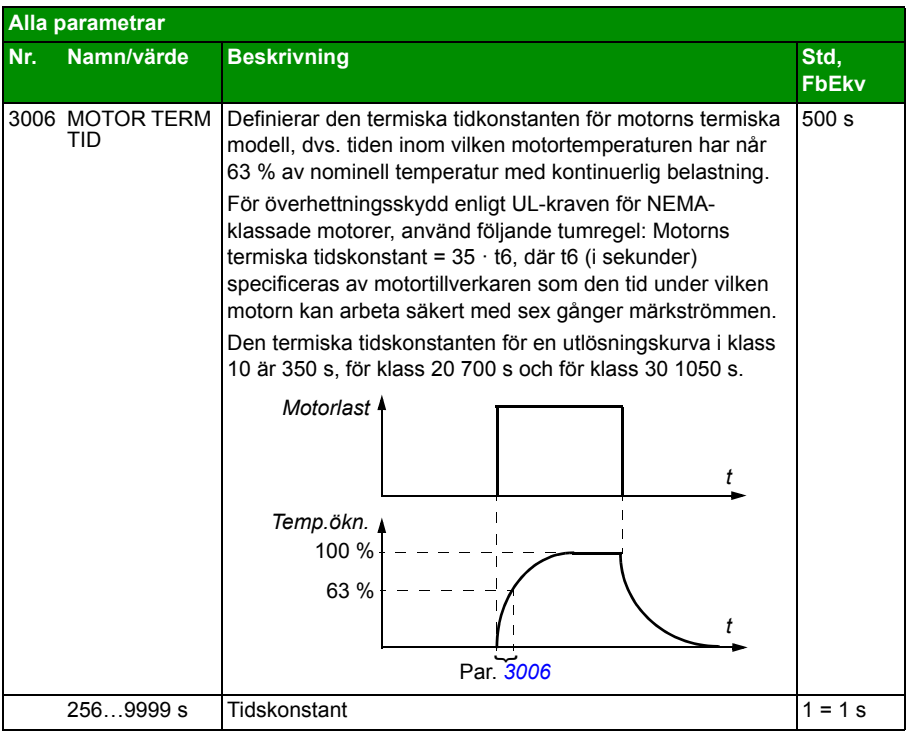

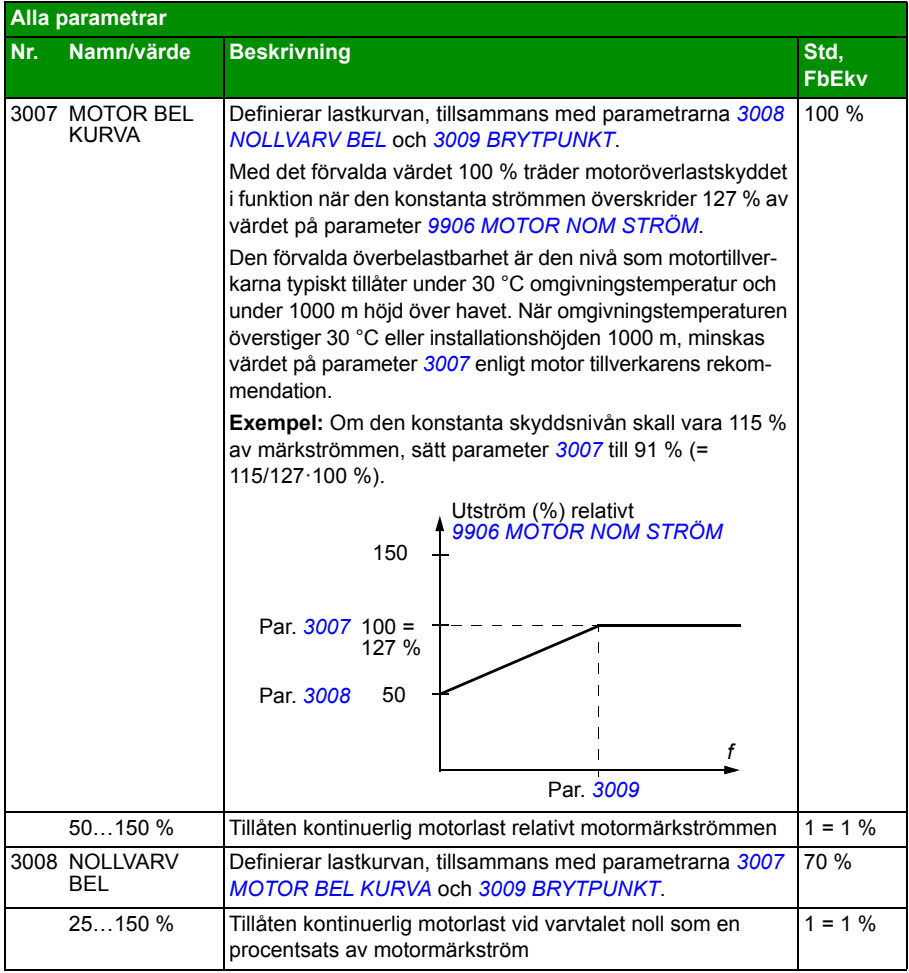

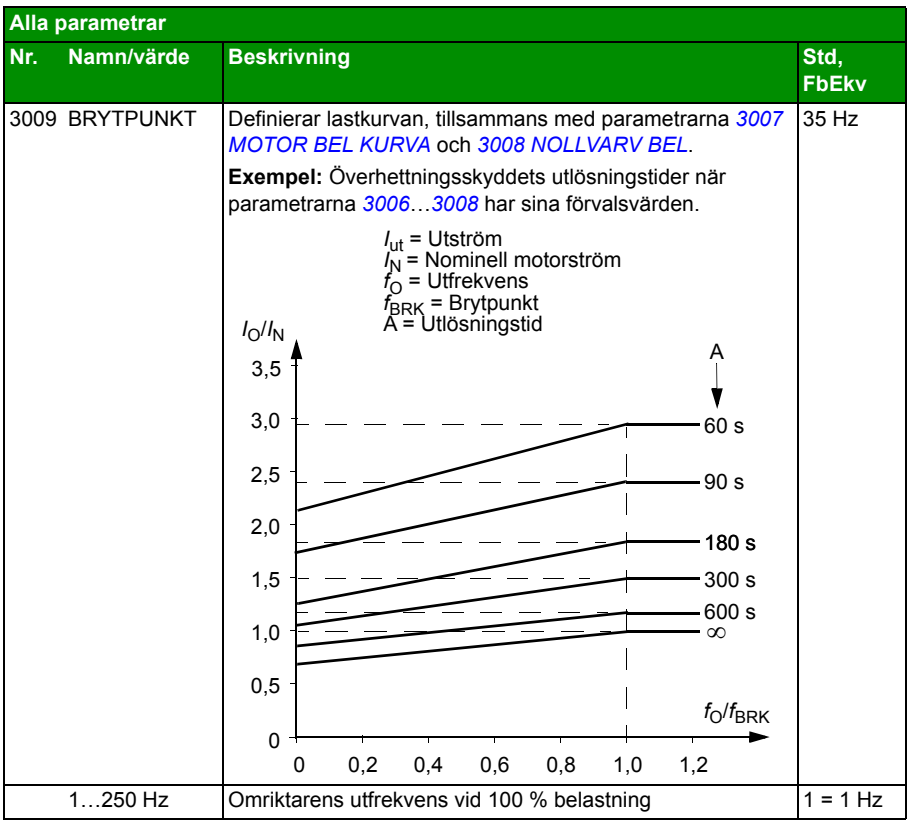

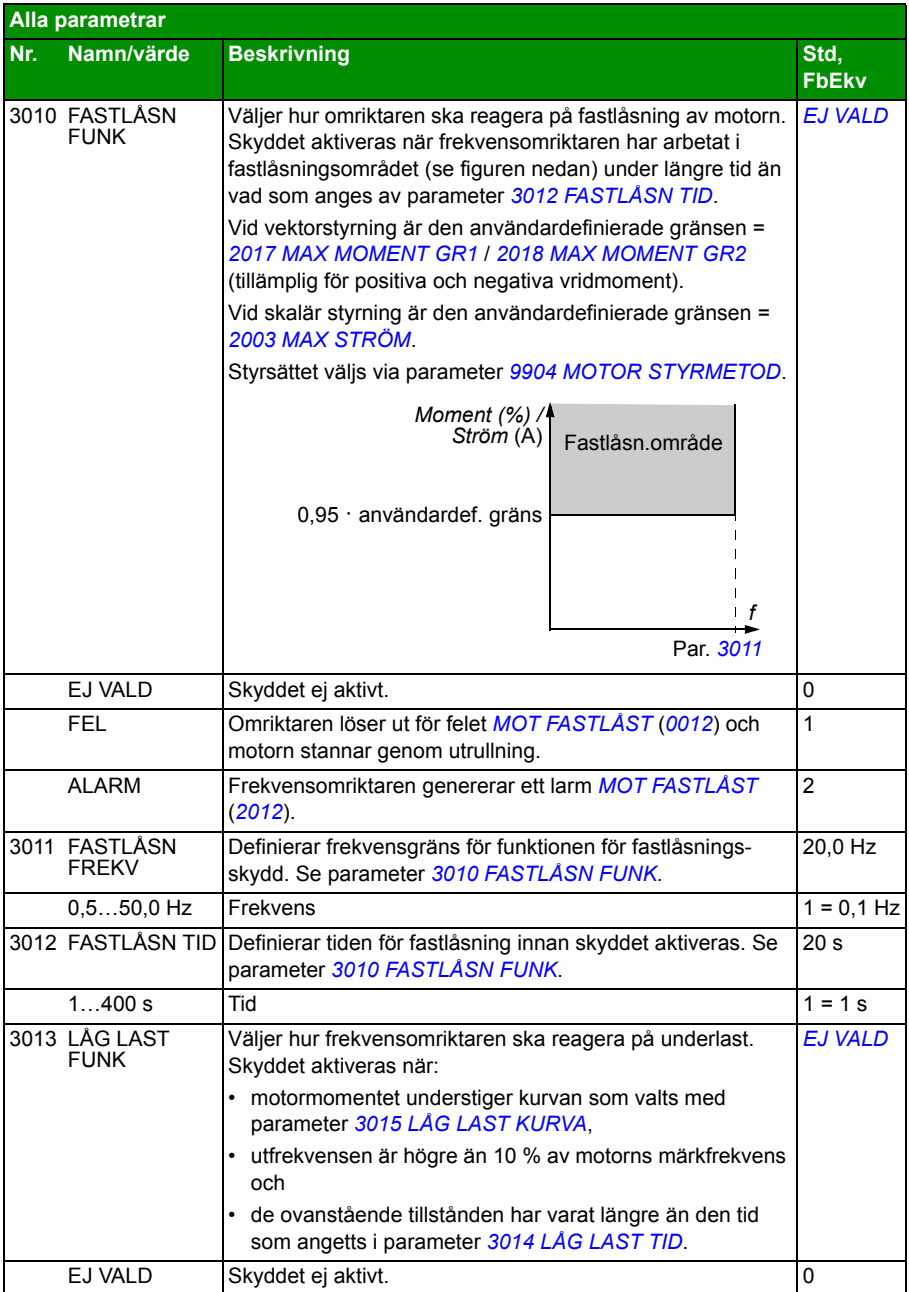

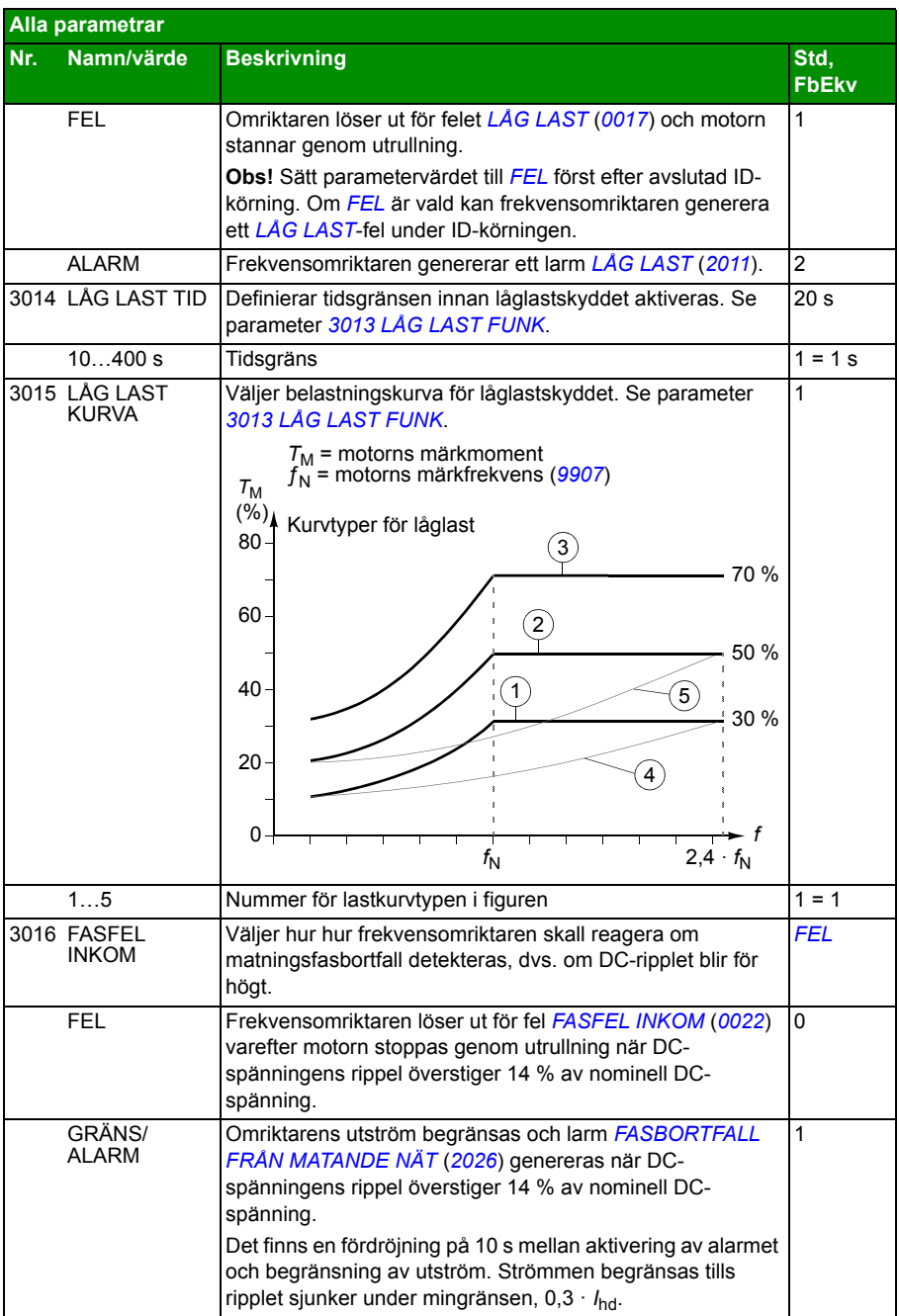

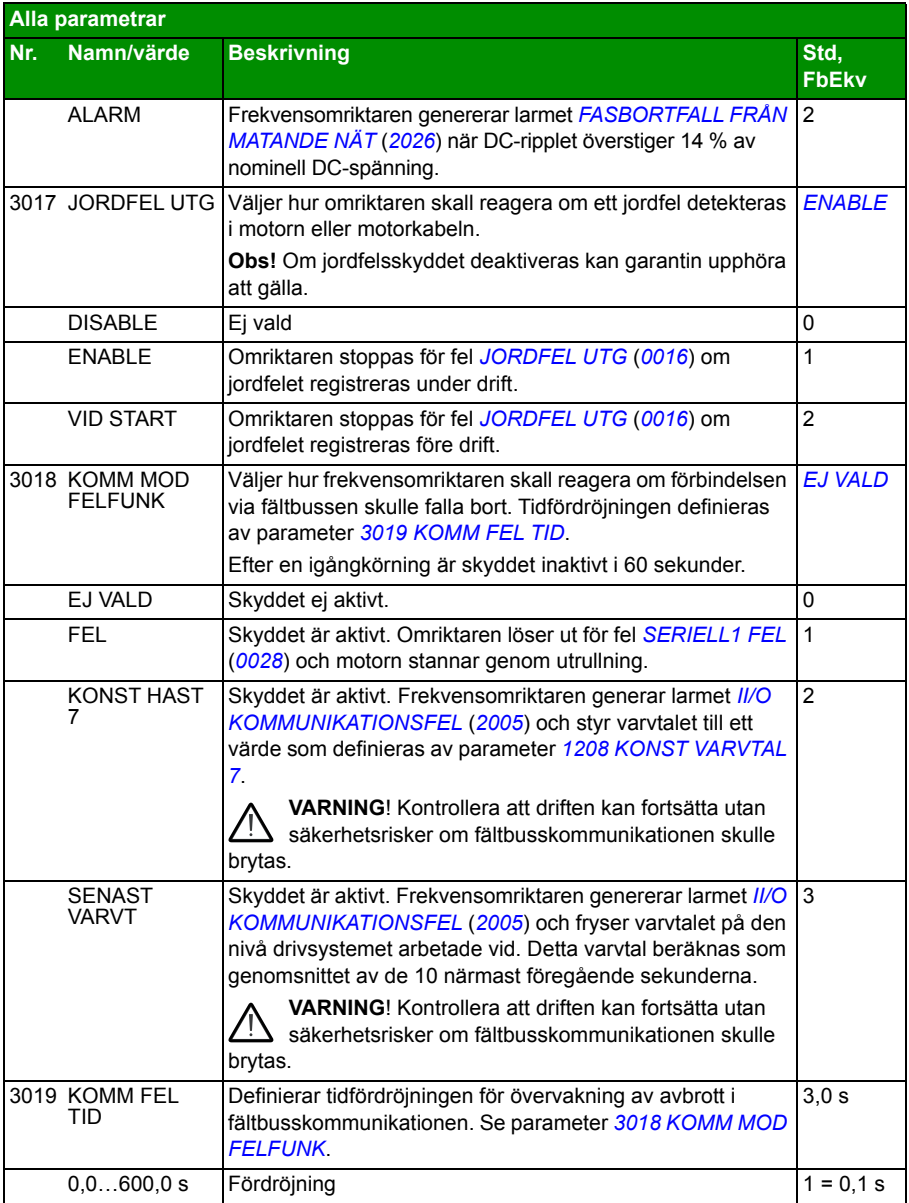

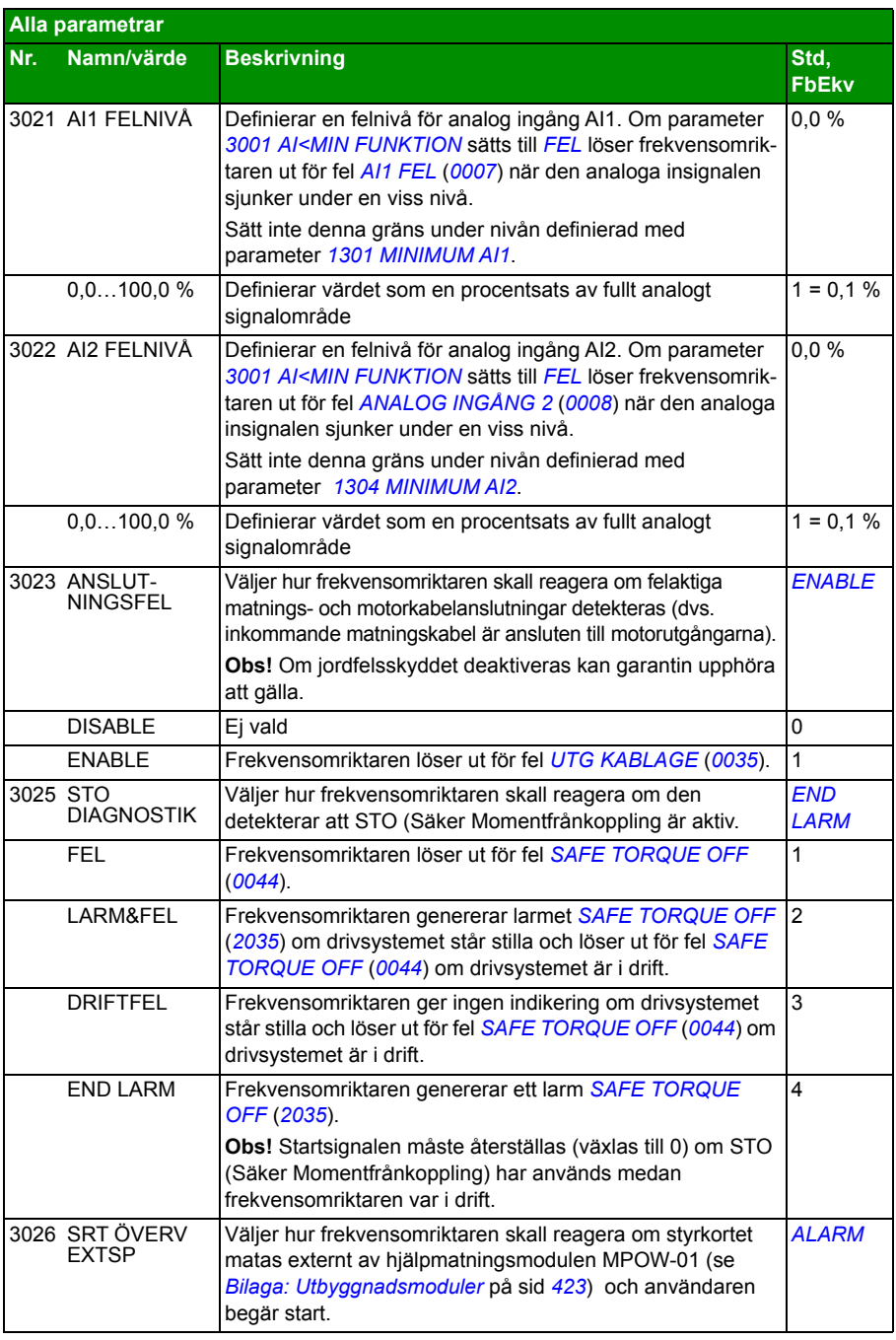

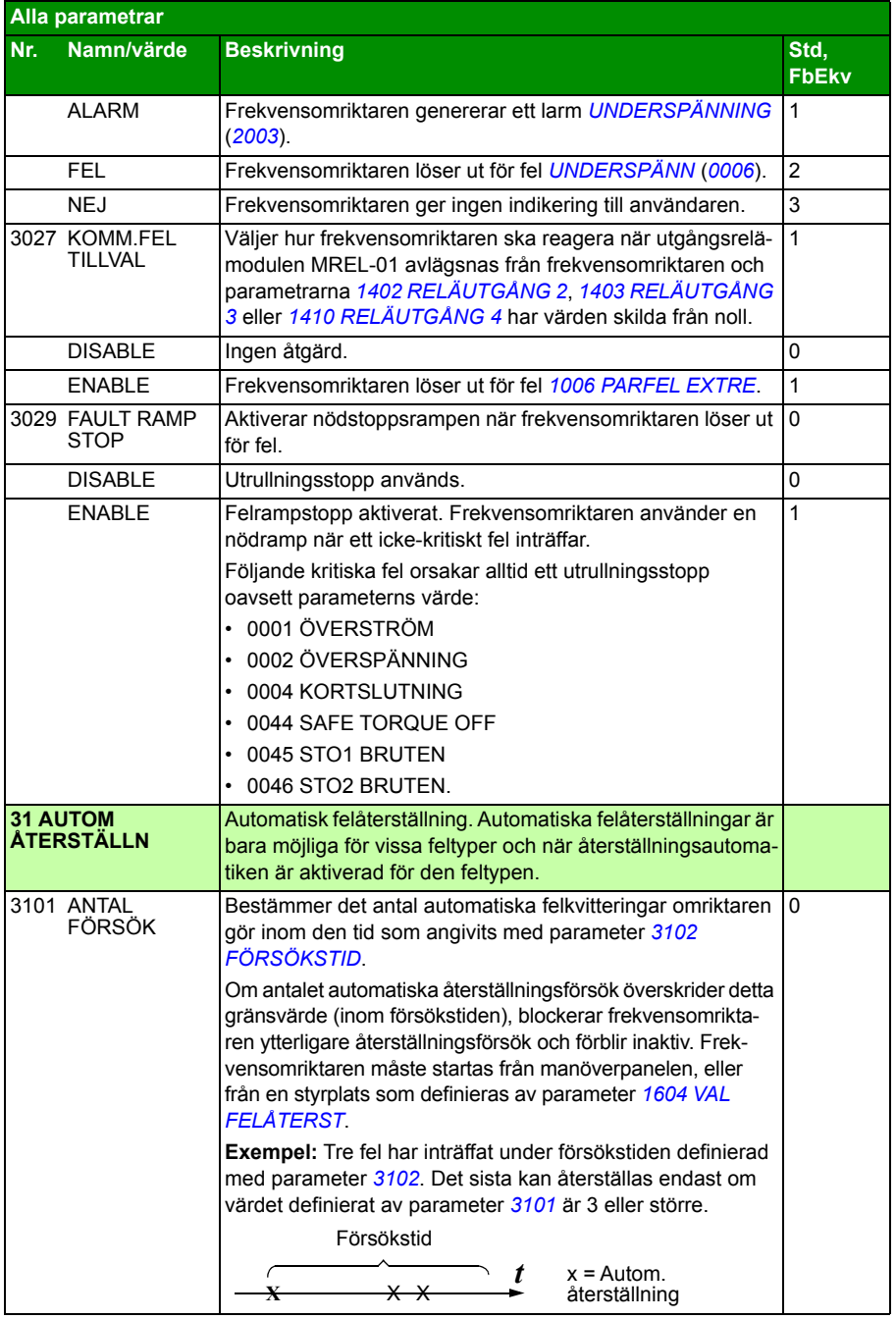

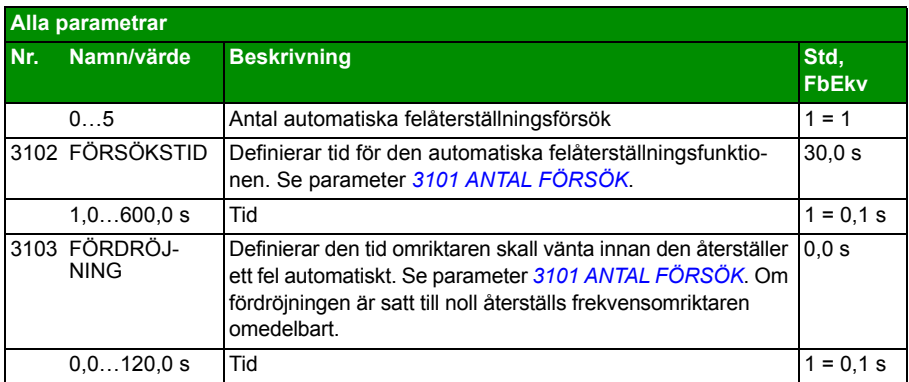

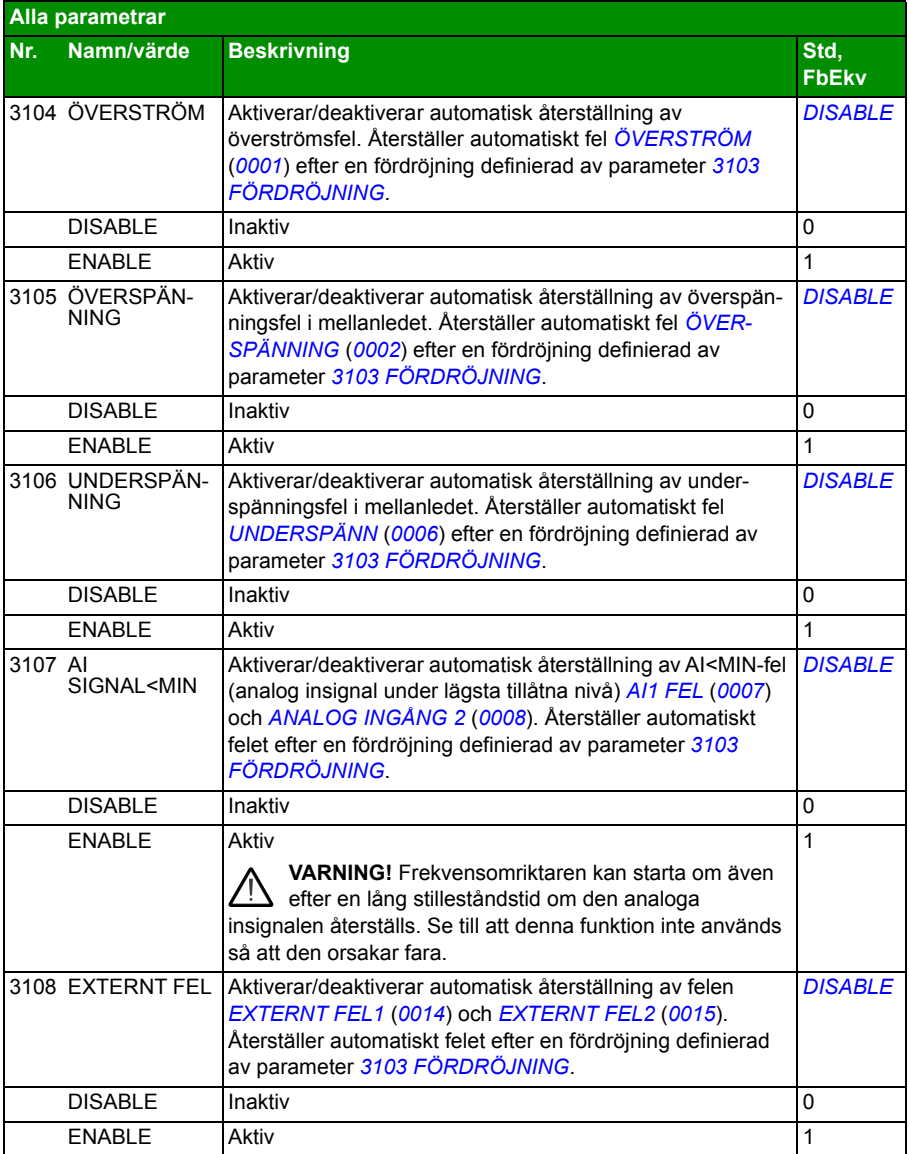

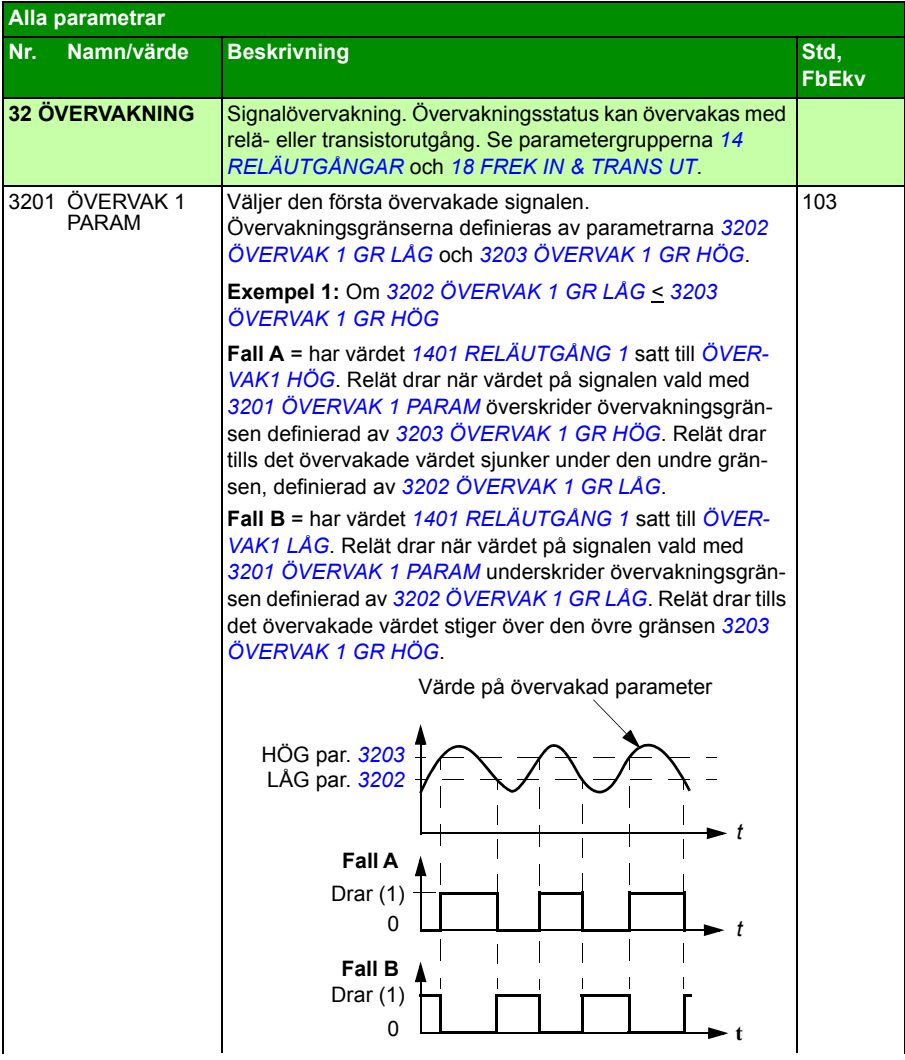

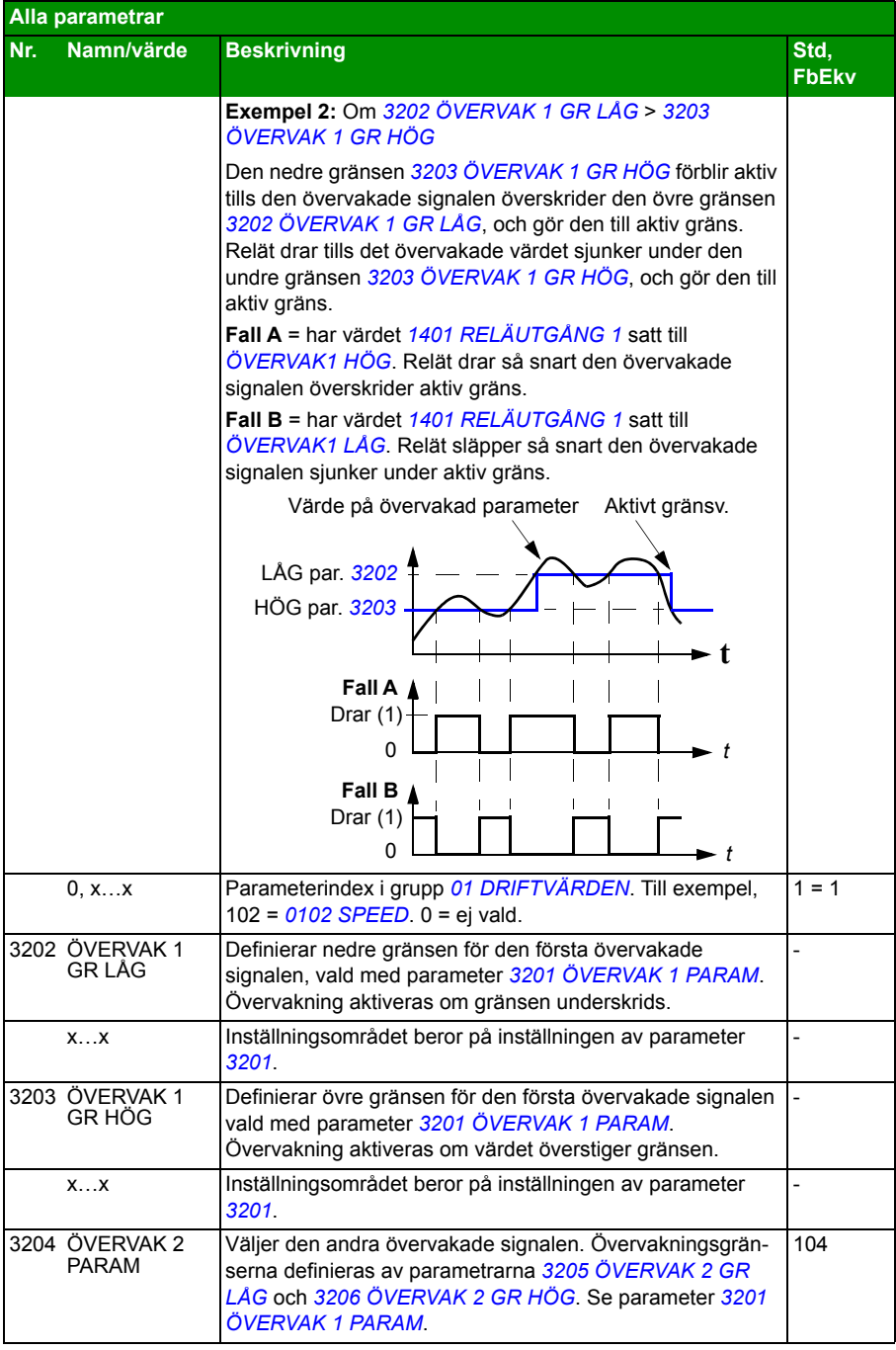

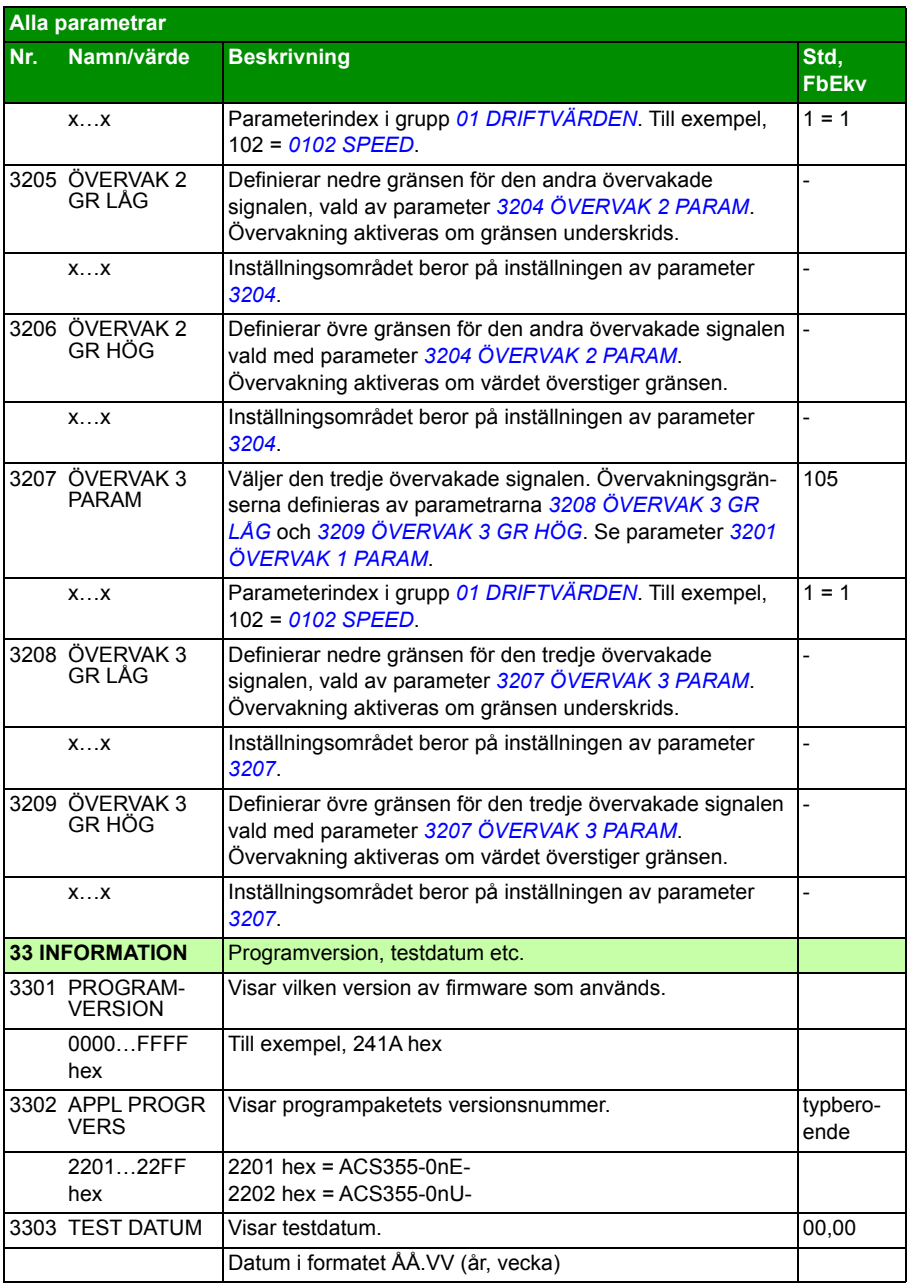

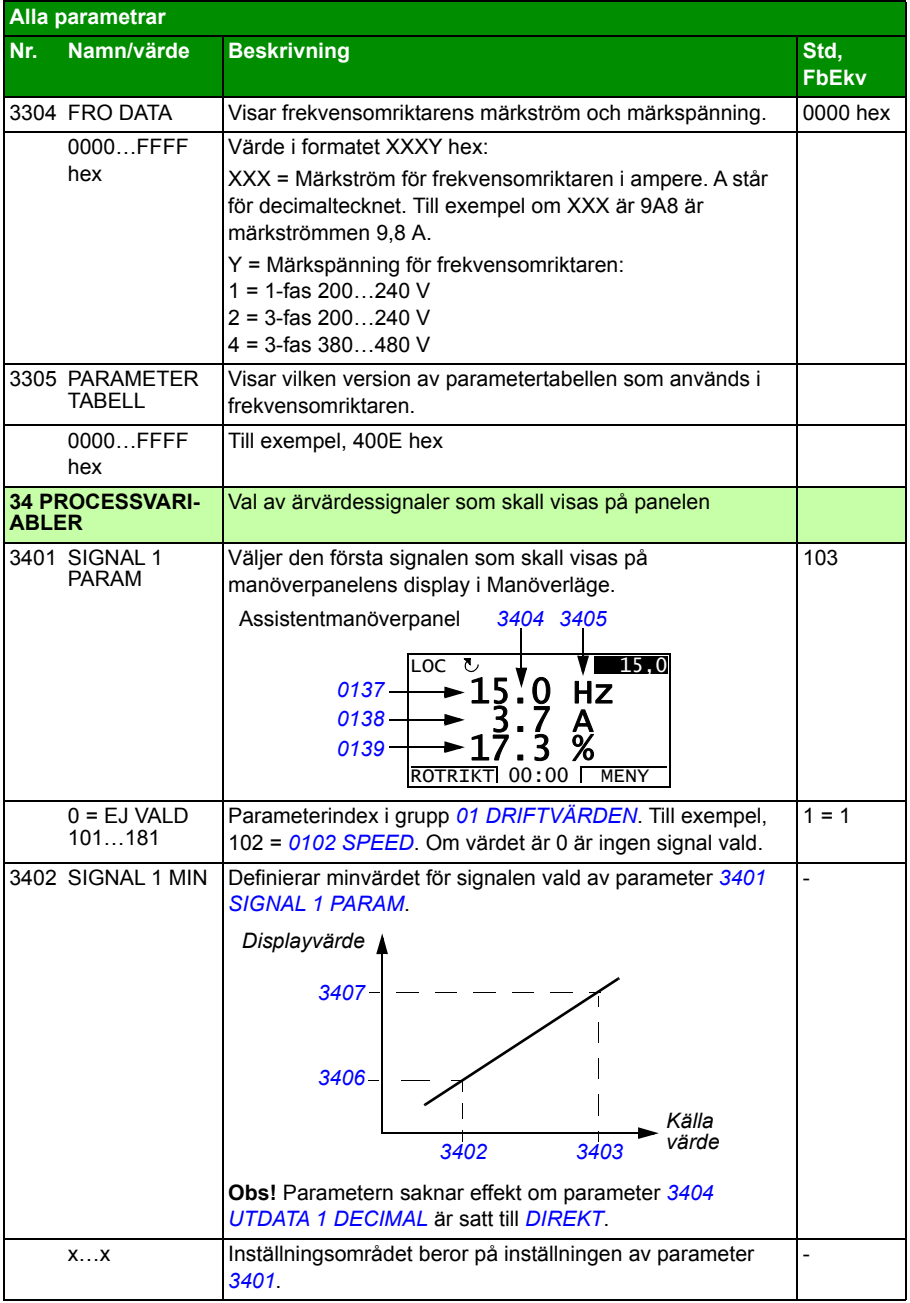

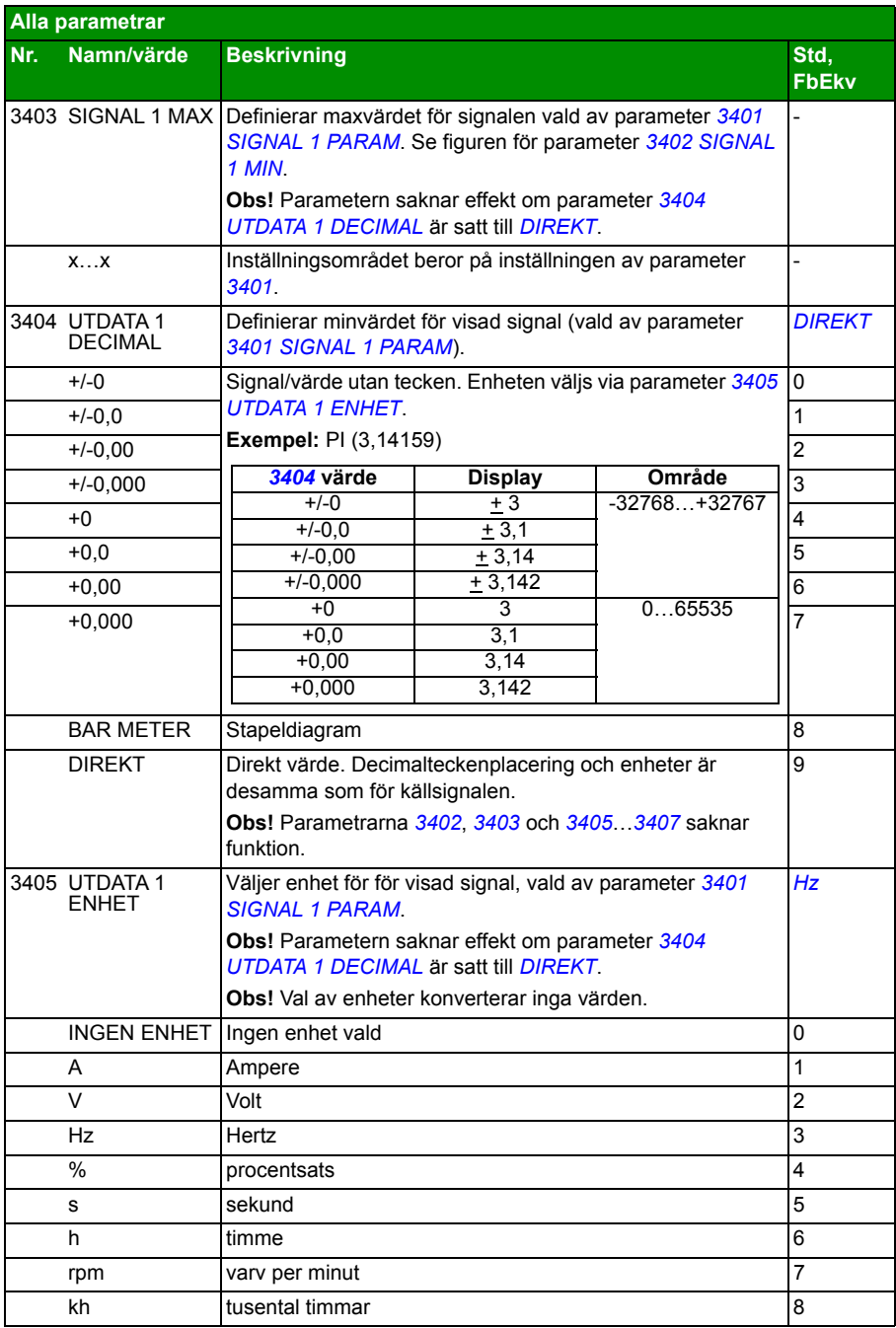

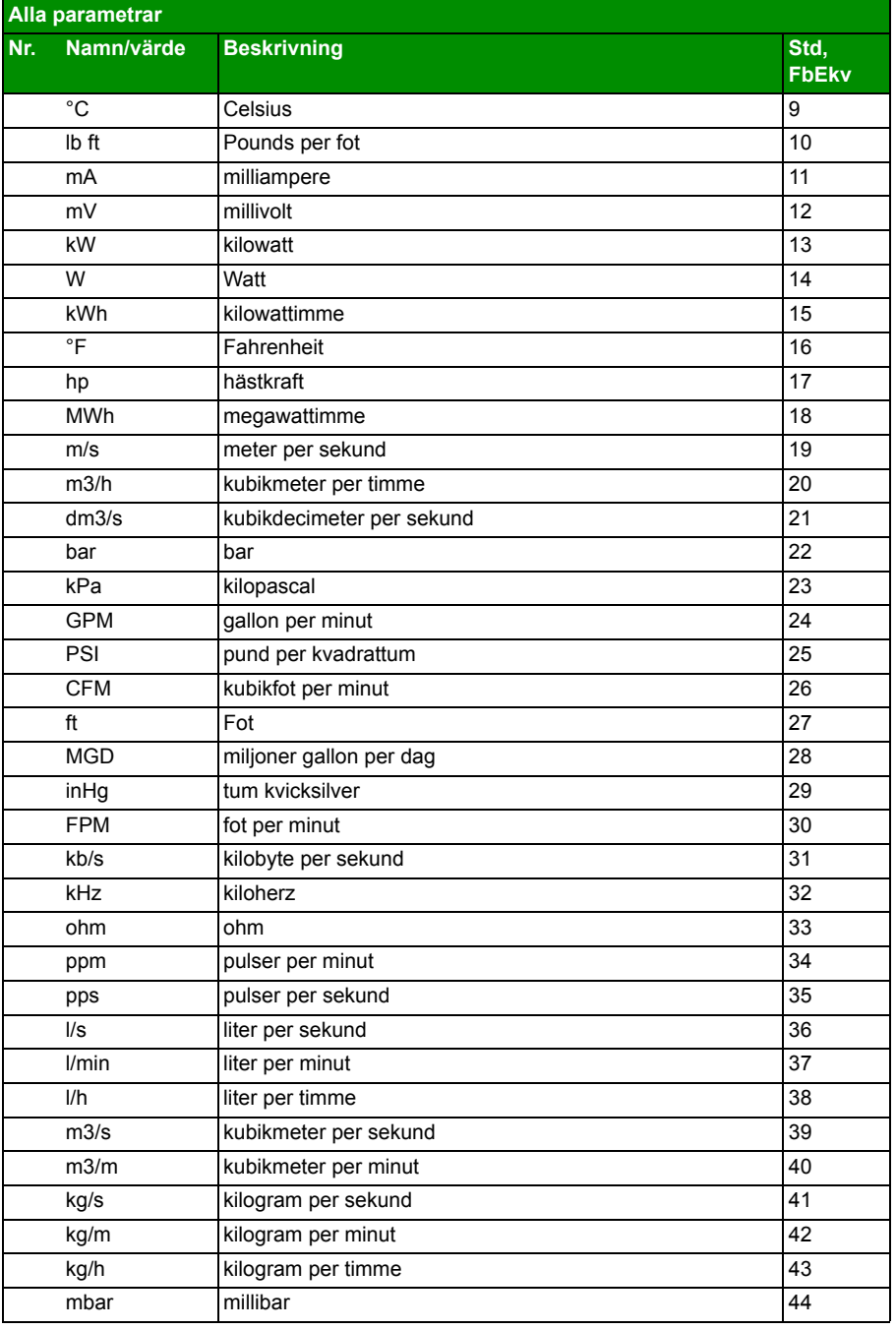

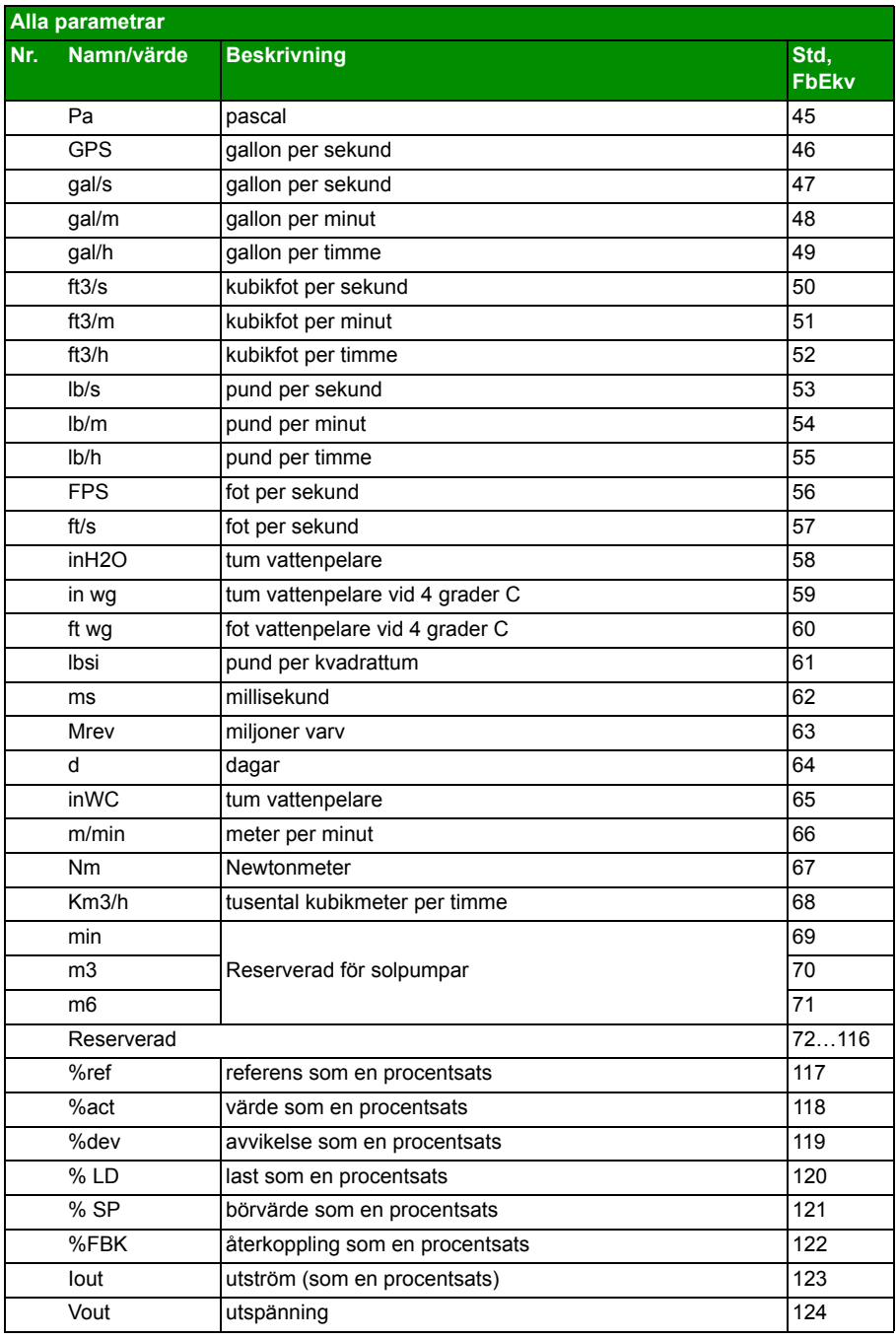

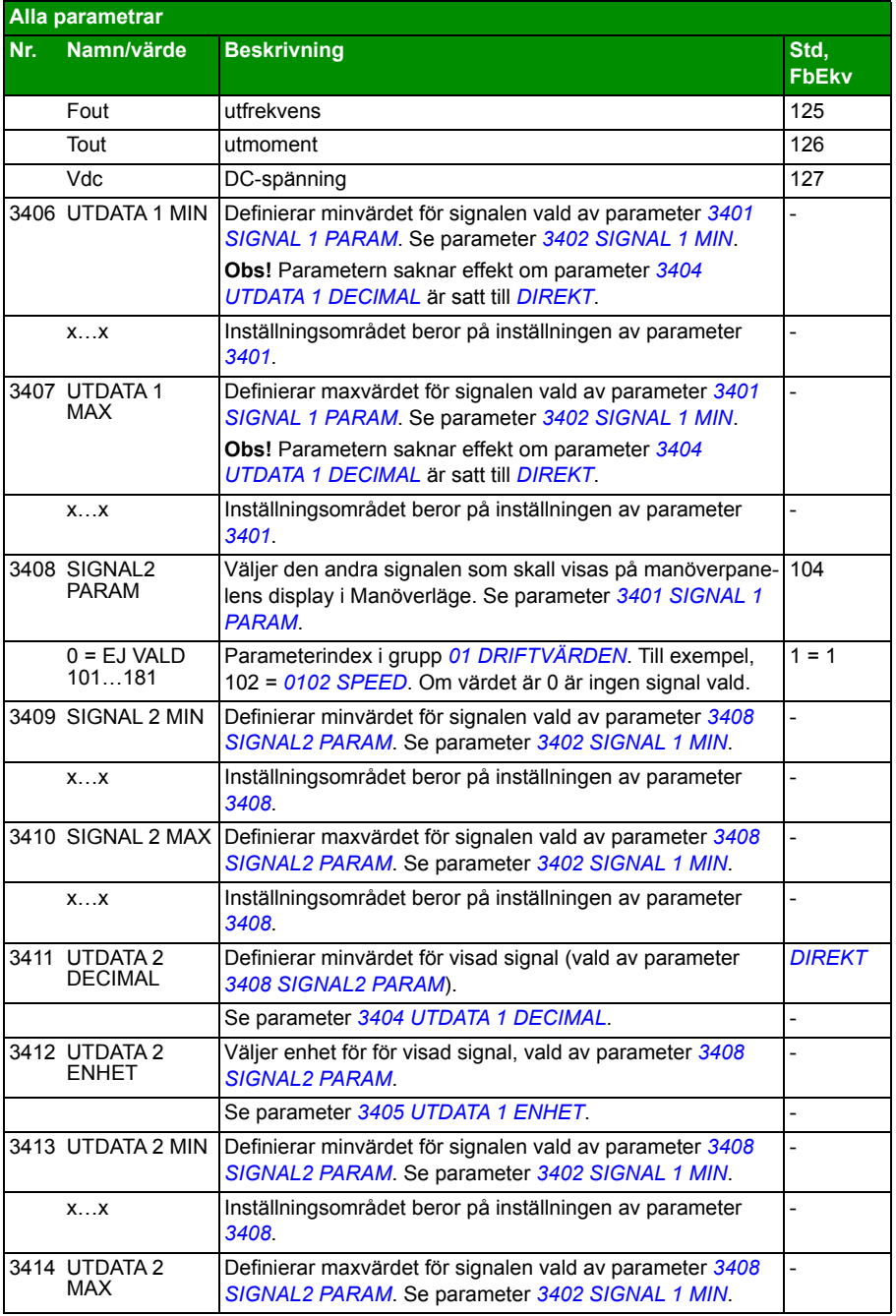

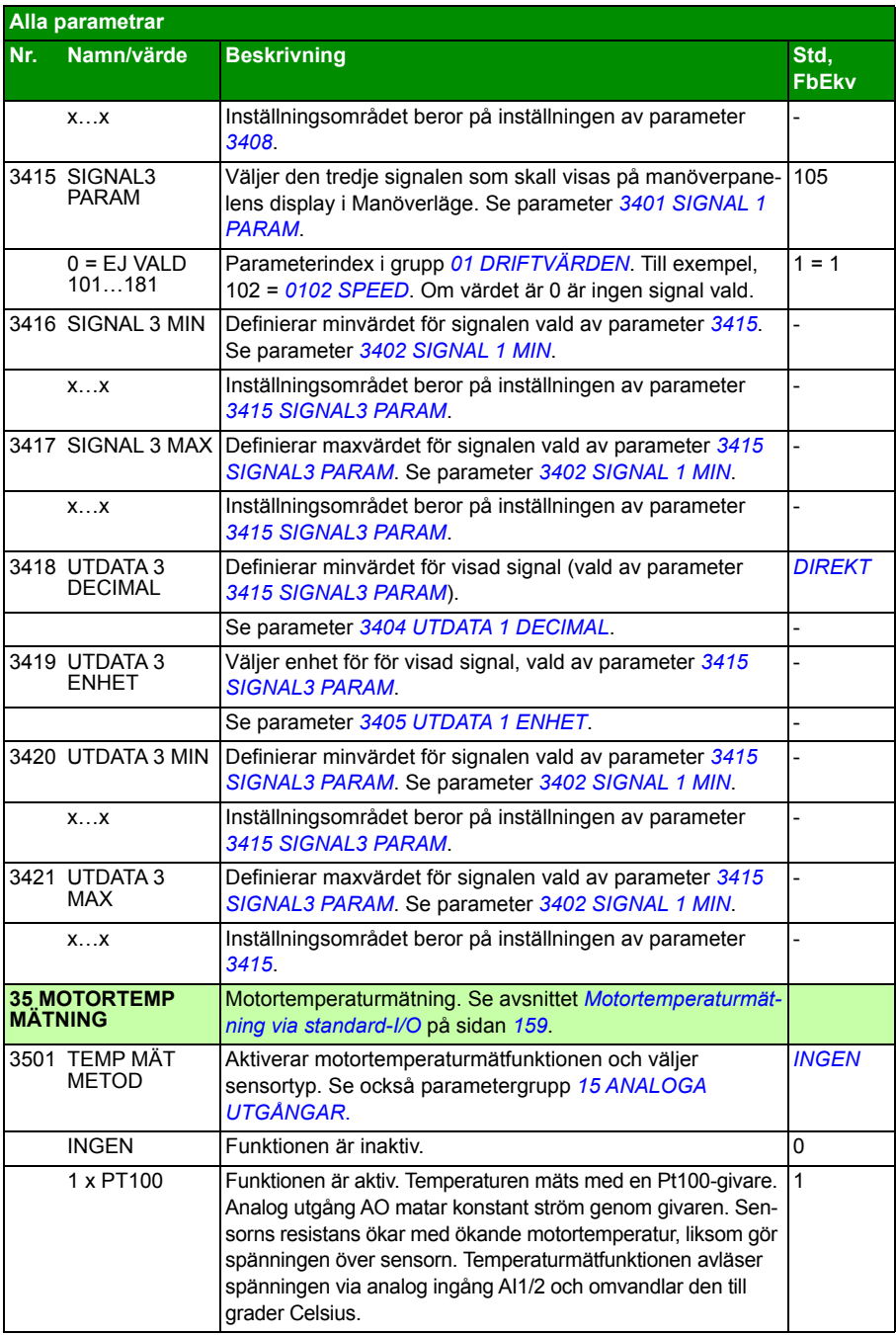

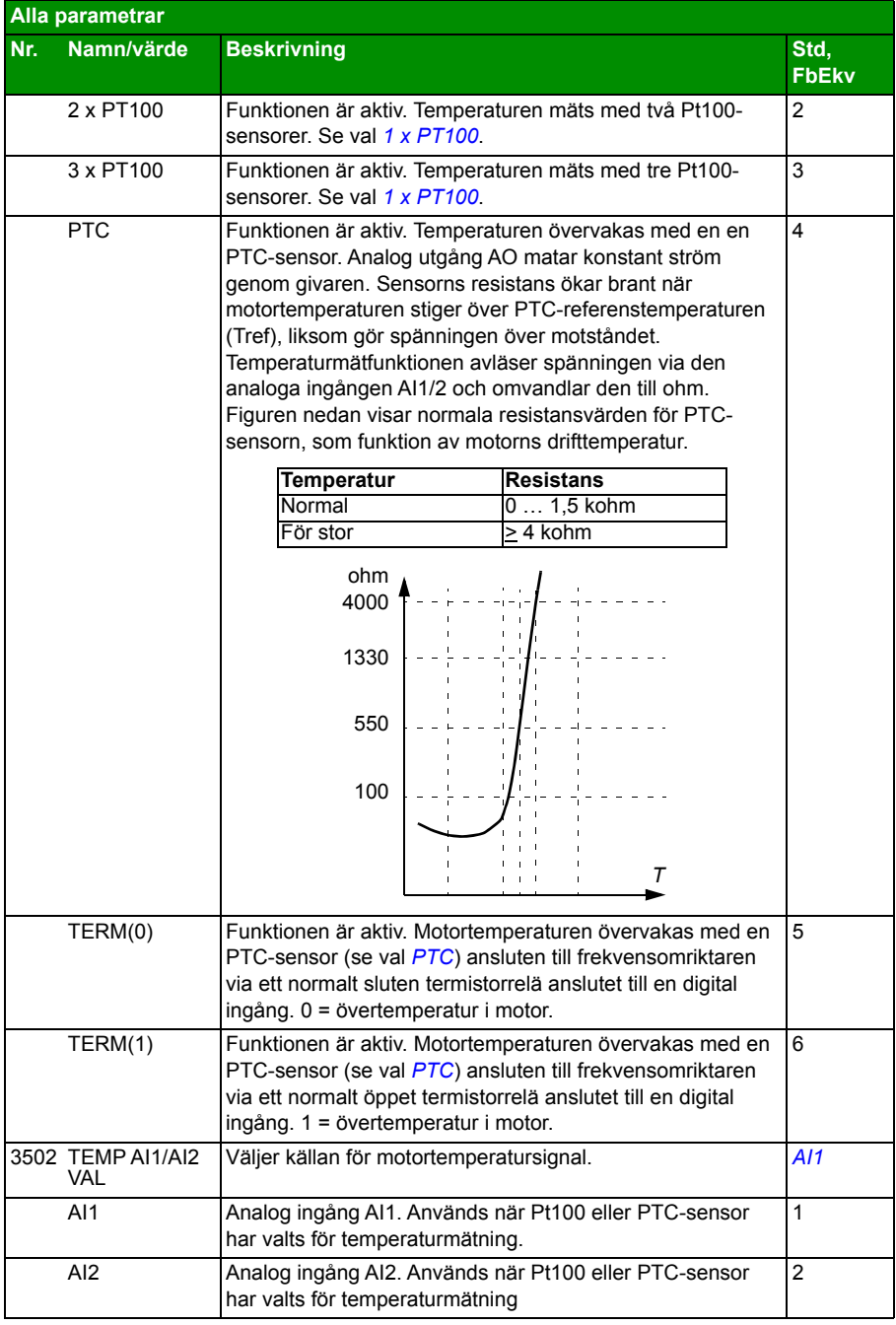

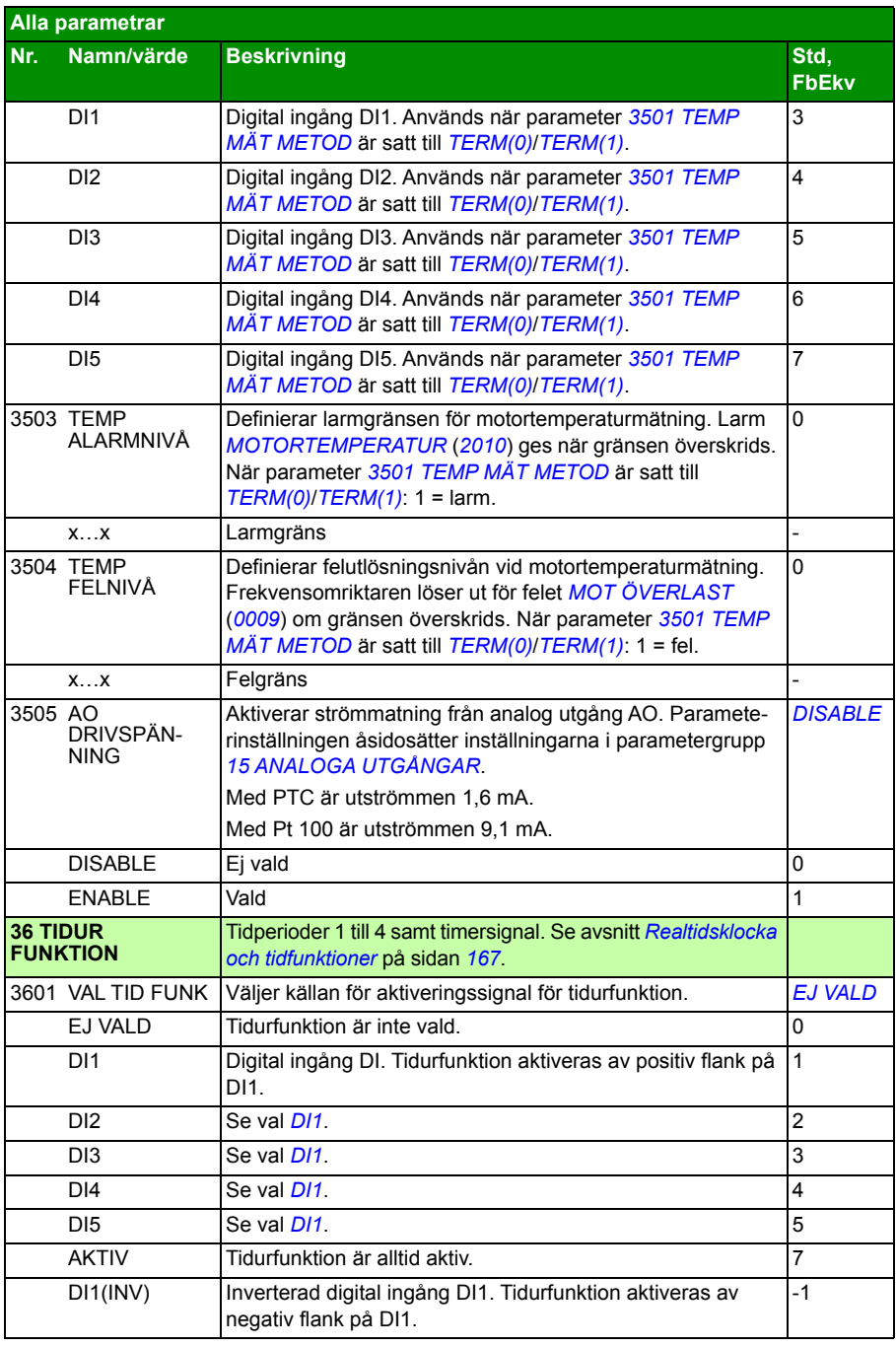

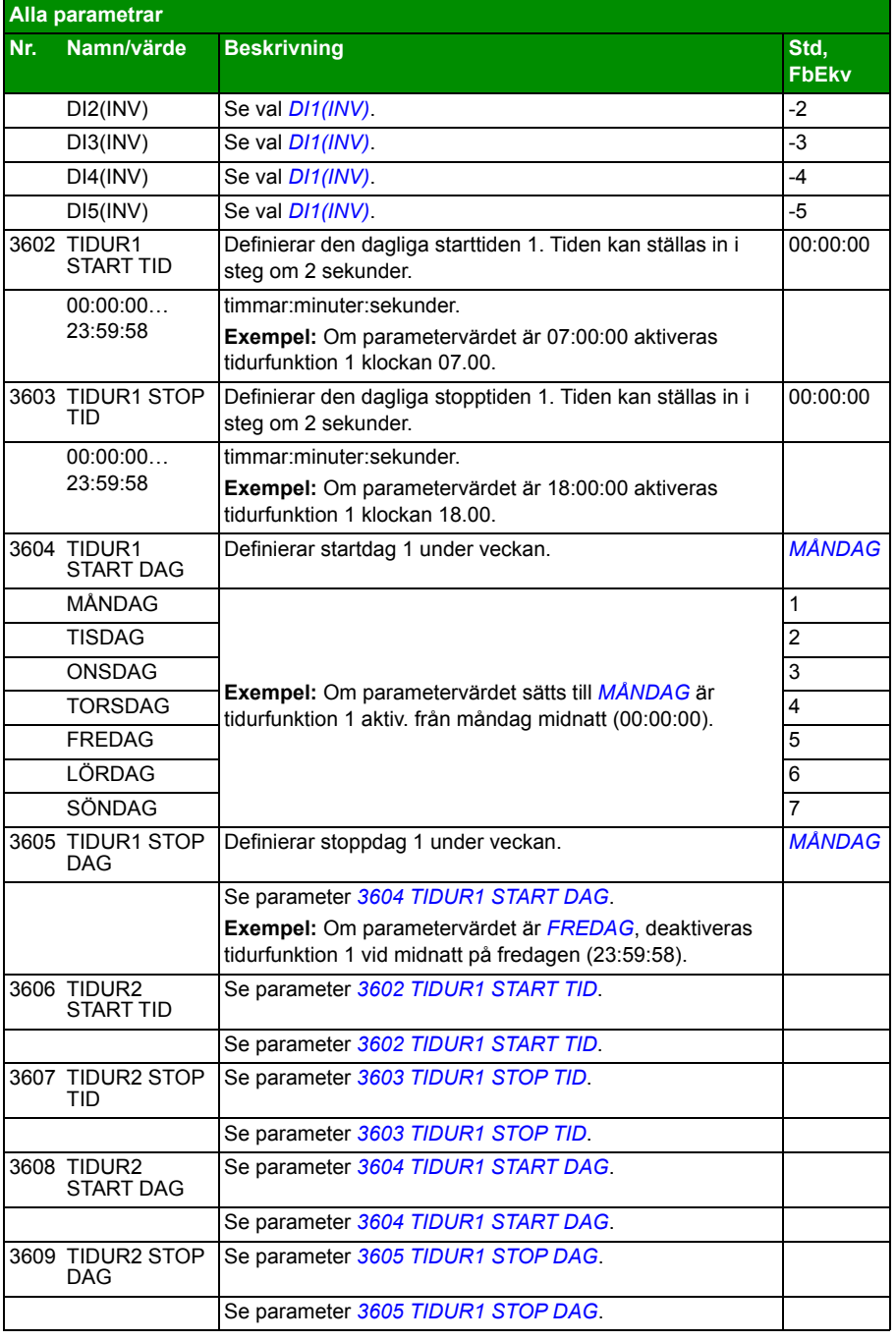

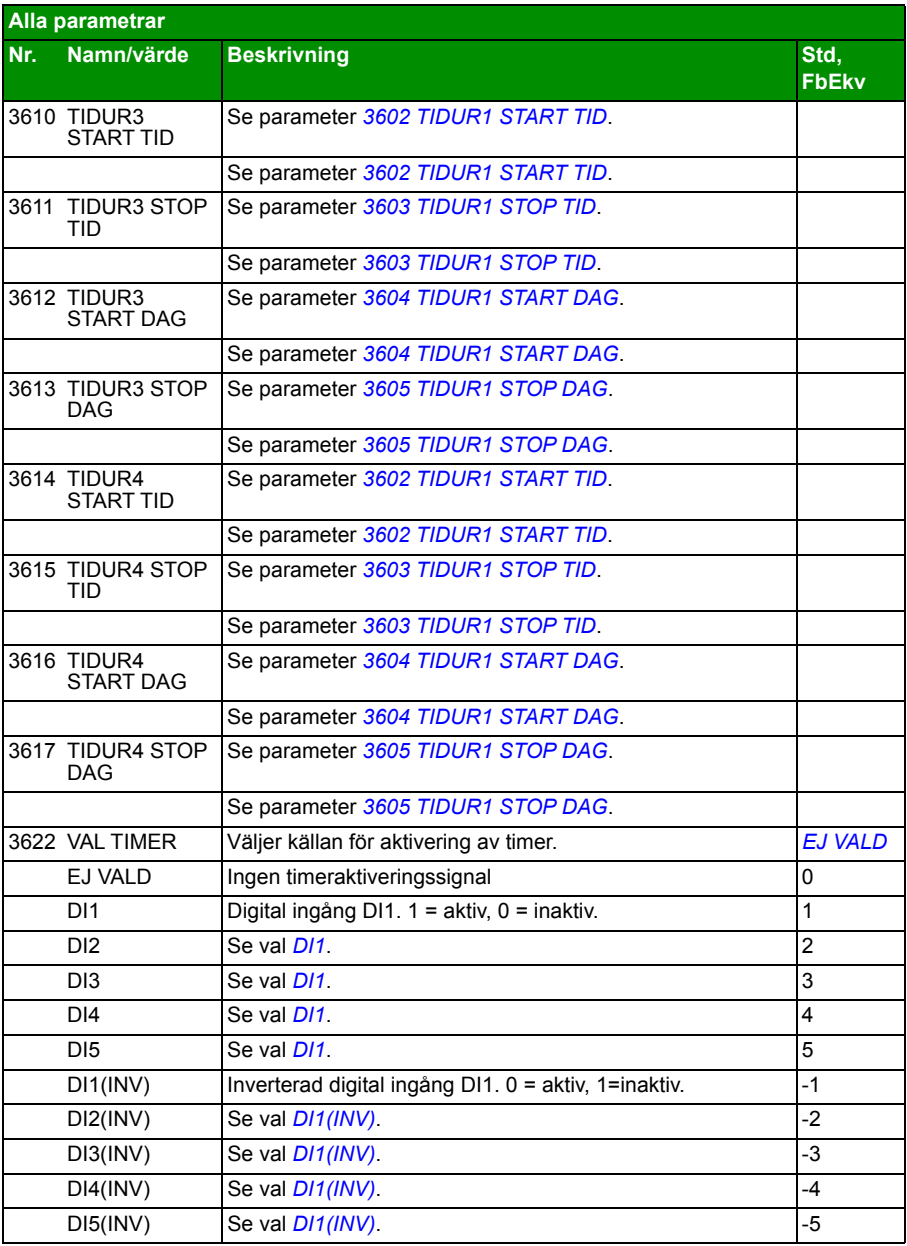

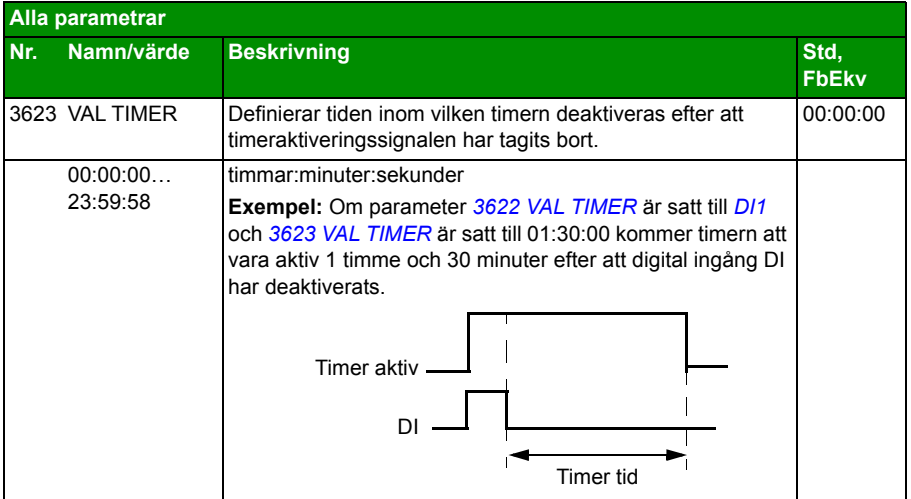

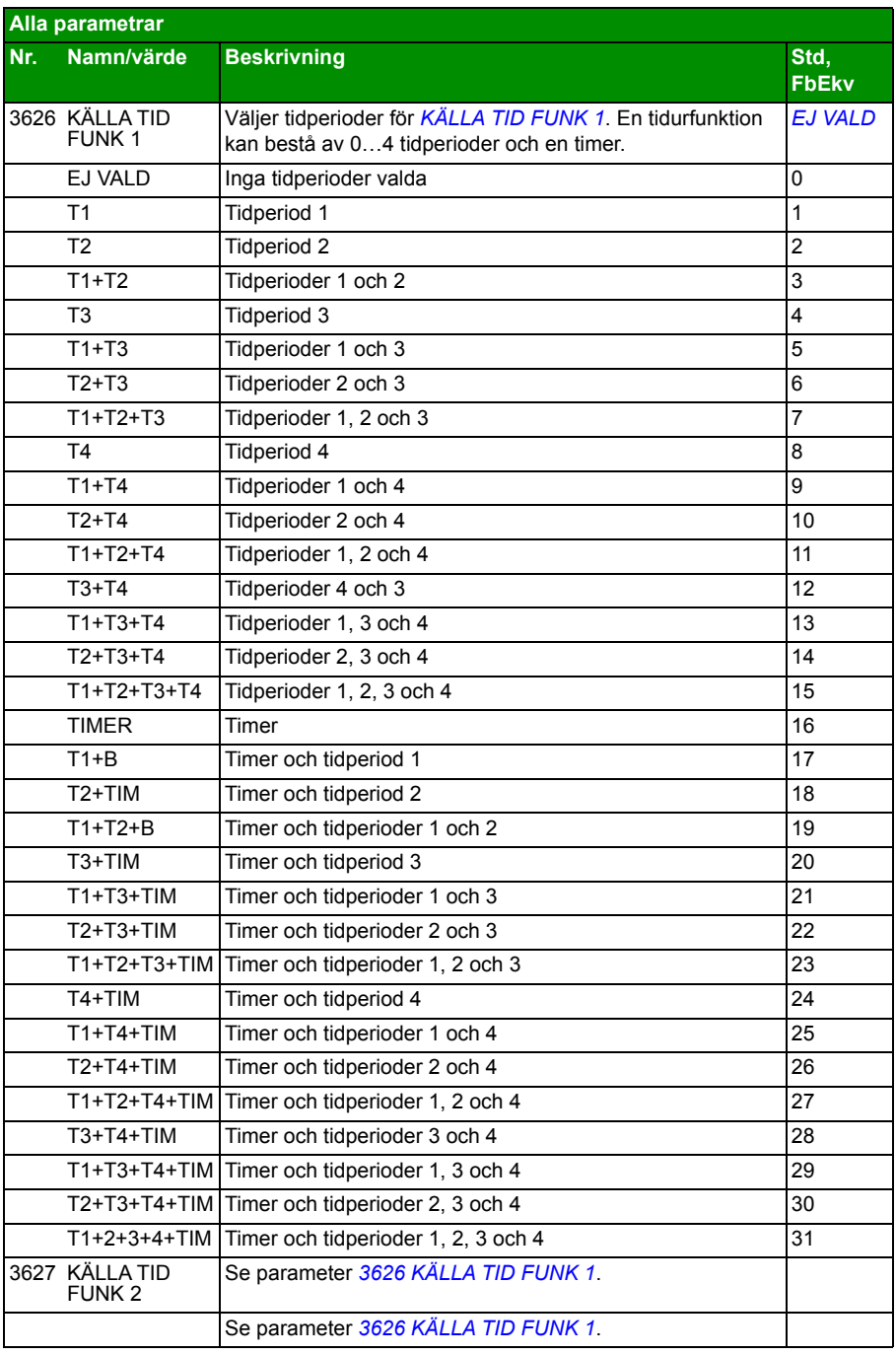

<span id="page-280-0"></span>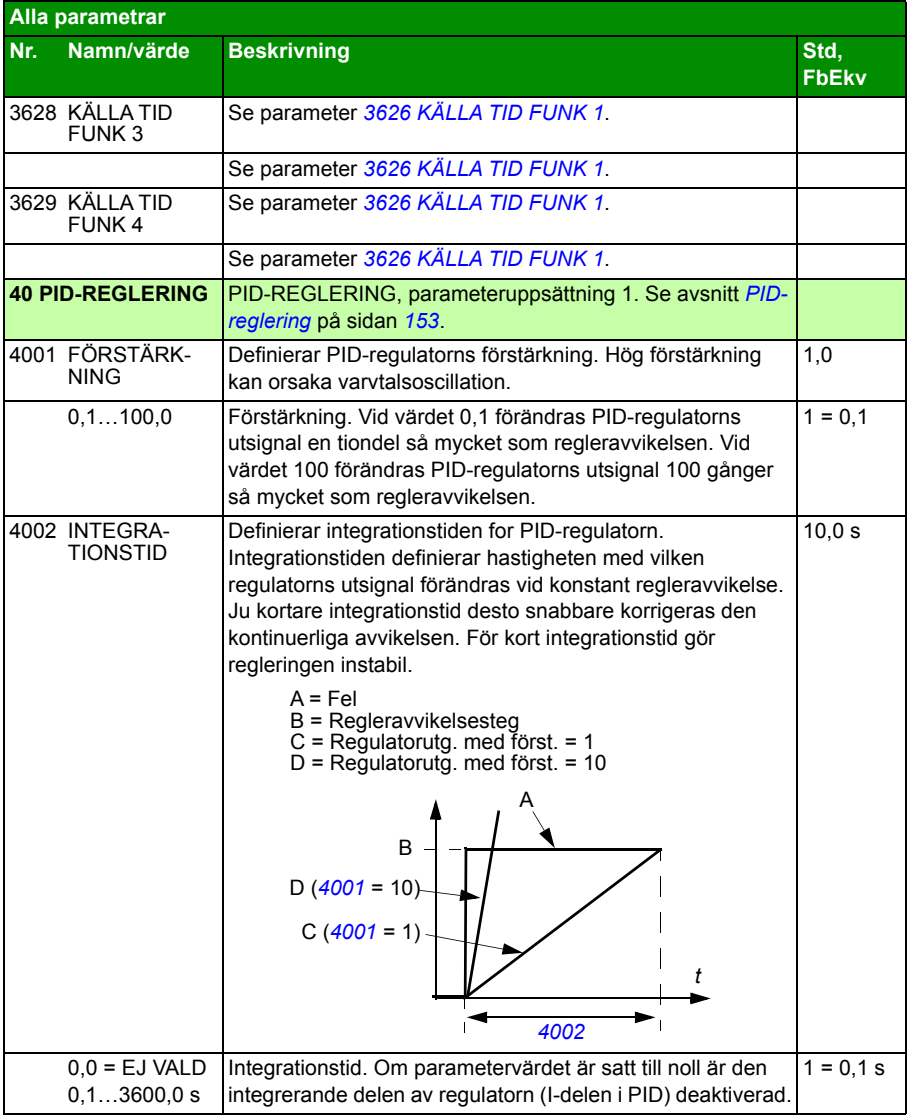

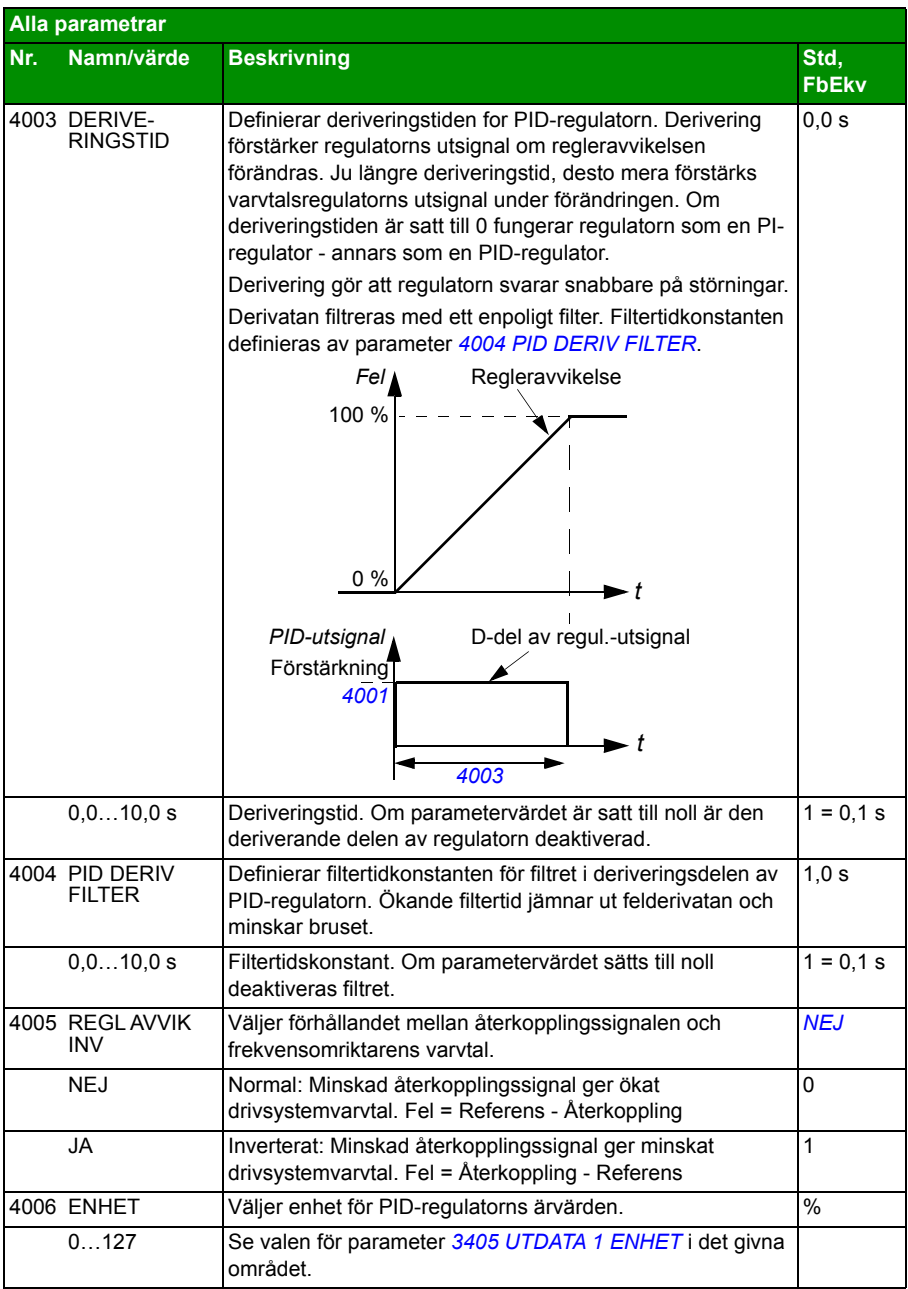

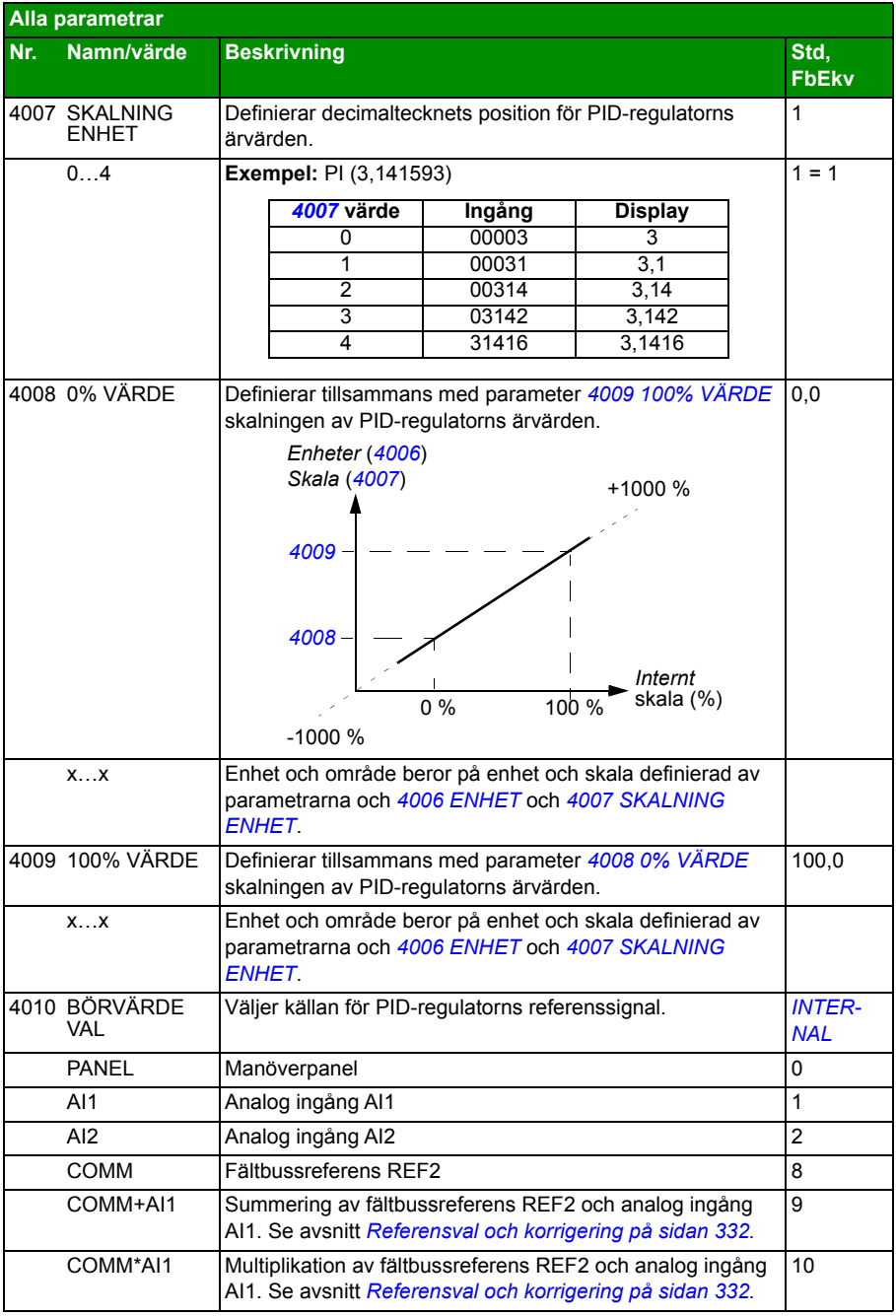

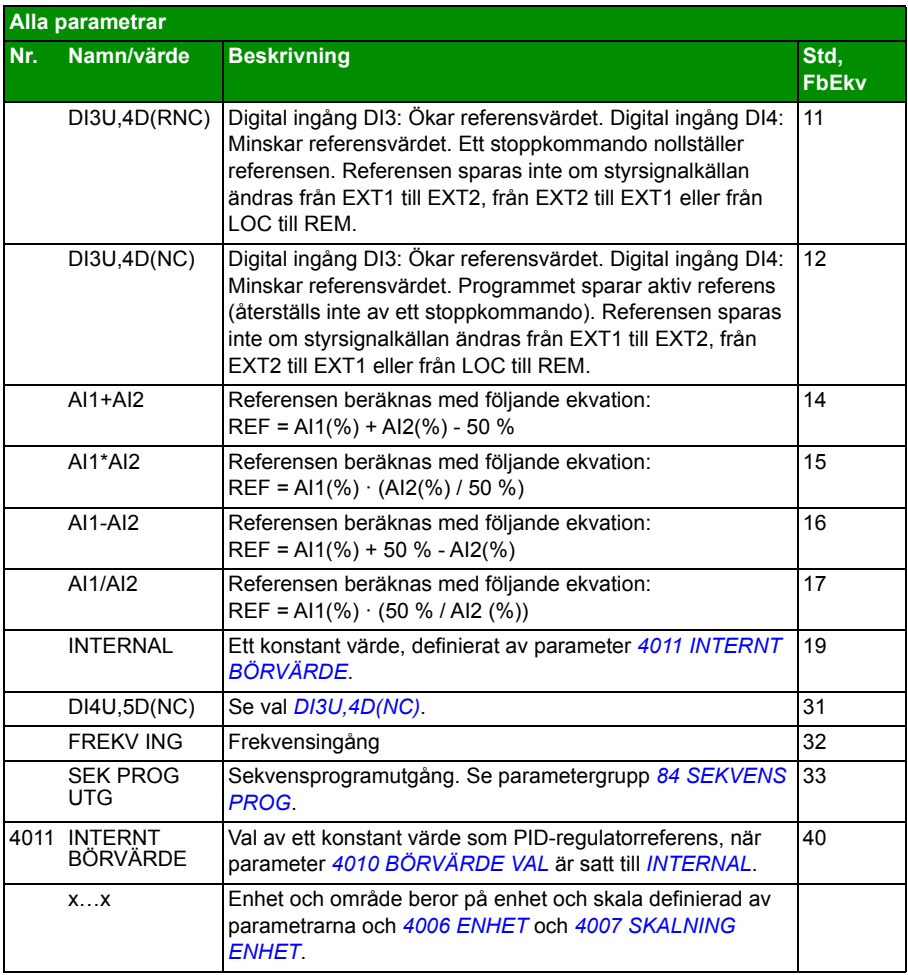

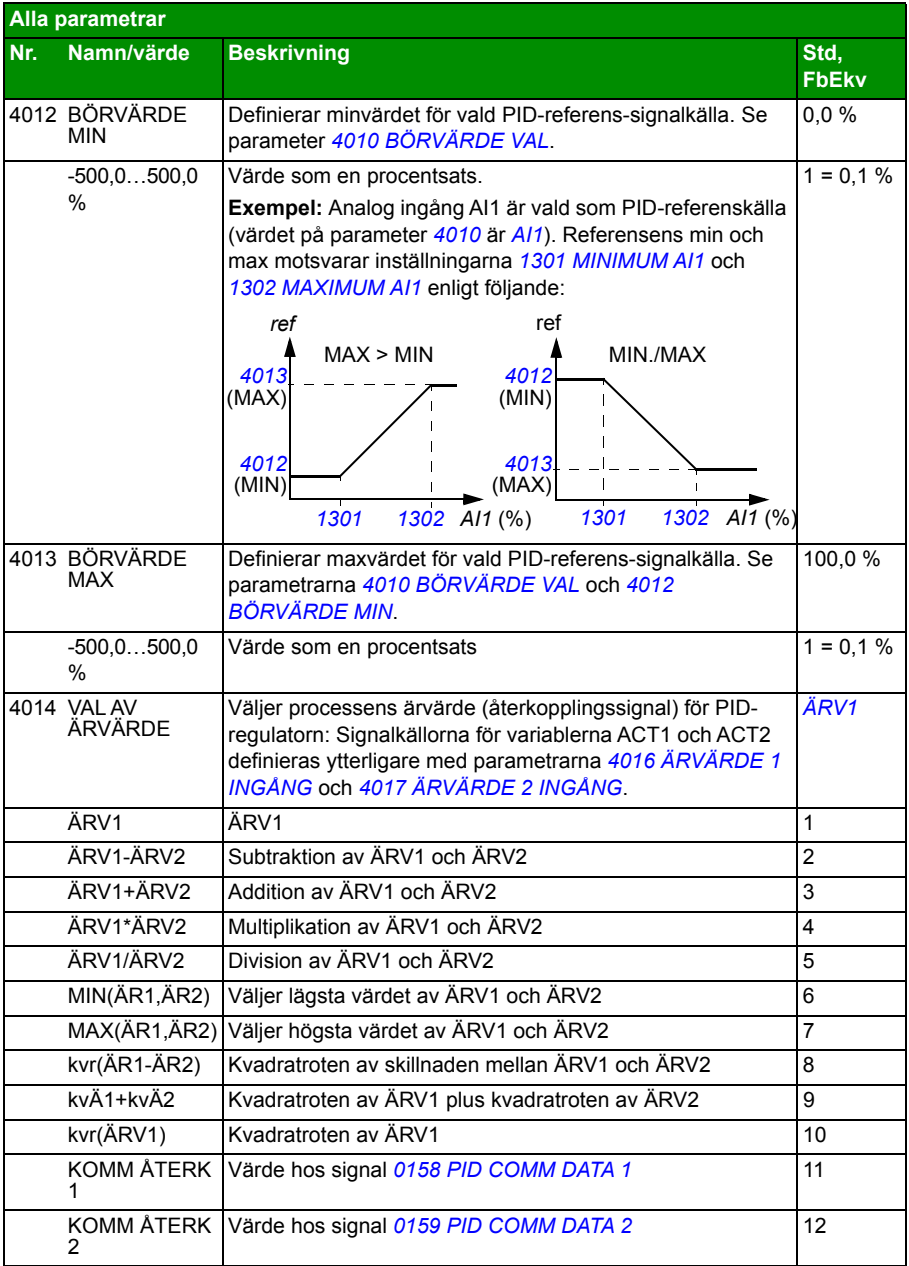

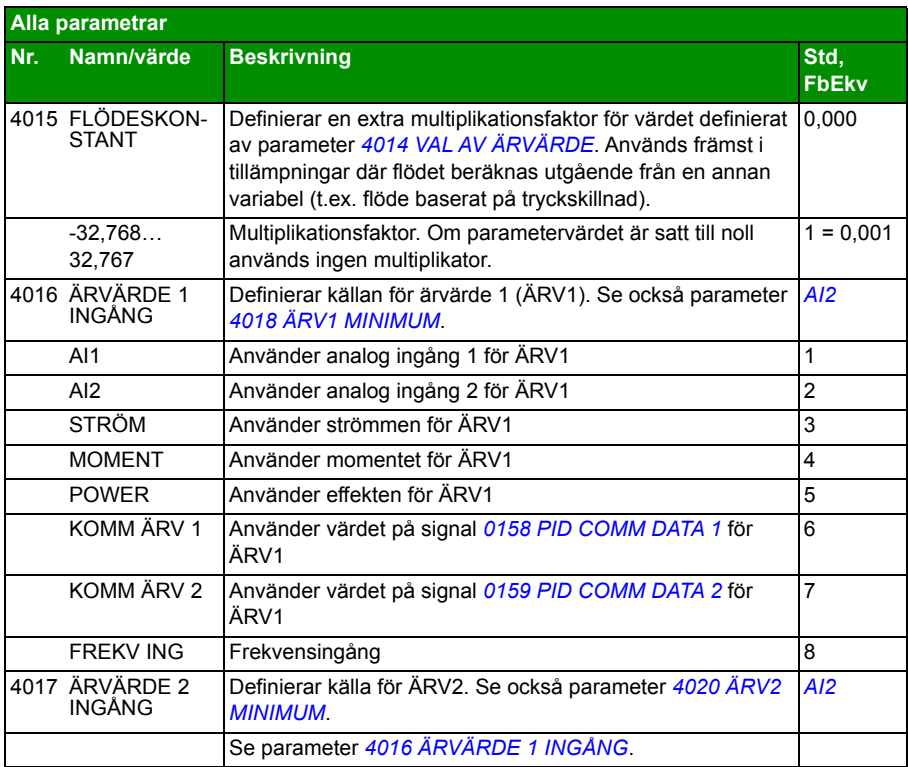

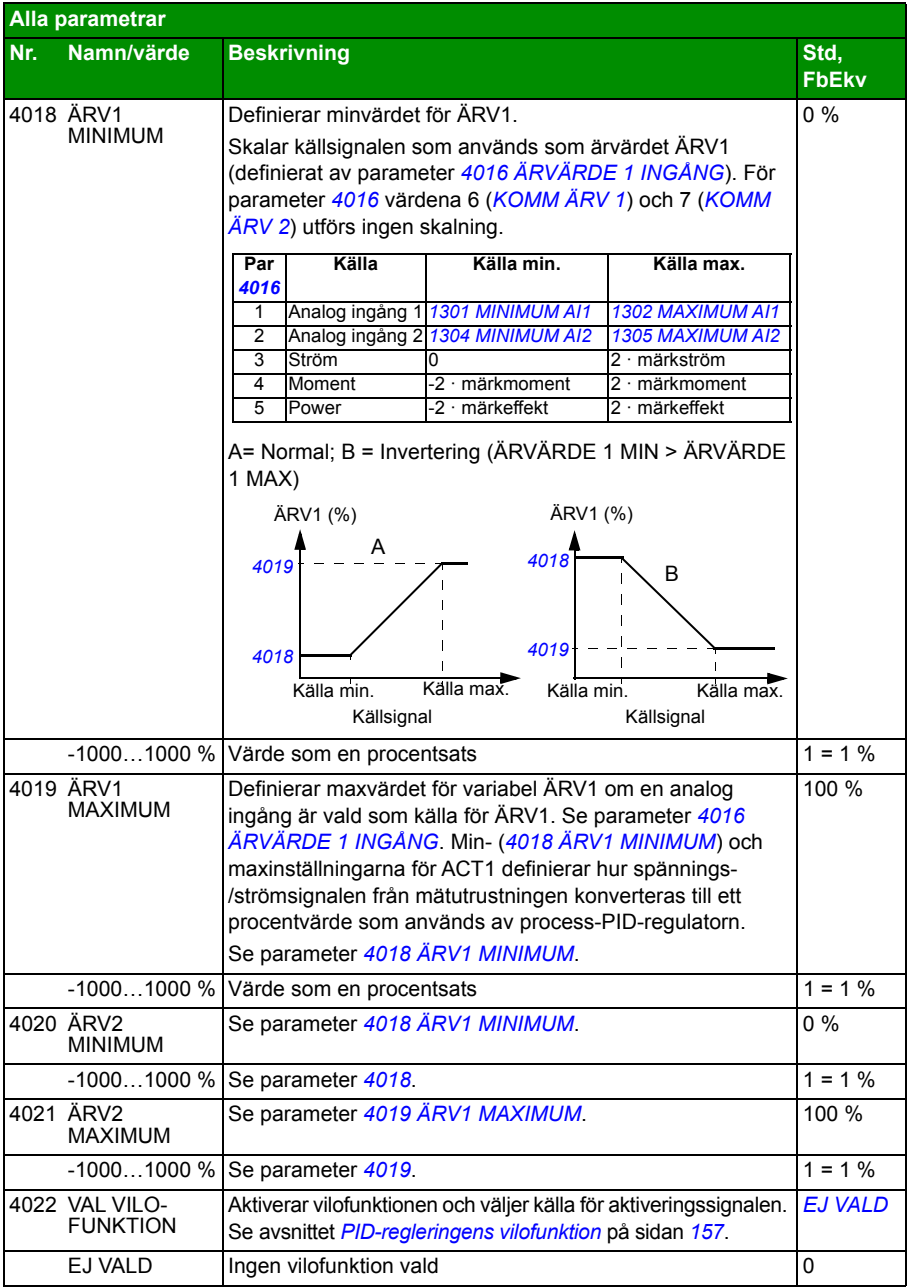

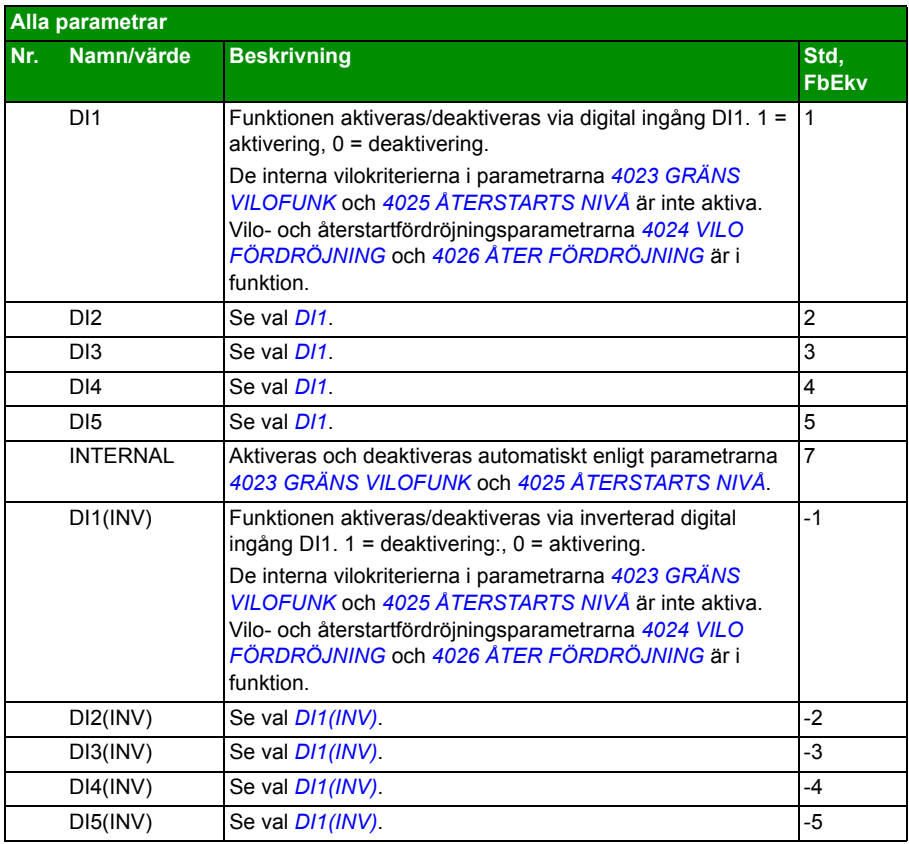
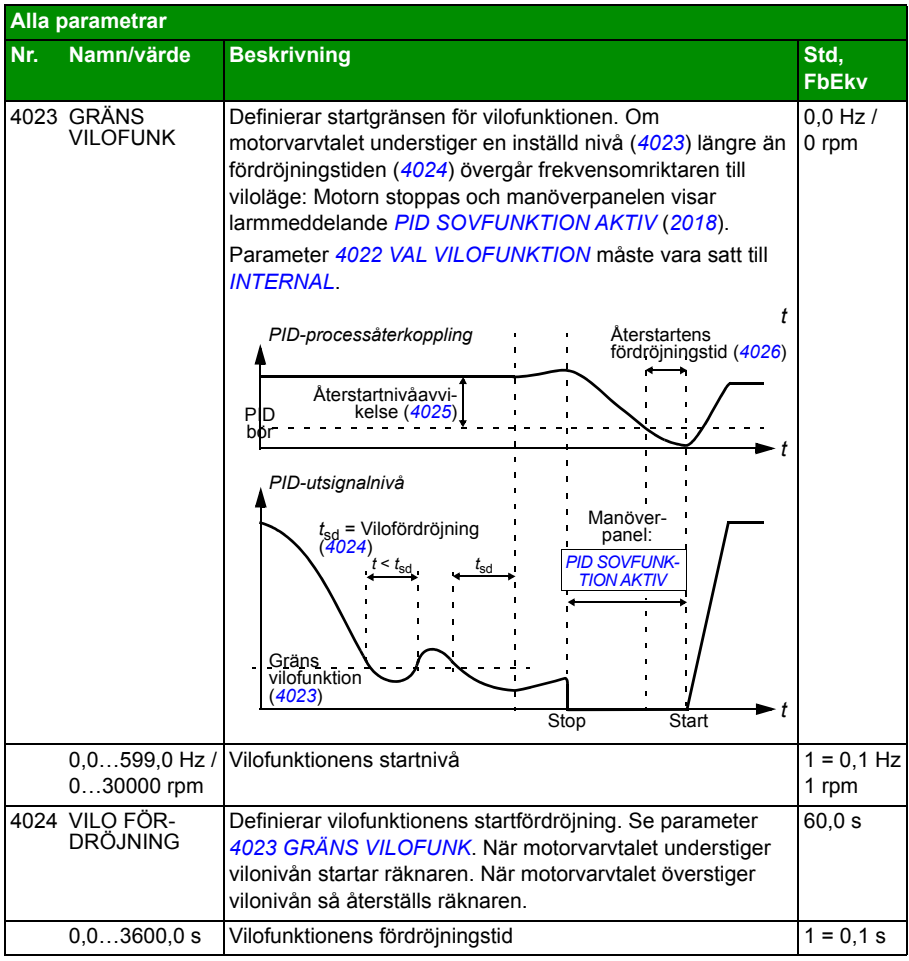

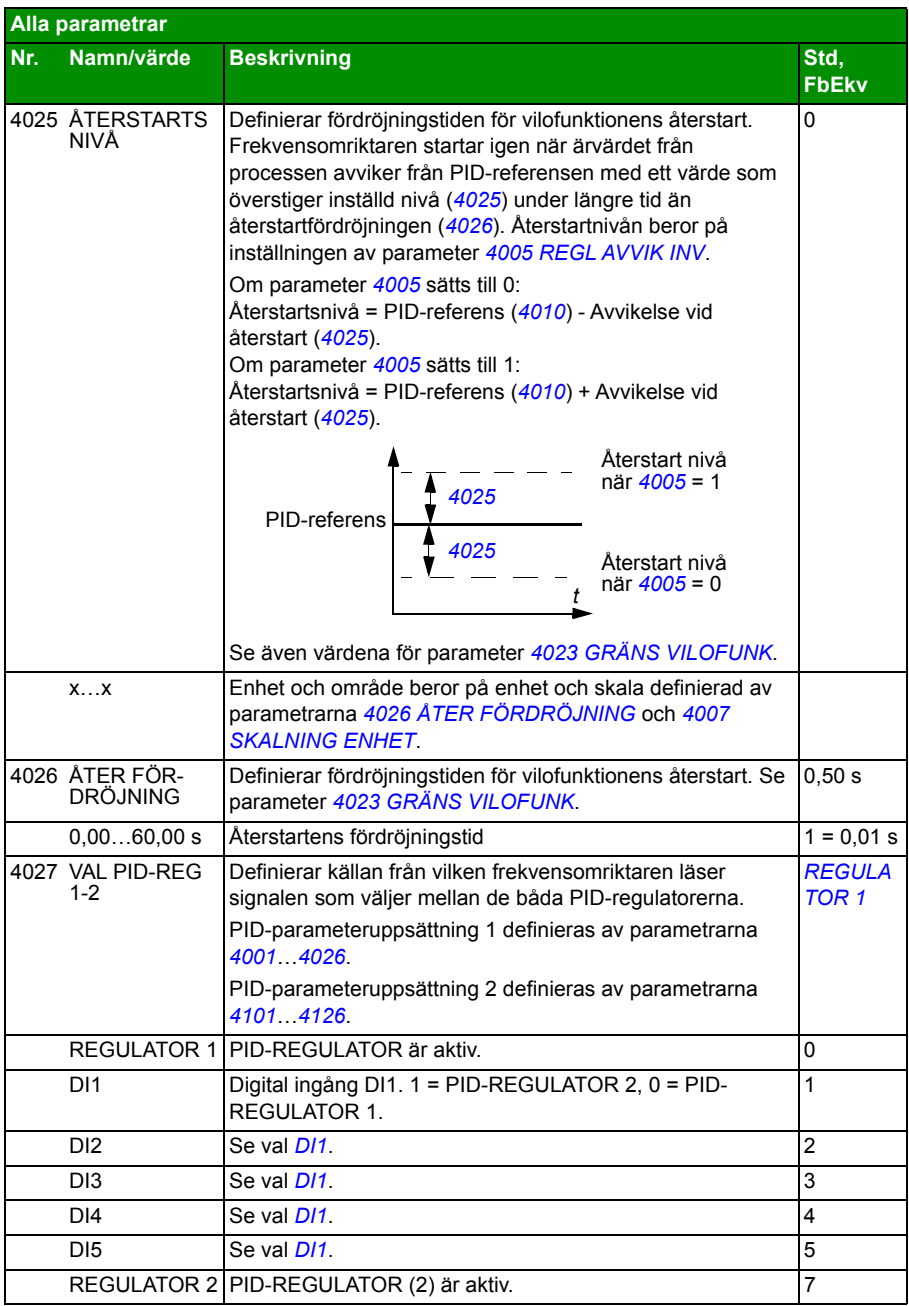

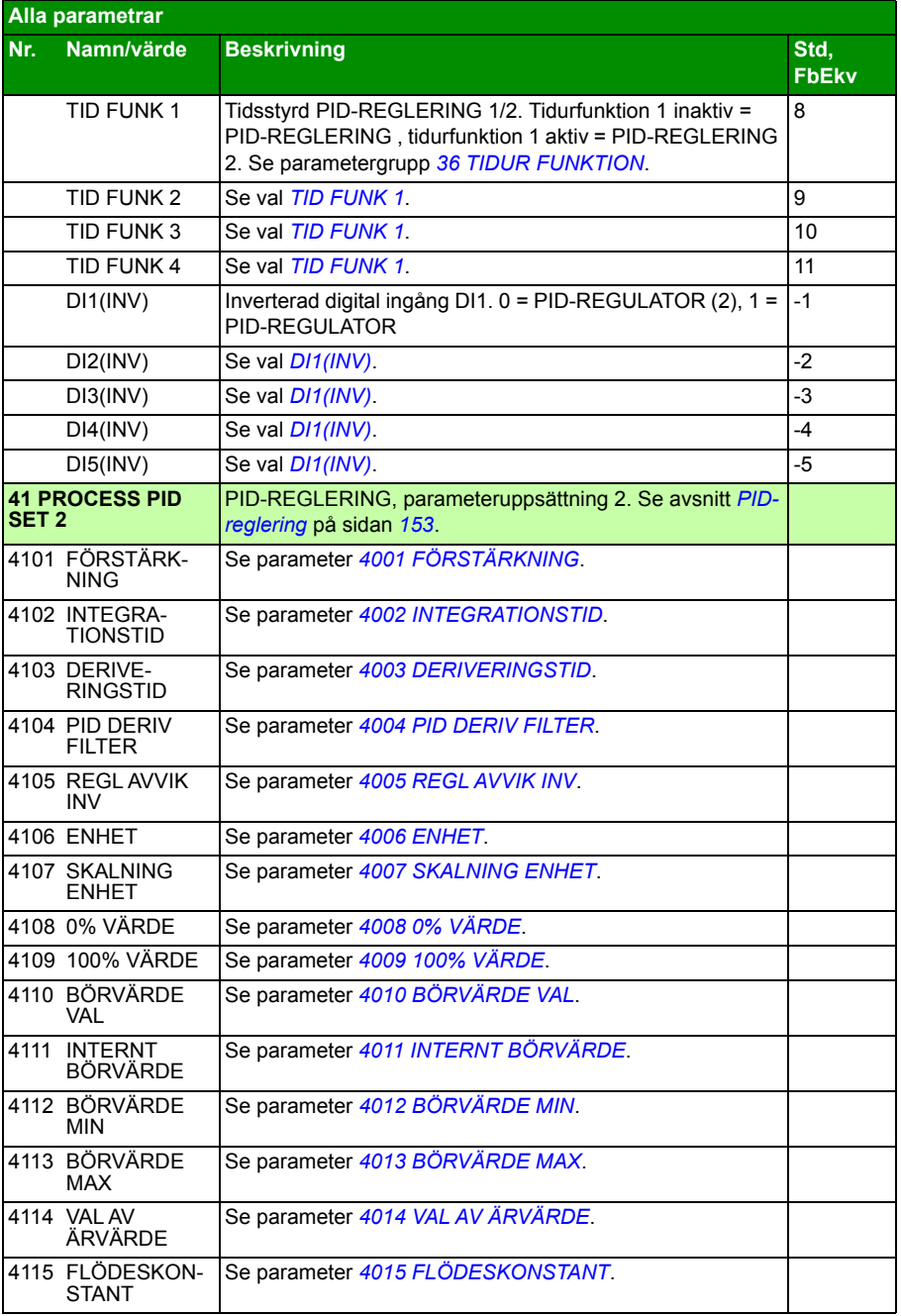

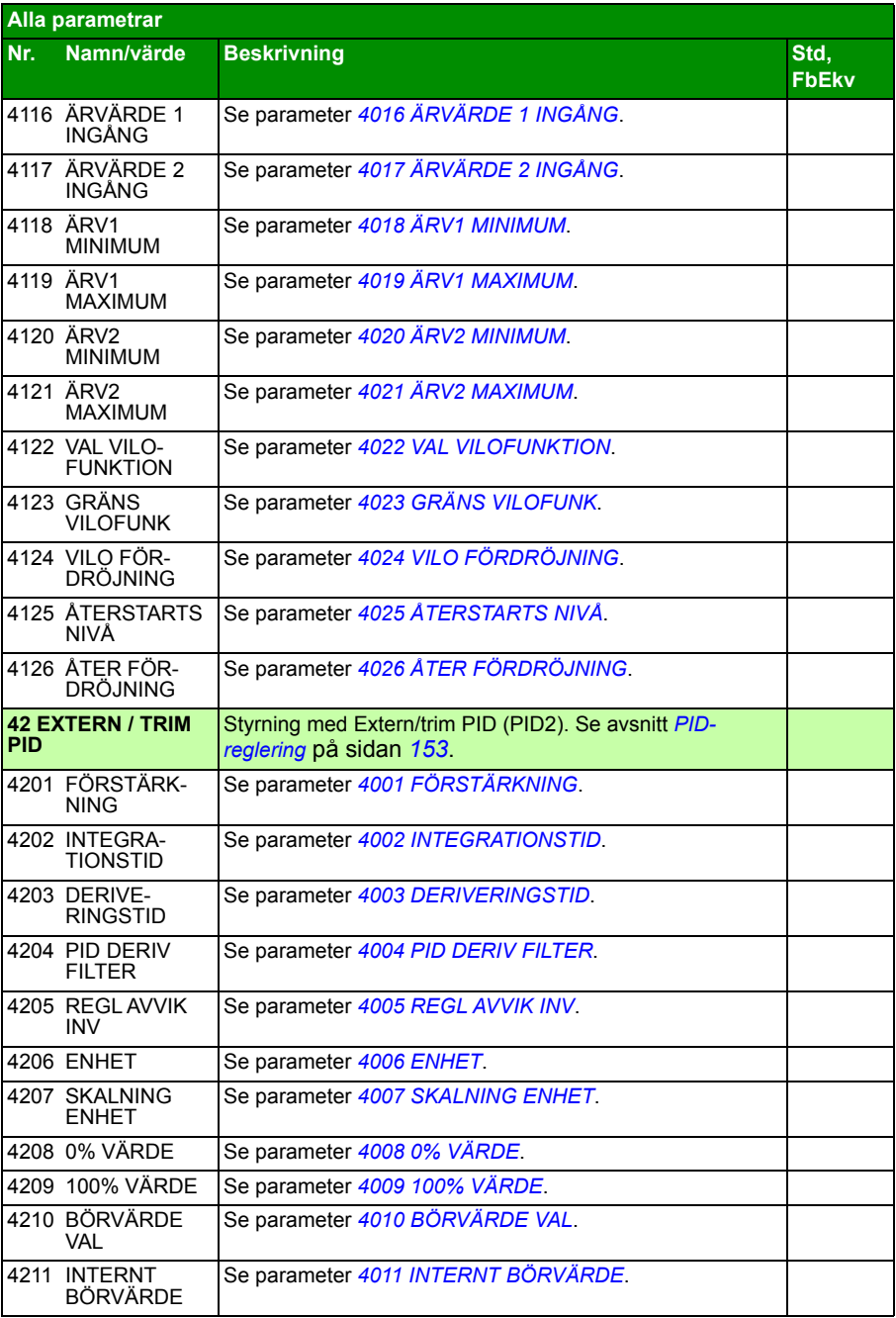

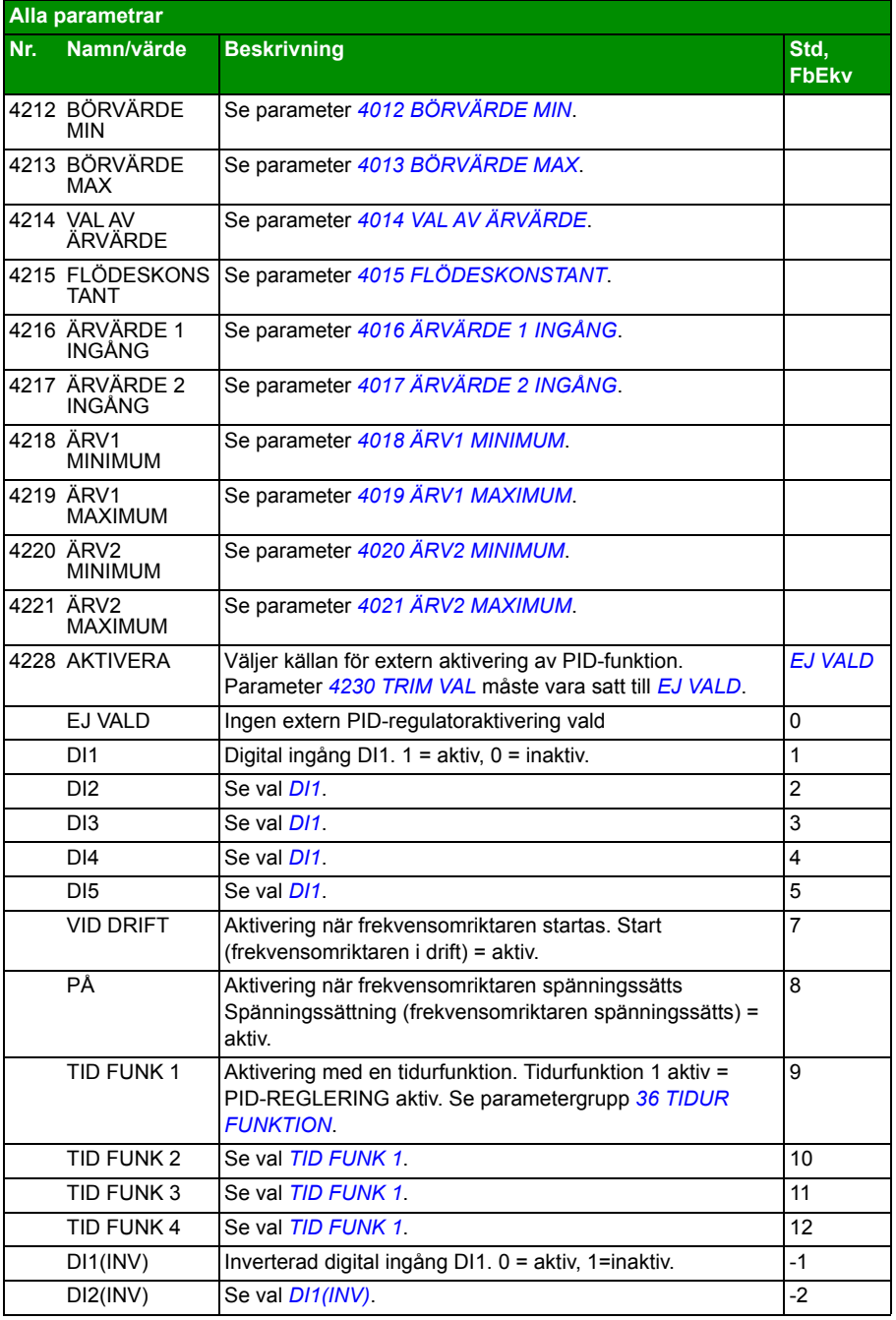

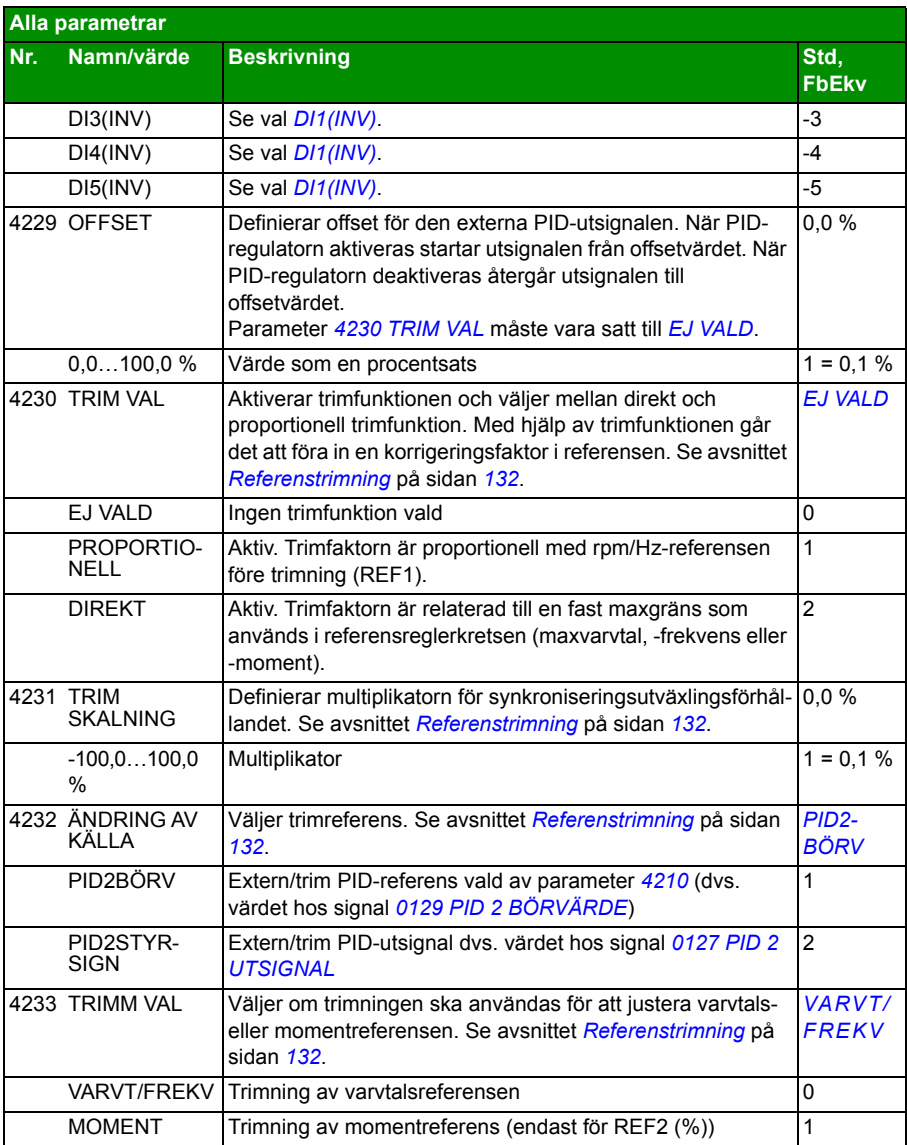

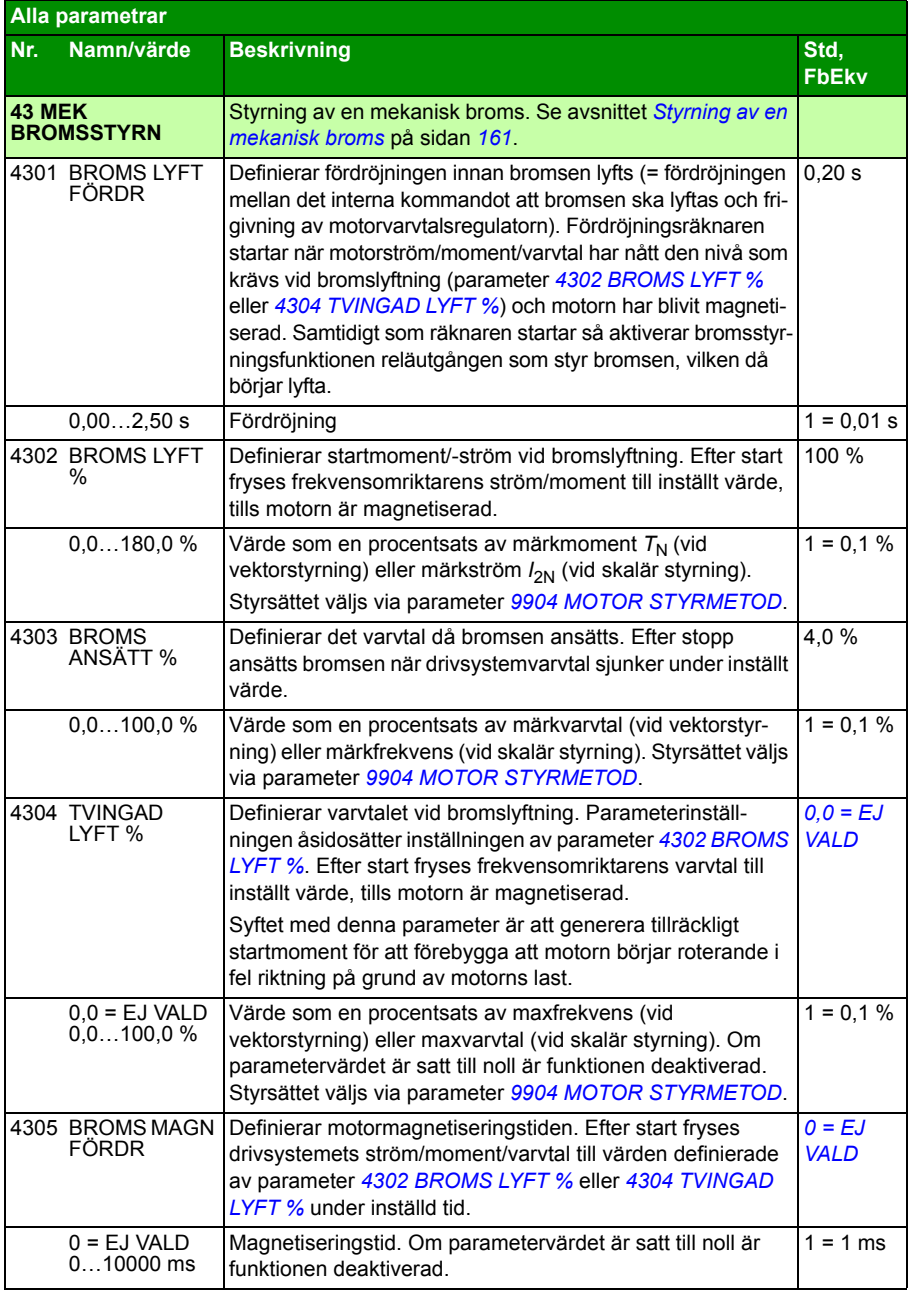

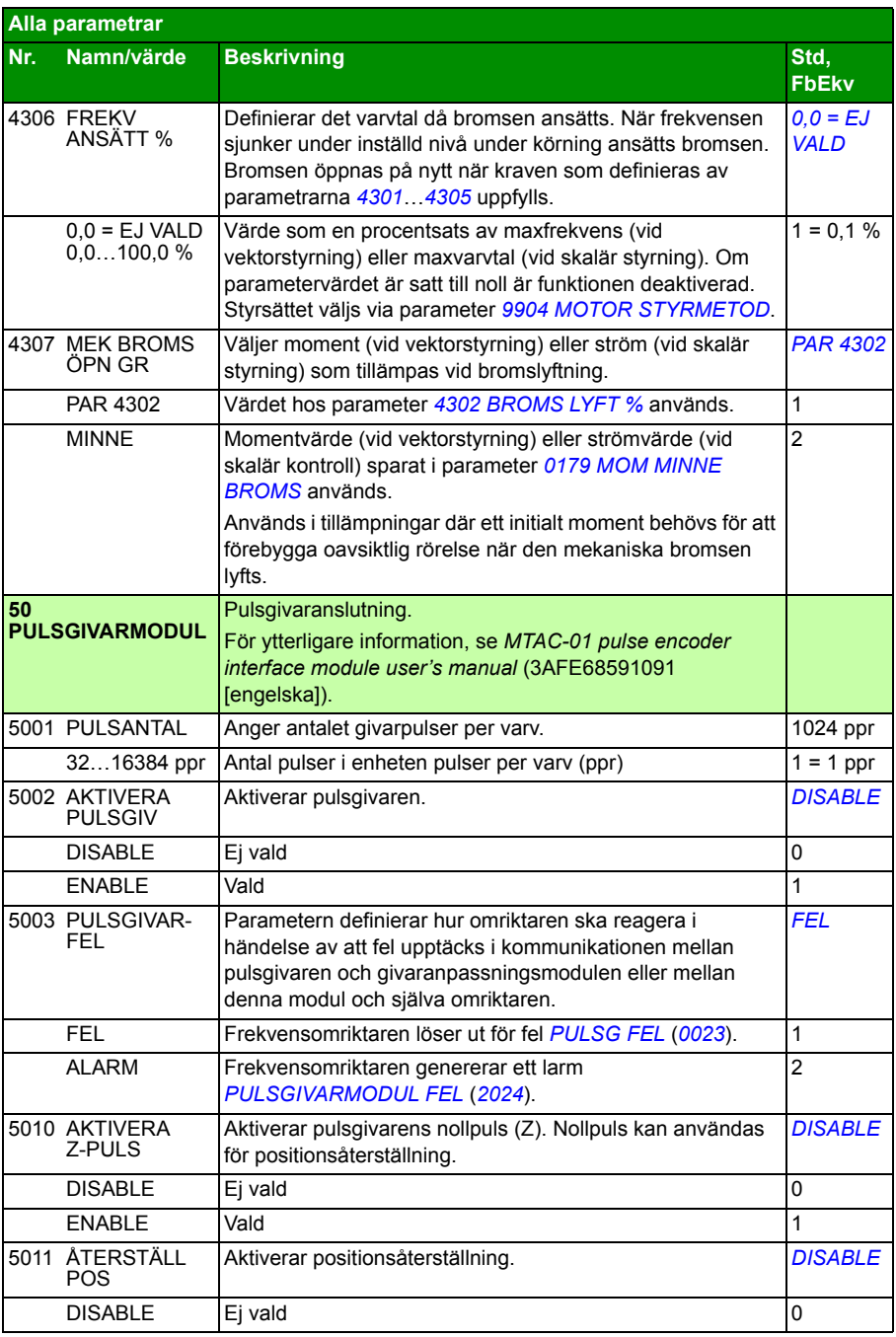

<span id="page-296-0"></span>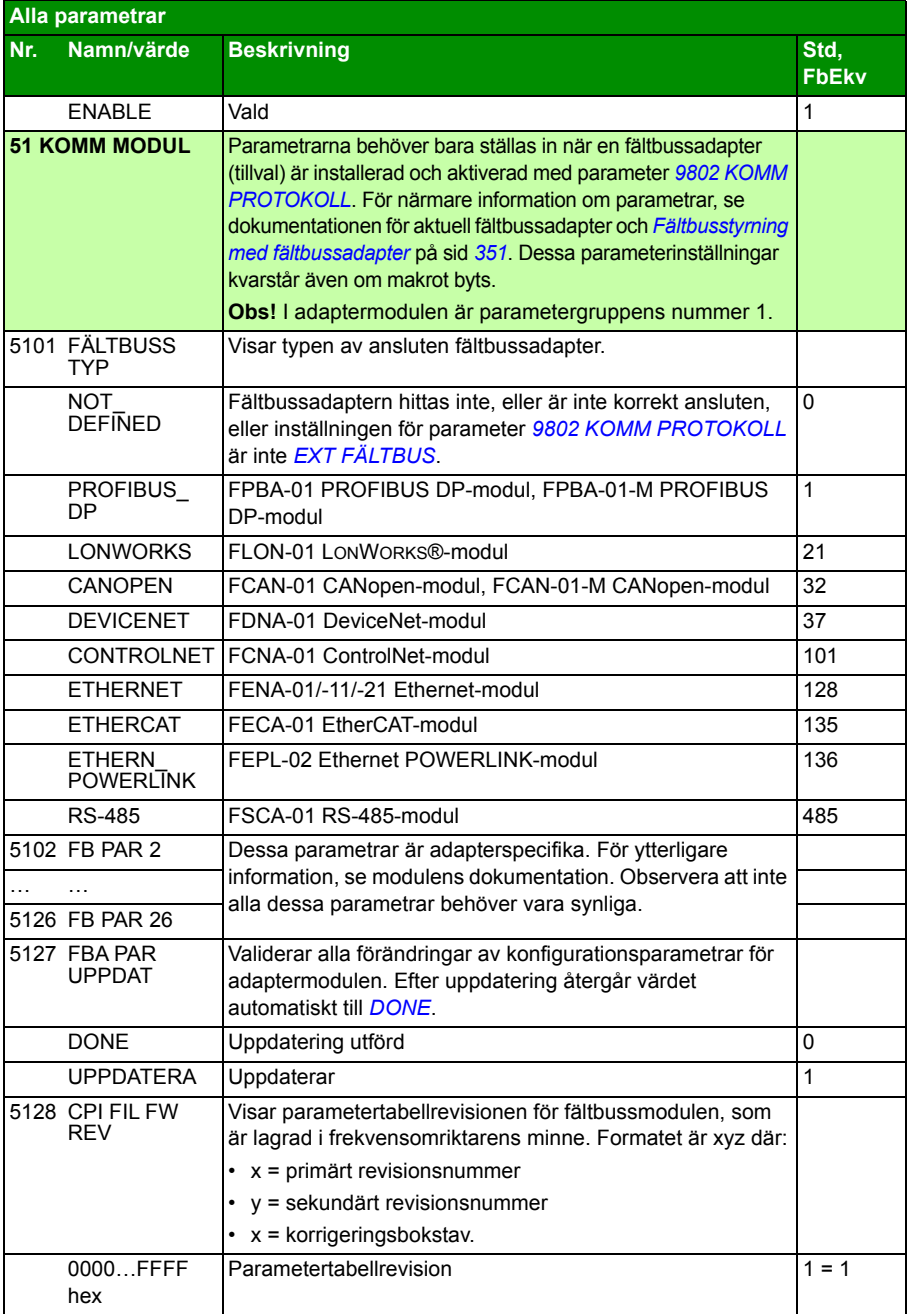

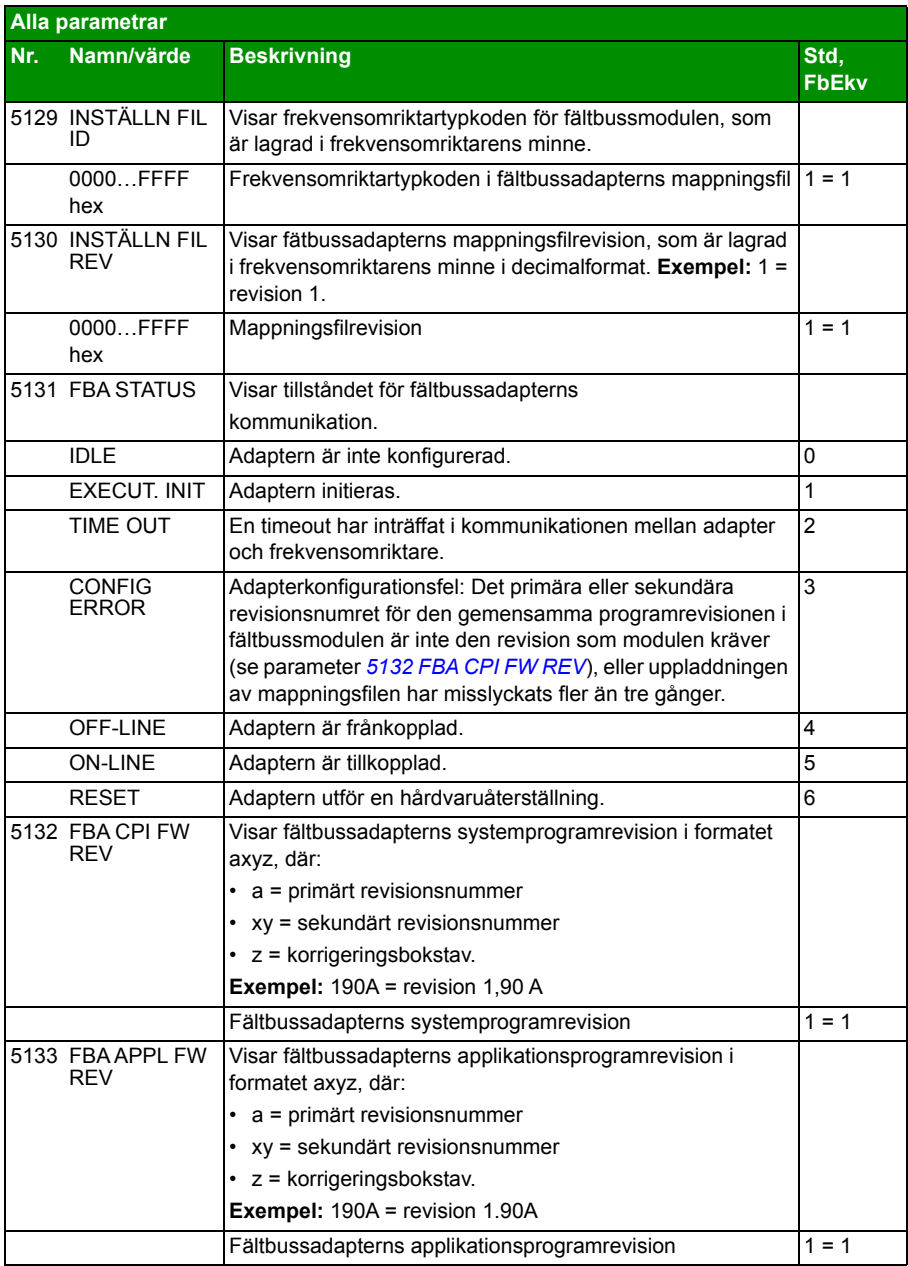

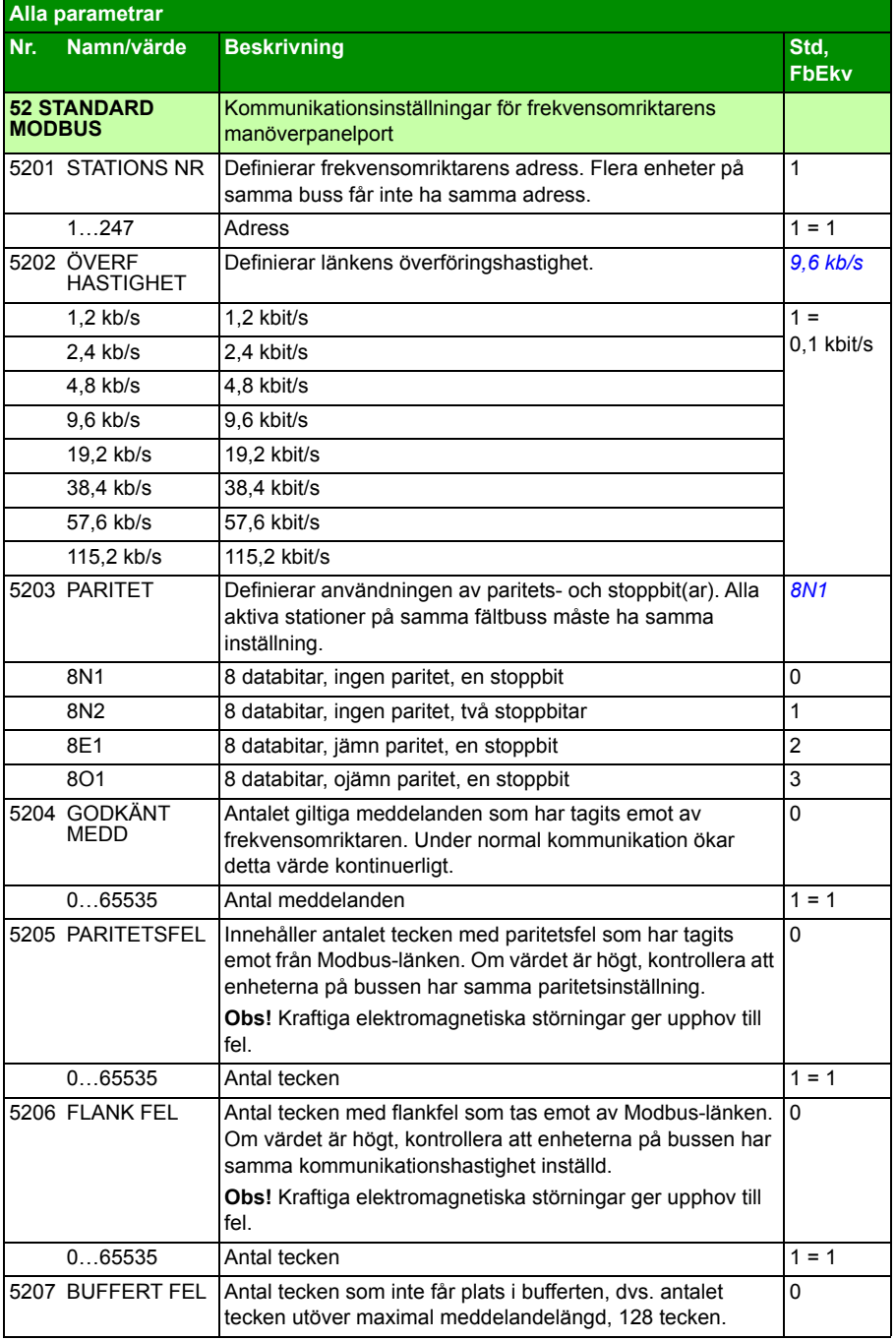

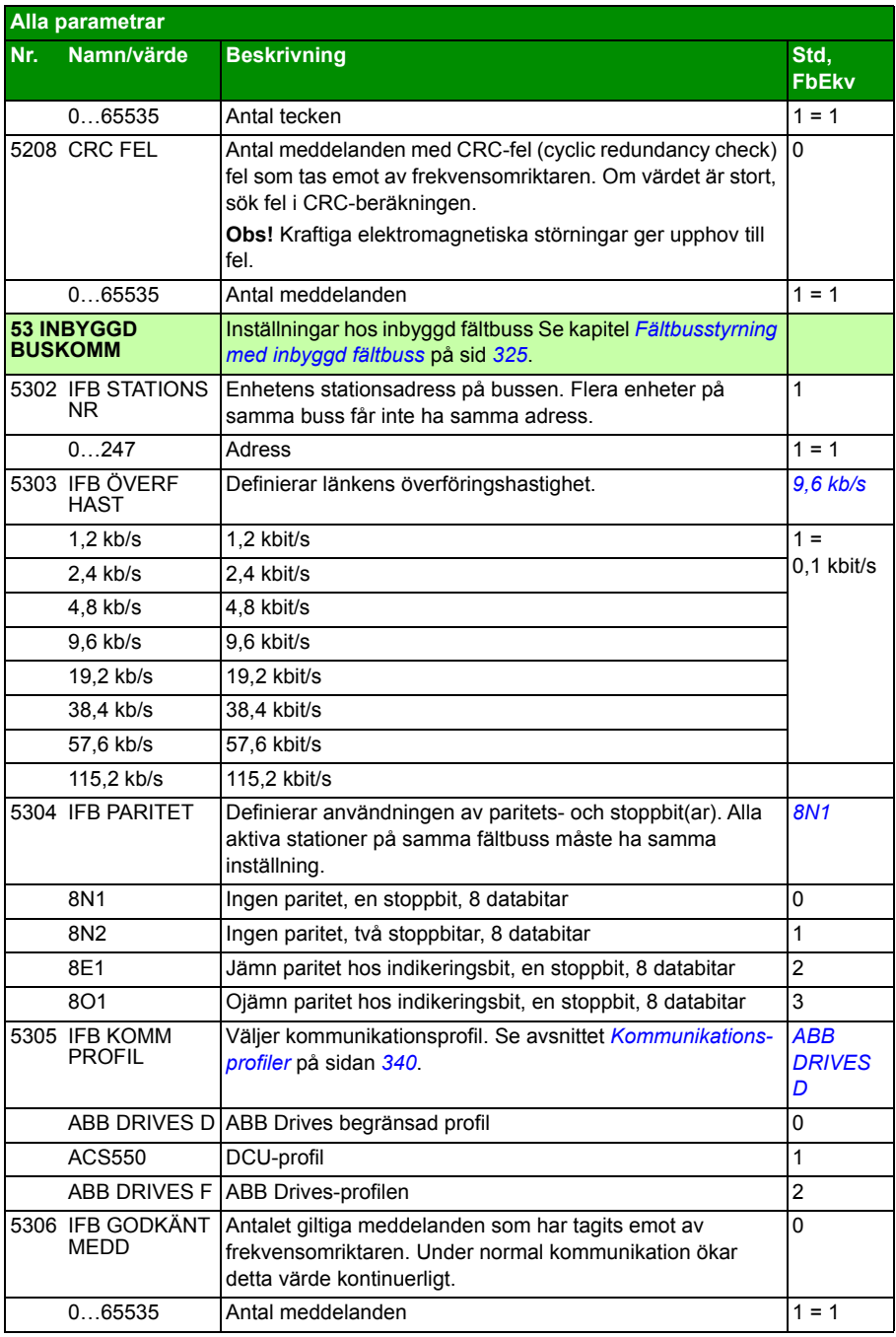

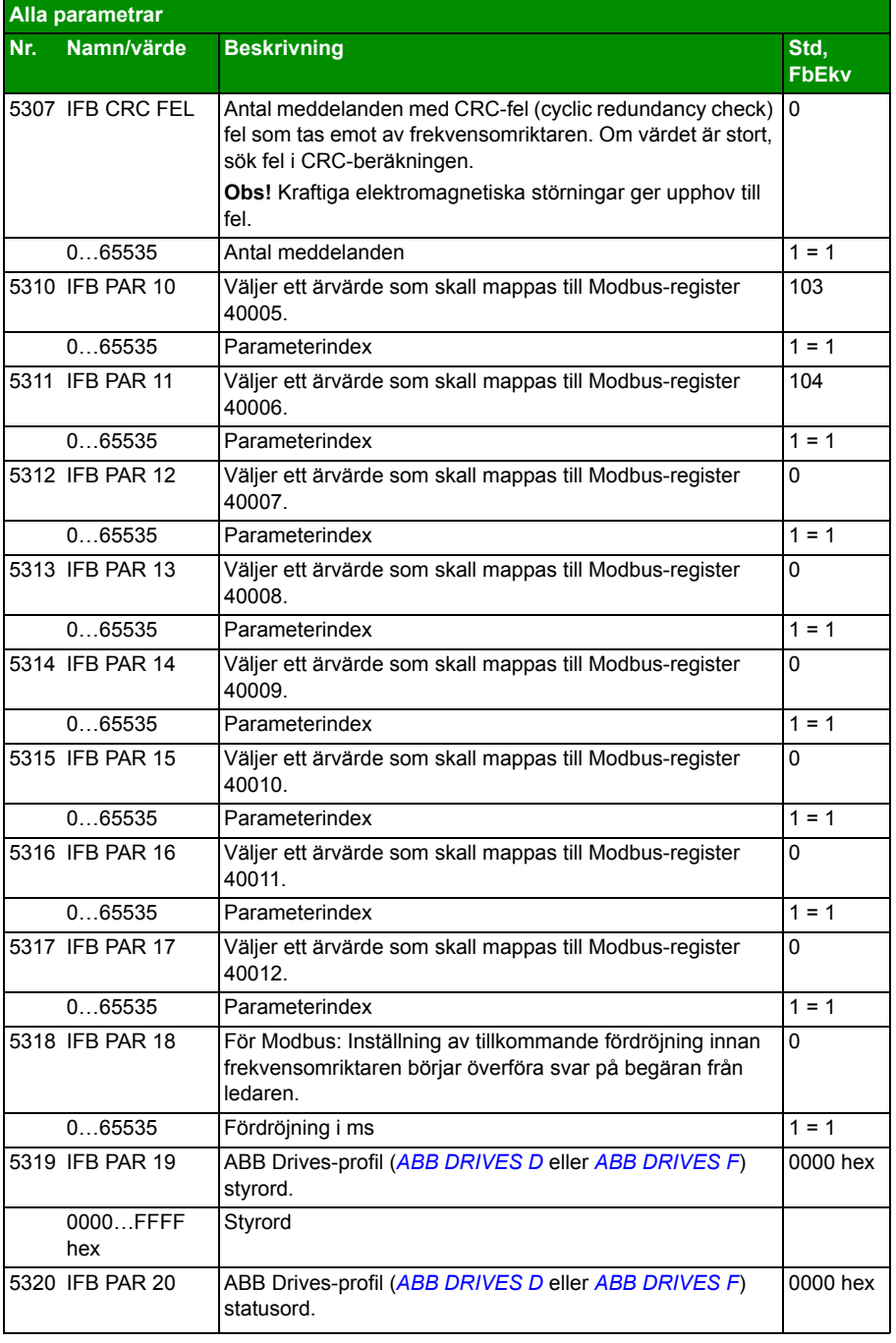

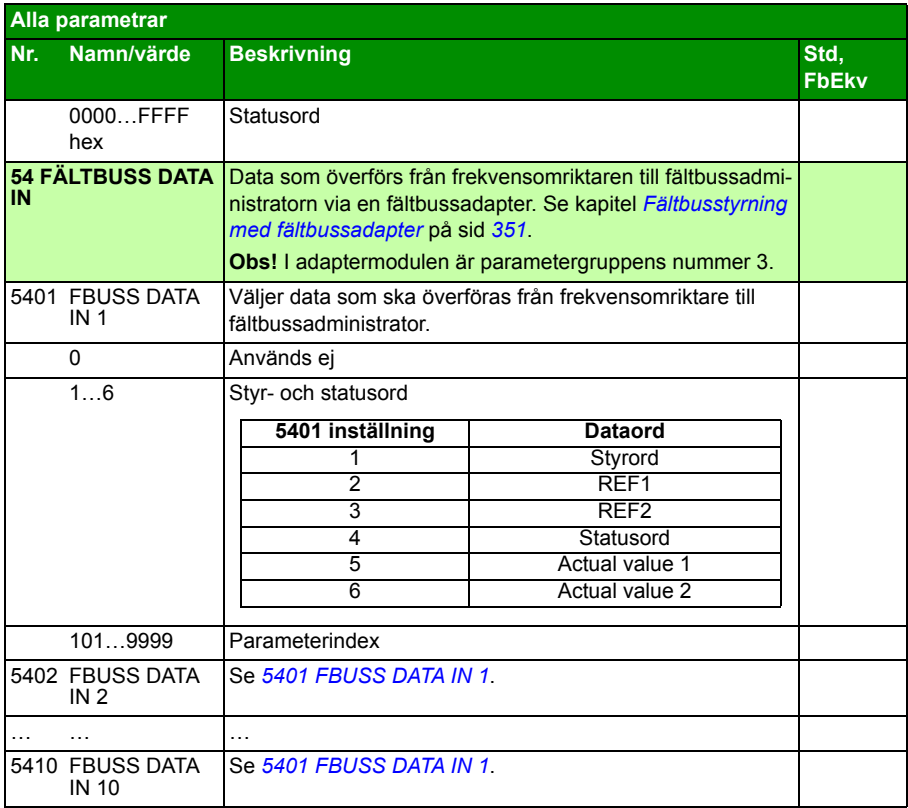

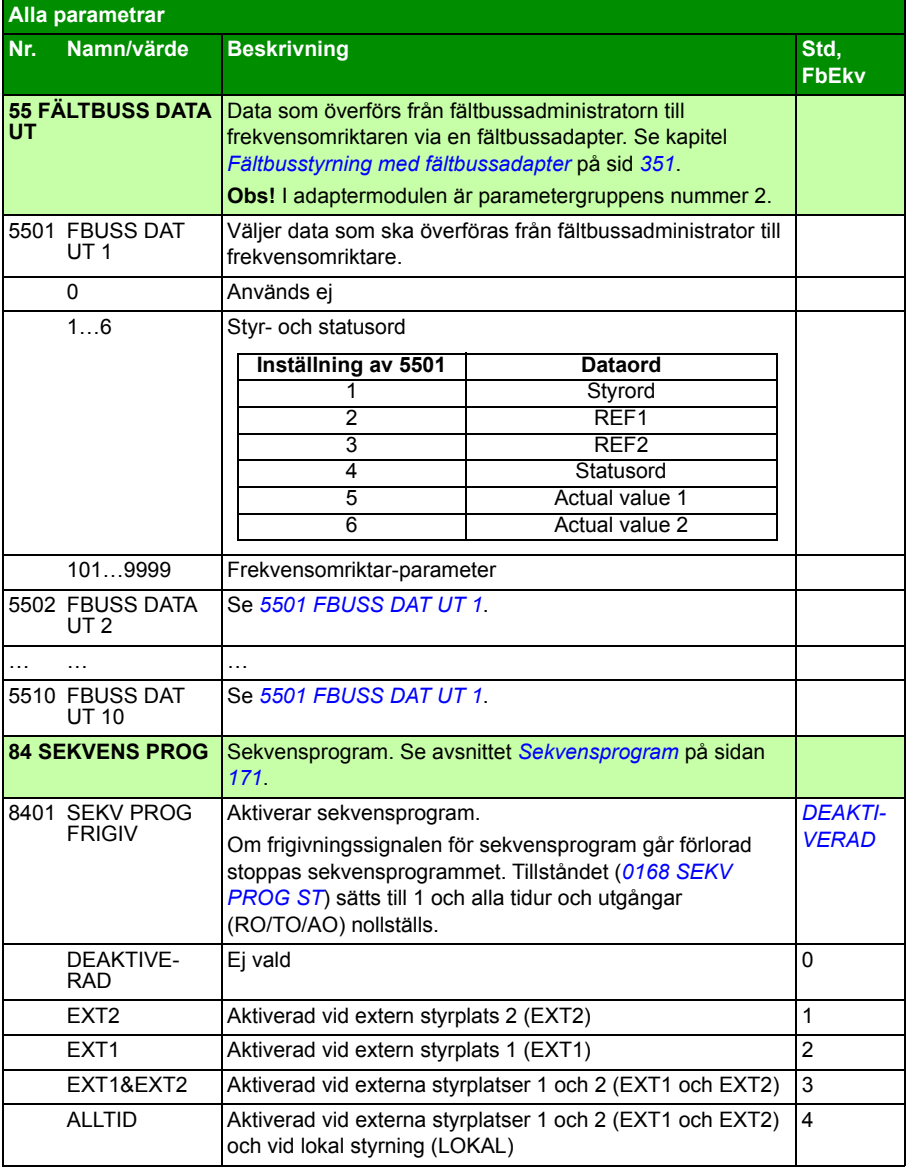

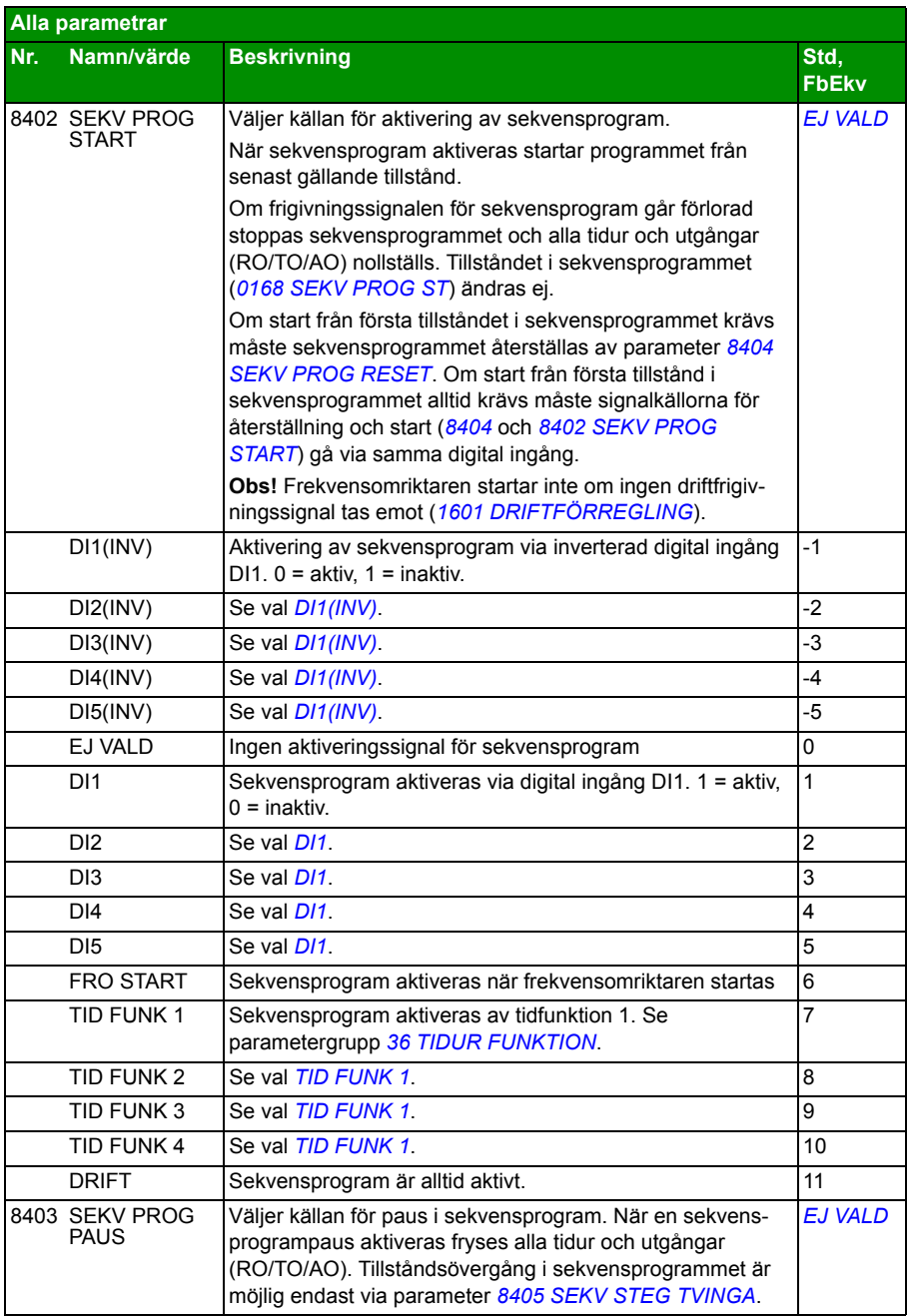

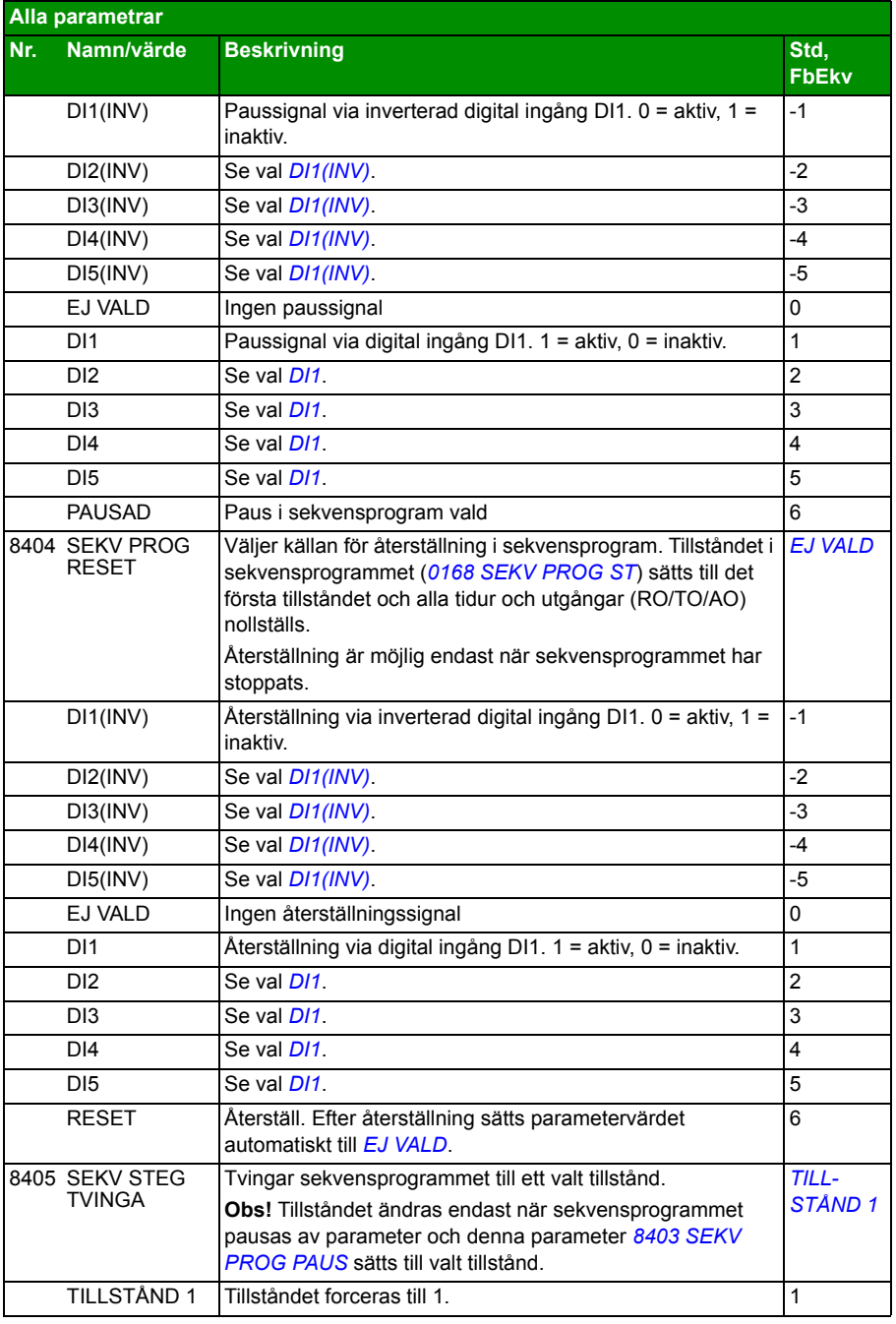

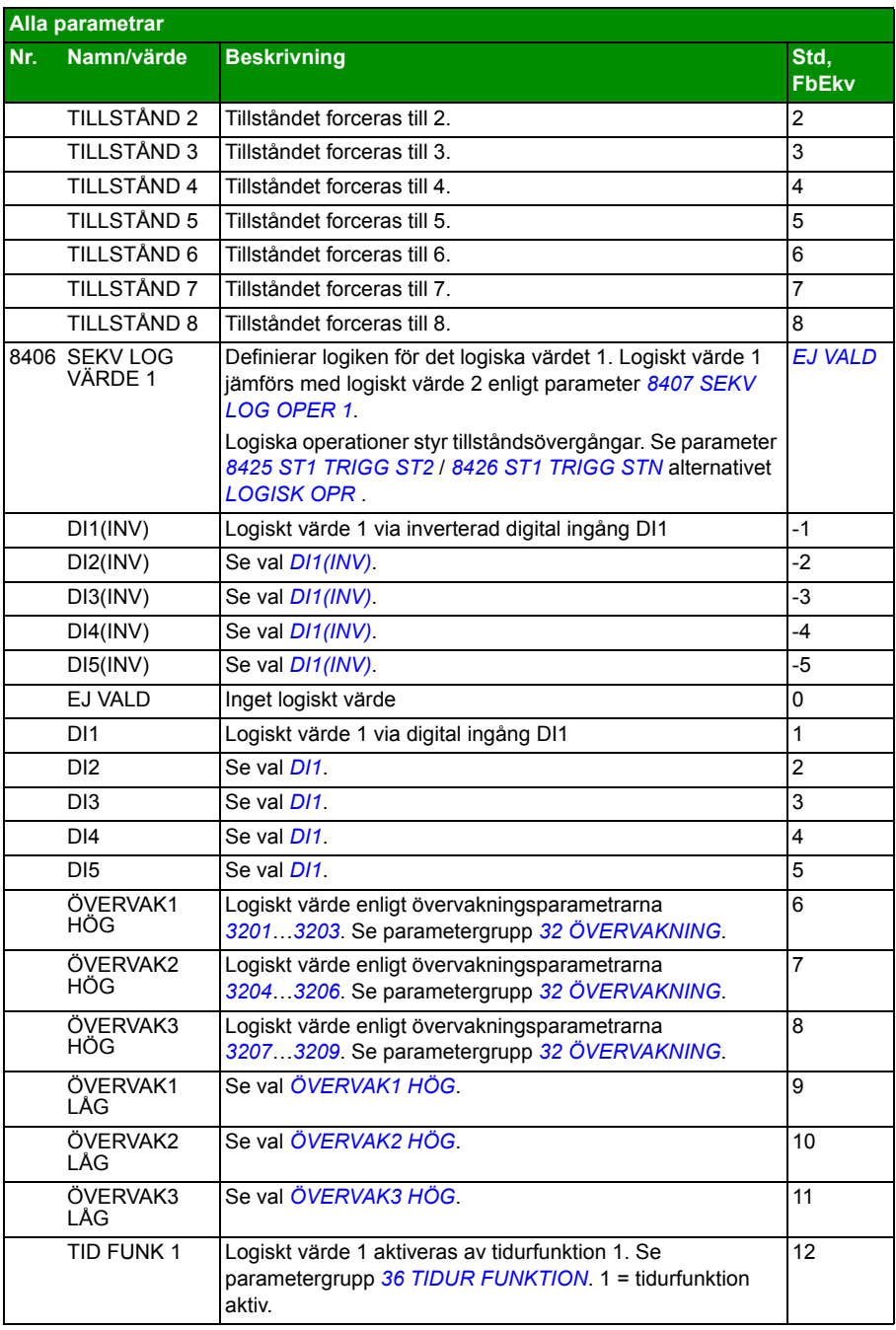

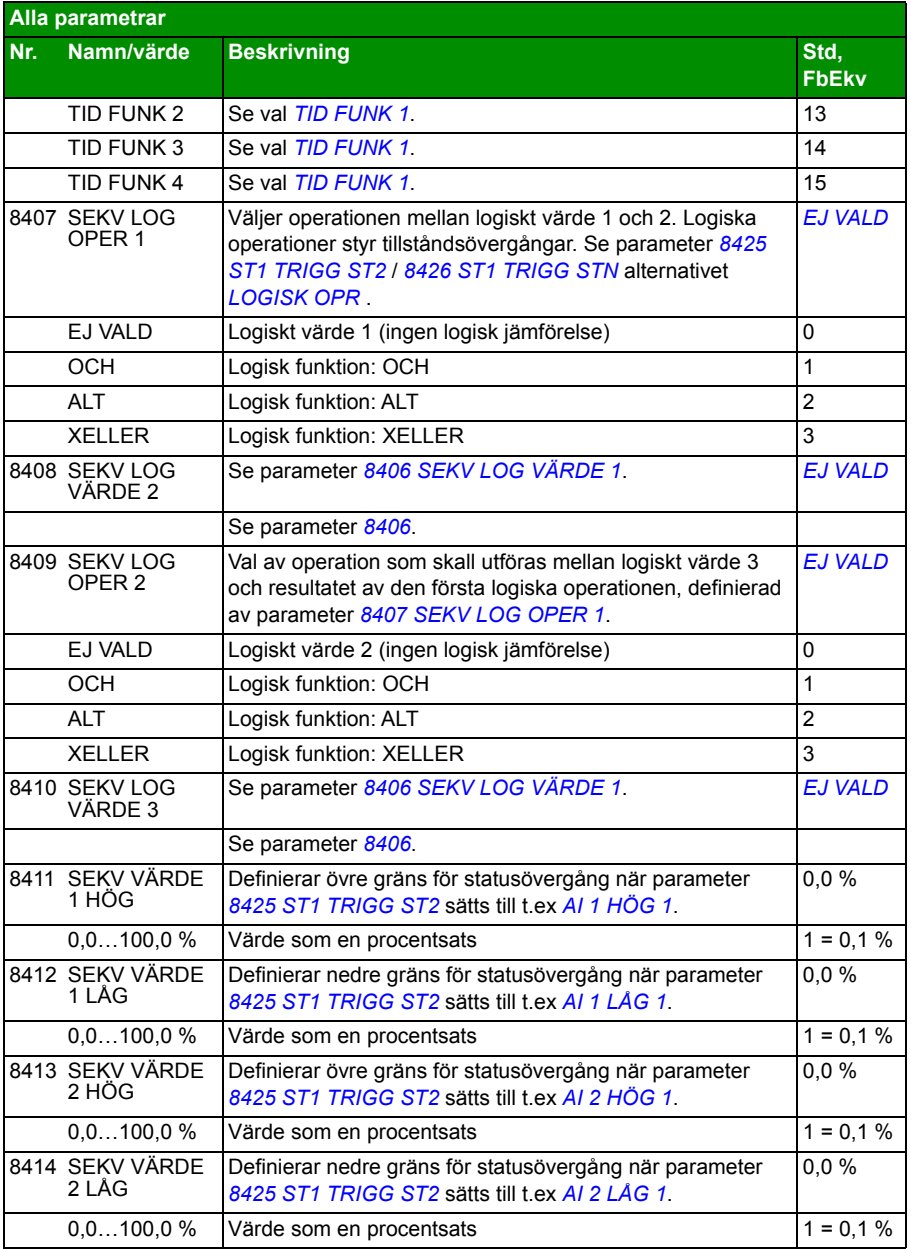

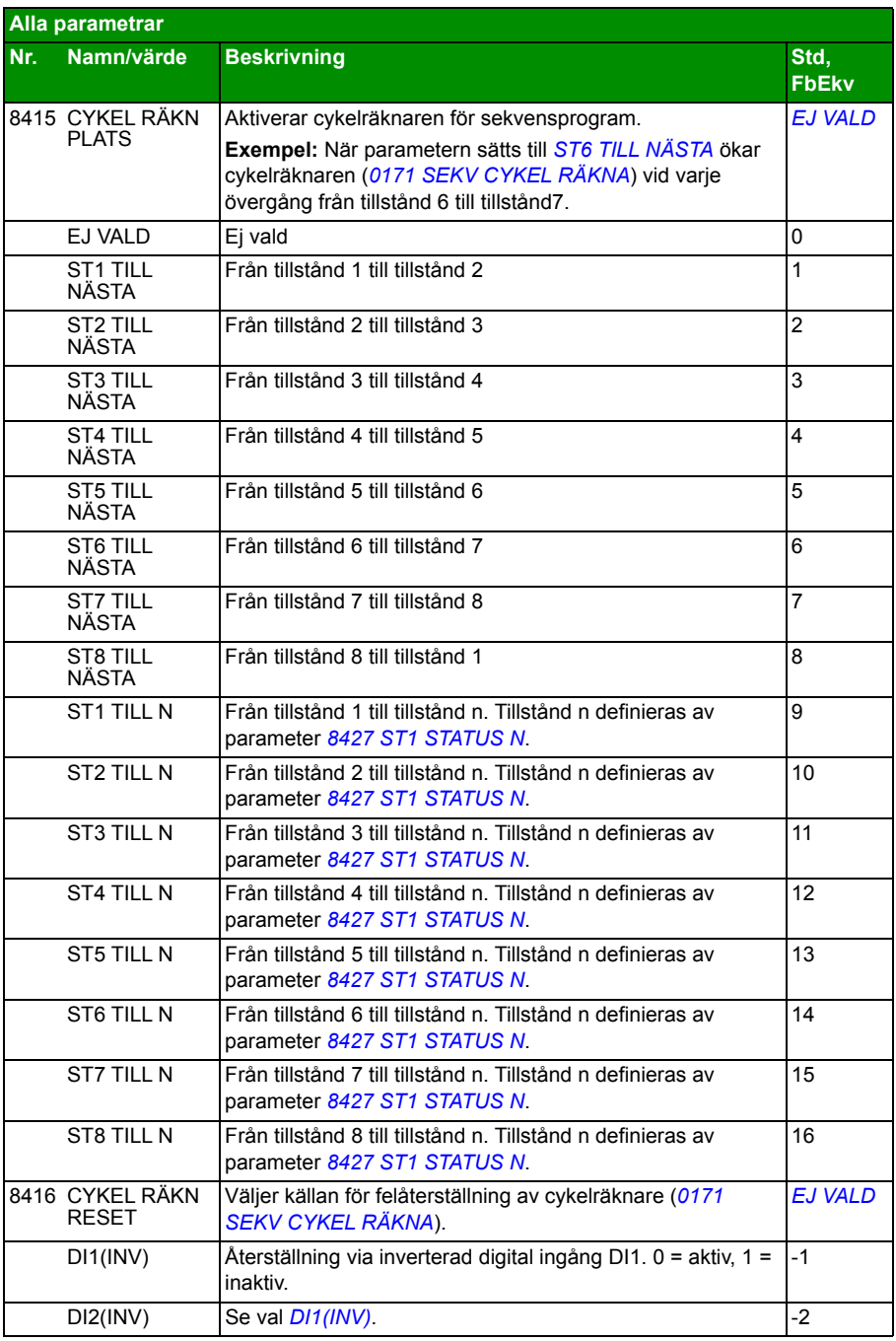

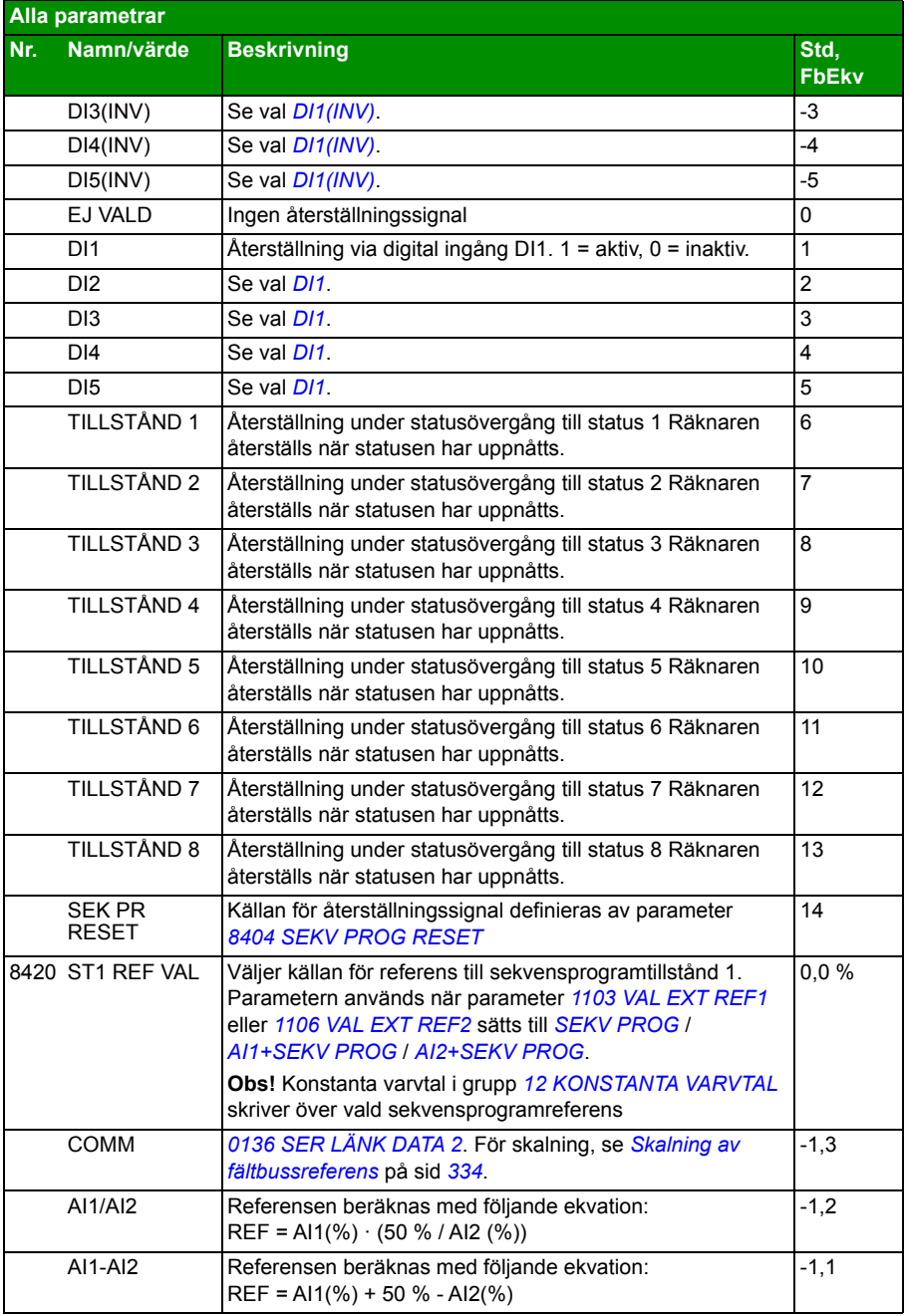

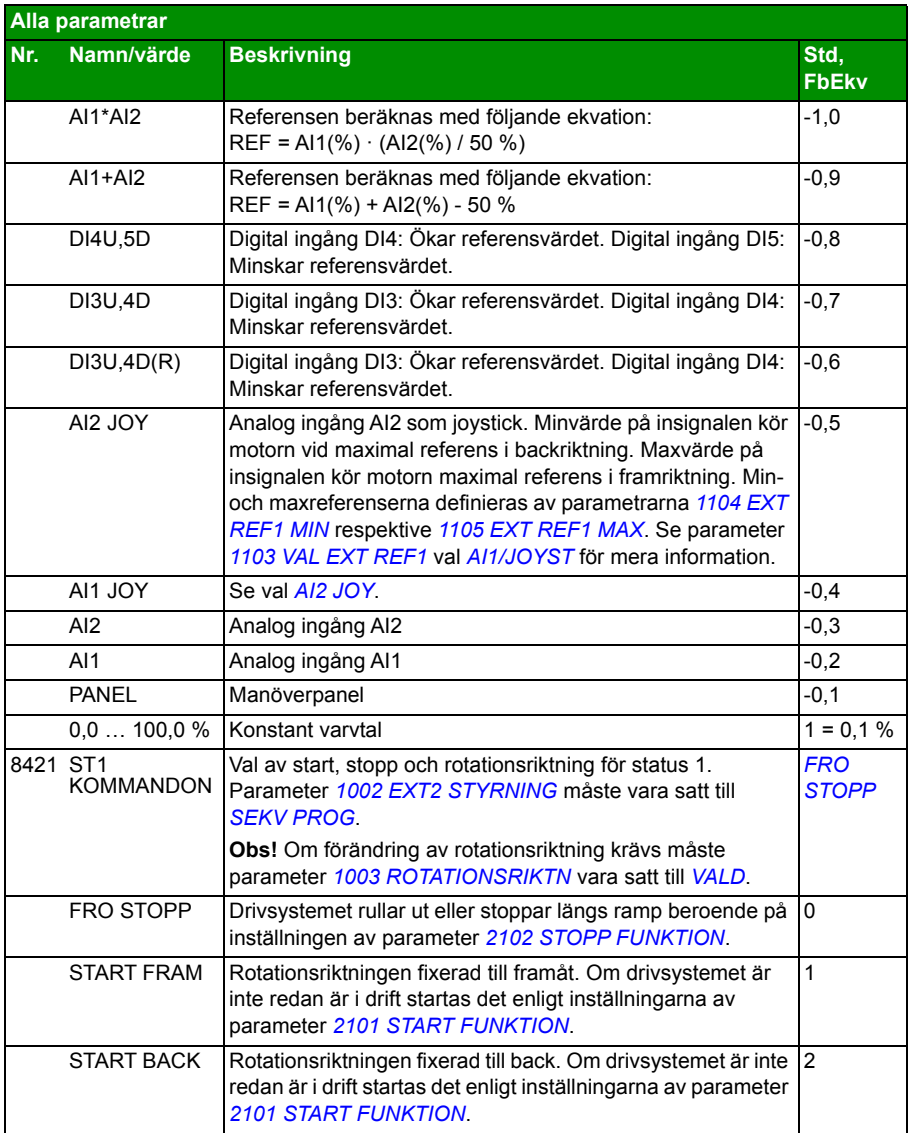

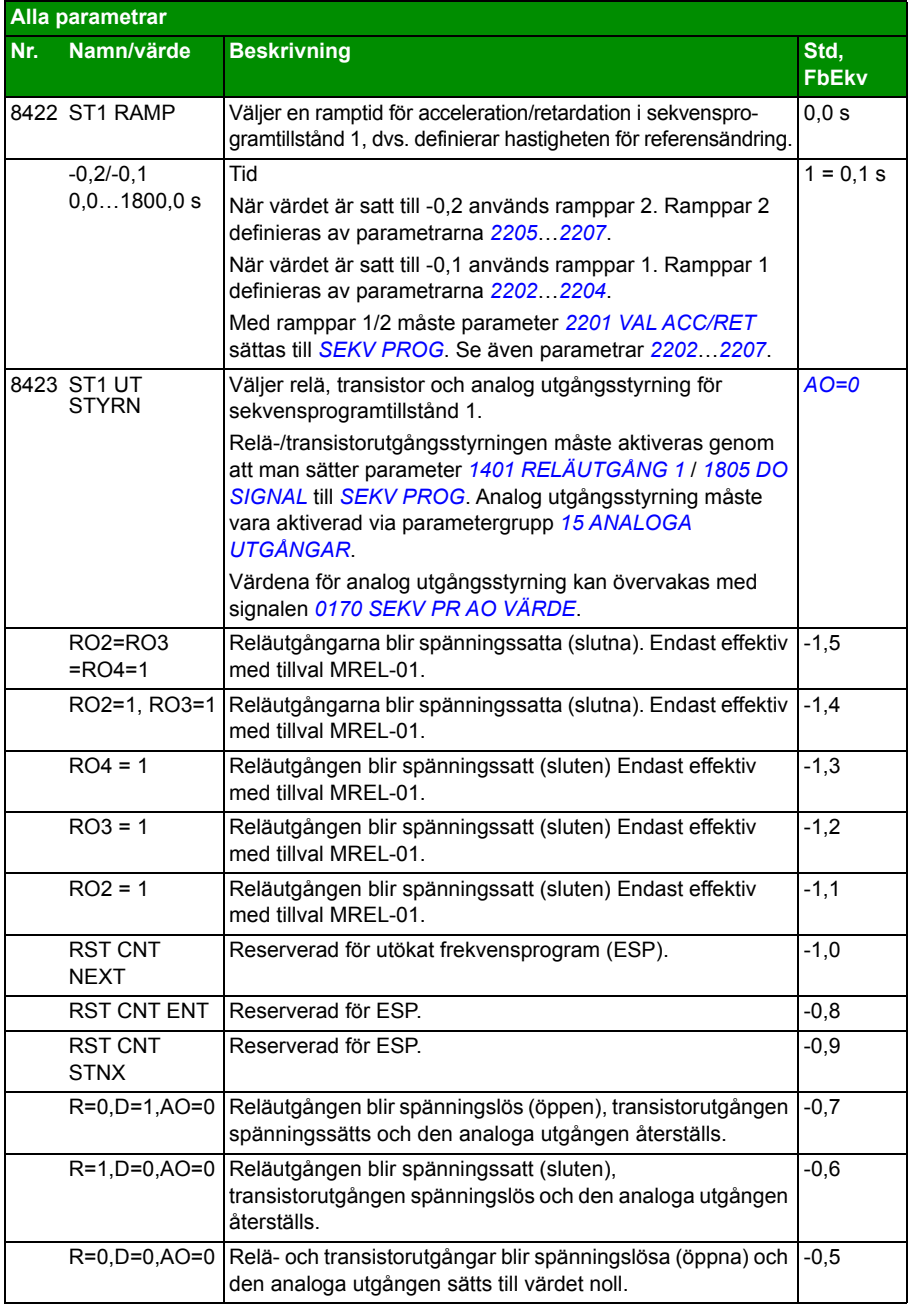

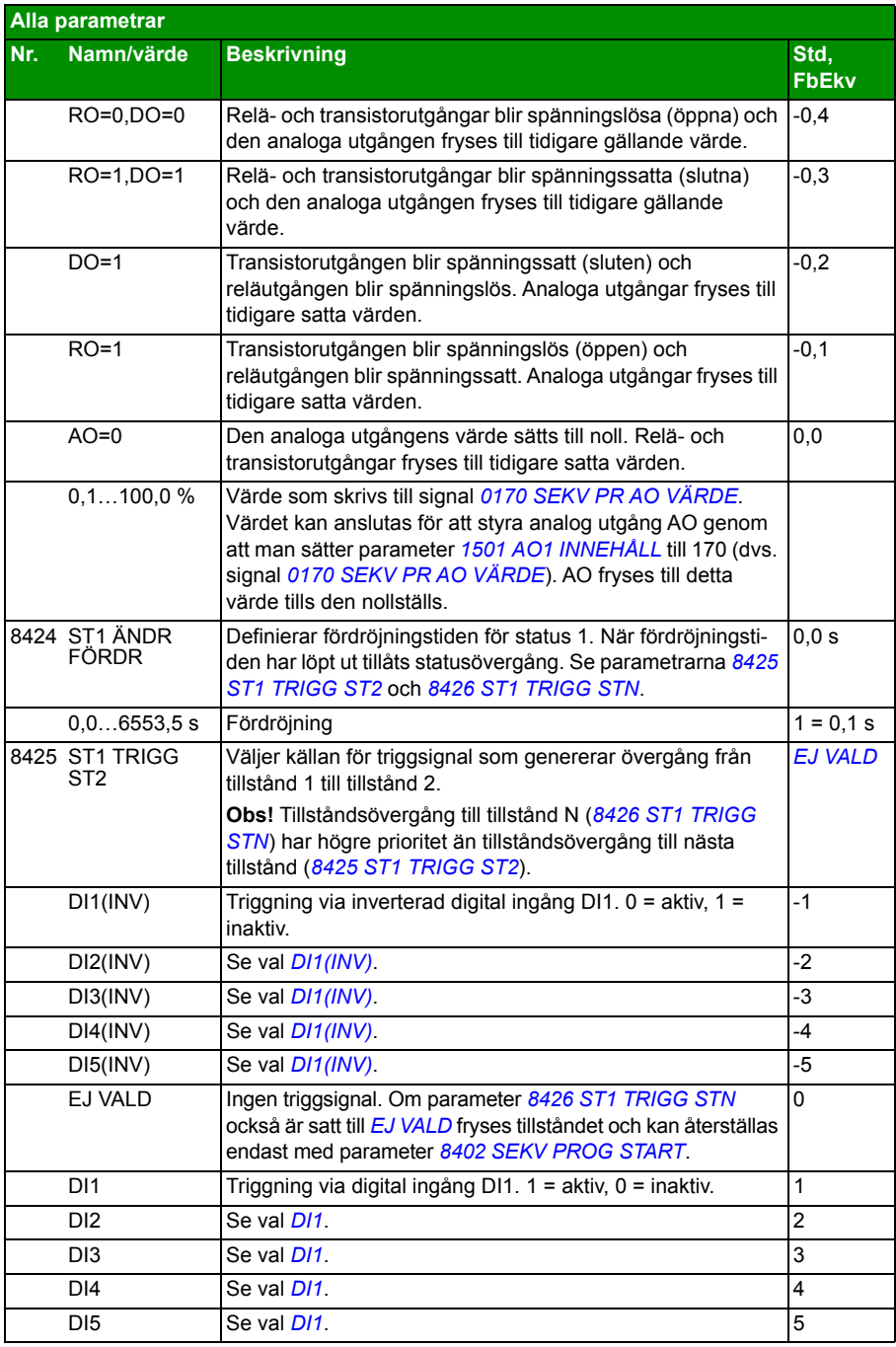

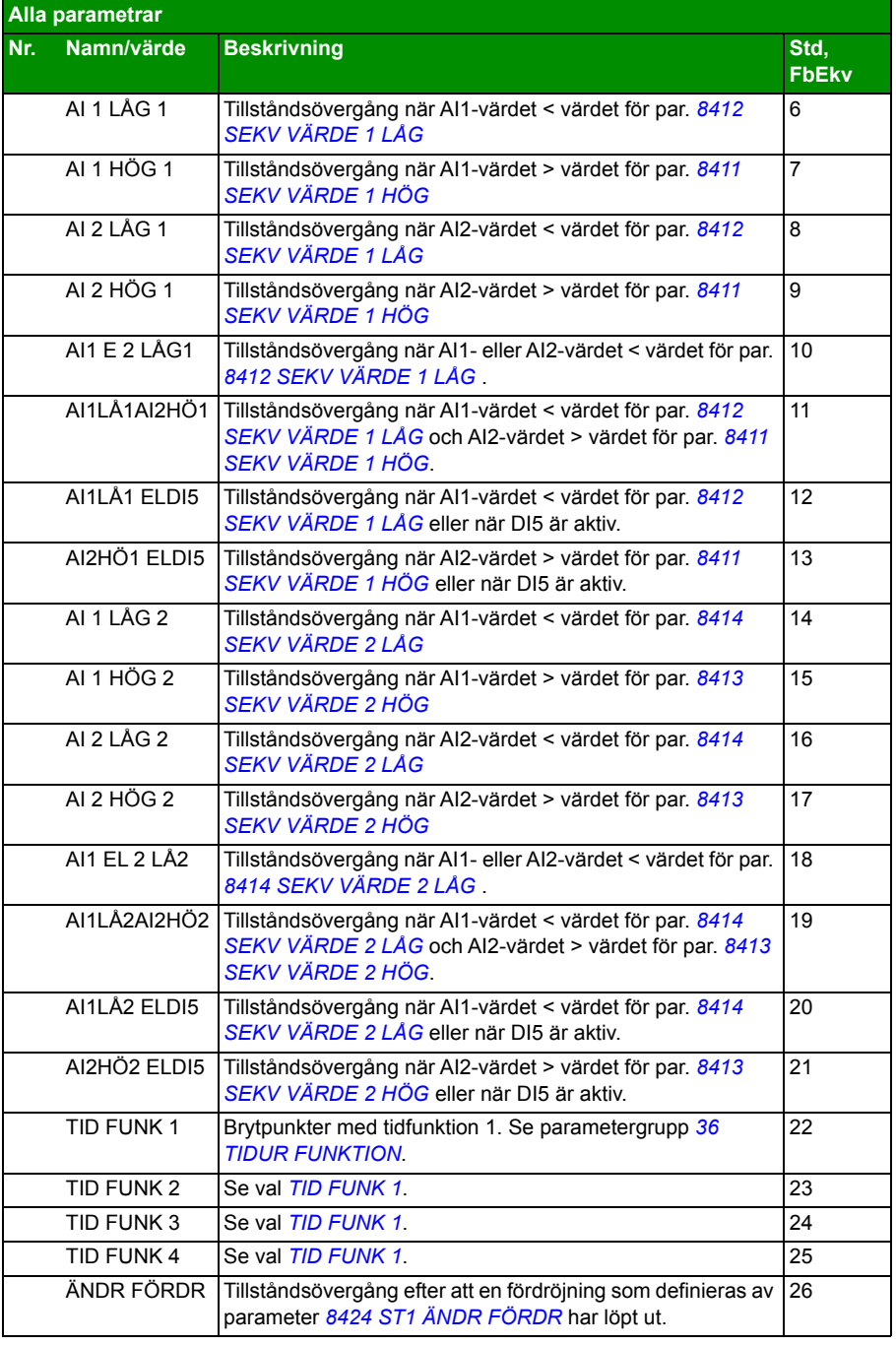

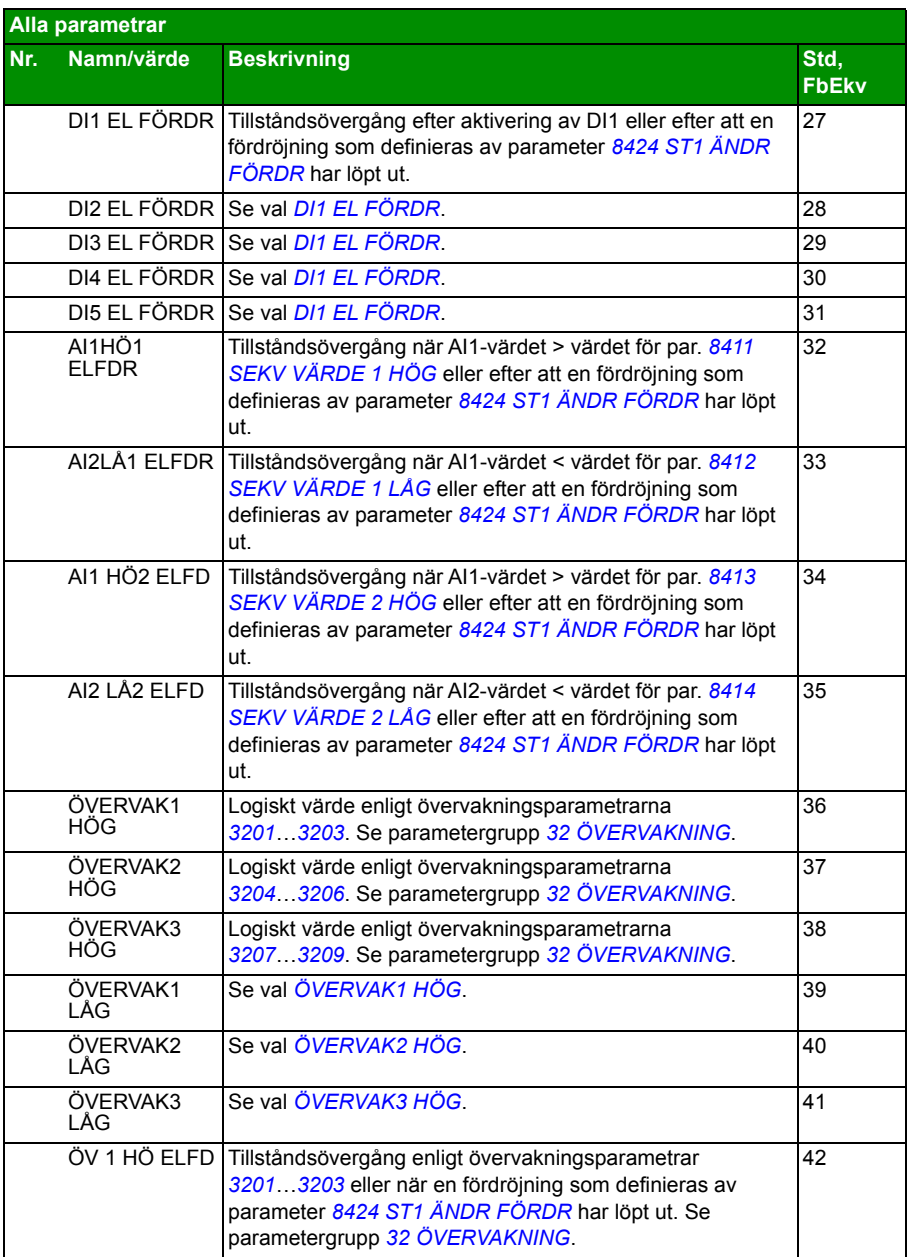

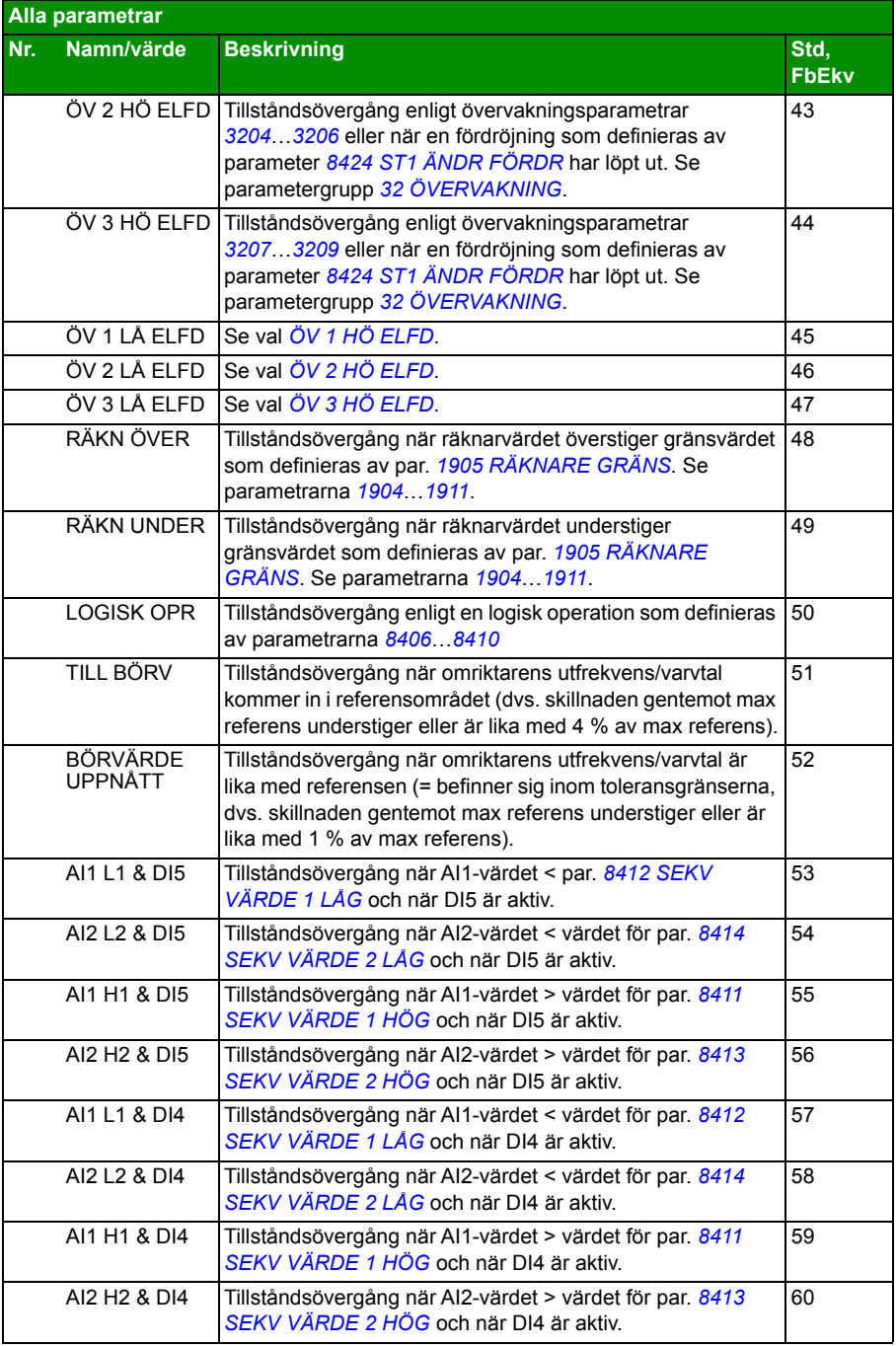

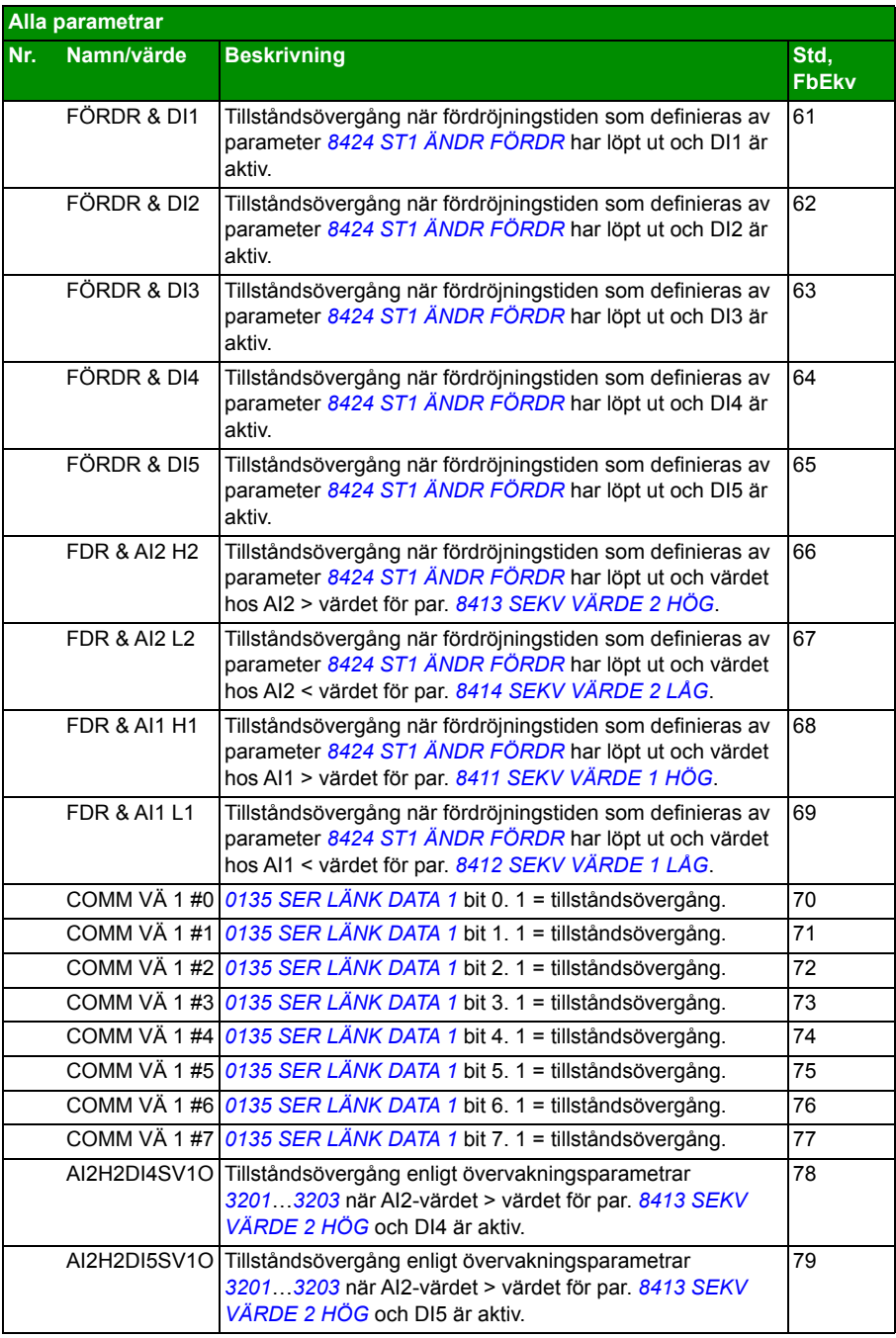

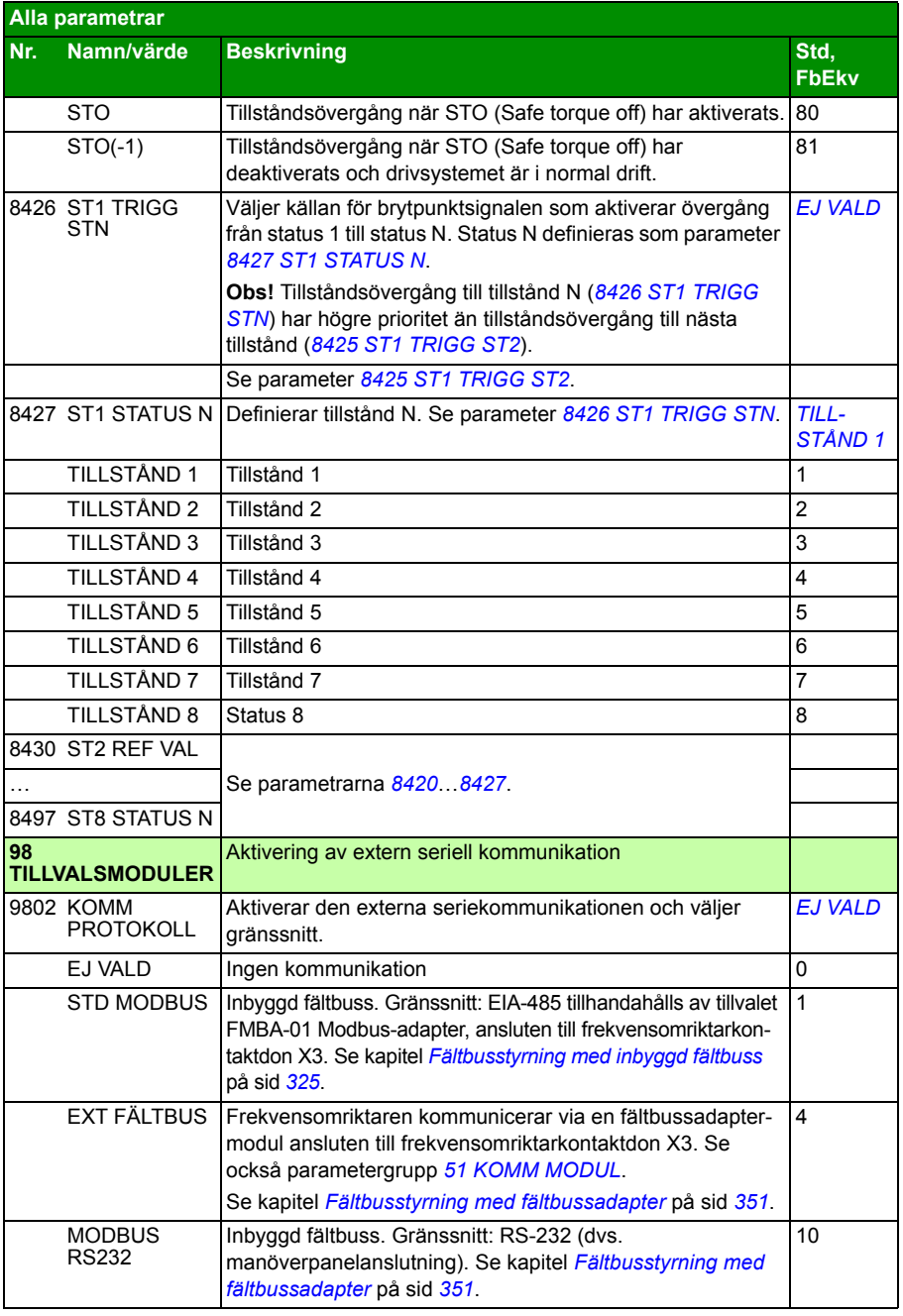

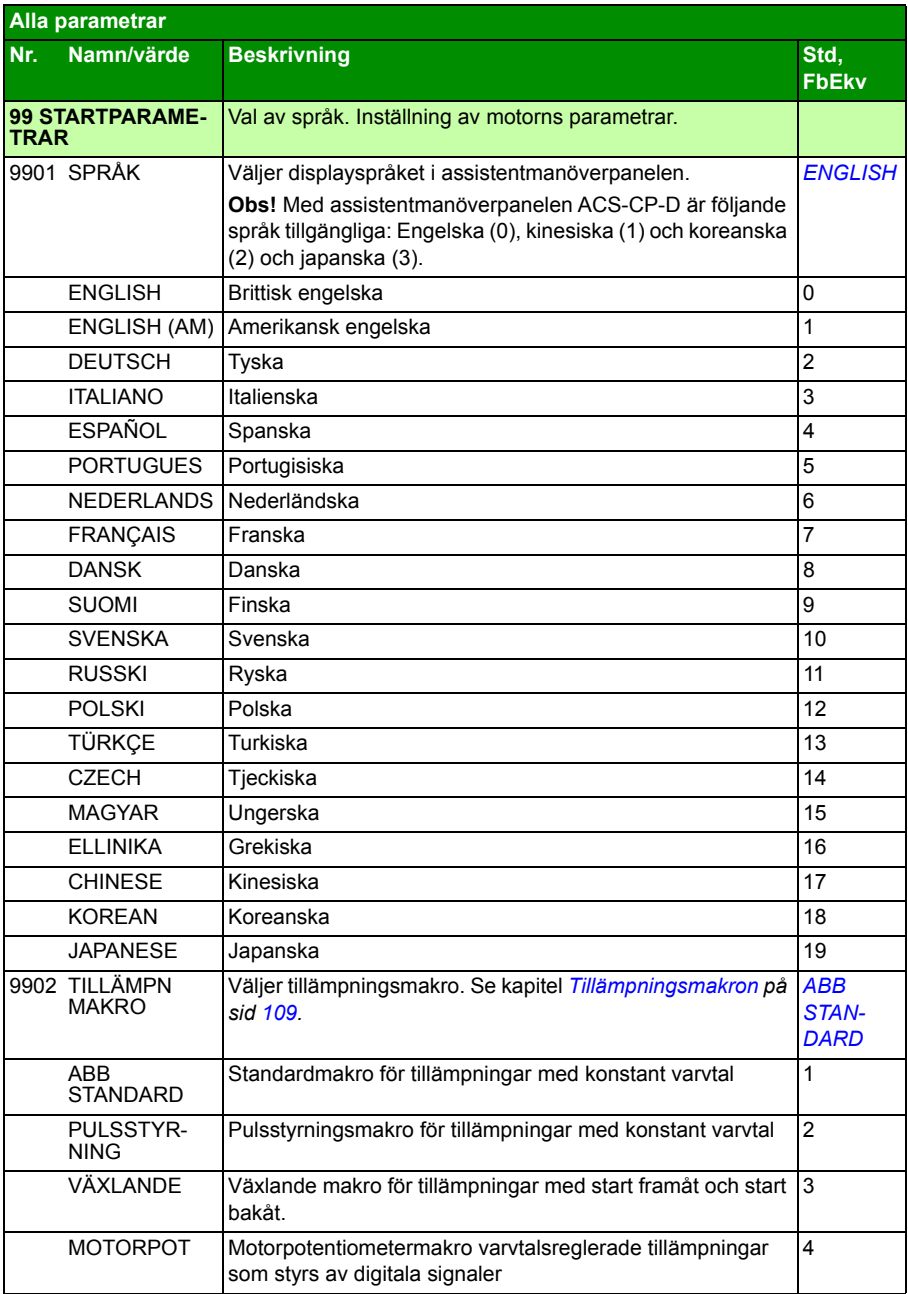

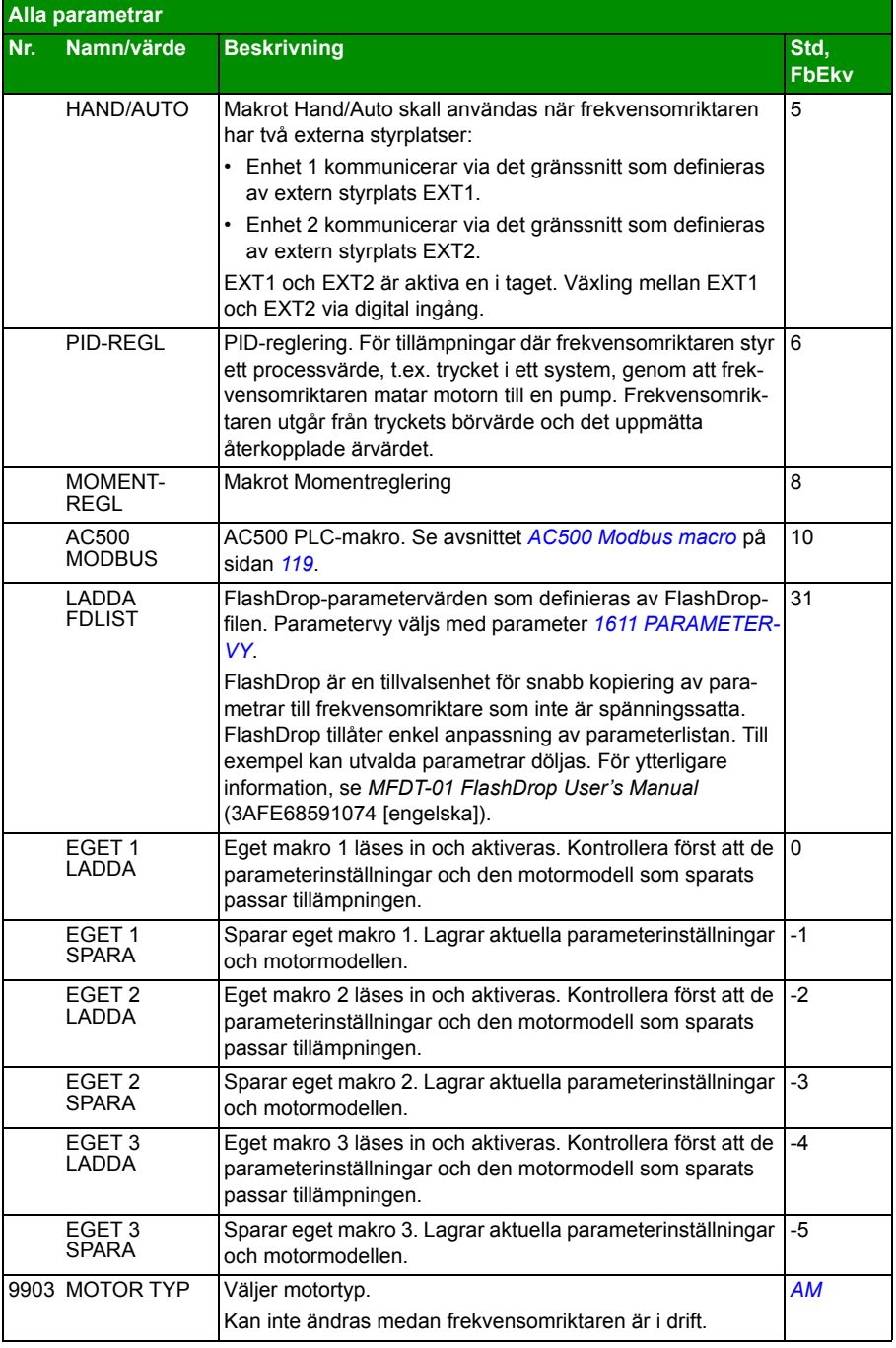

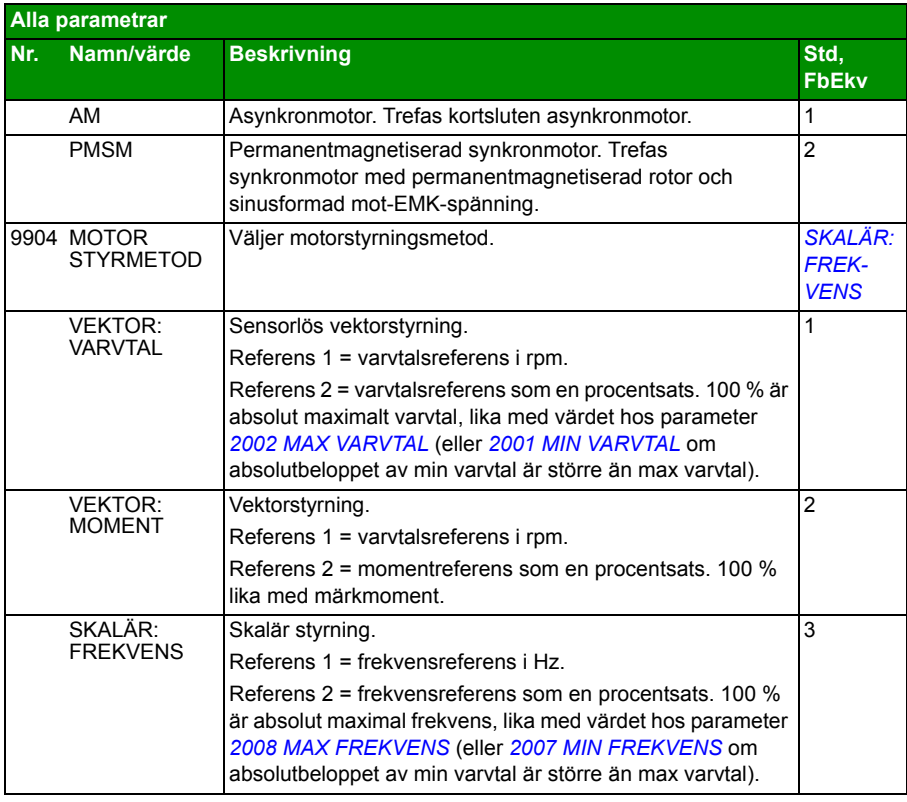

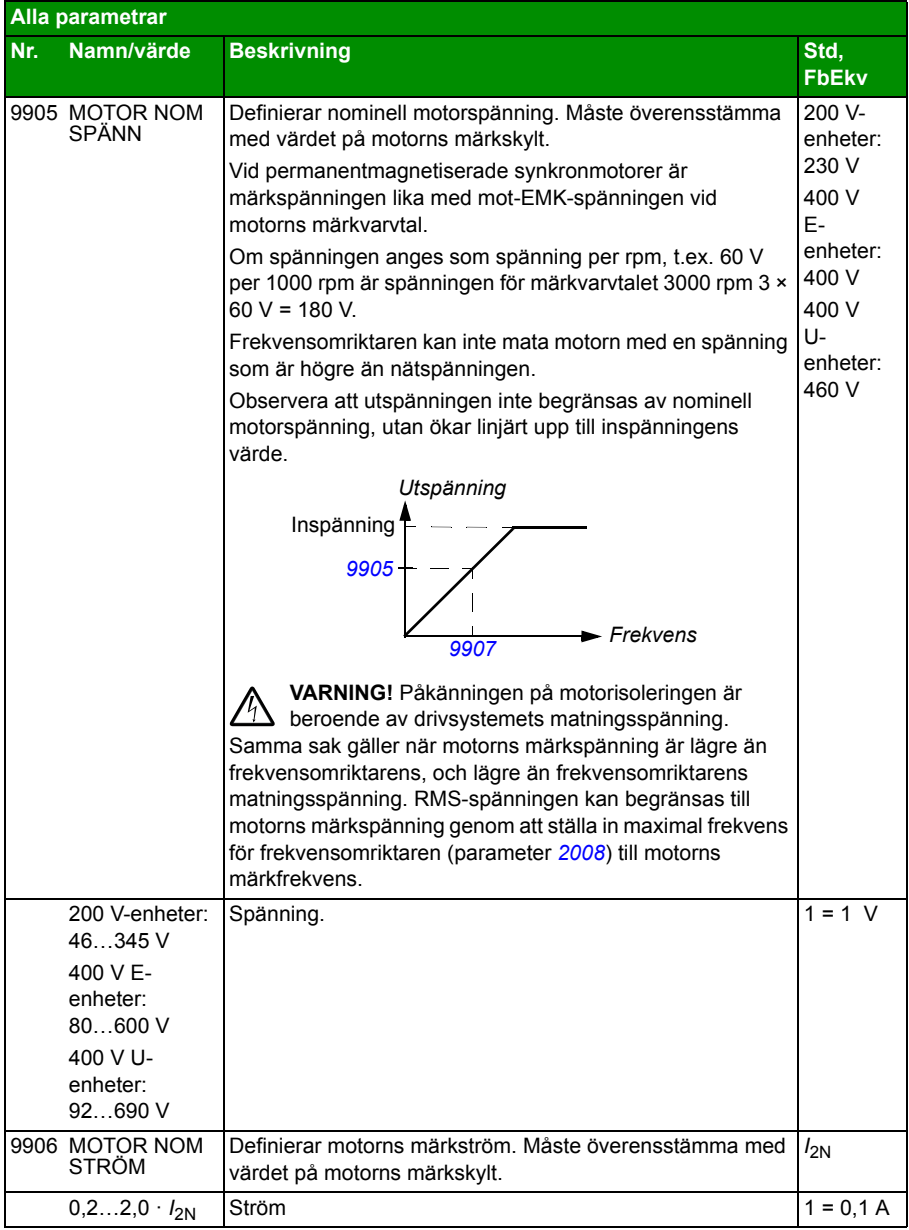

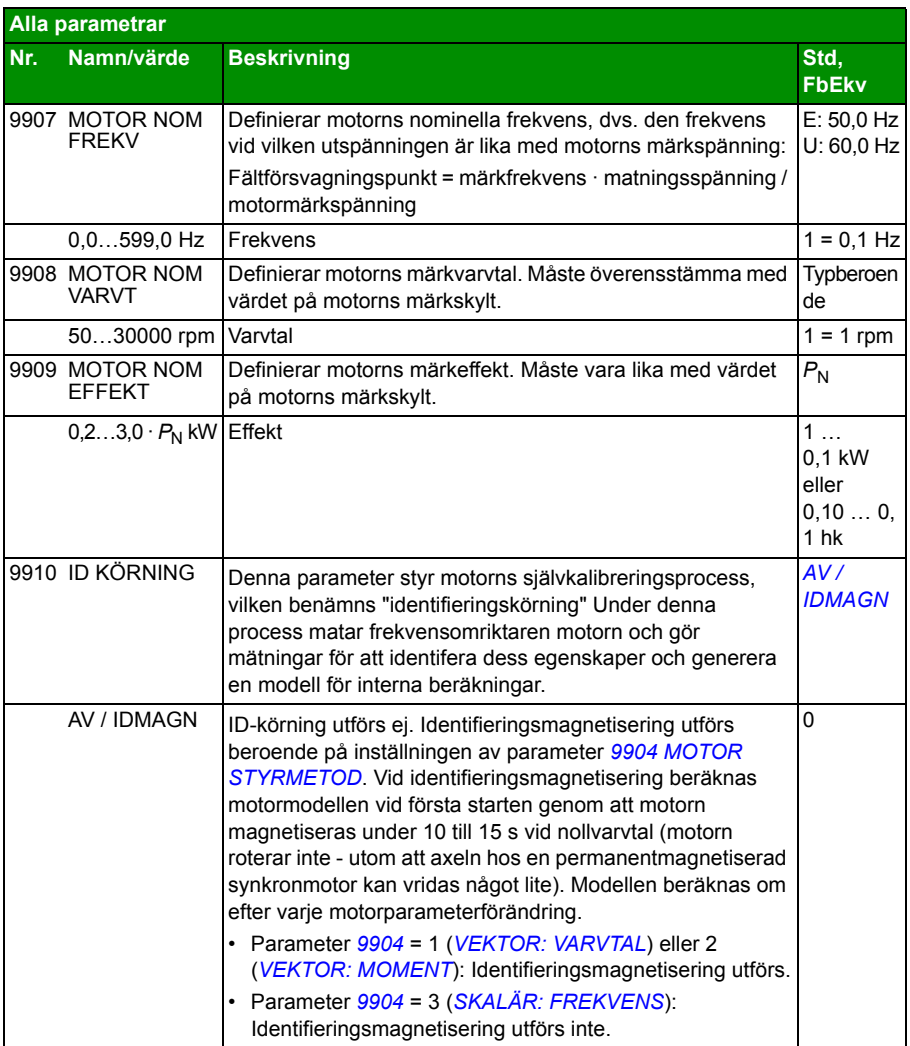

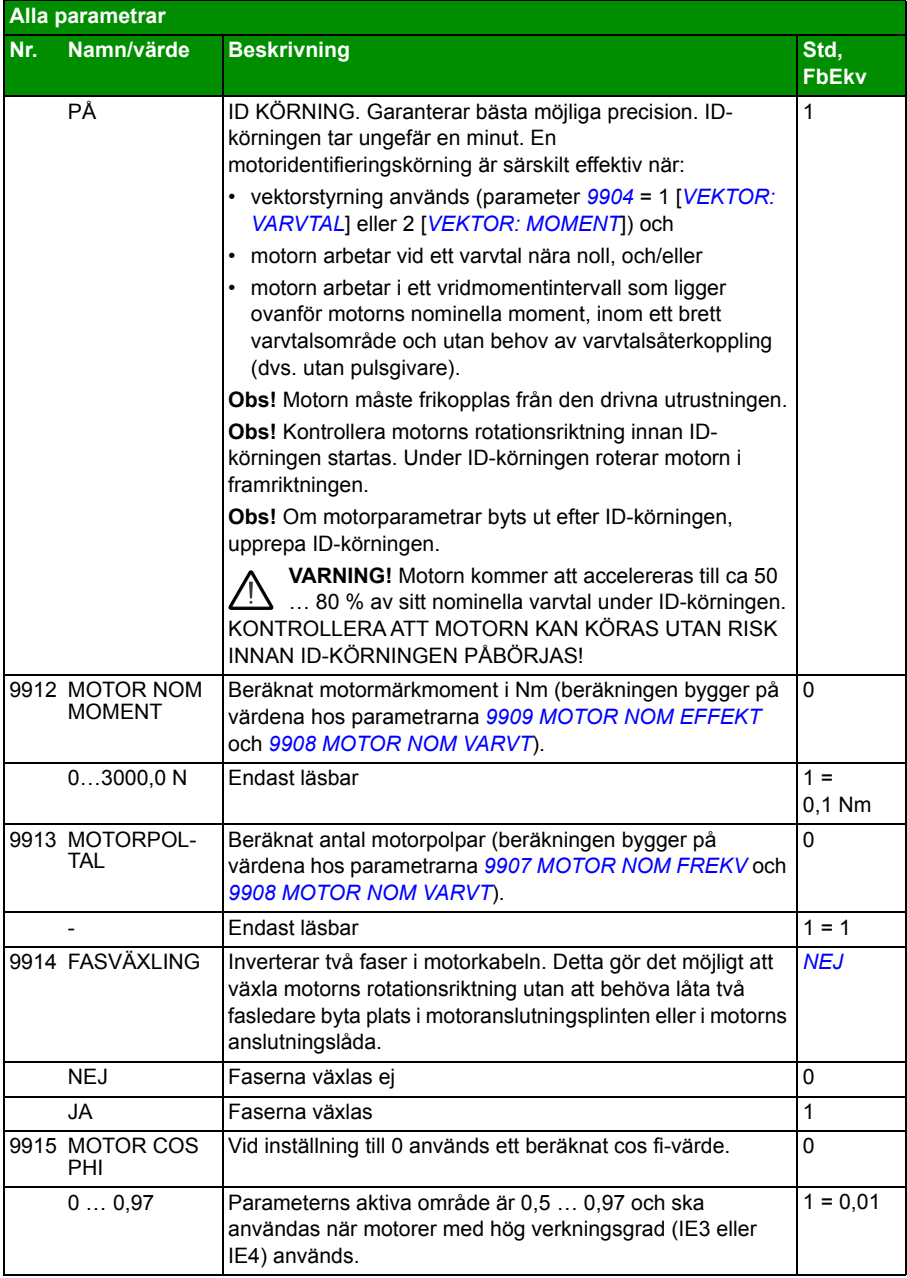
# 13

# <span id="page-324-0"></span>**Fältbusstyrning med inbyggd fältbuss**

# **Vad kapitlet innehåller**

Kapitlet beskriver hur frekvensomriktaren kan styras av externa enheter via ett kommunikationsnätverk och med hjälp av inbyggd fältbuss.

# **Systemöversikt**

Frekvensomriktaren kan anslutas till ett externt styrsystem via en fältbussadapter eller inbyggd fältbuss För styrning med fältbussadapter, se *[Fältbusstyrning med](#page-350-0)  [fältbussadapter](#page-350-0)* på sid *[351](#page-350-0)*.

Den inbyggda fältbussen stöder Modbus RTU-protokollet. Modbus är ett seriellt asynkront kommunikationsprotokoll. Transaktionsker i halv duplex.

Den inbyggda fältbussen kan anslutas med antingen EIA-485 (plint X1 på tillvalet FMBA-01 Modbus-adapter, ansluten till frekvensomriktarterminal X3) eller RS-232 (manöverpanelanslutning X2).

EIA-485 är konstruerat för flerpunktstillämpningar (en ledare styr flera följare). RS-232 är konstruerad för punkt-till-punkt-tillämpningar (en ledare som styr en följare).

För ytterligare information om FMBA-01 Modbus-adaptermodul, se *FMBA-01 Modbus adapter module user's manual* (3AFE68586704 [engelska]).

Stiftkonfigurationen för RS-232-kontakten visas nedan. Maximalt tillåten längd för kommunikationskabeln RS-232 är 3 meter.

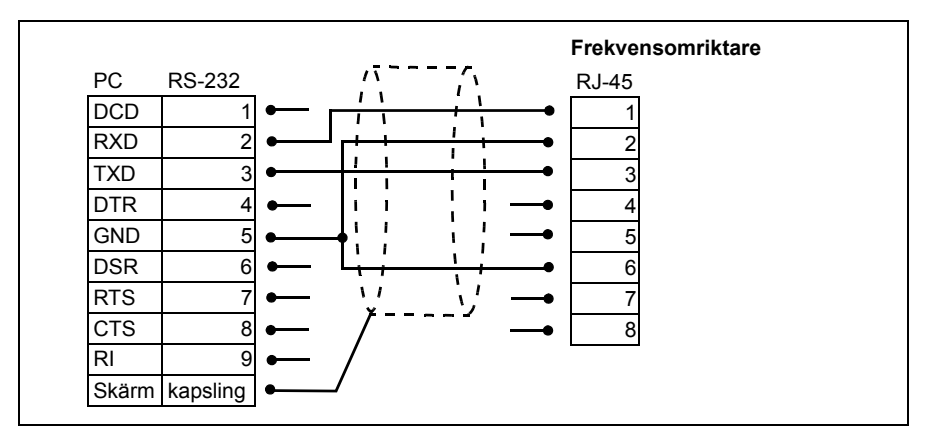

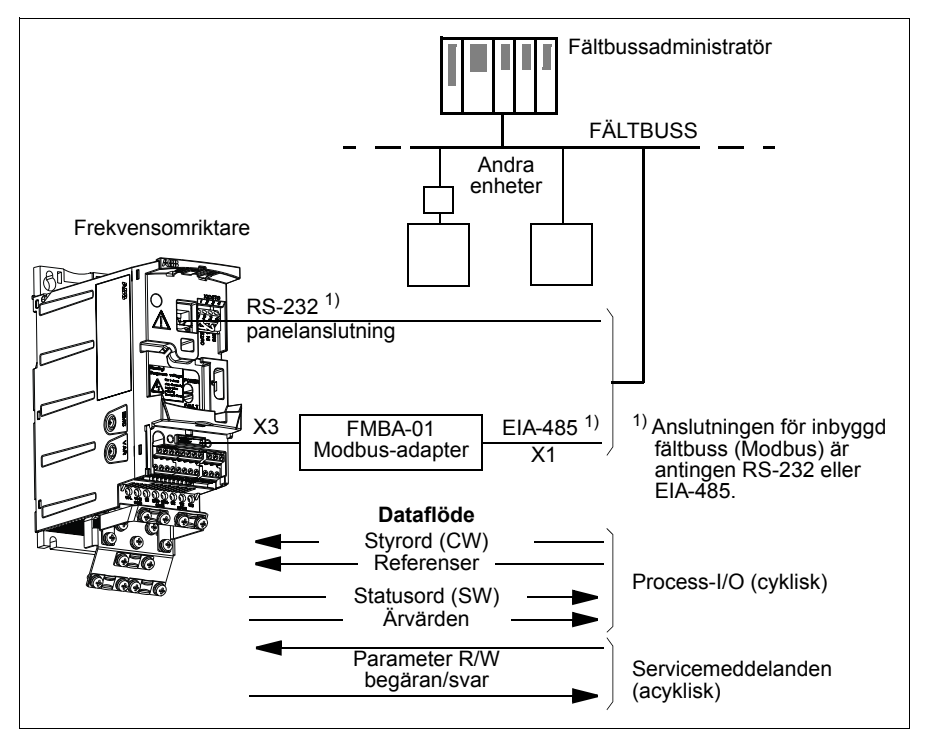

Frekvensomriktaren kan ställas in på att ta emot all styrinformation via fältbussgränssnittet, eller styrningen kan fördelas mellan fältbussgränssnittet och övriga tillgängliga källor, t.ex. digitala och analoga ingångar.

#### **Konfigurering av kommunikation via den inbyggda Modbus-länken**

Före konfigurering av frekvensomriktaren för fältbusstyrning måste FMBA-01 Modbus-adaptern installeras mekaniskt och elektriskt enligt instruktionerna i *[Sätt på](#page-37-0)  [eventuell fältbussmodul](#page-37-0)* på sid *[38](#page-37-0)* och i fältbussmodulens användarhandledning.

Kommunikationen via fältbusslänken aktiveras genom att parameter *[9802](#page-326-0) [KOMM](#page-326-1)  [PROTOKOLL](#page-326-1)* sätts till *STD MODBUS* eller *[MODBUS RS232](#page-326-2)*. Därefter måste kommunikationsparametrarna i grupp *[53 INBYGGD BUSKOMM](#page-299-15)* justeras. Se tabellen nedan.

<span id="page-326-11"></span><span id="page-326-10"></span><span id="page-326-9"></span><span id="page-326-8"></span><span id="page-326-7"></span><span id="page-326-6"></span><span id="page-326-5"></span><span id="page-326-4"></span><span id="page-326-3"></span><span id="page-326-2"></span><span id="page-326-1"></span><span id="page-326-0"></span>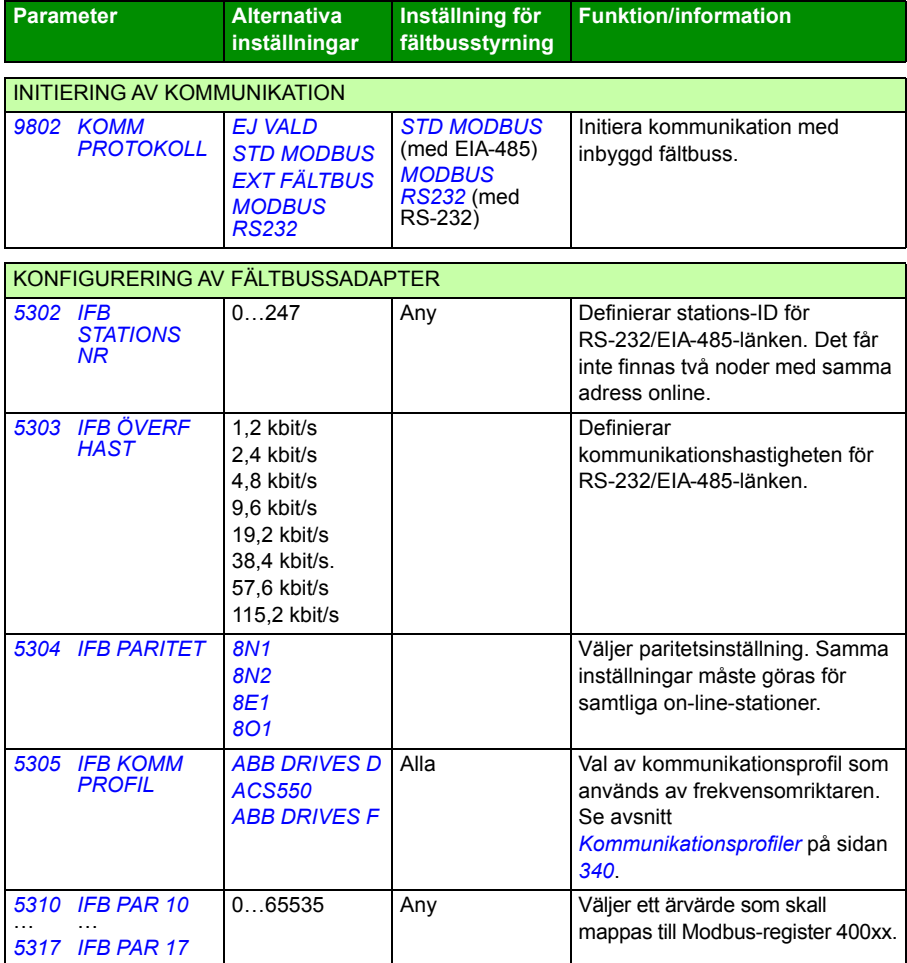

Efter att konfigurationsparametrarna i grupp *[53 INBYGGD BUSKOMM](#page-299-15)* har satts måste frekvensomriktarens styrparametrar (visas i *[Frekvensomriktarens](#page-327-0)  [styrparametrar](#page-327-0)* på sid *[328](#page-327-0)*) kontrolleras och eventuellt justeras.

De nya inställningarna träder i kraft när frekvensomriktaren spänningssätts nästa gång eller när parameter *[5302](#page-326-3) [IFB STATIONS NR](#page-326-4)* aktiveras.

### <span id="page-327-0"></span>**Frekvensomriktarens styrparametrar**

Efter att Modbus-kommunikation har etablerats skall frekvensomriktarens styrparametrar som listas i tabellerna nedan kontrolleras och vid behov justeras.

Kolumnen **Inställning för fältbusstyrning** anger det värde som ska användas när Modbus-gränssnittet är önskad källa eller önskat mål för en viss signal. Kolumnen **Funktion/information** ger en beskrivning av parametern.

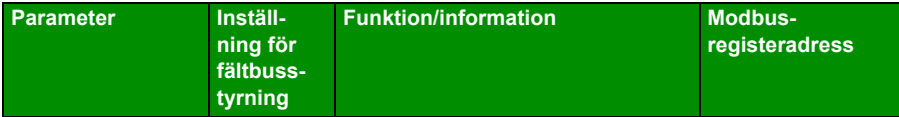

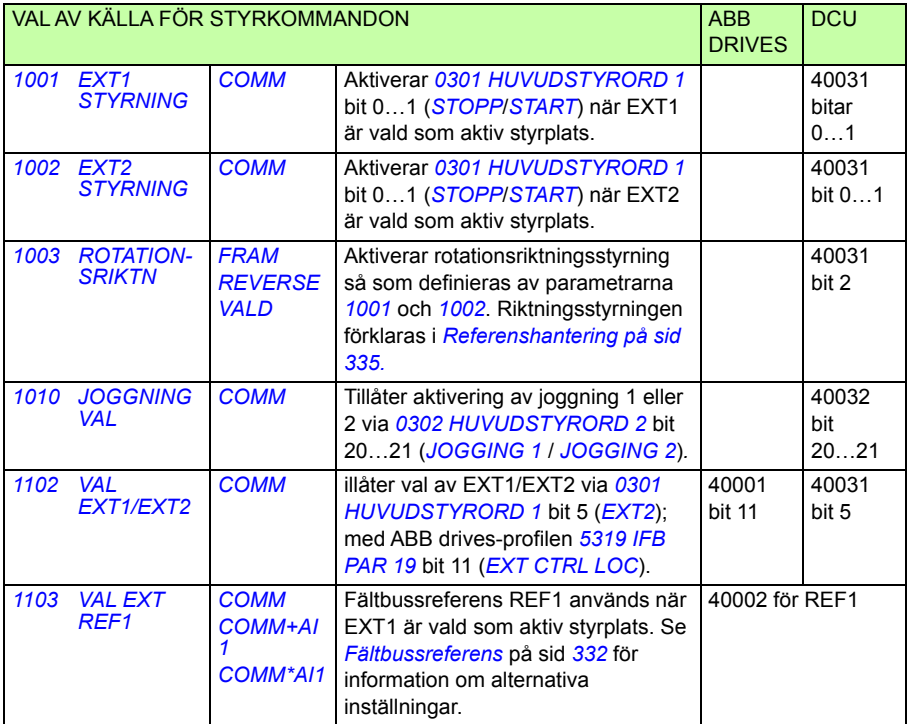

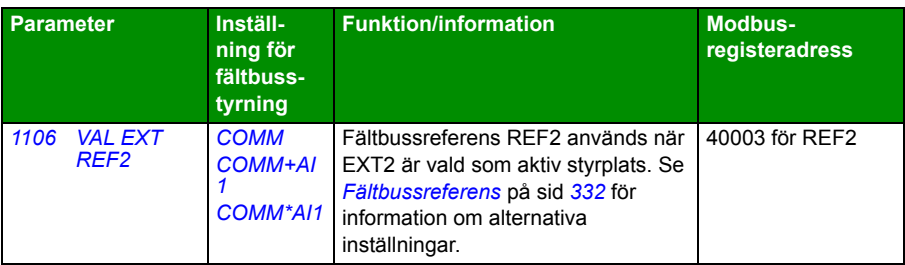

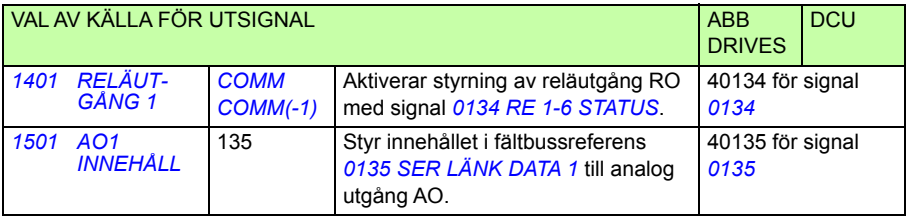

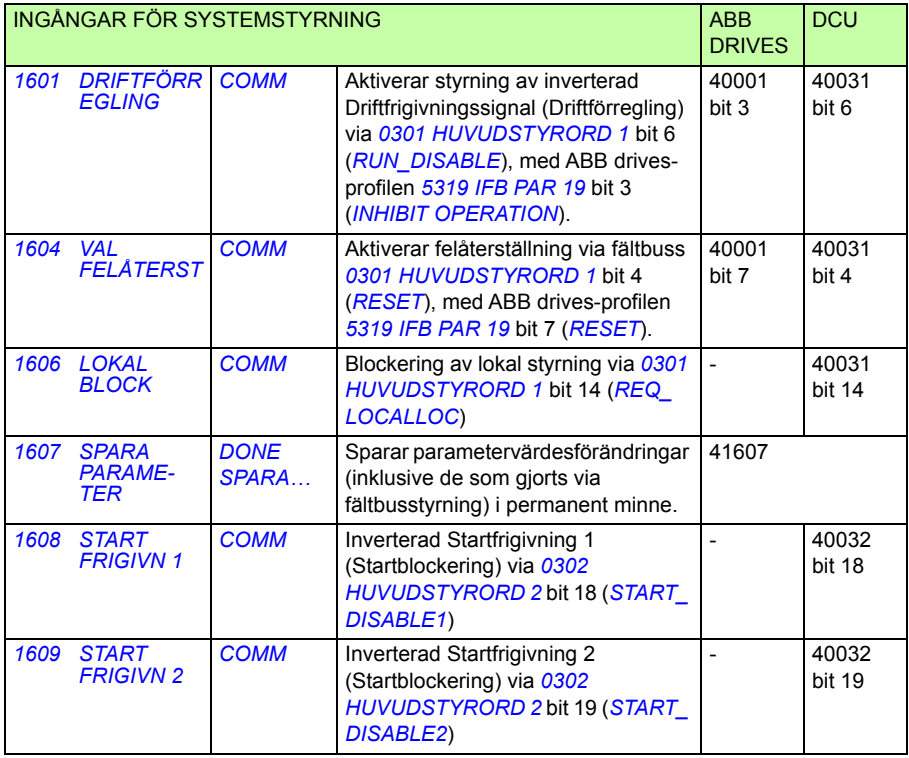

*[COMM\\*AI1](#page-282-4)*

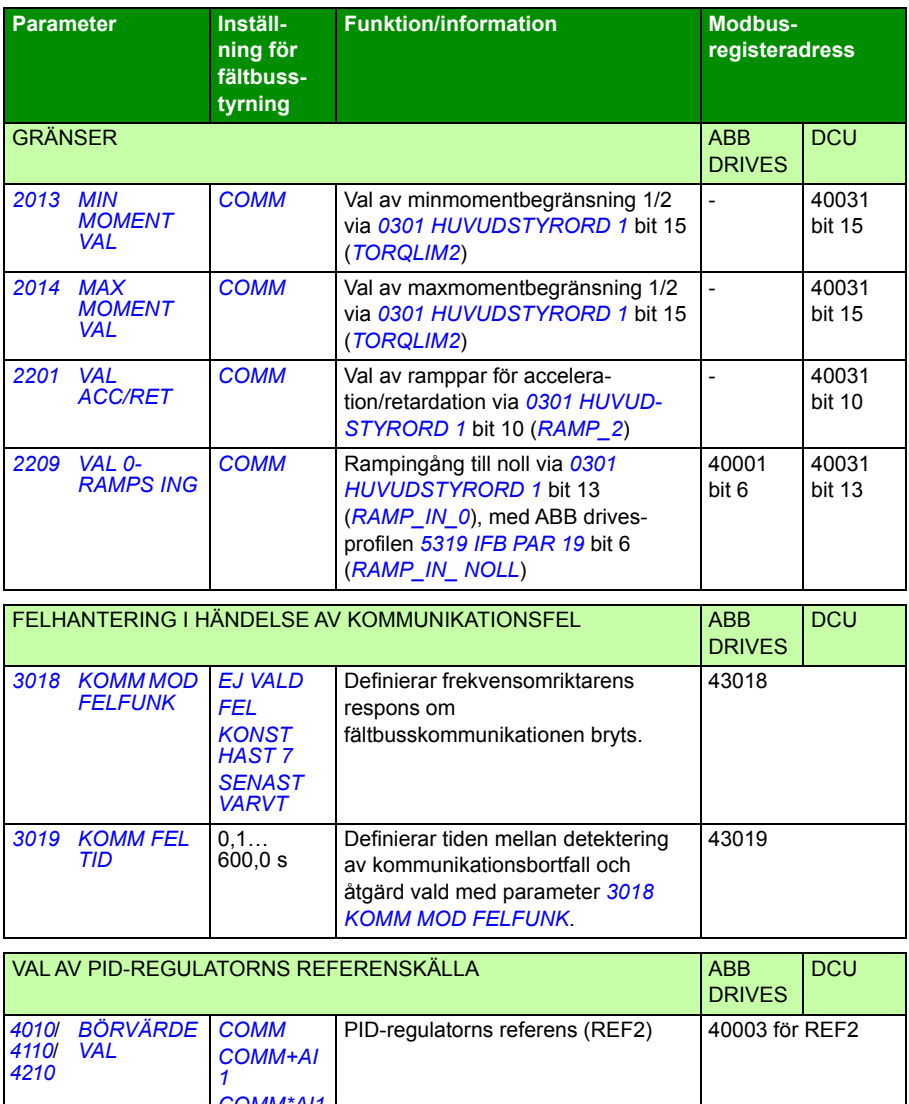

# **Fältbussgränssnitt**

Kommunikationen mellan ett fältbussystem och frekvensomriktaren utgörs av 16-bit in- och utgångsdataord (med ABB Drives-profilen) och 32-bit in- och utgångsord (med DCU-profilen).

#### **Styrord och statusord**

Styrordet (CW) är det viktigaste sättet att styra omriktaren via ett fältbussystem. Styrordet sänds av fältbussadministratorn till frekvensomriktaren. Frekvensomriktaren växlar mellan tillstånd enligt bitkodade instruktioner i styrordet.

Statusordet (SW) innehåller information om status och sänds av frekvensomriktaren till fältbussadministratören.

#### **Referenser**

Referenser (REF) är 16 bitars heltal med tecken. En negativ referens (t.ex. rotation i backriktningen) bildas genom att tvåkomplementet till motsvarande positiva referens beräknas. Innehållet i varje referensord kan användas som varvtals-, moment- eller processreferens.

#### **Ärvärden**

Ärvärden (ACT) är 16 bitars ord som innehåller valda värden hos frekvensomriktaren.

# <span id="page-331-0"></span>**Fältbussreferens**

#### <span id="page-331-1"></span>**Referensval och korrigering**

Fältbussreferens (kallas COMM i signalvalsammanhang) väljs genom att man sätter en referensvalparameter – *1103 VAL EXT REF1* eller *1106 VAL EXT REF2* – till *COMM*, *COMM+AI1* eller *COMM\*AI1*. När parameter *1103* eller *1106* sätts till *COMM*, vidarebefordras fältbussreferensen som den är, utan korrigering. När parameter *1103* eller *1106* sätts till *COMM+AI1* eller *COMM\*AI1*, korrigeras fältbussreferensen med hjälp av analog ingång AI1 så som framgår av följande exempel för ABB Drivesprofilen.

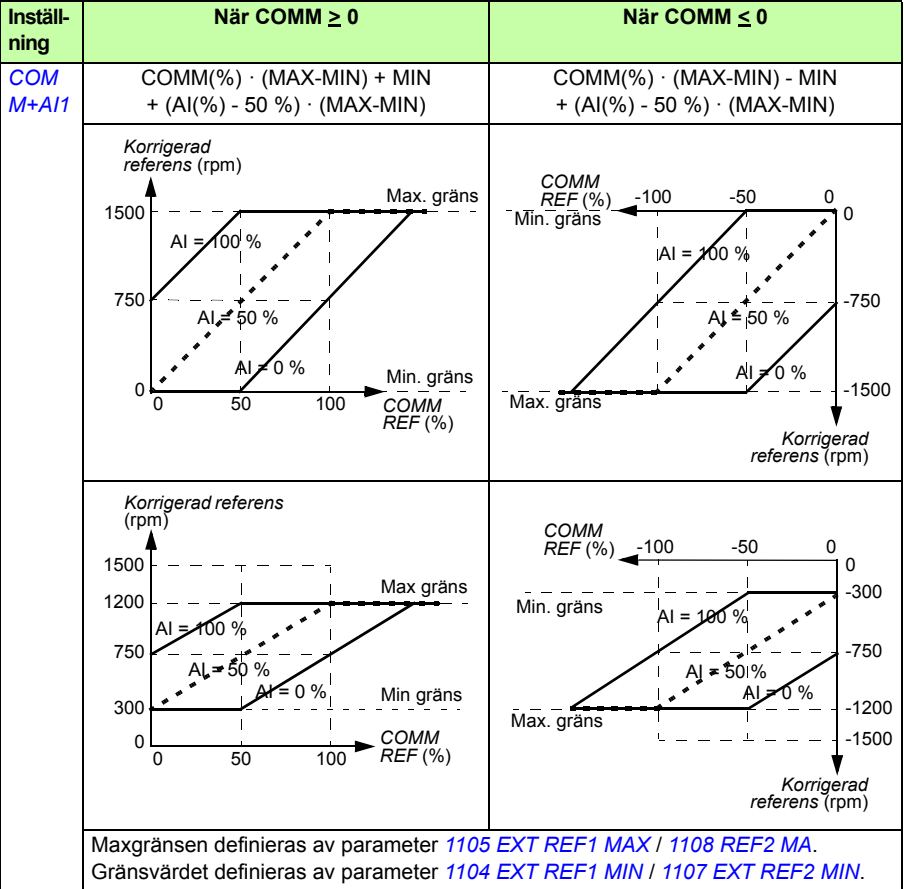

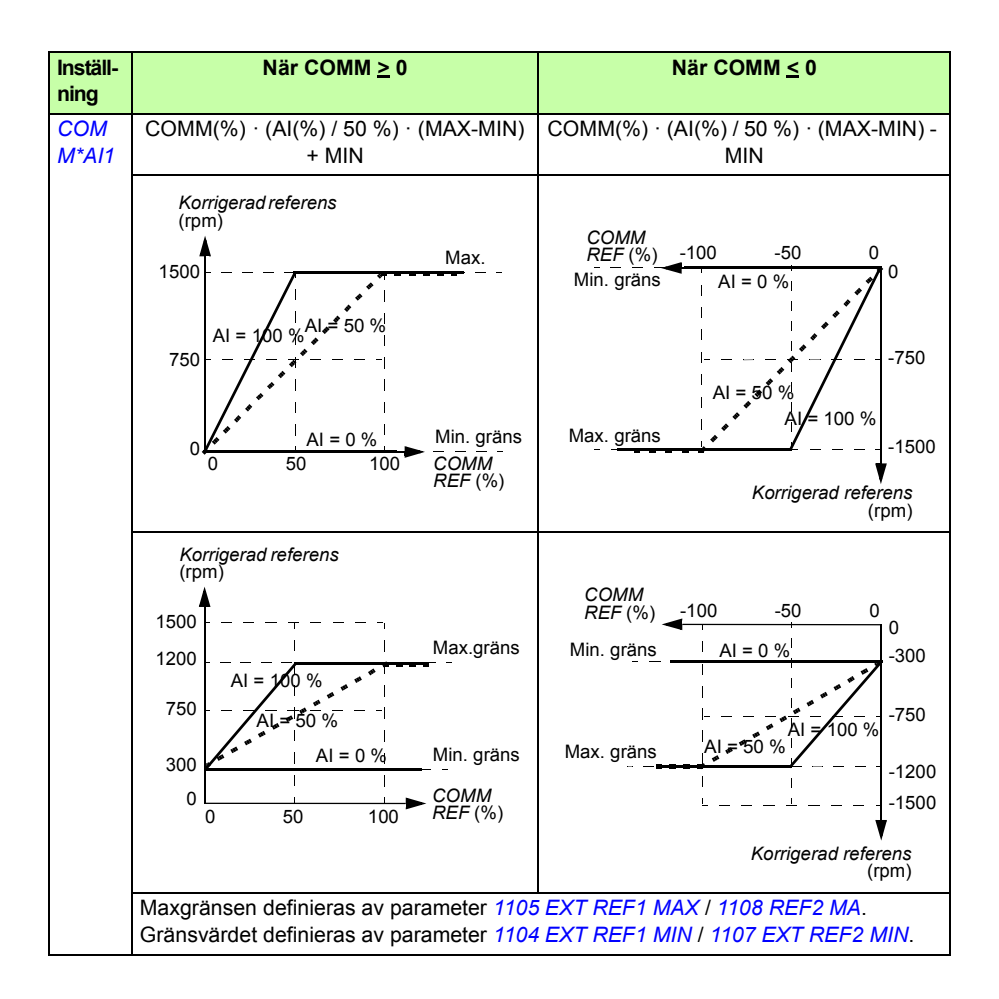

#### <span id="page-333-0"></span>**Skalning av fältbussreferens**

Fältbussreferens REF1 och REF2 skalas för ABB Drives-profilen så som framgår av följande tabell.

**Obs!** Eventuella korrigeringar av referensen (se *[Referensval och korrigering](#page-331-1)* på sid *[334](#page-333-0)*) görs före skalning.

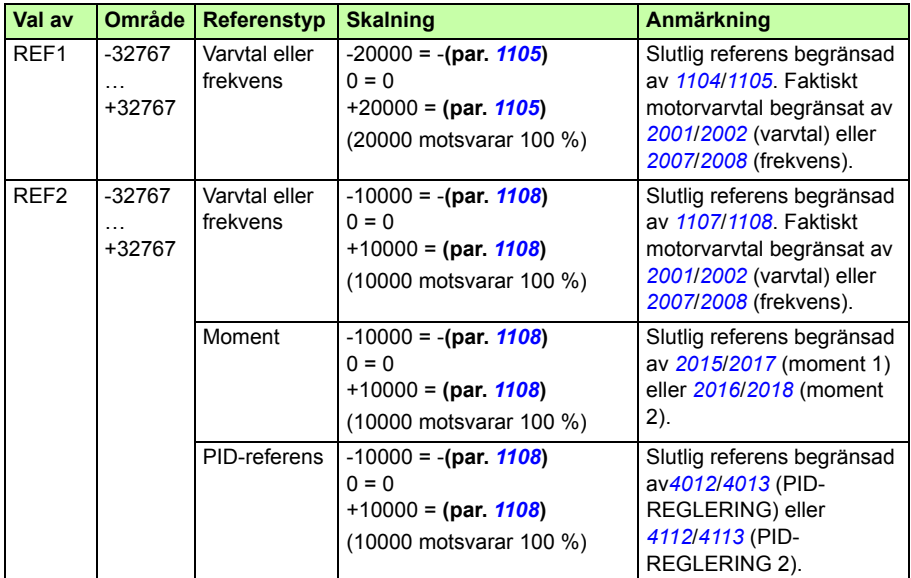

**Obs!** Inställningarna för parametrarna *[1104](#page-198-4) [EXT REF1 MIN](#page-198-5)* och *[1107](#page-199-5) [EXT REF2 MIN](#page-199-6)* har ingen inverkan på referensskalningen.

#### <span id="page-334-1"></span><span id="page-334-0"></span>**Referenshantering**

Styrning av rotationsriktning är konfigurerad för varje styrplats (EXT1 och EXT2) med hjälp av parametrarna i grupp *[10 STYRINGÅNGAR](#page-192-2)*. Fältbussreferenser är bipolära, de kan alltså vara positiva eller negativa. Följande diagram illustrerar hur parametrarna i grupp 10 och tecknet hos vald fältbussreferens samverkar för att generera referensen för REF1/REF2.

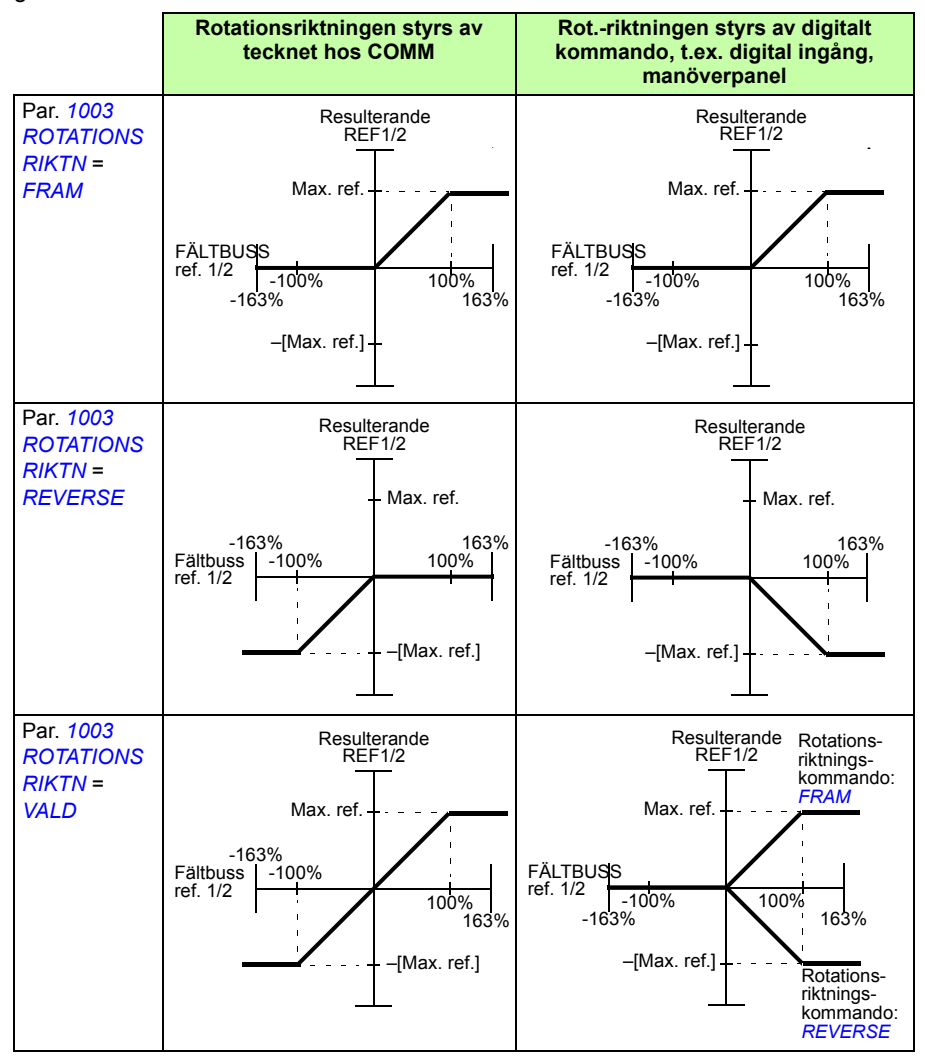

#### **Skalning av ärvärde**

Skalning av heltal som skickas till fältbusstyrenheten som ärvärden beror på vald funktion. Se kapitel *[Ärvärden och parametrar](#page-180-0)* på sid *[181](#page-180-0)*.

### **Modbus-mappning**

Följande Modbus-funktionskoder stöds av omriktaren.

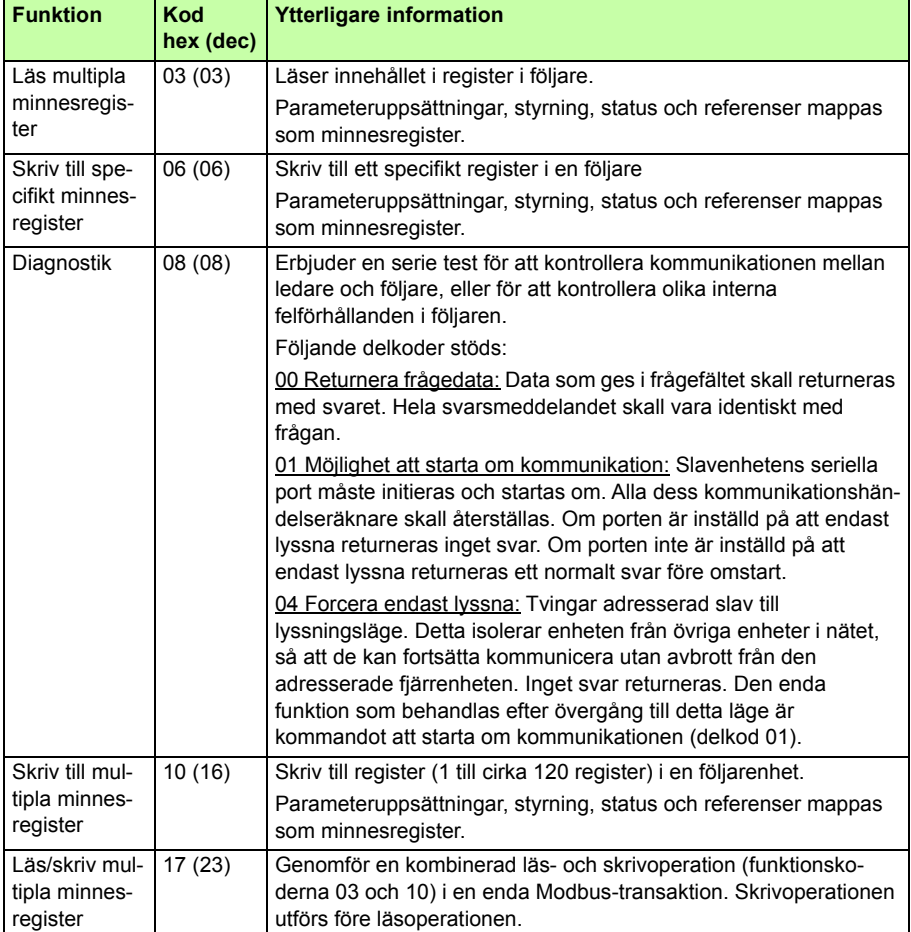

#### **Registermappning**

Frekvensomriktarparametrarna, styr-/statusorden, börvärdena och ärvärdena är mappade i registerområdet 4xxxx så att:

- 40001…40099 är reserverade för frekvensomriktarstyrning/-status, referenser och ärvärden.
- 40101…49999 är reserverade för frekvensomriktarparametrar *[0101](#page-184-0)*…9999 (exempel: 40102 är parameter *[0102](#page-184-1)*). I denna mappning motsvarar tusental och hundratal gruppnummer, medan medan tiotal och ental motsvarar parameternummer inom en grupp.

Adresser som inte överensstämmer med frekvensomriktarparametrar är ogiltiga. Vid försök att läsa eller skriva ogiltiga adresser returnerar Modbus-gränssnittet en avvikelsekod (exception code) till styrenheten. Se *[Avvikelsekoder](#page-338-0)* på sid *[339](#page-338-0)*.

Följande tabell visar innehållet i Modbus-adresserna 40001…40012 och 40031…40034.

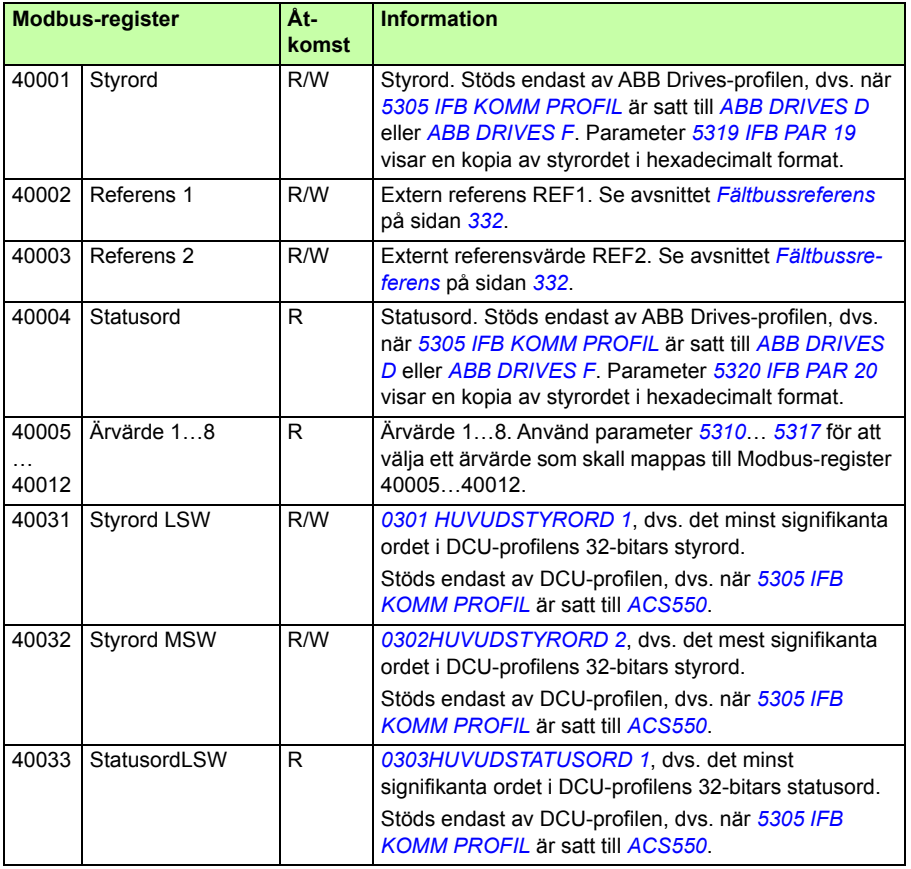

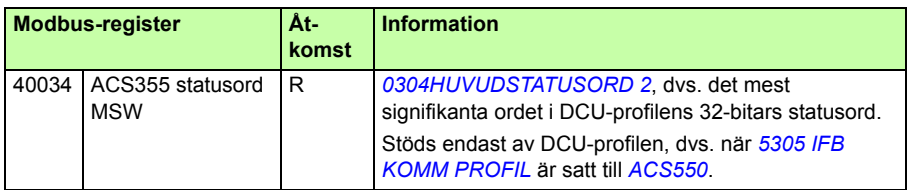

**Obs!** Skrivoperationer till parametrar via standard Modbus lagras alltid tillfälligt i minnet, dvs. ändrade värden sparas inte permanent automatiskt. Använd parameter *1607 SPARA PARAMETER* för att spara alla ändrade värden.

#### **Funktionskoder**

Funktionskoder som stöds för 4xxxx-minnesregister:

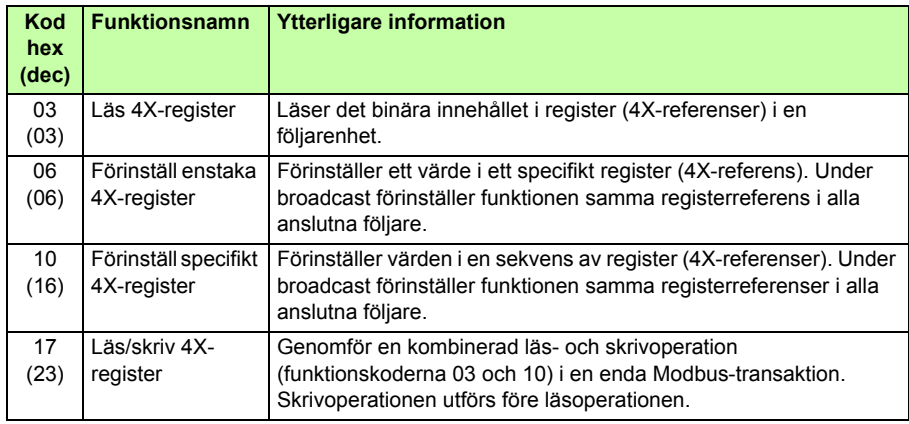

**Obs!** I Modbus-datameddelandet adresseras register 4xxxx som xxxx -1. Till exempel adresseras register 40002 som 0001.

#### <span id="page-338-0"></span>**Avvikelsekoder**

Avvikelsekoder är svar från frekvensomriktaren via seriell kommunikation. Frekvensomriktaren stöder avvikelsekoder enligt Standard Modbus som listas i följande tabell.

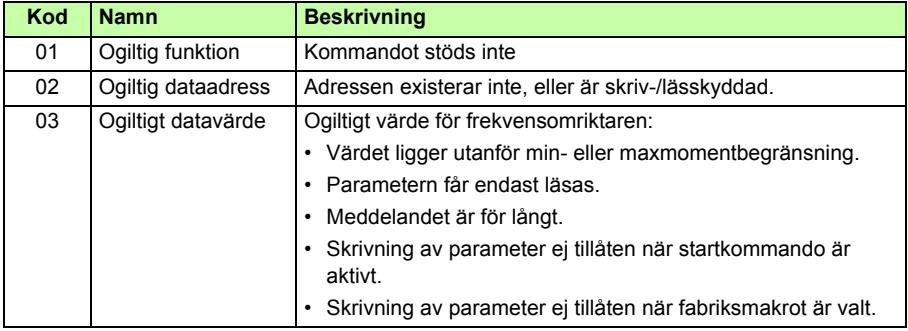

Frekvensomriktarparameter *[5318](#page-300-4) [IFB PAR 18](#page-300-5)* innehåller den senaste avvikelsekoden.

# <span id="page-339-0"></span>**Kommunikationsprofiler**

Den inbyggda fältbussen stöder tre kommunikationsprofiler:

- DCU-kommunikationsprofil (*[ACS550](#page-326-11)*)
- ABB Drives begränsad kommunikationsprofil (*[ABB DRIVES D](#page-326-7)*)
- ABB Drives fullständig kommunikationsprofil (*[ABB DRIVES F](#page-326-8)*).

DCU-profilen utvidgar styr- och statusgränssnitten till 32 bitar och utgör internt gränssnitt mellan huvuddrivsystemtillämpningen och den inbyggda fältbussmiljön. ABB Drives-profilen bygger på PROFIBUS-gränssnittet. ABB Drives fullständiga profil (*[ABB DRIVES F](#page-326-8)*) stöder två styrordbitar som inte stöds av *[ABB DRIVES D](#page-326-7)*implementeringen.

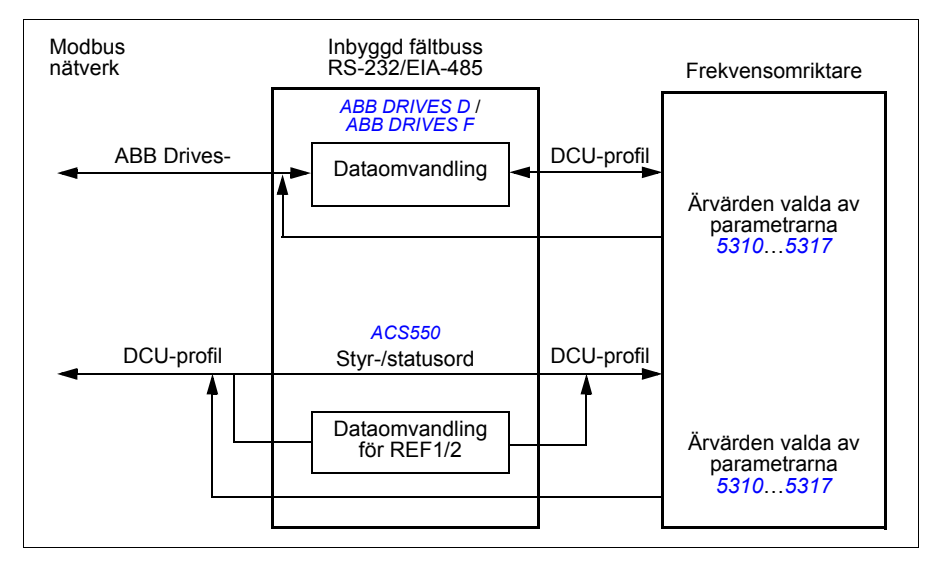

#### **ABB Drives kommunikationsprofil**

Det finns två implementeringar av ABB Drives-profilen: ABB Drives fullständiga profil och ABB Drives begränsade profil. ABB Drives kommunikationsprofil används när parameter *[5305](#page-326-5) [IFB KOMM PROFIL](#page-326-6)* är satt till *[ABB DRIVES F](#page-326-8)* eller *[ABB DRIVES D](#page-326-7)*. Styrord och statusord för profilen beskrivs nedan.

ABB Drives kommunikationsprofiler kan användas via både EXT1 och EXT2. Styrordkommandon har verkan när parameter *1001 EXT1 STYRNING* eller *1002 EXT2 STYRNING* (beroende på vilken styrplats som är aktiv) är satt till *COMM*.

#### **Styrord**

Tabellen nedan samt tillståndsdiagrammet på sid *[344](#page-343-0)* beskriver innehållet i styrordet för ABB Drives-profilen. Den feta versala texten avser tillstånd som visas i diagrammet.

<span id="page-340-2"></span><span id="page-340-1"></span><span id="page-340-0"></span>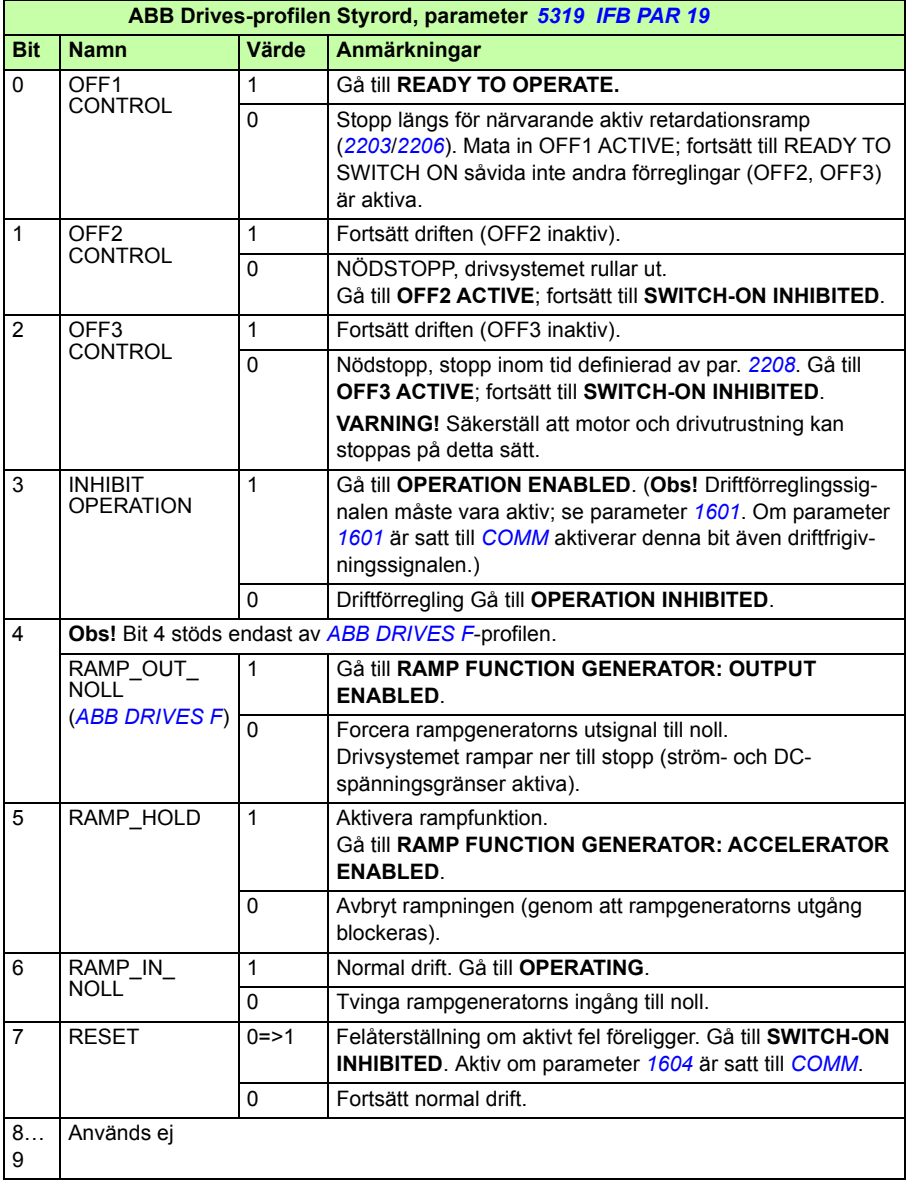

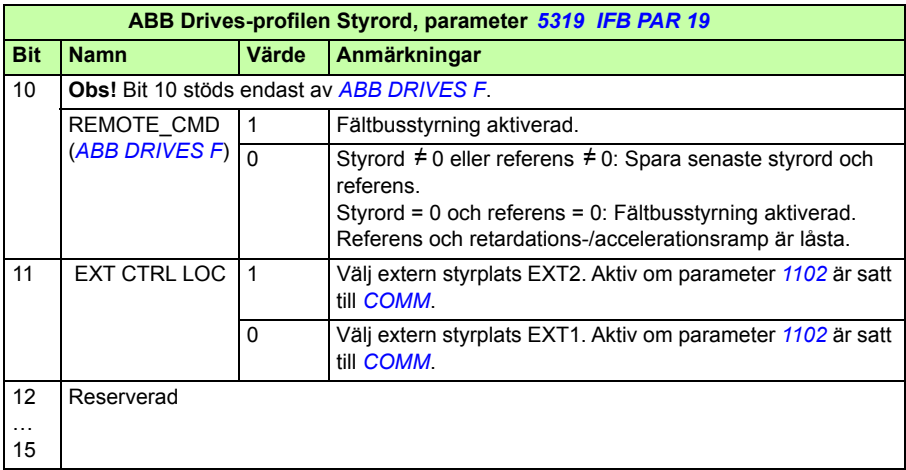

#### <span id="page-341-0"></span>**Statusord**

Tabellen nedan samt tillståndsdiagrammet på sid *[344](#page-343-0)* beskriver innehållet i statusordet för ABB Drives-profilen. Den feta versala texten avser tillstånd som visas i diagrammet.

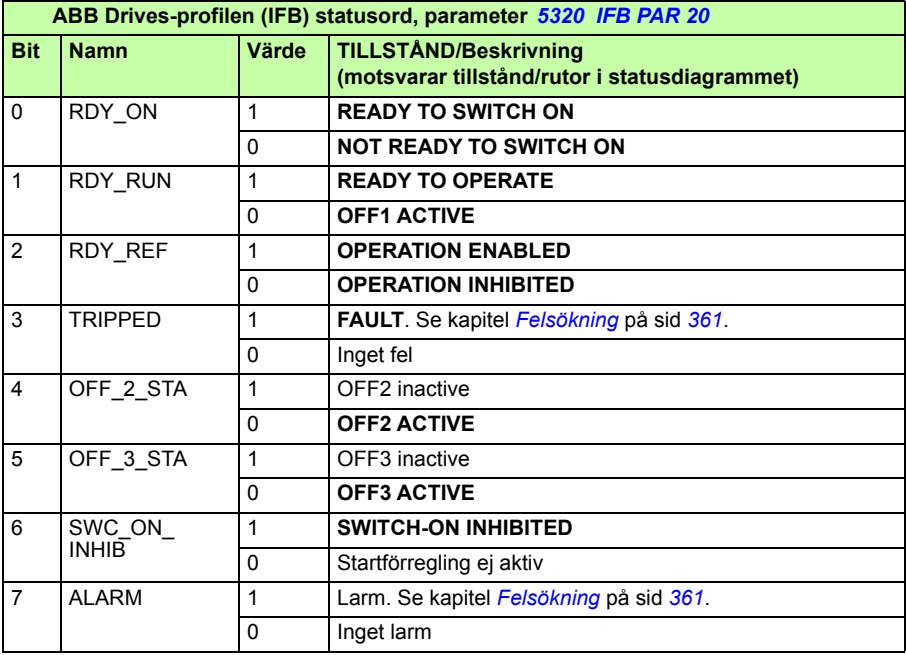

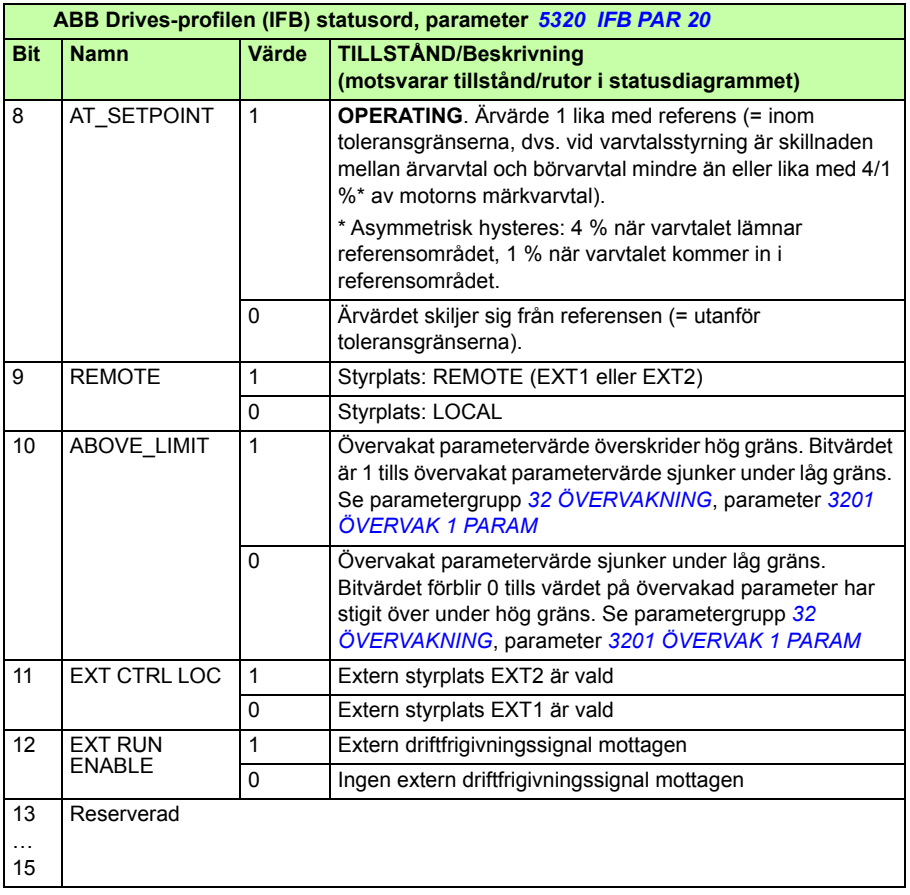

#### <span id="page-343-0"></span>**Tillståndsdiagram**

Tillståndsdiagrammet nedan beskriver start/stopp-funktionen hos bitarna i styrord (CW) och statusord (SW) för ABB Drives-profilen.

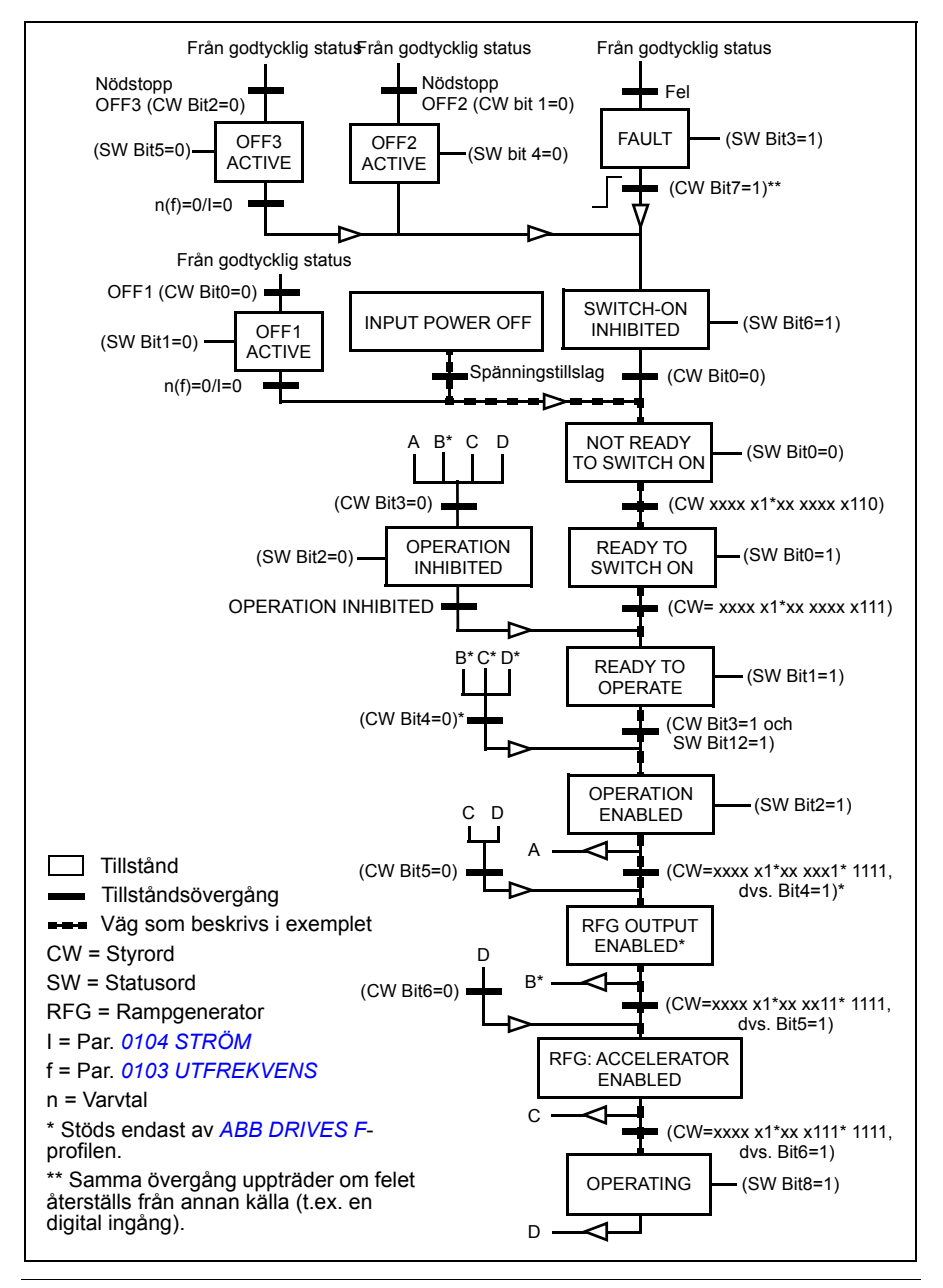

#### <span id="page-344-6"></span>**DCU-kommunikationsprofil**

Eftersom DCU-profilen utökar styr- och statusgränssnittet till 32 bitar krävs två olika signaler för både styrordet (*0301* och *0302*) och statusordet (*0303* och *[0304](#page-347-0)*).

#### **Styrord**

Följande tabell beskriver innehållet i styrord, för DCU-profilen.

<span id="page-344-5"></span><span id="page-344-4"></span><span id="page-344-3"></span><span id="page-344-2"></span><span id="page-344-1"></span><span id="page-344-0"></span>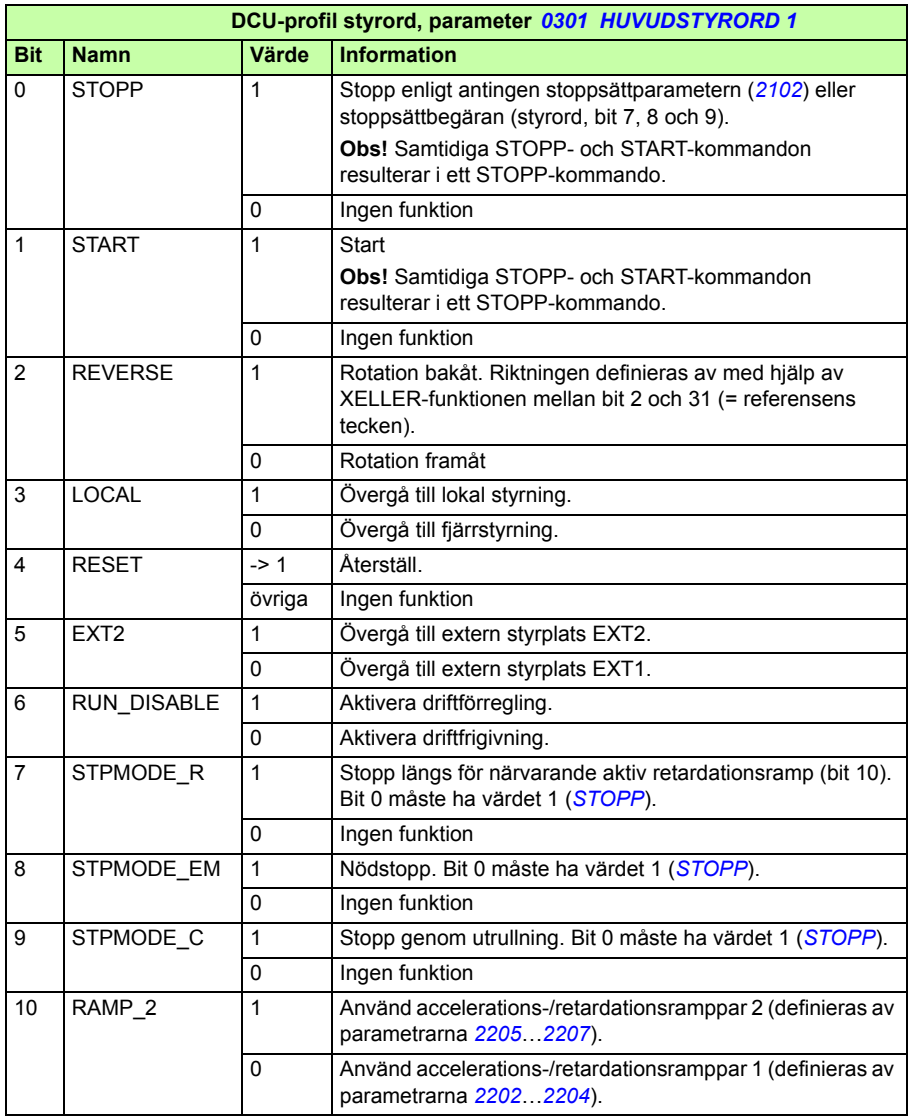

<span id="page-345-2"></span><span id="page-345-0"></span>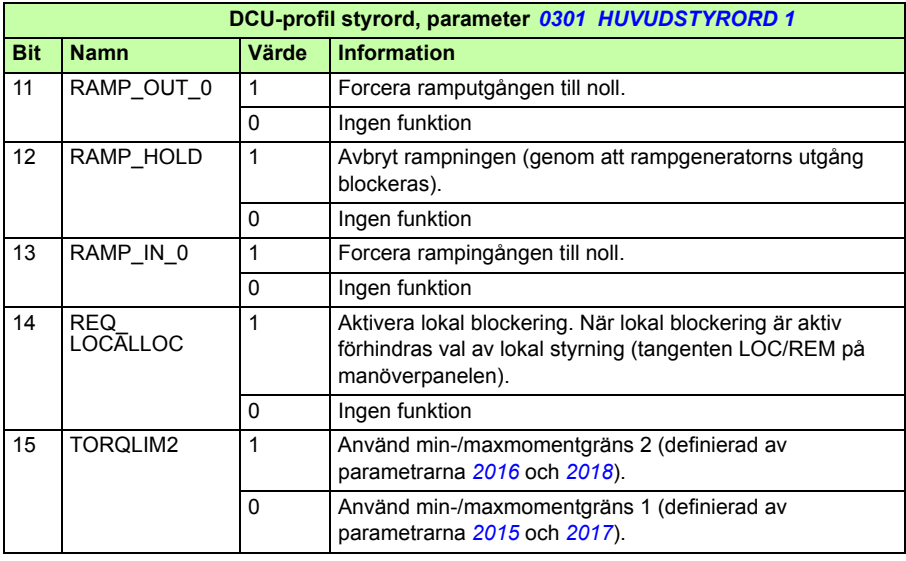

<span id="page-345-1"></span>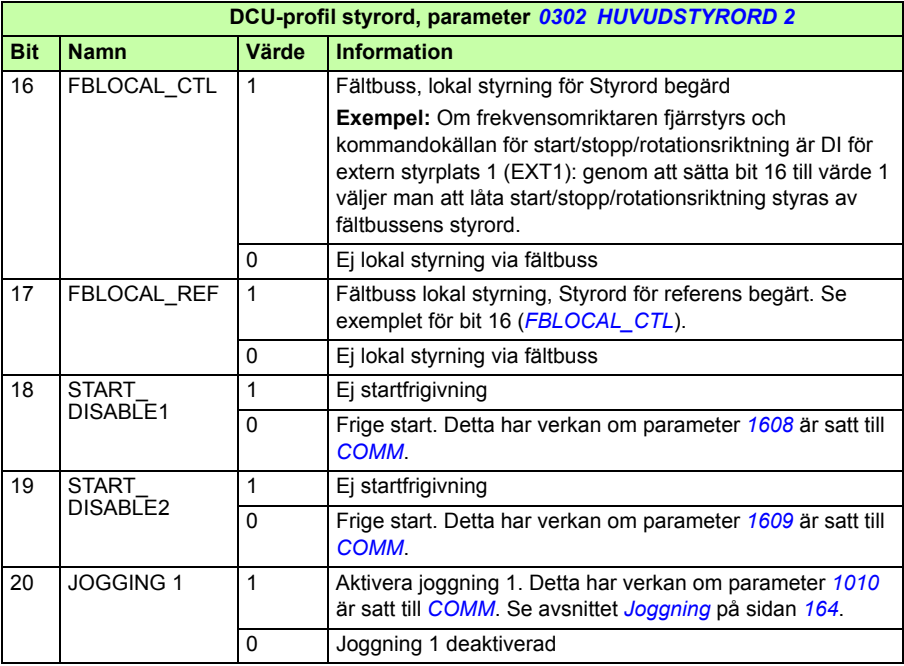

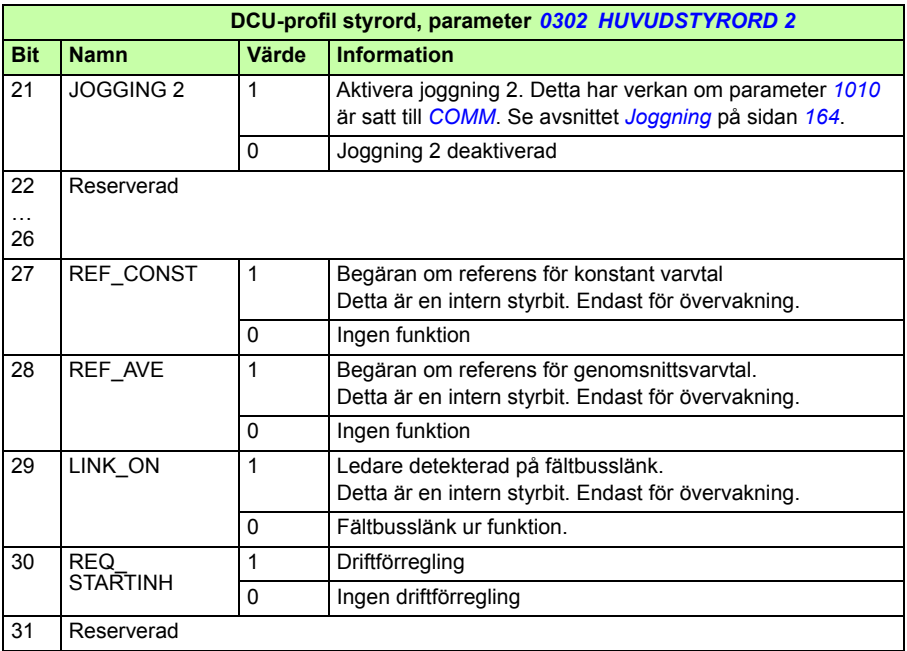

#### **Statusord**

Följande tabell beskriver innehållet i statusord, för DCU-profilen.

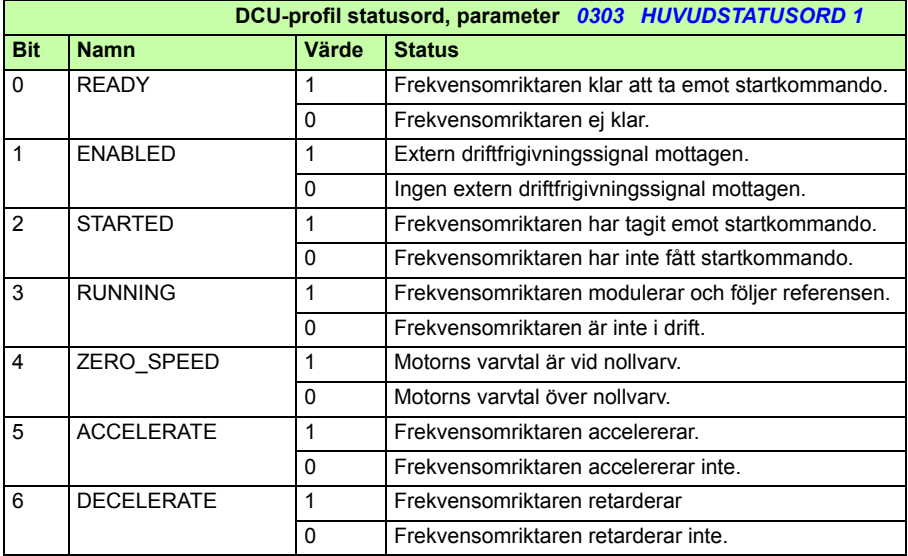

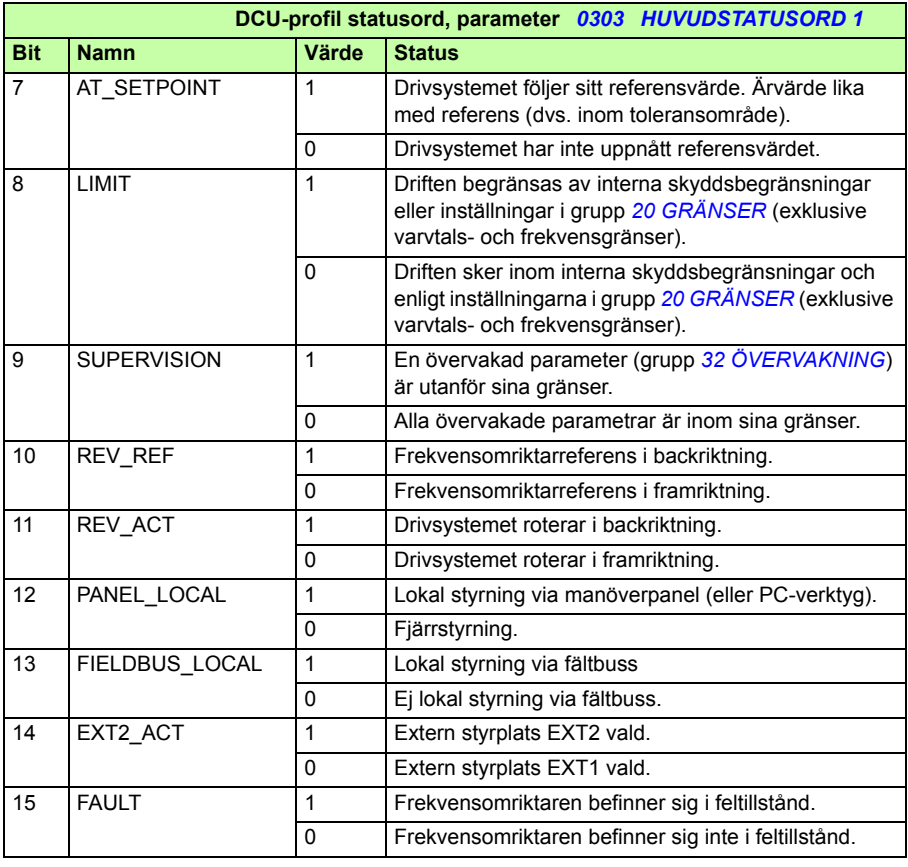

<span id="page-347-1"></span><span id="page-347-0"></span>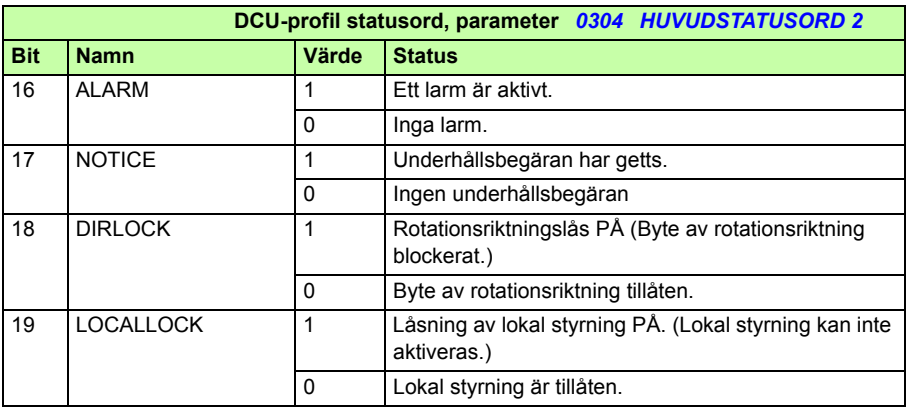

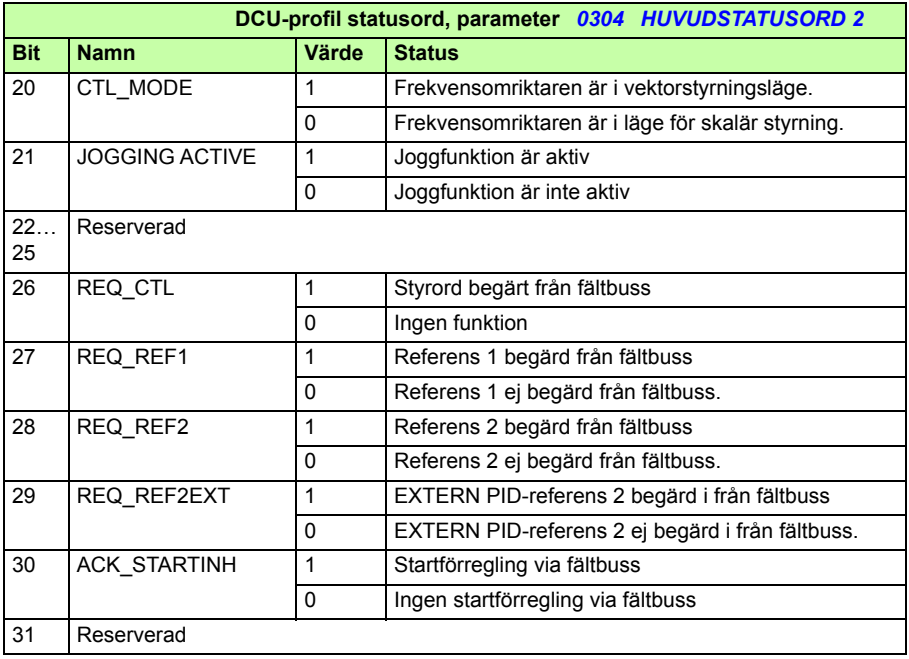

# <u>|</u>

# <span id="page-350-0"></span>**Fältbusstyrning med fältbussadapter**

# **Vad kapitlet innehåller**

Kapitlet beskriver hur frekvensomriktaren kan styras av externa enheter via en fältbussadapter.

# **Systemöversikt**

Frekvensomriktaren kan anslutas till ett externt styrsystem via en fältbussadapter eller inbyggd fältbuss För styrning med inbyggd fältbuss, se *[Fältbusstyrning med](#page-324-0)  [inbyggd fältbuss](#page-324-0)* på sid *[325](#page-324-0)*.

Fältbussadaptern är ansluten till frekvensomriktarterminal X3.

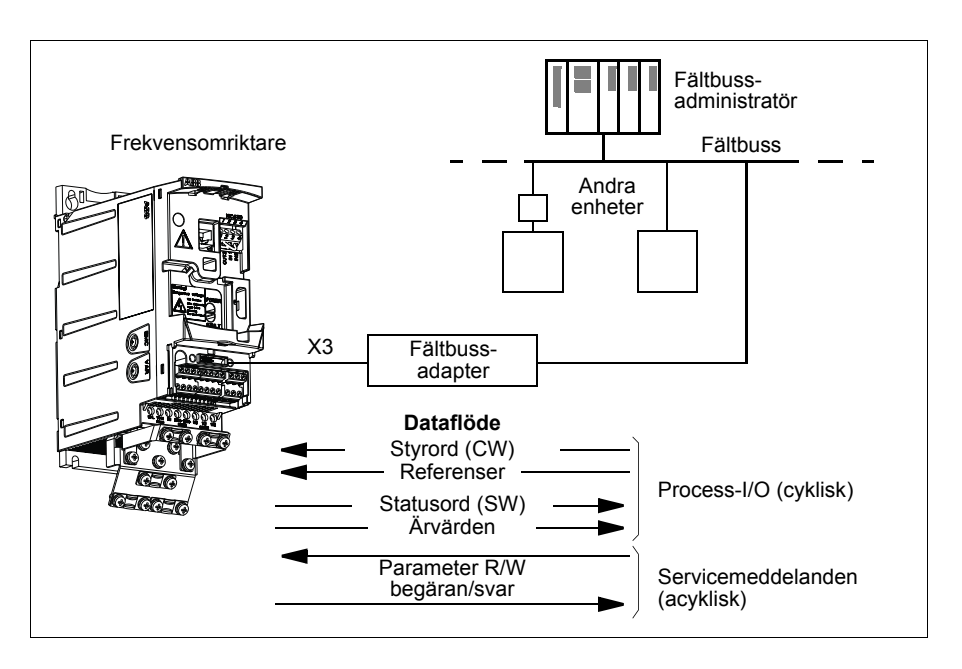

Frekvensomriktaren kan ställas in på att ta emot all styrinformation via fältbussgränssnittet, eller styrningen kan fördelas mellan fältbussgränssnittet och övriga tillgängliga källor, t.ex. digitala och analoga ingångar.

Frekvensomriktaren kan kommunicera med ett styrsystem via en fältbussadapter med t.ex. ett av följande protokoll för seriell kommunikation. Andra protokoll kan vara tillgängliga. Kontakta ABB.

- PROFIBUS-DP (FPBA-01-adapter)
- CANopen (FCAN-01-adapter)
- DeviceNet™ (FDNA-01 adapter)
- Ethernet (FENA-01-adapter)
- Modbus RTU (FMBA-01-adapter. Se *[Fältbusstyrning med inbyggd fältbuss](#page-324-0)* på sidan *[325](#page-324-0)*.

Frekvensomriktaren detekterar automatiskt vilken fältbussadapter som är ansluten till frekvensomriktarterminal X3 (med undantag för FMBA-01). DCU-profilen används alltid i kommunikationen mellan frekvensomriktare och fältbussadapter (se *[Fältbussgränssnitt](#page-355-0)* på sid *[356](#page-355-0)*). Kommunikationsprofilen på fältbussnätverket beror på typ och inställningar av ansluten adapter.

De förvalda profilinställningarna är protokollberoende, t.ex. tillverkarspecifika profiler (ABB Drives) för PROFIBUS och profiler enligt Industristandard (AC/DC Drive) för DeviceNet.

# **Konfigurering av kommunikation via en fältbussmodul**

Före konfigurering av frekvensomriktaren för fältbusstyrning måste adaptermodulen installeras mekaniskt och elektriskt enligt instruktionerna i *[Sätt på eventuell](#page-37-0)  [fältbussmodul](#page-37-0)* på sid *[38](#page-37-0)* och i modulens användarhandledning.

Kommunikationen mellan frekvensomriktaren och fältbussmodulen aktiveras genom att parameter *[9802](#page-316-0) [KOMM PROTOKOLL](#page-316-1)* sätts till *[EXT FÄLTBUS](#page-316-4)*. De adapterspecifika parametrarna i grupp *[51 KOMM MODUL](#page-296-10)* måste också ställas in. Se tabellen nedan.

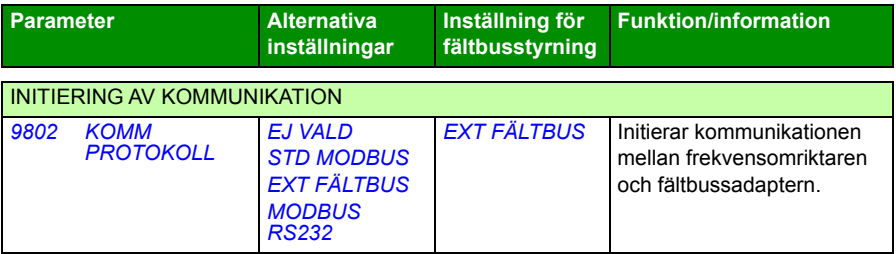

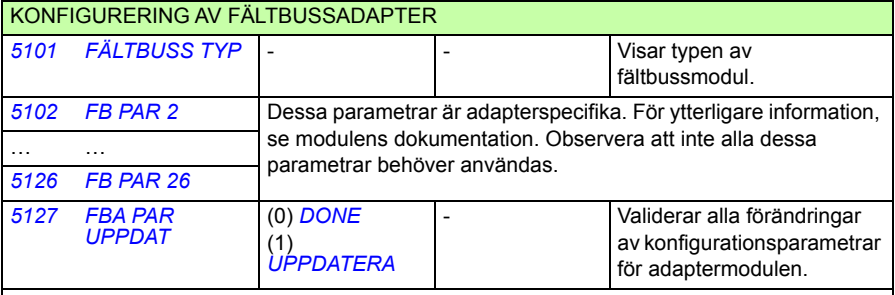

**Obs!** I fältbussadaptern är parametergruppens nummer A (grupp 1) för grupp *[51 KOMM](#page-296-10)  [MODUL](#page-296-10)*.

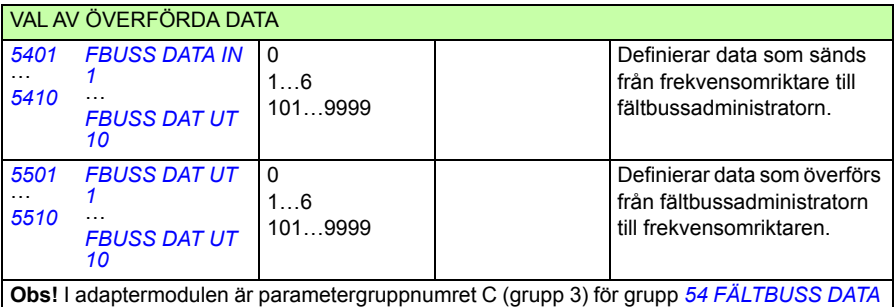

*[IN](#page-301-3)* och B (grupp 2) för grupp *[55 FÄLTBUSS DATA UT](#page-302-4)*.

Efter att konfigurationsparametrarna i grupperna *[51 KOMM MODUL](#page-296-10)*, *[54 FÄLTBUSS](#page-301-3)  [DATA IN](#page-301-3)* och *[55 FÄLTBUSS DATA UT](#page-302-4)* har satts måste frekvensomriktarens styrparametrar (visas i *[Frekvensomriktarens styrparametrar](#page-353-0)* på sid *[354](#page-353-0)*) kontrolleras och eventuellt justeras.

De nya inställningarna träder i kraft när frekvensomriktaren spänningssätts nästa gång eller när parameter *[5127](#page-296-6) [FBA PAR UPPDAT](#page-296-7)* aktiveras.

## <span id="page-353-0"></span>**Frekvensomriktarens styrparametrar**

Efter att fältbusskommunikation har etablerats skall frekvensomriktarens styrparametrar som listas i tabellen nedan kontrolleras och vid behov justeras.

Kolumnen **Inställning för fältbusstyrning** anger det värde som ska användas när fältbussgränssnittet är önskad källa eller önskat mål för en viss signal. Kolumnen **Funktion/information** ger en beskrivning av parametern.

<span id="page-353-7"></span><span id="page-353-6"></span><span id="page-353-5"></span><span id="page-353-4"></span><span id="page-353-3"></span><span id="page-353-2"></span><span id="page-353-1"></span>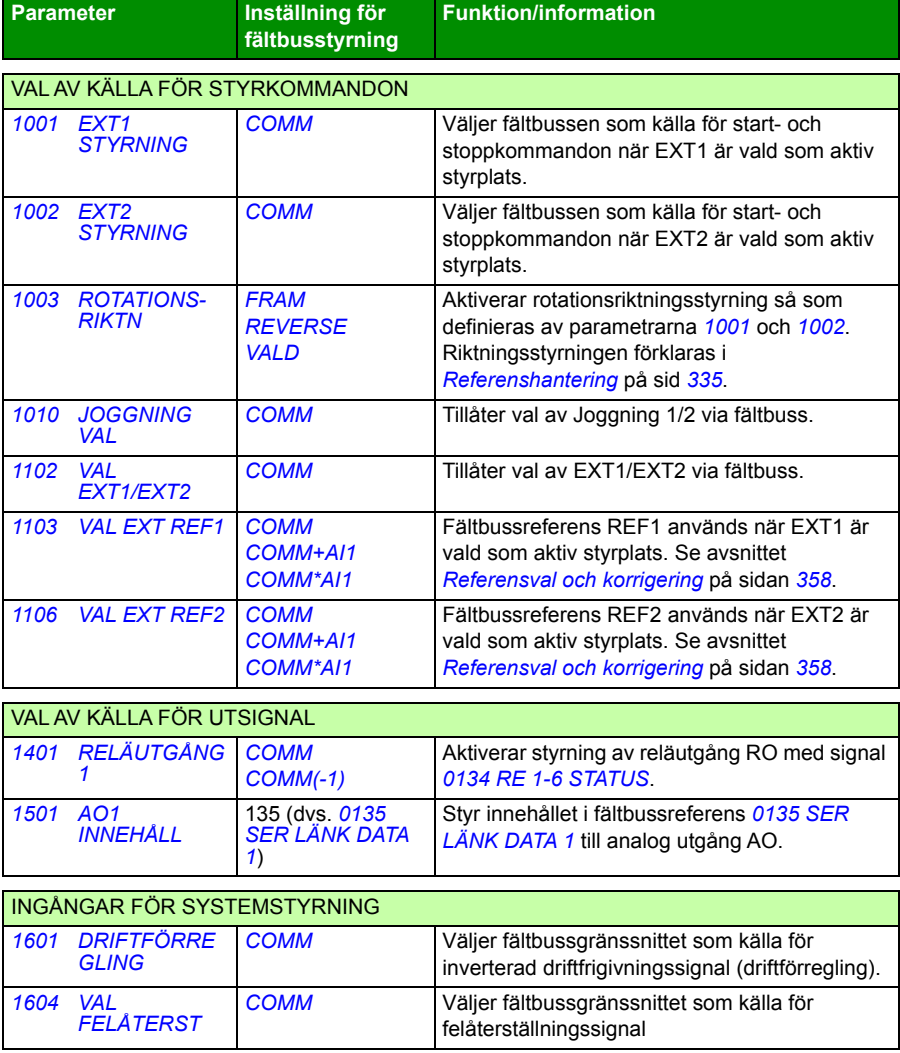

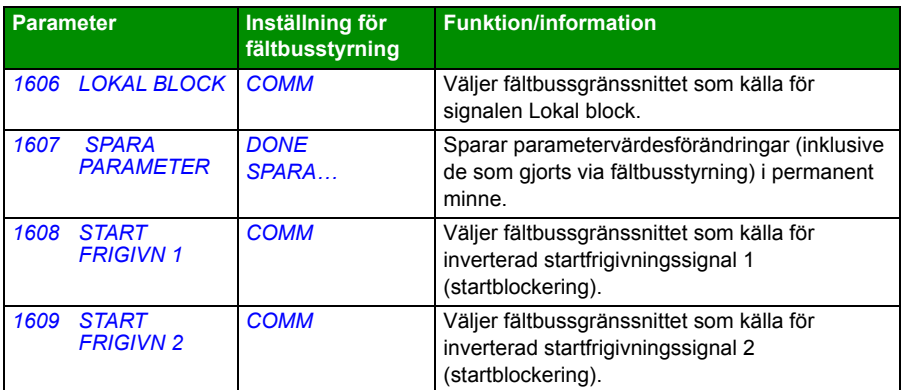

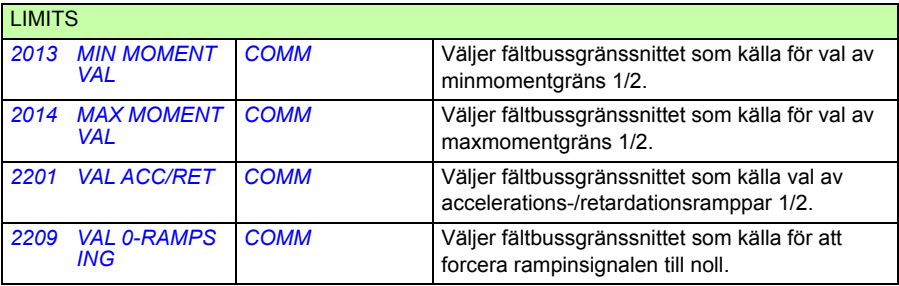

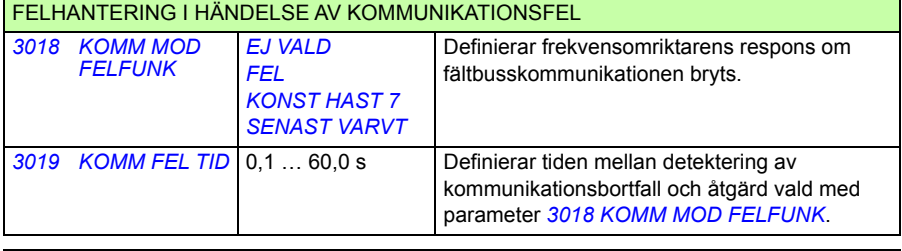

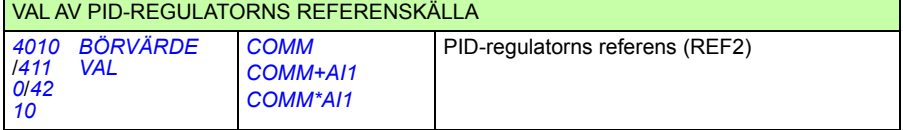

# <span id="page-355-0"></span>**Fältbussgränssnitt**

Kommunikationen mellan ett fältbussystem och en frekvensomriktare består av 16 bit in- och utgångsdataord. Frekvensomriktaren kan hantera upp till 10 dataord i vardera riktningen.

Data som överförs från frekvensomriktaren till fältbussadministratören definieras av parametergrupp *[54 FÄLTBUSS DATA IN](#page-301-3)* och data som överförs från fältbussadministratören till frekvensomriktaren definieras av parametergrupp *[55 FÄLTBUSS DATA](#page-302-4)  [UT](#page-302-4)*.

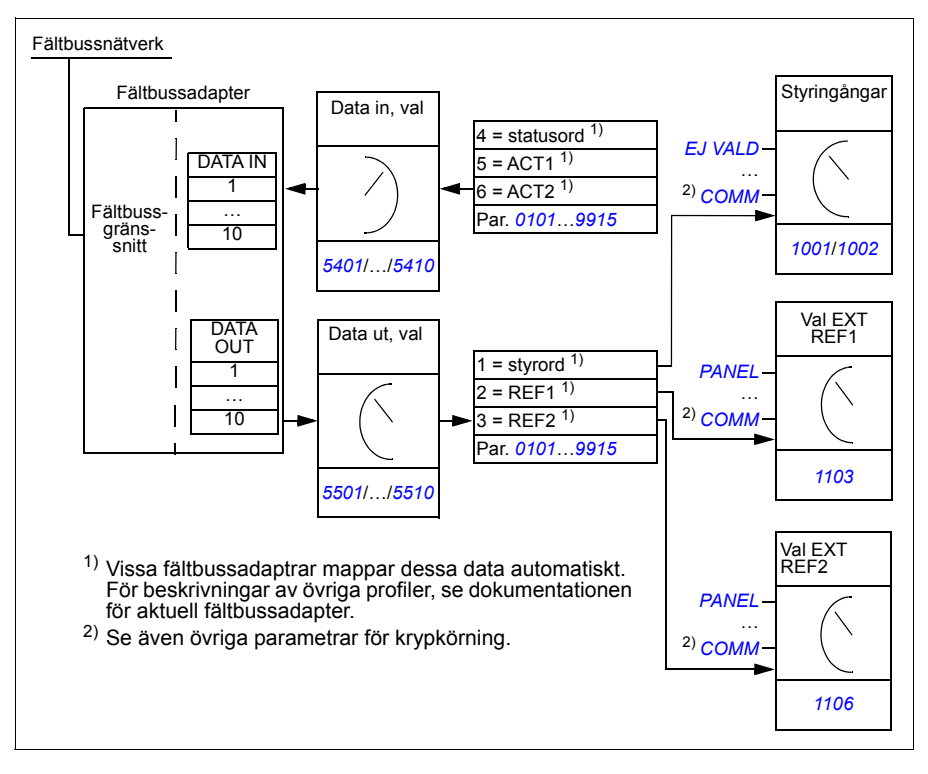

#### **Styrord och statusord**

Styrordet (CW) är det viktigaste sättet att styra omriktaren via ett fältbussystem. Styrordet sänds av fältbussadministratorn till frekvensomriktaren. Frekvensomriktaren växlar mellan tillstånd enligt bitkodade instruktioner i styrordet.

Statusordet (SW) innehåller information om status och sänds av frekvensomriktaren till fältbussadministratören.

#### **Referenser**

Referenser (REF) är 16 bitars heltal med tecken. En negativ referens (som tolkas som rotation i backriktningen) bildas genom att tvåkomplementet till motsvarande positiva referens beräknas. Innehållet i varje referensord kan användas som varvtalseller frekvensreferens.

#### **Ärvärden**

Ärvärden (ACT) är 16 bitars ord som innehåller information om valda funktioner hos frekvensomriktaren.

# **Kommunikationsprofil**

Kommunikationen mellan frekvensomriktaren och fältbussadaptern stöder DCUkommunikationsprofilen. DCU-profilen utvidgar styr- och statusgränssnittet till 32 bitar.

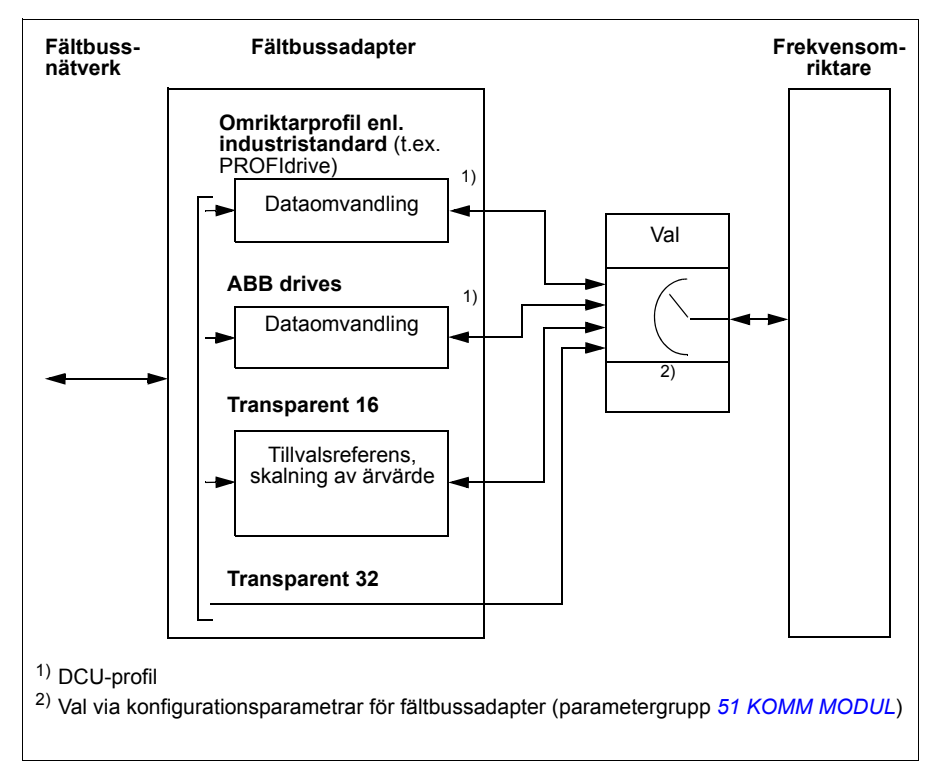

För innehåll i DCU-profilens styr- och statusord, se *[DCU-kommunikationsprofil](#page-344-6)* på sid *[345](#page-344-6)*.

# **Fältbussreferens**

#### <span id="page-357-0"></span>**Referensval och korrigering**

Fältbussreferens (kallas COMM i signalvalsammanhang) väljs genom att man sätter en referensvalparameter – *[1103](#page-353-2) [VAL EXT REF1](#page-353-3)* eller *[1106](#page-353-4) [VAL EXT REF2](#page-353-5)* – till *[COMM](#page-353-6)*, *[COMM+AI1](#page-353-1)* eller *[COMM\\*AI1](#page-353-7)*. När parameter *[1103](#page-353-2)* eller *[1106](#page-353-4)* sätts till *[COMM](#page-353-6)*, vidarebefordras fältbussreferensen som den är, utan korrigering. När parameter *[1103](#page-353-2)* eller *[1106](#page-353-4)* sätts till *[COMM+AI1](#page-353-1)* eller *[COMM\\*AI1](#page-353-7)*, korrigeras fältbussreferensen med hjälp av analog ingång AI1 så som framgår av följande exempel för DCU-profilen.

Med DCU-profilen kan fältbussens börvärdestyp vara Hz, rpm eller procentsats. Fortsättningsvis anges referensen i rpm.

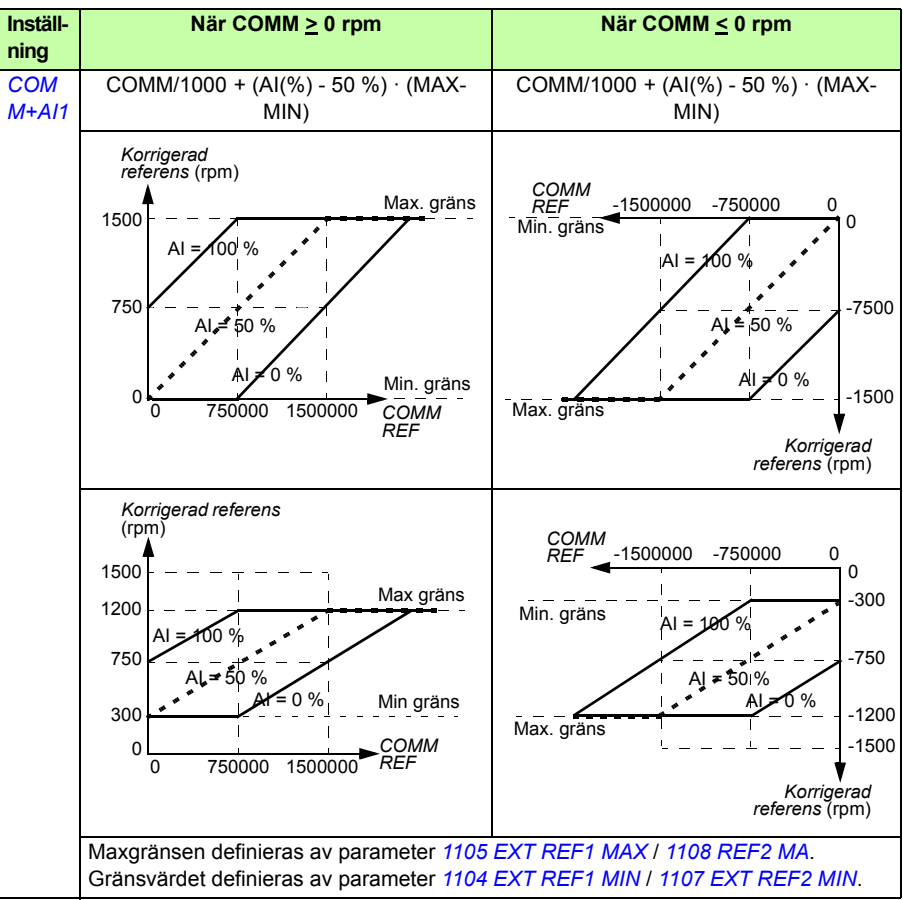

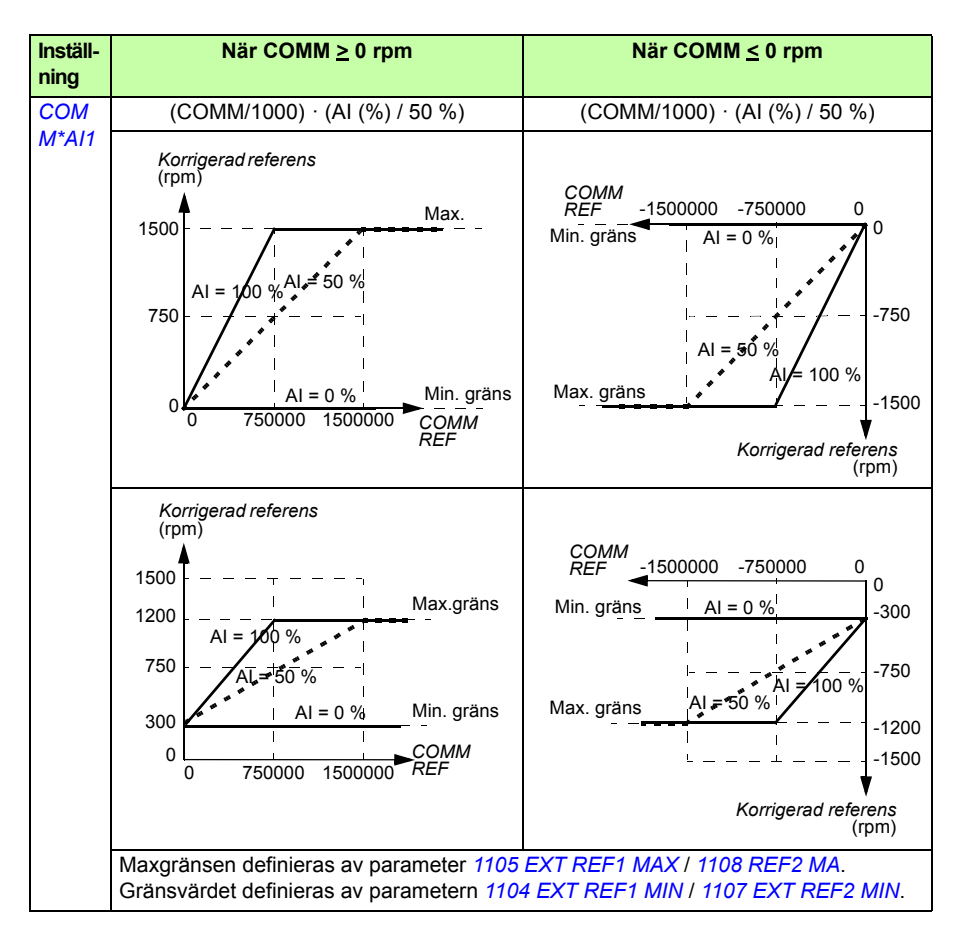

Om nätverket har drivprofilen ODVA AC/DC och frekvensomriktaren körs med skalär styrning är enheten för fältbussens varvtalsreferens alltid rpm. Fältbussmodulen kan förse frekvensomriktaren med en frekvensreferens om parametern FB PAR 23 ODVA SPEED SCALE eller FB PAR 10 ODVA SPEED SCALE ställs in, men det är inte säkert att en exakt varvtalsreferens garanteras av detta. Om det inte finns någon exakt varvtalsreferens och EXT1-referensen används ska parameter *[1103](#page-353-2) [VAL EXT](#page-353-3)  [REF1](#page-353-3)* ställas in till *[ODVA HZ REF](#page-198-7)* (36) för att konvertera ODVA AC/DC-varvtalsreferensen och ärvärdestypen till Hz. Det går dessutom att ställa in decimaltecknets position för ODVA-frekvensreferensvärden genom att välja korrekt skalningsformat med parametern *[1109](#page-199-7) [ODVA HZ REF SEL](#page-199-8)*.

**Obs!** Konvertering av ODVA AC/DC-referens är endast tillgängligt för EXT1 i skalärt läge. Nätverken som stöds är Ethernet/IP och DeviceNet.

#### **Skalning av fältbussreferens**

Fältbussreferens REF1 och REF2 skalas för DCU-profilen så som framgår av följande tabell.

**Obs!** Eventuella korrigeringar av referensen (se *[Referensval och korrigering](#page-357-0)* på sid *[358](#page-357-0)*) görs före skalning.

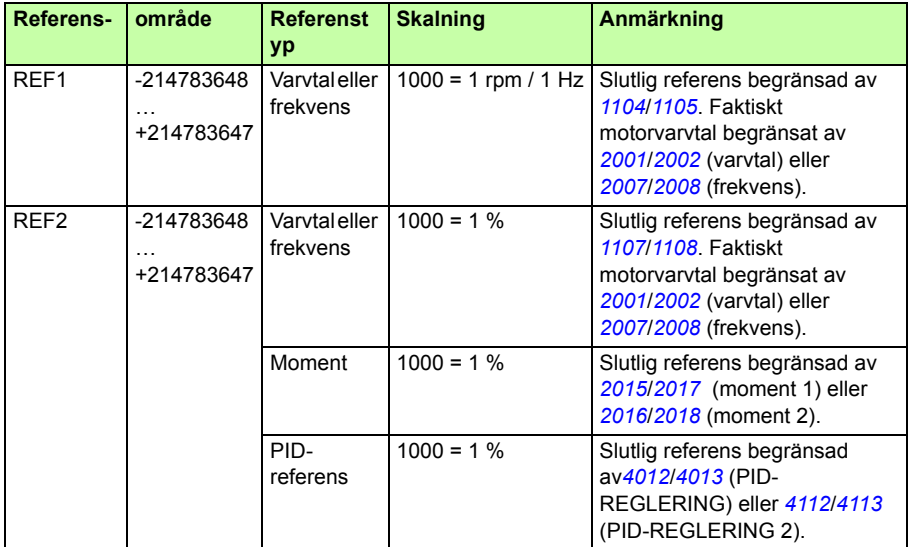

**Obs!** Inställningarna för parametrarna *[1104](#page-198-4) [EXT REF1 MIN](#page-198-5)* och *[1107](#page-199-5) [EXT REF2 MIN](#page-199-6)* har ingen inverkan på referensskalningen.

#### **Referenshantering**

Referenshanteringen är densamma för ABB Drives-profilen (inbyggd fältbuss) och DCU-profil. Se avsnittet *[Referenshantering](#page-334-1)* på sidan *[335](#page-334-1)*.

#### **Skalning av ärvärde**

Skalning av heltal som skickas till fältbusstyrenheten som ärvärden beror på vald funktion. Se kapitel *[Ärvärden och parametrar](#page-180-0)* på sid *[181](#page-180-0)*.
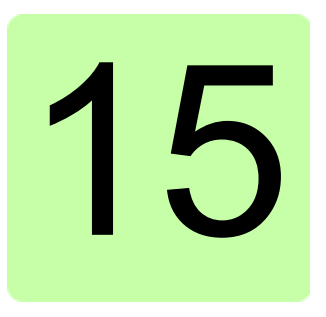

# **Felsökning**

# **Vad kapitlet innehåller**

Kapitlet beskriver hur man återställer fel och granskar felhistoriken. Här listas alla alarm- och felmeddelanden inklusive möjlig orsak och korrigerande åtgärder.

# **Säkerhet**

**VARNING!** Endast kvalificerad personal får installera och underhålla frekvensomriktaren. Läs säkerhetsinstruktionerna i *[Säkerhet](#page-16-0)* på sid *[17](#page-16-0)* innan du börjar arbeta med frekvensomriktaren.

# **Larm- och felmeddelanden**

Ett fel indikeras med en röd lysdiod. Se avsnittet *[Lysdioder](#page-383-0)* på sidan *[384](#page-383-0)*.

Ett varnings- eller felmeddelande på displayen visar en onormal frekvensomriktarstatus. Med hjälp av informationen i detta kapitel kan orsakerna till de flesta larm- och fel identifieras och åtgärdas. I annat fall, kontakta ABB.

Sätt parameter *[1610](#page-217-0) [VISA ALARM](#page-217-1)* till värde 1 (PÅ) för att visa varningar på manöverpanelen.

De fyra siffrorna inom parentes efter meddelandet är avsedda för fältbusskommunikation. Se *[Fältbusstyrning med inbyggd fältbuss](#page-324-0)* på sidan *[325](#page-324-0)* och *[Fältbusstyrning](#page-350-0)  [med fältbussadapter](#page-350-0)* på sidan *[351](#page-350-0)*.

# **Återställning**

 $\frac{1}{\sqrt{2}}$ Frekvensomriktaren kan återställas genom att man trycker på tangenten på (basmanöverpanel) eller  $\frac{TERST}{Z}$  (assistentmanöverpanel), via en digital ingång eller fältbuss, eller genom att låta matningspänningen vara bruten en stund. Källan till felåterställningssignalen väljs med parameter *[1604](#page-212-0) [VAL FELÅTERST](#page-212-1)*. När felet har åtgärdats kan motorn startas.

# **Felhistorik**

När ett fel upptäcks lagras det i funktionen Felhistorik. Det senaste felet lagras med tidsmärkning.

Parametrarna *[0401](#page-190-0) [SENASTE FEL](#page-190-1)*, *[0412](#page-191-0) [FÖREGÅENDE FEL 1](#page-191-1)*, och and *[0413](#page-191-2) [FÖREGÅENDE FEL 2](#page-191-3)* sparar de senaste felen. Parametrarna *[0404](#page-190-2)*…*[0409](#page-191-4)* visar frekvensomriktarens driftdata vid tiden för senaste fel. Assistentmanöverpanelen ger ytterligare information om felhistoriken. Se *[Felhistorikläge](#page-100-0)* på sidan *[101](#page-100-0)* för ytterligare information.

# <span id="page-362-0"></span>**Larmmeddelanden genererade av frekvensomriktaren**

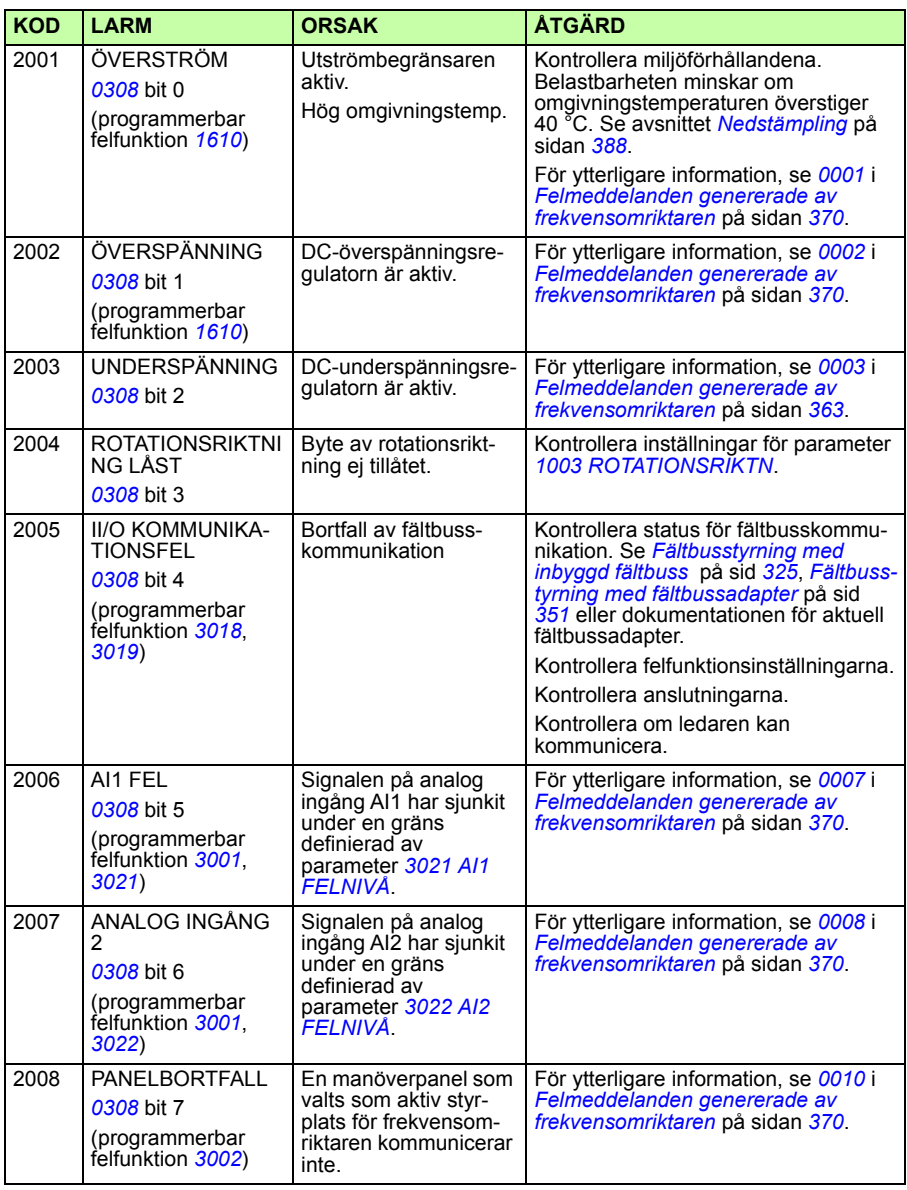

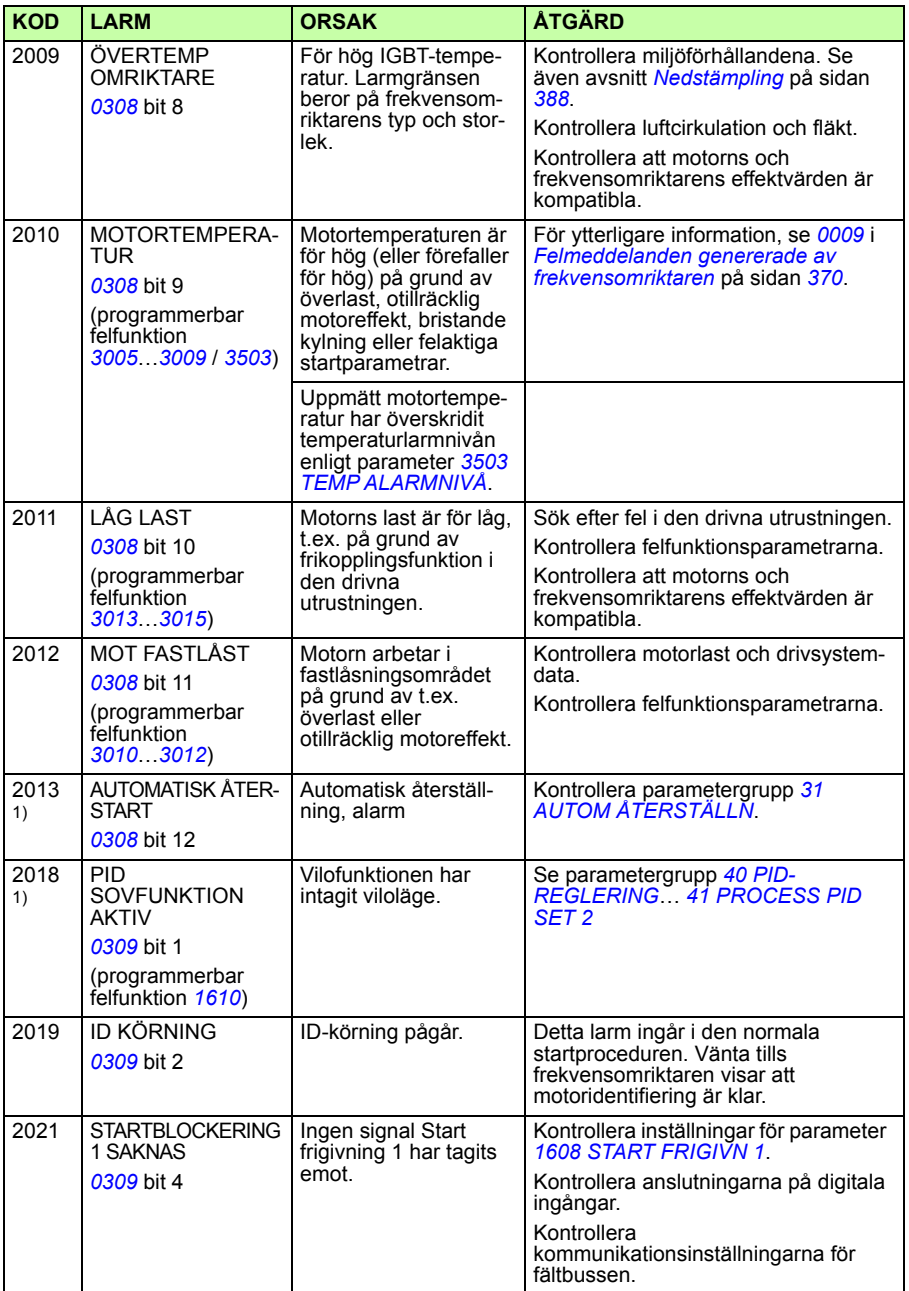

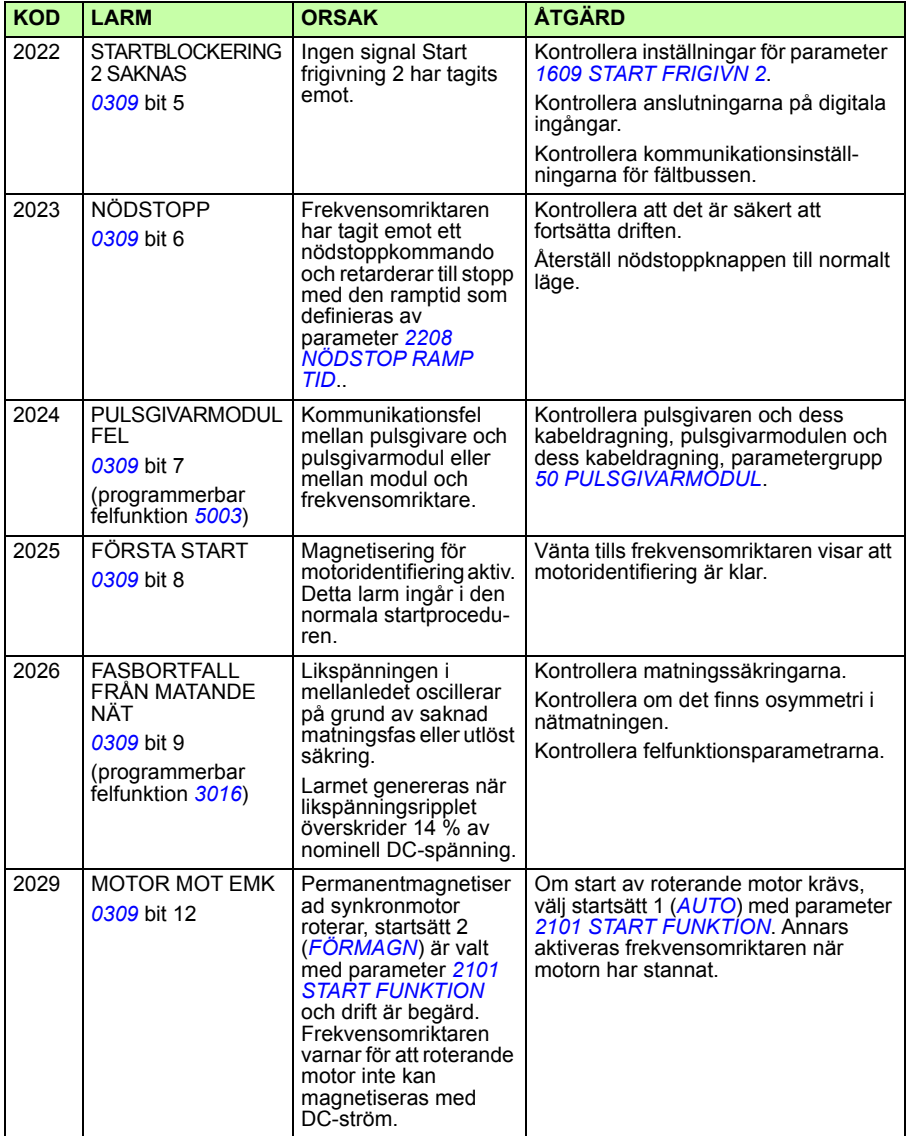

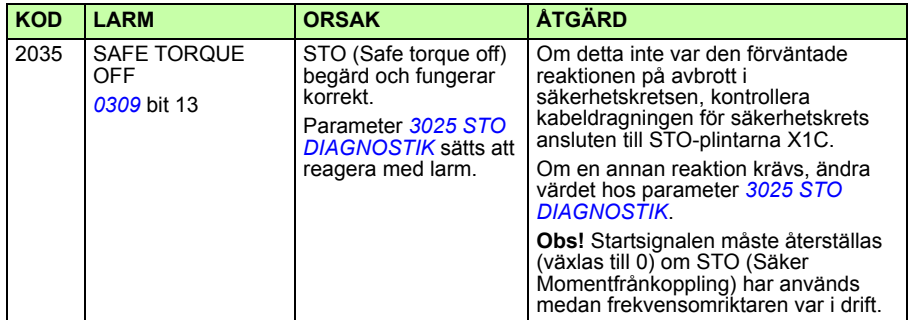

1) Även om reläutgången är konfigurerad att indikera larmförhållanden (t.ex. parameter *[1401](#page-207-0) [RELÄUTGÅNG 1](#page-207-1)* = 5 (*[ALARM](#page-207-2)*) eller 16 (*[FEL/VARNING](#page-207-3)*)) indikeras detta larm inte av en reläutgång.

# **Larmindikeringar genererade av basmanöverpanelen**

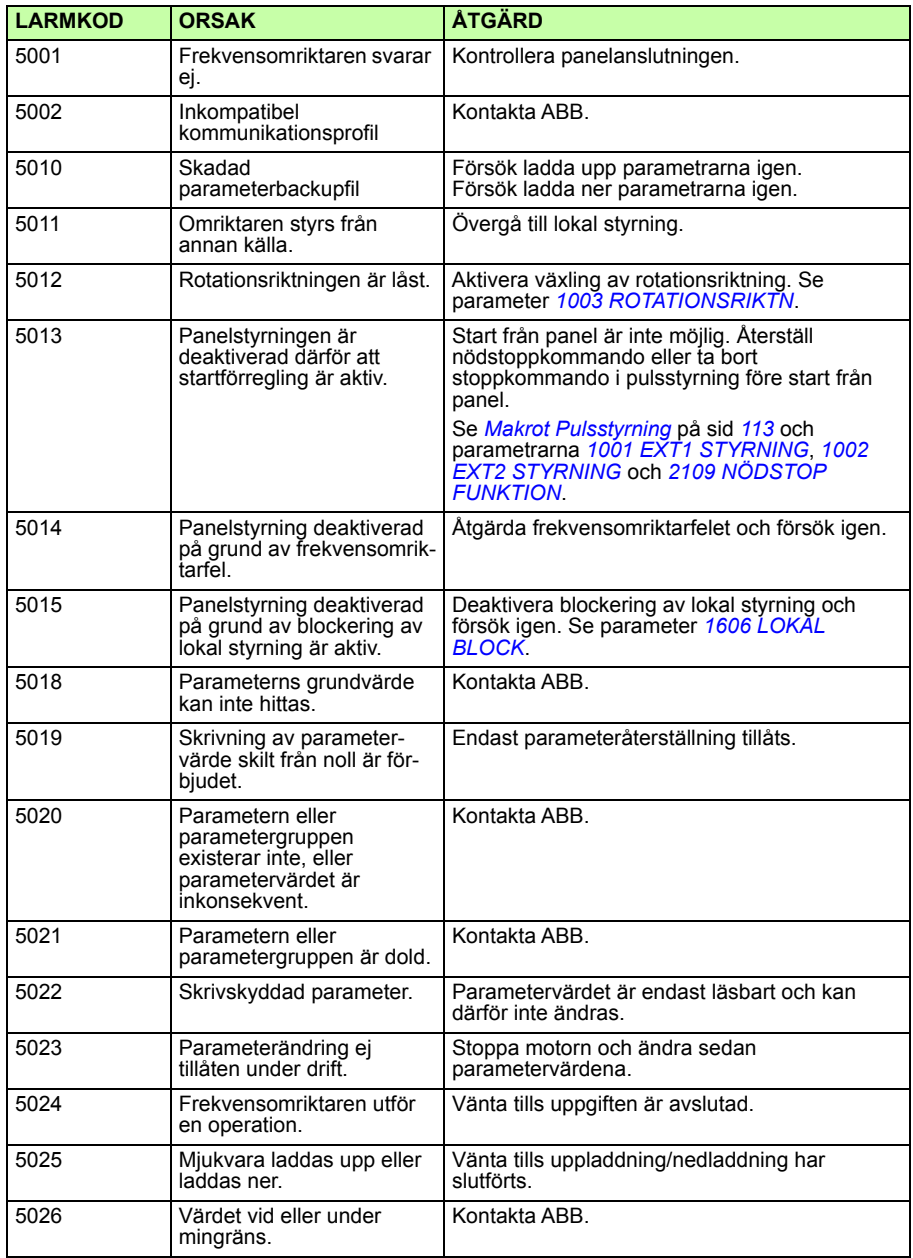

Basmanöverpanelen visar manöverpanellarm med en kod, A5xxx.

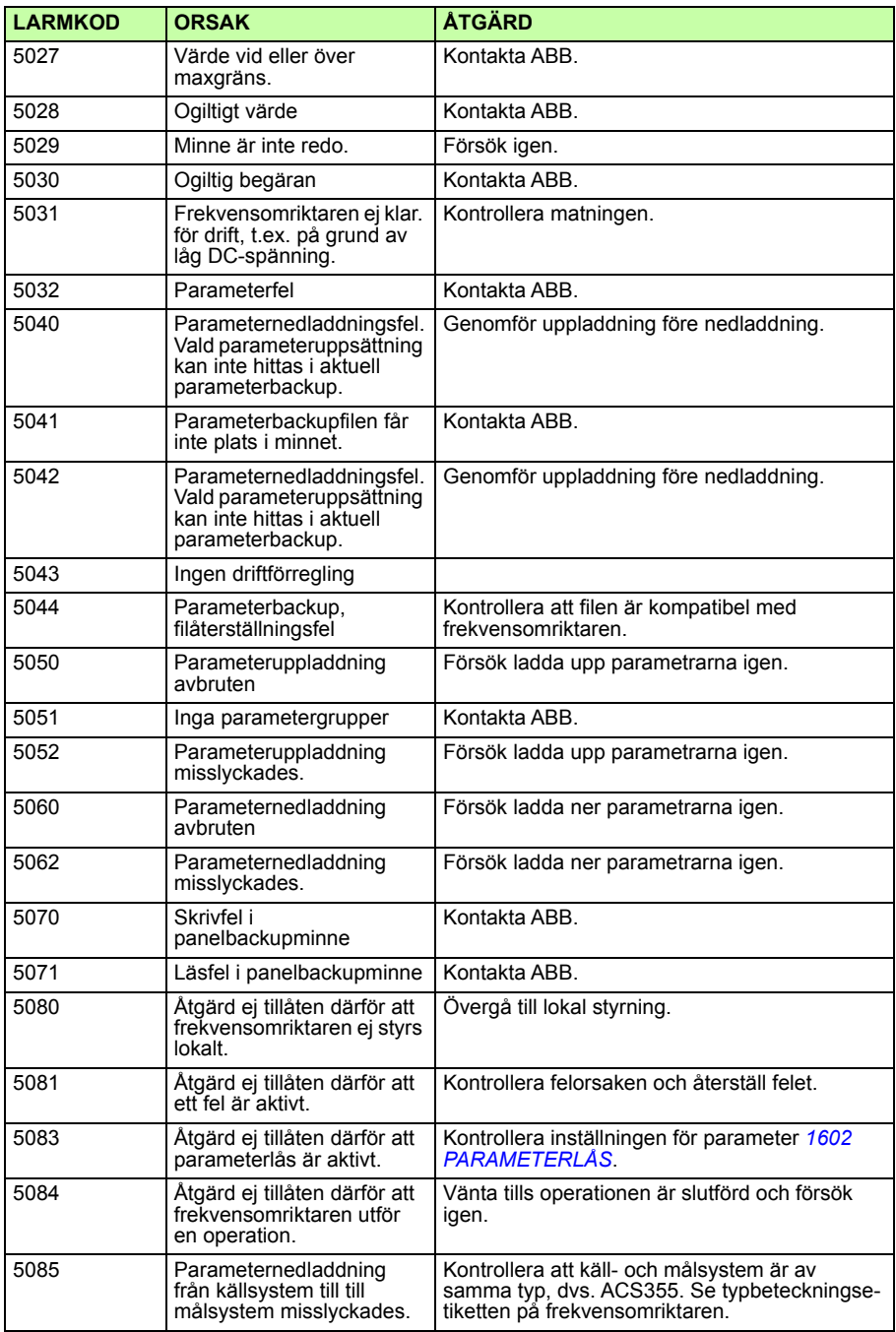

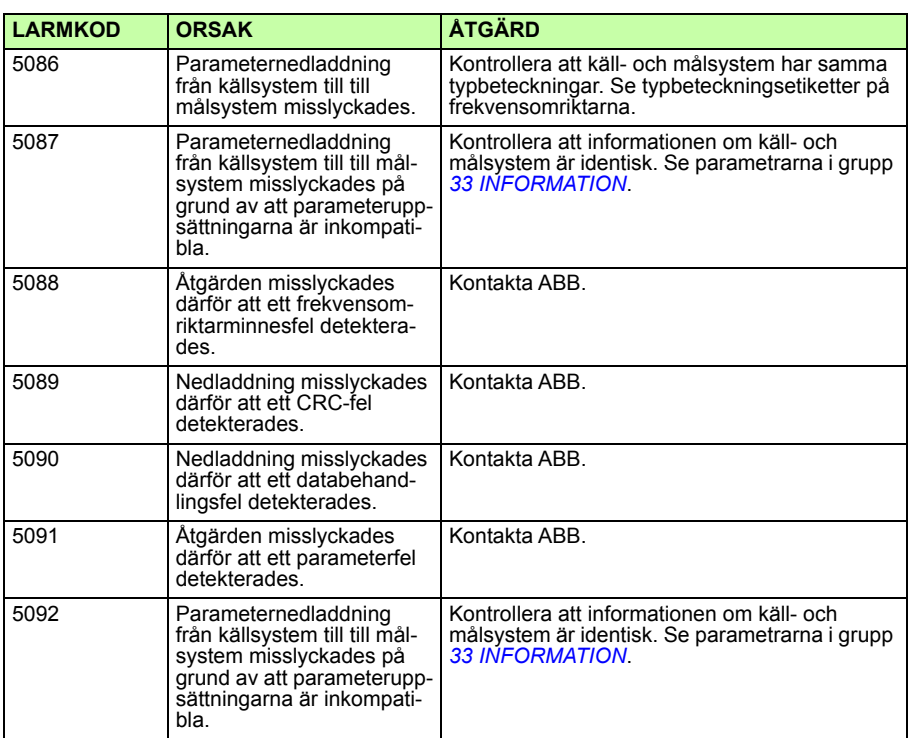

# <span id="page-369-0"></span>**Felmeddelanden genererade av frekvensomriktaren**

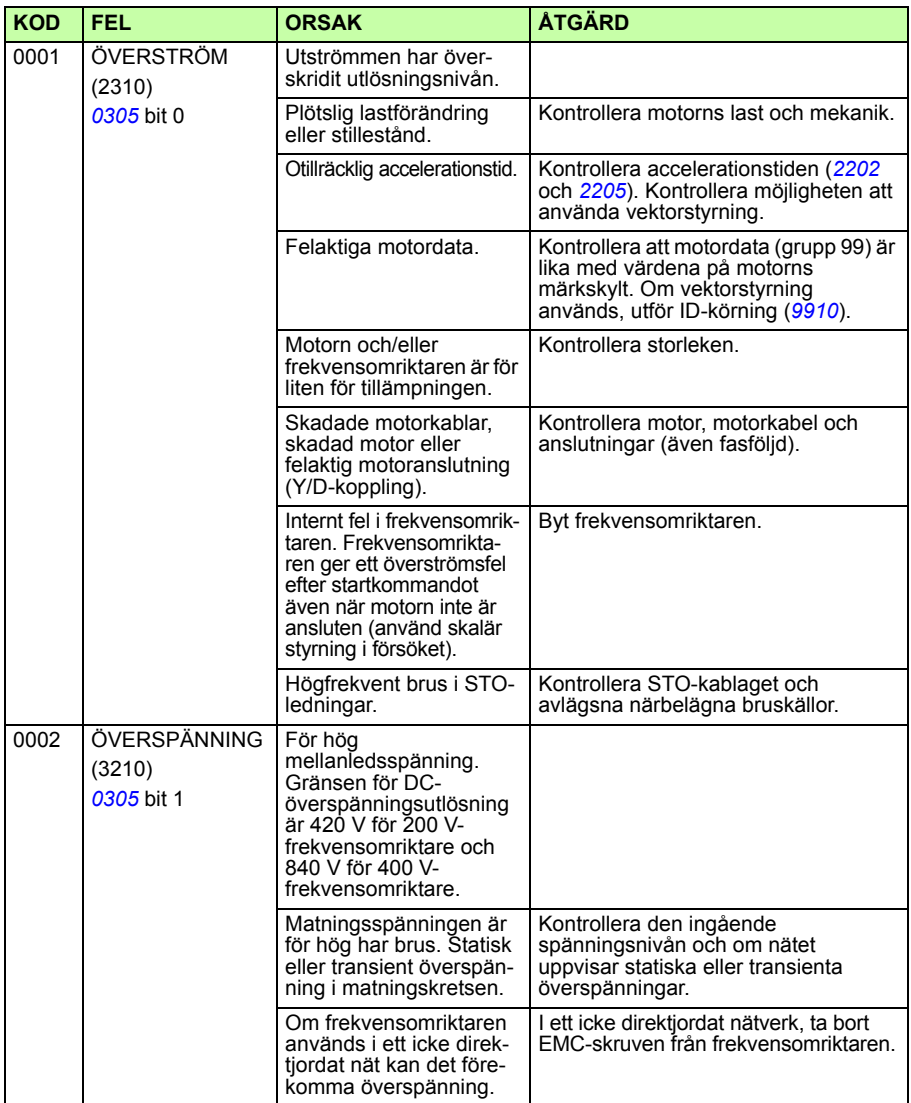

<span id="page-370-0"></span>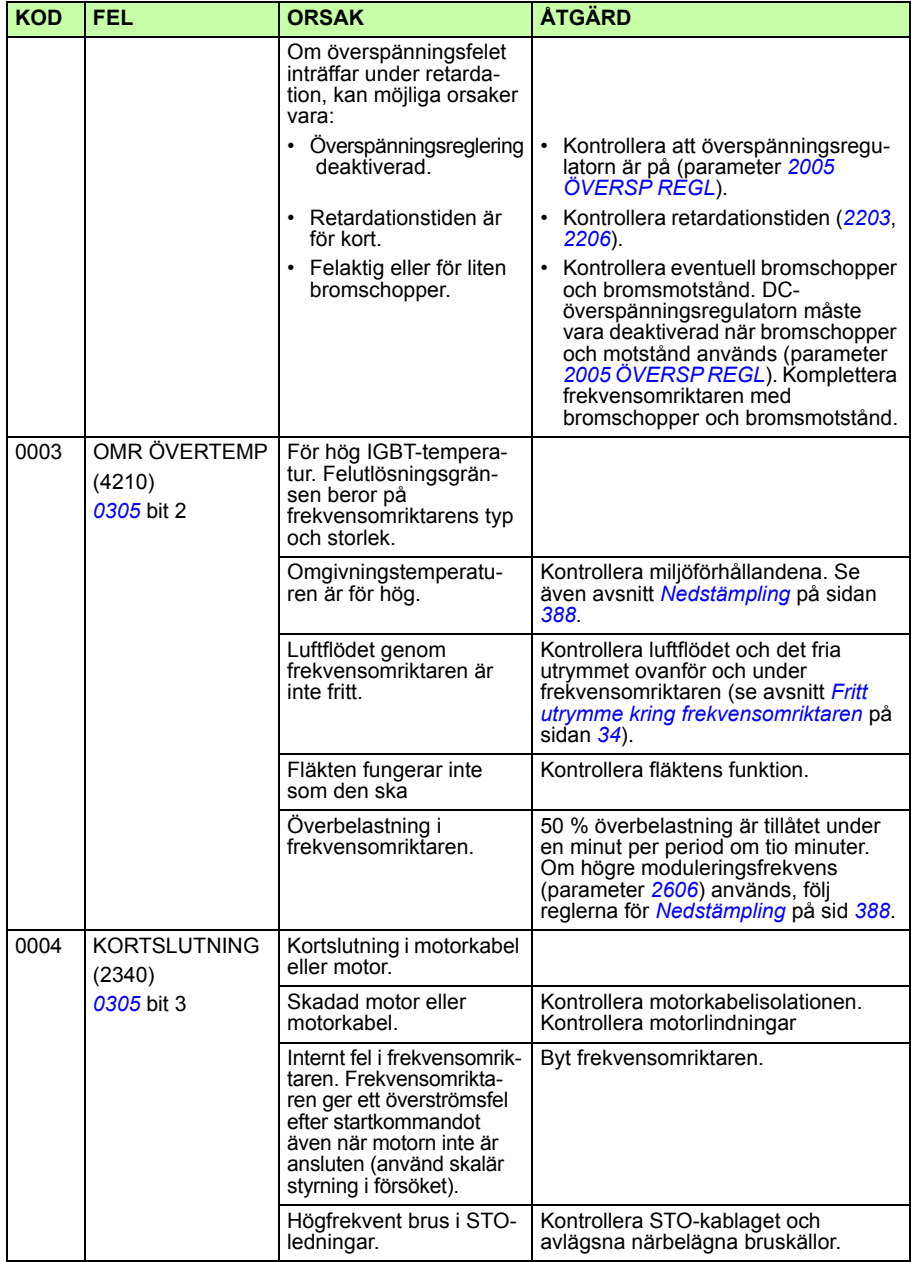

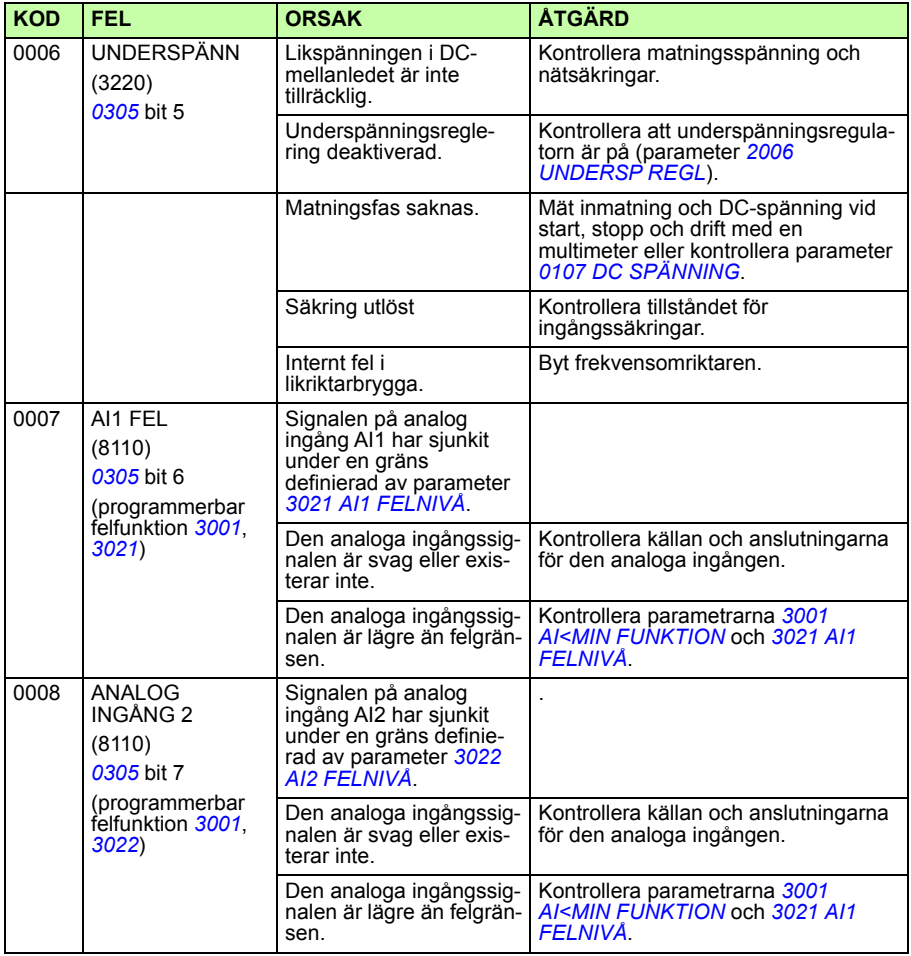

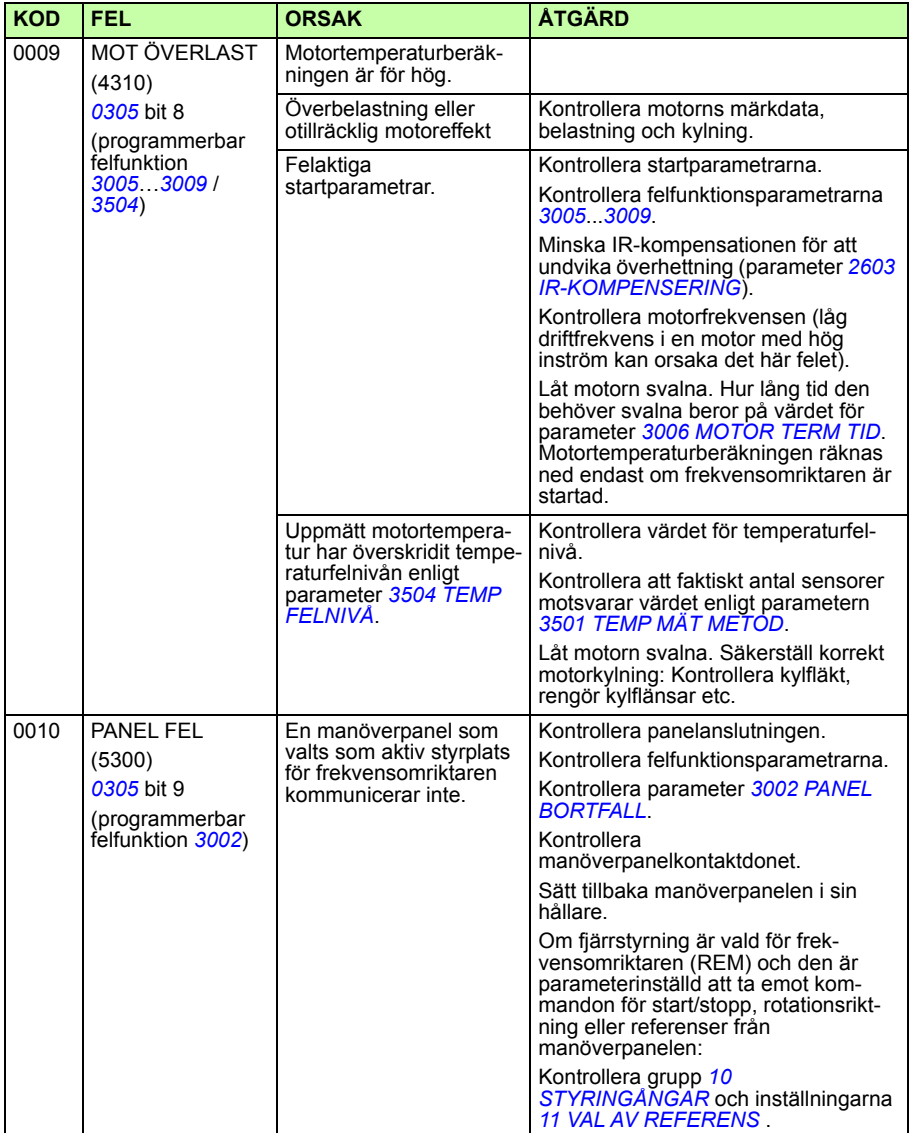

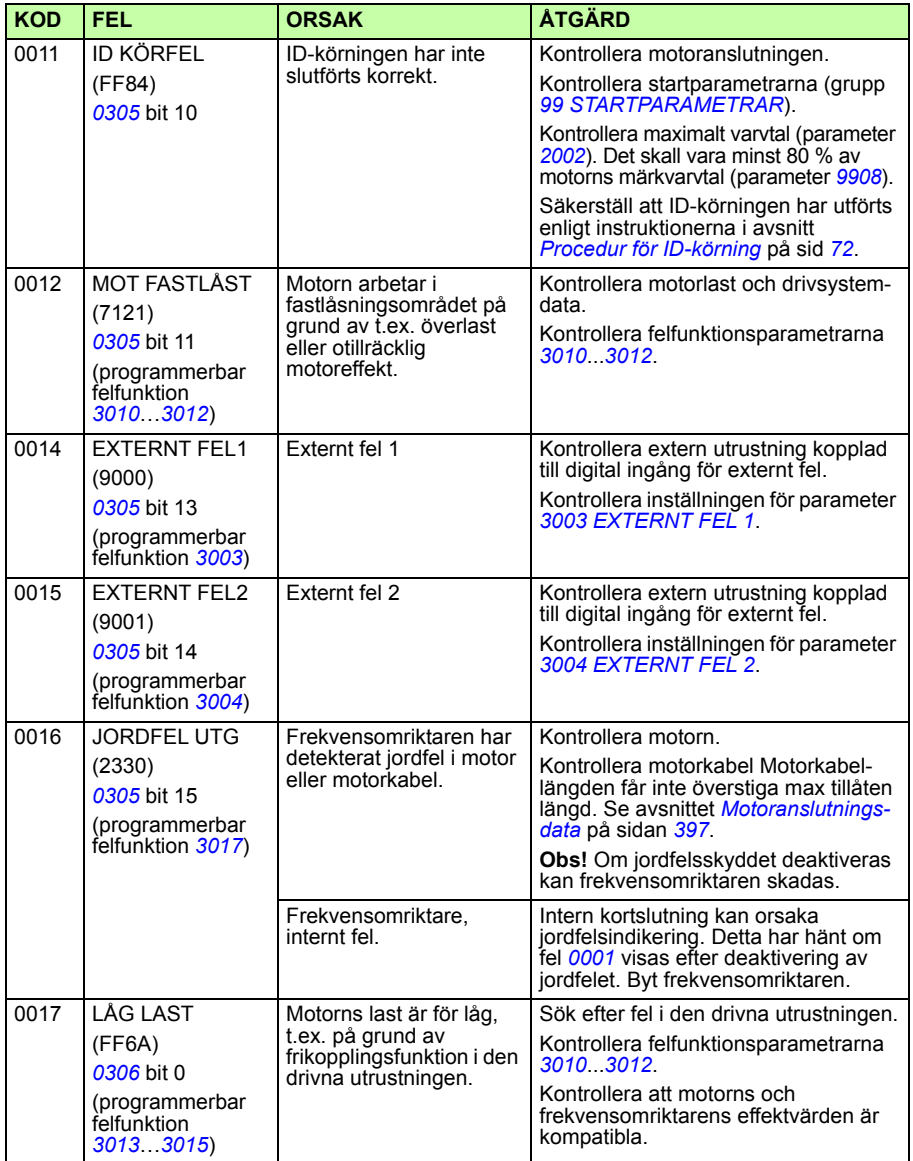

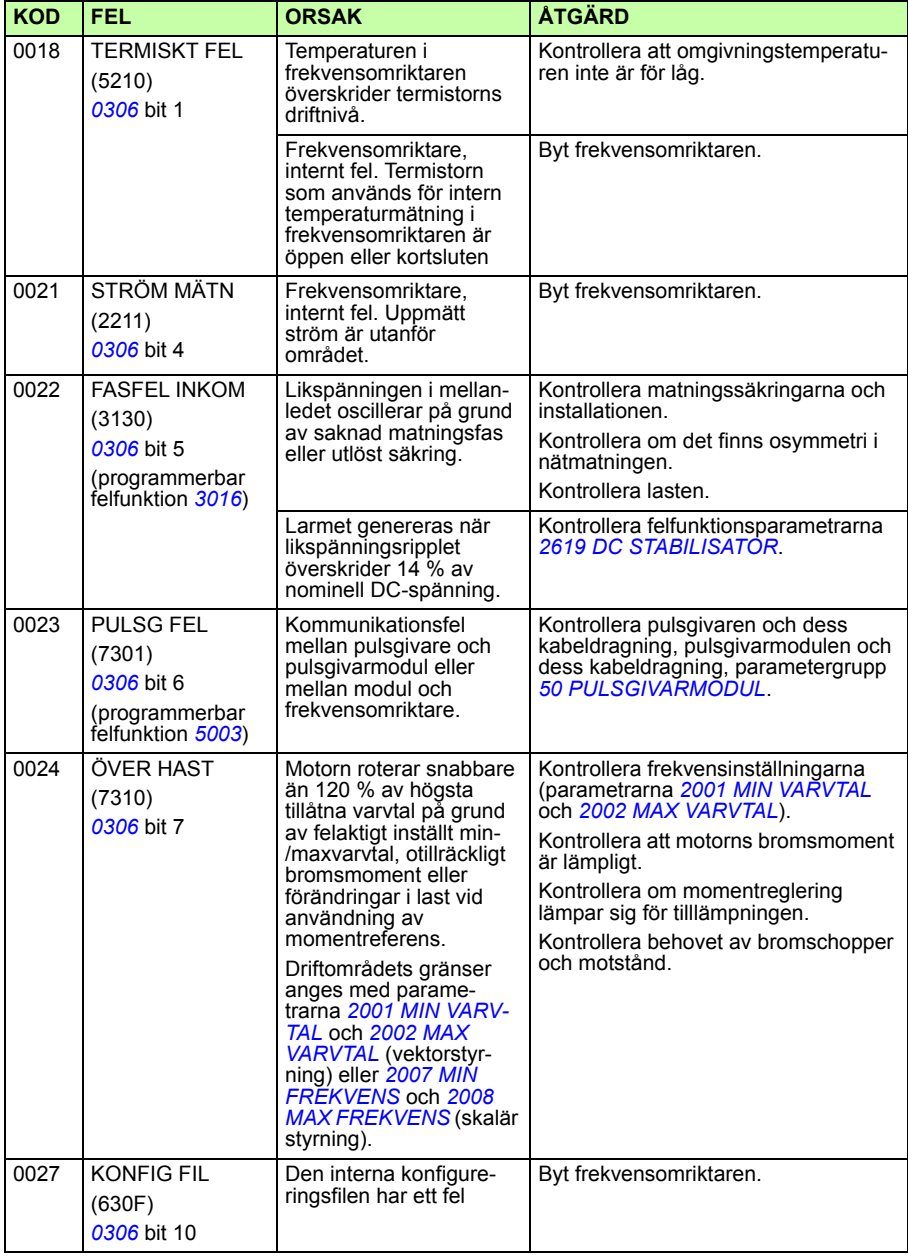

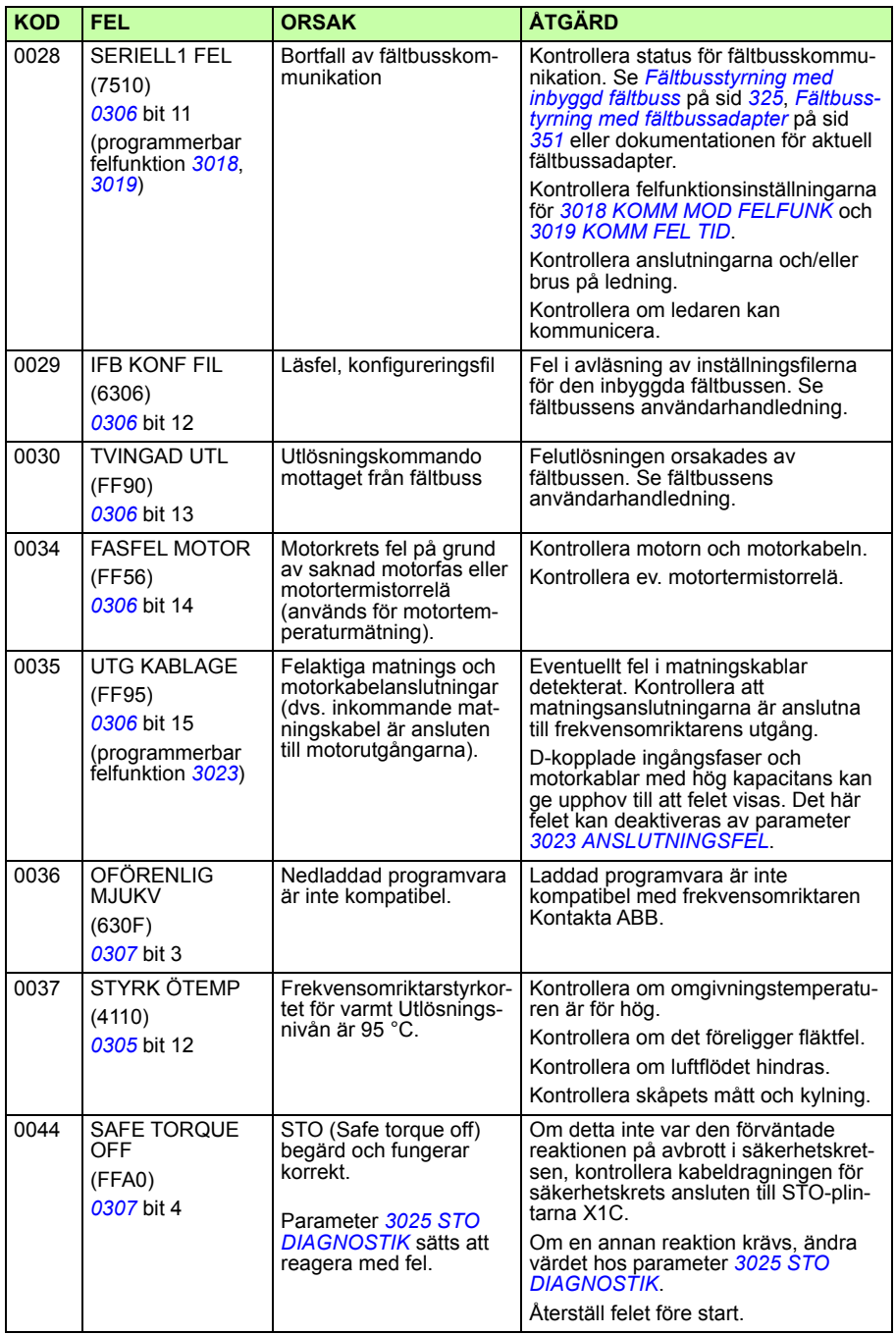

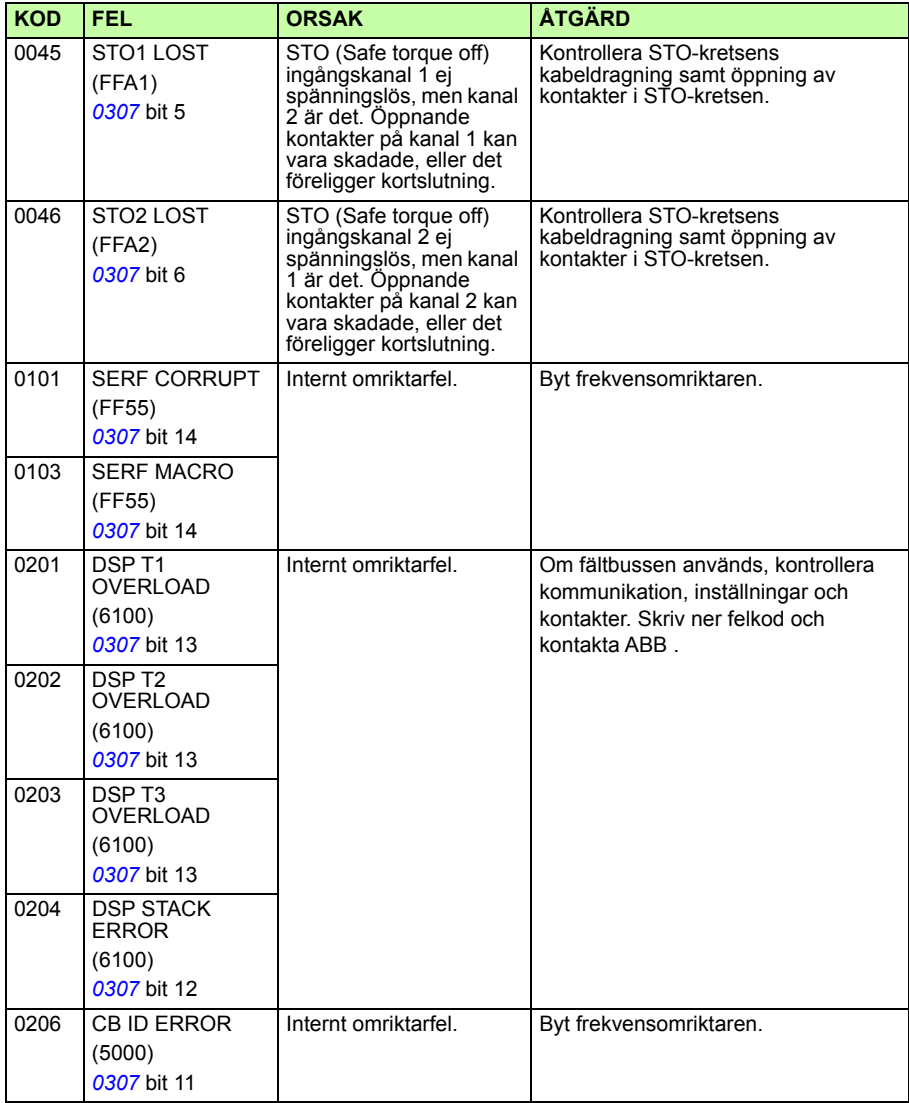

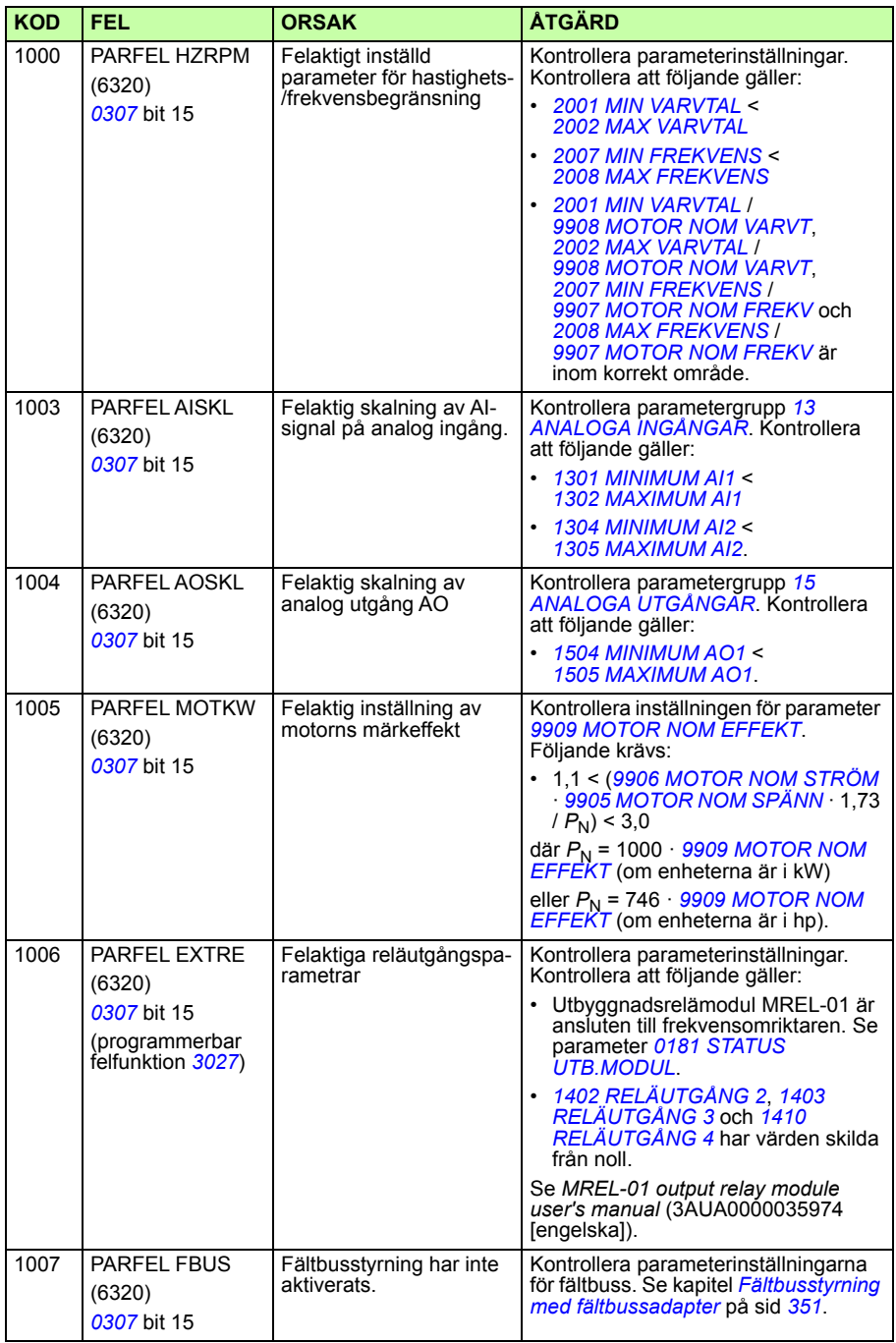

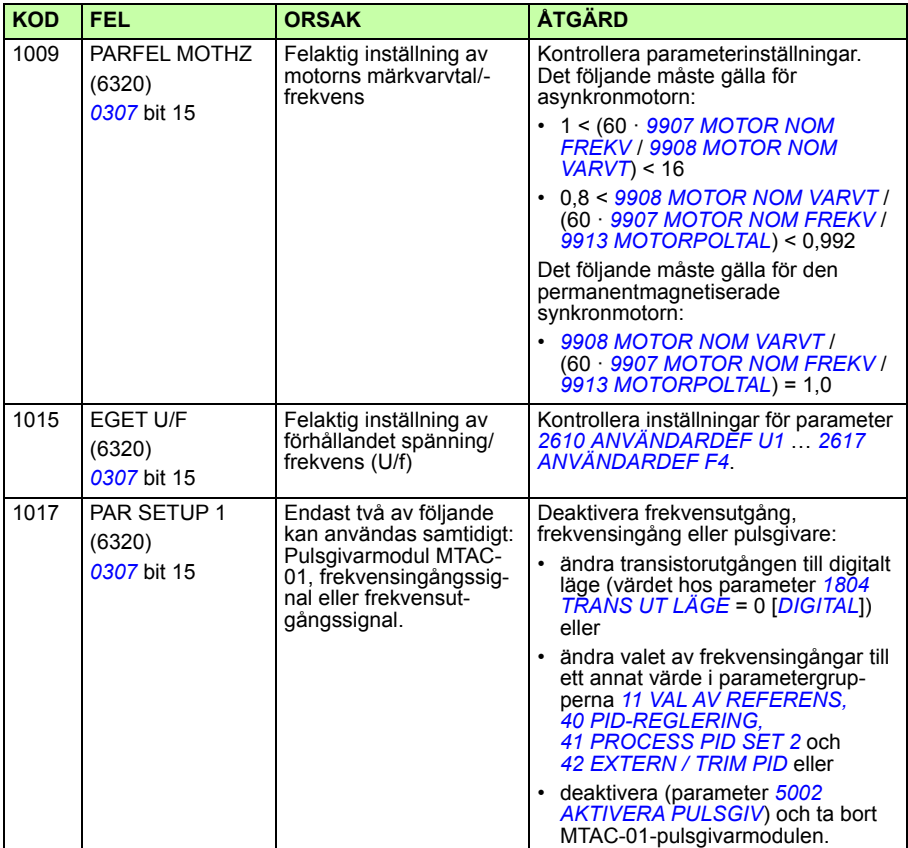

# **Fel hos inbyggd fältbuss**

Fel i inbyggd fältbuss fel kan spåras av parametrarna i övervakningsgrupp *[53](#page-299-0)  [INBYGGD BUSKOMM](#page-299-0)*. Se även fel/larm *SERIELL1 FEL* (*0028*).

### **Ingen masterenhet**

Om det inte finns någon ledare förblir värdena på parameter *[5306](#page-299-1) [IFB GODKÄNT](#page-299-2)  [MEDD](#page-299-2)* och *[5307](#page-300-0) [IFB CRC FEL](#page-300-1)* oförändrade.

Åtgärd:

- Kontrollera att ledarenheten i nätverket kommunicerar och är korrekt konfigurerad.
- Kontrollera kabelanslutningen.

### **Samma enhetsadress**

Om två eller flera enheter har samma adress ökar värdet hos parameter *[5307](#page-300-0) [IFB](#page-300-1)  [CRC FEL](#page-300-1)* med varje läs-/skrivkommando.

Åtgärd:

• Kontrollera enheternas adresser. Det får inte finnas två noder med samma adress anslutna.

### **Felaktig kabeldragning**

Om kommunikationsledarna förväxlas (plint A (+) på en enhet är ansluten till plint B på en annan) förblir värdet hos parameter *[5306](#page-299-1) [IFB GODKÄNT MEDD](#page-299-2)*oförändrat, medan värdet hos parameter *[5307](#page-300-0) [IFB CRC FEL](#page-300-1)* ökar.

Åtgärd:

Kontrollera RS-232/EIA-485-anslutningen.

# 16

# **Underhåll och maskinvarudiagnostik**

# **Vad kapitlet innehåller**

Kapitlet ger instruktioner för förebyggande underhåll och beskrivningar av lysdiodindikeringar.

# **Underhållsintervall**

Om frekvensomriktaren installeras i lämplig miljö kräver systemet ett minimum av underhåll. Denna tabell anger de rutinmässiga underhållsintervall som rekommenderas av ABB.

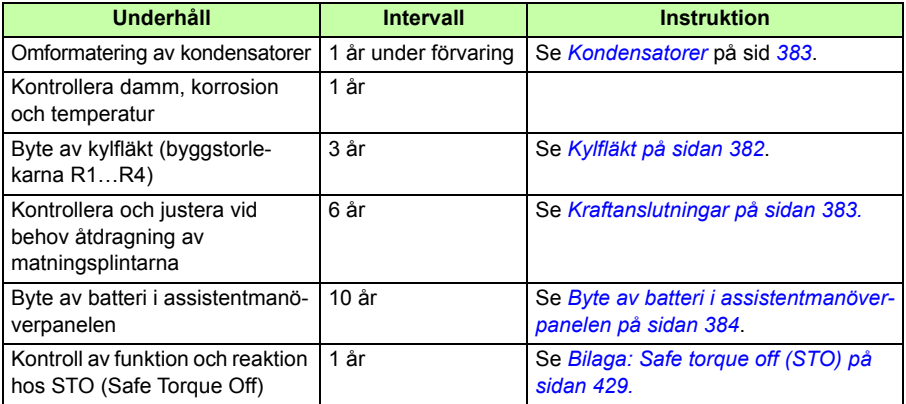

Kontakta ABB för ytterligare information om underhåll. På Internet, gå till [http://www.abb.se/frekvensomriktare](http://www.abb.com/drives) och välj *Drivsystemsupport i högermarginalen.*

# <span id="page-381-0"></span>**Kylfläkt**

Livslängden hos kylfläkten är beroende av frekvensomriktarens användningsintensitet och av den omgivande luftens temperatur. Automatisk till/från-styrning av fläkten ökar dess livslängd (se parameter *[1612](#page-218-0) [FLÄKT STYRNING](#page-218-1)*).

När assistentmanöverpanelen ger den meddelande om när ett visst antal drifttimmar har uppnåtts (se parameter *[2901](#page-251-0) [BRYTP KYLFLÄKT](#page-251-1)*). Denna information kan även vidarebefordras till en reläutgång (se grupp *[14 RELÄUTGÅNGAR](#page-207-4)*) oberoende av vilken manöverpanel som används.

Fläktfel kan förutsägas genom att ljudnivån från fläktens lager ökar. Om frekvensomriktaren ingår i en kritisk del av den totala processen är det lämpligt att byta fläkten så snart de första symptomen på slitage visar sig. Reservfläktar kan beställas från ABB. Ersätt aldrig komponenter med annat än originalreservdelar från ABB.

### **Byte av kylfläkt (byggstorlekarna R1…R4)**

Endast byggstorlekarna R1…R4 är utrustade med fläkt. Byggstorlek R0 kyls genom naturlig cirkulation.

**VARNING!** Följ instruktionerna i *[Säkerhet](#page-16-0)* på sid *[17](#page-16-0)*. Underlåtenhet att  $\sum$  följa instruktionerna kan medföra personskador och dödsfall samt utrustningsskador.

- 1. Stoppa drivsystemet och skilj det från matningen.
- 2. Ta bort kåpan om frekvensomriktaren har tillvalet NEMA 1.
- 3. Bänd loss fläkthållaren från frekvensomriktaren stativ med t.ex. en skruvmejsel och lyft den gångjärnsförsedda fläkthållarens framkant något uppåt.
- 4. Lossa fläktkabeln från dess klämma.
- 5. Koppla bort fläktkabeln.
- 6. Ta bort fläktens chassi från gångjärnen.

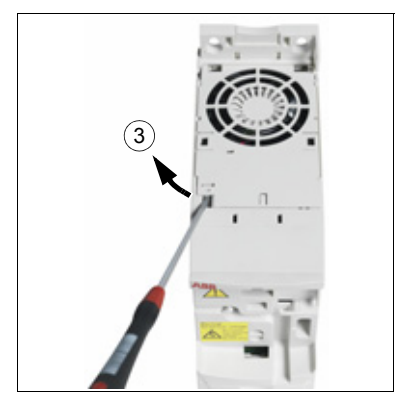

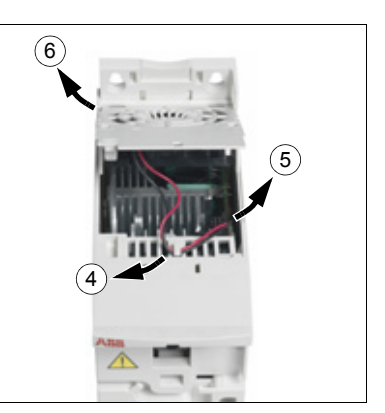

7. Montera in den nya fläkten i omvänd ordning.

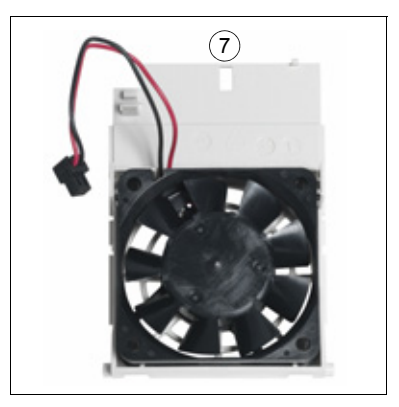

8. Återställ matningen.

### <span id="page-382-0"></span>**Kondensatorer**

### **Omformatering av kondensatorerna**

Kondensatorerna måste omformateras om frekvensomriktaren har förvarats i mer än ett år. I *[Märkskylt](#page-29-0)* på sid *[30](#page-29-0)* beskrivs hur man kontrollerar tillverkningsdatum utgående från serienumret. För information om omformatering av kondensatorerna, se *Guide for capacitor reforming in ACS50, ACS55, ACS150, ACS310, ACS350, ACS355, ACS550 and ACH550* (3AFE68735190 [engelska]), som finns på Internet (gå till [www.abb.com](http://www.abb.com) och ange koden i sökfältet).

### <span id="page-382-1"></span>**Kraftanslutningar**

**VARNING!** Följ instruktionerna i *[Säkerhet](#page-16-0)* på sid *[17](#page-16-0)*. Underlåtenhet att följa instruktionerna kan medföra personskador och dödsfall samt utrustningsskador.

- 1. Stoppa drivsystemet och skilj det från matningen. Vänta 5 minuter för att låta mellanledskondensatorerna ladda ur. Kontrollera att ingen spänning kvarstår genom att mäta med en multimeter (impedans minst 1 Mohm).
- 2. Kontrollera att kraftkabelanslutningarna är väl åtdragna. Använd de åtdragningsmoment som specificeras i *[Plint- och genomföringsdata för kraftkablar](#page-395-0)* på sid *[396](#page-395-0)*.
- 3. Återställ matningen.

# **Manöverpanel**

### **Rengöring av manöverpanelen**

Använd en mjuk trasa för att rengöra manöverpanelen. Undvik slitande rengöringsprodukter som kan repa displayen.

### <span id="page-383-1"></span>**Byte av batteri i assistentmanöverpanelen**

Batteri används endast i assistentmanöverpaneler där klockfunktionen är aktiverad. Batteriet matar klockfunktionen även om systemet i övrigt är avstängt.

Batteriets förväntade livslängd överstiger 10 år. För att ta bort batteriet, använd ett mynt för att öppna batterifacket på baksidan av manöverpanelen. Byt batteriet mot ett nytt av typ CR2032.

**Obs!** Batteriet är INTE nödvändigt för någon manöverpanel- eller drivsystemfunktion, utom klockan.

# <span id="page-383-0"></span>**Lysdioder**

Det finns en grön och en röd lysdiod på frekvensomriktarens kapsling. De syns genom manöverpanelens lock, men inte om manöverpanelen är monterad på frekvensomriktaren. Assistentmanöverpanelen har 1 st lysdiod. Tabellen nedan beskriver lysdiodindikeringarna.

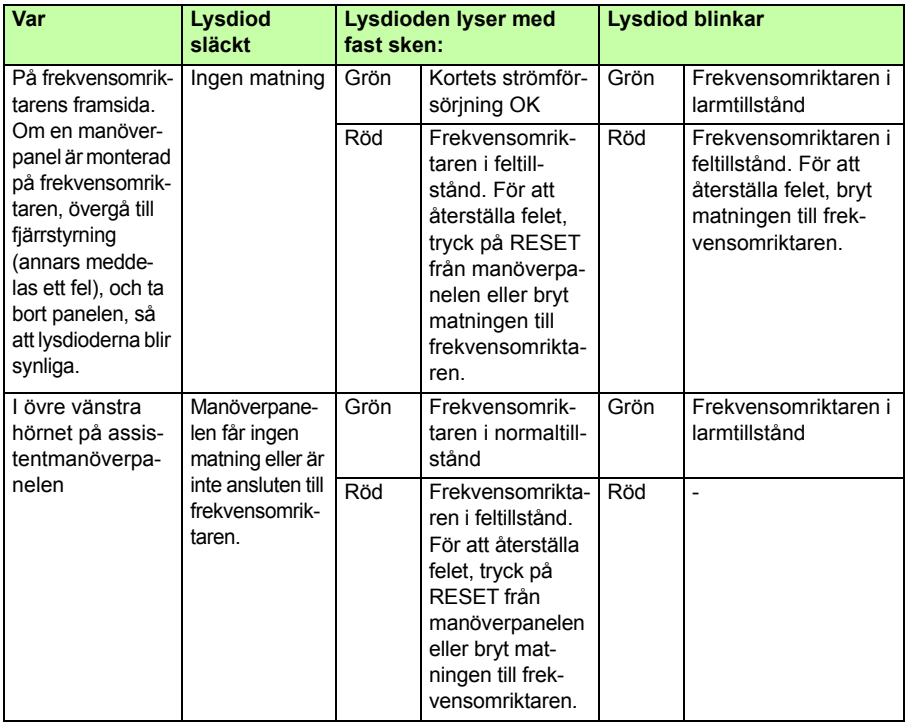

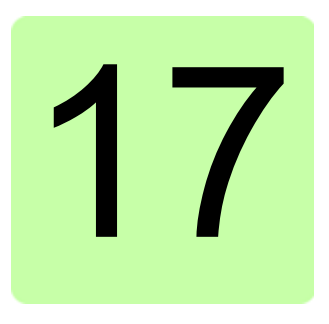

# **Tekniska data**

### **Vad kapitlet innehåller**

Kapitlet innehåller tekniska specifikationer för frekvensomriktaren, t.ex. märkdata, storlekar och tekniska krav samt åtgärder för att uppfylla CE-krav och andra märkningar.

### <span id="page-385-0"></span>**Märkdata**

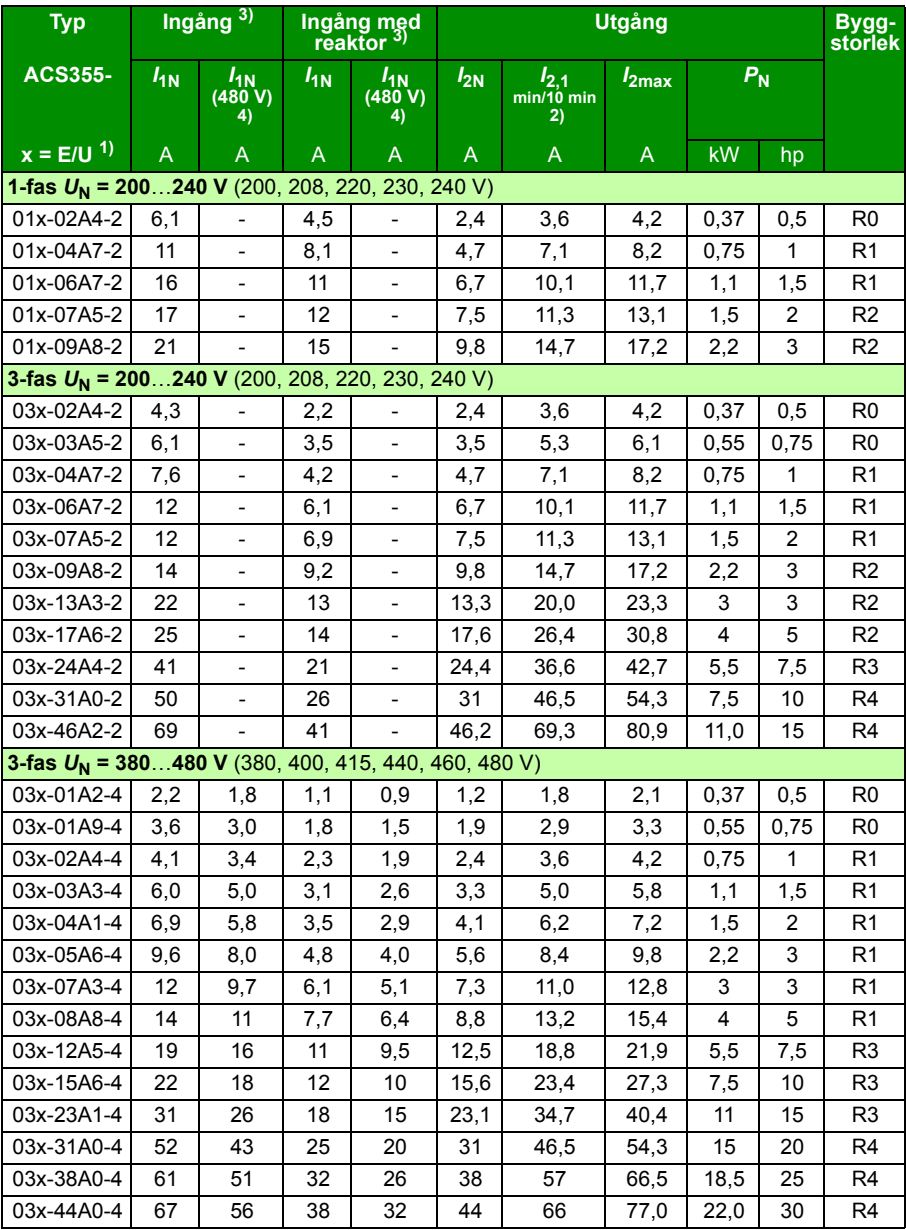

00353783.xls L

- <sup>1)</sup>  $E = EMC$ -filter anslutet (EMC-filterskruv av metall isatt), U = EMC-filter bortkopplat (EMC-filterskruv av plast isatt), USA-parametrar.
- 2) Överbelastning ej tillåten via gemensam DC-anslutning.
- <sup>3)</sup> Inmatningen dimensioneras utifrån motorns märkeffekt (<sub>P</sub>N), matningsnät, linjeinduktans och belastningsmotor.
	- Ingångsvärden med reaktor kan uppfyllas med ABB CHK-xx eller typiska 5 % reaktorer.
- 4) 480V-värden baseras på det faktum att motorbelastningsströmmen är lägre med samma utström.

### **Definitioner**

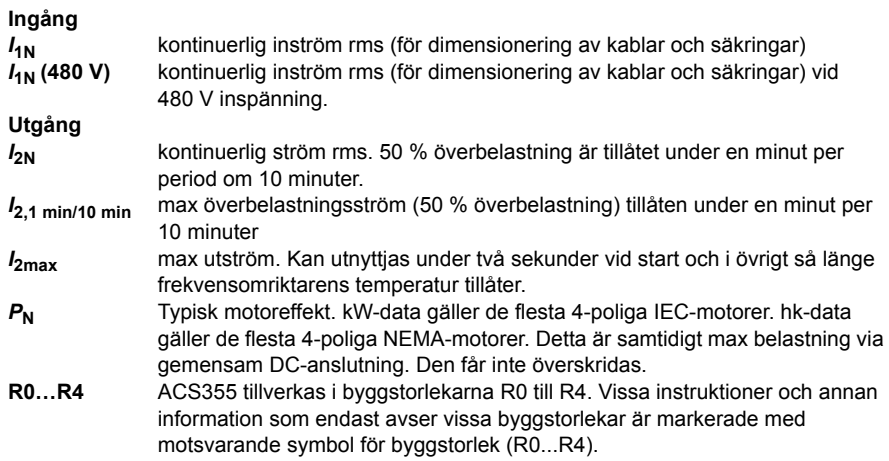

### **Dimensionering**

Frekvensomriktare dimensionerar utgående från motorns nominella ström- och effektvärden. För att motormärkeffekten enligt tabell skall uppnås måste märkströmmen för frekvensomriktaren vara högre än eller lika med motorns märkström. Märkeffekten för frekvensomriktaren måste vidare vara högre än eller lika med motorns märkeffekt. Effektdata är desamma, oberoende av matningspänning, inom ett och samma spänningsområde.

**Not 1:** Maximalt tillåten axeleffekt från motorn begränsas till 1,5 · P<sub>N</sub>. Om gränsen överskrids kommer motormoment och ström automatiskt att reduceras. Funktionen skyddar ingångsbryggan på frekvensomriktaren mot överbelastning.

**Not 2:** Värdena gäller i omgivningstemperaturen 40 °C för  $I_{2N}$ .

**Not 3:** Vid gemensam DC-anslutning är det viktigt att kontrollera att effekten som flyter genom gemensam DC-anslutning inte överstiger  $P_{N}$ .

### <span id="page-387-0"></span>**Nedstämpling**

*I***2N:** Belastbarheten minskar om omgivningstemperaturen överstiger 40 °C, installationshöjden överstiger 1000 meter eller moduleringsfrekvensen ändras från 4 kHz till 8, 12 eller 16 kHz.

### **Temperaturnedstämpling,**  $I_{2N}$

I temperaturområdet +40 °C…+50 °C, stämplas märkutströmmen ( $I_{2N}$ ) ner med 1 % för varje tillkommande 1 °C. Utströmmen beräknas genom att strömmen enligt märkdatatabellen multipliceras med nedstämplingsfaktorn.

**Exempel:** Om omgivningstemperaturen är 50 °C blir nedstämplingsfaktorn 100 % - 1 <sup>%</sup> · 10 °C = 90 % eller 0,90. Utströmmen blir då 0,90 ·  $I_{2N}$ .  $^{\circ}C$ 

### **Nedstämpling på grund av installationshöjd,** *I***2N**

På höjder 1000…2000 m ö h ska motoreffekten stämplas ned 1 % per 100 m.

För 3-fas 200 V-frekvensomriktare är maximalt tillåten höjd 3000 meter över havet. På höjder 2000...3000 meter över havet skall max uteffekt stämplas ner 2 % per 100 m.

### **Nedstämpling på grund av moduleringsfrekvens,** *I***2N**

Frekvensomriktaren stämplas ner automatiskt när parameter *[2607](#page-247-1) [MODUL FREK](#page-247-2)  [REGL](#page-247-2)* = 1 (*[PÅ](#page-247-3)*).

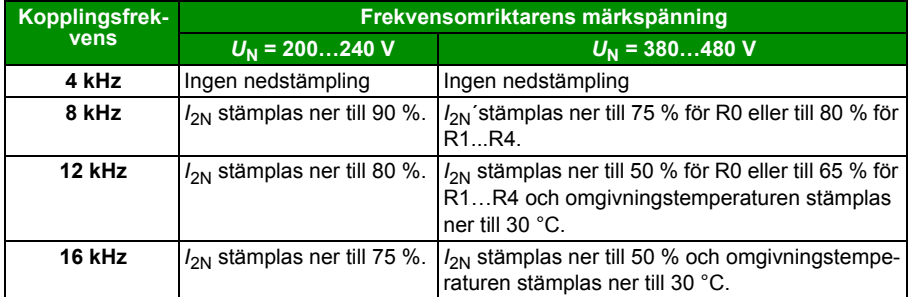

När parameter *[2607](#page-247-1) [MODUL FREK REGL](#page-247-2)* = 2 (*[PÅ \(LAST\)](#page-248-0)*) styr frekvensomriktaren moduleringsfrekvensen mot vald frekvens *[2606](#page-247-0) [MODULERINGS FREK](#page-247-4)* om frekvensomriktarens interna temperatur tillåter.

### **Kraftkabeldimensioner och säkringar**

Kabeldimensioner för nominella strömmar ( $I_{1N}$ ) framgår av tabellen nedan, tillsammans med motsvarande säkringstyper för kortslutningsskydd av inkommande matningskabel. **Nominella säkringsströmmar enligt tabell är maxvärden för angivna säkringstyper.** Om säkringar med lägre utlösningsvärden används, kontrollera att deras rms-ström är större än inströmmen *I*1N som anges i *[Märkdata](#page-385-0)* på sid *[386](#page-385-0)*. Om 150 % uteffekt behövs, multiplicera strömmen *I*1N med 1,5. Se även avsnitt *[Val av](#page-40-0)  [matningskablar](#page-40-0)* på sidan *[41](#page-40-0)*.

Kontrollera att säkringens utlösningstid understiger 0,5 sekunder. Utlösningstiden beror på säkringstypen och matningsnätets impedans, liksom på ledartvärsnittsarean och matningskabelns längd och material. Om utlösningstiden 0,5 sekunder överskrids med gG- eller T-säkringar kommer ultrasnabba säkringar (aR) i de flesta fall att minska utlösningstiden till acceptabel nivå.

**Not 1:** Större säkringar får inte användas när matningskabel är vald enligt denna tabell.

**Not 2:** Välj korrekt säkringsstorlek enligt faktisk inström som beror på matningsspänningen och valet av ingångsreaktor.

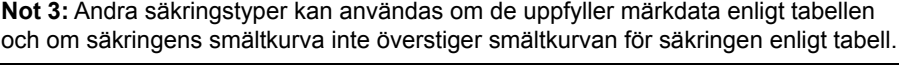

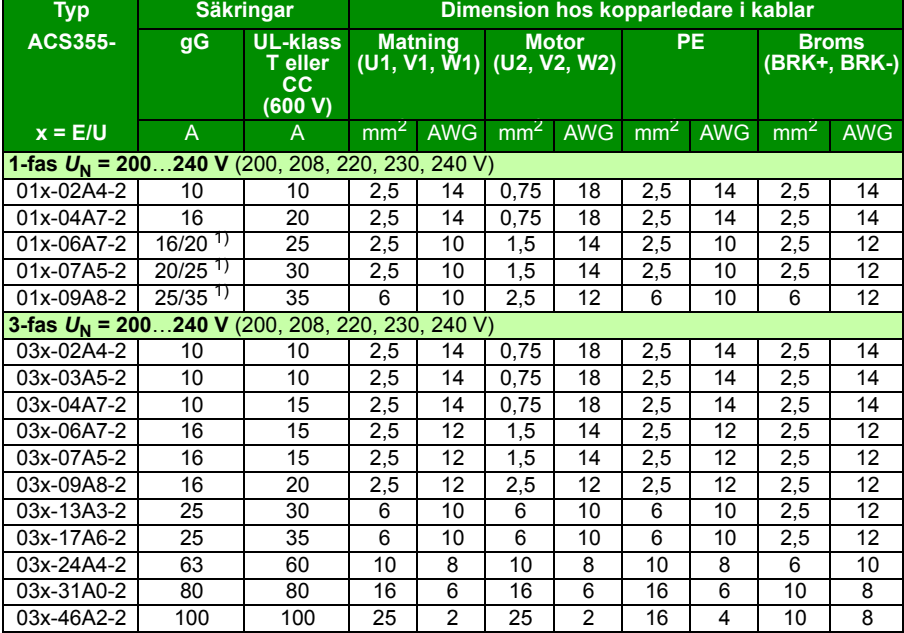

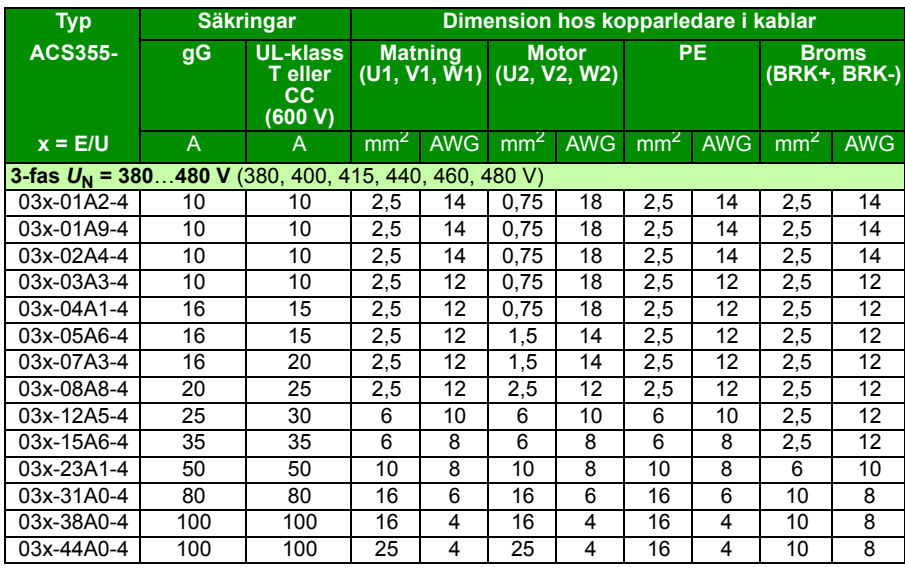

1) Om 50 % överbelastningskapacitet behövs, använd det större av säkringsalternativen.

00353783.xls L

### **Alternativt kortslutningsskydd**

ABB:s manuella motorskydd MS132 & S1-M3-25, MS165-xx och MS5100-100 av typ E kan användas som alternativ till de rekommenderade säkringarna för grenledningsskydd. Detta i enlighet med National Electrical Code (NEC).

När korrekt manuellt motorskydd av typ E väljs i tabellen och används för skydd av förgreningskrets, frekvensomriktaren användas i en krets med en matningskapacitet på upp till 65 kA RMS symmetriskt vid frekvensomriktarens märkspänning. Se följande tabell för lämpliga märkdata. Se MMP-märkdatatabellen för minsta kapslingsvolym för IP20 öppen typ ACS355 monterad i en kapsling.

Frekvensomriktare med och utan NEMA 1-kapsling ingår i UL-filen. MMP-valen i tabellen gäller också för frevkensomriktare som har en NEMA 1-kapsling installerad.

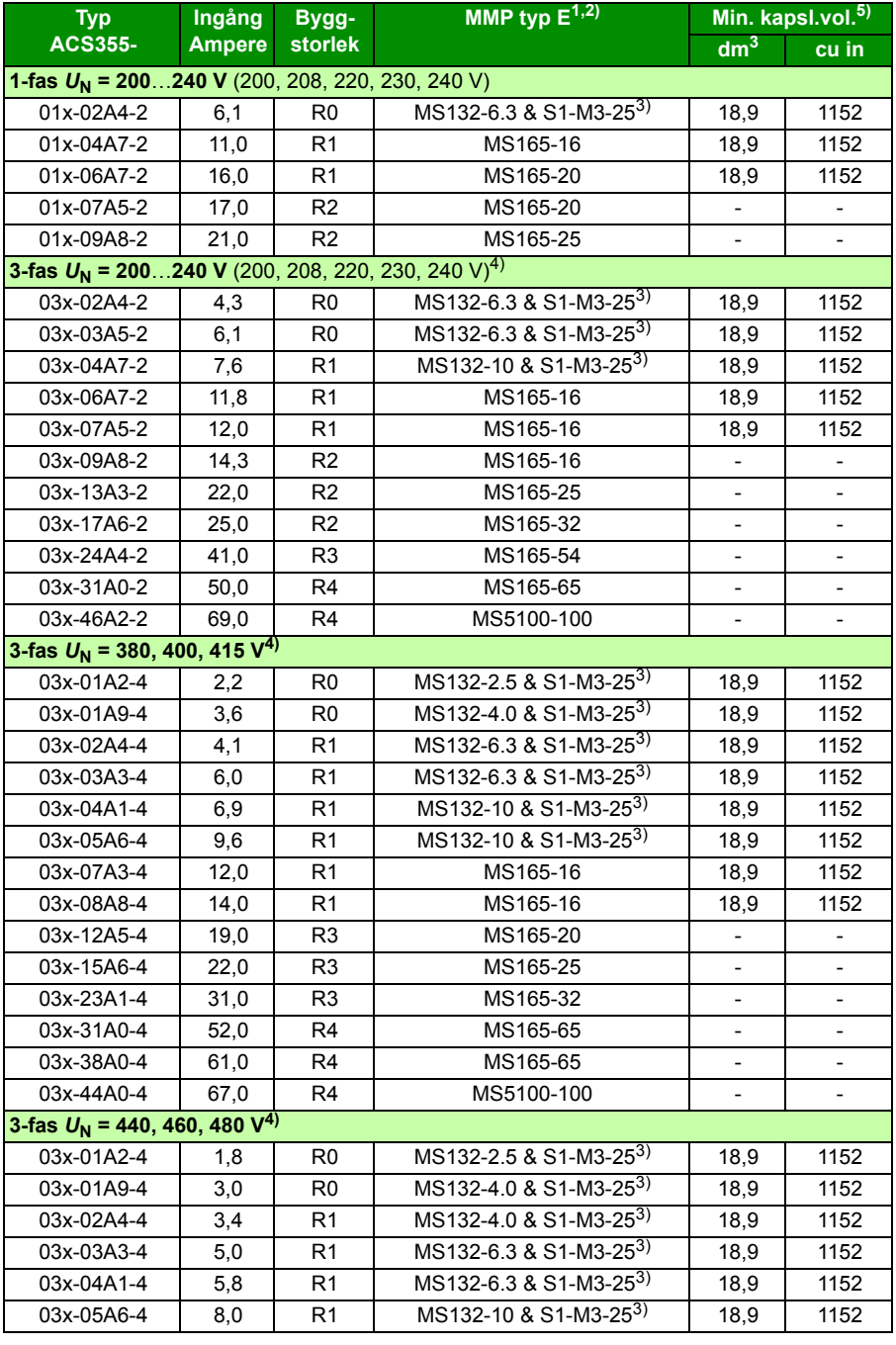

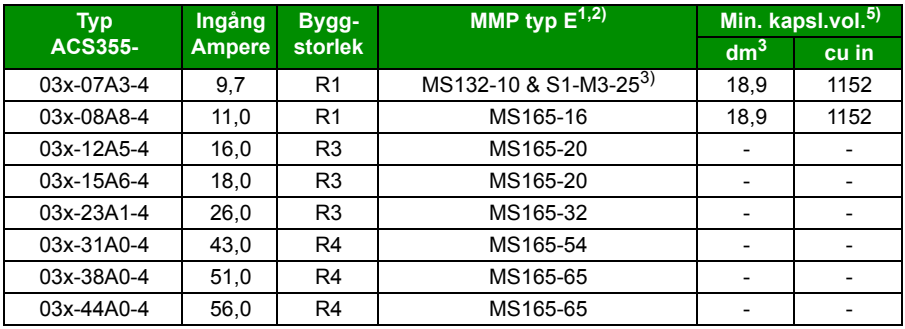

3AUA0000173741

- 1) Samtliga listade manuella motorskydd är av typ E med eget skydd upp till 65 kA. Se ABB-publikation 2CDC131085M0201 - Manual Motor Starters - North American Applications för kompletta tekniska data på ABB:s manuella motorskydd av typ E. För att dessa manuella motorskydd ska kunna användas för grenledningsskydd måste de vara UL-listade manuella motorskydd av typ E annars kan de bara användas som At Motor Disconnect. "At Motor Disconnect" är en frånkoppliing precis ovanför motorn på panelens lastsida.
- 2) Manuella motorskydd kan kräva att utlösningsgränsen ändras från fabriksinställningen eller över frekvensomriktarens ingående ström för att undvika felaktig utlösning. Om det manuella motorskyddet är inställt på den högsta strömutlösningsnivån och felaktig utlösning sker ska nästa MMP-storlek väljas. (MS132-10 är den största storleken i MS132-byggstorleken för att uppfylla typ E vid 65 kA; nästa storlek större är MS165-16.)
- 3) Kräver användning av S1-M3-25-linjesidans matningsterminal med det manuella motorskyddet för att det egna skyddet ska vara av typ E.
- 4) Endast 480Y/277V-deltasystem: Skyddsenheter för kortslutning med märkslagspänning (t.ex. 480Y/277 V AC) kan endast tillämpas i fast jordade nät där spänningen från linje till jord inte överskrider den lägre av de två märkningarna (t.ex. 277 V AC) och spänningen från linje till linje inte överskrider den högre av de två märkningarna (t.ex. 480 V AC). Den lägre märkningen representerar enhetens brytningskapacitet per pol.
- 5) För samtliga frekvensomriktare måste kapslingen dimensioneras utifrån tillämpningens specifika termiska beaktanden och det måste finnas tillräckligt med fritt utrymme för kylning. Se avsnitt *[Krav på fritt utrymme](#page-392-0)* på sidan *[393](#page-392-0)*. Endast för UL: Den minsta kapslingsvolymen anges i UL-listan vid användning med MMP av typ E enligt tabellen. ACS355-frekvensomriktare är avsedda att monteras i en kapsling såvida inte en NEMA 1-sats används.

## **Mått, vikt och krav på fritt utrymme**

### **Mått och vikt**

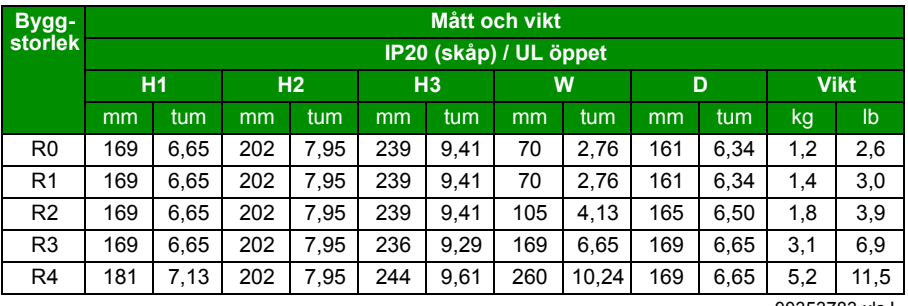

00353783.xls L

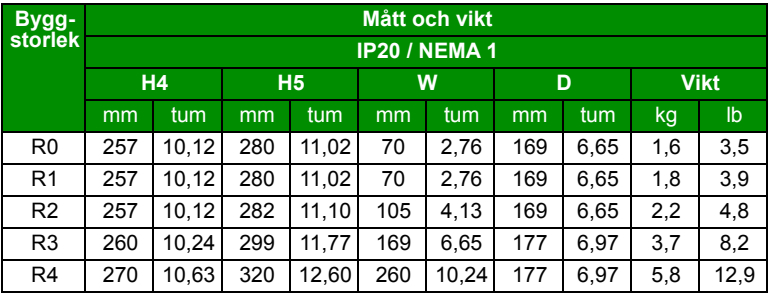

#### **Symboler**

#### **IP20 (skåp) / UL öppet**

- **H1** höjd utan fästdon och kabelöverfallsplåt
- **H2** höjd med fästdon, utan kabelöverfallsplåt
- **H3** höjd med fästdon och kabelöverfallsplåt

#### **IP20 / NEMA 1**

- **H4** höjd med fästdon och anslutningslåda
- **H5** höjd med fästdon, anslutningslåda och kåpa

Vikten beräknas som den uppmätta frekvensomriktarvikten + kabelklämmor + 50 g (för komponenttolerans).

### <span id="page-392-0"></span>**Krav på fritt utrymme**

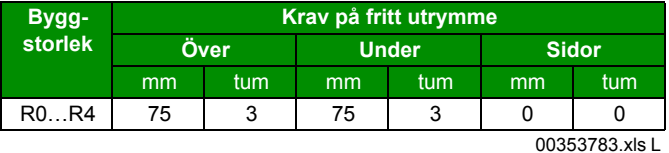

00353783.xls L

# **Förluster, kylningsdata och ljudnivå**

### **Förluster och kylningsdata**

Byggstorlek R0 har konvektionskylning. Byggstorlekarna R1…R4 har inbyggd kylfläkt. Inbyggd fläkt, flödesriktning nerifrån och upp

tabellen nedan specificerar värmegenereringen i huvudkretsen vid märklast och i manöverkretsen med minimibelastning (I/O och panel används ej) och maximal belastning: (alla digitala ingångar i aktiverat tillstånd och panel, fältbuss och fläkt i drift). Den totala värmegenereringen är lika med summan av värmegenereringen i huvud- och manöverkretsarna.

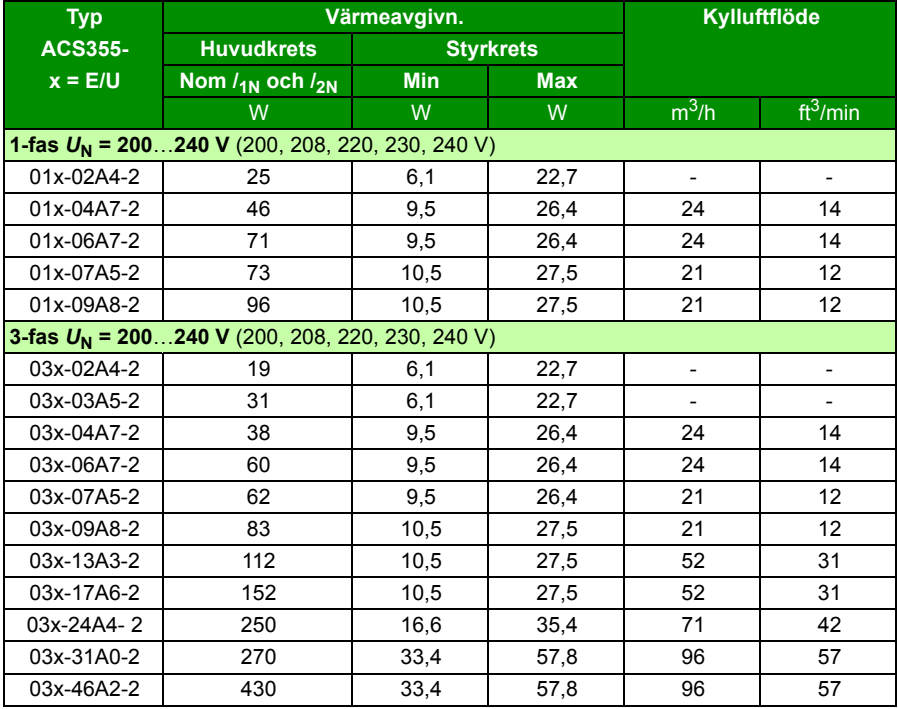

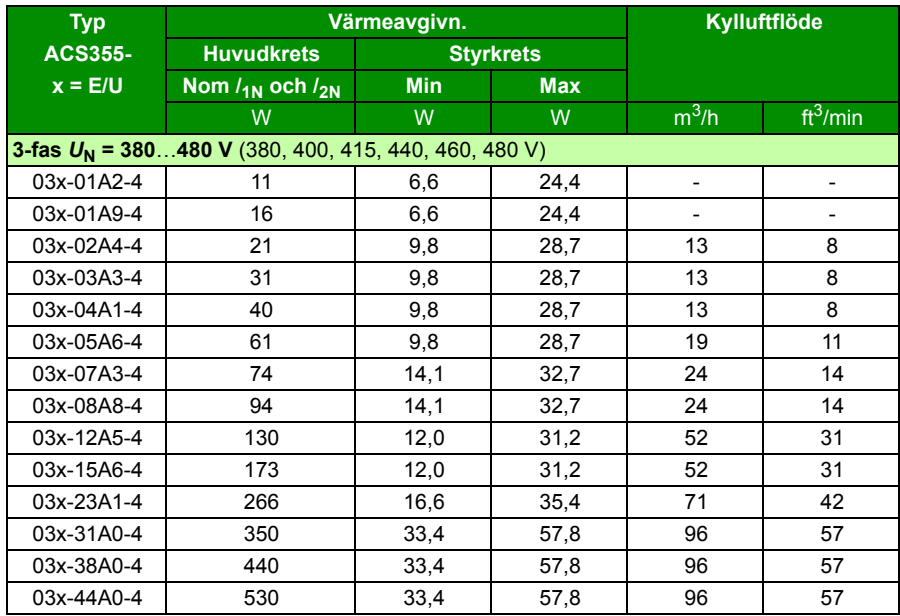

00353783.xls L

### **Ljudnivå**

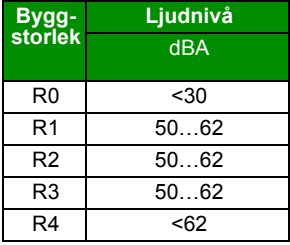

00353783.xls L

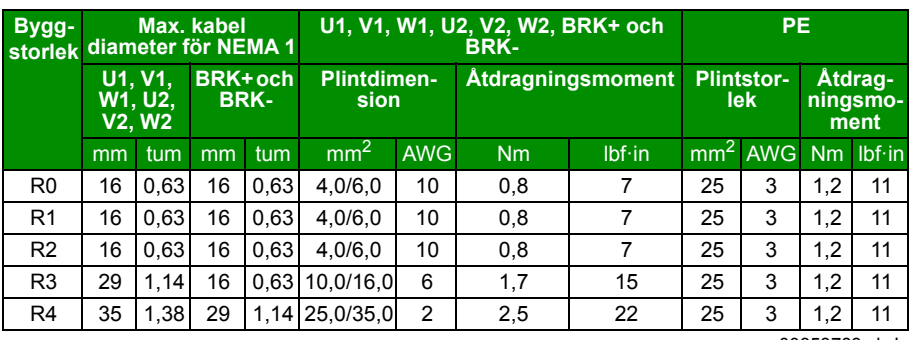

# <span id="page-395-0"></span>**Plint- och genomföringsdata för kraftkablar**

00353783.xls L

# **Plint- och genomföringsdata för styrkablar.**

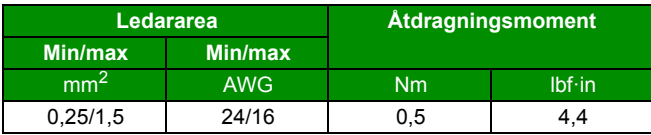
## <span id="page-396-0"></span>**Specifikation av matningsnät**

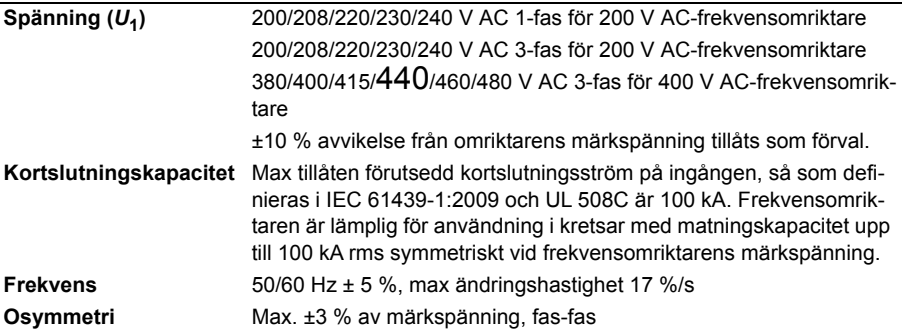

## <span id="page-396-1"></span>**Motoranslutningsdata**

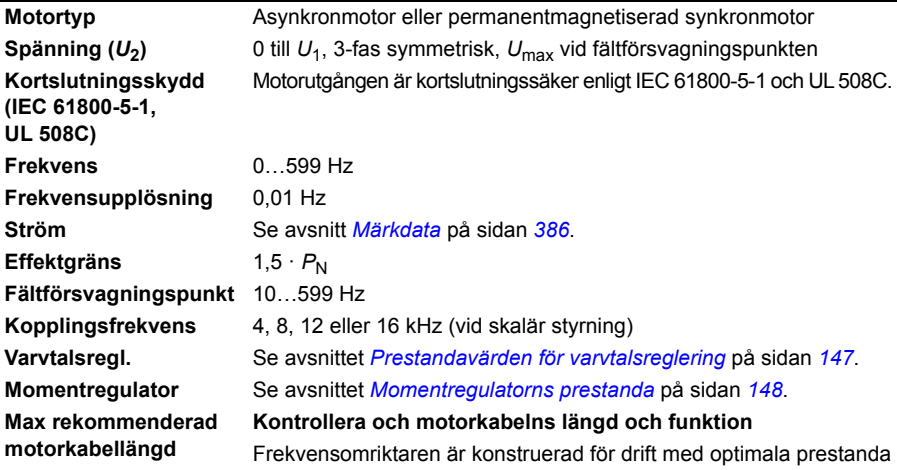

med följande maximala motorkabellängder. Tillåten motorkabellängd kan ökas med hjälp av utgångsreaktorer så som framgår av tabellen.

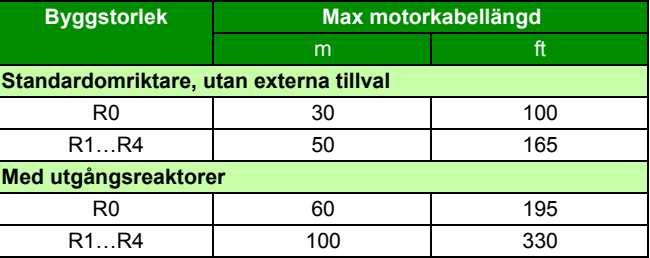

**Obs!** I flermotorsystem får den beräknade summan av alla motorkabellängder inte överstiga max motorkabellängd i tabellen.

#### **EMC-kompatibilitet och motorkabellängd**

För att uppfylla Europeiska unionens EMC-direktiv (standard IEC/EN61800-3), tillämpa följande max motorkabellängder för kopplingsfrekvensen 4 kHz.

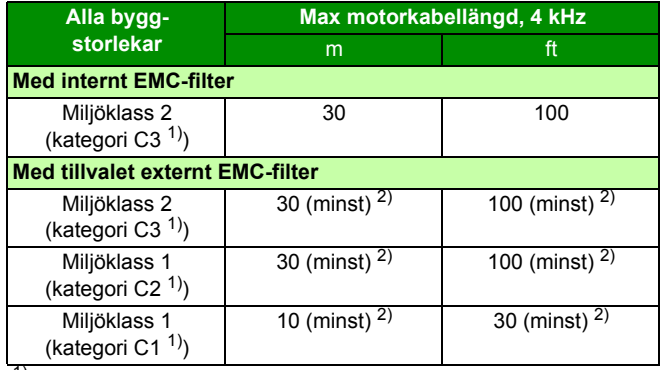

1) Se villkoren i *[Definitioner](#page-402-0)* på sid *[403](#page-402-0)*.

2) Max motorkabellängd bestäms av frekvensomriktarens driftfaktorer. Kontakta ABB för exakta maximala längder vid användning av

**Not 1:** Det inbyggda EMC-filtret måste deaktiveras genom att man avlägsnar EMC-skruven (se figuren på sid *[50](#page-49-0)*) och genom att använda ett EMC-filter för låga läckströmmar (LRFI-XX).

**Not 2:** Emission enligt C2 med och utan externt EMC-filter.

**Not 3:** Gäller endast för kategori C1, emission genom ledning Emission genom strålning kan inte mätas korrekt med standardmätning. Den måste mätas vid skåp och i maskininstallation från fall till fall.

# <span id="page-398-0"></span>**Data för styrkabelanslutning**

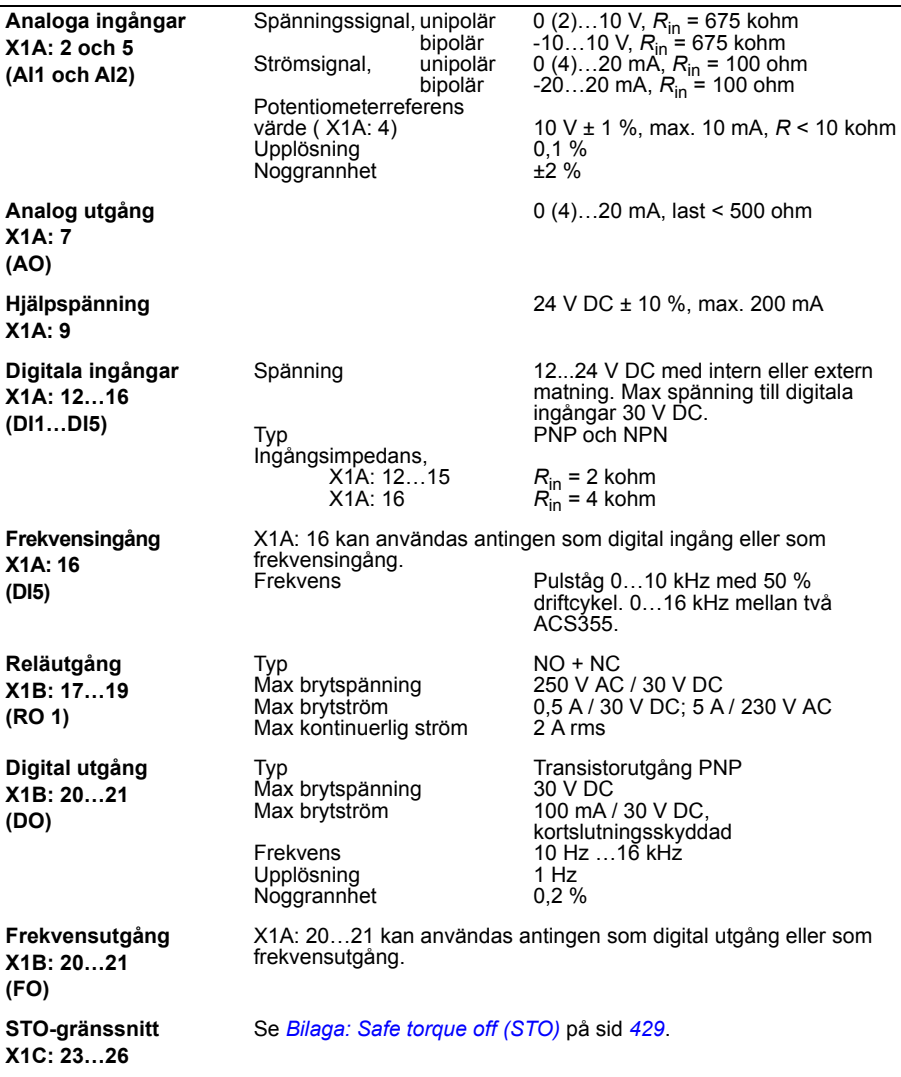

# **Säkerhetsavstånd**

Säkerhetsavståndet mellan I/O-anslutningar och huvudkretsen är 5,5 mm, vilket säkerställer säkerhetsisolering av överspänningskategori 3 när installationshöjden är under 2000 m. (EC 61800-5-1).

# <span id="page-399-0"></span>**Bromsmotståndsanslutning**

**Kortslutningsskydd (IEC 61800-5-1, IEC 60439-1, UL 508C)** Bromsmotståndsutgången är villkorligt kortslutningssäker enligt IEC/EN 61800-5-1 och UL 508C. För val av lämpliga säkringar, kontakta ABB. Nominell kortslutningsström enligt IEC 60439-1 och kortslutningstestström enligt UL 508C är 100 kA.

## **Gemensam DC anslutning**

Max effekt via gemensam DC-anslutning är lika med frekvensomriktaren märkeffekt. Se *ACS355 Common DC application guide* (3AUA0000070130 [engelska]).

## **Verkningsgrad:**

Cirka 95 till 98 % vid märkeffekt, beroende på byggstorlek och tillval.

# **Skyddsgrad**

IP20 (installation i skåp) / UL öppet: Standardkapsling. Frekvensomriktaren måste installeras i skåp för att uppfylla kraven på beröringsskydd.

IP20 / NEMA 1: Uppnås med en tillvalssats (MUL1-R1, MUL1-R3 eller MUL1-R4) med kåpa och anslutningslåda.

# <span id="page-400-1"></span><span id="page-400-0"></span>**Miljövillkor**

Miljögränser för frekvensomriktaren ges nedan. Frekvensomriktaren är avsedd att användas inomhus i lokal med kontrollerat klimat.

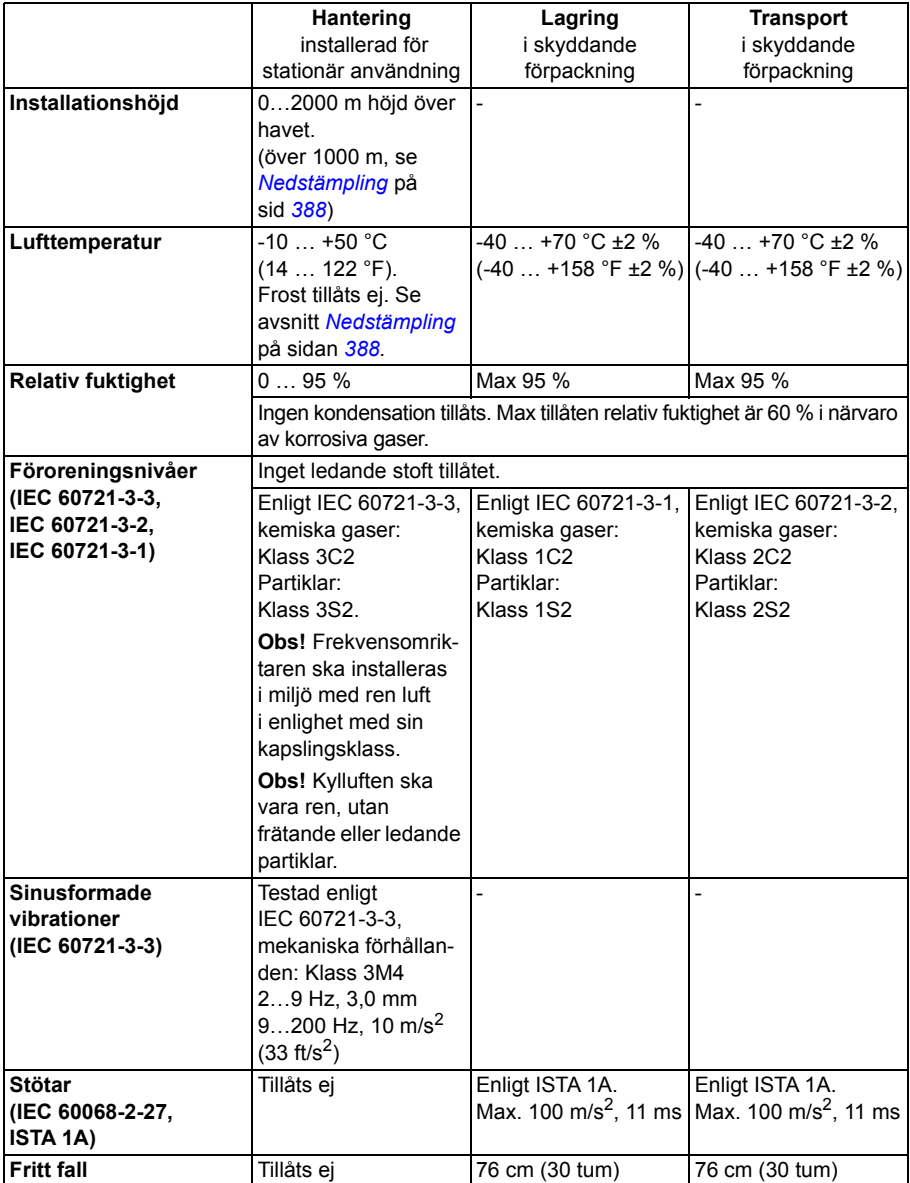

# **Material**

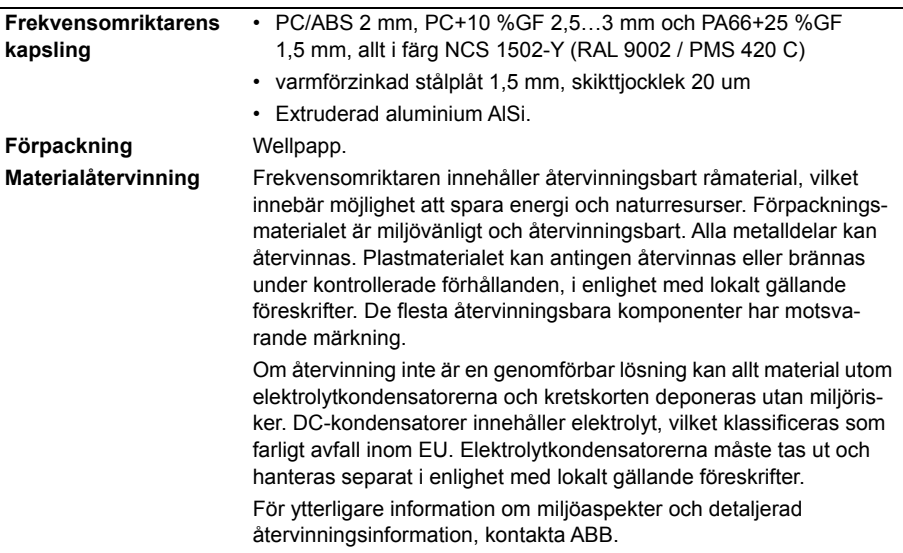

# **Tillämpade standarder**

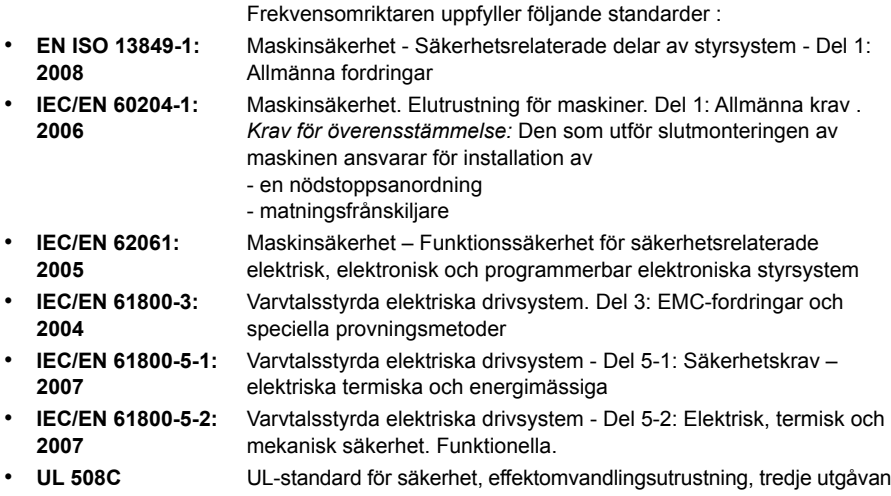

# **CE-märkning**

Frekvensomriktaren är försedd med ett CE-märke för att visa att den uppfyller EUs Lågspännings- och EMC-direktiv.

#### **Överensstämmelse med EMC-direktivet**

EMC-direktivet definierar de krav på immunitet mot och emission av elektromagnetisk strålning som gäller för utrustning som används inom Europeiska unionen. EMC-produktstandarden (EN 61800-3:2004) anger de krav som gäller för frekvensomriktare. Se avsnittet *[Överensstämmelse med EN 61800-3:2004](#page-402-1)* på sidan *[403](#page-402-1)*.

# <span id="page-402-1"></span>**Överensstämmelse med EN 61800-3:2004**

#### <span id="page-402-0"></span>**Definitioner**

EMC står för **E**lectro**m**agnetic **C**ompatibility (elektromagnetisk kompatibilitet). Det är förmågan hos en elektrisk eller elektronisk utrustning att fungera problemfritt i en viss elektromagnetisk miljö. På motsvarande sätt gäller att utrustningen inte får störa andra produkter eller system i närheten.

*Miljöklass 1* inkluderar installationer som är anslutna till ett distributionsnät för lågspänning som matar bostadsfastigheter.

Miljöklass 2 inkluderar installationer som är anslutna till ett distributionsnät som inte matar bostadsfastigheter direkt.

*Frekvensomriktare av kategori C1*: frekvensomriktare för märkspänning under 1000 V, avsedd för användning i Miljöklass 1.

*Frekvensomriktare i kategori C2:* frekvensomriktare med märkspänning under 1000 V som endast är avsedd för installation av fackpersonal vid användning i Miljöklass 1.

**Obs!** Med fackpersonal avses personer eller företag som har nödvändig kompetens för installation av och/eller idrifttagning av frekvensomriktarsystem, inklusive deras EMC-aspekter.

Kategori C2 har samma EMC-emissionsgränser som tidigare Miljöklass 1, begränsad distribution. EMC-standarden IEC/EN 61800-3 anger inte längre några begränsningar för distribution av frekvensomriktare, men deras användning, installation och driftsättning är definierade.

*Frekvensomriktare i kategori C3*: Frekvensomriktare med märkspänning under 1000 V som är avsedda att användas i Miljöklass 2 och inte att användas i Miljöklass 1.

Kategori C3 har samma EMC-emissionsgränser som tidigare Miljöklass 2, obegränsad distribution.

#### **Kategori C1**

Emissionsgränserna uppfylls under följande förutsättningar:

- 1. Tillvalet EMC-filter är valt enligt ABBs dokumentation och installerat enligt specifikation i EMC-filterdokumentationen.
- 2. Motorn och styrkablarna är valda enligt specifikation i denna handledning.
- 3. Frekvensomriktaren är installerad enligt de anvisningar som ges i denna användarhandledning.
- 4. För max motorkabellängd med 4 kHz kopplingsfrekvens, se sid *398*.

**VARNING!** I bostadsmiljö kan denna produkt orsaka radiofrekventa störningar, i vilket fall kompletterande dämpningsåtgärder kan krävas.

#### **Kategori C2**

Emissionsgränserna uppfylls under följande förutsättningar:

- 1. Tillvalet EMC-filter är valt enligt ABBs dokumentation och installerat enligt specifikation i EMC-filterdokumentationen.
- 2. Motorn och styrkablarna är valda enligt specifikation i denna handledning.
- 3. Frekvensomriktaren är installerad enligt de anvisningar som ges i denna användarhandledning.
- 4. För max motorkabellängd med 4 kHz kopplingsfrekvens, se sid *398*.

**VARNING!** I bostadsmiljö kan denna produkt orsaka radiofrekventa störningar, i vilket fall kompletterande dämpningsåtgärder kan krävas.

#### **Kategori C3**

Frekvensomriktarens grad av immunitet uppfyller kraven enligt IEC/EN 61800-3, Miljöklass 2 (se sid *[403](#page-402-0)* för IEC/EN 61800-3-definitioner).

Emissionsgränserna uppfylls under följande förutsättningar:

- 1. Det inbyggda EMC-filtret är aktiverat (metallskruven vid EMC-märket sitter på plats) eller tillvalet EMC-filter är installerat.
- 2. Motorn och styrkablarna är valda enligt specifikation i denna handledning.
- 3. Frekvensomriktaren är installerad enligt de anvisningar som ges i denna användarhandledning.
- 4. Med inbyggt EMC-filter: motorkabellängd 30 m med 4 kHz kopplingsfrekvens. För max motorkabellängd med tillvalet EMC-filter, se sid *398*.

**VARNING!** En frekvensomriktare av kategori C3 är inte avsedd att anslutas till publika lågspänningsnät som matar bostadsfastigheter. Radiofrekventa störningar kan förväntas om frekvensomriktaren används i sådana nät.

**Obs!** Det är inte tillåtet att installera en frekvensomriktare med inbyggt EMC-filter aktiverat i ett IT-system (icke-direktjordat). Matningsnätet förbinds med jordpotential via EMC-filterkondensatorerna, vilket kan orsaka fara för personer eller skada frekvensomriktaren.

**Obs!** Det är inte tillåtet att installera en frekvensomriktare med inbyggt EMC-filter aktiverat i ett impedansjordat system eftersom detta skulle skada frekvensomriktaren.

# **UL-märkning**

Märkskylten anger gällande märkning för varje individuell frekvensomriktare.

UL-märket sätts på frekvensomriktaren för att visa att den uppfyller UL-kraven.

#### **UL-checklista**

**Matningsanslutning** – se *[Specifikation av matningsnät](#page-396-0)* på sid *[397](#page-396-0)*.

**Frånskiljare (frånskiljningsmöjlighet)** – Se *[Val av frånskiljare \(frånskiljningsanord](#page-39-0)[ning\) för nätspänning](#page-39-0)*, sid *[40](#page-39-0)*.

**Miljövillkor** - Frekvensomriktaren skall användas inomhus i lokal med kontrollerat klimat. Se *[Miljövillkor](#page-400-0)* på sidan *[401](#page-400-0)* för specifika gränser.

**Nätkabelsäkringar** – Vid installation i USA måste grenledningsskydd tillhandahållas i enlighet med National Electrical Code (NEC) och eventuella lokala föreskrifter. För att uppfylla detta krav, använd UL-klassade säkringar enligt *[Kraftkabeldimensioner och](#page-388-0)  [säkringar](#page-388-0)* på sidan *[389](#page-388-0)*.

Vid installation i Kanada måste det finnas grenledningsskydd i enlighet med Canadian Electrical Code och eventuella lokala föreskrifter. För att uppfylla detta krav, använd UL-klassade säkringar enligt *[Kraftkabeldimensioner och säkringar](#page-388-0)* på sidan *[389](#page-388-0)*.

**Val av kraftkablar** – se *[Val av matningskablar](#page-40-0)*på sid *[41](#page-40-0)*.

**Kraftkabelanslutningar** – För kretsschema och åtdragningsmoment, se avsnittet *[Anslutning av kraftkablar](#page-50-0)* på sidan *[51](#page-50-0)*.

**Överbelastningsskydd** - Frekvensomriktaren erbjuder överbelastningsskydd i enlighet med National Electrical Code (USA).

**Bromsning** – Frekvensomriktaren har en intern bromschopper. En bromschopper tillsammans med lämpligt dimensionerade bromsmotstånd tillåter frekvensomriktaren att göra sig av med den regenerativa energi som typiskt uppstår vid snabb retardation av en motor. Val av bromsmotstånd diskuteras i *[Bilaga: Motståndsbromsning](#page-416-0)* på sid *[417](#page-416-0)*.

# **C-Tick-märkning**

Märkskylten anger gällande märkning för varje individuell frekvensomriktare.

C-Tick-märkning krävs i Australien och Nya Zeeland. Ett C-Tick-märke sätts på varje frekvensomriktare för att visa att den uppfyller relevant standard (IEC 61800-3:2004 – Adjustable speed electrical power drive systems – Part 3: EMC product standard including specific test methods), enligt krav från Trans-Tasman Electromagnetic Compatibility Scheme.

Trans-Tasman Electromagnetic Compatibility Scheme (EMCS) lanserades av Australian Communication Authority (ACA) och Radio Spectrum Management Group (RSM) inom New Zealand Ministry of Economic Development (NZMED) i november 2001. Syftet med standarden är att skydda radiofrekvensspektrumet genom att införa tekniska begränsningar för emission från elektriska och elektroniska produkter.

För att uppfylla kraven enligt standarden, se *[Överensstämmelse med EN 61800-3:2004](#page-402-1)* på sid *[403](#page-402-1)*.

# **TÜV NORD Safety Approved mark**

Märket TÜV NORD Safety Approved betyder att frekvensomriktaren har granskats och certifierats av TÜV NORD i enlighet med följande standarder med avseende på funktionen Säker Momentfrånkoppling (STO - Safe Torque Off): IEC 61508-1:2010, IEC 61508-2:2010; IEC/EN 62061:2005 och EN ISO 13849-1:2008. Se *[Bilaga: Safe](#page-428-0)  [torque off \(STO\)](#page-428-0)*.

# **RoHS-märkning**

RoHS-märket sitter på frekvensomriktaren för att visa att den uppfyller kraven i EUs RoHS-direktiv. RoHS = begränsning av användningen av vissa farliga ämnen i elektriska och elektroniska produkter

# <span id="page-405-0"></span>**Överensstämmelse med Maskindirektivet**

Frekvensomriktaren är en maskinkomponent som kan integreras i en mängd olika maskinkategorier enligt specifikationen i EU:s Guide to application of the Machinery Directive 2006/42/EC 2nd Edition – June 2010.

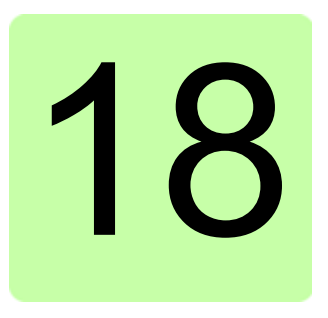

# **Måttritningar**

# **Vad kapitlet innehåller**

Detta kapitel innehåller måttritningar för frekvensomriktaren.

Måttritningar för ACS355 visas nedan. Alla mått i millimeter och [tum].

# **Byggstorlek R0 och R1, IP20 (installation i skåp) / UL öppen**

R1 och R0 är identiska med undantag för fläkten i överdelen av R1.

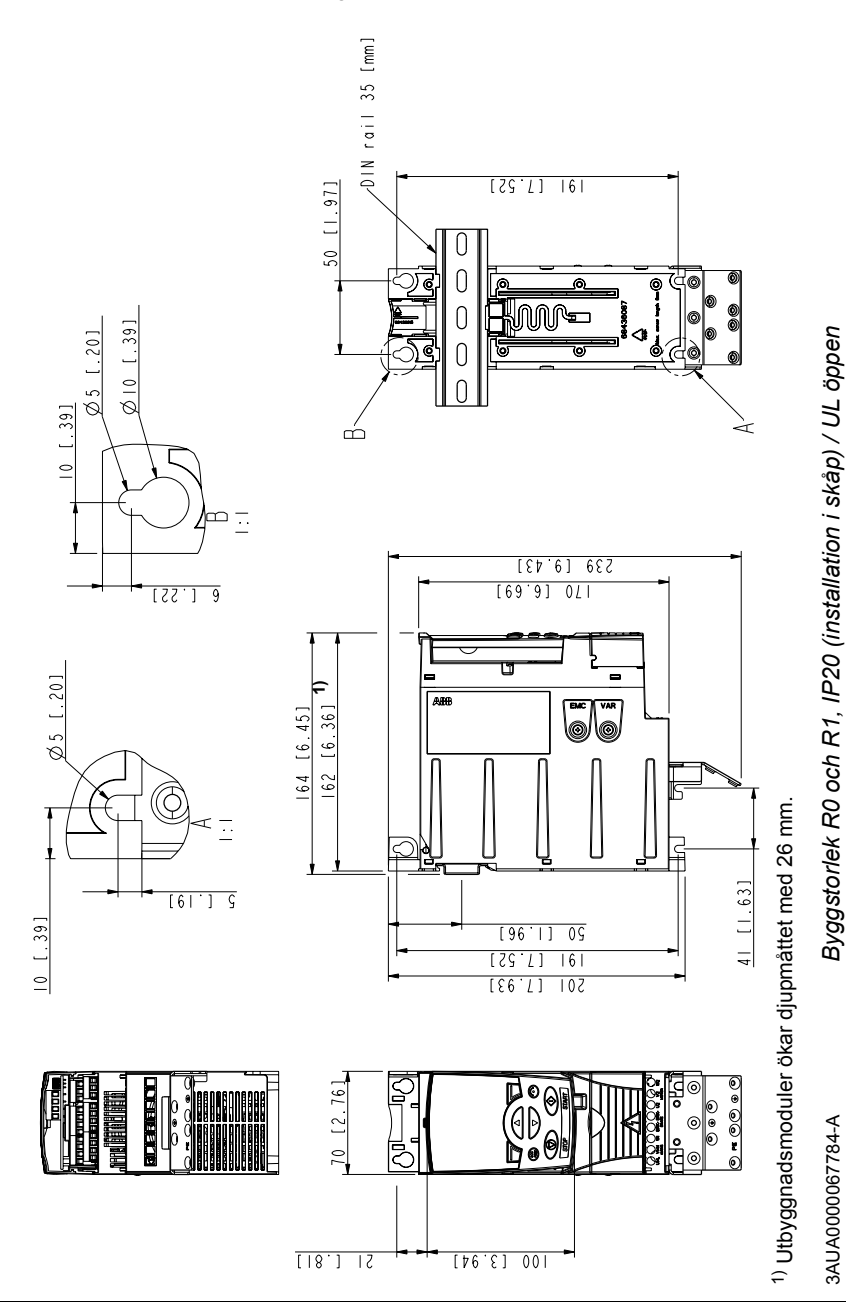

# **Byggstorlek R0 och R1, IP20 / NEMA 1**

R1 och R0 är identiska med undantag för fläkten i överdelen av R1.

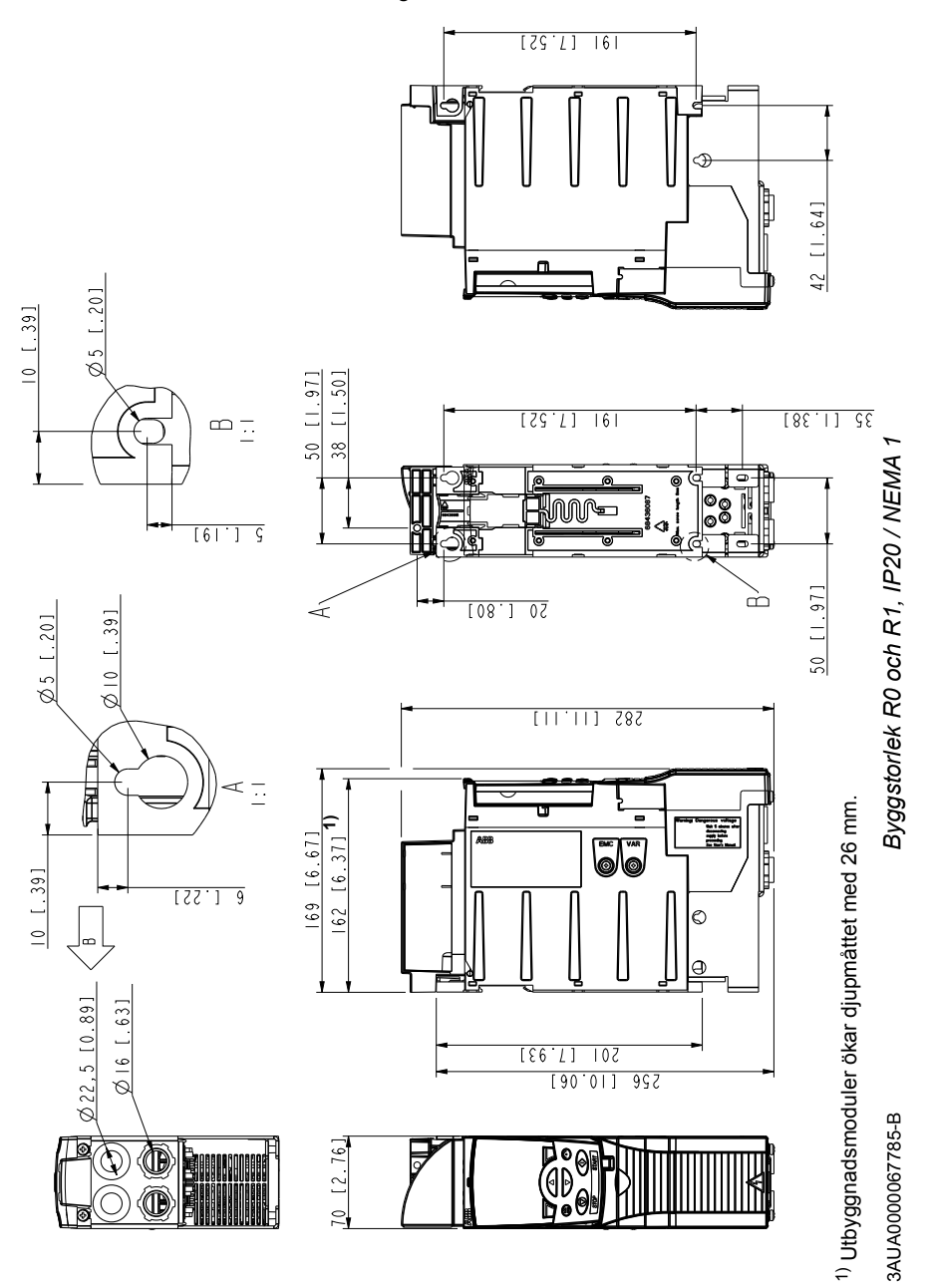

# **Byggstorlek R2, IP20 (installation i skåp) / UL öppen**

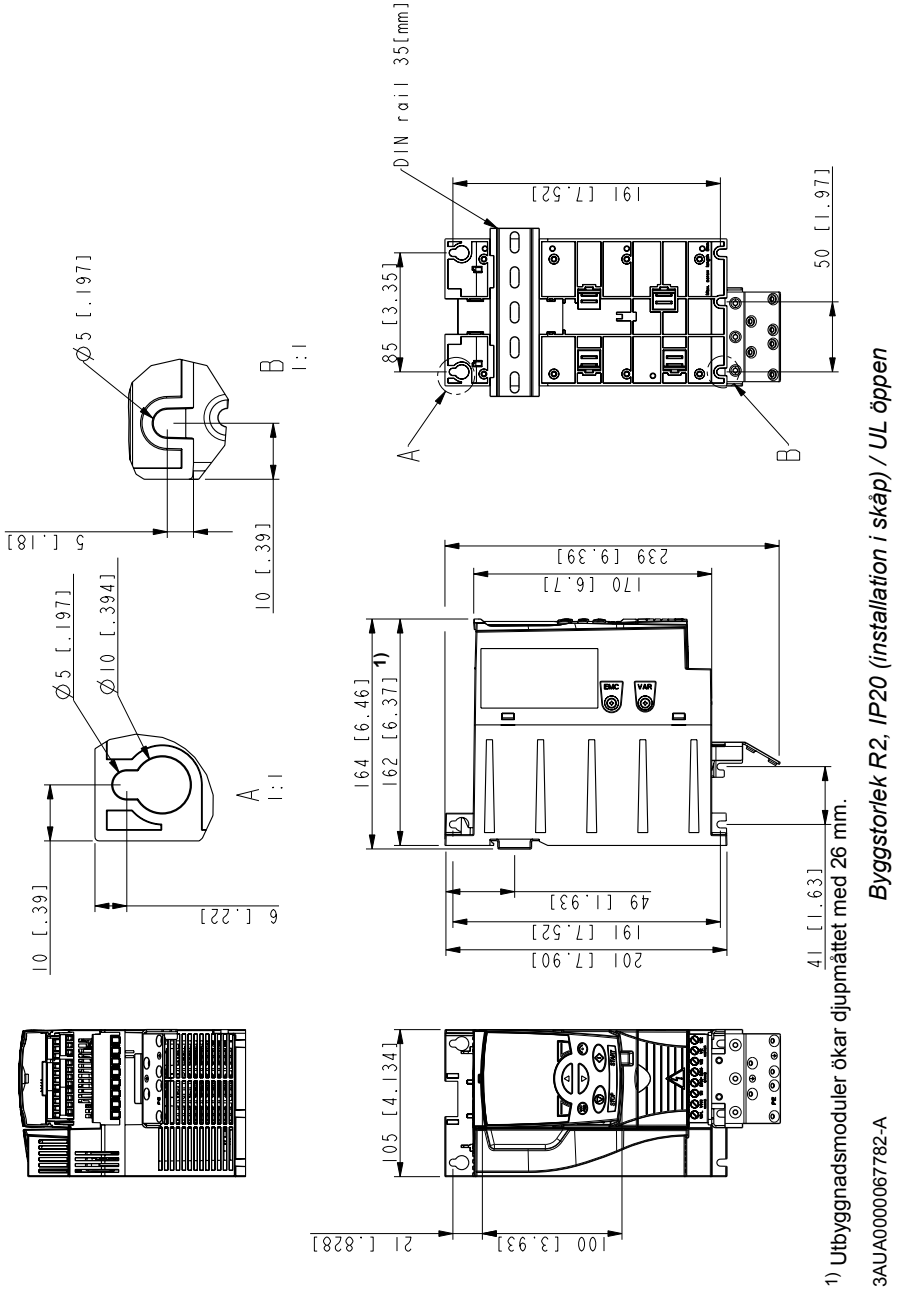

# **Byggstorlek R2, IP20 / NEMA 1**

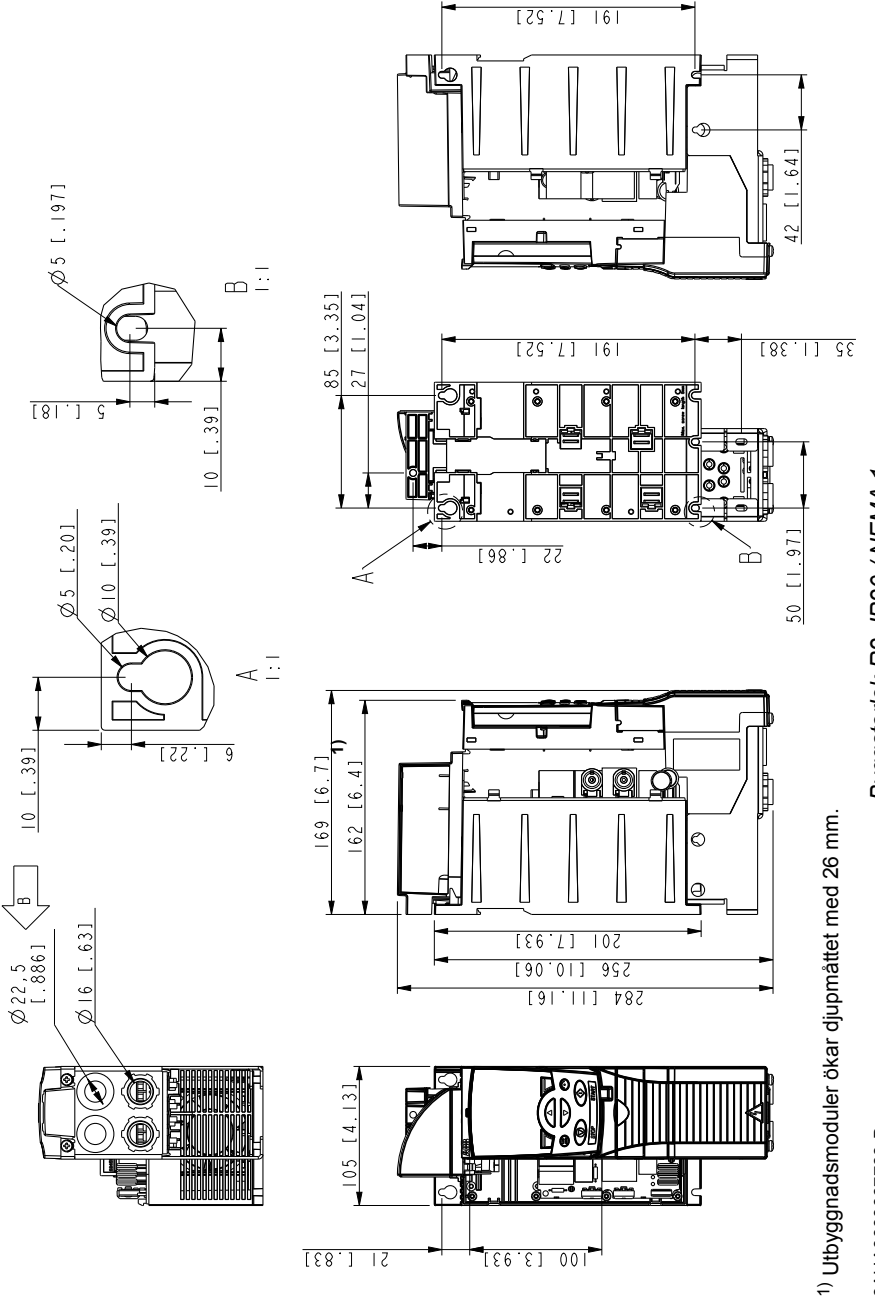

Byggstorlek R2, IP20 / NEMA 1 *Byggstorlek R2, IP20 / NEMA 1*

> 3AUA0000067783-B 3AUA0000067783-B

 $11 [1, 41]$ 

# **Byggstorlek R3, IP20 (installation i skåp) / UL öppet**

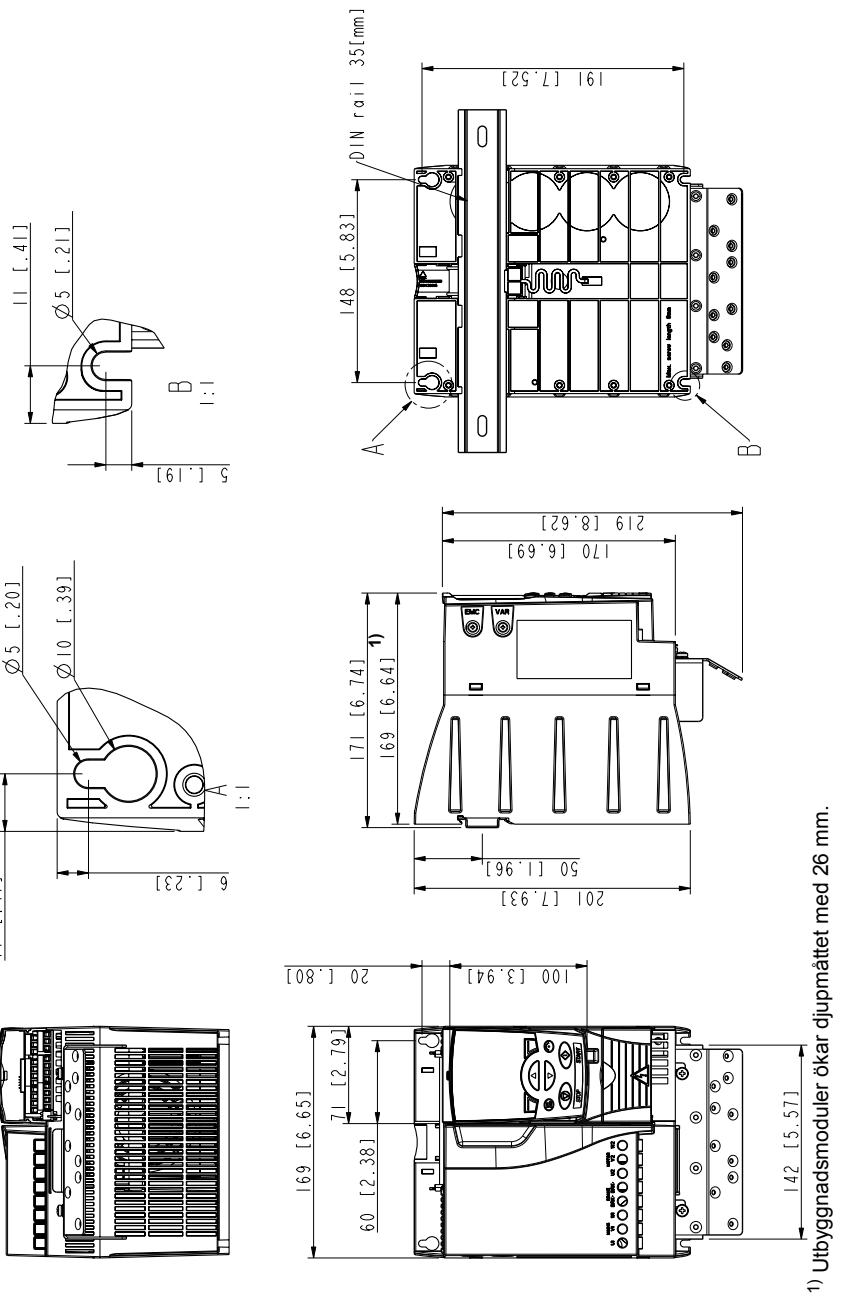

Byggstorlek R3, IP20 (installation i skåp) / UL öppen *Byggstorlek R3, IP20 (installation i skåp) / UL öppen*

3AUA0000067786-A 3AUA0000067786-A

# **Byggstorlek R3, IP20 / NEMA 1**

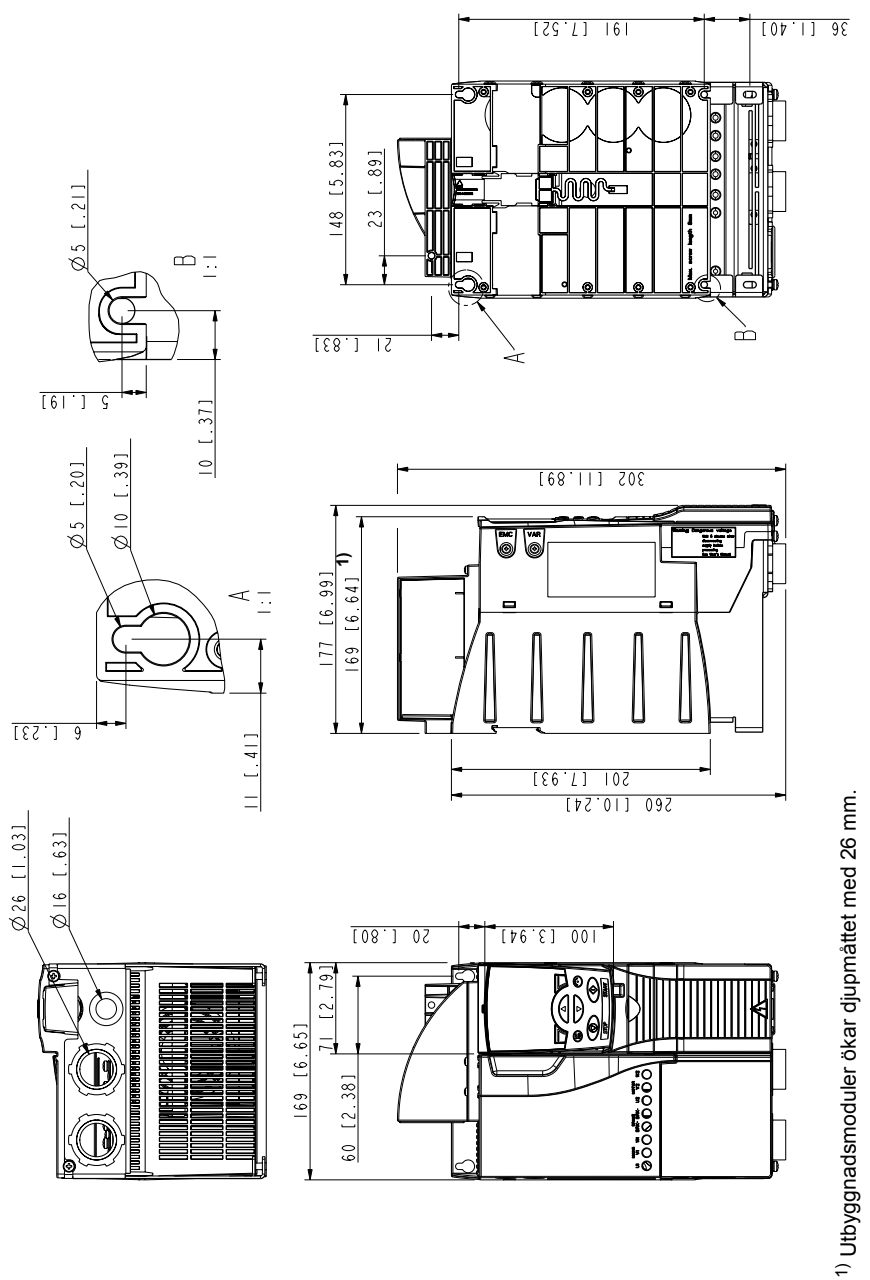

Byggstorlek R3, IP20 / NEMA 1 *Byggstorlek R3, IP20 / NEMA 1*

> 3AUA0000067787-A 3AUA0000067787-A

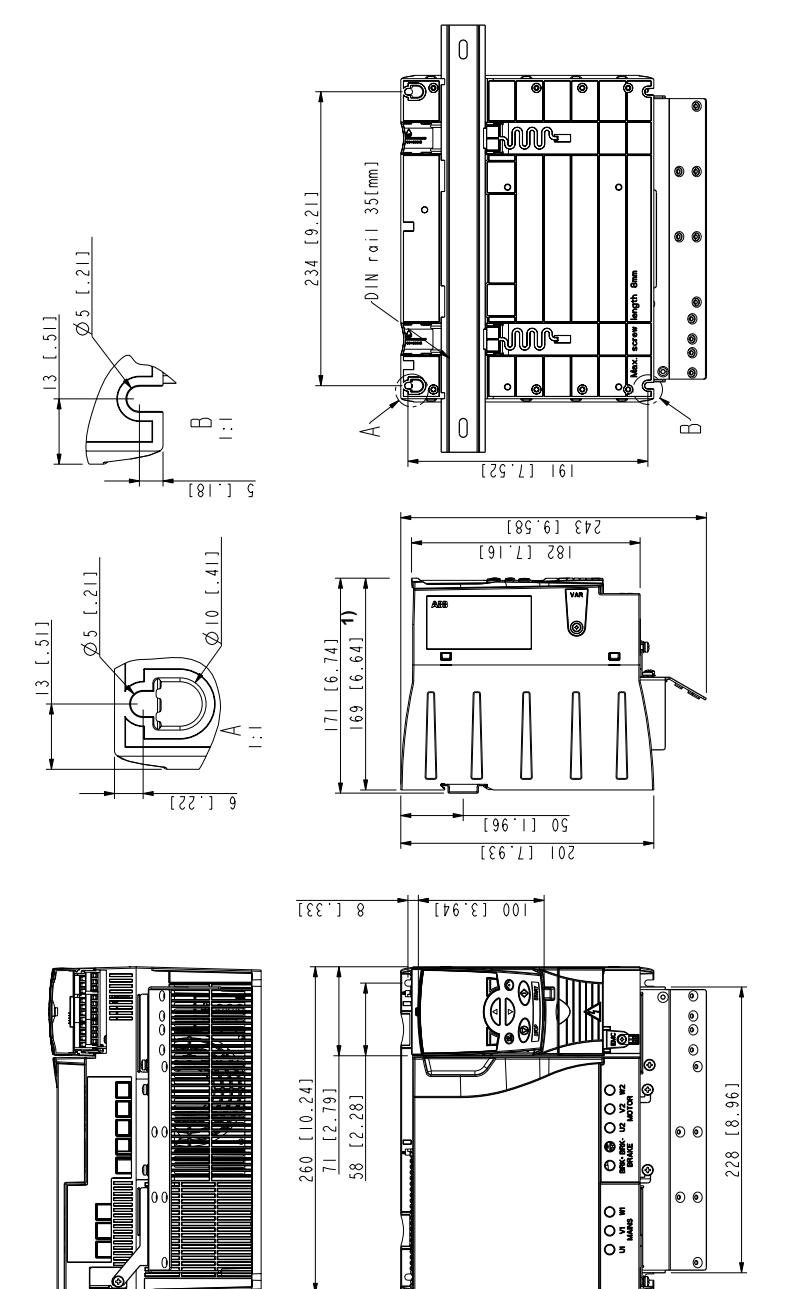

# **Byggstorlek R4, IP20 (installation i skåp) / UL öppet**

<sup>1)</sup> Utbyggnadsmoduler ökar djupmåttet med 26 mm. Utbyggnadsmoduler ökar djupmåttet med 26 mm.

3AUA0000067836-A 3AUA0000067836-A

Byggstorlek R4, IP20 (installation i skåp) / UL öppet *Byggstorlek R4, IP20 (installation i skåp) / UL öppet*

# **Byggstorlek R4, IP20 / NEMA 1**

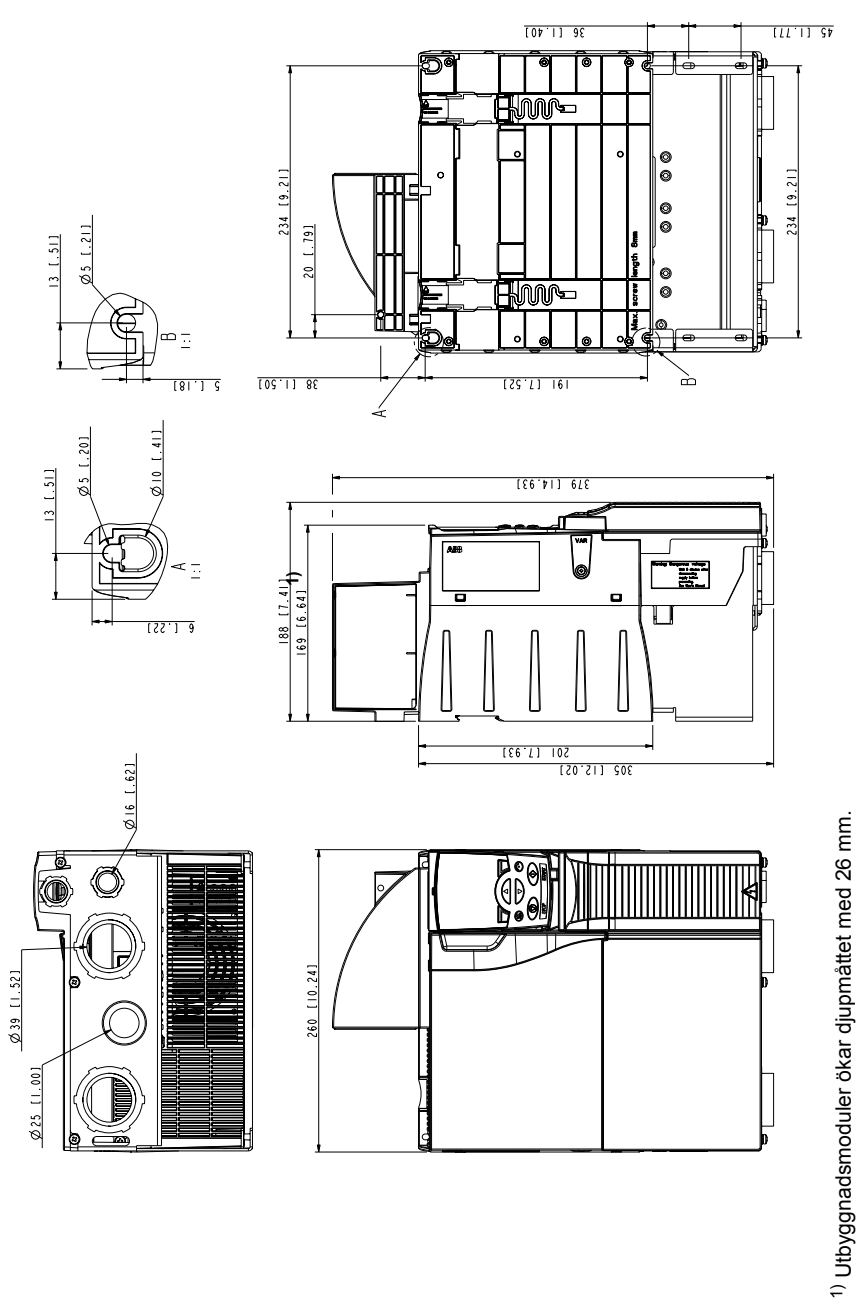

Byggstorlek R4, IP20 / NEMA 1 *Byggstorlek R4, IP20 / NEMA 1*

> 3AUA0000067883-A 3AUA0000067883-A

#### *416 Måttritningar*

# 19

# <span id="page-416-0"></span>**Bilaga: Motståndsbromsning**

# **Vad kapitlet innehåller**

Kapitlet innehåller instruktioner om hur man väljer bromsmotstånd och kablar, skyddar systemet, ansluter bromsmotstånd och aktiverar motståndsbromsning.

# **Planering av bromssystem**

#### **Val av bromsmotstånd**

ACS355 levereras som standard med en integrerad bromschopper. Bromsmotstånd väljs med hjälp av tabellen och ekvationerna i detta kapitel.

- 1. Fastställ erforderlig maximal bromseffekt P<sub>Rmax</sub> för tillämpningen. P<sub>Rmax</sub> måste vara mindre än  $P_{\text{BRmax}}$  enligt tabellen på sid 418 för vald frekvensomriktartyp.
- 2. Beräkna resistansen R med Ekvation 1.
- 3. Beräkna energin  $E_{\text{Rpulse}}$  med Ekvation 2.
- 4. Välj motståndet så att följande villkor uppfylls:
	- Motståndets märkeffekt måste vara större än eller lika med P<sub>Rmax</sub>.
	- Resistansen *R* måste ligga mellan *R*min och *R*max enligt tabellen för vald frekvensomriktartyp.
	- Motståndet måste kunna forsla bort energin *E*Rpulse under bromscykeln *T*.

Ekvationer för val av motstånd:

Ekv. 1. 
$$
U_N = 200...240 \text{ V: } R = \frac{150000}{P_{Rmax}}
$$

\n
$$
U_N = 380...415 \text{ V: } R = \frac{450000}{P_{Rmax}}
$$
\n
$$
U_N = 415...480 \text{ V: } R = \frac{615000}{P_{Rmax}}
$$
\n
$$
E_k = \frac{615000}{P_{Rmax}}
$$
\n
$$
E_k = \frac{F_{Rmax} - \frac{t_{\text{full}}}{T}}{P_{Rmax}}
$$
\n
$$
E_k = \frac{F_{Rmax} - \frac{t_{\text{full}}}{T}}{P_{Rmax}}
$$
\n
$$
F_{Rmax} = \text{val to} \text{romsmotståndsvärde (ohm)}
$$
\n
$$
P_{Rmax} = \text{maxeffekt under} \text{tomssykel (W)}
$$
\n
$$
P_{Rave} = \text{genomsnittlig effekt under} \text{tomssykel (W)}
$$

*E*Rpulse = energi som passerar motståndet under en bromspuls (J)  $t_{on}$  = längd hos bromspuls(er)<br>  $T =$  längd hos bromscykel (-c

*T* = längd hos bromscykel (-cykler).

Motståndstyperna i tabellen är fördimensionerade, utgående från maximal bromseffekt med cyklisk bromsning enligt tabellen. Reservdelar kan beställas från ABB. Given information kan komma att förändras utan föregående meddelande.

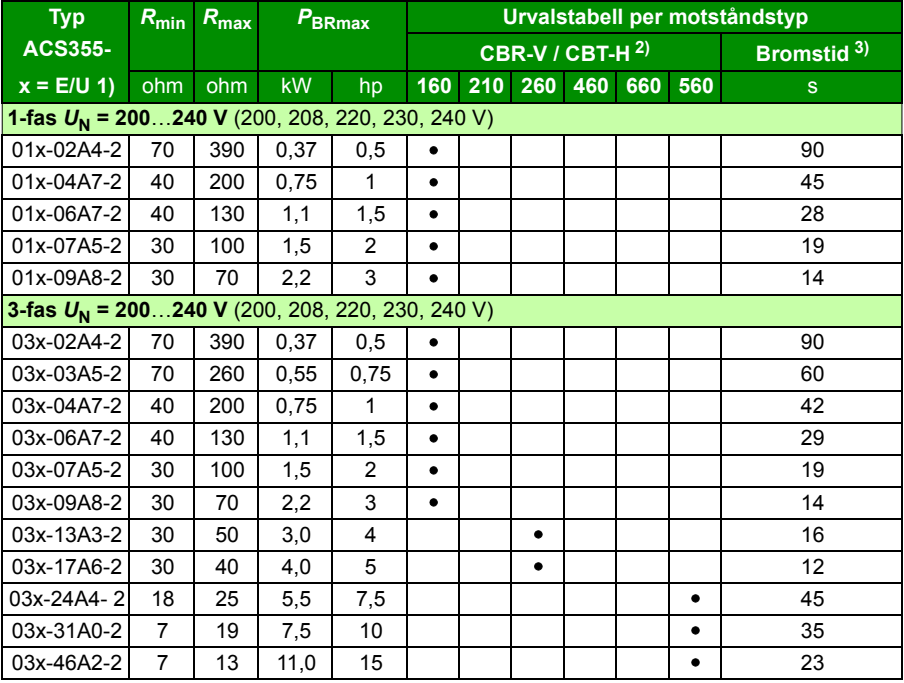

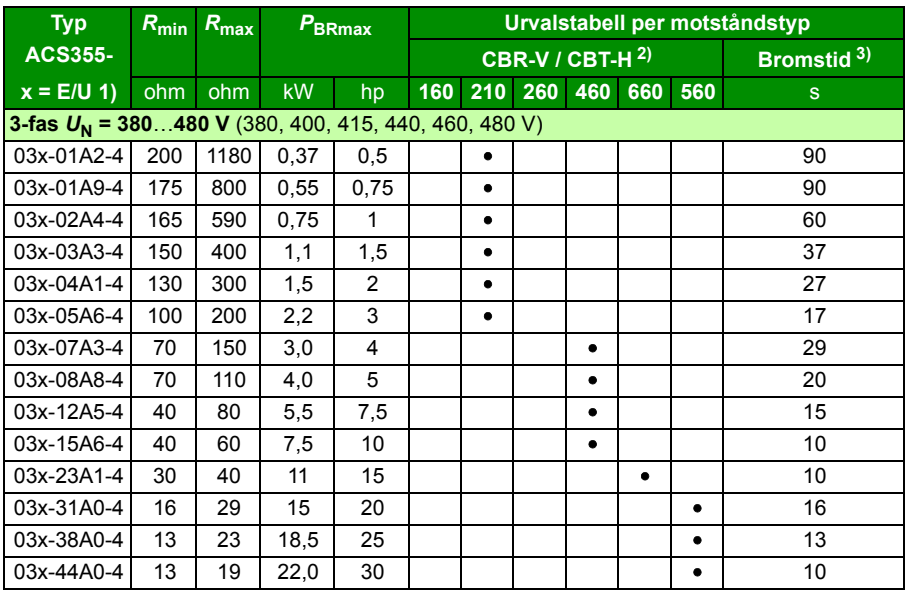

 $1)$  E = EMC-filter anslutet (EMC-filterskruv av metall isatt). U=EMC-filter bortkopplat (EMC-filterskruv av plast isatt), USA-parametrar. 00353783.xls K

2) CBR-V / CBT-H-motståndstyper finns i utvalda länder.

 $3)$  Bromstid = Max tillåten bromstid i sekunder vid  $P_{BRmax}$ var 120:e sekund, vid 40 °C omgivningstemperatur.

#### **Symboler**

*R*<sub>min</sub> = minsta tillåtna bromsmotstånd som kan anslutas till bromschoppern<br>*R*<sub>max</sub> = max tillåtet bromsmotstånd som tillåter P<sub>BBmax</sub>

**F** max tillåtet bromsmotstånd som tillåter  $P_{\text{BRmax}}$ 

*P***BRmax** = max bromskapacitet hos frekvensomriktaren måste överstiga önskad bromseffekt.

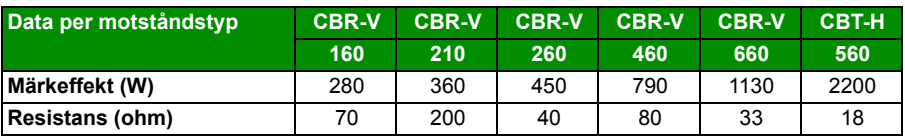

**VARNING!** Använd aldrig ett bromsmotstånd vars resistans understiger det minvärde som specificeras för en viss frekvensomriktare. Frekvensomriktaren och den inbyggda choppern kan inte hantera den överström som blir konsekvensen av lägre resistans.

#### **Val av bromsmotståndskablar**

Använd en skärmad kabel med ledararea enligt specifikation i *[Kraftkabeldimensioner](#page-388-1)  [och säkringar](#page-388-1)* på sid *[389](#page-388-1)*. Maximal längd för motståndskabeln (-kablarna) är 5 m.

#### **Placering av bromsmotstånd**

Installera alla motstånd på en plats där de kan kylas.

**VARNING!** Ytorna nära bromsmotståndet måste vara av icke brännbart material. Motstånden får hög yttemperatur. Frånluften från bromsmotstånden har en temperatur på flera hundra grader C. Förhindra fysisk kontakt med motstånden.

#### **Skydd av systemet i situationer med bromskretsfel**

#### **Skydd systemet vid kortslutning i kabel och bromsmotstånd**

För kortslutningsskydd av bromsmotståndsanslutning, se *[Bromsmotståndsanslutning](#page-399-0)* på sid *[400](#page-399-0)*. Som alternativ kan skärmad tvåledarkabel med samma tvärsnittsarea användas.

#### **Skydd av systemet vid bromsmotståndsöverhettning**

Följande lösning är nödvändig för säkerheten – den bryter huvudmatningen i felsituationer med chopperkortslutningar:

- Utrusta frekvensomriktaren med en huvudkontaktor.
- Anslut kontaktorn så att den öppnar om motståndets termobrytare öppnar (ett överhettat motstånd öppnar kontaktorn).

Nedan visas ett enkelt anslutningsexempel.

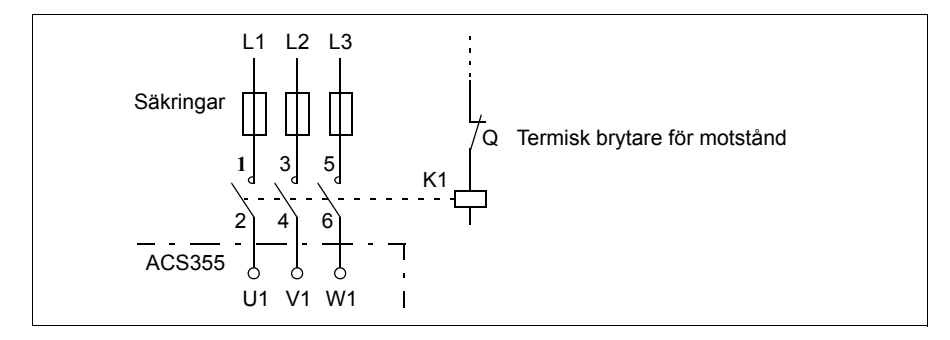

## **Elektrisk installation**

För bromsmotståndsanslutningar, se frekvensomriktarens schema för kraftanslutningar på sid *[51](#page-50-1)*.

# **Idrifttagning**

**Obs!** När bromsmotståndet används för första gången kan viss rökbildning förekomma när den skyddande oljan eller lacken på motståndet bränns bort. Det är därför viktigt med tillräcklig ventilation när bromsmotståndet används för första gången.

För att aktivera motståndsbromsning, stäng av frekvensomriktarens överspänningsövervakning genom att sätta parameter *[2005](#page-225-0) [ÖVERSP REGL](#page-225-1)* till 0 (*[DISABLE](#page-225-2)*). Om parametern *[2005](#page-225-0) [ÖVERSP REGL](#page-225-1)* ställs in till 2 (*[EN WITH BRCH](#page-226-0)*) aktiveras både bromschoppern och överspänningsregulatorn, så att bromschopperns kapacitet utnyttjas till max och överspänningsregulatorn aktiveras över denna.

#### *422 Bilaga: Motståndsbromsning*

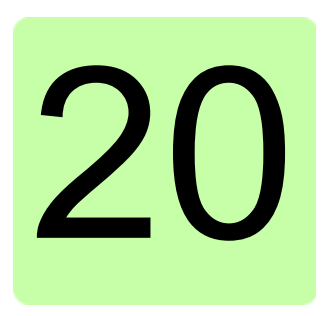

# **Bilaga: Utbyggnadsmoduler**

# **Vad kapitlet innehåller**

Bilagan beskriver grundegenskaper för och mekanisk installation av utbyggnadsmoduler för ACS355: MPOW-01-hjälpmatningsmodul, MTAC-01-pulsgivarmodul och MREL-01 reläkort.

Bilagan beskriver även specifika egenskaper och elektrisk installation för MPOW-01. Information om MTAC-01 och MREL-01 finns i respektive användarhandledning.

# **Utbyggnadsmoduler**

#### **Beskrivning**

Alla utbyggnadsmoduler har likadana kapslingar. De monteras mellan manöverpanelen och frekvensomriktaren. Därför kan endast en utbyggnadsmodul monteras i frekvensomriktaren. Frekvensomriktare ACS355 IP66/67 / UL-typ 4X accepterar av utrymmesskäl inga utbyggnadsmoduler.

Följande utbyggnadsmoduler är tillgängliga för ACS355. Frekvensomriktaren identifierar automatiskt modulen (parameter *[0181](#page-187-0) [STATUS UTB.MODUL](#page-187-1)* visar värdet). Den är driftklar efter installation och spänningssättning.

- MTAC-01 pulsgivarmodul
- MREL-01 utgångsrelämodul
- MPOW-01 hjälpmatningsmodul.

#### **Generell layout av utbyggnadsmoduler**

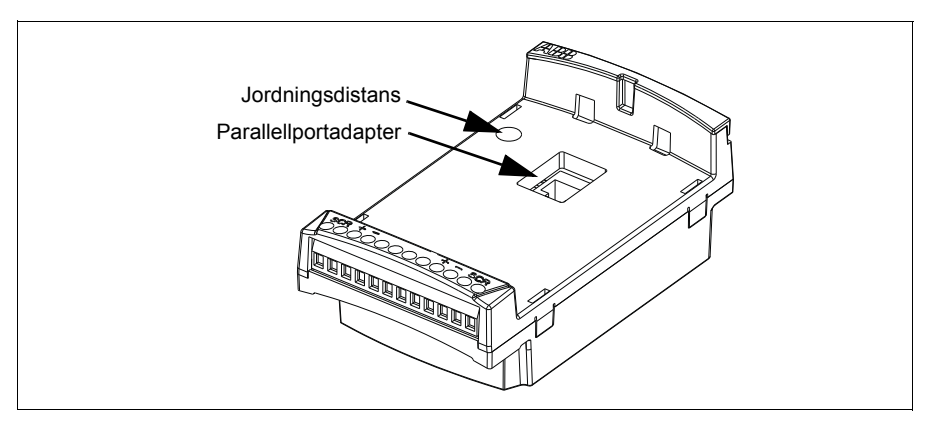

#### **Installation**

#### **Leveranskontroll**

Tillvalsförpackningen innehåller:

- utbyggnadsmodul
- jordningsdistans med en M3 × 12-skruv
- panelportadapter (monterad på MPOW-01-modulen från fabrik).

#### **Installation av utbyggnadsmodulen**

**VARNING!** Följ säkerhetsinstruktionerna i *[Säkerhet](#page-16-0)* på sid *[17](#page-16-0)*.

För att installera utbyggnadsmodulen:

- 1. Bryt matningen till frekvensomriktaren om detta inte redan är gjort.
- 2. Avlägsna manöverpanelen eller panelkåpan: ta av plintkåpan genom att trycka i dess fördjupning och skjuta kåpan nedåt.
- 3. Ta bort jordskruven i övre vänstra hörnet av frekvensomriktarens manöverpanelplats och sätt i stället dit jordningsdistansen.
- 4. För MREL-01 och MTAC-01, kontrollera att panelportadaptern sitter antingen på frekvensomriktarens panelport eller på motsvarande kontaktdon på utbyggnadsmodulen. Adaptern till MPOW-01 är monterad från fabrik.
- 5. För in utbyggnadsmodulen i dess uttag på frekvensomriktarens frontpanel, försiktigt men med viss kraft.

**Obs!** Signal- och kraftanslutningarna till frekvensomriktaren etableras automatiskt via ett 6-stifts kontaktdon.

6. Jorda utbyggnadsmodulen genom att skruva in skruven som tidigare togs bort i övre vänstra hörnet av utbyggnadsmodulen. Dra åt skruven till 0,8 Nm.

**Obs!** Korrekt installation av skruven är avgörande för att EMC-kraven skall uppfyllas och för korrekt drift av utbyggnadsmodulen.

- 7. Sätt tillbaka manöverpanelen eller panelkåpan på utbyggnadsmodulen.
- 8. Den elektriska installationen är modulspecifik. För MPOW-01, se *[Elektrisk](#page-426-0)  [installation](#page-426-0)* på sidan *[427](#page-426-0)*. För MTAC-01, se *MTAC-01 pulse encoder interface module user's manual* (3AFE68591091 [engelska]), och för MREL-01, se *MREL01 relay output extension module user's manual* (3AUA0000035957 [engelska]).

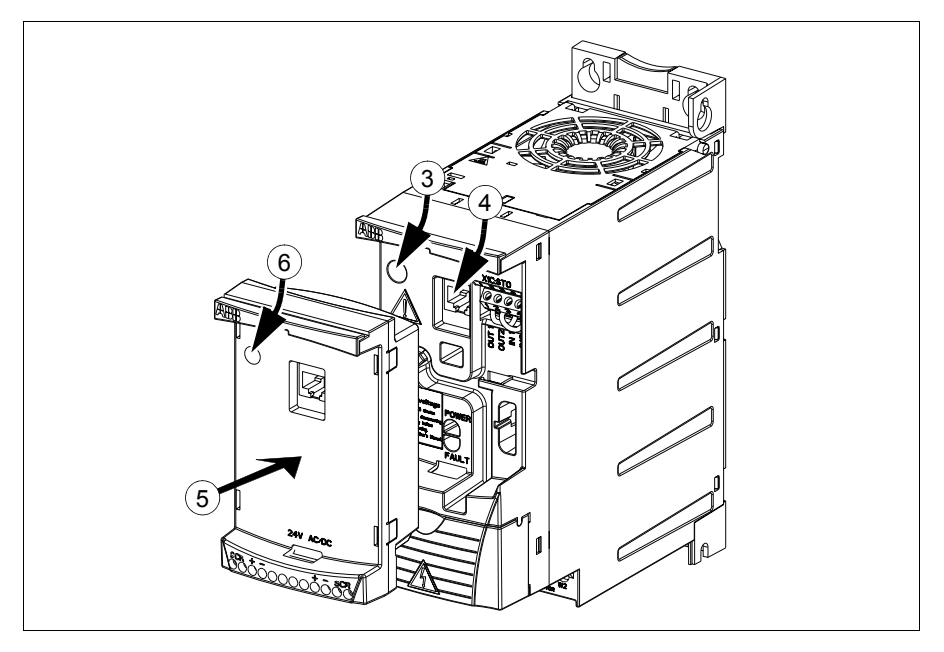

#### **Tekniska data**

#### **Mått**

Utbyggnadsmodulens mått visas i figuren nedan.

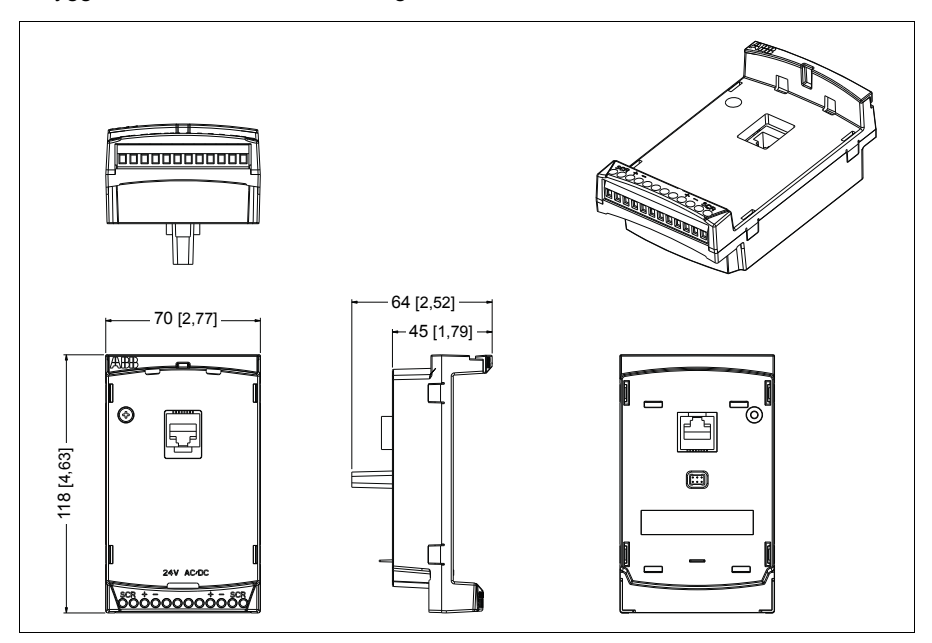

#### **Allmänna data för utbyggnadsmoduler**

- Kapslingsklass: IP20
- Alla material är UL/CSA-godkända.
- Vid användning tillsammans med frekvensomriktare ACS355 uppfyller utbyggnadsmodulerna EMC-standarden EN/IEC 61800-3:2004 för elektromagnetisk kompatibilitet och EN/IEC 61800-5-1:2005 för elsäkerhetskrav.

# **MTAC-01 pulsgivarmodul**

För ytterligare information, se *MTAC-01 pulse encoder interface module user's manual* (3AFE68591091 [engelska]) som medföljer leveransen av detta tillval.

# **MREL-01 utgångsrelämodul**

Se *MREL-01 output relay module user's manual* (3AUA0000035957 [engelska]) som medföljer leveransen av detta tillval.

# **MPOW-01 hjälpmatningsmodul**

#### **Beskrivning**

Hjälpmatningsmodulen MPOW-01 används i installationer där frekvensomriktarens styrfunktioner måste vara tillgängliga även i händelse av spänningsavbrott och underhållsavställningar. MPOW-01 matar manöverpanel, fältbuss och I/O.

**Obs! Om du ändrar några frekvensomriktarparametrar när frekvensomriktaren matas av MPOW-01 måste du tvinga parameterlagring genom att sätta parameter** *[1607](#page-215-0)[SPARA PARAMETER](#page-215-1)* **till (1)** *[SPARA…](#page-215-2)***. Annars går alla ändrade data förlorade**.

#### <span id="page-426-0"></span>**Elektrisk installation**

#### **Anslutning**

- Använd  $0.5...1.5$  mm<sup>2</sup> (20...16 AWG) skärmad kabel.
- Anslut styrkablarna enligt kretsschemat i *[Plintbeteckningar](#page-426-1)* nedan. Använd ett åtdragningsmoment på 0,8 N.

#### <span id="page-426-1"></span>**Plintbeteckningar**

Kretsschemat nedan visar MPOW-01-plintarna och hur MPOW-01-modulen ansluts till extern matning, samt hur modulerna kedjekopplas.

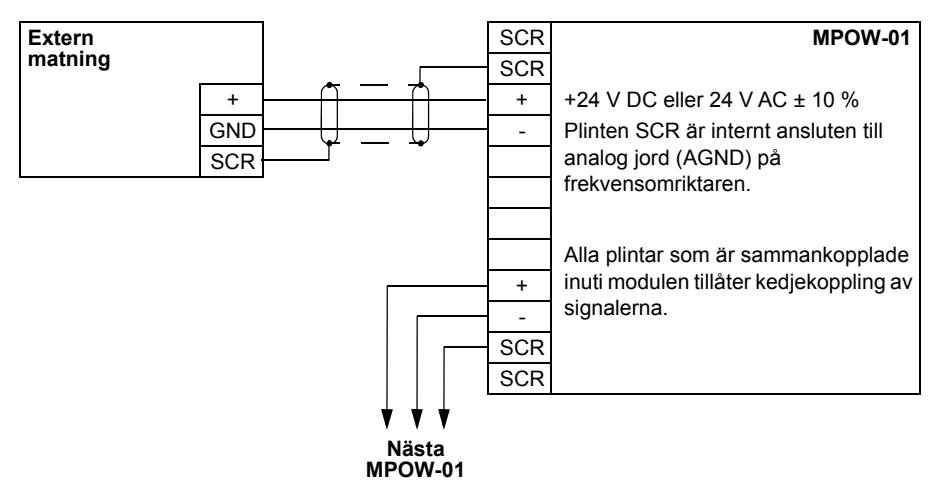

#### **Tekniska data**

#### **Specifikation**

- Ingångsspänning: +24 V DC eller 24 V AC ± 10 %
- Max belastning 1200 mA rms
- Förlusteffekt vid max belastning 6 W
- Konstruktionsmässig livslängd hos MPOW-01-modulen är 50000 timmar under specificerade driftvillkor för frekvensomriktaren (se *[Miljövillkor](#page-400-1)* på sid *[401](#page-400-1)*).

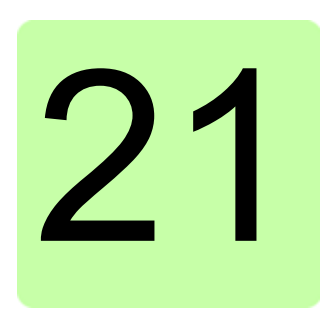

# <span id="page-428-0"></span>**Bilaga: Safe torque off (STO)**

# **Vad kapitlet innehåller**

Den här bilagan beskriver frekvensomriktarens Safe torque off-funktion och ger instruktioner för hur den ska användas.

# **Beskrivning**

Safe torque off-funktionen kan till exempel användas för att konstruera säkerhetseller övervakningskretsar som stoppar frekvensomriktaren i händelse av fara. En annan tillämpning är en manöverströmställare för förhindrande av oväntad start som möjliggör kortvariga underhållsåtgärder som rengöring eller arbete på icke-elektriska delar av maskinen utan att kraftmatningen till frekvensomriktaren behöver stängas av.

**Obs!** Safe torque off-funktionen kopplar inte bort spänningen från frekvensomriktaren, se varningen på sidan *[436](#page-435-0)*.

När Safe torque off-funktionen är aktiverad bryter den styrspänningen till krafthalvledarna i frekvensomriktarens utgångssteg (A, se diagram på sidan *[431](#page-430-0)*) och hindrar därmed frekvensomriktaren att generera det vridmoment som krävs för att driva motorn. Om motorn roterar när funktionen rullar den ut.

Funktionen Safe torque off har en redundant arkitektur, dvs. båda kanalerna måste användas i implementeringen av säkerhetsfunktionen. De säkerhetsdata som anges i den här handledningen beräknas för redundant användning och gäller inte om inte båda kanalerna används.

#### *430 Bilaga: Safe torque off (STO)*

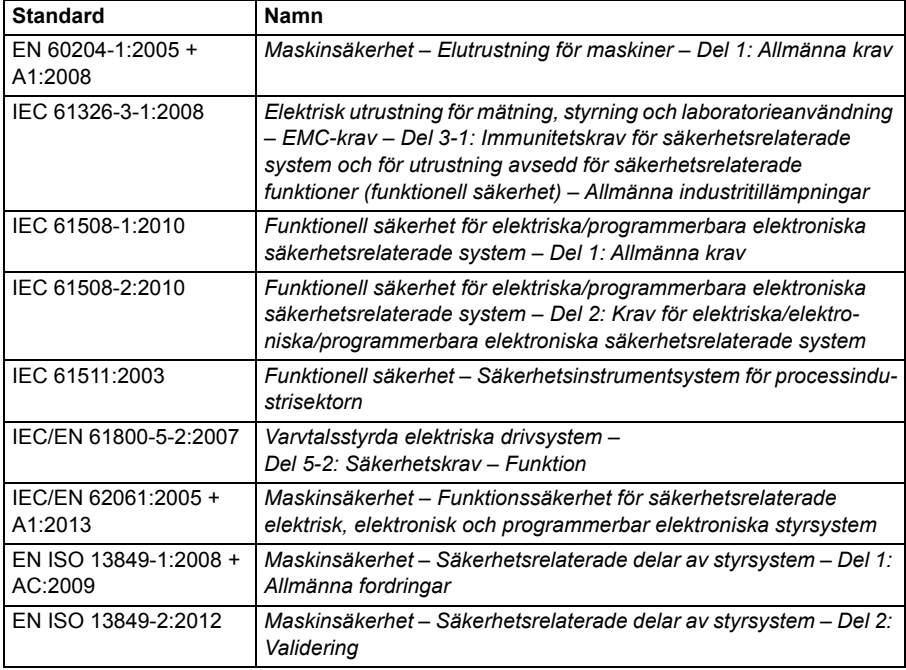

Safe torque off-funktionen för frekvensomriktaren uppfyller dessa standarder:

Safe torque off-funktionen motsvarar också förhindrande av oväntad start enligt specifikationen i EN 1037:1995 + A1:2008 och okontrollerat stopp (stoppkategori 0) enligt specifikationen i EN 60204-1:2006 + AC:2010.

#### **Överensstämmelse med EU:s maskindirektiv**

Se avsnittet *[Överensstämmelse med Maskindirektivet](#page-405-0)* på sidan *[406](#page-405-0)*.

# <span id="page-430-0"></span>**Anslutningsprincip**

#### **Anslutning med intern +24 V DC strömförsörjning**

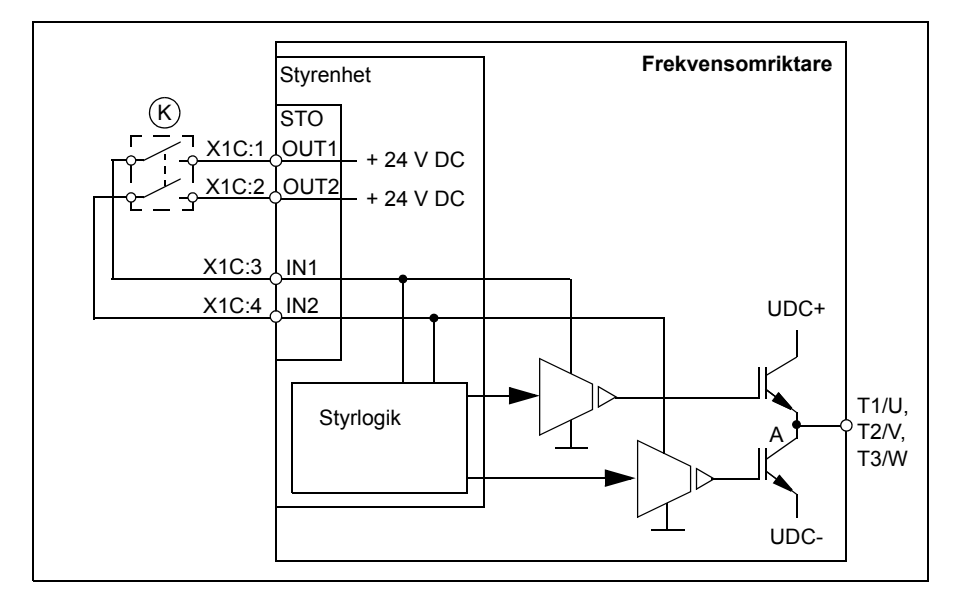

#### **Anslutning med extern +24 V DC strömförsörjning**

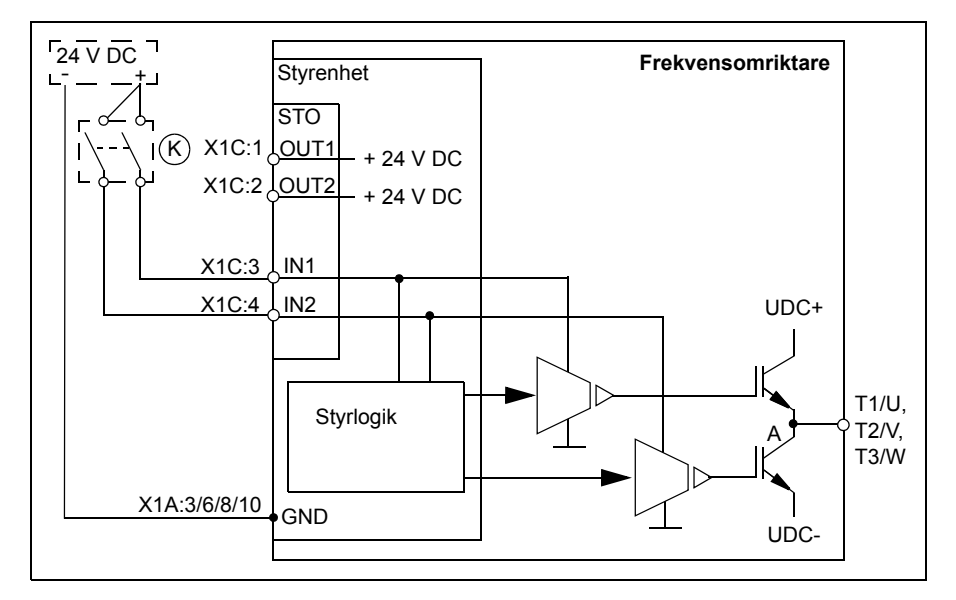

# **Kabelexempel**

Ett exempel på Safe torque off-kablar med intern +24 V DC matning visas nedan.

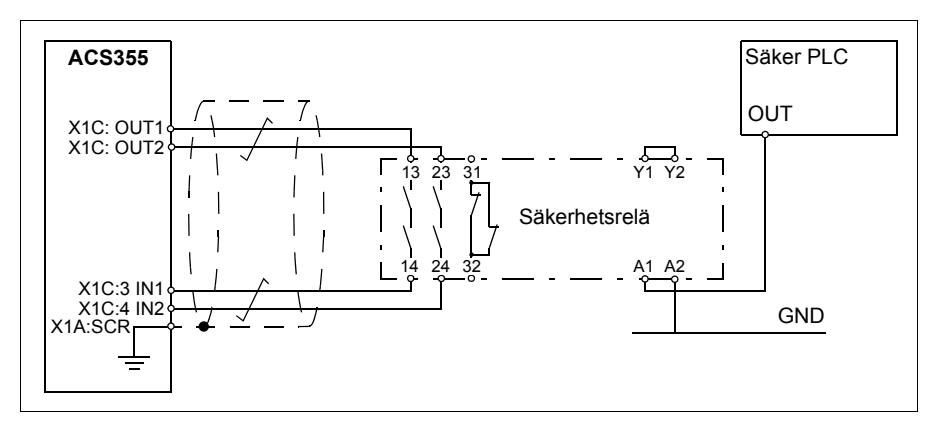

Ett exempel på Safe torque off-kablar med extern +24 V DC matning visas nedan.

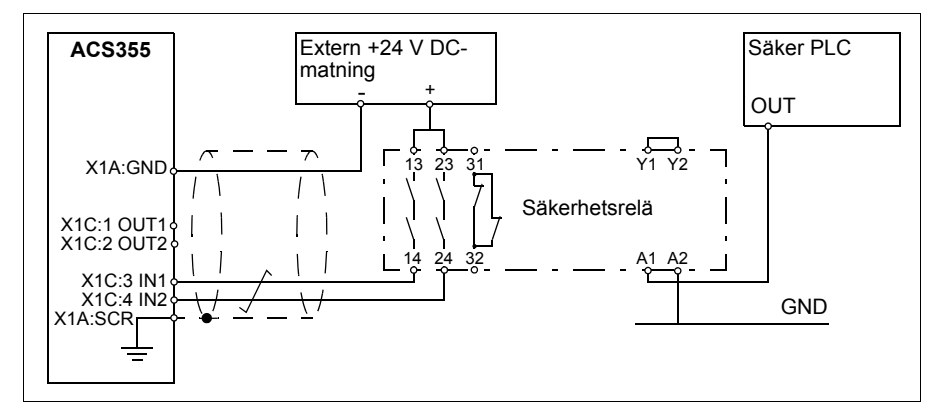

För information om specifikationerna för Safe torque off-ingången, se *[Data för](#page-398-0)  [styrkabelanslutning](#page-398-0)* (sid. *[397](#page-396-1)*).
## **Aktiveringsbrytare**

I kretsschemat ovan (sidan *[431](#page-430-0)*), har aktiveringsbrytaren typbeteckningen (K). Detta representerar en komponent som en manuell nödstoppknapp eller kontakterna i ett säkerhetsrelä eller säkerhets-PLC.

- Om en manuell aktiveringsbrytare används måste brytaren vara av en typ som kan låsas i öppet läge.
- Ingångarna IN1 och IN 2 måste öppna/stänga med en maximal inbördes tidsskillnad på 200 ms.

### **Kabeltyper och -längder**

- Dubbelskärmad partvinnad kabel rekommenderas.
- Max. kabellängd 30 m mellan aktiveringsbrytaren (K) och frekvensomriktarens styrenhet.

**Obs!** Kortslutning i kablarna mellan brytaren och en STO-plint orsakar ett allvarligt fel och därför rekommenderas användning av ett säkerhetsrelä (inklusive kabeldiagnostik) eller en kabelmetod (skärmjordning, kanalisolation) vilket minskar eller eliminerar risken som orsakas av kortslutningen.

**Obs!** Spänningen vid INx-anslutningarna på varje frekvensomriktare måste vara minst 13 V DC för att tolkas som "1".

### **Jordning av skyddsskärmar**

- Jorda kabelskärmen mellan aktiveringsbrytaren och styrkortet vid styrkortet.
- Jorda kabelskärmen mellan två styrkort vid endast ett styrkort.

# **Funktionsprincip**

- 1. Safe torque off-aktiveras (aktiveringsbrytaren öppnas eller säkerhetsreläkontakterna öppnas).
- 2. STO-ingångarna IN1 och IN2 på frekvensomriktarens styrkort inaktiveras.
- 3. STO bryter styrspänningen från växelriktarens IGBT-moduler.
- 4. Styrprogrammet genererar en indikering enligt parameter 3025 STO DIAGNOSTIK.

Parametern väljer vilka indikeringar som ges om en eller båda Safe torque offsignalerna (STO) är inaktiverade eller brutna. Indikeringarna beror även på om frekvensomriktaren är i drift eller stoppad när detta inträffar.

**Obs!** Den här parametern påverkar inte driften för själva STO-funktionen. STOfunktionen fungerar oavsett inställningen för den här parametern. En frekvensomriktare i drift stoppas när en eller båda STO-signalerna försvinner och startar inte förrän båda STO-signalerna och alla fel är återställda.

**Obs!** Förlusten av endast en STO-signal genererar alltid ett fel eftersom det tolkas som en felfunktion av STO-maskinvara eller -kablar.

5. Motorn rullar ut (om drivsystemet är i drift). Frekvensomriktaren kan inte startas om medan aktiveringsbrytarens eller säkerhetsreläts kontakter är öppna. När kontakterna har slutits krävs ett nytt startkommando för att starta frekvensomriktaren.

## **Idrifttagning inklusive acceptanstest**

För att säkerställa säker drift av en säkerhetsfunktion, krävs validering. Den som monterar frekvensomriktaren måste validera funktionen genom att utföra ett acceptanstest. Acceptanstest måste utföras

- vid idrifttagning av säkerhetsfunktion
- efter varje förändring avseende säkerhetsfunktion (kretskort, anslutning, komponenter, inställningar osv.)
- efter varje underhållsingrepp avseende säkerhetsfunktion.

## **Kompetens**

Acceptanstestet för säkerhetsfunktionen måste utföras av en kompetent person med adekvat expertis och kännedom om såväl säkerhetsfunktionen som funktionell säkerhet, enligt IEC 61508-1 paragraf 6. Testprocedurerna och rapporten måste vara dokumenterade och signerade av denna person.

## **Acceptanstestrapporter**

Undertecknade acceptanstestrapporter måste förvaras i maskinens loggbok. Rapporten ska innefatta dokumentation av idrifttagningsverksamhet och testresultat, referenser till felrapporter samt lösningar för fel. Alla nya acceptanstest som utförts på grund av förändringar eller underhåll ska noteras i loggboken.

## <span id="page-434-0"></span>**Acceptanstestprocedur**

Efter aktivering av Safe torque off-funktion, validera den på följande sätt.

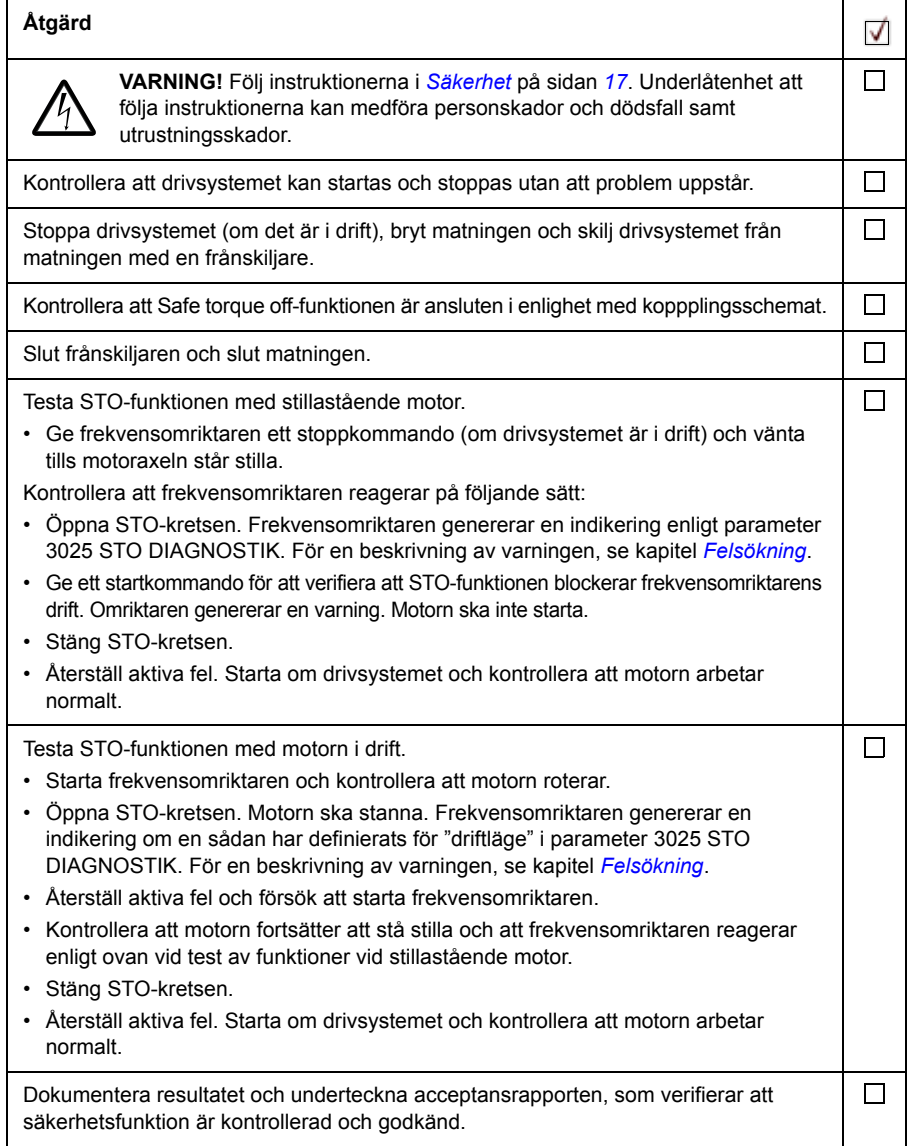

# **Användning**

- 1. Öppna aktiveringsbrytaren eller aktivera säkerhetsfunktionerna som är kopplade till STO-funktionen.
- 2. STO-ingångarna på frekvensomriktarens styrenhet matas inte längre och frekvensomriktarens styrenhet bryter styrspänningen till frekvensomriktarens IGBT-moduler.
- 3. Styrprogrammet genererar en indikering enligt parameter 3025 STO **DIAGNOSTIK**
- 4. Motorn rullar ut (om drivsystemet är i drift). Frekvensomriktaren startar inte om medan aktiveringsomkopplarens eller säkerhetsreläts kontakter är öppna.
- 5. Inaktivera STO genom att sluta aktiveringsbrytaren eller återställa säkerhetsfunktionerna som är kopplade till STO-funktionen.
- 6. Återställ fel före omstart.

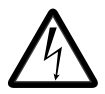

**VARNING!** Funktionen Safe torque-off bryter inte spänningarna i huvud- och hjälpkretsar från frekvensomriktaren. Därför kan underhåll på elektriska delar av frekvensomriktaren eller motorn utföras endast efter att frekvensomriktaren har isolerats från matningsnätet.

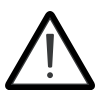

**VARNING!** (Endast med permanentmagnetiserade motorer) I händelse av fel i flera IGBT-krafthalvledare kan drivsystemet skapa ett justeringsvridmoment som roterar motoraxeln maximalt med 180/*p* grader eller 180/2p grader oavsett om Safe torque off-funktionen är aktiv eller ej. *p* anger antalet

polpar.

### **Noter**:

- Om drivsystemet stoppas med hjälp av funktionen Safe torque off av stängs matningspänningen till motorn av och motorn stannar genom utrullning. Om detta skulle innebära fara eller på annat sätt vara oacceptabelt måste drivsystemet och den drivna utrustningen stoppas med normal stoppmetod, innan funktionen Safe torque off aktiveras.
- Safe torque off-funktionen åsidosätter alla andra funktioner i frekvensomriktarenheten.
- Funktionen Safe torque off skyddar inte mot avsiktligt sabotage eller felaktig användning.
- Funktionen Safe torque off har utformats för att reducera kända riskfyllda förhållanden. Trots detta är det inte alltid möjligt att eliminera alla potentiella risker. Den som utför slutmonteringen av maskinen måste informera slutanvändaren om risker.

# <span id="page-436-0"></span>**Underhåll**

När funktionen hos kretsen har validerats vid idrifttagningen ska STO-funktionen underhållas genom periodiska säkerhetstester. Vid drift med hög belastning är det maximala säkerhetstestintervallet 20 år. Vid drift med låg belastning är det maximala säkerhetstestintervallet 2 år. Testproceduren anges i avsnitt *[Acceptanstestprocedur](#page-434-0)* (sidan *[435](#page-434-0)*).

Utöver säkerhetstester, är det lämpligt att kontrollera säkerhetskretsens funktion i samband med att annat underhåll utförs.

Låt test av Safe torque off-funktionen ingå i rutinunderhållsprogrammet för den utrustning som drivsystemet driver.

Om någon förändring i elektriska anslutningar eller komponentbyte sker efter idrifttagningen, följ testproceduren som beskrivs i *[Acceptanstestprocedur](#page-434-0)* (sid. *[435](#page-434-0)*).

Använd endast reservdelar som är godkända av ABB.

### **Säkerhetstestintervall (Proof test interval)**

Funktionens säkerhetsintegritet behöver ingen testning inom säkerhetsfunktionens angivna livslängd. Oavsett driftläge (hög eller låg belastning enligt IEC 61508, EN/IEC 62061, IEC 61511 och EN ISO 13849-1) är det lämpligt att kontrollera säkerhetsfunktionen minst en gång om året. Utför testet enligt beskrivning i *[Acceptanstestprocedur](#page-434-0)* på sid *[435](#page-434-0)*.

Den som ansvarar för utformningen av hela säkerhetsfunktionen ska även beakta användningsrekommendationerna CNB/M/11.050 som publicerats av European coordination of Notified Bodies gällande dubbelkanaliga säkerhetsrelaterade system med elektromekaniska utgångar:

- När säkerhetsintegritetskraven för säkerhetsfunktionen är SIL 3 eller PL e (kat. 3 eller 4) måste säkerhetstestet för funktionen utföras minst en gång i månaden.
- När säkerhetsintegritetskraven för säkerhetsfunktionen är SIL 2 (HFT = 1) eller PL d (kat. 3) måste säkerhetstestet för funktionen utföras minst en gång per år.

Detta är en rekommendation och beror på vad för SIL/PL som krävs (ej uppnås). Till exempel är säkerhetsreläer, kontaktorreläer, nödstoppsknappar, omkopplare osv. typiska säkerhetsanordningar som innehåller elektromekaniska utgångar. Frekvensomriktarens STO-krets har inga elektromekaniska komponenter.

## **Felsökning**

Indikeringarna vid Safe torque off-funktionens normala drift väljs med parameter 3025 STO DIAGNOSTIK.

Diagnostiken för Safe torque off-funktionen jämförs med status för de två STOkanalerna. Om de två kanalerna inte är i samma läge utförs en felreaktionsfunktion och frekvensomriktaren utlöser för felet "STO-hårdvarufel" Ett försök att använda STO på ett icke-redundant sätt, till exempel genom att aktivera endast en kanal, utlöser samma reaktion.

För de indikeringar som genereras av frekvensomkopplaren, se *[Felsökning](#page-360-0)*, och för information om dirigering av fel och varningar till en utgång på styrenheten för extern diagnostik.

Fel i Safe torque off-funktionen ska rapporteras till ABB.

## **Säkerhetsdata**

Säkerhetsdata för funktionen Safe torque off anges nedan.

**Obs!** Säkerhetsdata beräknas för redundant användning och gäller inte om inte båda STO-kanalerna används.

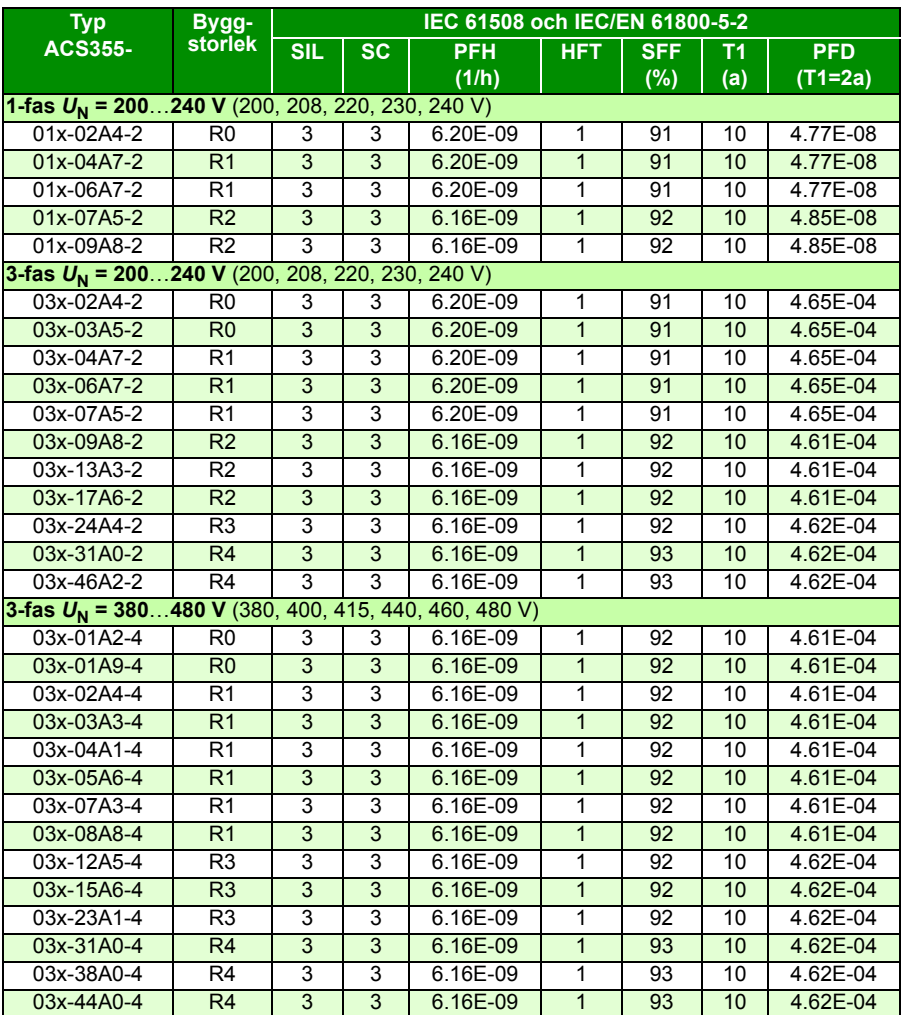

3AXD00000353783.xls L

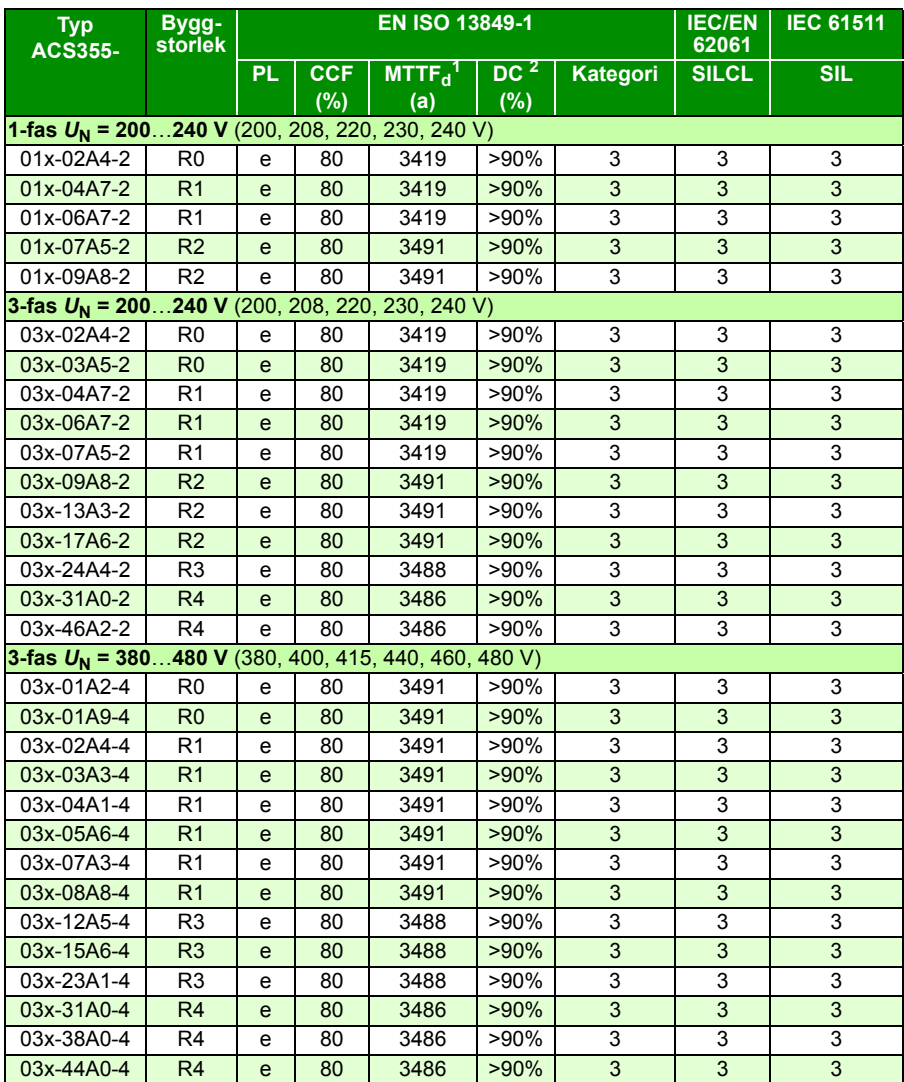

3AXD00000353783.xls L

 $1$  100 år måste användas för beräkning av en säkerhetsslinga.

2 Enligt standard EN ISO 13849-1-tabell E.1

- Följande temperaturprofilen används i säkerhetsvärdeberäkningar:
	- 670 på/av-cykler per år med  $\triangle T$  = 71,66 °C
	- 1340 på/av-cykler per år med  $\triangle T$  = 61,66 °C
	- 30 på/av-cykler per år med  $\triangle T$  = 10,0 °C
- 32 °C korttemperatur 2,0 % av tiden
- 60 °C korttemperatur 1,5 % av tiden
- 85 °C korttemperatur 2,3 % av tiden
- STO är en säkerhetskomponent av A-typ enligt definitionen i IEC 61508-2.
- Relevanta fellägen:
	- STO utlöser felaktigt (säkert fel)
	- Safe torque off-funktionen aktiveras vid påverkan

Ett felundantag för felläget "kortslutning på kretskort" har gjorts (EN 13849-2, tabell D.5). Analysen baseras på antagandet att ett fel inträffar samtidigt. Inga ackumulerade fel har analyserats.

- STO-reaktionstid (kortaste detekterbara avbrott): 10 mikrosekunder
- STO-svarstid: 2 ms (typiskt), 5 ms (maximalt)
- Feldetekteringstid: Kanaler i olika lägen längre än 200 ms
- Felreaktionstid: Feldetekteringstid + 10 ms
- Fördröjning av STO-felindikering (parameter 3025): < 200 ms
- STO-varningsindikeringsfördröjning (parameter 3025): < 200 ms
- Max. kabellängd 30 m mellan aktiveringsbrytaren (K) och frekvensomriktarens styrenhet.
- Spänningen vid INx-anslutningarna på varje frekvensomriktare måste vara minst 13 V DC för att tolkas som "1".

### **Förkortningar**

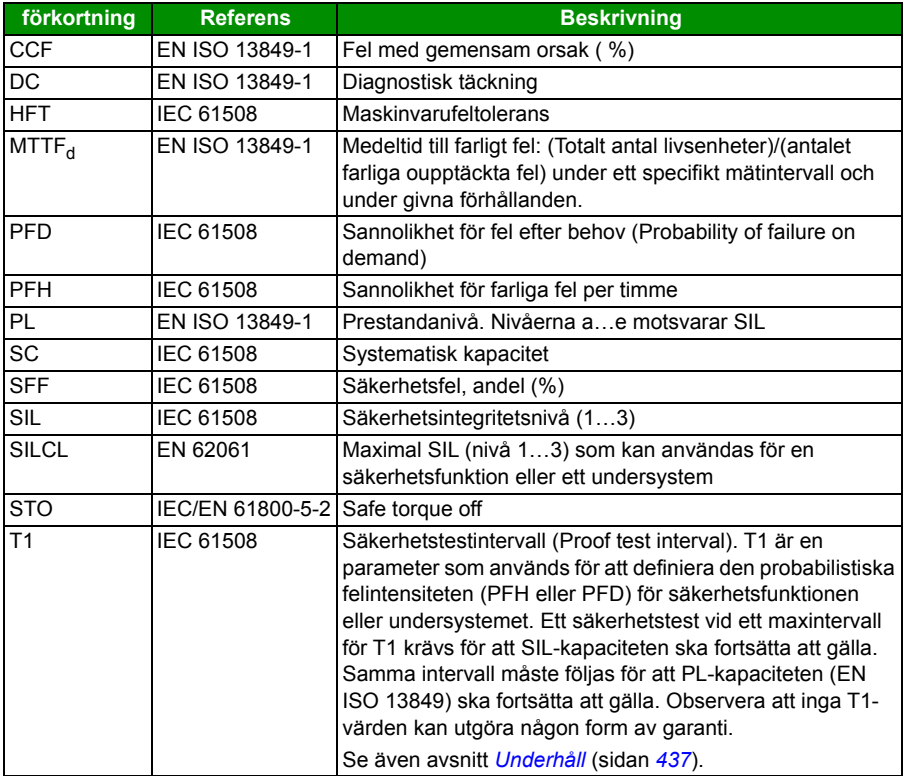

### **Försäkran om överensstämmelse**

Försäkran om överensstämmelse (3AXD10000414701) är tillgänglig på Internet. Se *[Dokumentbibliotekpå Internet](#page-446-0)* på den bakre pärmens insida.

## **Certifikat**

TÜV-certifikatet (3AXD00000600767) är tillgängligt på Internet. Se *[Dokumentbiblio](#page-446-0)[tekpå Internet](#page-446-0)* på den bakre pärmens insida.

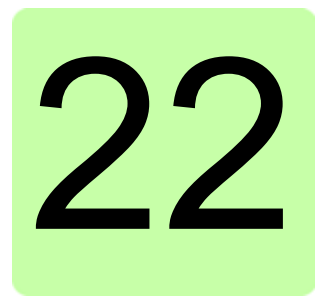

# **Bilaga: Permanentmagnetiserade synkronmotorer (PMSM)**

# **Vad kapitlet innehåller**

Detta kapitel ger grundläggande riktlinjer för hur frekvensomriktarna ACS355 ska ställas in när permanentmagnetiserade synkronmotorer (PMSM) används. Dessutom ges några tips på hur motorns reglerprestanda ska ställas in.

# **Ställa in parametrarna**

Med PMSM måste särskild uppmärksamhet ägnas åt inställning av motorns märkvärden i parametergrupp *[99 STARTPARAMETRAR](#page-317-0)*. Det rekommenderas alltid att använda vektorstyrning. Om nominell mot-EMK för motorn inte är tillgänglig bör en fullständig ID-körning göras för att förbättra prestanda.

I följande tabell anges de grundläggande parametrarna som krävs för permanentmagnetiserade synkronmotorer.

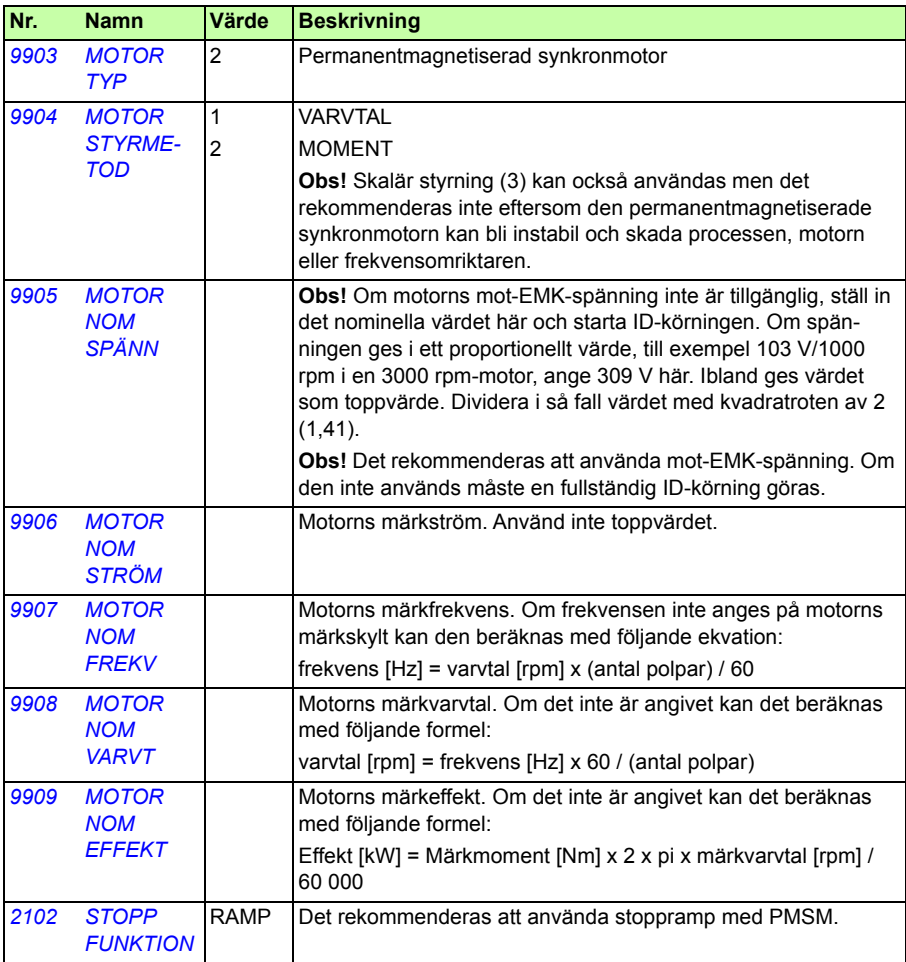

# **Startsätt**

Standardvärdet för parameter *[2101](#page-229-0) [START FUNKTION](#page-229-1)* är 1 (AUTO). I de flesta fall är detta lämpligt för att starta rotationen. Om snabb start med låg tröghet krävs, rekommenderas det att ställa in parameter *[2101](#page-229-0) [START FUNKTION](#page-229-1)* till 2 (FÖRMAGN).

# **Mjuk start**

Funktionen Mjuk start kan användas om motorn inte kan startas eller om rotationen vid låga varvtal behöver förbättras. I följande tabell anges de parameterinställningar som krävs.

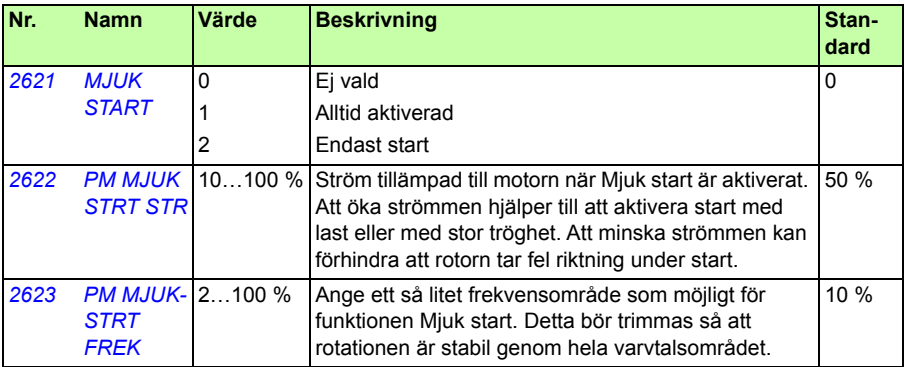

## **Trimning av varvtalsregulatorn**

I vektorstyrningsläge rekommenderas det att trimma varvtalsregulatorn. I tillämpningar där motorn kan roteras fritt kan automatisk trimning användas. Se parameter *[2305](#page-242-0) [SJÄLVINSTÄLLNING](#page-242-1)* för mer information.

Vanligtvis räcker det att justera den proportionella förstärkningen (parameter *[2301](#page-240-0) [RELATIV FÖRST](#page-240-1)*) för varvtalsregulatorn till ett högre värde. Standardvärdet är 5 vilket ger relativt konservativ trimning av varvtalsregulatorn. Öka värdet för den proportionella förstärkningen med 5 tills prestanda är tillfredsställande. Om tillämpningen blir instabil, dividera det senaste förstärkningsvärdet med 2. Det ger en relativt stabil trimning av varvtalsregulatorn.

**Obs!** Det rekommenderas att använda pulsgivaråterkoppling om exakt momentreglering, hög momentproduktion eller stabil drift krävs vid låga varvtal (under 20 % av motorns märkvarvtal).

## **Justera den estimerade ökningen av motorvarvtal vid överströmsfel**

PM-motortillämpningens tröghet kan orsaka överströmsutlösningar. Om frekvensomriktaren konstant får överströmsfel med PM-motorn (fel 01) kan den estimerade varvtalsökningen behöva justeras. Detta görs genom att ändra parametern *[2626](#page-251-2) [SPD](#page-251-3)  [EST BW TRIM](#page-251-3)*.

# Ytterligare information

### Frågor om produkter och service

Eventuella frågor med avseende på produkten skall riktas till lokal ABB-representant. Ange produktens typkod och serienummer. En lista över ABB:s tekniska partners finns på adressen www.abb.com/searchchannels.

### Produktutbildning

För information om ABBs produktutbildning, gå till [new.abb.com/service/training](http://new.abb.com/service/training).

### Kommentarer om ABB Drives handböcker

Vi välkomnar dina kommentarer om våra handledningar. Gå till [new.abb.com/drives/manuals-feedback-form](http://new.abb.com/drives/manuals-feedback-form).

### <span id="page-446-0"></span>Dokumentbibliotekpå Internet

Handledningar och annan produktdokumentation finns i PDF-format i vårt dokumentbibliotek på [www.abb.com/drives/documents](http://www.abb.com/drives/documents).

## Kontakta oss

**www.abb.com/drives www.abb.com/drivespartners**

## 3AUA0000071765 Rev D (SV) GÄLLER FRÅN: 2018-01-01

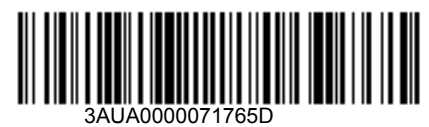

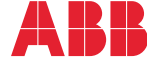

Power and productivity<br>for a better world<sup>™</sup>